# **Positive Train Control, Command and Communication**

A Thesis submitted to the Department of Electrical and Electronic Engineering of

## **BRAC University**

By

Masharul Bin Mahfuz – 11221015 MD. Shakhawat Hossain - 11321052

Supervised by

### **Avijit Das**

Lecturer Department of Electrical and Electronic Engineering BRAC University, Dhaka

in partial fulfilment of the requirements for the Bachelor of Science degree in Electrical and Electronics Engineering

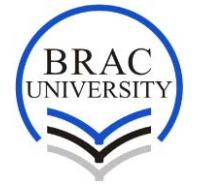

Spring 2017 BRAC University, Dhaka

# **DECLARATION**

<span id="page-1-0"></span>We hereby declare that the thesis title "Positive Train Control, Communication & Command" submitted to the Department of Electrical and Electronics Engineering is our own work and has not been presented elsewhere for assessment. Where material has been used from other sources it has been properly acknowledged/referred.

 $\overline{\phantom{a}}$  , and the contract of the contract of the contract of the contract of the contract of the contract of the contract of the contract of the contract of the contract of the contract of the contract of the contrac

Signature of Signature of Signature of Supervisor Authors

Avijit Das Masharul Bin Mahfuz

Md. Shakhawat Hossain

 $\frac{1}{2}$  ,  $\frac{1}{2}$  ,  $\frac{1}{2}$  ,  $\frac{1}{2}$  ,  $\frac{1}{2}$  ,  $\frac{1}{2}$  ,  $\frac{1}{2}$  ,  $\frac{1}{2}$  ,  $\frac{1}{2}$ 

# **ACKNOWLEDGMENT**

<span id="page-2-0"></span>We would like express our heartiest gratitude towards our supervisor Avijit Das, Lecturer of the department of Electrical and Electronic Engineering of BRAC University, for laying the foundation of our thesis project and providing valuable insight and guidance at each and every step of the development process. We are extremely fortunate and grateful to be able to work under his direct supervision. We want to thank him for continuous belief on us and frequent motivation to complete our project in time.

This is the project of Masharul Bin Mahfuz and Md. Shakhawat Hossain, students from the Electrical and Electronic Engineering department of BRAC University. We would like to express our gratitude to the Almighty who gave us strength, determination, intelligence, help and opportunity to complete this project. Furthermore, we would like to thank Zohair Mehtab Ali for his assistance in coding of the website for the Central Control System. We would also like to thank our family and friends for their continuous support and encouragement throughout the whole process of working for so long. Their cooperation made us becoming determined to achieve our goals. Last of all, our gratitude goes towards the faculty members of Department of Electrical and Electronic Engineering, BRAC University who provided us all of necessary and essential knowledge, concepts, ideas, support and tools that aided us to successfully complete our thesis project.

# **ABSTRACT**

<span id="page-3-0"></span>Proposal of Positive Train Control, Command and Communication for Bangladesh Railway is envisioned to prevent railway hazards with the usage of Obstacle detection at level crossings, monitor locations and activities of trains by sending responsive commands back and forth from a central control unit using a private network. This system is solely expected to provide a comprehensive level of safety mechanism to eradicate human error, hence predicting and attempt to prevent any sort of major or minor accidents, loss of lives and properties.

**Keywords:** Railway, Automation, GPS, Communication, Safety

# **CONTENTS**

<span id="page-4-0"></span>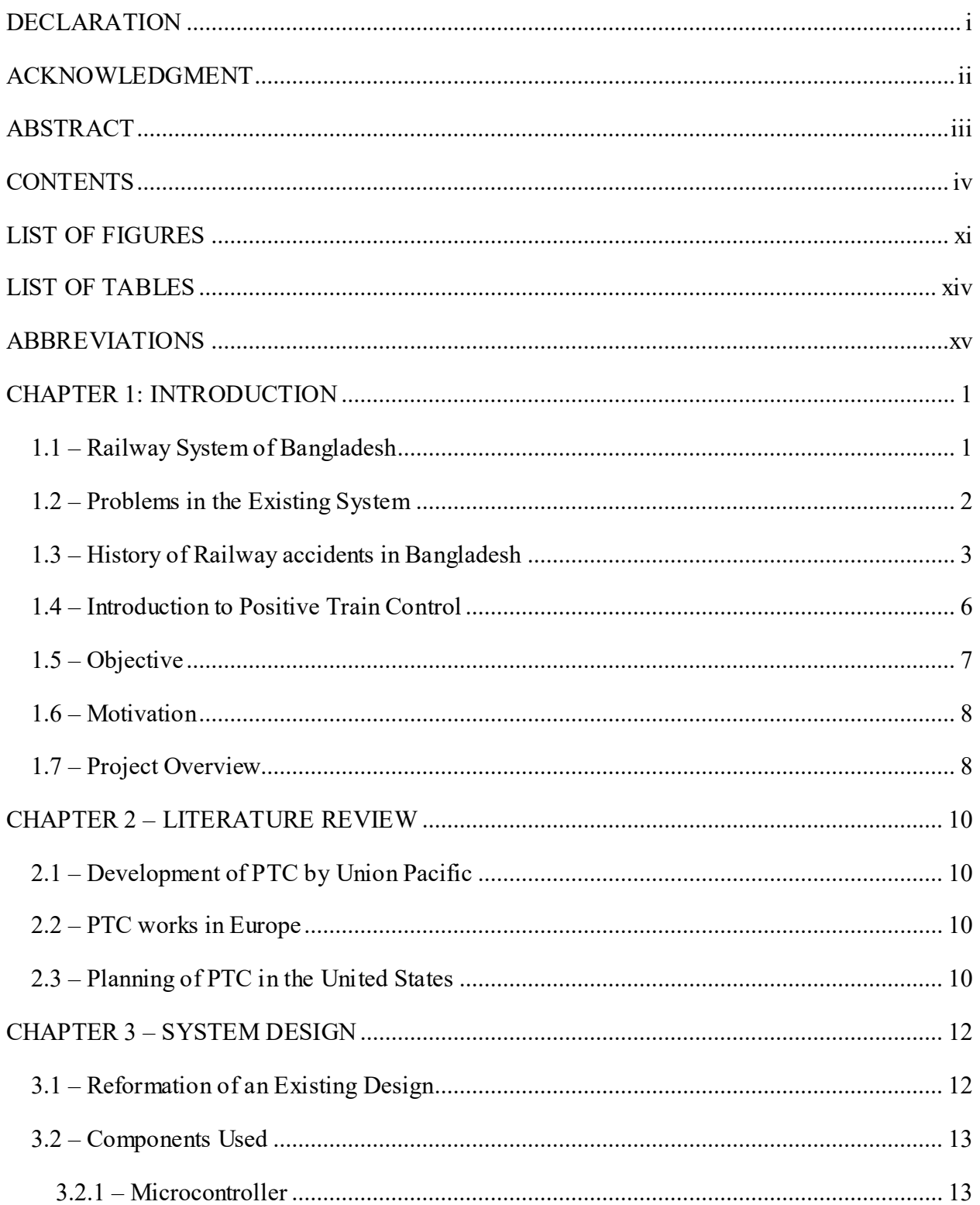

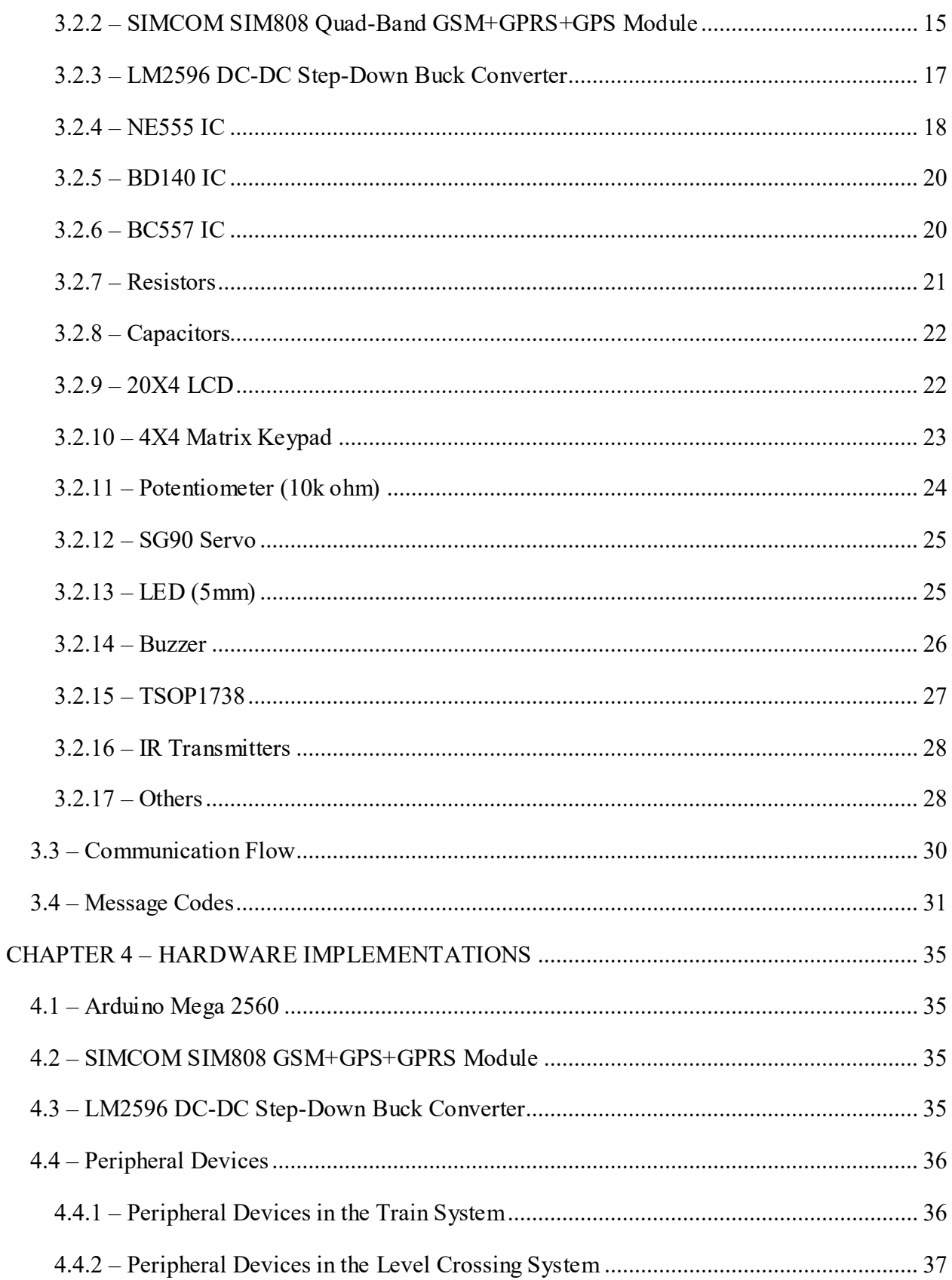

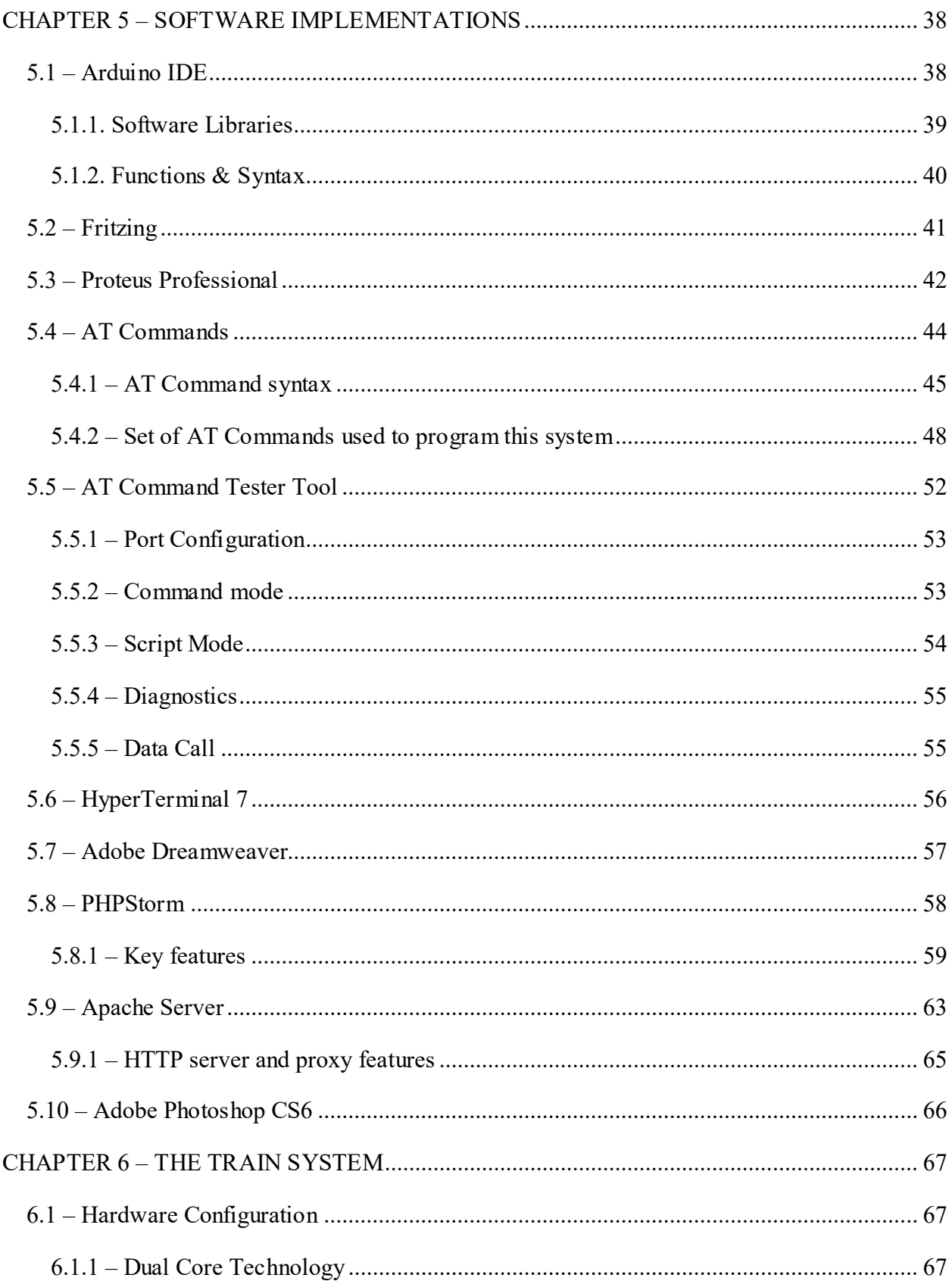

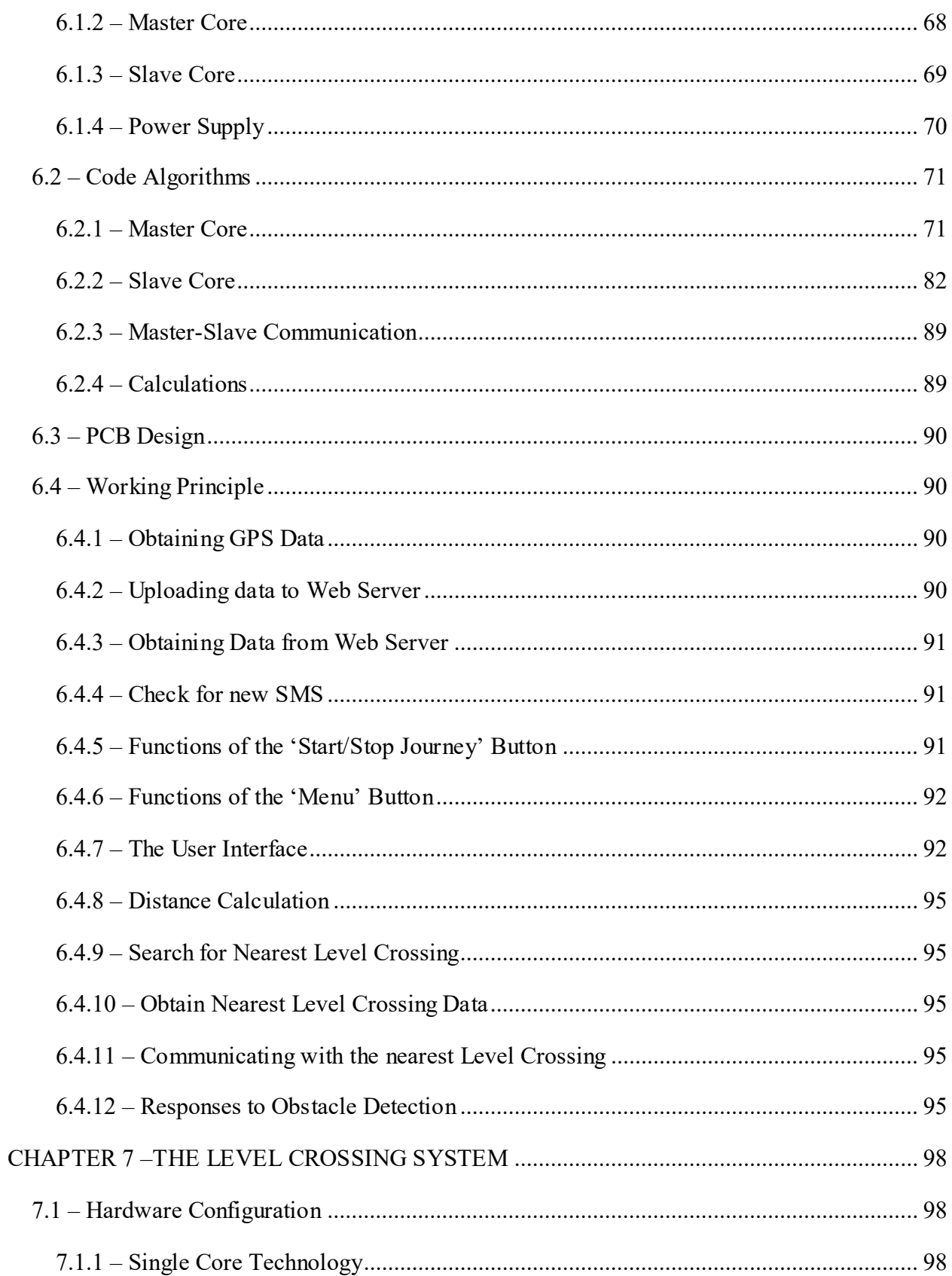

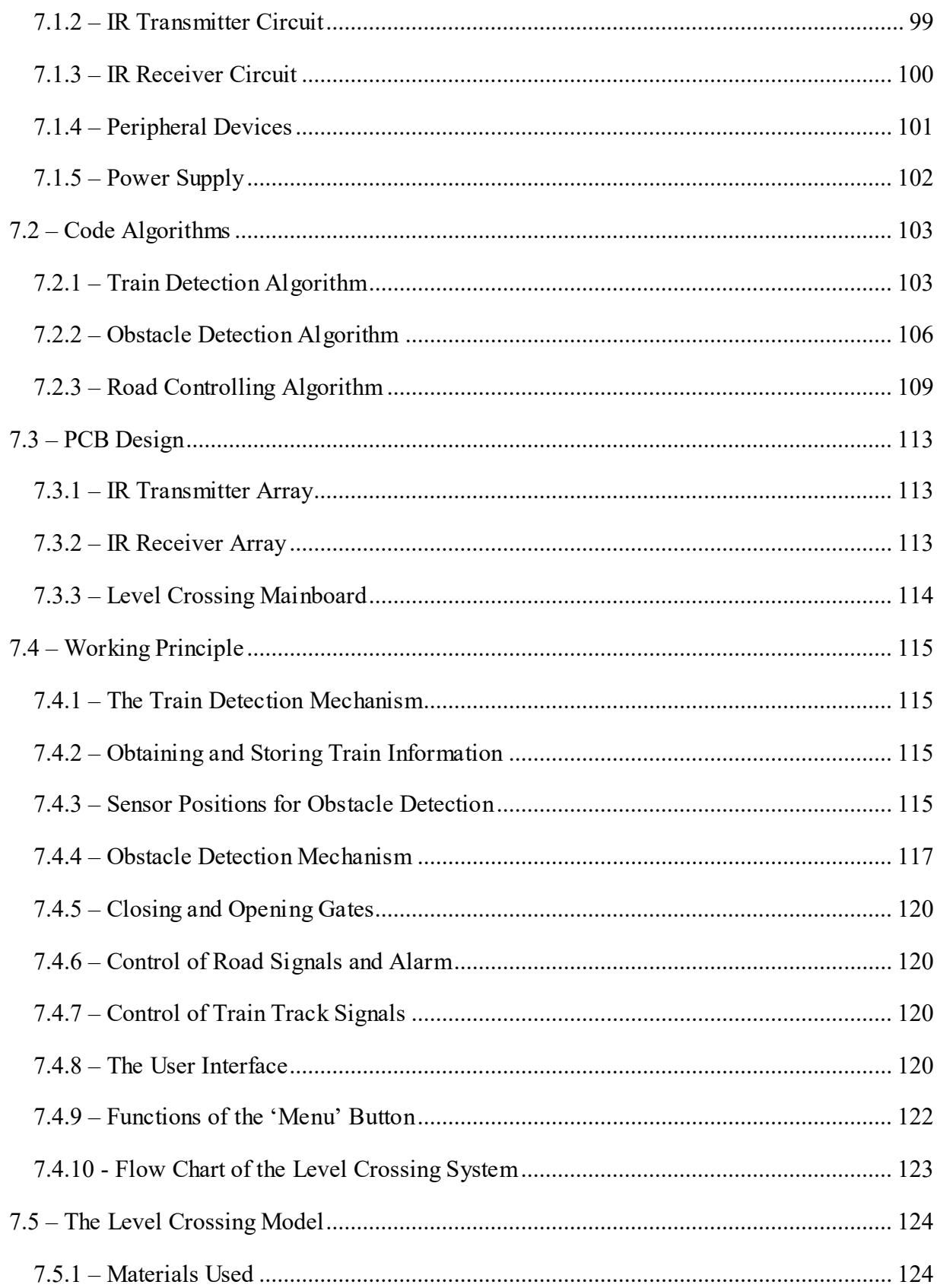

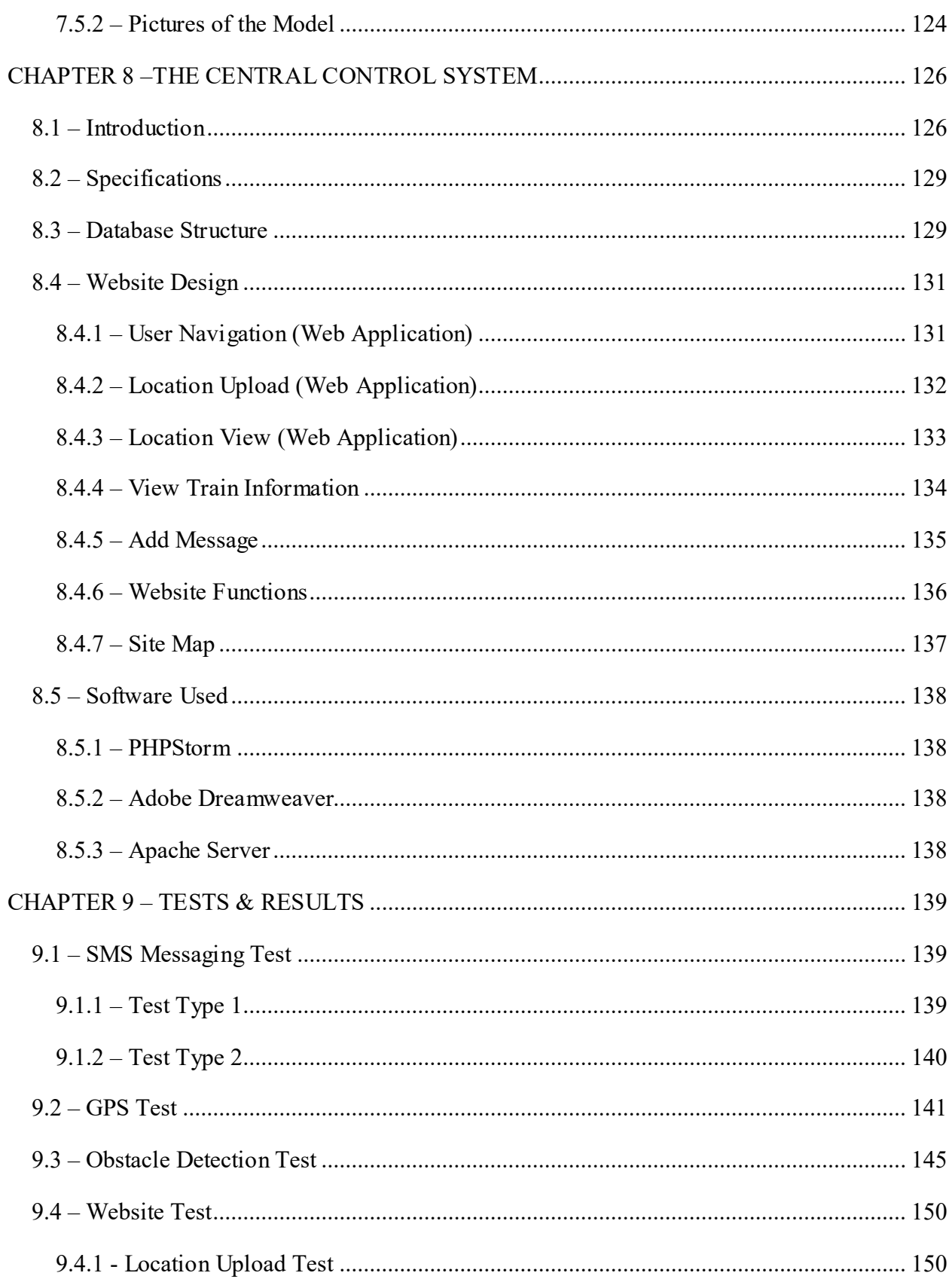

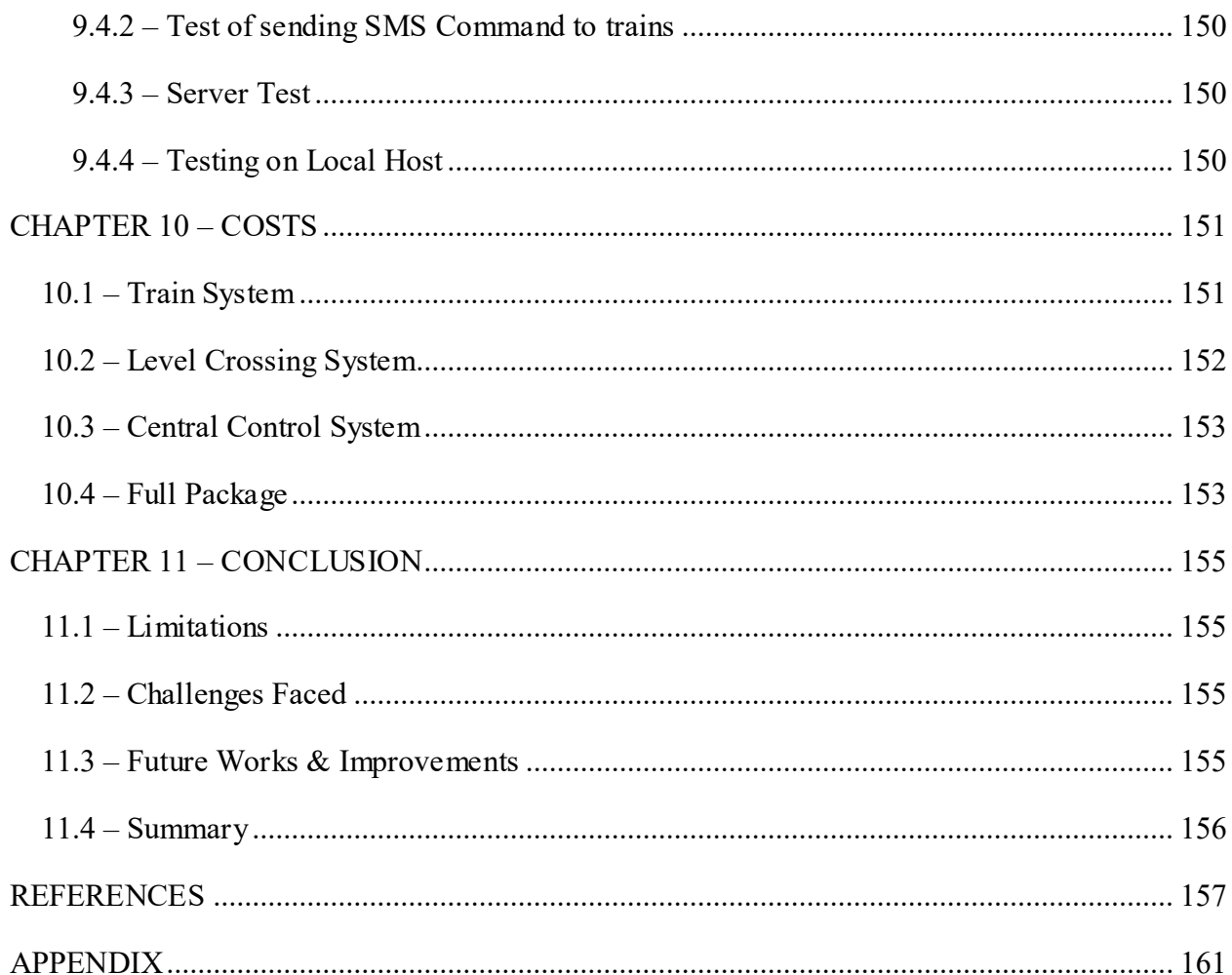

# **LIST OF FIGURES**

<span id="page-11-0"></span>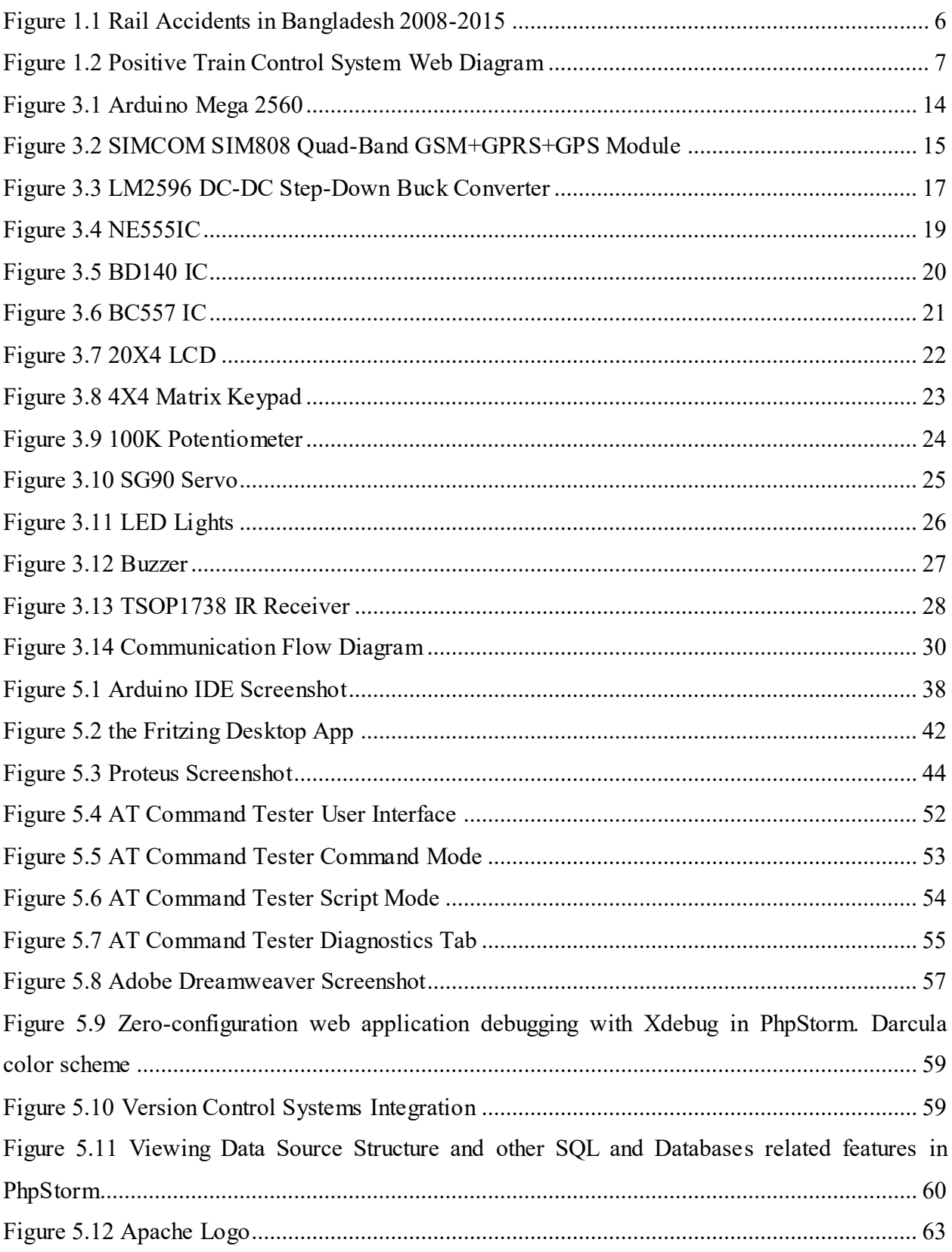

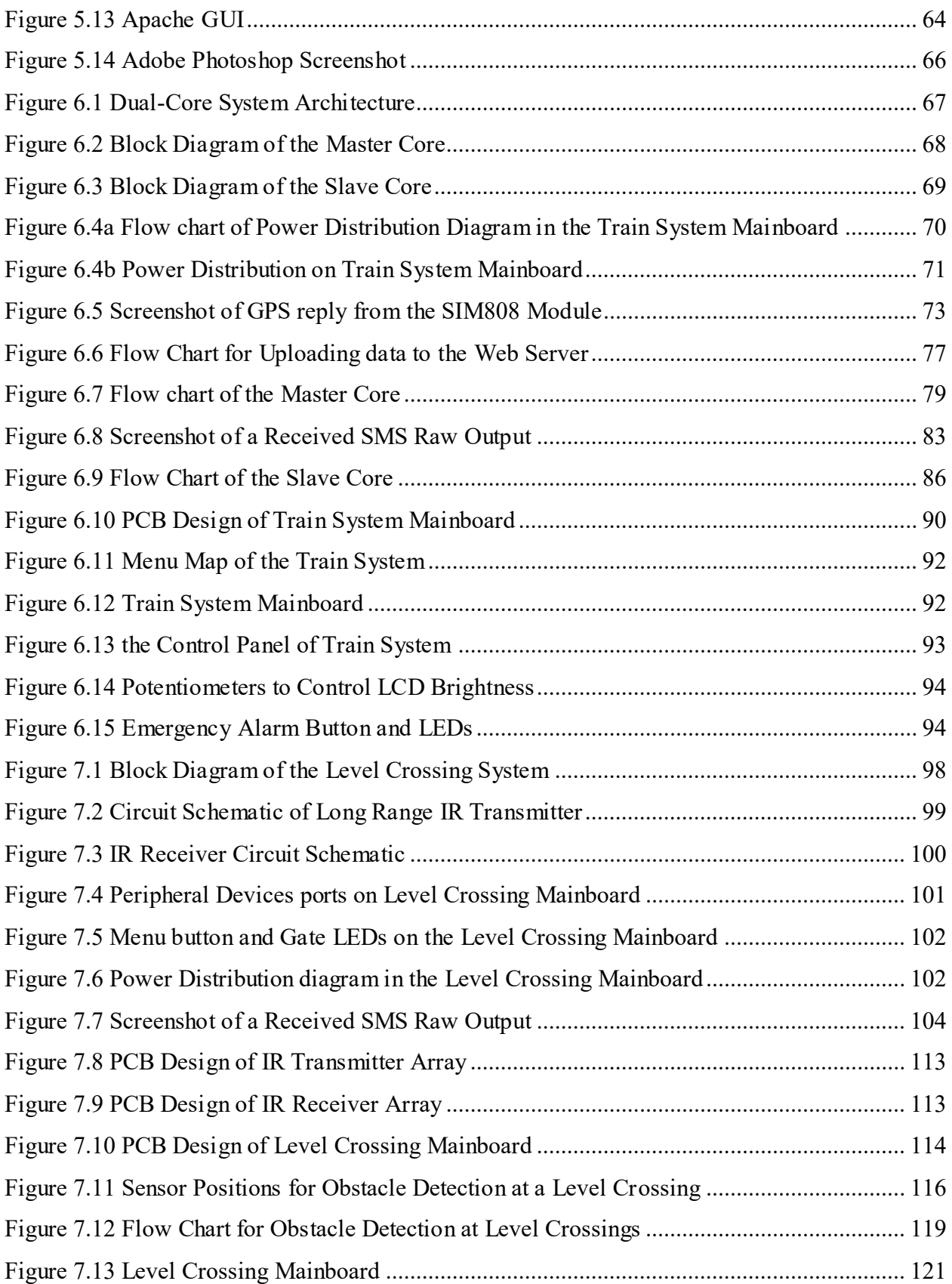

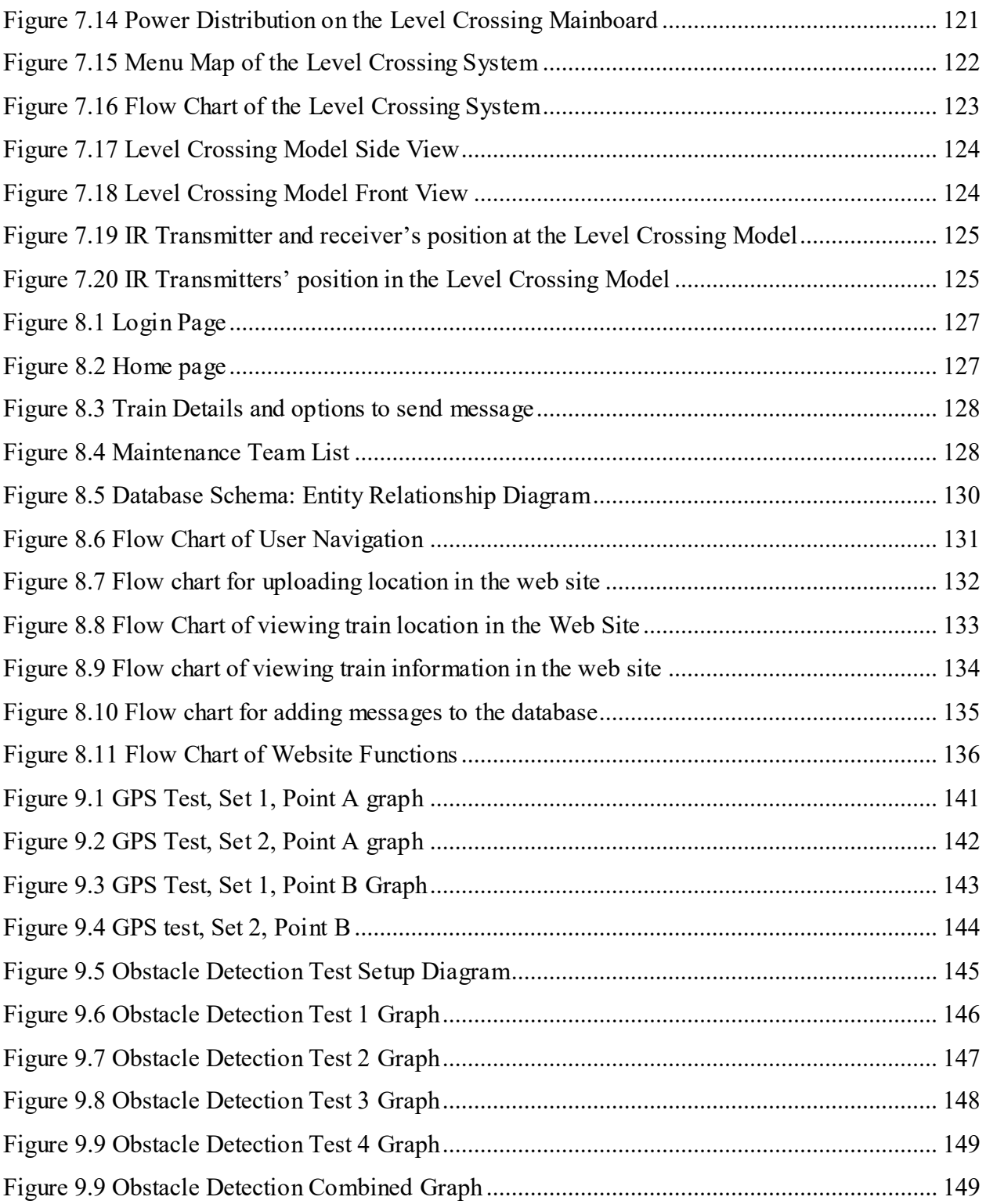

# **LIST OF TABLES**

<span id="page-14-0"></span>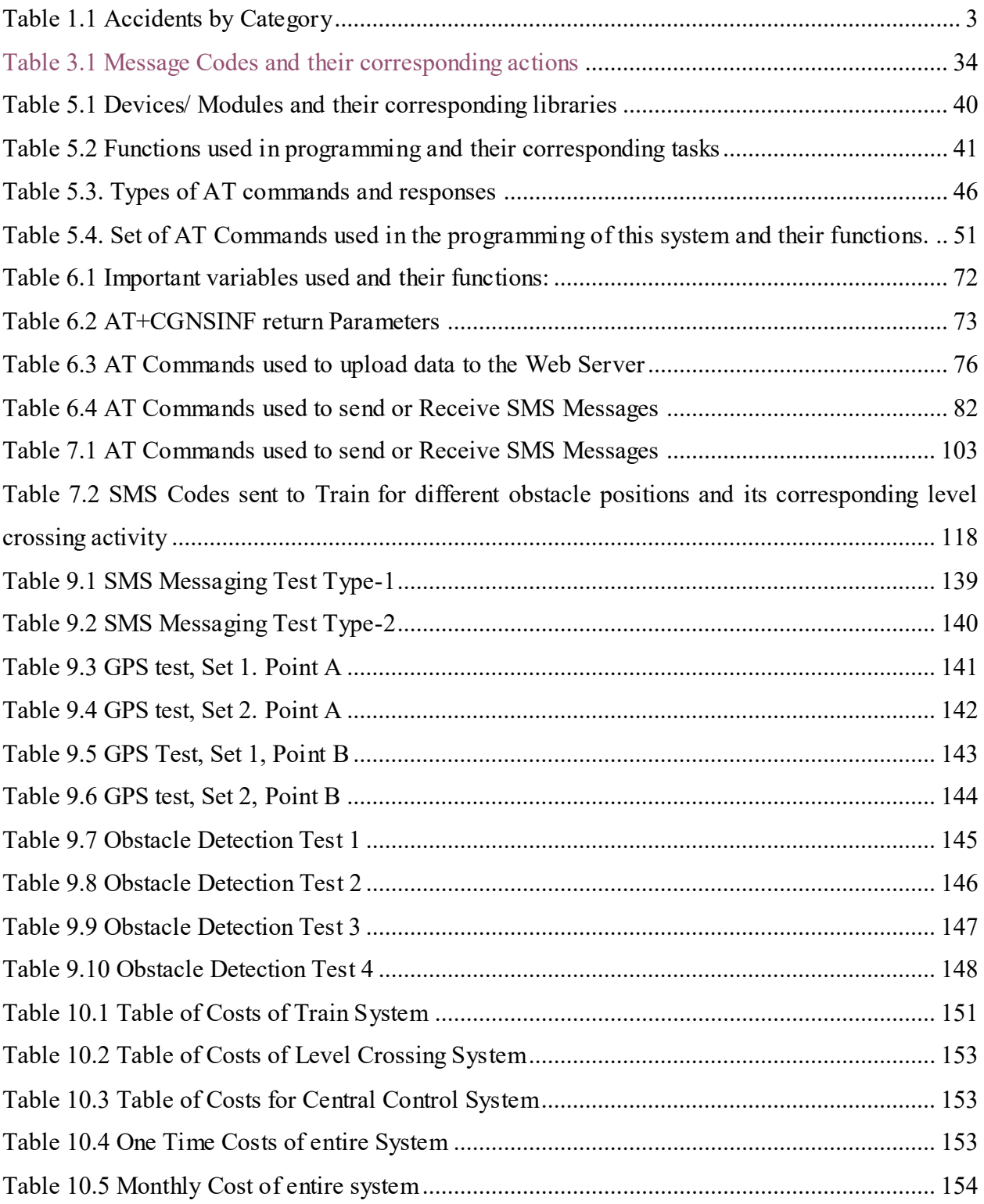

# **ABBREVIATIONS**

<span id="page-15-0"></span>PTC – Positive Train Control CCS – Central Control System IR – Infra Red GSM – Global System for Mobile Communications GPS – Global Positioning System GNSS – Global Navigation Satellite System PCB – Printed Circuit Board BR – Bangladesh Railway API – Application Programming Interface IC – Integrated Circuit PNP – Hole-Electron-Hole or P-type-N-type-P-type HTTP – Hyper-Text Transfer Protocol

# **CHAPTER 1: INTRODUCTION**

#### <span id="page-16-1"></span><span id="page-16-0"></span>**1.1– Railway System of Bangladesh**

Although trains are considered as a very 'convenient' transport in Bangladesh, lack of management in this sector and also defected rail lines make huge loss in recent years not only to the asset but also to the human being. It is also mentioned that to resolve this problem 'stand-alone sub system' is introduced which is able to work without the help of human power and gives the assurance of safe crossing even in the crowed city like Dhaka. Railway communication is always considered as one of the convenient ways of communication especially on the overpopulated country to reduce the pressure of transport section. The country like Bangladesh where the number of population is very high, railway is getting improved by using the latest connection to make it 'environmentfriendly', reasonable and 'comfortable', an effective plan is designed to reach the goal of making railway one of the public friendly transportation within next 25 years as there are lots of lacking in the current railway system. To make this system error free/perfect and more significant, there is no alternative to use the scientific digitalized technology rather than depending on the system where the station master takes the responsibility to send the message of train till it starts its journey then it reaches at the last station. Telecommunication system like landline is basically used in this message delivery process which is not trustworthy and danger free. At the same time, 'signaling semaphore system' and 'color light signals' are used to pass the signal which are not reliable at the present time(ibid). To move the 'blocking signals 'and to ensure the position of a train, the combination of control central, signals and lines are inevitable, but still now, Bangladesh depends to control the rail networks by the help of signalman or station master. Bangladesh railway has 2,855 km route and 34,168 employees are involved in this sector. Even having this manpower, accidents in level crossing become a common incidents in this country which is definitely a matter of worry in the railway system. Dependency on the man power and uncontrolled level crossing are considered as the main reason of these accidents and also absence of 'warning signal' and 'road signal' making it too difficult to control the level crossing and among the 1,403 level crossing, only 250 level crossing gates are controlled by the gateman . As trains are operated by the train tracks, the low quality tracks can produce the heat below the running train and it can make major destruction/accidents. Only thinking over the issues are not enough rather it is important to take the initiative to solve this 'faulty' rail system.

After the emergence of Bangladesh as an independent country, the name of the railway was changed to Bangladesh Railway. It inherited 2858.73 km of tracks and 466 stations. The East Pakistan government had conducted feasibility studies for expansion of railways in the 1960s and accordingly, construction of a double line and various branch lines were initiated. The construction of double line track between Dhaka-Tangi and Chittagong-Mirsharai started in 1960s. These lines were opened in phases during the 1960s and 1970s. Under a realignment scheme, work on shifting the Dhaka railway station from the congested Phulbaria area to Kamalapur was started in late 1950s. The new station was opened to traffic on 1 May 1968. The station building is a marvel of architecture having canopies of hyperbolic-paraboloid shell structures. The station started providing container services with the establishment of the first inland container depot (ICD) of the country on 11 April 1987. [4]

#### <span id="page-17-0"></span>**1.2 – Problems in the Existing System**

Track maintenance at adequate standard is a fundamental requirement of permanent way (P-way) to avoid derailments and provide acceptable riding quality for traffic being carried. In general, derailment occurs because of twist faults, cyclic top faults, buckles and of course broken rail, along with switch and crossing layouts. However, priority must be given to elimination of defects on the open line where train speed is more. Therefore, Bangladesh Railway needs to make adequate arrangement for mechanical maintenance to ensure safety and adequate riding quality. [5]

The basic purpose of railway signals is to enhance safety and to give train drivers enough scope to slow down, stops or accelerate. The big advantage of rail over other forms of surface transport is the low friction of steel wheel on steel rail which contributes to large scale fuel efficiency. But this in turn makes it hard for the train to stop; a modern express train may require more than 2km to stop on the level and 3km to stop on a downhill slope. Although, railway signalling originated from the basic needs of safety, but its further development has permitted the exploitation of wider facilities, in the form of considerable economies and increased efficiency, coupled with the attainment of higher speeds and improved control. Colour-light signals were introduced in 1928 but were slow to take off. In recent years many older semaphore signals have been replaced by colour-light signals. However, both the Semaphore signals and Colour-light signals exist in the Bangladesh Railway system, but the share of Colour-light signals has been increasing. [5]

To move the 'blocking signals 'and to ensure the position of a train, the combination of control central, signals and lines are inevitable, but still now, Bangladesh depends to control the rail networks by the help of signalman or station master. Bangladesh railway has 2,855 km route and 34,168 employees are involved in this sector. Even having this manpower, accidents in level crossing become a common incidents in this country which is definitely a matter of worry in the railway system. Dependency on the man power and uncontrolled level crossing are considered as the main reason of these accidents and also absence of 'warning signal' and 'road signal' making it too difficult to control the level crossing and among the 1,403 level crossing, only 250 level crossing gates are controlled by the gateman . As trains are operated by the train tracks, the low quality tracks can produce the heat below the running train and it can make major destruction/accidents. Only thinking over the issues are not enough rather it is important to take the initiative to solve this 'faulty' rail system.

#### <span id="page-18-0"></span>**1.3 – History of Railway accidents in Bangladesh**

Rail is safer mode in comparison to road in Bangladesh. Presently, derailments of train are increasing but still the fatal accidents are less in number compared to other modes of transport. Railway is undoubtedly the most reliable traffic mode. The data on train accidents are available in the Information Books of Bangladesh Railway. The categories of train accidents are divided into collision, derailment, fire in the

| Year    | <b>Collisions</b> | <b>Derailments</b> | Fire in trains | Train running into<br>obstructions | Total |
|---------|-------------------|--------------------|----------------|------------------------------------|-------|
| 1997-98 | 8                 | 233                |                | 16                                 | 257   |
| 1998-99 | 5                 | 304                | $\bf{0}$       | 49                                 | 358   |
| 1999-00 | 6                 | 405                |                | 44                                 | 456   |
| 2000-01 | 5                 | 510                | 0              | 37                                 | 552   |
| 2001-02 | 14                | 624                | 3              | 67                                 | 708   |
| 2002-03 | 13                | 482                | $\overline{2}$ | 27                                 | 524   |
| 2003-04 | 8                 | 723                | $\Omega$       | 23                                 | 754   |
| 2004-05 |                   | 592                | 30             | 78                                 | 707   |
| 2005-06 | 3                 | 790                | $\bf{0}$       | 37                                 | 853   |

*Table 1.1Error! No text of specified style in document.*

Unguarded level crossing, frequent mechanical and human failures, dilapidated rail tracks and outdated signalling system were the main reasons behind 590 rail accidents the year 2010

According to the Bangladesh Railway (BR) statistics, some 51 persons died while another 149 were injured in the accidents including the latest head-on collision between two trains in Narsingdi on Wednesday.

The recent train accident is considered the biggest head-on collision in ten years, BR officials said.

They said this year the number of derailments is significantly high, but the majority of the deaths occurred at unguarded and unauthorized level crossings.

As many as 53 accidents occurred this year at level crossings around the country, killing about 22 persons. Mostly, collision between road traffic and train caused the accidents. In a few incidents, pedestrians were run over by trains while they were crossing the rail track at level crossings.

The rail officials also suspect that many train accidents at level crossings especially the minor ones went unreported.

"Accident at level crossing is our major concern since we don't have any control over it," said Mohammad Shahjahan, additional director general (operations) of BR.

The ADG said, "Level crossings sprouted up without any authorisation from the railway and it is very difficult to guard them. We protested this practice many times but no one listened."

At many level crossings, the railway has not been able to provide approach warning signals and road signals, he added. At present, the country's 2855 km rail network has some 1,403 level crossings whereas only 250 level crossing gates are operated by gatemen round the clock.

In Dhaka, negligent drivers and pedestrians are making the situation even worse.

He mentioned that the railway considers activities within 50 yards of rail tracks illegal but no one listens to this warning.

Moreover, the poor condition of tracks often causes derailments.

Yesterday in Kishoreganj, a Chittagong-bound mail train derailed while coming from Bahadurabad of Mymensingh.

Railway and local sources said four compartments of the train came off the track around 3:30pm, leaving 20 people injured.

4

They said faults in the rail track inadequate stone support and weak sleeper-- caused the accident.

The derailments most of the time happened on branch lines because the condition of those is worse. There were 489 derailments this year.

Though the derailments did not cause any deaths, properties of BR were damaged in the accidents, Shahjahan noted.

"Restoration of tracks is going on at many points currently," the ADG said.

About human failure, he said shortage of manpower increased workload on technical hands like locomotive masters and stationmasters and this is the reason behind human failure.

BR record shows there were eight incidents of disregarding signal this year.

In 2009, 60 people died in train accidents. Of them 51 died in collisions between train and road traffic at the level crossings. The death toll was 53 in 2008 in 893 train accidents.

On April 16, 2008, 17 people were killed and 25 others injured in a fatal accident when a Dhakabound intercity train rammed a passenger bus at a level crossing in Kalihati upazila of Tangail.

According to the Bangladesh Railway, around 5050 train accidents occurred in the country between 2000 and 2009. [3]

11 July 2006 – A train collided with a crowded bus at an unmanned railroad crossing at Akkelpur Upazila, Jaipurhat District, killing at least 33 people, leaving another 30 injured.

13 October 2007 – 4 people died and over 50 were injured when the rear carriages of the Probhati Express derails near Dhaka.

16 April 2008 – According to ATN Bangla television report, a Dinajpur–Dhaka Ekota Express train collided with a local bus on a level crossing on the outskirts of Kalihati, Tangail District killing 18 and injuring 30.

14 May 2008 – According to ATN Bangla television report, an Upaban Express train rams into the rear of Noakhali Express train at Ashuganj Upazila station, Brahmanbaria District killing 8 and injuring 100.

8 December 2010 – A collision between passenger trains killed at least 10 people. [2]

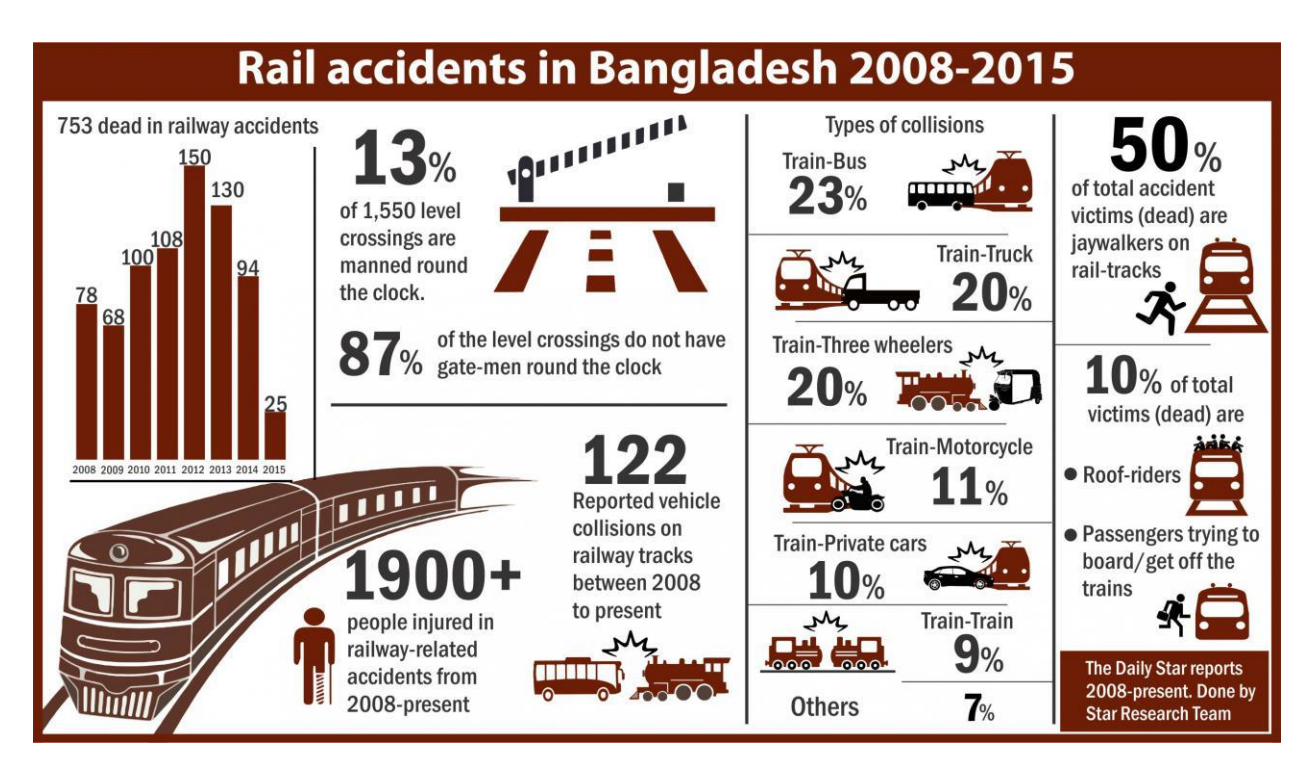

*Figure 1.1 Error! No text of specified style in document.*

### <span id="page-21-1"></span><span id="page-21-0"></span>**1.4 – Introduction to Positive Train Control**

Positive train control (PTC) is a system of functional requirements for monitoring and controlling train movements and is a type of train protection systems. The term stems from Control Engineering. The train is only allowed to move in case of positive movement allowance. It generally improves the safety of railway traffic.

Positive Train Control (PTC) is a complex, nationwide system of newly developed technologies that continuously relays critical information such as speed limits, train movement authorization, switch positions, work zone locations and other operational data. It must factor in locomotive and rail car mix; train length, weight and speed; terrain and signal aspects to determine safe stopping distances. This conservatism in the "braking curve" slows the rail network's velocity and, thus, reduces capacity and ability to handle more freight. Additionally, any PTC hardware or software component failure also defaults to stopping the train, thus reducing rail network capacity. [1]

Implementing PTC properly requires integrating thousands of components across the telecommunications spectrum, such as GPS, Wi-Fi, radios, cellular technology, antennae, base stations and first-of-its-kind software that decides when to slow or stop a train. [1]

PTC is an advanced system of technologies designed to automatically stop a train before certain accidents occur. In particular, PTC is designed to prevent:

- Train-to-train collisions
- Derailments caused by excessive train speed
- Train movements through misaligned track switches
- Unauthorized train entry into work zones. [1]

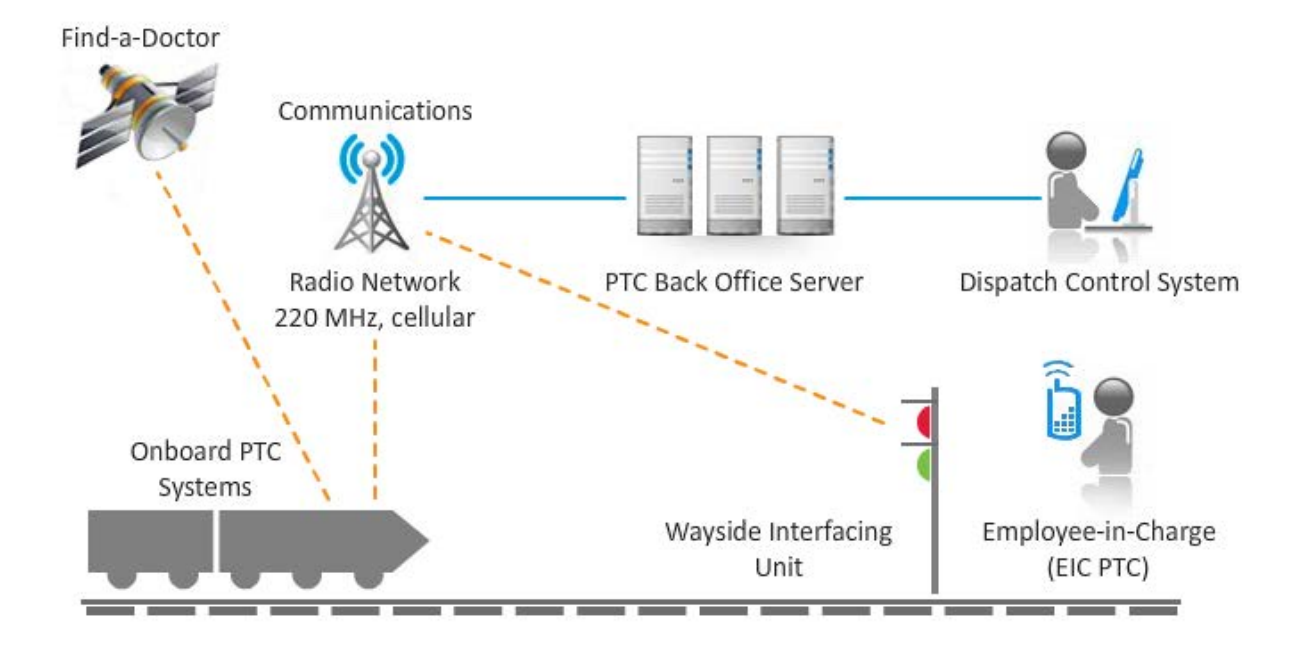

*Figure 1.2 Positive Train Control System Web Diagram* 

### <span id="page-22-1"></span><span id="page-22-0"></span>**1.5 – Objective**

The objective of our system is to provide a comprehensive level of safety to the railway system of a country specifically Bangladesh where railway safety has been a major issue over the past years as we have seen on the previous section. Keeping safety as the core objective of our system, we have decided to achieve it by preventing railway hazards, detect obstacles at level crossings and monitor trains live for 24/7.

#### <span id="page-23-0"></span>**1.6 – Motivation**

The motivation towards working on this research and development program was originated from the view that a massive modernization in this sector will not only improve the standard of the railway system in the country, but also reduce a significant number of accidents by predicting them prior to collisions hence saving a huge number of lives and properties.

Trains are thought to be uncontrollable once on the run. However, our system proves the fact otherwise. The concept of ability to control, command and communicate with the train through a private network.

#### <span id="page-23-1"></span>**1.7 – Project Overview**

The key concept of this project is to have a Central Control Unit which would be able to command, control and communicate with the trains that are on route. The locations of those trains can also be seen live in a Google map API and notify the operator of the Central Control Unit with an alert if any trains are speeding too much or closing up and becoming prone to collisions. Also without the permission of the Central Control System the trains would not be able to start its journey. The Central Control System ensures faster and a comprehensive level of safety throughout the journey of a train.

Gates at the level crossings are opened and closed automatically whenever a train is approaching a particular level crossing. The level crossing quickly checks if there are any obstacles present under the gates or along the course of the train and sends a quick response to the train to inform about any obstacle. The train reacts differently for each positions of the obstacle.

Level crossings use IR sensors which acts as 'obstacle detector' sends a signal to the microcontroller which signals the GSM module to send message to the approaching train. Information from the GSM module which is fitted on the train will constantly send the information about the distance of train and the level crossing and if any obstacle is sensed within this time, train can stop in a 'safe distance' and if everything goes well, the alarm to close the gate can be sent. Through GPS, it is possible to know the current position of the running train. To control the railway gate automatically, the use of 'pressure sensor' based project is designed to sense whether the train is coming or leaving the crossing automatically. whenever train's arrival is sensed by using pressure sensory, message would be sent to the 'microcontroller' to let it check whether there

is any 'vehicle' within the gate or not. Although the use of pressure plate is more effective than IR sensors, it is difficult to implement pressure plates as it costs very high. That is why, GPS is more preferable as the way to send the necessary message to detect the position of a train.

# **CHAPTER 2 – LITERATURE REVIEW**

#### <span id="page-25-1"></span><span id="page-25-0"></span>**2.1 – Development of PTC by Union Pacific**

Union Pacific is committed to implementing Positive Train Control (PTC) carefully and thoroughly to enhance safety for employees and communities. Through Dec. 31, 2016, they have invested \$2.3 billion in PTC. Their current estimate for PTC's total cost is about \$2.9 billion.

#### <span id="page-25-2"></span>**2.2 – PTC works in Europe**

In Europe, the European Commission, under research program Horizon 2020, is sponsoring a project known as RHINOS, or "Railway High Integrity Navigation Overlay System," as a starting point for integrating GNSS into the existing European and worldwide railway infrastructure to provide improved autonomy to existing mainline services and new capability in more austere regions.

Stanford has been performing research in this area to support both PTC and RHINOS by modifying techniques it helped develop for SBAS and GBAS certification for airborne users to fit the railway environment. This research includes comparing existing aviation and railway safety requirements, developing GNSS anomaly threat models that are specific to the railway environment, and the use of simulations to implement these threat models under railway conditions in order to determine the safety mitigations needed to meet railway performance and safety requirements. These research efforts are currently self-funded and supplemented through the RHINOS project. [6]

#### <span id="page-25-3"></span>**2.3 – Planning of PTC in the United States**

In 2008, Congress required Class I railroad main lines handling poisonous-inhalation-hazard materials and any railroad main lines with regularly scheduled intercity and commuter rail passenger service to fully implement Positive Train Control (PTC) by December 31, 2015. PTC uses communication-based/processor-based train control technology that provides a system capable of reliably and functionally preventing train-to-train collisions, overspeed derailments, incursions into established work zone limits, and the movement of a train through a main line switch in the wrong position.

In late 2015, Congress extended the deadline by at least three years to December 31, 2018, with the possibility for two additional years if certain requirements are met. The new legislation, the

PTC Enforcement and Implementation Act, required that railroads submit a revised PTC Implementation Plan (PTCIP) by January 26, 2016, outlining when and how the railroad would have a system fully installed and activated.

FRA continues to support railroads in implementing PTC, as well as rail carriers that are continuing to voluntarily implement PTC. That assistance includes:

Providing more than \$650 million to passenger railroads, including nearly \$400 million in Recovery Act funding.

Issuing a nearly \$1 billion loan to the Metropolitan Transportation Authority to implement PTC on the Long Island Rail Road and Metro-North Railroad.

Building a PTC testbed in Pueblo, Colorado.

Making \$25 million available in competitive grant funding to railroads, suppliers, and state and local governments.

Working directly with the Federal Communications Commission (FCC) and the Advisory Council on Historic Preservation to resolve issues related to spectrum use and improve the approval process for PTC communication towers.

Dedicating staff to continue work on PTC implementation in March 2010, including establishing a PTC task force. [7]

# **CHAPTER 3 – SYSTEM DESIGN**

#### <span id="page-27-1"></span><span id="page-27-0"></span>**3.1 – Reformation of an Existing Design**

It was mentioned previously that PTC was designed to prevent:

- Train-to-train collisions
- Derailments caused by excessive train speed
- Train movements through misaligned track switches
- Unauthorized train entry into work zones. [1]

However, our system has been planned in a way where we replaced some of the existing features and mechanism with our own ones so as to match the conditions of Bangladesh. We also added additional feature in our design which is 'Obstacle Detection' at Level Crossings. The feature, 'Train movements through misaligned track switches' is replaced with 'Train Detection at Level Crossings'. Therefore, the features contained in our design is summarized below:

- Train-to-train collision detections
- Excessive train speeds detection and response
- Live view of all trains on route of the country in a Google Map API in the Central Control System.
- Communicate, Command and Control Trains through the Central Control System
- Detect approaching trains at level crossings and open or close level crossing gates automatically.
- Detect obstacles at six different positions at the level crossing and warn the approaching train about it. Trains react differently for each of those six positions of obstacles at level crossing.

There are three separate sub-systems in the entire design. They are as follows:

- Train System
- Level Crossing System
- Central Control System

The Train System is meant to be installed inside the train's cockpit, on the dashboard so that it has easy access and is clearly visible to the drivers. With most of the operations being automated, the user interface are made very user friendly so that drivers have a relaxed and fast user experience.

The Level Crossing System is meant to be installed at every major or active level crossings of the country. This system will have two external circuit boards which are IR transmitters and Receivers responsible for obstacle detection. The Level Crossing system responds to trains, communicates and acts automatically. However there is also an option for manual control. In that case the user will experience a friendly environment with on-board display and keypad with speed-functions. Output devices such as LEDs, Buzzers and Servos are connected to this system for level crossing controls.

The Central Controls System is a website where locations of all trains on route can be viewed live along with their speed and GPS data. An option of sending commands to the trains and also receiving messages from the train is also there with several other highly useful options.

More details of sub-systems are discussed in the chapters later.

#### <span id="page-28-0"></span>**3.2 – Components Used**

#### <span id="page-28-1"></span>**3.2.1 – Microcontroller**

This system uses the Arduino Mega2560, which is a high-end microcontroller unit in comparison to most other similar boards, and has been chosen so that handling large amounts of data is not an issue, as it has a fairly large RAM. The device driver programs are solely responsible for controlling the hardware devices and executing low-level hardware specific routines. These custom device drivers running on the Arduino Mega2560 microcontroller are designed specifically to suit the needs of our proposed security system.

The Arduino Mega 2560 is a microcontroller board based on the ATmega2560. There are 54 input/output pins.

 $\rightarrow$  15 PWM (Pulse width modulation) outputs

 $\rightarrow$  16 analog inputs

 $\rightarrow$  4 UARTs (hardware serial ports)

- $\rightarrow$  A 16 MHz crystal oscillator
- $\rightarrow$  USB connection
- $\rightarrow$  A power jack
- $\rightarrow$  An ICSP header
- $\rightarrow$  A reset button

USB connection or external power supply is the main power source of Arduino Mega which is selected automatically and the external power can come through an AC to DC adapter or battery. The adapter can be connected by plugging a 2.1mm center-positive plug into the board's power jack and a battery can be inserted in the Gnd and Vin pin headers of the power connection. The board can operate on an external supply of 6 to 20 volts and the recommended range is 7 to 12 volts. Also there are some restrictions of the board's power supply. If the power supply is less than 7 volts then the 5V pin may supply less than five volts and the board is unstable but if the supply is more than 12 volts then the voltage regulator may overheat and damage the board.

The Mega2560 differs from all preceding boards in that it does not use the FTDI USB-to serial driver chip. Instead, it features the Atmega8U2 programmed as a USB-to-serial converter it has 256 KB of flash memory for storing code (of which 8 KB is used for the boot loader), 8 KB of SRAM and 4 KB of EEPROM (which can be read and written with the EEPROM library).

<span id="page-29-0"></span>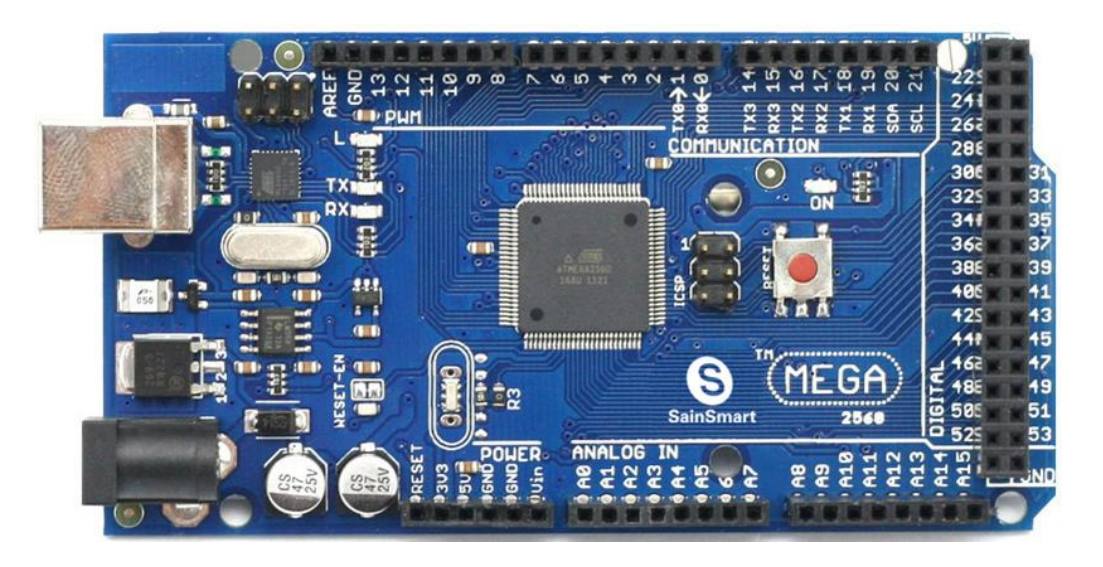

*Figure 3.1 Error! No text of specified style in document.*

The Arduino Mega can be programmed with the Arduino software. The ATmega2560 on the Arduino Mega comes pre-burned with a boot loader that allows you to upload new code to it without the use of an external hardware programmer. It communicates using the original STK500 protocol (reference, C header files). You can also bypass the boot loader and program the microcontroller through the ICSP (In Circuit Serial Programming) header. One of the hardware flow control lines (DTR) of the ATmega8U2 is connected to the reset line of the ATmega2560 via a 100 Nano farad capacitor. When this line is asserted, the reset line drops long enough to reset the chip. The Arduino software uses this capability to allow you to upload code by simply pressing the upload button in the Arduino environment. The Arduino Mega2560 has a resettable polyfuse that protects your computer's USB ports from shorts and overcurrent. The Mega2560 is designed to be compatible with most shields designed for the Uno, Diecimila or Duemilanove. Although most computers provide their own internal protection, the fuse provides an extra layer of protection. If more than 500 mA is applied to the USB port, the fuse will automatically break the connection until the short or overload is removed.

#### <span id="page-30-0"></span>**3.2.2 – SIMCOM SIM808 Quad-Band GSM+GPRS+GPS Module**

<span id="page-30-1"></span>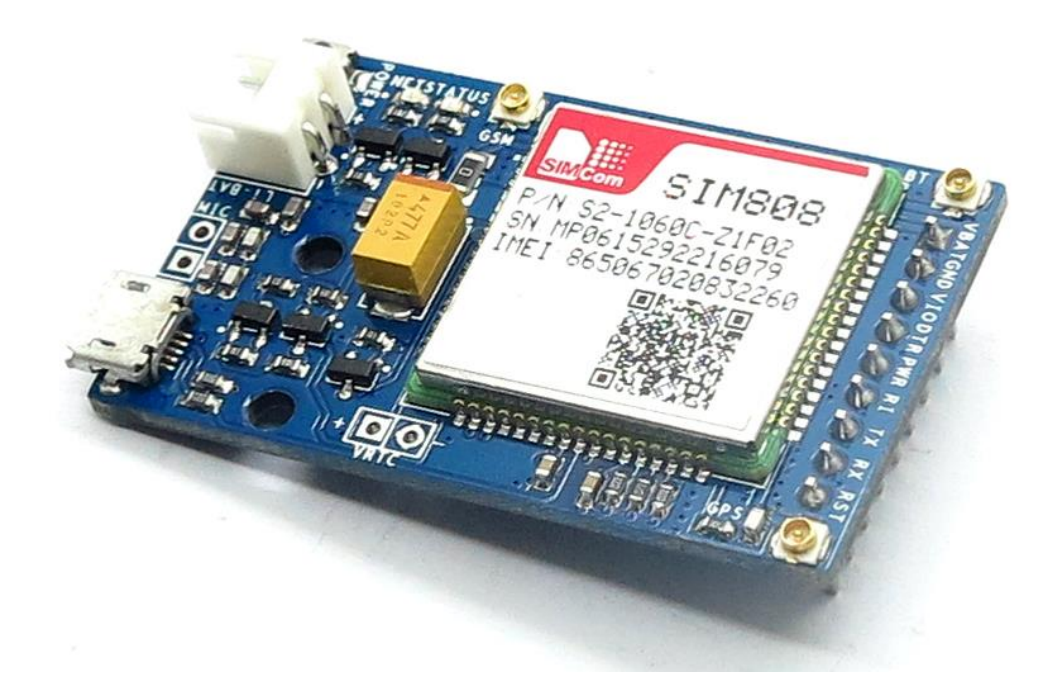

*Figure 3Error! No text of specified style in document..2 SIMCOM SIM808 Quad-Band GSM+GPRS+GPS Module* 

SIM808 module is a complete Quad-Band GSM/GPRS module which combines GPS technology for satellite navigation. The compact design which integrated GPRS and GPS in a SMT package will significantly save both time and costs for customers to develop GPS enabled applications. Featuring an industry-standard interface and GPS function, it allows variable assets to be tracked seamlessly at any location and anytime with signal coverage.

It features ultra-low power consumption in sleep mode and integrated with charging circuit for Li-Ion batteries, that make it get a super long standby time and convenient for projects that use rechargeable Li-Ion battery. It has high GPS receive sensitivity with 22 tracking and 66 acquisition receiver channels. Besides, it also supports A-GPS that available for indoor localization.

The module is controlled by AT command via UART and supports 3.3V and 5V logical level.

#### **Features:**

- Quad-band 850/900/1800/1900MHz
- GPRS multi-slot class12 connectivity: max. 85.6kbps (down-load/up-load)
- GPRS mobile station class B
- Controlled by AT Command (3GPP TS 27.007, 27.005 and SIMCOM enhanced AT Commands)
- Supports charging control for Li-Ion battery
- Supports Real Time Clock
- Supply voltage range  $3.4V \sim 4.4V$
- Integrated GPS/CNSS and supports A-GPS
- Supports 3.0V to 5.0V logic level
- Low power consumption, 1 mA in sleep mode
- Supports GPS NMEA protocol
- Standard SIM Card

#### **GPS Specifications**

- GPS Receiver channels: 22 tracking / 66 acquisition
- Coarse/Acquisition code: GPS L1
- Tracking sensitivity: -165dBm
- Time-To-First-Fix: Cold starts: 30s (typ.), Hot starts: 1s (typ.), Warm starts: 28s (typ.)
- Horizontal position accuracy: < 2.5m CEP
- Update rate: 5Hz

#### <span id="page-32-0"></span>**3.2.3 – LM2596 DC-DC Step-Down Buck Converter**

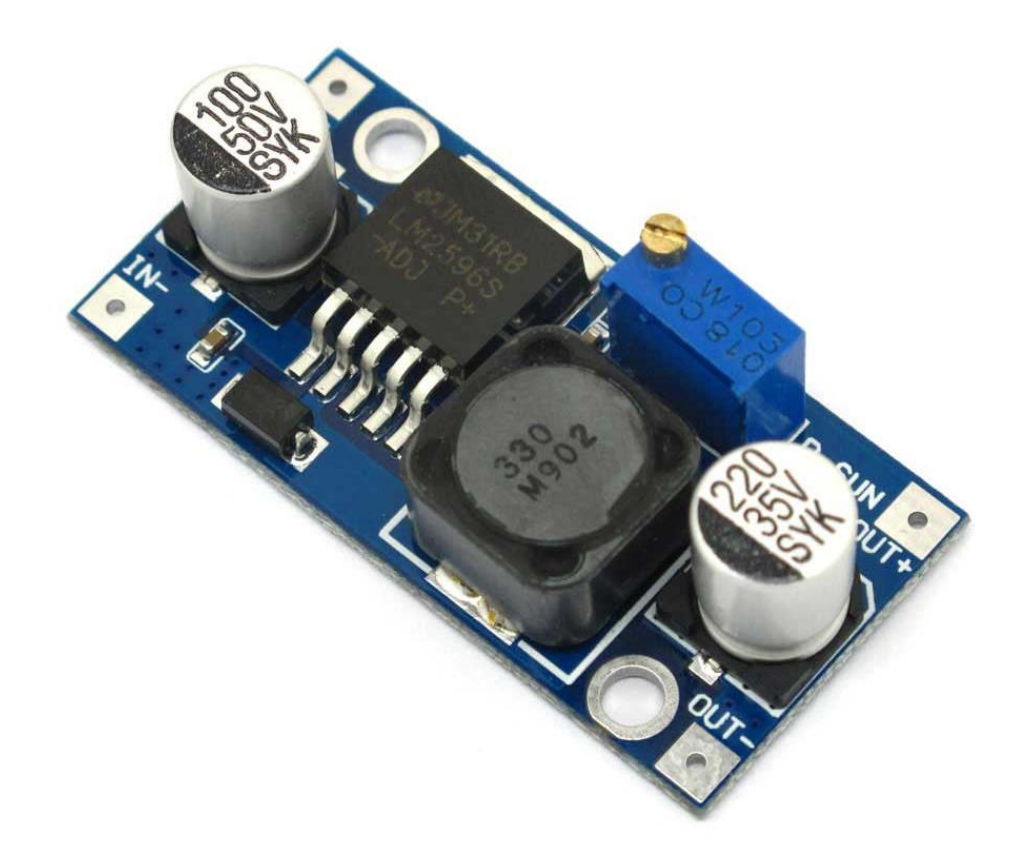

*Figure 3.3 LM2596 DC-DC Step-Down Buck Converter* 

<span id="page-32-1"></span>The LM2596 regulator is monolithic integrated circuit ideally suited for easy and convenient design of a step−down switching regulator (buck converter). It is capable of driving a 3.0 A load with excellent line and load regulation. This device is available in adjustable output version and it is internally compensated to minimize the number of external components to simplify the power supply design. Since LM2596 converter is a switch−mode power supply, its efficiency is significantly higher in comparison with popular three−terminal linear regulators, especially with higher input voltages. The LM2596 operates at a switching frequency of 150 kHz thus allowing smaller sized filter components than what would be needed with lower frequency switching regulators. Available in a standard 5−lead TO−220 package with several different lead bend

options, and D2PAK surface mount package. The other features include a guaranteed 4% tolerance on output voltage within specified input voltages and output load conditions, and 15% on the oscillator frequency. External shutdown is included, featuring 80 A (typical) standby current. Selfprotection features include switch cycle−by−cycle current limit for the output switch, as well as thermal shutdown for complete protection under fault conditions.

#### **Features**

- Adjustable Output Voltage Range 1.23 V − 37 V
- Guaranteed 3.0 A Output Load Current
- Wide Input Voltage Range up to 40 V
- 150 kHz Fixed Frequency Internal Oscillator
- TTL Shutdown Capability
- Low Power Standby Mode, typ. 80 A
- Thermal Shutdown and Current Limit Protection
- Internal Loop Compensation
- Moisture Sensitivity Level (MSL) Equals 1
- Pb−Free Packages are Available

#### **Applications**

- Simple High−Efficiency Step−Down (Buck) Regulator
- Efficient Pre−Regulator for Linear Regulators
- On−Card Switching Regulators
- Positive to Negative Converter (Buck−Boost)
- Negative Step−Up Converters
- Power Supply for Battery Chargers

#### <span id="page-33-0"></span>**3.2.4 – NE555 IC**

The 555 timer IC is an integrated circuit (chip) used in a variety of timer, pulse generation, and oscillator applications. The 555 can be used to provide time delays, as an oscillator, and as a flipflop element. Derivatives provide two or four timing circuits in one package.

Depending on the manufacturer, the standard 555 package includes 25 transistors, 2 diodes and 15 resistors on a silicon chip installed in an 8-pin mini dual-in-line package (DIP-8).[8] Variants available include the 556 (a 14-pin DIP combining two 555s on one chip), and the two 558 & 559s (both a 16-pin DIP combining four slightly modified 555s with DIS & THR connected internally, and TR is falling edge sensitive instead of level sensitive).

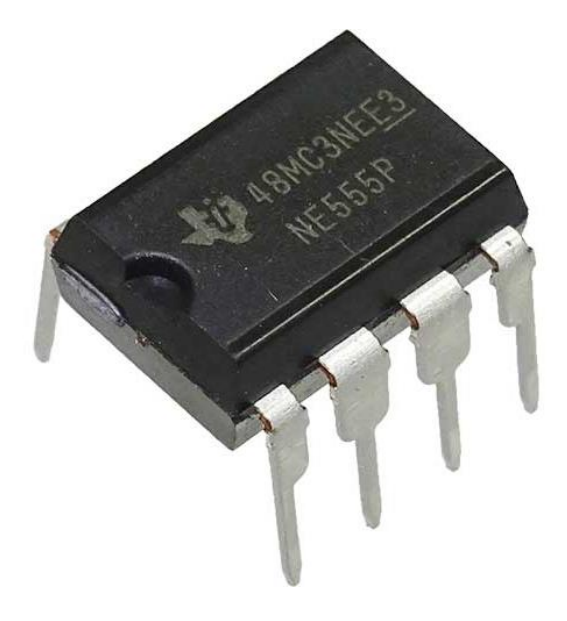

*Figure 3.4Error! No text of specified style in document. NE555IC* 

<span id="page-34-0"></span>The NE555 parts were commercial temperature range,  $0^{\circ}$ C to +70  $^{\circ}$ C, and the SE555 part number designated the military temperature range, −55 °C to +125 °C. These were available in both highreliability metal can (T package) and inexpensive epoxy plastic (V package) packages. Thus the full part numbers were NE555V, NE555T, SE555V, and SE555T. It has been hypothesized that the 555 got its name from the three 5 kΩ resistors used within, [9] but Hans Camenzind has stated that the number was arbitrary. [11]

Low-power versions of the 555 are also available, such as the 7555 and CMOS TLC555.[10] The 7555 is designed to cause less supply noise than the classic 555 and the manufacturer claims that it usually does not require a "control" capacitor and in many cases does not require a decoupling capacitor on the power supply. Those parts should generally be included, however, because noise produced by the timer or variation in power supply voltage might interfere with other parts of a circuit or influence its threshold voltages.

#### <span id="page-35-0"></span>**3.2.5 – BD140 IC**

BD140 are epitaxial planar transistors which are mounted in the SOT-32 plastic package. They are designed for audio amplifiers and drivers utilizing complementary or quasi-complementary circuits. The NPN types are the BD135 and BD139, and the complementary PNP types are the BD136 and BD140.

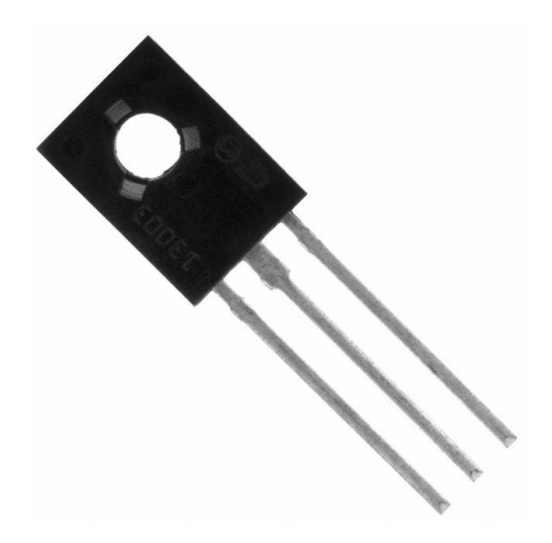

*Figure Error! No text of specified style in document. BD140 IC* 

<span id="page-35-2"></span>They are used in Medium Power Linear and Switching Applications. BD135, BD137 and BD139 are complement to BD136, BD138 and BD140 respectively.

#### **Key Features**

• Products are pre-selected in DC current gain

#### <span id="page-35-1"></span>**3.2.6 – BC557 IC**

BC557 is a general purpose PNP transistor for switching and amplification. The NPN complements are: BC546 and BC547.
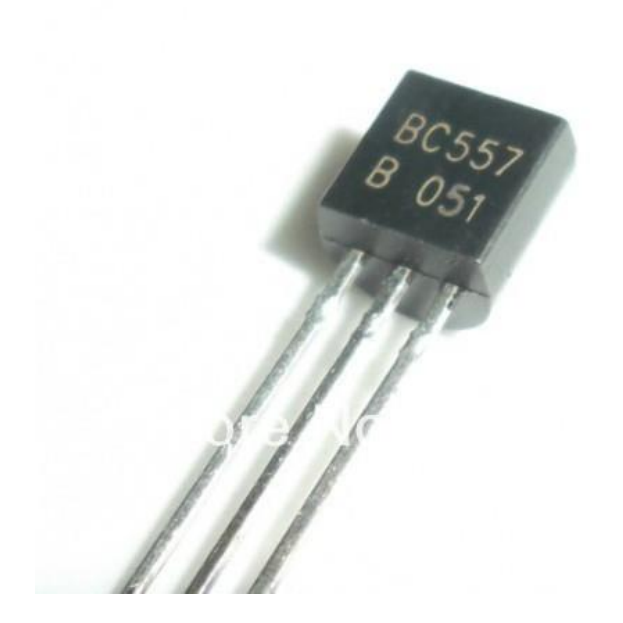

*Figure 3.6 BC557 IC* 

#### **Features:**

- PNP Silicon Planar Epitaxial Transistors.
- Especially suited for use in Driver Stages of Audio Amplifiers, Low Noise Input Stages of Tape Recorders, HI-FI Amplifiers, Signal Processing Circuits of Television Receivers.
- Low current (max. 100 mA)
- $\bullet$  Low voltage (max. 65 V).

#### **3.2.7 – Resistors**

The values of resistors used in this project are shown as follows:

- 150K $\Omega$ , 1/4 Watt
- 10K $\Omega$ , ¼ Watt
- 1.5K $\Omega$ , ¼ Watt
- 1K $\Omega$ , ¼ Watt
- 560Ω, ¼ Watt
- 470 $Ω$ , ¼ Watt
- 330 $Ω$ , ¼ Watt
- 220 $Ω$ , ¼ Watt
- 5.6Ω,  $\frac{1}{4}$  Watt
- $1\Omega$ , ¼ Watt

## **3.2.8 – Capacitors**

The Values of capacitors used in this project are shown as follows:

- 0.01uF, Ceramic-Disc
- 1uF, 50V Electrolytic

## **3.2.9 – 20X4 LCD**

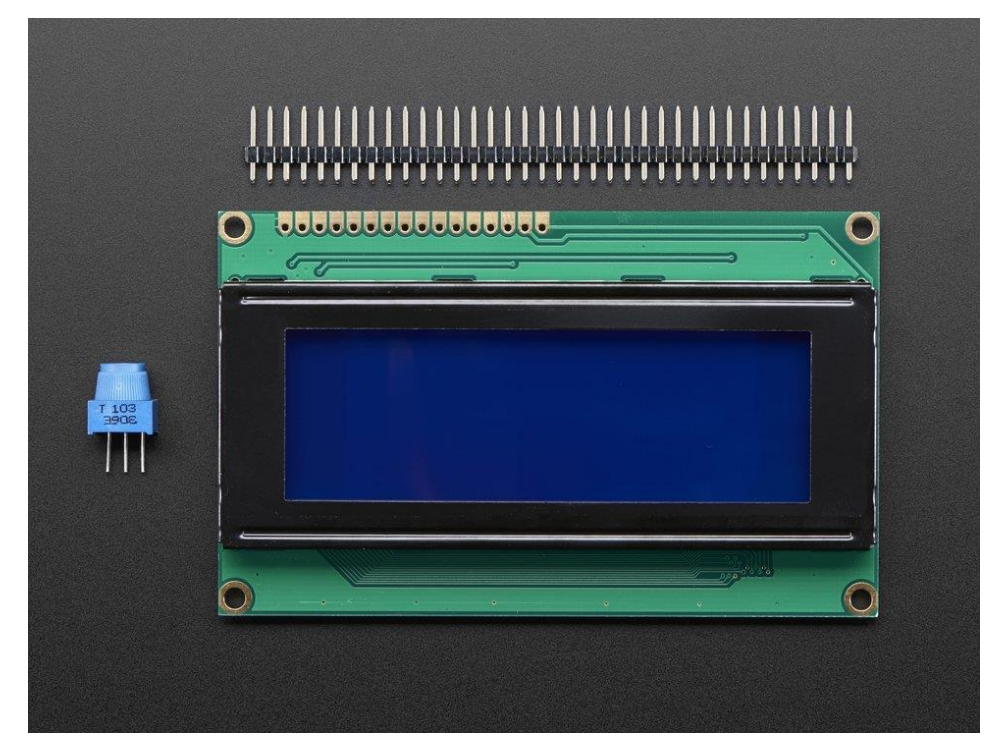

*Figure 3.7 20X4 LCD* 

This 20x4 Character LCD Display is built-in with RW1063 controller IC which are 6800, 4 line SPI or I2C interface options. The WH2004G 20x4 LCD Display have the same AA size and pin assignment as existing WH2004A and WH2004B character LCD modules but with smaller outline and VA size.

#### **Features:**

- 20 characters wide, 4 rows
- White text on blue background
- Connection port is 0.1" pitch, single row for easy breadboarding and wiring
- Single LED backlight with a resistor included, you can power it directly from 5V. If it's too bright for you, it can be dimmed easily with a resistor or PWM and uses much less power than LCD with EL (electroluminescent) backlights
- Can be fully controlled with only 6 digital lines!
- Built in character set supports English/Japanese text, see the HD44780 datasheet for the full character set
- Up to 8 extra characters can be created for custom glyphs or 'foreign' language support (like special accents)

## **3.2.10 – 4X4 Matrix Keypad**

This 16-button keypad provides a useful human interface component for microcontroller projects. Convenient adhesive backing provides a simple way to mount the keypad in a variety of applications. The module has two working modes. An 8 key mode that provides an independent 8 channel output or a 16 key mode that can be used with the I2C interface of the module, thereby saving even more pins and connections on the application Arduino or Microcontroller board.

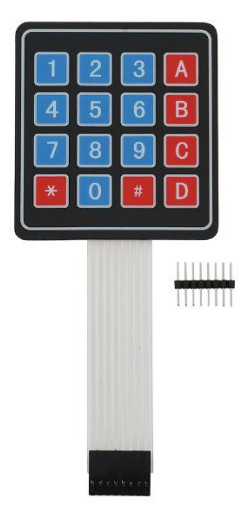

*Figure 3Error! No text of specified style in document..8 4X4 Matrix Keypad* 

#### **Features**

- Ultra-thin design
- Adhesive backing
- Excellent price/performance ratio
- Easy interface to any microcontroller
- Example programs provided for the BASIC
- Stamp 2 and Propeller P8X32A microcontrollers

#### **3.2.11 – Potentiometer (10k ohm)**

An adjustable potentiometer can open up many interesting user interfaces. Turn the pot and the resistance changes. Connect VCC to an outer pin, GND to the other, and the center pin will have a voltage that varies from 0 to VCC depending on the rotation of the pot. Hook the center pin to an ADC on a microcontroller and get a variable input from the user!

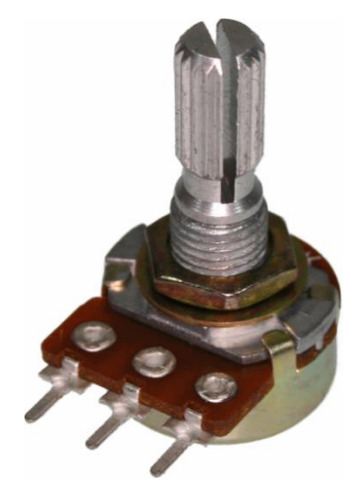

*Figure 3.9 100K Potentiometer* 

This is a center-tap linear type potentiometer. The outer two pins will always show 100K resistance, the center pin resistance to one of the outer pins will vary from 100K Ohm to about 10K Ohm. The pot is linear meaning the resistance will vary linearly with its position. This is a good choice for general user interfaces.

#### **3.2.12 – SG90 Servo**

Tiny and lightweight with high output power. Servo can rotate approximately 180 degrees (90 in each direction), and works just like the standard kinds but smaller. You can use any servo code, hardware or library to control these servos. Good for beginners who want to make stuff move without building a motor controller with feedback & gear box, especially since it will fit in small places. It comes with a 3 horns (arms) and hardware.

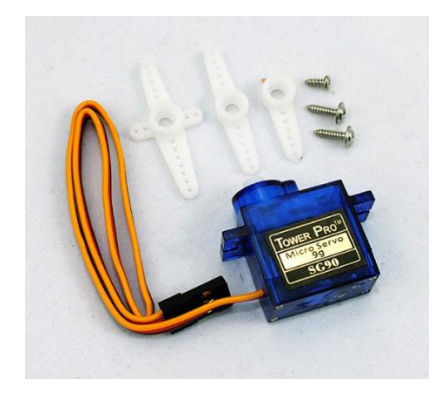

*Figure 3Error! No text of specified style in document..10 SG90 Servo* 

#### **Specifications:**

- Weight: 9 g
- Dimension: 22.2 x 11.8 x 31 mm approx.
- Stall torque: 1.8 kgfcm
- Operating speed: 0.1 s/60 degree
- Operating voltage: 4.8 V (~5V)
- Dead band width: 10  $\mu$ s
- Temperature range:  $0^{\circ}C 55^{\circ}C$

#### **3.2.13 – LED (5mm)**

A light-emitting diode (LED) is a two-lead semiconductor light source. LEDs - those blinky things. A must have for power indication, pin status, opto-electronic sensors, and fun blinky displays.

This is a very basic 5mm LED with a red lens. It has a typical forward voltage of 2.0V and a rated forward current of 20mA.

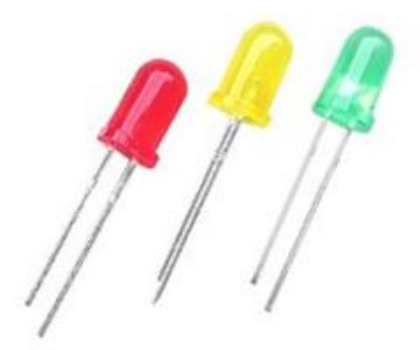

*Figure 3.11 LED Lights* 

#### **Applications:**

- Status indicator.
- Backlighting front panels.
- Light pipe sources.
- Lighted switches.

#### **Features:**

- High luminous intensity output.
- Low power consumption.
- Versatile mounting on PCB or panel.
- Popular T-1 diameter package.
- Reliable and rugged.
- RoHS compliant.

## **3.2.14 – Buzzer**

Early devices were based on an electromechanical system identical to an [electric bell](https://en.wikipedia.org/wiki/Electric_bell) without the metal gong. Similarly, a [relay](https://en.wikipedia.org/wiki/Relay) may be connected to interrupt its own actuating [current,](https://en.wikipedia.org/wiki/Electric_current) causing the [contacts](https://en.wikipedia.org/wiki/Switch) to buzz. Often these units were anchored to a wall or ceiling to use it as a sounding board. The word "buzzer" comes from the rasping noise that electromechanical buzzers made.

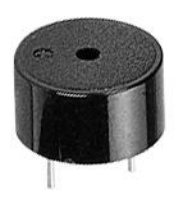

*Figure 3.12 Buzzer* 

While technological advancements have caused buzzers to be impractical and undesirable, there are still instances in which buzzers and similar circuits may be used.

## **3.2.15 – TSOP1738**

The TSOP 1738 is a member of IR remote control receiver series. This IR sensor module consists of a PIN diode and a pre amplifier which are embedded into a single package. The output of TSOP is active low and it gives +5V in off state. When IR waves, from a source, with a center frequency of 38 kHz incident on it, its output goes low.

Lights coming from sunlight, fluorescent lamps etc. may cause disturbance to it and result in undesirable output even when the source is not transmitting IR signals. A bandpass filter, an integrator stage and an automatic gain control are used to suppress such disturbances.

TSOP module has an inbuilt control circuit for amplifying the coded pulses from the IR transmitter. A signal is generated when PIN photodiode receives the signals. This input signal is received by an automatic gain control (AGC). For a range of inputs, the output is fed back to AGC in order to adjust the gain to a suitable level. The signal from AGC is passed to a band pass filter to filter undesired frequencies. After this, the signal goes to a demodulator and this demodulated output drives an NPN transistor. The collector output of the transistor is obtained at pin 3 of TSOP module.

Members of TSOP17xx series are sensitive to different center frequencies of the IR spectrum. For example TSOP1738 is sensitive to 38 kHz whereas TSOP1740 to 40 kHz center frequency. [43]

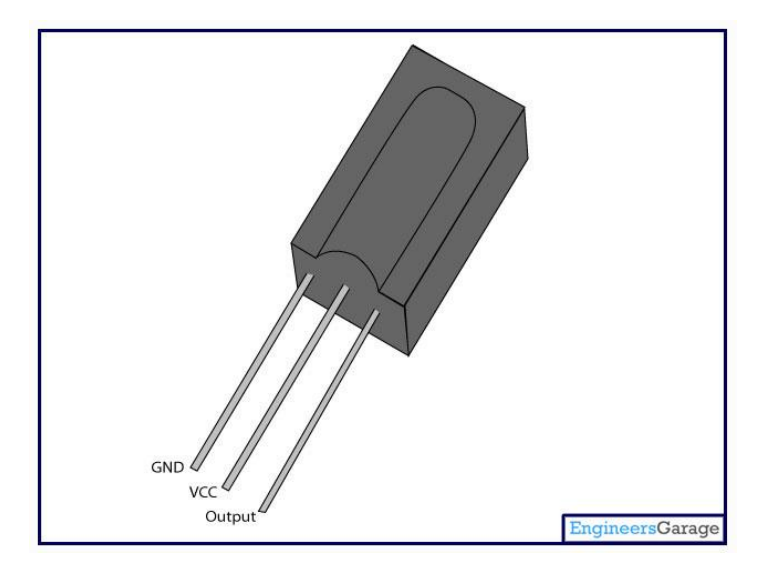

*Figure 3.13 TSOP1738 IR Receiver* 

## **3.2.16 – IR Transmitters**

The IR transmitter consists of the LED that emits the IR (Infra-Red) radiation. This is received by the photo diode, which acts as IR receiver at the receiving end. Since the IR radiation is invisible to human eye it is perfect for using in wireless communication.

An electronic remote device mainly consists of this IR transmitter and receiver. A remote control patterns a flash of invisible light which is turned into an instruction and is received by the receiver module.

The IR signal is modulated during transmission. Modulation means assigning pattern to the data to be sent to the receiver. The most commonly used IR modulation is about 38 kHz.

## **3.2.17 – Others**

Other components include:

- DC Power Plug
- DC Power Socket
- 12V, 3A DC Power Adapter
- 6V, 4500mAh DC Lead-Acid Battery
- 12V, 4500mAh DC Lead-Acid Battery
- Male-Male Jumper wires
- Male-Female Jumper wires
- Female-Female Jumper wires
- Male Connectors
- Female Connectors
- Arduino Stackable Header Pins
- SPDT Toggle Switches
- DPDT Button Switches
- DPDT Push Switches
- PVC Boards
- Tools

## **3.3 – Communication Flow**

Communication is done by means of GSM and GPRS using the SIM808 module. Train system communicates with the Central Control System the level crossings and the Stations. Level Crossings Communicate with the Central Control System and trains. Central Control System communicates with the emergency services of the country and vice versa. We used two methods of communication. One is via SMS messages to and from the GSM modules, and another is HTTP, three-way handshake. Communication to and from the Central Control System is done using the HTTP. Trains and Level Crossings communicate by SMS messages.

The communication paths are described in the diagram below:

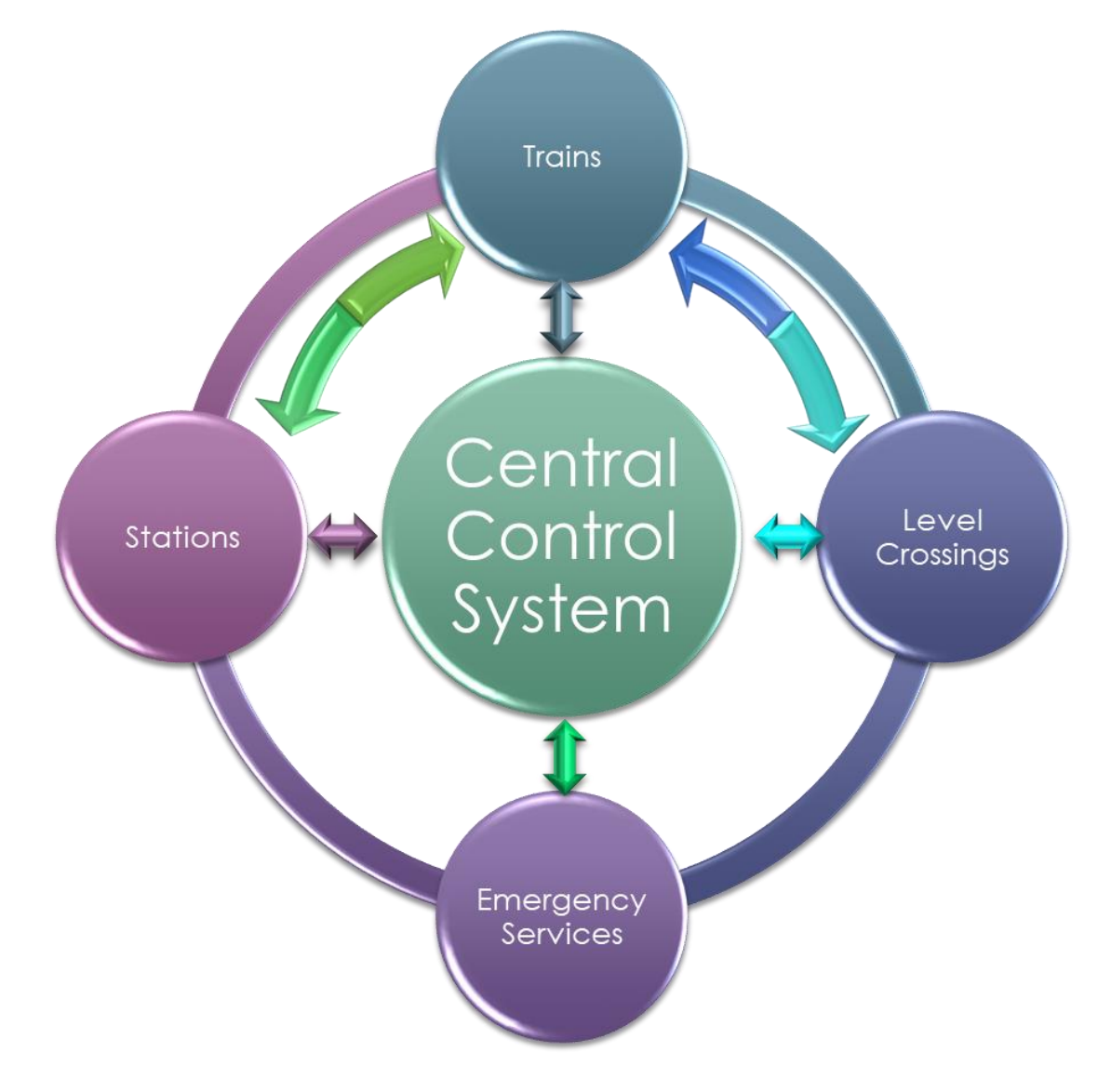

*Figure 3Error! No text of specified style in document..14 Communication Flow Diagram* 

# **3.4 – Message Codes**

Communication among each of the systems are done using SMS Messages using certain message codes. Those codes are then translated within the system and displayed to the user so that it is easy to understand. The Message Codes that are used in each of the systems are listed in the below table indicating the recipient and the client.

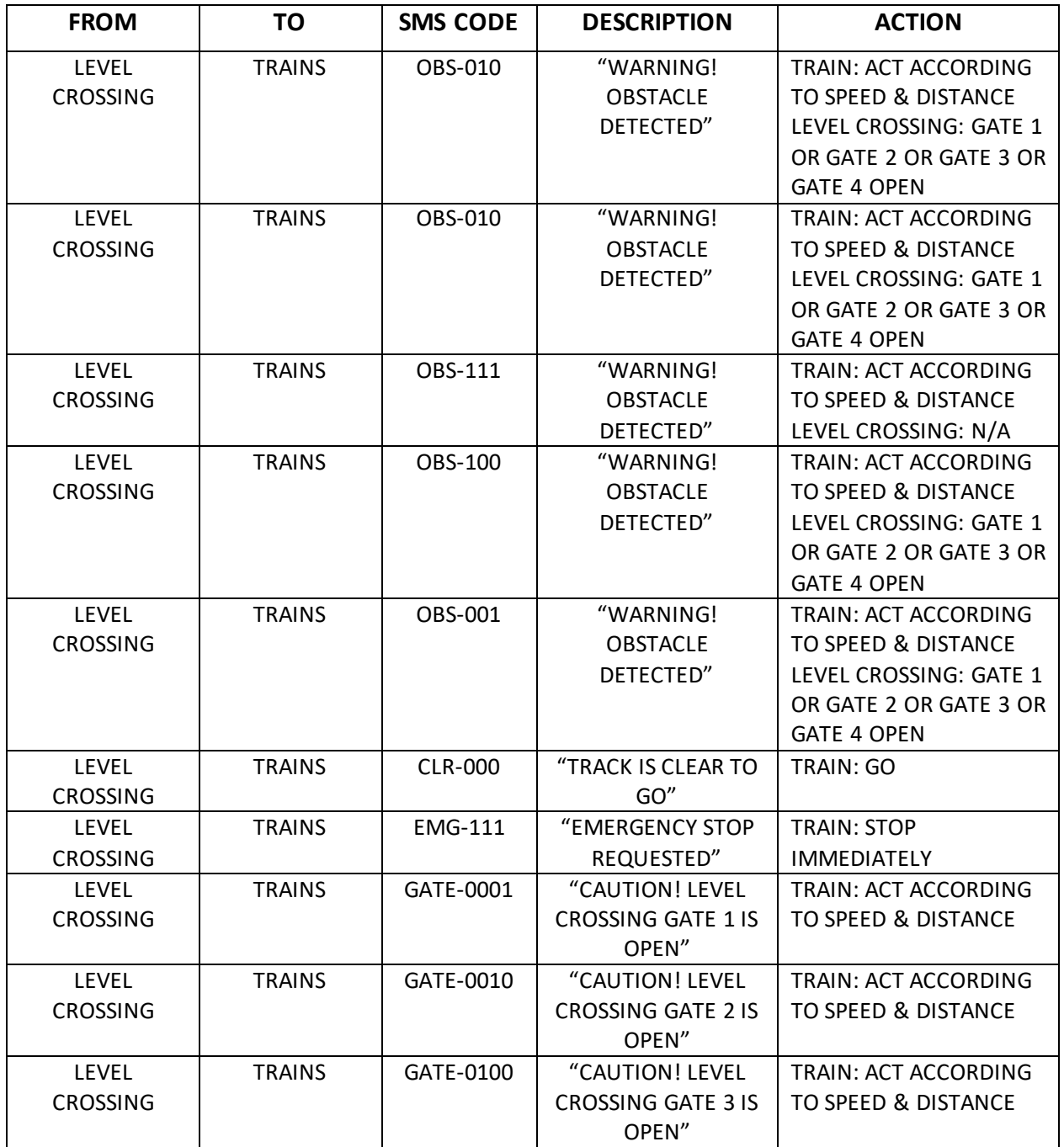

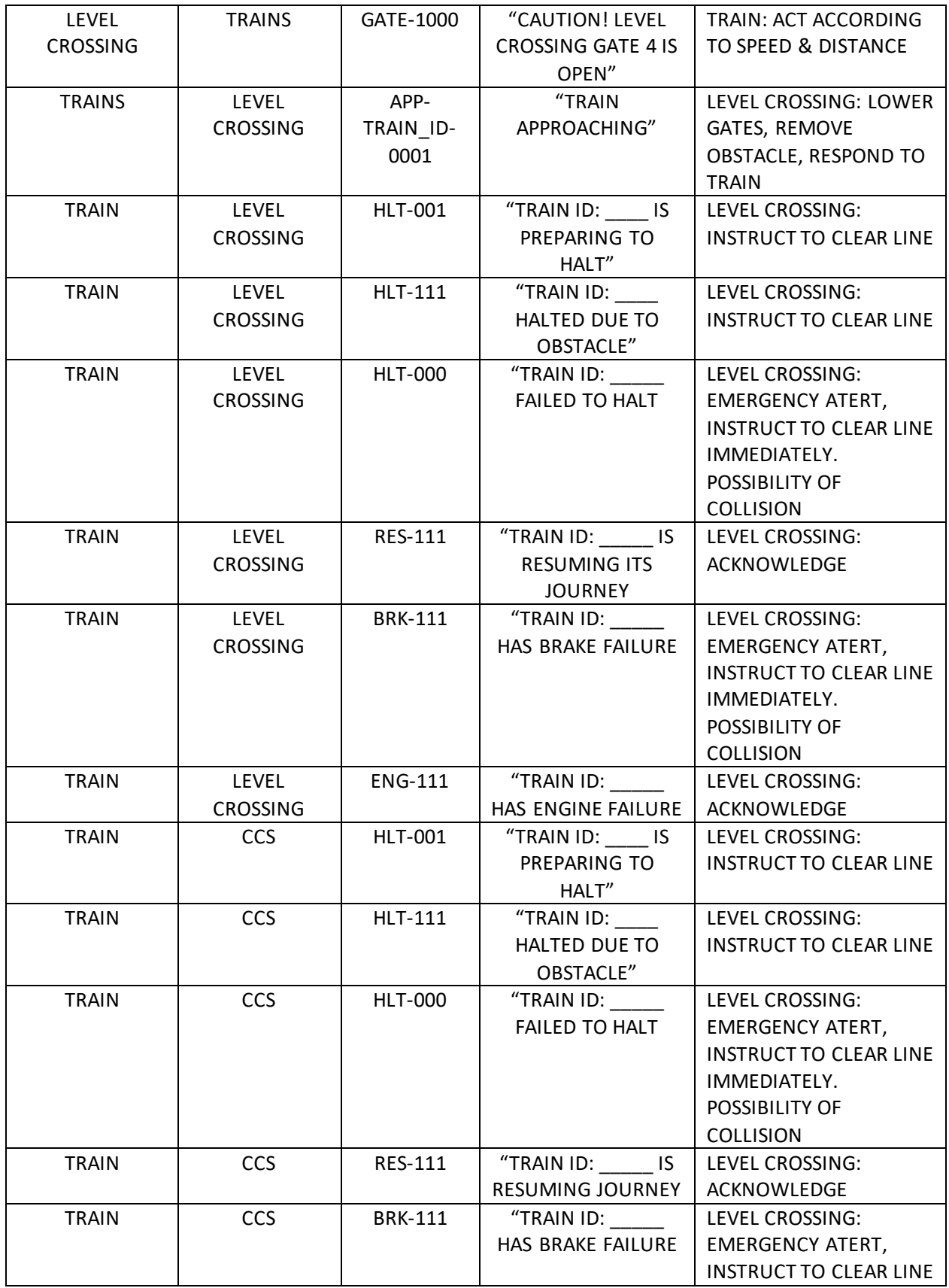

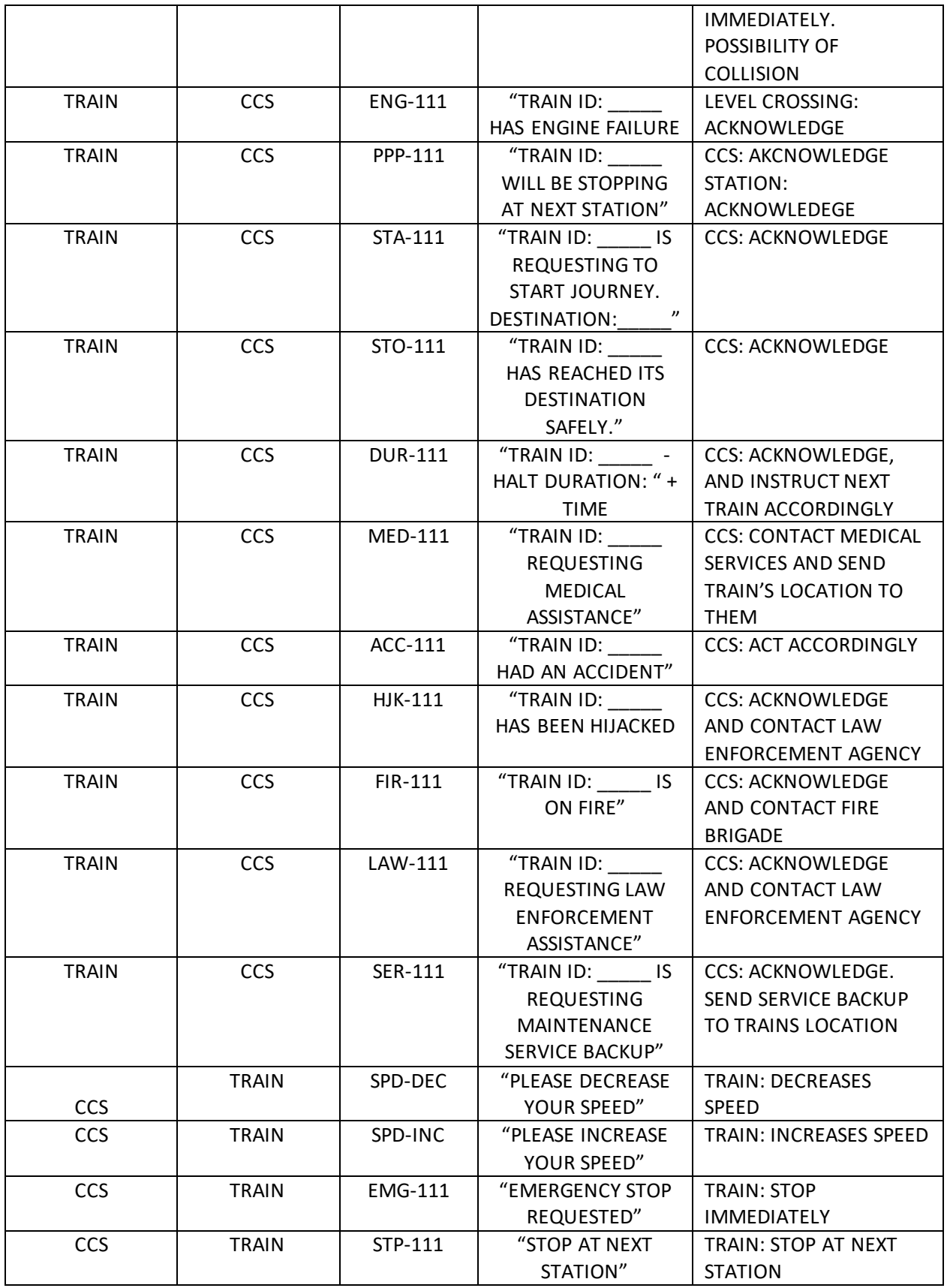

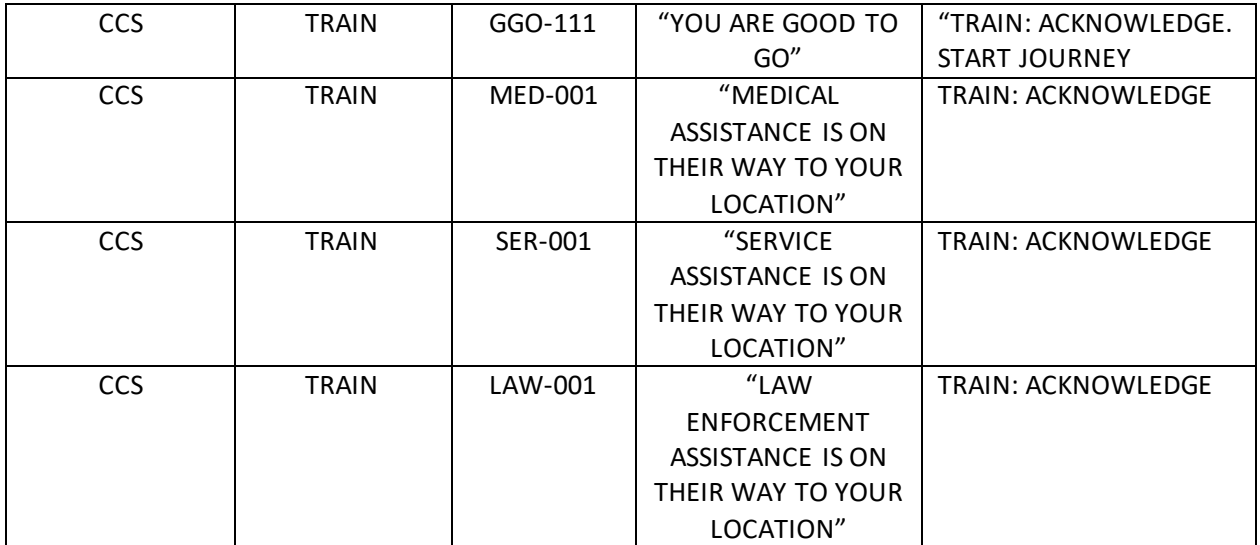

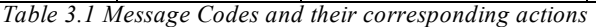

# **CHAPTER 4 – HARDWARE IMPLEMENTATIONS**

## **4.1 – Arduino Mega 2560**

The microcontroller used in this project is ATMEL ATMEGA 2560, which is an 8-bit AVR RISCbased microcontroller, embedded in a development board called Arduino Mega as a whole. The ease of usage and convenience of Arduino Mega development board is a fundamental aspect for projects or experiments, hence selected for such a project.

The Arduino acts as the cores of each of the sub-systems where all other components are connected and controlled. Its huge number of output ports is also a reason to choose this microcontroller development board for this project. Also the high processing power compared to other project boards of this class was taken into account for choosing this board.

Two of these modules were used in the Train System and one in the Level Crossing System.

## **4.2 – SIMCOM SIM808 GSM+GPS+GPRS Module**

SIM808 module is a complete Quad-Band GSM/GPRS module which combines GPS technology for satellite navigation.

The compact design which integrated GPRS and GPS in a SMT package will significantly save both time and costs for customers to develop GPS enabled applications. Featuring an industrystandard interface and GPS function, it allows variable assets to be tracked seamlessly at any location and anytime with signal coverage. [12]

The ability of wide range of applications and features compared to other GSM modules makes it best for the use in the purpose of this project.

We used these modules in the Train System as well as the Level Crossing System for GSM, GPRS and GPS. Two of these modules were used in the Train System and one in the Level Crossing System.

## **4.3 – LM2596 DC-DC Step-Down Buck Converter**

These converters come in very handy when we need multiple number of voltage sources in one board. Its wide range of adjustable Output Voltage Range which is 1.23 V − 37 V makes it very convenient to use for converting higher voltages to our desired ones. Remarkably, these modules also have a wide range of input voltages which is up to 40V.

One of these converters were used to convert 12V input voltages to 5V in the Train System and two of these were used in the Level Crossing System to convert 5V and 9V outputs respectively.

## **4.4 – Peripheral Devices**

## **4.4.1 – Peripheral Devices in the Train System**

The Peripheral Devices used in the Train System are as follows:

- **Signal LEDs:** LEDs of three colors Green, Yellow and Red are used as signals for the train driver whether to Go, Go Slow or Stop respectively. These LEDs are mounted onboard for providing expedient user experience for the driver.
- **New Message LEDs:** Two blue LEDs are used to indicate the driver there is a new message either from the Central Control System or a nearby Level Crossing. These LEDs are also mounted on-board.
- **Emergency Alert LEDs:** Nine Red LEDs were used for maximum illumination for any emergency alert to grab the attention of the driver or any person in the train's cockpit. These LED's are also mounted on board.
- **Power LEDs:** Two Red LEDs were used to indicate which power sources are ON or OFF on the Train System Mainboard.
- **Buzzer:** A 40dB buzzer is used for emergency alert to generate sound for grabbing the attention of the driver of the train or any persons in the train's cockpit.
- **20X4 LCDs:** Four LCDs each showing different information were mounted on board of the Train System Mainboard. The LCDs shows current status and location of the train, new messages, arrival and departure information, obstacle information respectively.
- **4X4 Matrix Keypad:** Two of these keypads were used to control the Menu, for example, scrolling or going to next page and fast-send messages to Central Control System or a nearby Level Crossing manually.
- **100K Ohm Potentiometers:** These potentiometers are installed to control the brightness and contrast of each of the LCDs in the Train System Mainboard.

#### **4.4.2 – Peripheral Devices in the Level Crossing System**

The peripheral devices used in the Level Crossing system are described as follows:

- **Gate LEDs:** Four Red LEDs were used to see the status of the Gates at the Level Crossing. This allows the operator at the level crossing to know the status of the gates without going outside as they are mounted on the mainboard. The LEDs glow upon the opening of the gates.
- **Buzzer:** The 40dB buzzer is used to signal the traffic if a train is arriving is not. The Buzzer is placed at the road divider and is connected with the mainboard with extension of wires.
- **Road Signal LEDs:** LEDs of two colors-Red and Green- are used to signal the traffic whether a train is arriving or not. The red LEDs glow whenever the level crossing knows that a train is arriving. Otherwise the Green LED stays ON. Two sets of these LEDs were used for two sides of the road.
- **Train Signal LEDs**: LEDs of three colors-Green, Yellow and Red- are used to signal the train whether to go, go slow or stop respectively. These LEDs are placed between two train tracks a few distances further away from the level crossing. Two sets of these LEDs are used to signal the trains from both sides.
- **Servo Motors:** Four Servo motors are used which act as the Level Crossing Gates for stopping the traffic whenever a train is incoming at the Level Crossing.
- **IR Transmitter and Receiver Array**: These are used for obstacle detection at the level crossing. Details are discussed in the chapters later.

# **CHAPTER 5 – SOFTWARE IMPLEMENTATIONS**

#### **5.1 – Arduino IDE**

One of the major components of this security and safety system is the software coding in order to make the system fully functional. The core of the system is the Arduino Mega development board which is programmed using Arduino IDE version 1.8.1. The programming language supported by the board is based on C and C++ languages and is coded using the Arduino development environment. The usage of programming in this project facilitates effective communications and fast processing between hardware components that are connected to the microcontroller.

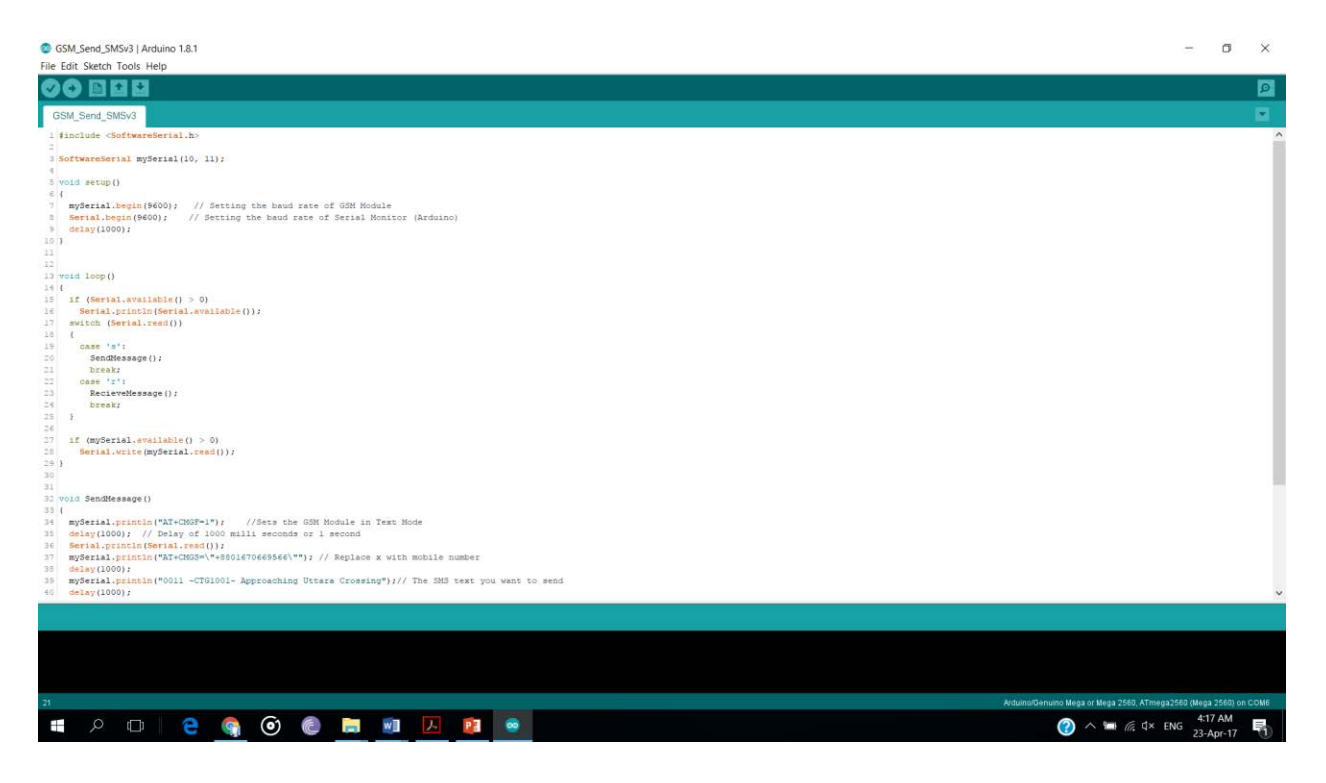

*Figure 5.1 Arduino IDE Screenshot* 

Arduino IDE is written in Java and is a cross-platform application. It is designed to help programmers to configure the Arduino microcontrollers to their preference. Arduino programs are written in C or C++ but require two functions, setup() and loop(), to make a runnable cyclic executive program. The setup() function initializes all the settings and runs once at the start of the program. The loop() function executes the microcontrollers main job and is called repeatedly until the board powers off.

The ATmega2560 on the Arduino Mega 2560 comes preprogrammed with a bootloader that allows users to upload new code to it without the use of an external hardware programmer. It communicates using the original STK500. It can also be able to bypass the bootloader and program the microcontroller through the ICSP (In-Circuit Serial Programming) header using Arduino ISP or similar. The ATmega16U2/8U2 is loaded with a DFU bootloader, which can be activated by pulling the 8U2/16U2 HWB line to ground, making it easier to put into DFU mode. Then the Atmel's FLIP software (Windows) or the DFU programmer (Mac OS X and Linux) can be used to load a new firmware. Or the ISP header with an external programmer (overwriting the DFU bootloader) can also be used.

#### **5.1.1. Software Libraries**

Programming also enables the microcontroller to learn about different devices that are attached with it. For each of the different modules used for the architecture of the system, different software libraries were used.

A software library is a suite of data and programming code that is used to develop software programs and applications. It is designed to assist both the programmer and the programming language compiler in building and executing software.

A software library generally consists of pre-written code, classes, procedures, scripts, configuration data and more. Typically, a developer might manually add a software library to a program to achieve more functionality or to automate a process without writing code for it. For example, when developing a mathematical program or application, a developer may add a mathematics software library to the program to eliminate the need for writing complex functions. All of the available functions within a software library can just be called/used within the program body without defining them explicitly. Similarly, a compiler might automatically add a related software library to a program on run time.

In other words, libraries are a collection of code that makes it easy to connect to a variety of modules or devices such as a sensor, display etc. For example, the built-in LiquidCrystal library makes it easy to talk to character LCD displays.

In this project a number of libraries were required so as to interface different devices and modules which are included in this process of software implementation to make the system functional. Libraries were used for the GSM Module, Keypad and the Liquid Crystal Display.

The aforementioned devices or modules and their corresponding library files that were used to program the system are shown in the table below.

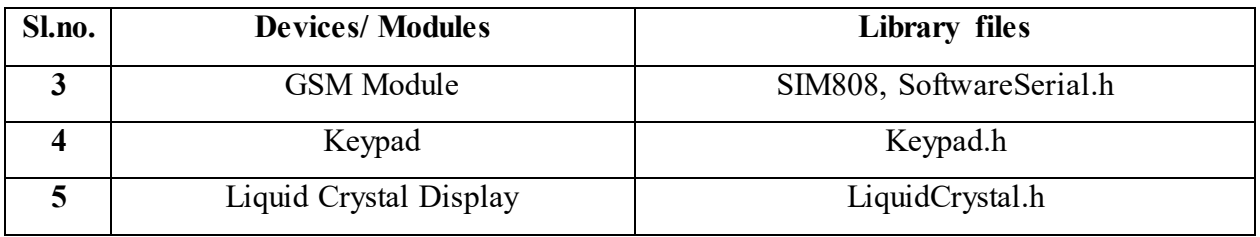

*Table 5.1 Devices/ Modules and their corresponding libraries* 

## **5.1.2. Functions & Syntax**

Several built-in functions from each of the libraries and default Arduino functions are used to operate different tasks by the devices connected to the Arduino.

The functions and their corresponding tasks are shown in the following table.

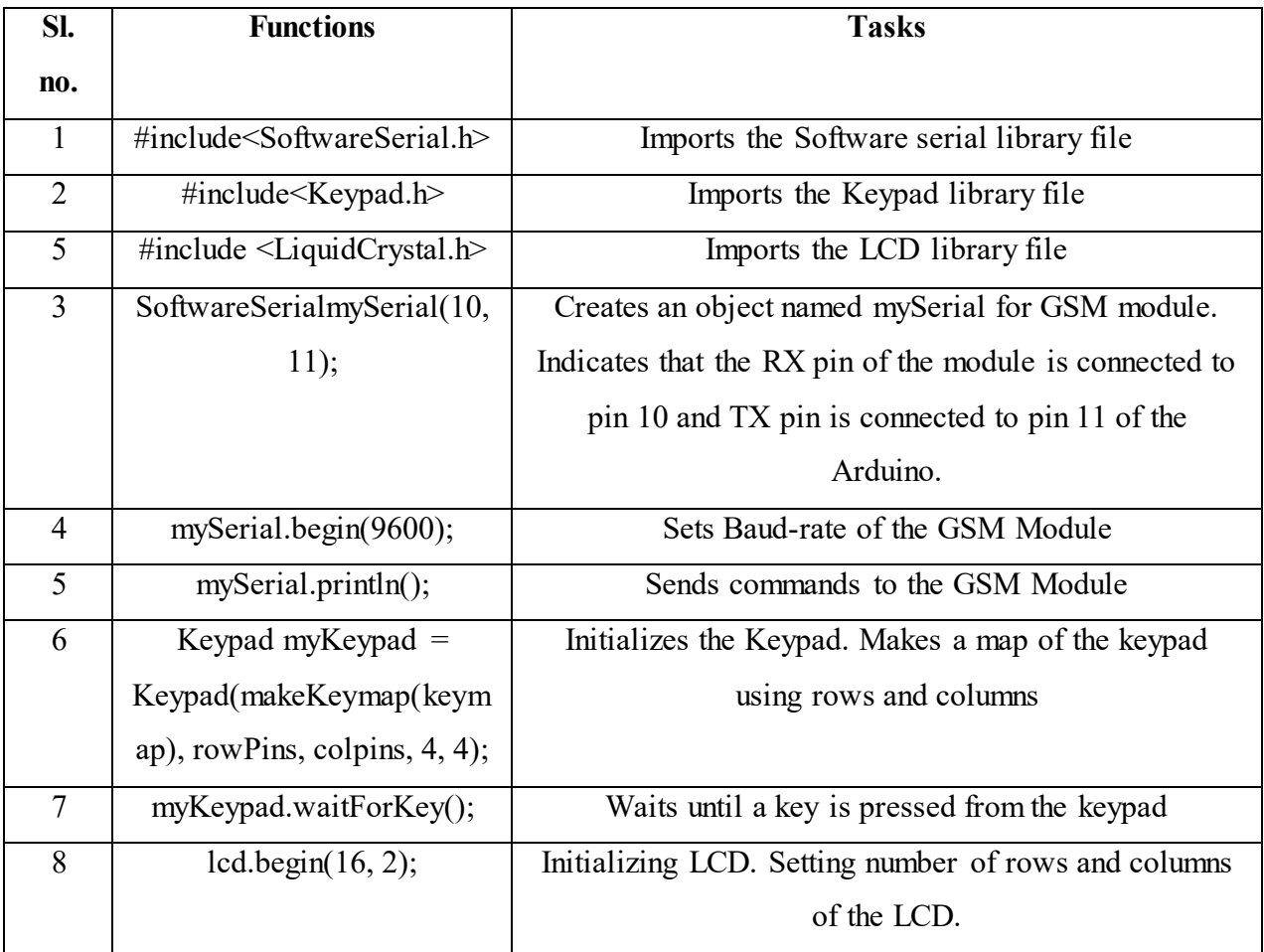

| 9  | lcd.setCursor(column, row);    | Setting the cursor of the LCD                              |
|----|--------------------------------|------------------------------------------------------------|
| 10 | $led.print("")$ ;              | Displaying message on the LCD                              |
| 11 | lcd.write("");                 | Displaying a single character on the LCD                   |
| 12 | lcd.clear();                   | Clears the LCD screen                                      |
| 13 | pinMode(pin number,            | Configures the specified pin to behave either as an input  |
|    | INPUT/OUTPUT);                 | or an output.                                              |
| 14 | digital Write(pin number,      | Writes a HIGH $(5V)$ or a LOW $(0V)$ value to a digital    |
|    | HIGH/LOW);                     | pin.                                                       |
| 15 | digitalRead(pin number)        | Reads the value from a specified digital pin, either       |
|    |                                | HIGH $(5V)$ or LOW $(0V)$ .                                |
| 16 | analogRead(pin number)         | Reads the value from the specified analog pin.             |
| 17 | delay(ms)                      | Delays by the value mentioned in microseconds              |
| 18 | attachInterrupt(digital pin to | Attaches Interrupt to a digital pin. The pins that support |
|    | interrupt, interrupt method,   | interrupt are 2, 3, 18, 19, 20, 21                         |
|    | mode)                          |                                                            |
| 19 | $\le$ include Wire.h>          | Includes the wire library which enables I2C                |
|    |                                | communication. Typically used to connect another           |
|    |                                | arduino.                                                   |

*Table 5.2 Functions used in programming and their corresponding tasks* 

# **5.2 – Fritzing**

Fritzing is an open source initiative to develop amateur or hobby CAD software for the design of electronics hardware, to support designers and artists ready to move from experimenting with a prototype to building a more permanent circuit. It was developed at the University Of Applied Sciences Of Potsdam. [13]

The software is created in the spirit of the Processing programming language and the Arduino microcontroller [14] and allows a designer, artist, researcher, or hobbyist to document their Arduino-based prototype and create a PCB layout for manufacturing. The associated website helps users share and discuss drafts and experiences as well as to reduce manufacturing costs.

Fritzing can be seen as an electronic design automation (EDA) tool for non-engineers: the input metaphor is inspired by the environment of designers (the breadboard-based prototype), while the

output is focused on accessible means of production. As of December 2, 2014 Fritzing has made a code view option, where one can modify code and upload it directly to an Arduino device. [15] Component images are distributed under CC-BY-SA, which will also be the license for any generated breadboard views.

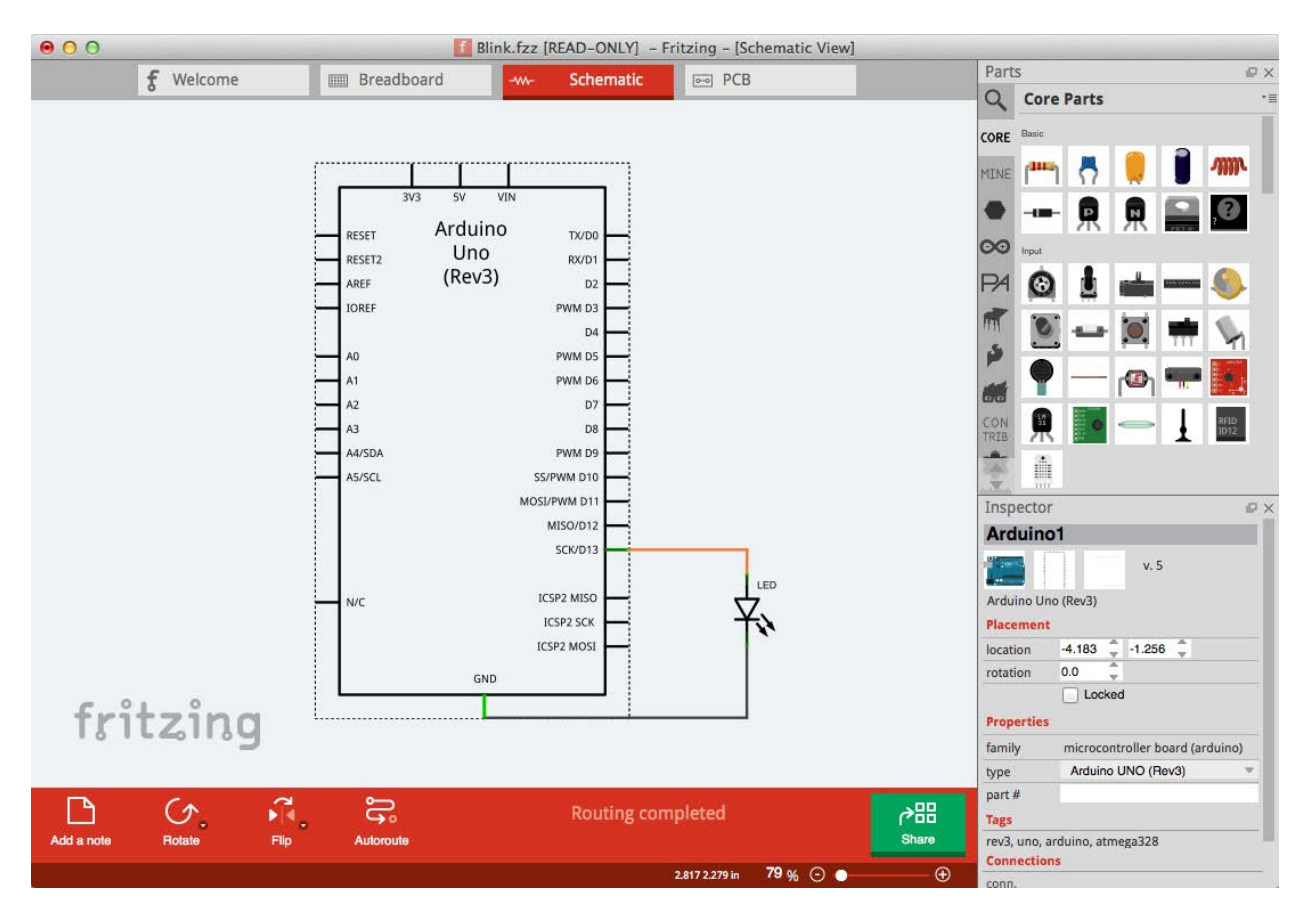

*Figure 5.2 the Fritzing Desktop App* 

In our project Fritzing was mainly used to design the PCBs because of its user friendly interface. Fritzing is also fast to understand as it offers a unique real-life "breadboard" view, and a parts library with many commonly used high-level components. Fritzing makes it very easy to communicate about circuits, as well as to turn them into PCB layouts ready for production.

## **5.3 – Proteus Professional**

The Proteus Design Suite is an Electronic Design Automation (EDA) tool including schematic capture, simulation and PCB Layout modules. It is developed in Yorkshire, England by Labcenter Electronics Ltd with offices in North America and several overseas sales channels. The software runs on the Windows operating system and is available in English, French, Spanish and Chinese languages.

Schematic capture in the Proteus Design Suite is used for both the simulation of designs and as the design phase of a PCB layout project. It is therefore a core component and is included with all product configurations.

The micro-controller simulation in Proteus works by applying either a hex file or a debug file to the microcontroller part on the schematic. It is then co-simulated along with any analog and digital electronics connected to it. This enables it's used in a broad spectrum of project prototyping in areas such as motor control, [16] [17] temperature control [18] [19] and user interface design. [20] It also finds use in the general hobbyist community [21] [22] and, since no hardware is required, is convenient to use as a training [23] [24] or teaching tool. [25][26] Support is available for cosimulation of:

Microchip Technologies PIC10, PIC12, PIC16, PIC18, PIC24, dsPIC33 Microcontrollers.

Atmel AVR (and Arduino), 8051 and ARM Cortex-M3 Microcontrollers

NXP 8051, ARM7, ARM Cortex-M0 and ARM Cortex-M3 Microcontrollers.

Texas Instruments MSP430, PICCOLO DSP and ARM Cortex-M3 Microcontrollers.

Parallax Basic Stamp, Freescale HC11, 8086 Microcontrollers.

Proteus was used to create circuit schematics and simulate before it was implemented in practical.

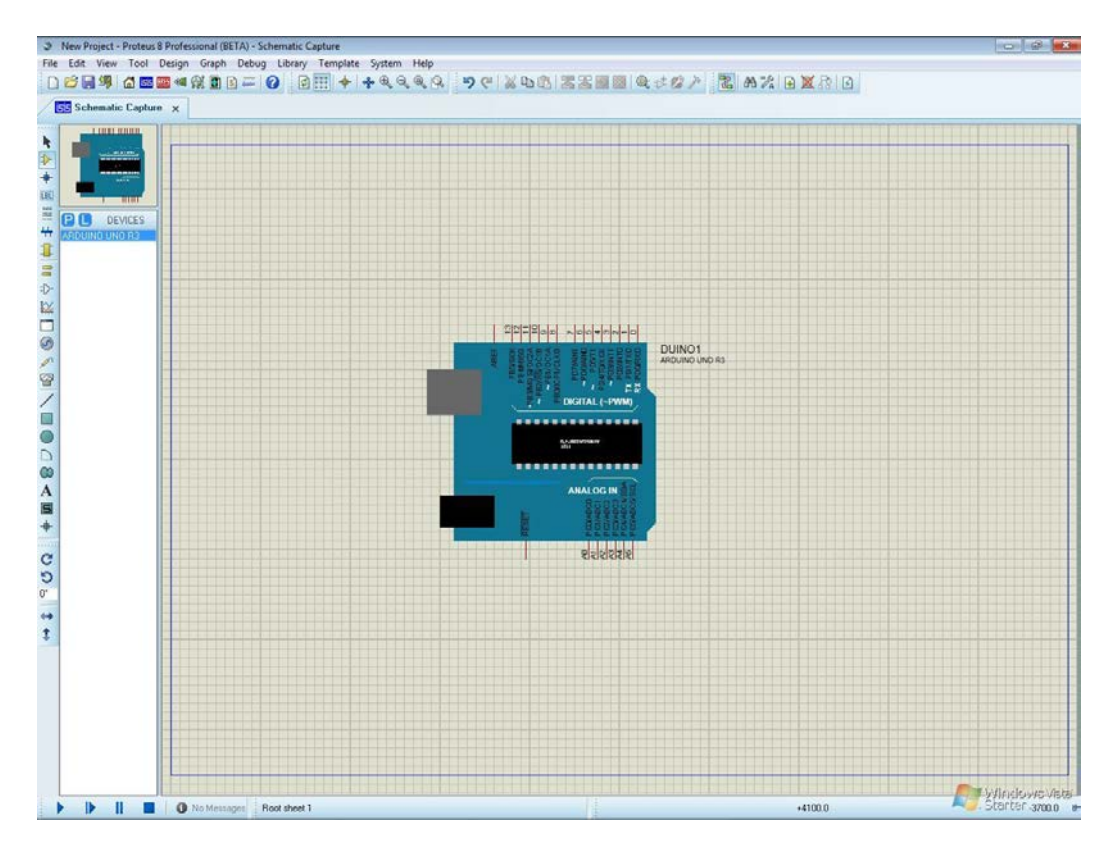

*Figure 5.3 Proteus Screenshot* 

## **5.4 – AT Commands**

There are special sets of commands to control the GSM module from the computer or controller. These commands are called AT commands. AT commands are used to control modems. AT is the abbreviation for Attention. Every command line starts with "AT" or "at". That's why modem commands are called AT commands. These commands come from Hayes commands that were used by the Hayes smart modems. The Hayes commands started with AT to indicate the attention from the modem. The dial up and wireless modems (devices that involve machine to machine communication) need AT commands to interact with a computer. These include the Hayes command set as a subset, along with other extended AT commands. For this system, module SIM900a is being used. It has its certain group of commands. As sending SMS between different cells of the system is a prime need, the SMS commands are used.

Point to be noted is that the starting "AT" is the prefix that informs the modem about the start of a command line. It is not part of the AT command name.

Mobile phone manufacturers usually do not implement all AT commands, command parameters and parameter values in their mobile phones. Also, the behaviour of the implemented AT commands may be different from that defined in the standard. In general, GSM/GPRS modems designed for wireless applications have better support of AT commands than ordinary mobile phones.

There are two types of AT commands: basic commands and extended commands.

*Basic commands* are AT commands that do not start with "+". For example, D (Dial), A (Answer), H (Hook control) and O (Return to online data state) are basic commands.

*Extended commands* are AT commands that start with "+". All GSM AT commands are extended commands. For example, +CMGS (Send SMS message), +CMSS (Send SMS message from storage), +CMGL (List SMS messages) and +CMGR (Read SMS messages) are extended commands.

The GSM engines are referred to as following term:

- 1) ME (Mobile Equipment);
- 2) MS (Mobile Station);
- 3) TA (Terminal Adapter);

4) DCE (Data Communication Equipment) or facsimile DCE (FAX modem, FAX board);

In application, controlling device controls the GSM engine by sending AT Command via its serial interface. The controlling device at the other end of the serial line is referred to as following term:

- 1) TE (Terminal Equipment);
- 2) DTE (Data Terminal Equipment) or plainly "the application" which is running on an embedded system;

#### **5.4.1 – AT Command syntax**

The "AT" or "at" prefix must be set at the beginning of each Command line. To terminate a Command line enter <CR>.

Commands are usually followed by a response that includes. "<CR><LF> $\leq$ cresponse> $\leq$ CR> $\leq$ LF>" Throughout this document, only the responses are presented, <CR><LF> are omitted intentionally.

A HEX string such as "00 49 49 49 49 FF FFFFFF" will be sent out through serial port at the baud rate of 115200 immediately after SIM900 is powered on. The string shall be ignored since it is used for synchronization with PC tool. Only enter AT Command through serial port after SIM900 is powered on and Unsolicited Result Code "RDY" is received from serial port. If auto-bauding is enabled, the Unsolicited Result Codes "RDY" and so on are not indicated when you start up the

ME, and the "AT" prefix, not "at" prefix must be set at the beginning of each command line. All these AT commands can be split into three categories syntactically: "basic", "S parameter", and "extended". These are as follows:

**Basic syntax:** These AT commands have the format of "AT <x>>>>>", or "AT & <x>>>>", where " $\langle x \rangle$ "is the Command, and " $\langle n \rangle$ "is/are the argument(s) for that Command. An example of this is "ATE<n>", which tells the DCE whether received characters should be echoed back to the DTE according to the value of " $\langle n \rangle$ ". " $\langle n \rangle$ " is optional and a default will be used if missing.

**S Parameter syntax:** These AT commands have the format of "ATS<n>=<m>", where "<n>" is the index of the S register to set, and " $\leq m$ " is the value to assign to it. " $\leq m$ " is optional; if it is missing, then a default value is assigned.

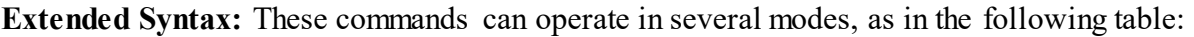

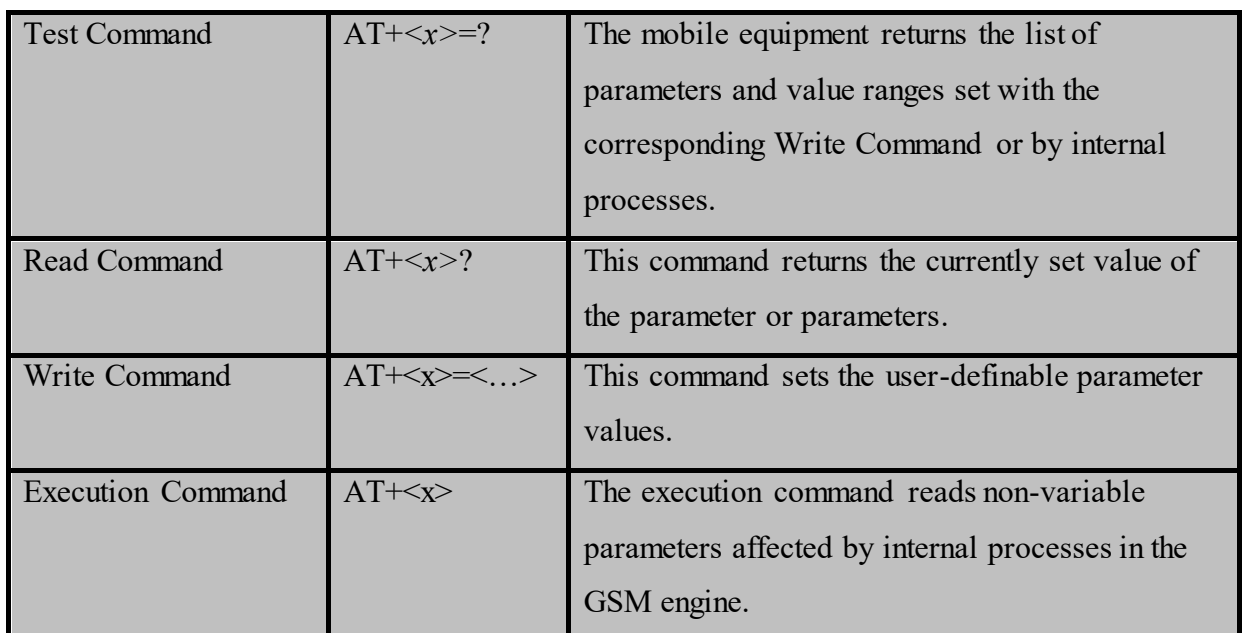

*Table Error! No text of specified style in document..3. Types of AT commands and responses* 

#### **Combining AT commands on the same Command line**

You can enter several AT commands on the same line. In this case, you do not need to type the "**AT**" or "**at**" prefix before every command. Instead, you only need type "**AT**" or "**at**" the beginning of the command line. Please note to use a semicolon as the command delimiter after an extended

command; in basic syntax or S parameter syntax, the semicolon need not enter, for example: ATE1Q0S0=1S3=13V1X4+IFC=0,0;+IPR=115200; &W.

The Command line buffer can accept a maximum of 556 characters. If the characters entered exceeded this number then none of the Command will executed and TA will return "**ERROR**".

#### **Entering successive AT commands on separate lines**

When you need to enter a series of AT commands on separate lines, please Note that you need to wait the final response (for example OK, CME error, CMS error) of last AT Command you entered before you enter the next AT Command.

#### **Supported character sets**

The SIM900 AT Command interface defaults to the **IRA** character set. The SIM900 supports the following character sets:

GSM format UCS2 **HEX** IRA **PCCP** PCDN 8859-1

The character set can be set and interrogated using the "**AT+CSCS**" Command (GSM 07.07). The character set is defined in GSM specification 07.05.

The character set affects transmission and reception of SMS and SMS Cell Broadcast messages, the entry and display of phone book entries text field and SIM Application Toolkit alpha strings.

#### **Flow control**

Flow control is very important for correct communication between the GSM engine and DTE. For in the case such as a data or fax call, the sending device is transferring data faster than the receiving side is ready to accept. When the receiving buffer reaches its capacity, the receiving device should be capable to cause the sending device to pause until it catches up.

There are basically two approaches to achieve data flow control: software flow control and hardware flow control. SIM900 support both two kinds of flow control. In Multiplex mode, it is recommended to use the hardware flow control.

## **5.4.2 – Set of AT Commands used to program this system**

The AT Command set which is used to program this system is shown in the table below:

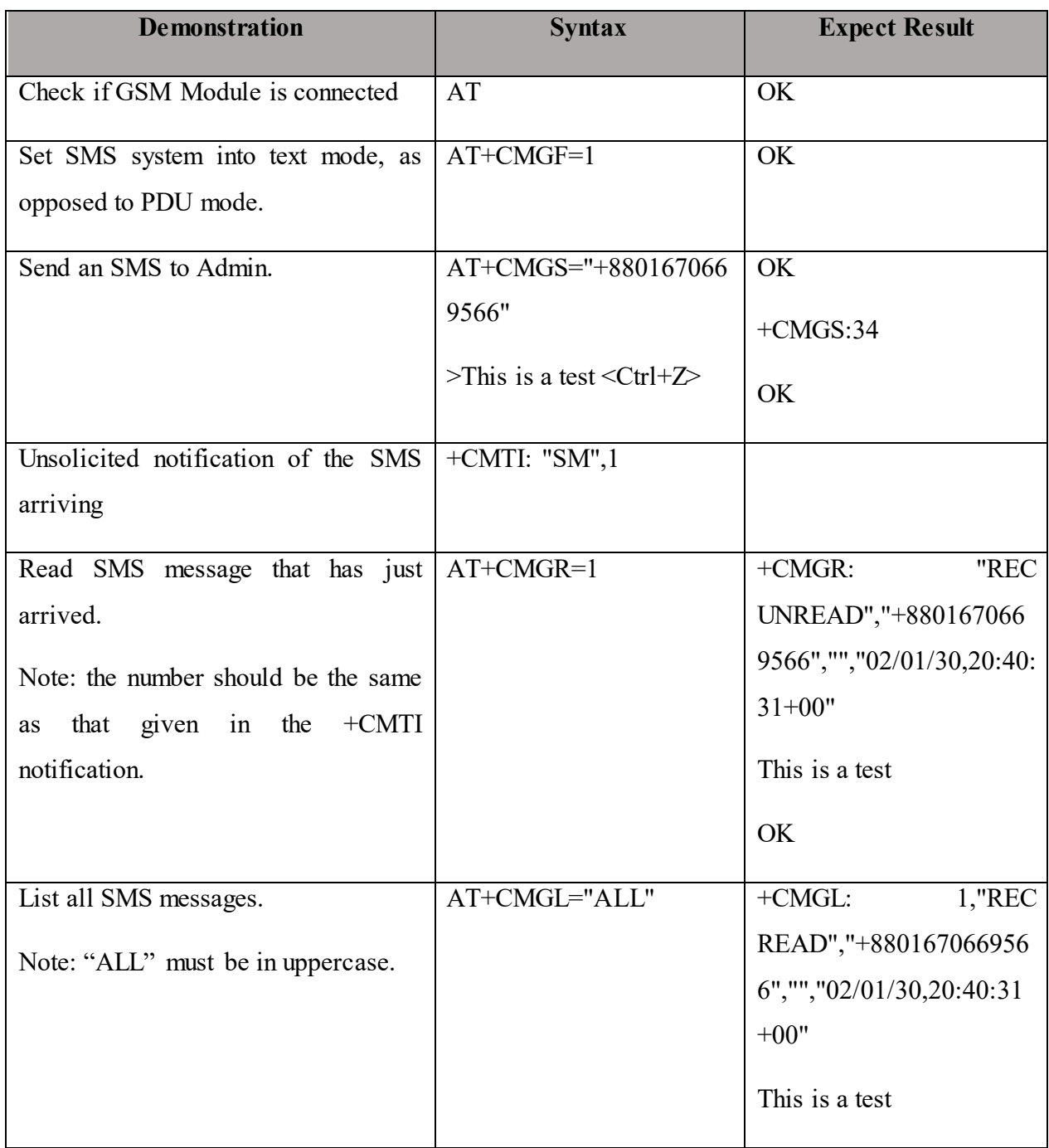

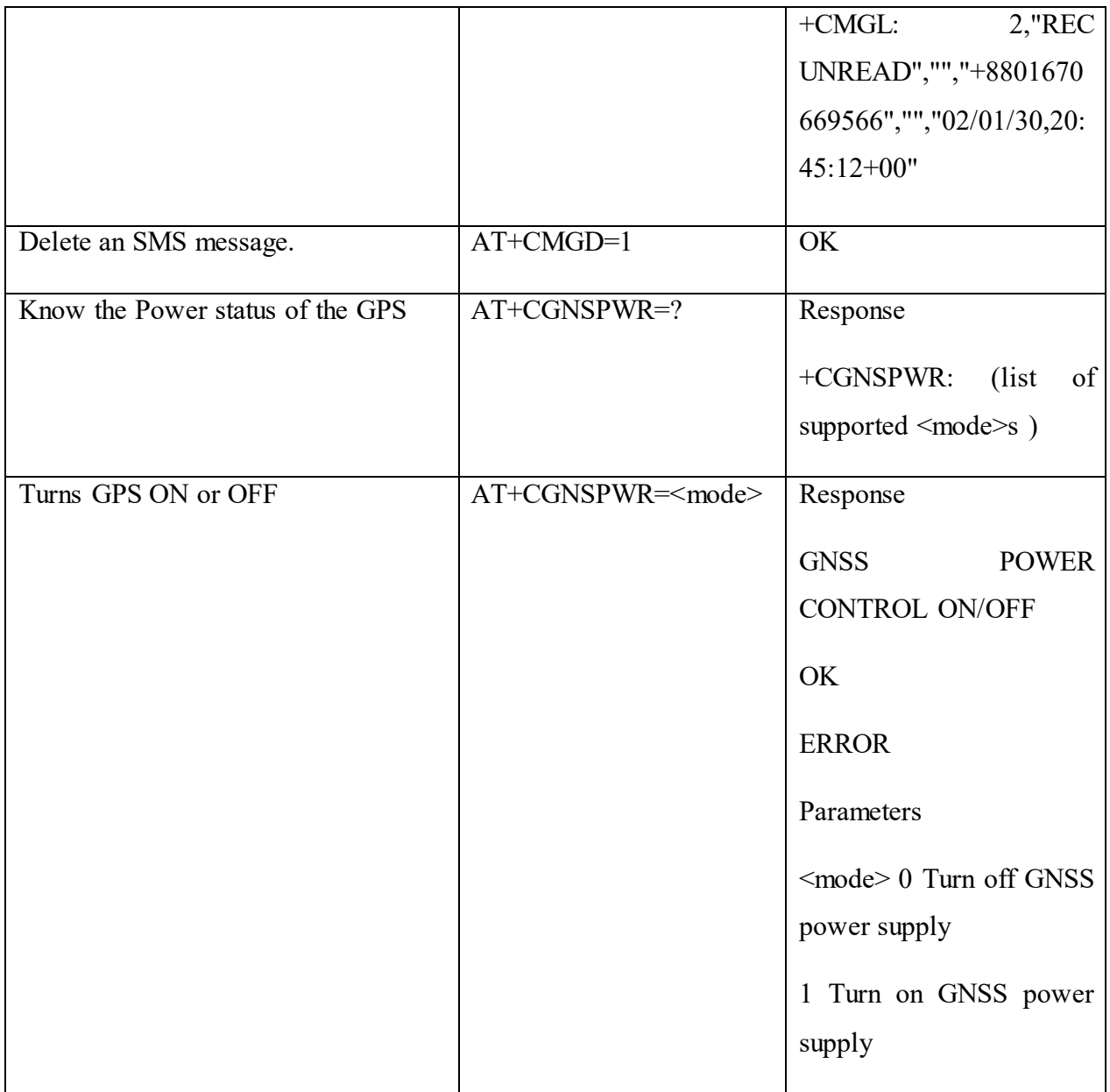

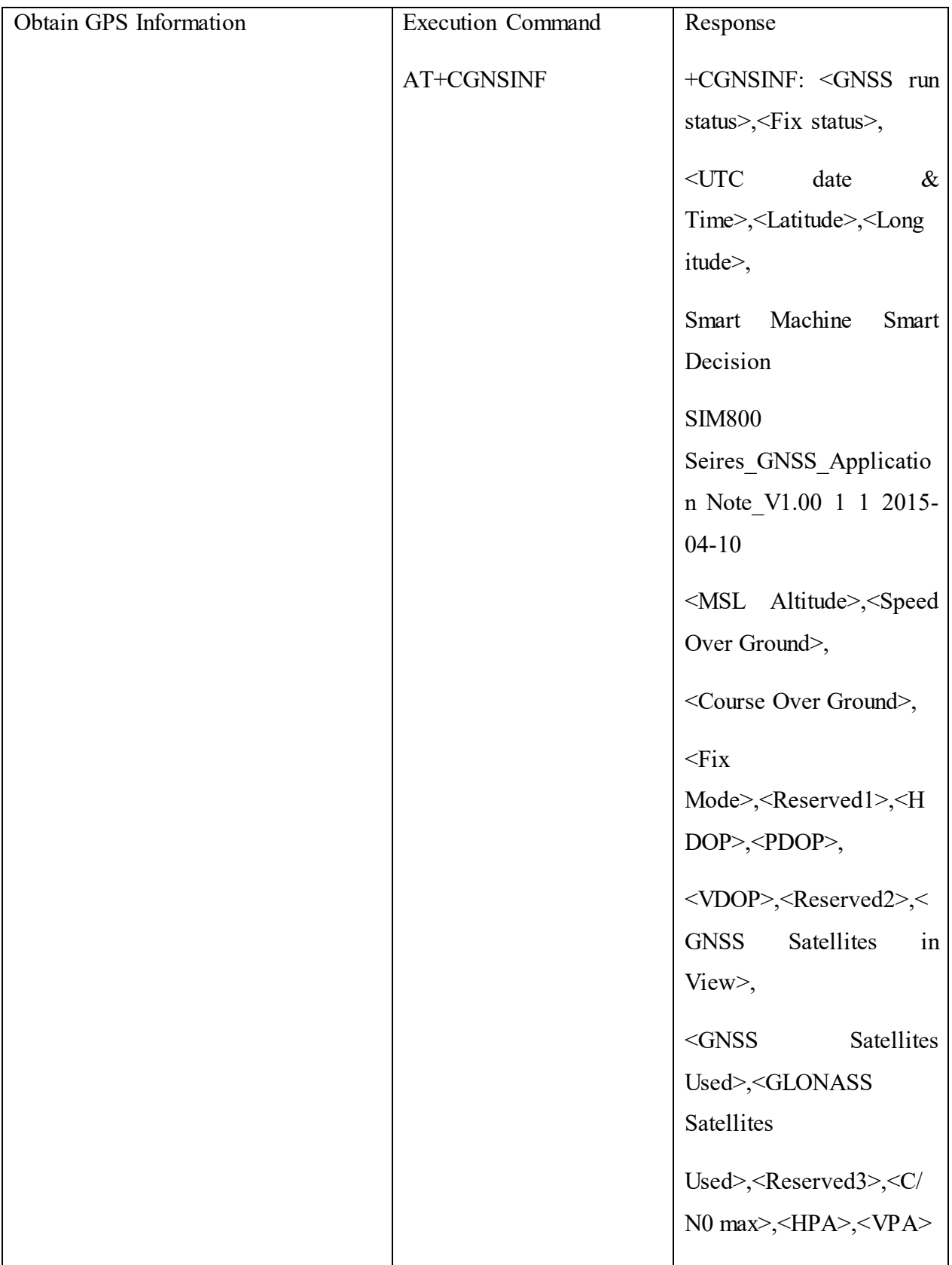

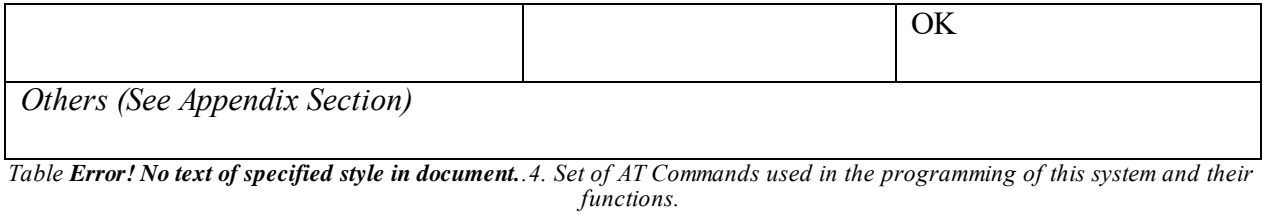

# **5.5 – AT Command Tester Tool**

AT Command Tester is a serial monitor based software which analyses the AT commands being sent and received from a device as well as providing a look into the underlying process that takes place during those interchanges, which gave us a proper understanding of what is happening inside in response to our input commands. The tool was used to test the GSM module before implementing in the main circuit. The user friendly interface allows developers to:

- Configure and connect to modem ports
- Send single or batch of AT commands
- Perform modem diagnostics
- Establish 3G or GPRS call
- Collect and save modem logs

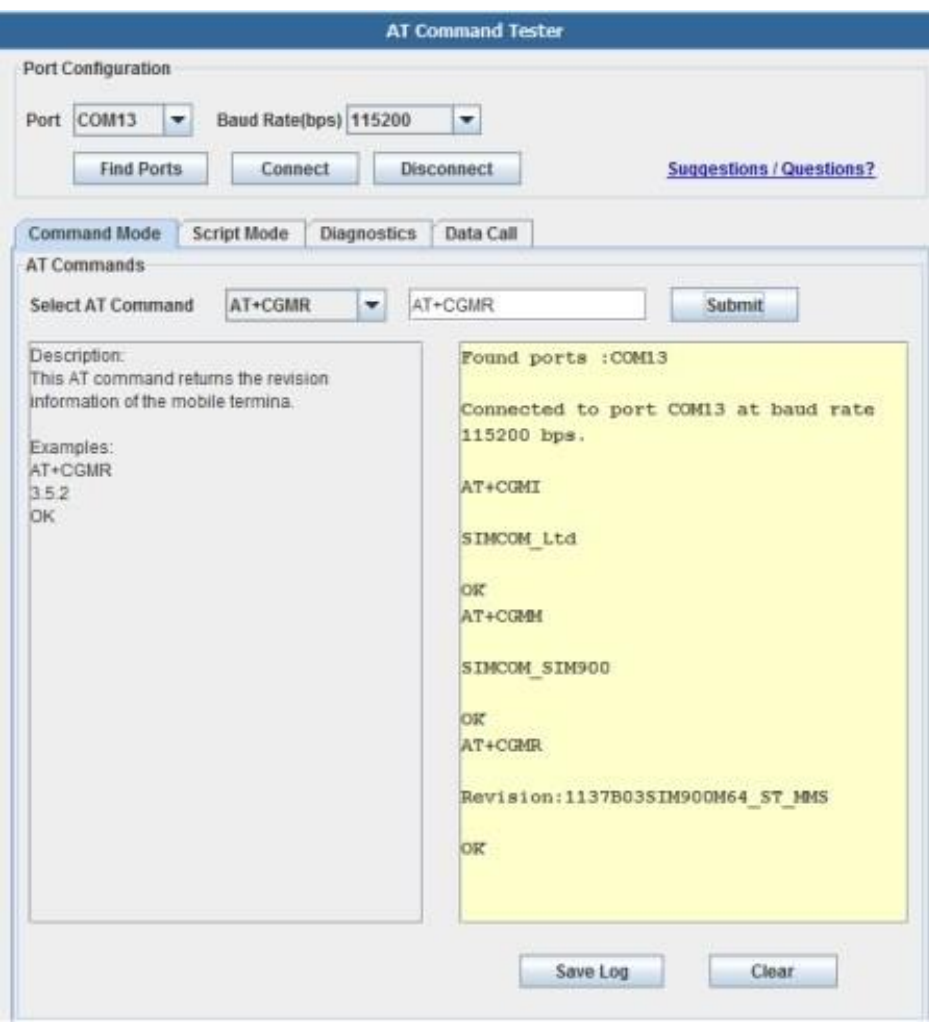

*Figure Error! No text of specified style in document..4 AT Command Tester User Interface* 

#### **5.5.1 – Port Configuration**

AT Command Tester uses Java-based serial drivers to interface to the modem. The 'Find Ports' button will automatically find all ports available in the system. The user can connect the appropriate modem port with the desired port speed.

#### **5.5.2 – Command mode**

After connecting successfully to the modem, users can send single AT commands under 'Command Mode' tab. The drop down provides a list of AT commands with description and examples. The users can modify or enter their own AT command in the text box.

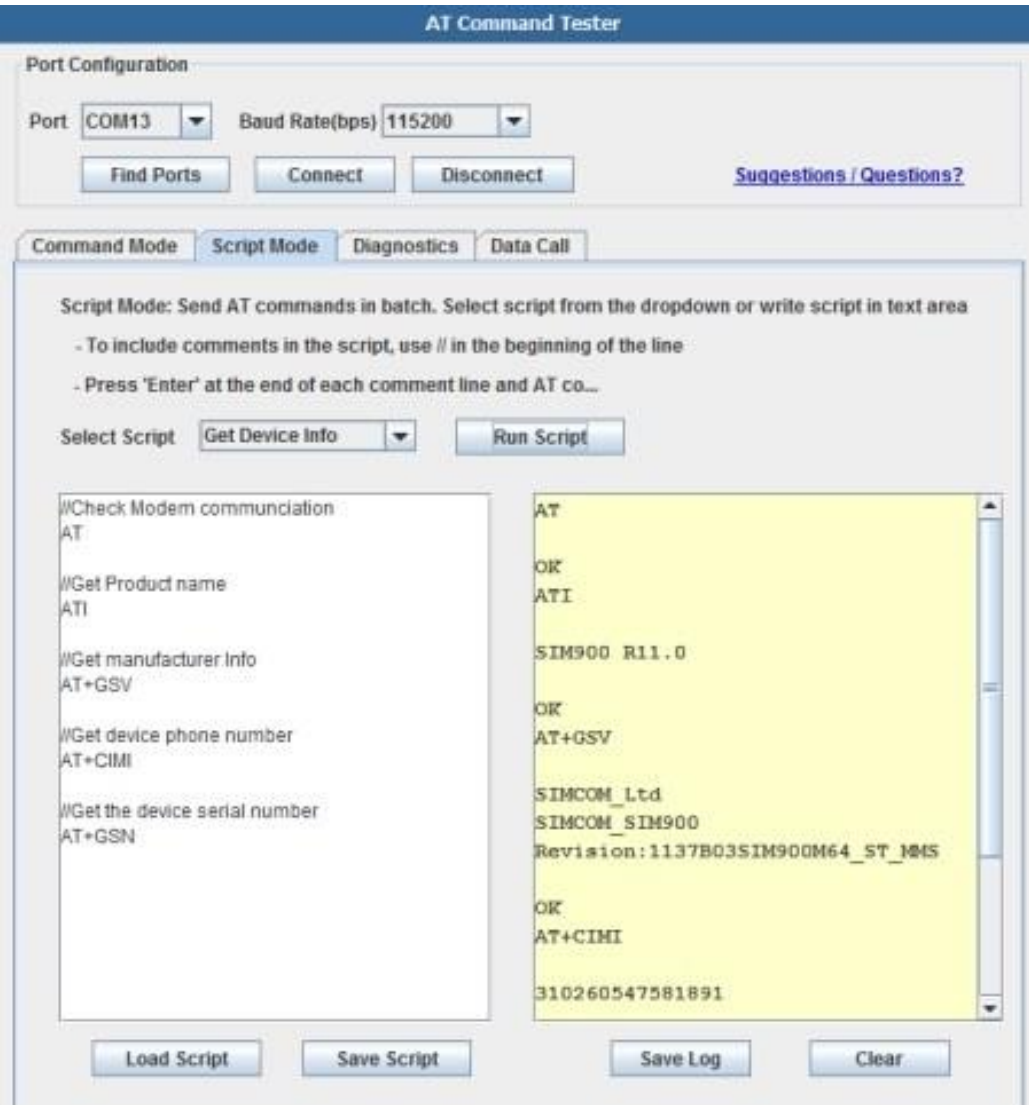

*Figure Error! No text of specified style in document..5 AT Command Tester Command Mode* 

### **5.5.3 – Script Mode**

Users can send batch of AT commands under the 'Script Mode' tab. They can also save and load the script from the local machine. Users can develop their own scripts for specific set of tasks such as call setup, send SMS, HTTP access etc. Users can also include descriptive comments in their script.

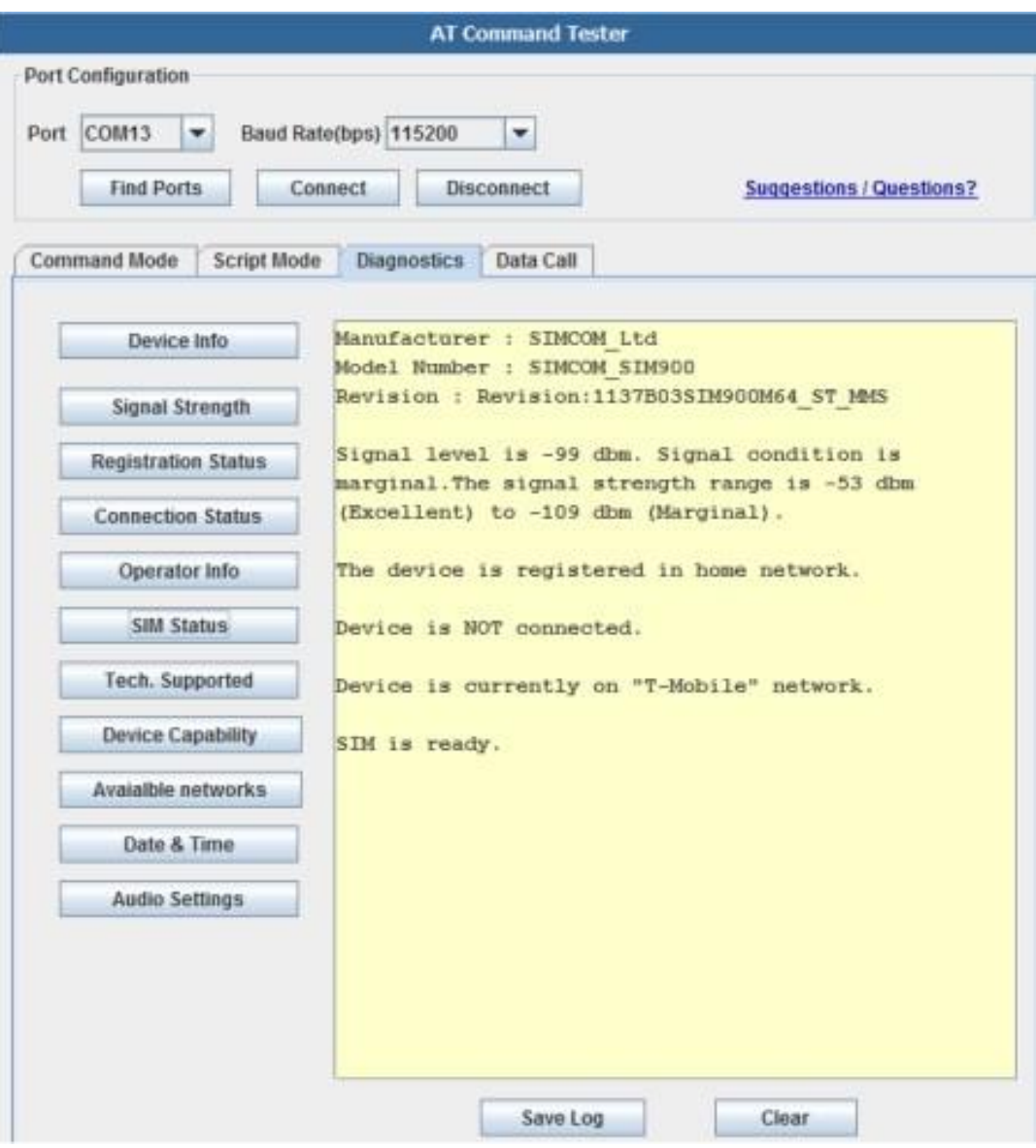

*Figure Error! No text of specified style in document..6 AT Command Tester Script Mode* 

### **5.5.4 – Diagnostics**

Users can perform basic troubleshooting of the modem under the 'Diagnostics' tab. Here the AT Command Tester tool sends the required AT commands and provides descriptive output about the state of the modem.

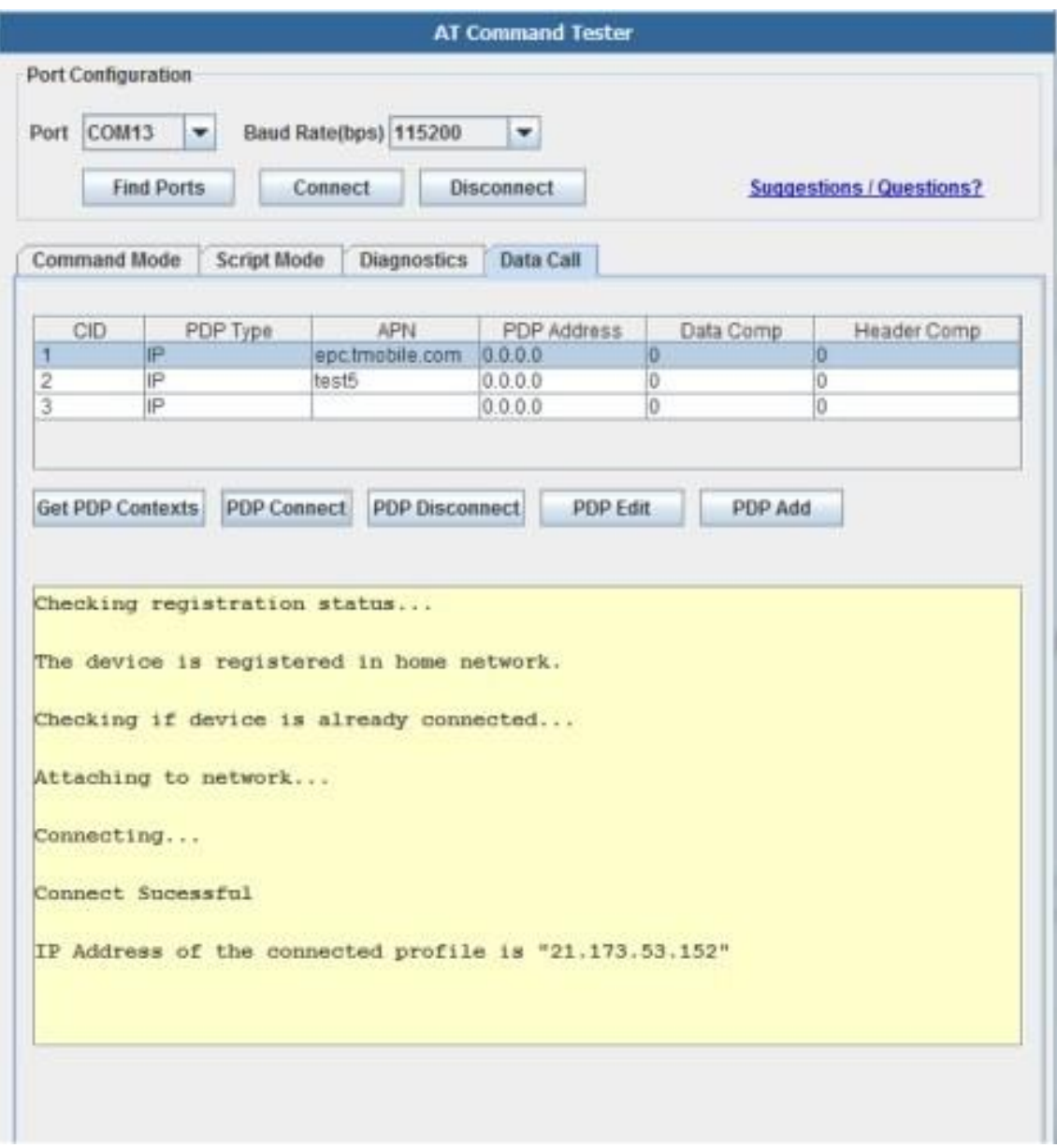

*Figure 5.7 AT Command Tester Diagnostics Tab*

## **5.5.5 – Data Call**

The 'Data Call' tab provides the interfaces to setup data call with the GSM network. 'Get PDP Contexts' button will list all the PDP context profiles stored on the SIM. Users can also add or update new PDP context profile. Users can then connect to the selected profile. AT Command Tester will first check whether the device is registered on the network. If so, it will attach and connect to the network with the selected PDP context credentials. More feature additions such as voice call, SMS, Phone book functions, HTTP, FTP, and TCP/IP are planned for AT Command Tester tool.

## **5.6 – HyperTerminal 7**

HyperTerminal is a windows terminal emulation program capable of connecting to systems through TCP/IP Networks, Dial-Up Modems, and COM ports.

It is a program that you can use to connect to other computers, Telnet sites, bulletin board systems (BBSs), online services, and host computers. HyperTerminal connections are made using a modem, a null modem cable (used to emulate modem communication), or an Ethernet connection.

HyperTerminal has capabilities beyond making connections to other computers. It can, for example, transfer large files from a computer onto your portable computer using a serial port rather than requiring you to set up your portable computer on a network. It can help debug source code from a remote terminal. It can also communicate with many older, character-based computers.

HyperTerminal records the messages passed to and from the computer or service on the other end of your connection. It can therefore serve as a valuable troubleshooting tool when setting up and using your modem. To make sure that your modem is connected properly or to view your modem's settings, you can send commands through HyperTerminal and check the results. HyperTerminal also has scroll functionality that enables you to view received text that has scrolled off the screen.

#### **Some uses of HyperTerminal:**

- Use a TCP/IP network to connect to systems on the Internet or your network using Telnet or Secure Shell (SSH)
- Use a Dial-Up modem to dial into modem based systems
- Talk directly to many different types of devices using RS232 serial COM ports.

HyperTerminal was used to test the GSM modules through the COM ports using AT Commands.
### **5.7 – Adobe Dreamweaver**

Adobe Dreamweaver is a proprietary web development tool developed by Adobe Systems. Dreamweaver was created by Macromedia in 1997, [28] and was maintained by them until Macromedia was acquired by Adobe Systems in 2005. [29]

Adobe Dreamweaver is available for macOS and for Windows.

Adobe Dreamweaver CC is a web design and development application that combines a visual design surface known as Live View and a code editor with standard features such as syntax highlighting, code completion, and code collapsing as well as more sophisticated features such as real-time syntax checking and code introspection for generating code hints to assist the user in writing code. Combined with an array of site management tools, Dreamweaver lets its users design, code and manage websites as well as mobile content. Dreamweaver is positioned as a versatile web design and development tool that enables visualization of web content while coding.

Dreamweaver, like other HTML editors, edits files locally then uploads them to the remote web server using FTP, SFTP, or WebDAV. Dreamweaver CS4 now supports the Subversion (SVN) version control system.

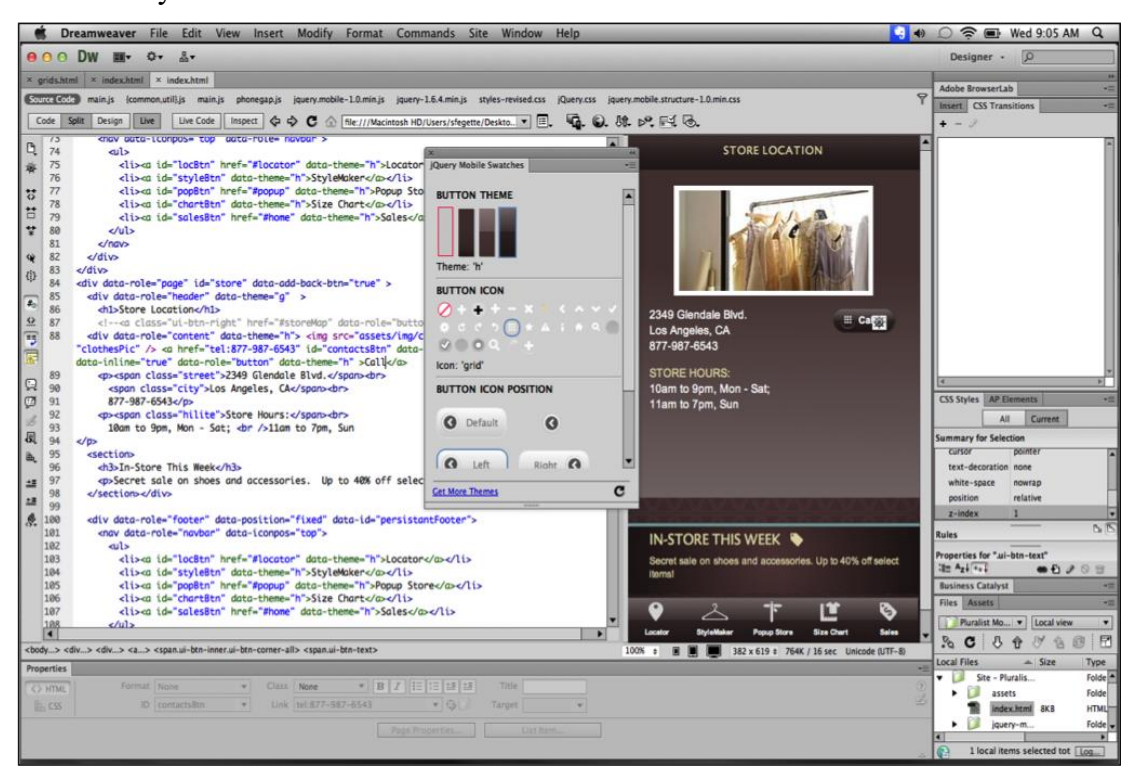

*Figure 5.8 Adobe Dreamweaver Screenshot* 

Since version 5, Dreamweaver supports syntax highlighting for the following languages out of the box:

- ActionScript
- Active Server Pages (ASP).
- $\bullet$  C#
- Cascading Style Sheets (CSS)
- ColdFusion
- EDML
- Extensible HyperText Markup Language (XHTML)
- Extensible Markup Language (XML)
- Extensible Stylesheet Language Transformations (XSLT)
- HyperText Markup Language (HTML)
- Java
- JavaScript
- PHP
- Visual Basic (VB)
- Visual Basic Script Edition (VBScript)
- Wireless Markup Language (WML)

Support for ASP.NET and JavaServer Pages was dropped in version CS5. [30]

Users can add their own language syntax highlighting. In addition, code completion is available for many of these languages.

This was used in designing the website for the Central Control System. HTML, Java Script and PHP were used.

## **5.8 – PHPStorm**

JetBrains PhpStorm is a commercial, cross-platform IDE for PHP built on JetBrains' IntelliJ IDEA platform.

PhpStorm provides an editor for PHP, HTML and JavaScript with on-the-fly code analysis, error prevention and automated refactorings for PHP and JavaScript code. PhpStorm's code completion supports PHP 5.3, 5.4, 5.5, 5.6 & 7.0[31] (modern and legacy projects), including generators, coroutines, the finally keyword, list in foreach, namespaces, closures, traits and short array syntax. It includes a full-fledged SQL editor with editable query results. [32][33]

PhpStorm is built on IntelliJ IDEA, which is written in Java. Users can extend the IDE by installing plugins created for the IntelliJ Platform or write their own plugins.

All features available in WebStorm are included in PhpStorm, [34] which adds support for PHP and databases. [35] WebStorm ships with pre-installed JavaScript plugins (such as for Node.js), which are available for PhpStorm as well at no cost. [36]

#### **5.8.1 – Key features**

| <b>HTJ-MALLION</b><br>Hy-massign("option_selected", "ME");<br>arty-witsplay! "Index.tpl"); | "optiin, output", "noraph"kev" Yurk", "Nebraska", "Kansas", "Jeva", "Oklahoma", "Texas"]). |
|--------------------------------------------------------------------------------------------|--------------------------------------------------------------------------------------------|
| behop to subra php                                                                         |                                                                                            |
| <b>Start Control</b>                                                                       | <b>STATISTICS</b>                                                                          |
| Consule + Debugger                                                                         | $\bullet$                                                                                  |
| <b>G</b> Franks                                                                            | Variables                                                                                  |
| ٠                                                                                          | E THINKY - DISTURBED                                                                       |
| index.php:26, (main))                                                                      | <b>EL COOKH = IMMIN EN</b>                                                                 |
| и                                                                                          | <b>BIS_ENV</b> = Larrent D.S.L.                                                            |
| TODO                                                                                       | <b>B1. NEQUEST - LANING LTD</b>                                                            |
| <b>Event Cod</b>                                                                           | 第1.30KWD = lattar) 2312                                                                    |

*Figure 5.9 Zero-configuration web application debugging wit[h Xdebug](https://en.wikipedia.org/wiki/Xdebug) in PhpStorm. Darcula color scheme* 

| $\rightarrow$                                                                                                    | Autor:                |                     | <b>ONNAST SERVINIER</b><br>-- |
|----------------------------------------------------------------------------------------------------|-----------------------|---------------------|-------------------------------|
|                                                                                                    |                       | <b>Today Turner</b> |                               |
|                                                                                                    |                       | and Tales           |                               |
|                                                                                                    | Mahalinhai            | <b>VAN TOTAL</b>    |                               |
|                                                                                                    | <b>Electrode/Wind</b> | Teda (CD-R)         |                               |
|                                                                                                    | ---                   | Today (1931)        |                               |
| audeur für für einem durch dass ift diese einem<br>Minual cost (patrial codi Banderakia con), an Today, 1117 991<br>Wings and control enterpretences and artistics from the<br>and an artist data data data and an |                       |                     | <b>EREA</b>                   |

*Figure 5.10 [Version Control Systems](https://en.wikipedia.org/wiki/Version_Control) Integration* 

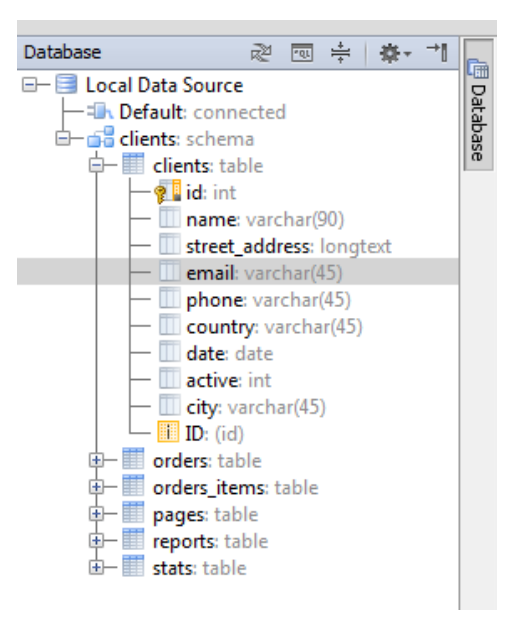

*Figure 5.11 Viewing Data Source Structure and other SQL and Databases related features in PhpStorm* 

#### **PHP editor**

- PhpStorm provides a ric[h code editor \[37\]](https://en.wikipedia.org/wiki/Code_editor) for PHP wit[h syntax highlighting,](https://en.wikipedia.org/wiki/Syntax_highlighting) extended code formatting configuration, on-the-fly error checking, and [code completion.](https://en.wikipedia.org/wiki/Code_completion)
- $\bullet$  PHP 5.3, 5.4, 5.5, 5.6, 7.0, 7.1 support, including [generators,](https://en.wikipedia.org/wiki/Generator_(computer_programming)) [coroutines,](https://en.wikipedia.org/wiki/Coroutines) the finally keyword, list in foreach, using empty() on the result of function calls and other expressions, [traits,](https://en.wikipedia.org/wiki/Trait_(computer_programming)) [closures,](https://en.wikipedia.org/wiki/Closure_(computer_science)) class member access on instantiation, short array syntax, array [dereferencing](https://en.wikipedia.org/wiki/Dereferencing) on function call, binary literals, expressions in static calls, it supports return types and scalar type hints and constant visibility, etc. It can be used for both modern and legacy PHP-based projects.
- [Code autocompletion f](https://en.wikipedia.org/wiki/Code_completion)inalizes classes, methods, variable names, and PHP keywords, plus commonly used names for fields and variables depending on their type.
- [Coding style](https://en.wikipedia.org/wiki/Coding_style) Support (PSR1/PSR2, Drupal, [\[38\]](https://en.wikipedia.org/wiki/PhpStorm#cite_note-9) Symfony2, Zend).
- [PHPDoc](https://en.wikipedia.org/wiki/PHPDoc) support. The IDE provides code completion suggestions based on  $@$  property, @method and @var annotations.
- Duplicated Code Detector.
- PHP Code Sniffer (phpcs) that checks for [code smells](https://en.wikipedia.org/wiki/Code_smell) on the fly.
- [Refactorings](https://en.wikipedia.org/wiki/Refactoring) (Rename, Introduce Variable, Introduce Constant, Introduce Field, Inline Variable, Move Static Member, Extract Interface).
- [Smarty](https://en.wikipedia.org/wiki/Smarty) and [Twig](https://en.wikipedia.org/wiki/Twig_(template_engine)) templates editing (Syntax errors highlighting; Smarty functions and attributes completion; automatic insertion of paired braces, quotes and closing tags; and more).
- [MVC](https://en.wikipedia.org/wiki/Model%E2%80%93view%E2%80%93controller) view fo[r Symfony2,](https://en.wikipedia.org/wiki/Symfony) [Symfony3,](https://en.wikipedia.org/wiki/Symfony) and [Yii](https://en.wikipedia.org/wiki/Yii) [frameworks.](https://en.wikipedia.org/wiki/Web_application_framework)
- PHAR support.

### **Development environment**

- [SQL](https://en.wikipedia.org/wiki/SQL) and [databases](https://en.wikipedia.org/wiki/Databases) support (live database schema refactoring, generation of [schema](https://en.wikipedia.org/wiki/Schema_migration)  [migration](https://en.wikipedia.org/wiki/Schema_migration) scripts, export query result to file or clipboard, editing of stored procedures, etc.).
- Remote [deployment](https://en.wikipedia.org/wiki/System_deployment) over [FTP,](https://en.wikipedia.org/wiki/FTP) [SFTP,](https://en.wikipedia.org/wiki/SSH_File_Transfer_Protocol) [FTPS](https://en.wikipedia.org/wiki/FTPS) etc. with automatic synchronization.
- [Version control systems](https://en.wikipedia.org/wiki/Version_control_systems) integration [\(Git](https://en.wikipedia.org/wiki/Git_(software)) (including specific [GitHub](https://en.wikipedia.org/wiki/GitHub) features), [Subversion,](https://en.wikipedia.org/wiki/Subversion_(software)) [Mercurial,](https://en.wikipedia.org/wiki/Mercurial) [Perforce,](https://en.wikipedia.org/wiki/Perforce) [CVS,](https://en.wikipedia.org/wiki/Concurrent_Versions_System) [TFS\)](https://en.wikipedia.org/wiki/Team_Foundation_Server) allowing you to perform actions [\(commit,](https://en.wikipedia.org/wiki/Commit_(data_management)) [merge,](https://en.wikipedia.org/wiki/Merge_(revision_control)) [diff,](https://en.wikipedia.org/wiki/Diff) etc.) right from the IDE.
- Local History (tracks any changes in the code locally).
- PHP [UML](https://en.wikipedia.org/wiki/Unified_Modeling_Language) (UML class diagrams for PHP code with refactorings invoked right from the diagram).
- Phing support (autocompletion, checks standard tags, properties, target names, path attribute values in build files).
- [Issue tracker integration.](https://en.wikipedia.org/wiki/Issue_tracking_system)
- Support for [Vagrant,](https://en.wikipedia.org/wiki/Vagrant_(software)) [SSH](https://en.wikipedia.org/wiki/Secure_Shell) console & remote tools
- [Google App Engine](https://en.wikipedia.org/wiki/Google_App_Engine) for [PHP](https://en.wikipedia.org/wiki/PHP) Support

#### **Debugging and testing**

- Easy-to-configure visual debugger [\(Xdebug,](https://en.wikipedia.org/wiki/Xdebug) Zend Debugger)<sup>[\[10\]](https://en.wikipedia.org/wiki/PhpStorm#cite_note-10)</sup> for inspecting contextrelevant local variables and user-defined watches, including arrays and complex objects, and editing values on the fly.
- Scripts can be [profiled](https://en.wikipedia.org/wiki/Profiling_(computer_programming)) right from PhpStorm with either XDebug or Zend Debugger. An aggregated report is available, and the user can jump from the execution statistics directly to the function in PHP code.
- [PHPUnit t](https://en.wikipedia.org/wiki/PHPUnit)ests can be developed in PhpStorm and run instantly from a directory, file or class using the context menu options) with code coverage.

### **JavaScript, CSS and HTML features**

- Code completion for JavaScript, HTML and CSS (for tags, keywords, labels, variables, parameters and functions).
- [HTML5](https://en.wikipedia.org/wiki/HTML5) support.
- Live Edit: changes in the code can be immediately viewed in the browser without reloading the page.
- [CSS/](https://en.wikipedia.org/wiki/CSS)[SASS/SCSS/](https://en.wikipedia.org/wiki/Sass_(stylesheet_language))[LESS](https://en.wikipedia.org/wiki/LESS_(stylesheet_language)) support (code completion, error highlighting, validation, etc.).
- Zen Coding.
- Code navigation and usages search (Go to declaration/symbol, Find Usages).
- [ECMAScript](https://en.wikipedia.org/wiki/ECMAScript) Harmony Support.
- JavaScript refactoring (Rename, Extract Variable/Function, Inline Variable/Function, Move/Copy, Safe delete, Extract embedded script into file).
- JavaScript [debugger](https://en.wikipedia.org/wiki/Debugger) and [unit testing.](https://en.wikipedia.org/wiki/Unit_testing)

### **IntelliJ IDEA PHP support**

The Ultimate Edition of JetBrains polyglot IDE IntelliJ IDEA supports the same functionality as PhpStorm by plugins.

#### **5.9 – Apache Server**

The Apache HTTP Server, colloquially called Apache, is the world's most used web server software. Originally based on the NCSA HTTPd server, development of Apache began in early 1995 after work on the NCSA code stalled. Apache played a key role in the initial growth of the World Wide Web, [40] quickly overtaking NCSA HTTPd as the dominant HTTP server, and has remained most popular since April 1996. In 2009, it became the first web server software to serve more than 100 million websites. [41]

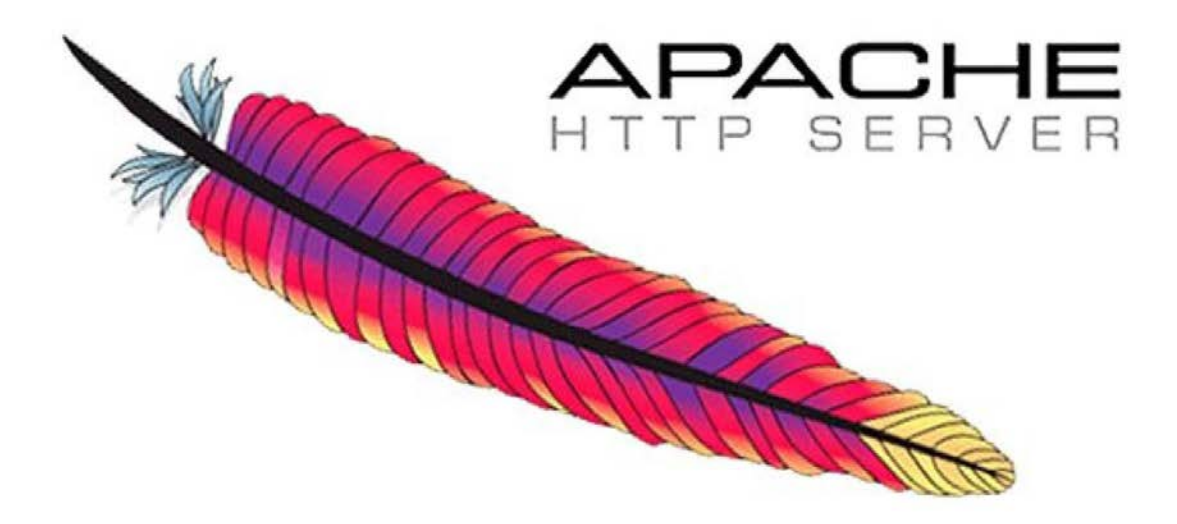

*Figure 5.12 Apache Logo* 

Apache supports a variety of features, many implemented as compiled modules which extend the core functionality. These can range from server-side programming language support to authentication schemes. Some common language interfaces support Perl, Python, Tcl, and PHP. Popular authentication modules include mod access, mod auth, mod digest, and mod auth digest, the successor to mod digest. A sample of other features include Secure Sockets Layer and Transport Layer Security support (mod ssl), a proxy module (mod proxy), a URL rewriting module (mod rewrite), custom log files (mod log config), and filtering support (mod\_include and mod\_ext\_filter).

Popular compression methods on Apache include the external extension module, mod gzip, implemented to help with reduction of the size (weight) of Web pages served over HTTP. ModSecurity is an open source intrusion detection and prevention engine for Web applications. Apache logs can be analyzed through a Web browser using free scripts, such as AWStats/W3Perl or Visitors.

Virtual hosting allows one Apache installation to serve many different Web sites. For example, one machine with one Apache installation could simultaneously serve www.example.com, www.example.org, test47.test-server.example.edu, etc.

Apache features configurable error messages, DBMS-based authentication databases, and content negotiation. It is also supported by several graphical user interfaces (GUIs).

It supports password authentication and digital certificate authentication. Because the source code is freely available, anyone can adapt the server for specific needs, and there is a large public library of Apache add-ons. [42]

| 合<br><b>CONTRACTOR</b><br><b>APACHE</b><br>Logout            | ← 0 192.168.1.80:9999/ApacheGUI/jsp/GUISettings.jsp | <b>Apache GUI</b>          | $8 - Google$<br>$\triangledown$ C<br>$HD =$ |
|--------------------------------------------------------------|-----------------------------------------------------|----------------------------|---------------------------------------------|
| $^\circledR$<br><b>E</b> Configuration                       | <b>Application Settings</b>                         |                            |                                             |
| <b>E Documents</b>                                           | <b>Setting Name</b>                                 | <b>Setting Value</b>       |                                             |
| $\Box$ $\Box$ Logs<br><b>Server Root</b><br><b>■</b> Control |                                                     | /etc/httpd                 |                                             |
|                                                              | <b>Configuration Directory</b>                      | /etc/httpd                 |                                             |
| <b>B</b> Global Settings                                     | <b>Configuration File</b>                           | /etc/httpd/conf/httpd.conf | http://www.tecmint.com                      |
| <b>E</b> History                                             | <b>Logs Directory</b>                               | /var/log/httpd             |                                             |
| 目<br><b>GUISettings</b><br><b>Bin File</b>                   | <b>Modules Directory</b>                            | /etc/httpd/modules         |                                             |
|                                                              |                                                     | /usr/sbin/apachectl        |                                             |
|                                                              | Username                                            | caezsar                    |                                             |
|                                                              | Password                                            | ************               |                                             |
|                                                              | Theme                                               | claro                      |                                             |
|                                                              | <b>Document Encoding</b>                            | UTF-8                      |                                             |
|                                                              | Apache Info<br><b>GUI Info</b>                      | <b>New Server</b>          |                                             |

*Figure 5.13 Apache GUI* 

#### **5.9.1 – HTTP server and proxy features**

- Loadable Dynamic Modules
- Multiple Request Processing modes (MPMs) including Event-based/Async, Threaded and Prefork.
- Highly scalable (easily handles more than 10,000 simultaneous connections)
- Handling of static files, index files, auto-indexing and content negotiation
- .htaccess support
- Reverse proxy with caching
- Load balancing with in-band health checks
- Multiple load balancing mechanisms
- Fault tolerance and Failover with automatic recovery
- WebSocket, FastCGI, SCGI, AJP and uWSGI support with caching
- Dynamic configuration
- TLS/SSL with SNI and OCSP stapling support, via OpenSSL.
- Name- and IP address-based virtual servers
- IPv6-compatible
- HTTP/2 protocol support
- Fine-grained authentication and authorization access control
- gzip compression and decompression
- URL rewriting
- Headers and content rewriting
- Custom logging with rotation
- Concurrent connection limiting
- Request processing rate limiting
- Bandwidth throttling
- Server Side Includes
- IP address-based geolocation
- User and Session tracking
- WebDAV
- Embedded Perl, PHP and Lua scripting
- CGI support
- public\_html per-user web-pages
- Generic expression parser
- Real-time status views
- XML support

# **5.10 – Adobe Photoshop CS6**

Adobe Photoshop is a raster graphics editor developed and published by Adobe Systems for macOS and Windows. It can edit and compose raster images in multiple layers and supports masks, alpha compositing and several color models including RGB, CMYK, CIELAB, spot color and duotone. Photoshop has vast support for graphic file formats but also uses its own PSD and PSB file formats which support all the aforementioned features. In addition to raster graphics, it has limited abilities to edit or render text, vector graphics (especially through clipping path), 3D graphics and video. Photoshop's feature set can be expanded by Photoshop plug-ins, programs developed and distributed independently of Photoshop that can run inside it and offer new or enhanced features.

In this project Adobe Photoshop was used to invert colors of the masks of the PCB designs that were created using Fritzing.

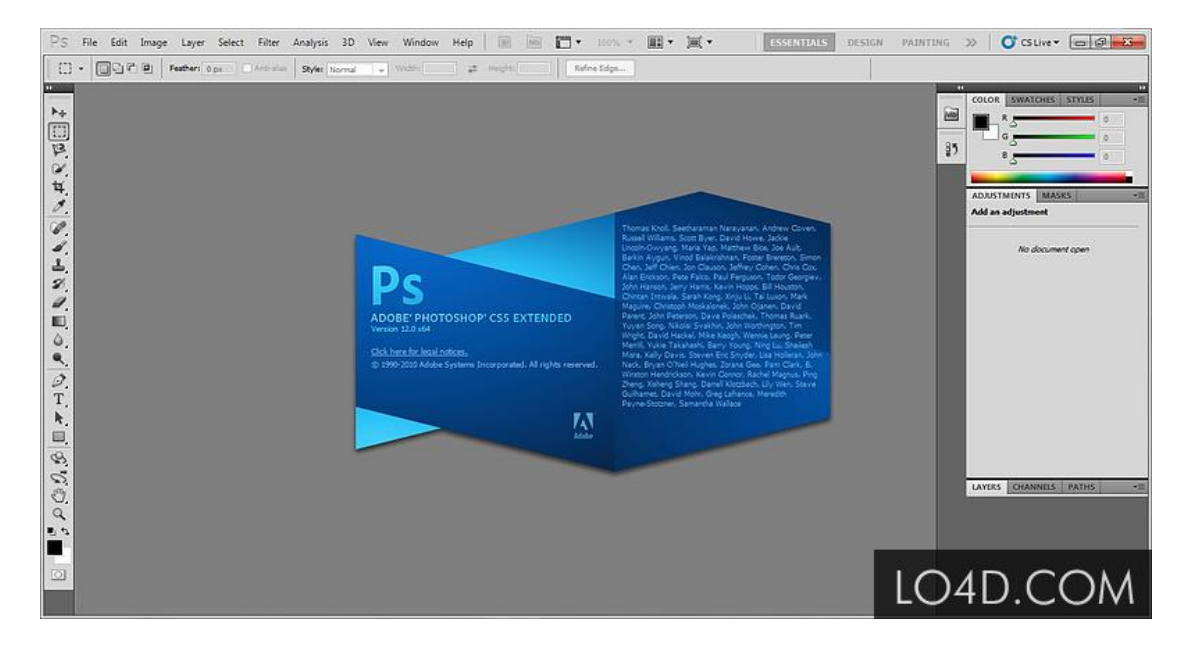

*Figure 5.14 Adobe Photoshop Screenshot* 

# **CHAPTER 6 – THE TRAIN SYSTEM**

The Train System is meant to be installed inside the train's cockpit, on the dashboard so that it has easy access and is clearly visible to the drivers. With most of the operations being automated, the user interface are made very user friendly so that drivers have a relaxed and fast user experience.

# **6.1 – Hardware Configuration**

### **6.1.1 – Dual Core Technology**

The Train System is based on dual core microcontroller architecture which uses two ATMEGA2560 microcontrollers, where one acts as a master and another as a slave. Since these microcontrollers are of single core each having single threads, they are not allowed to perform multi-tasking or any high speed calculations. We have tested that in a single core system the GSM modules require about 7 to 10 seconds time to send a SMS message and 25-30 seconds time to send an HTTP request. The system also couldn't perform these two tasks at the same time. By using the dual core system we have minimized those time delays and also perform both the tasks together simultaneously. With each microcontroller the GSM+GPS+GPRS modules are attached each performing separate tasks.

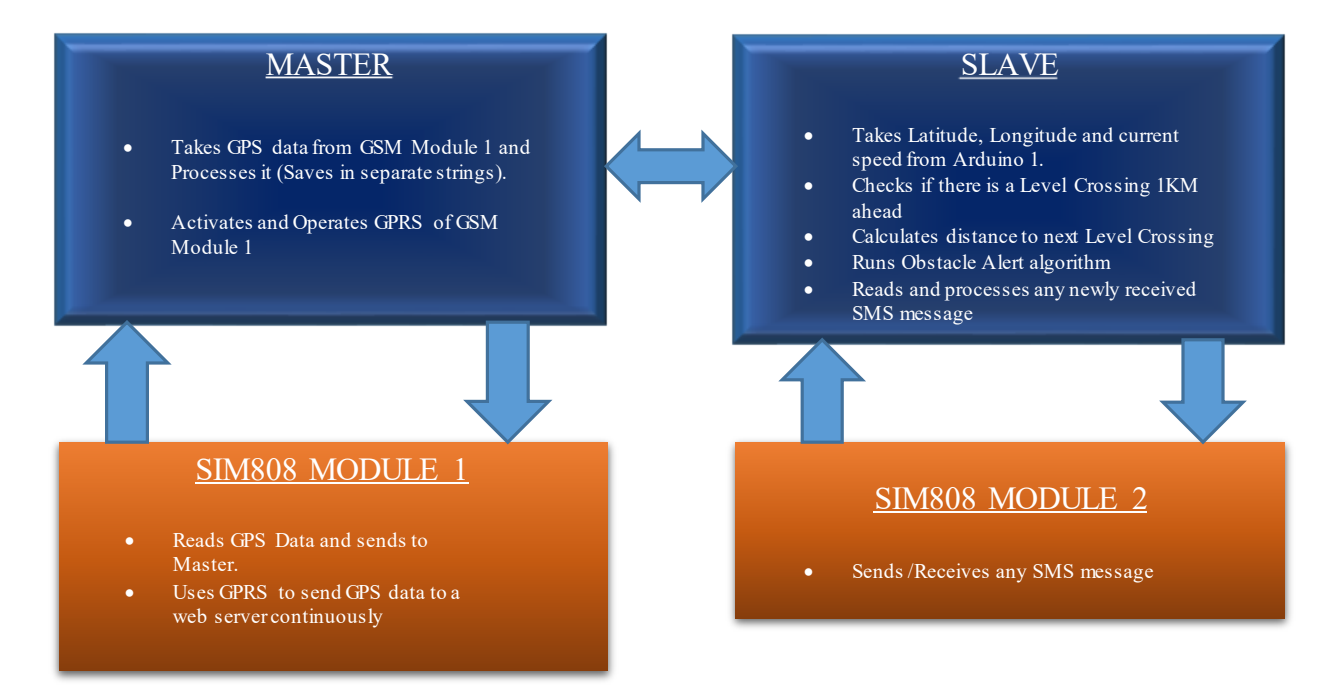

*Figure 6.1 Dual-Core System Architecture* 

#### **6.1.2 – Master Core**

The GSM module attached with the master is responsible for obtaining GPS data from the satellites using the 1575.42 MHz GPS antenna attached with it and uploading the data to the web server. This GSM module is connected using the TTL pins and uses RS232 mode of communication. The RX and TX pins of the GSM module are connected to the master microcontroller's digital pins 11 and 10 respectively.

The 'Start/ Stop Journey' with its LED and the 'Menu' Buttons are also connected to the master Arduino's two of the interrupt pins so as to function any time when pressed and the LED is connected to a digital pin. All LEDs are attached with a current limiting resistor in series to prevent burn out

LCD 1 and LCD 3 are connected to the Master so that the variables or calculations done by the master can directly be shown on the displays. Dedicated potentiometers to control the brightness of the LCDs are connected to each of the LCDs

The Keypads are programmed to function only after the menu button is pressed, therefore they are also connected to the master Arduino.

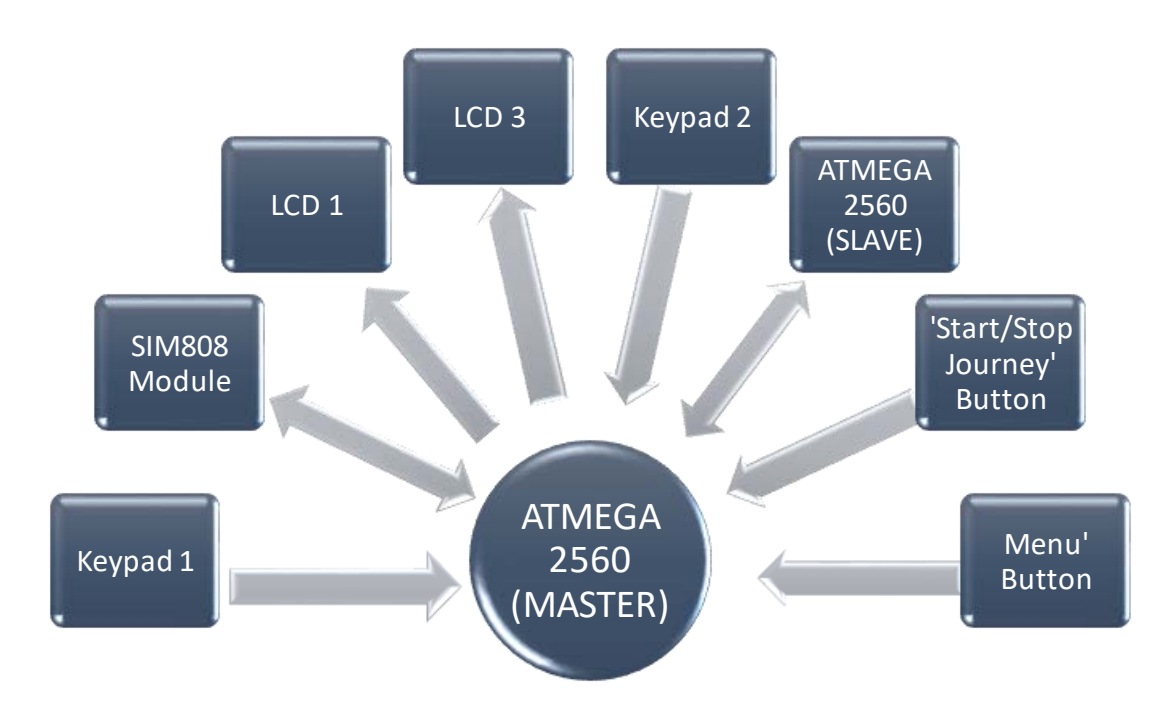

The Master Arduino is connected to the Slave Arduino through the SDA and SCL pins.

*Figure 6.2 Block Diagram of the Master Core* 

#### **6.1.3 – Slave Core**

The GSM module connected to the Slave core is only responsible for sending and receiving SMS to communicate with the other sub-systems. Similar to the master core, the GSM module with the slave is connected using the TTL pins and uses RS232 mode of communication. The RX and TX pins of the GSM module are connected to the slave microcontroller's digital pins 11 and 10 respectively.

LCD 2 and LCD 4 are connected to the Slave so that the variables or calculations done by the Slave can directly be shown on its displays. Dedicated potentiometers to control the brightness of the LCDs are connected to each of the LCDs.

The 'Emergency Alarm' switch is connected to the one of the Slave's interrupt pins so that it can act whenever the switch is pressed. Consequently, the 'Emergency Alarm' LEDs were formed a bundle and connected to one of the digital pins of the slave.

The 'New Message' LEDs and the 'Signal' LEDs were also connected to five digital pins of the Slave since it is in control of the SMS messages and notifying whether to go slow, go or stop.

The Slave is connected to the Master through the SDA and SCL pins of the microcontrollers.

All LEDs are attached with a current limiting resistor in series to prevent burn out.

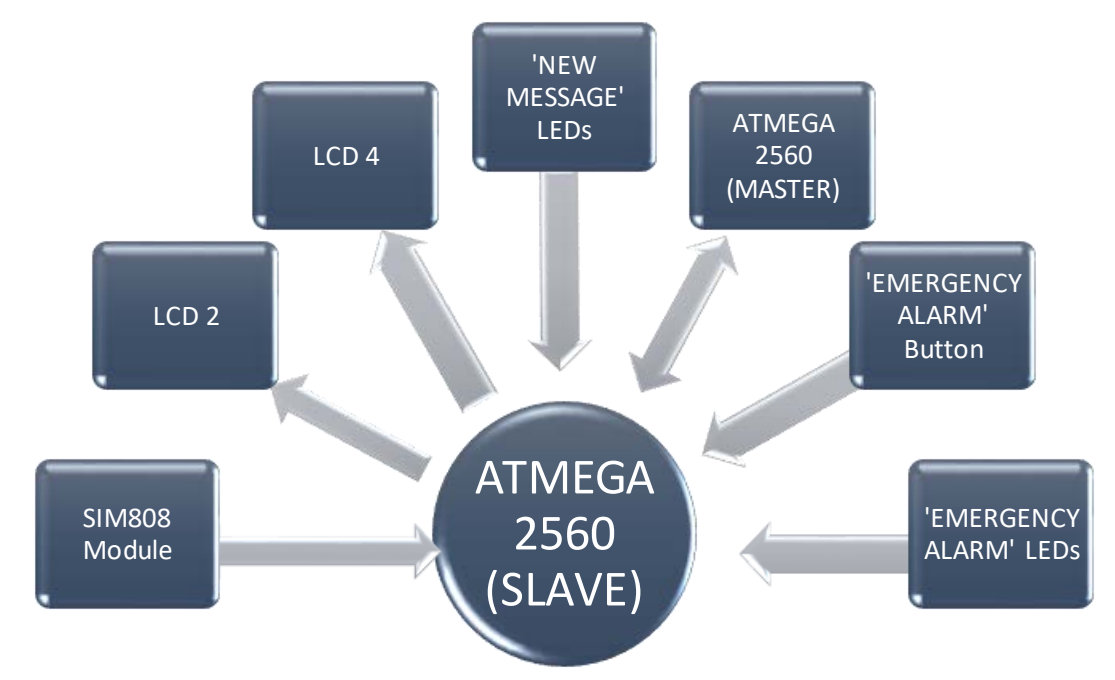

*Figure 6.3 Block Diagram of the Slave Core*

#### **6.1.4 – Power Supply**

The Train System is fed by a DC power adapter of 12V, 3A through a 5mm DC jack into a DC socket. However, a secondary power option has also been kept by means of a 6V, 4500mAh DC Lead-Acid Battery.

The microcontrollers require 5V DC power to operate whereas the SIM808 modules has a wide range of input voltages ranging from 6V DC to 30V DC. The SIM808 module consumes a current of 1A to 1.5A when it is functional, for example to send or receive SMS messages or to connect to the web server using HTTP. Otherwise, the SIM808 modules use a very low power when in sleep mode *(See Appendix Section)*. All other components operate in 5V DC power.

Since the components require two types of input voltages, we used the LM2596 DC-DC Step-Down Buck Converter for supplying these two separate voltages. The specialty of LM2596 of supporting a wide range of input voltages and delivering a wide range of output voltages were taken advantage of. The SIM808 modules were fed directly from the 12V input source and all other components were converted to 5V by regulating the potentiometer in the LM2596 module. This is how two separate voltages were supplied in the Train System Mainboard.

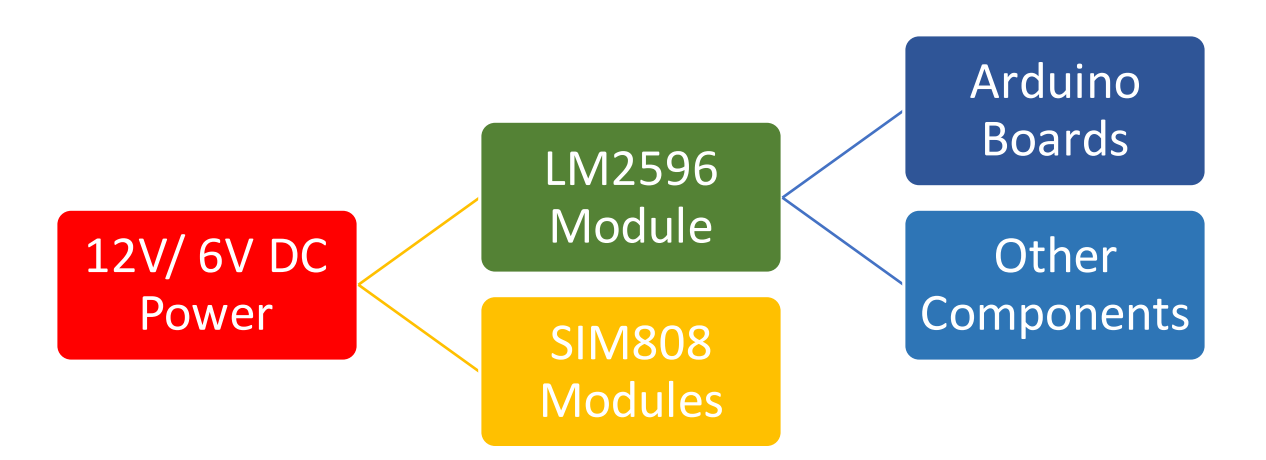

*Figure 6.4a Flow chart of Power Distribution Diagram in the Train System Mainboard* 

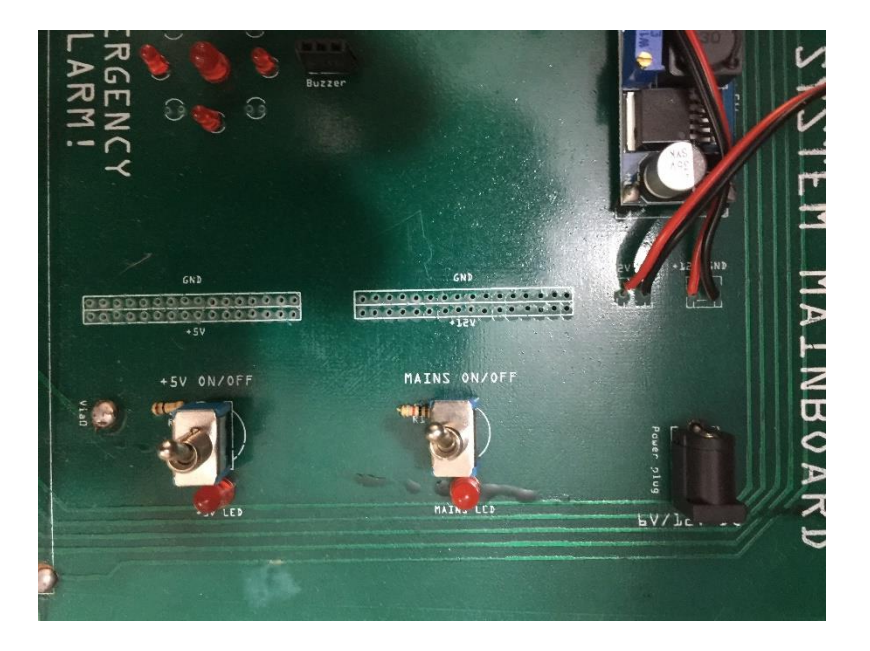

*Figure 6.4b Power Distribution on Train System Mainboard* 

# **6.2 – Code Algorithms**

Both the cores are programmed using the Arduino IDE version 1.8.1. The programming language supported by the board is based on C and  $C++$  languages and is coded using the Arduino development environment.

There are two modes of operations in each of the cores they are:

- Debug Mode: Prints which task is being executed and its results for all tasks written in the whole program.
- Normal Mode: Prints output of specified tasks only.

### **6.2.1 – Master Core**

Important variables used and their functions:

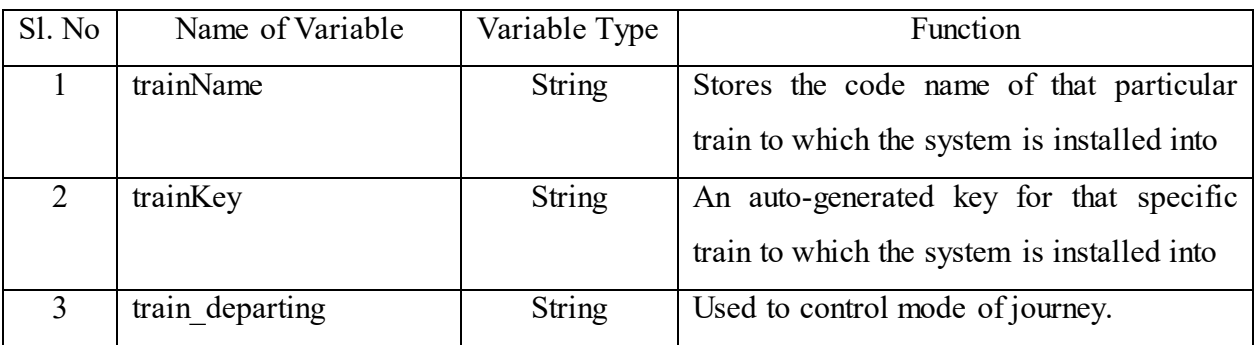

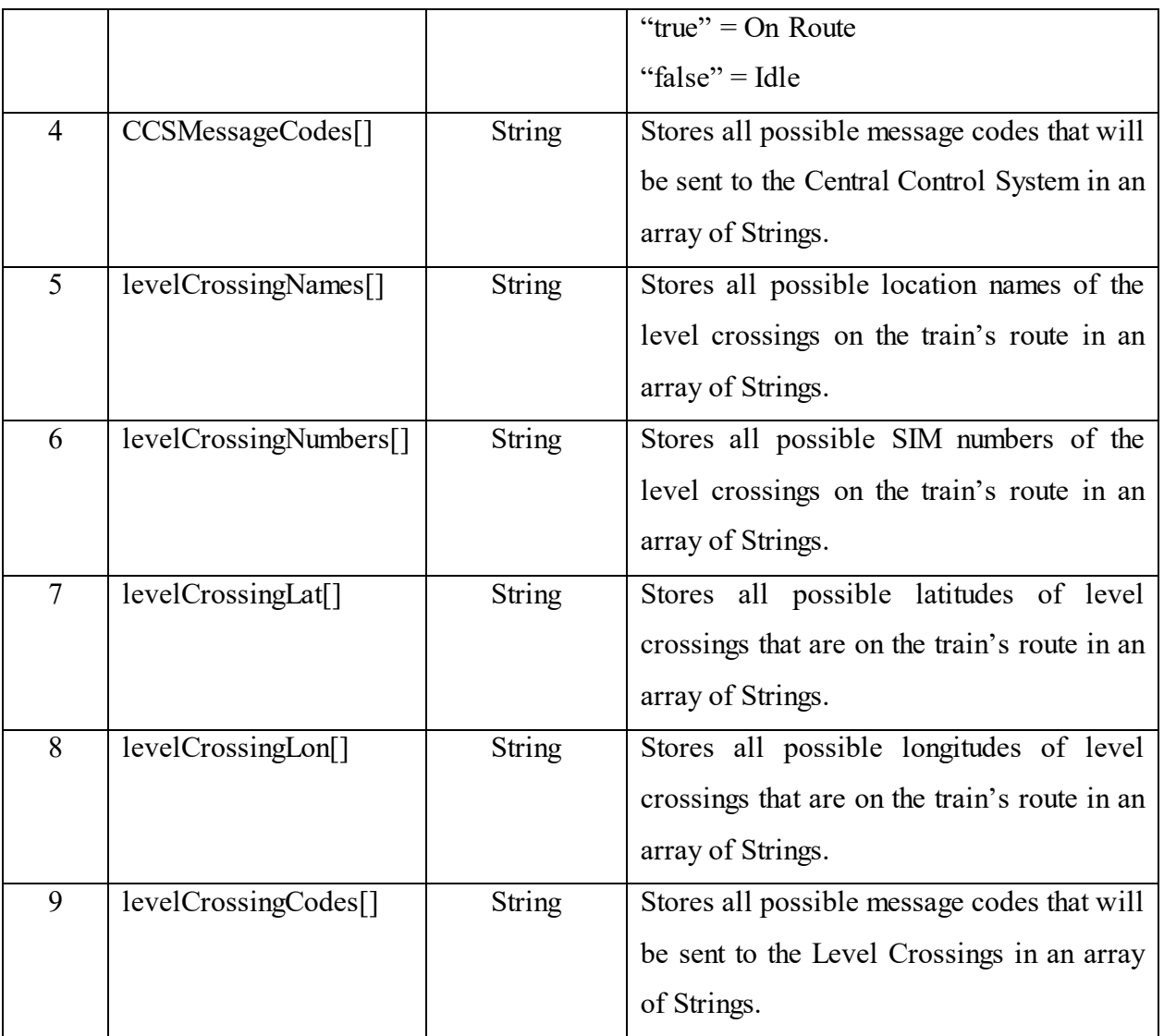

*Table 6.1 Important variables used and their functions:* 

#### **Obtaining GPS Data:**

GPS data from the SIM808 module is obtained by sending the AT Command, "AT+CGNSINF" to the SIM808 module from the Master core. The SIM808 module replies back with a line in the following format:

**+CGNSINF: <GNSS run status>, <Fix status>, <UTC date & Time>, <Latitude>, <Longitude>, <MSL Altitude>, <Speed over Ground>, <Course over Ground>, <Fix Mode>, <Reserved1>, <HDOP>, <PDOP>, <VDOP>, <Reserved2>, <GNSS Satellites in View>, <GNSS Satellites Used>, <GLONASS Satellites Used>, <Reserved3>, <C/N0 max>, <HPA>, <VPA> OK**

# Example of a Raw GPS data Output:

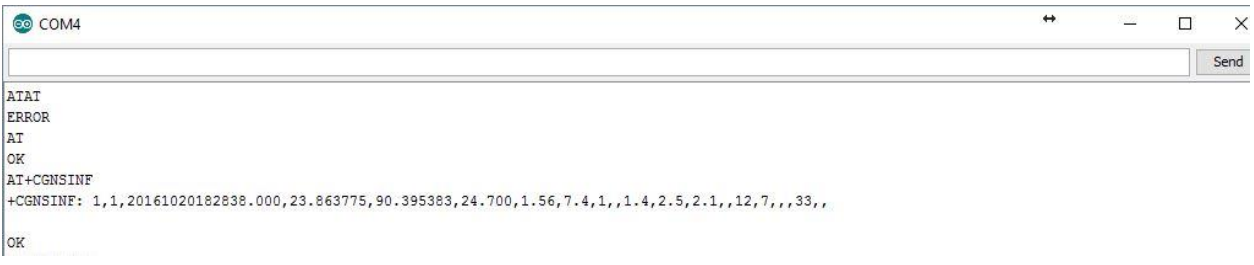

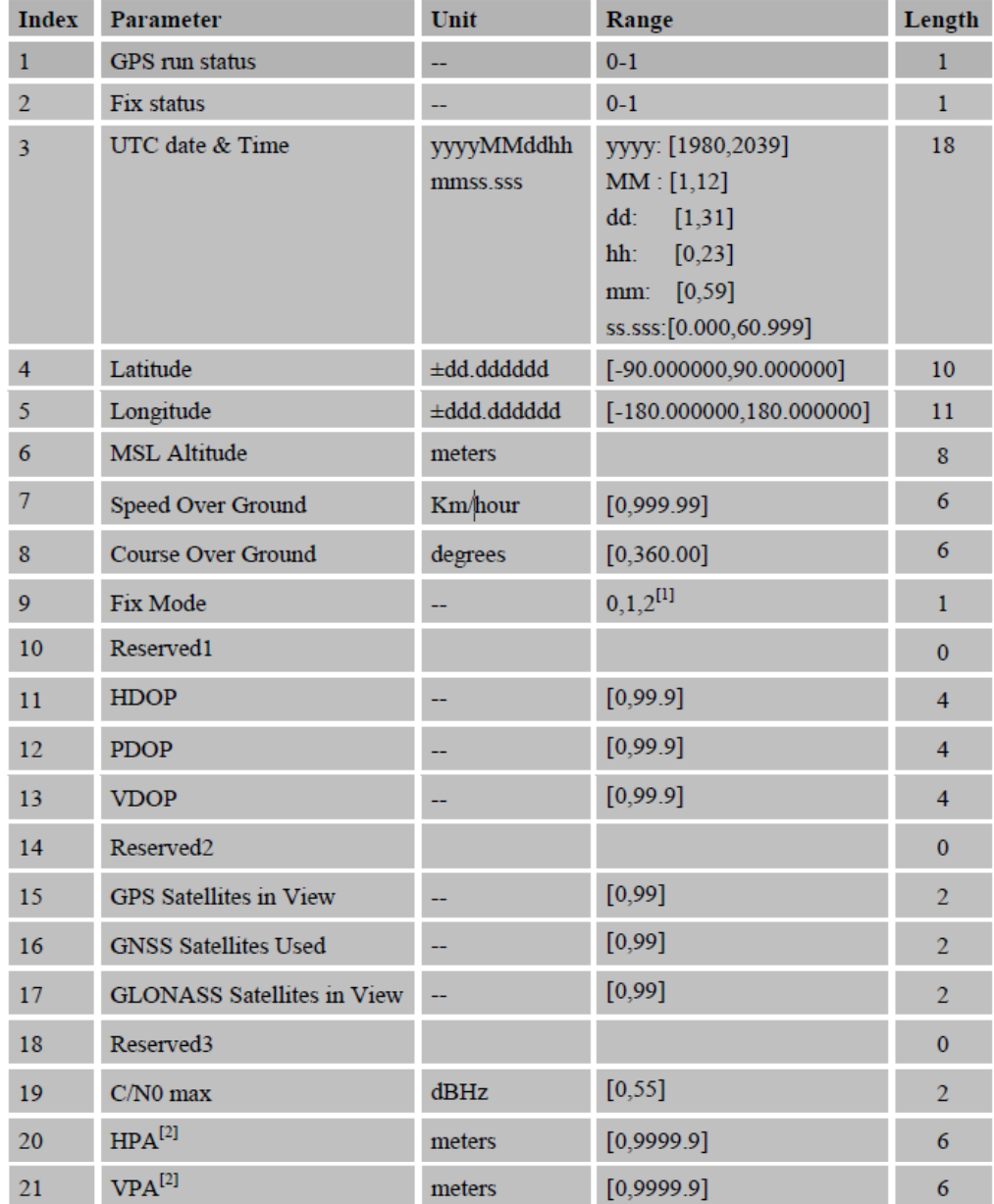

#### *Figure 6.5 Screenshot of GPS reply from the SIM808 Module*

*Table 6.2 AT+CGNSINF return Parameters*

#### **Extraction of GPS Data:**

After obtaining the GPS data, some parameters are stored in separate variables of String type so that they can be used later. The parameters that are extracted from the GPS data are:

- Latitude
- Longitude
- Altitude
- UTC Date and Time
- Speed over Ground
- Course over Ground

These variables are separated by using the 'Comma Detection' Algorithm.

#### The Comma Detection Algorithm is as follows:

```
for (int i = 0; i < value.length(); i++) { //Start searching for commas to split String
    if (value[i] == ',' || i == value.length() - 1) { //For detection of comma or for the last position of the String 
     debugPrintln("Comma detected"); 
     String text = ""; //Text extracted from GPS response 
     debugPrintln("Extracting the content:"); 
    for (int j = start; j \le i; j++) { //Split it from Starting point till current position
     if (value[j] != ',') text = text + value[j]; //Add each character to the result
     }
```
#### **Transmitting Data to Slave:**

The variables transmitted to the Slave core are as follows:

- Latitude
- Longitude
- Altitude
- UTC Date and Time
- Speed over Ground
- Course over Ground

Transmission of data to slave is done using a separate method. The code is given below:

```
//Transmits data to SLAVE 
boolean transmitData(String value){ 
  if(transmitToSlave){ 
   delay(5000); 
    debugPrintln("Beginning Transmission"); 
   Wire.beginTransmission(8); // transmit to device #8
    debugPrint("Transmitting: "); 
    debugPrintln(value); 
   for(int i=0; i < value.length(); i++}{
    Wire.write(value[i]); // sends data
   } 
  Wire.endTransmission(); // stop transmitting
    debugPrintln("Transmission Complete"); 
    delay(500); 
   return true; 
  } 
  else{ 
   debugPrintln("Transmission to Slave not enabled"); 
  } 
}
```
#### **Uploading Data to Web Server:**

The variables that are uploaded to the Web Server are as follows:

- Latitude
- Longitude
- Altitude
- UTC Date and Time
- Speed over Ground
- Course over Ground
- Train Name
- Train ID
- Train Key
- Train SIM Number
- Train Track of Travel

HTTP is used for uploading data to the web server. The transmission of data to the web server is done by sending specific AT Commands to the SIM808 Module. The AT Commands used to send the HTTP request are as follows:

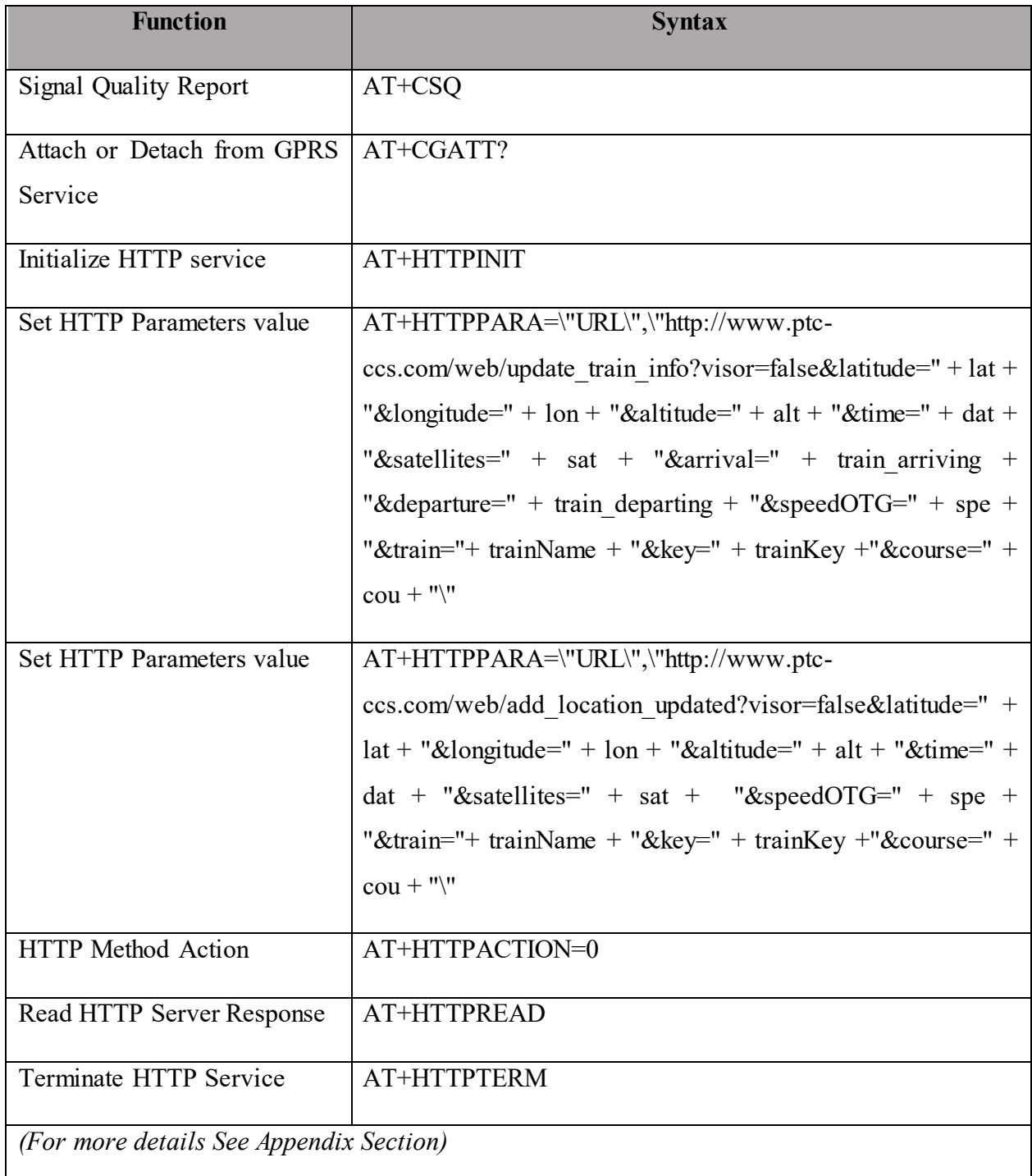

*Table 6.3 AT Commands used to upload data to the Web Server* 

# **Flow Chart for uploading location to the Web Server:**

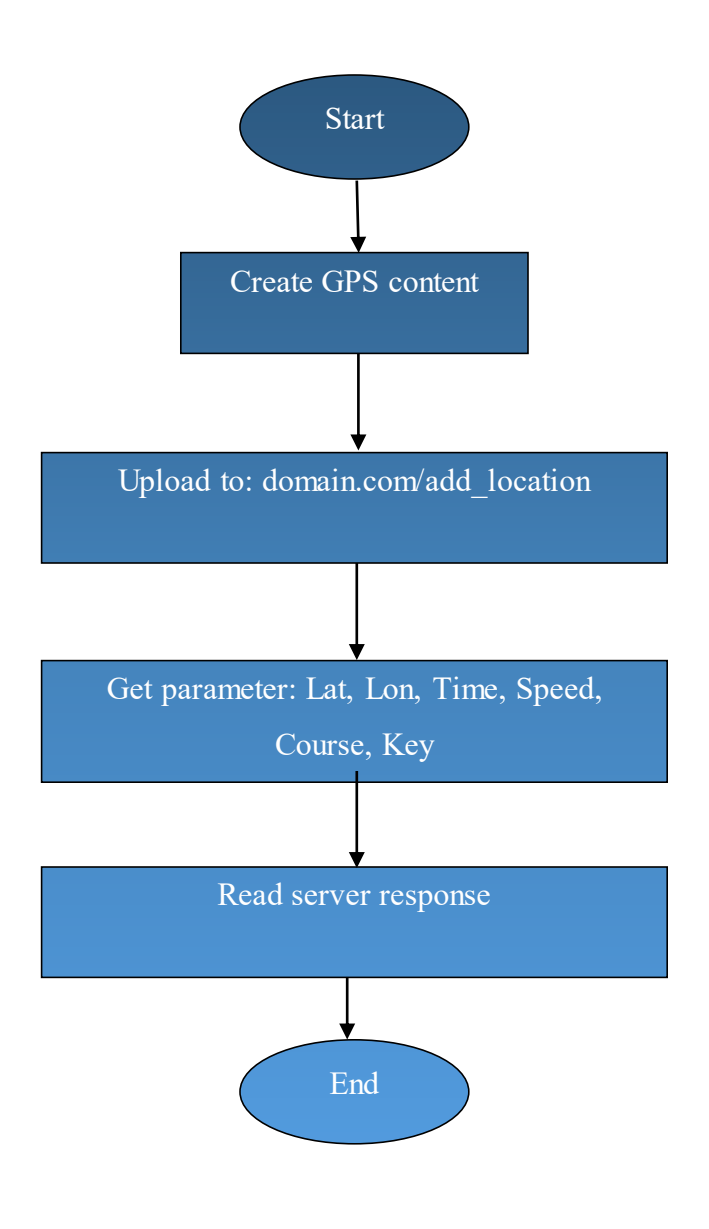

*Figure 6.6 Flow Chart for Uploading data to the Web Server*

**Interrupt:** The Master is also responsible for controlling the action of two buttons which are: 'Start/ Stop Journey' button and the 'Menu' button. Input from these buttons are taken using the function 'attachInterrupt ()'.

The first parameter to attachInterrupt is an interrupt number. Normally we should use digitalPinToInterrupt(pin) to translate the actual digital pin to the specific interrupt number. For example, if we connect to pin 3, use digitalPinToInterrupt(3) as the first parameter to attachInterrupt.

Digital Pins Usable For Interrupts: 2, 3, 18, 19, 20, and 21

Inside the attached function, delay() won't work and the value returned by millis() will not increment. Serial data received while in the function may be lost. Therefore we declared any variables as volatile that were modified within the attached function.

#### *Syntax*

attachInterrupt(digitalPinToInterrupt(pin), ISR, mode); attachInterrupt(interrupt, ISR, mode) attachInterrupt(pin, ISR, mode) ;

#### *Parameters*

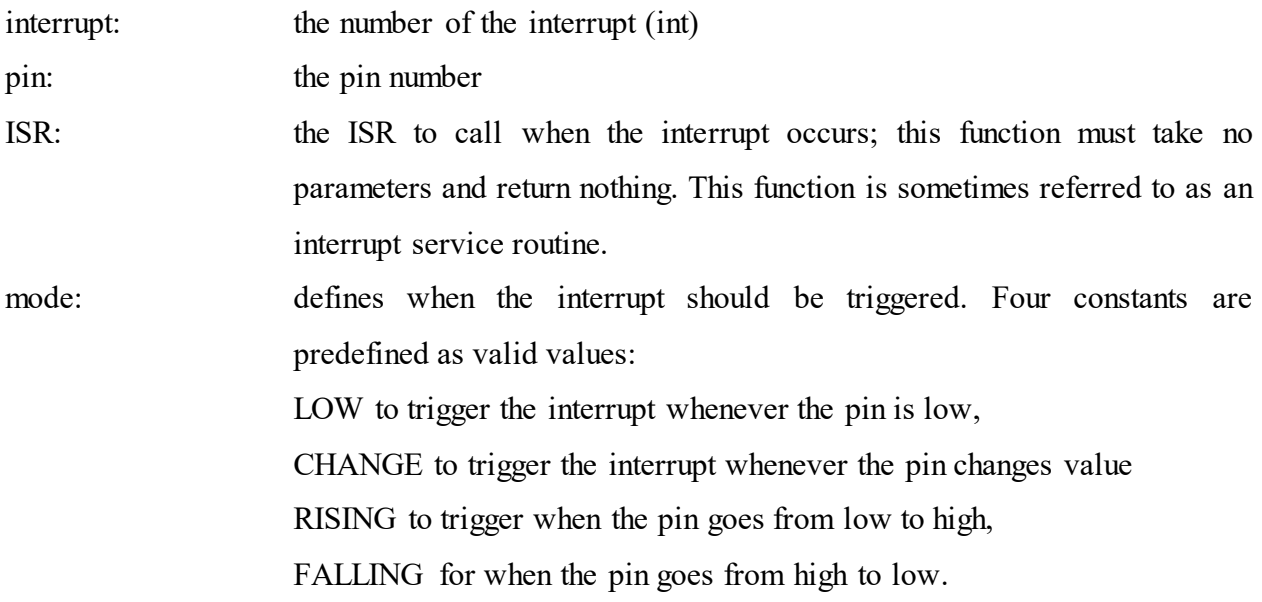

Flow Chart of the Master is given on the next page.

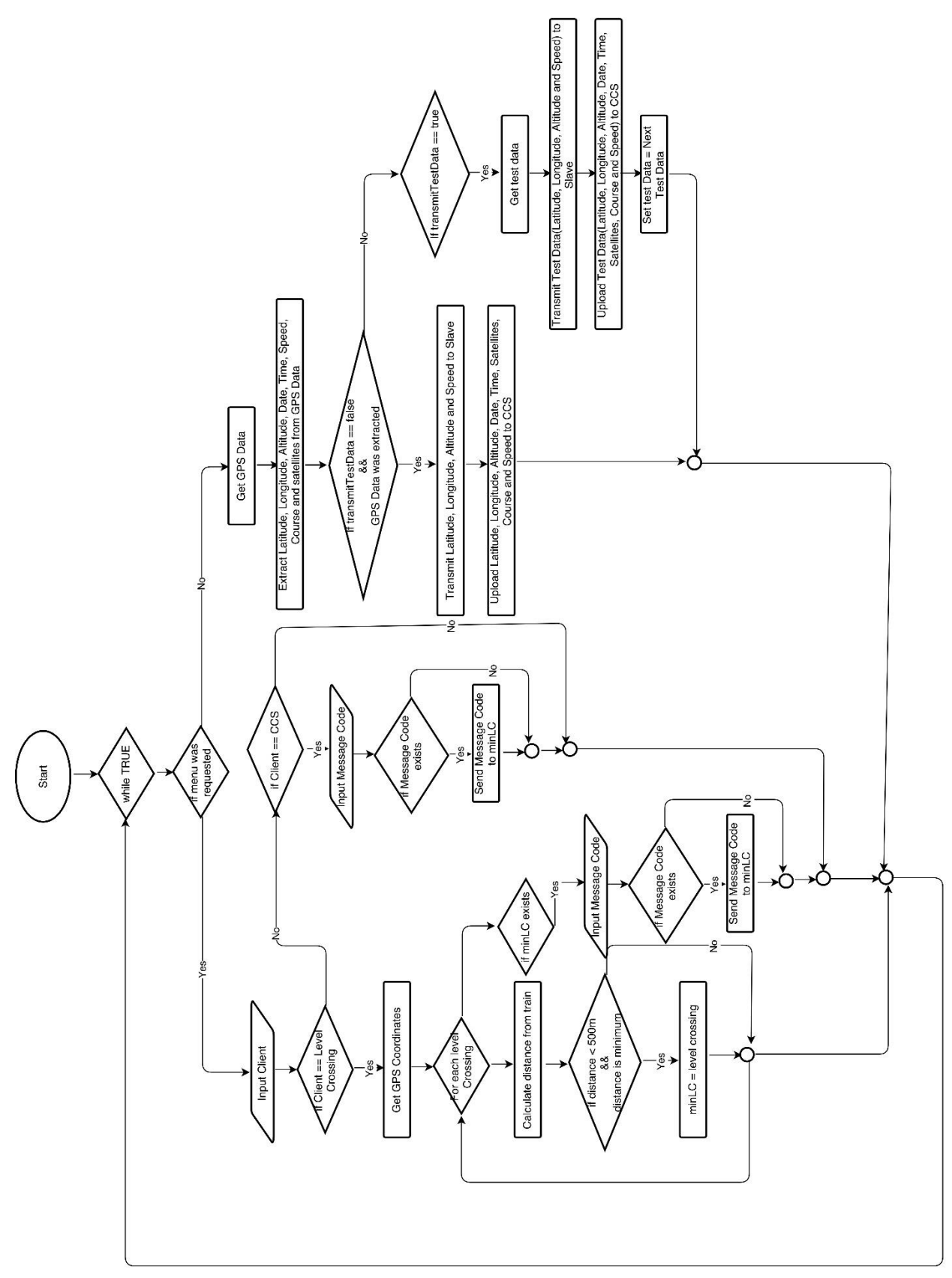

*Figure 6.7 Flow chart of the Master Core* 

#### **Code:** *[Note: Due to Copyright reasons, full code is not provided]*

master | Arduino 1.8.1

File Edit Sketch Tools Help 00 E E E  $master$ //--IMPORTING DEPENDENCIES START-:<br>
S //Including Libraries - START<br>
S /Include (SoftwareSerial.h)<br>
S /include (Wire.h)<br>
C /include (Waypad.h)<br>
T /include (Eignad.h)<br>
T /include cliquidCrystal.h<br>
S //Including Libraries - END<br>
S / s<br>10 //Initializing Global Variables – START<br>11 <mark>SoftwareSerial mySerial(10, 11j*; //(*RX,</mark> TX of GSR Module) 13<br>13 // inisialize LCD<br>14 **LiquidCrystal led\_1(33, 31, 29, 27, 25, 23);**<br>15 <mark>LiquidCrystal led\_3(36, 34, 32, 30, 28, 26);</mark><br>16 20<br>11 //--INITIALIZING VARIABLES START--<br>--23<br>
23 //Information about individual Train<br>
24 String trainRame = 5338-701"*: //Codename of the train*<br>
25 String trainRame = "7,/*Key for the train lane*-Generated<br>
26 //Controller for STAR//STOP Interrupt request<br>
27 Co 10<br>11 //Information about Message Codes and Level Crossing<br>13 //InfoCodeArraySise = 7,<br>13 int loNumberArsaySise = 2;<br>14 int cosCodeArraySise = 16;<br>15 int cosCodeArraySise = 16; 36<br>36 String OCSMessageCodes[] = ["HLT-001", "HLT-111", "HLT-000", "RES-111", "ENG-111", "ENG-111", "STA-111", "STO-111", "DUR-111", "HED-111", "ACC-111", "BUR-111", "LER-111", "SER-111");<br>37 String levelCrossingNumbers[] 12<br>13 //Controller for Menu View Interrupt request<br>14 const byte menuInterruptFin = 19: //Switch to Display Mer<br>15 volatile boolean <mark>showMenu</mark>=false; //Menu Display: TRUE or ic<br>17 //Reypad for Henu<br>18 const byte ROMS = 4: //four rows<br>19 const byte COLS = 4: //four columns<br>10 //define the cymbols on the buttons s of the keypads 50 //define the cymbols on the bu<br>52 (1253) = 1<br>52 (125,145,175,175,175)<br>52 (125,145,175,175,175)<br>53 (125,185,185,185,195)<br>53 (137,185,185,185)<br>53 (137,185,185,185)  $56, 32$ se );<br>57 byce rowPime(ROWS) = {44, 42, 40, 38}; //connect to the row pinouts of the keypad<br>58 byce colPims[COLS] = {52, 50, 48, 46}; //connect to the column pinouts of the keypad ==<br>60 //initialize an instance of class NewKeypad<br>61 <mark>Keypad customKeypad = Keypad( makeKeymap(hexaKeys), rowPins, colPins, ROMS, COLS);</mark> C2<br>
C2 //Controller for debug mode<br>
64 boolean debug#TIP = true:<br>
64 boolean debug#TIP = true:<br>
66 boolean debug#TiP = true:<br>
67 boolean debug#TiP = true:<br>
67 boolean trammitonlyTeetBate = true: //Set it to true in order t 1 //Controller for GPS Coordinates<br>2 String Location = ""; 73<br>
The String latitude: //Saves current latitude of GPS<br>
75 String longitude: //Saves ourrent longitude of GPS<br>
76 String altitude: //Saves ourrent longitude of GPS<br>
77 String dateline: //Saves current dateline of GPS<br>
77 02<br>11//Demo GFB coordinates for debug: From 'MohaMbali Flyover' to 'Hiketan Road No. 5'<br>14 String demoLatitudes[] = ("21.7804057", "23.7804821", "23.77801479", "23.7788341", "23.7783344", "23.773344<br>85 String demoLatitude 92<br>93 //--INITIALIZING VARIABLES END )<br>
92 //--INITIALIING VARIABLES END--<br>
93 //--INITIALIING SETUP STAT--<br>
95 Void setup () (<br>
95 //-Inutializing Required Hoddles - STAT<br>
7 // Just your setup code here, to run once:<br>
97 // Tut your setup code here, to run o turnDebugOff(); //Turning Debug Mode OFF; turnDebugOff() | | Turning Debug Mode ON: turnDebugOn()<br>debugFrintln("Debug Mode is turned ON. Turn it off to stop viewing these messages.");

0446667<br>04546476001<br>0454649001111346567<br>055566556657 ,<br>alse(<br>1ed\_1.clear();<br>d=1.clear();<br>serial.println("Nearest Level Crossing could not be found");<br>Serial.println("Nearest Level Crossing could not be found"); else( East<br>1cd\_1.clear();<br>displayInLCDLine1(1cd\_1, "INVALID COMMAND");<br>5erial.println("Invalid Command..Preparing to Exit"); 859 960 //Send SMS<br>960 //Send SMS (String number, String message){<br>961 hoolean sendSMS(String number, String message){<br>963 delay(1000);<br>964 ShowSerialData();<br>964 ShowSerialData(); several subsection of the set of the set of the set of the set of the set of the set of the set of the set of the set of the set of the set of the set of the set of the set of the set of the set of the set of the set of th 669 mySerial.println(message);// The SMS text you want to send 870<br>871 delay(1000);<br>mySerial.println((char)26);// ASCII code of CTRL+2<br>delay(1000); 872  $073$ 1914<br>1916 - ShowSerialData();<br>1916 - The Committee Concerns (Sering text)<br>1916 - May Mond Schmidt (Sering text)<br>1916 - Mond Schmidt (Sering CSQ Node");<br>1918 - George Concerns (Sering CSQ Node");<br>1918 - George Concerns (Ser  $874$ IU6<br>887 ShowSerialData();// this code is to show the data from gprs shield, in order to easily see the process of how the gprs shield submit a http request, and the following is for this purpose too. debugPrintln("Setting CGATT");<br>mySerial.println("AT+CGATT?");<br>delay(1000); ShowSerialData(); debugFrinsln("Setting Connection type for GFRS");<br>mySerial.println("AT+SAFBR\*3,1,\"CONTYPE\",\"GFRS\"")://setting the SAFBR, the connection type is using gprs<br>delay(1000); 895 896 897<br>898 ShowSerialData();  $\frac{1}{2}$ 99 debugPrintln("Setting local Access Point for GPRS");<br>mySerial.println("AT+SAPBR-3,1,\"APN\",\"CRRT\"");//setting the APN, the second need you fill in your local apn server  $0.7$ mySerial.pri ShowSerialData(); debugPrintin("Enabling GFRS");<br>mySerial.printin("AT+SAPBR-1,1");//setting the SAPBR, for detail you can refer to the AT command man<br>delay(2000); 906<br>907 900 910 ShowSerialData(); 91  $513$ debugFrintln("Initializing HTTP request");<br>mySerial.println("AT+HTTPINIT"); //init the HTTP request 913<br>914<br>915<br>916 delay(2000);<br>ShowSerialData(); 917<br>917<br>919 debugPrintln("Preparing HTTP content");<br><mark>Serial.println("Arthrippaa</mark>a-"URL\",\"http://ww.ptc-ccs.com/web/add\_message/" + text + "\""); // setting the httppsra, the second parameter is the website you want to access<br>mySeria  $\frac{\texttt{delay}(4000);}{\texttt{String preparedData = getSerialData();}}$  <br> debugFrintln(preparedData); 901<br>923 924 929 debugPrintln("Sending HTTP content");<br>mySerial.println("AT+HTTPACTION-O");//submit the request<br>delay(10000);//Che delay is very important, the delay time is base on the return from the website, if the return datas are very 936 927  $928$ 929<br>930 String sentData = getSerialData();<br>debugPrintln(sentData); 931<br>932 933 debugFrintln("Reading Server response");<br>mySerial.println("AT+HTTFREAD");// read the data from the website you access<br>delay(1000); 534<br>535<br>535<br>537 938<br>939<br>941 943<br>944<br>944 String serverResponse = getSerialData();  $\verb|delayPrintln| (serverResponse);$ debugFrintln("Terminating HTTP request");<br>mySerial.println("AT+HTTPTERM"); //init the HTTP request<br>d<mark>ela</mark>y(2000);  $\begin{aligned} \mathtt{String}\ \mathtt{teminatedHTTP} \ = \ \mathtt{getSerialData();} \\ \mathtt{debugPrintIn}(\mathtt{teminatedHTTP}); \end{aligned}$ 947 948 debugFrintln("Disabling GFRS");<br>mySerial.println("AT+SAFSR-0,1");//setting the SAFBR, for detail you can refer to the AT command mamual<br>delay(2000); 949  $651$ 955 ShowSerialData();  $953$ mySerial.println(""); 955  $156$ delay(1000);<br>//Deleting uploaded message ----<br>959 |<br>960 *||--*CORE FUNCTIONS END--

#### **6.2.2 – Slave Core**

**Receive Data From Master:** The prime task of the Slave is to obey its master, which means, receiving data from the Master will be the first priority of the slave core. Data received from the master includes the following:

- Latitude
- Longitude
- Altitude
- UTC Date and Time
- Speed over Ground
- Course over Ground

**Send or Receive SMS:** The secondary task of the slave is to send or receive messages from other systems. SMS that has been received, is deleted automatically after it has been read by the user. This is done so that the message memory of the SIM doesn't get full over time and block new SMS from incoming. This reduces the chances of miscommunication and the probability of any hazard. The AT Commands that were used to send and receive SMS messages are given in the following table.

| Command   | <b>Description</b>                     |  |
|-----------|----------------------------------------|--|
| AT+CMGD   | Delete SMS message                     |  |
| AT+CMGF   | Select SMS message format              |  |
| AT+CMGL   | List SMS messages from preferred store |  |
| $AT+CMGR$ | Read SMS message                       |  |
| AT+CMGS   | Send SMS message                       |  |
| $AT+CMGW$ | Write SMS message to memory            |  |
| AT+CMSS   | Send SMS message from storage          |  |
| AT+CNMI   | New SMS message indications            |  |
| $AT+CPMS$ | Preferred SMS message storage          |  |
| AT+CRES   | Restore SMS settings                   |  |
| $AT+CSAS$ | Save SMS settings                      |  |
| AT+CSCA   | SMS service center address             |  |
| $AT+CSCB$ | Select cell broadcast SMS messages     |  |
| $AT+CSDH$ | Show SMS text mode parameters          |  |
| AT+CSMP   | Set SMS text mode parameters           |  |
| AT+CSMS   | Select message service                 |  |

*Table 6.4 AT Commands used to send or Receive SMS Messages* 

**Extraction of Received SMS Messages:** Upon sending the AT Command, AT+CNMI=<mode>[,<mt>[,<br/>sharplanary]]] notification of any new SMS messages are received. SMS Messages that are received are displayed in the format below:

+CMT: <oa>, <scts>[,<tooa>,<fo>,<pid>,<dcs>,<sca>,<tosca>,<length>]<CR><LF><data>

#### Example Output:

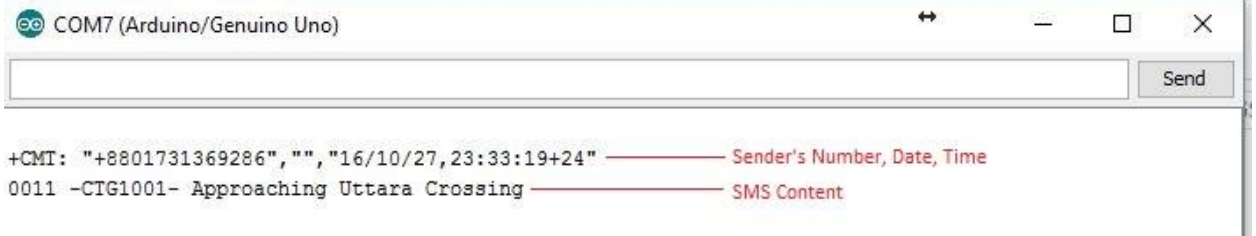

*Figure 6.8 Screenshot of a Received SMS Raw Output* 

Extraction of SMS is done by the 'Comma Detection' Algorithm. This means every content between each comma are extracted and stored in a separate variable. The parameters that are extracted from a SMS raw output are:

- Sender's Number
- Date & Time at which the SMS was received
- SMS Message content

These variables are then used to perform different other tasks.

SMS Extraction Code is as follows:

boolean ExtractSMSdata(String value) { debugPrintln("Extracting SMS contents from the provided value:"); int start =  $0$ ; //Start position of trim int counter = 0; //Number of commas detected

for (int  $i = 0$ ;  $i <$  value.length();  $i++$ ) { //Start searching for commas to split String

if (value[i]  $==$  ','  $\parallel$  i == value.length() - 1) { //For detection of comma or for the last position of the String debugPrintln("Comma detected"); String text = ""; //Text extracted from SMS response debugPrintln("Extracting the content:"); for (int j = start; j <= i; j++) { //Split it from Starting point till current position

```
if (value[j] != ',' && value[j] != "' && value[j] != '/' && value[j] != '\\' && value[j] != '\n') text = text + value[j]; //Add each character to
the result 
       else{ 
       if(value[j] == '/' || value[j] == '\text = text + '-; } 
      } 
     } 
     debugPrint("Content Extracted: "); 
     debugPrintln(text); 
    if (counter == 2) {
       debugPrintln("Sender Number recieved"); 
       sim_number = text; //1st comma indicates Sender Number 
     } 
    else if (counter == 4) {
       debugPrintln("Date recieved"); 
       sms_date = text; 
     } 
     else if (counter == 5) { 
       debugPrintln("Time recieved"); 
       sms_time = text; 
     } 
    else if (counter == 6) {
       debugPrintln("Message recieved"); 
       sms_message = text; 
     counter++;//Increase counter 
     start = i;//Set next starting point of trim 
   } 
  } 
  debugPrint("Total Data recieved: "); 
  debugPrintln(counter); 
 if (counter >= 5) {
    debugPrintln("SMS contents extracted"); 
    return true; 
  } 
  else { 
    debugPrintln("SMS contents not extracted"); 
    return false; 
  }
```
}

**Interrupt:** The Slave is also responsible for controlling the action of the 'Emergency Alert' button. Input from the button is taken using the function 'attachInterrupt ()'.

The first parameter to attachInterrupt is an interrupt number. Normally we should use digitalPinToInterrupt(pin) to translate the actual digital pin to the specific interrupt number. For example, if we connect to pin 3, use digitalPinToInterrupt(3) as the first parameter to attachInterrupt.

Digital Pins Usable For Interrupts: 2, 3, 18, 19, 20, and 21

Inside the attached function, delay() won't work and the value returned by millis() will not increment. Serial data received while in the function may be lost. Therefore we declared any variables as volatile that were modified within the attached function.

#### *Syntax*

attachInterrupt(digitalPinToInterrupt(pin), ISR, mode);

attachInterrupt(interrupt, ISR, mode)

attachInterrupt(pin, ISR, mode) ;

#### *Parameters*

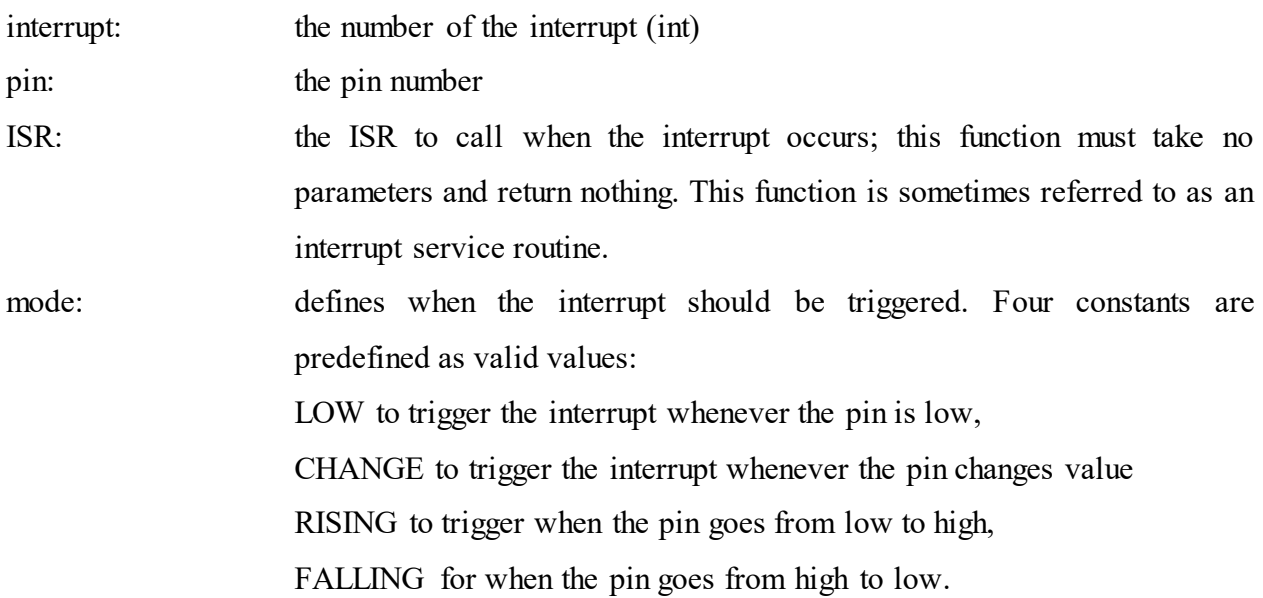

**Control of Peripherals:** The Slave also changes the state of the status LEDs connected to it, on different circumstances.

Flow Chart of the Slave is given on the next page.

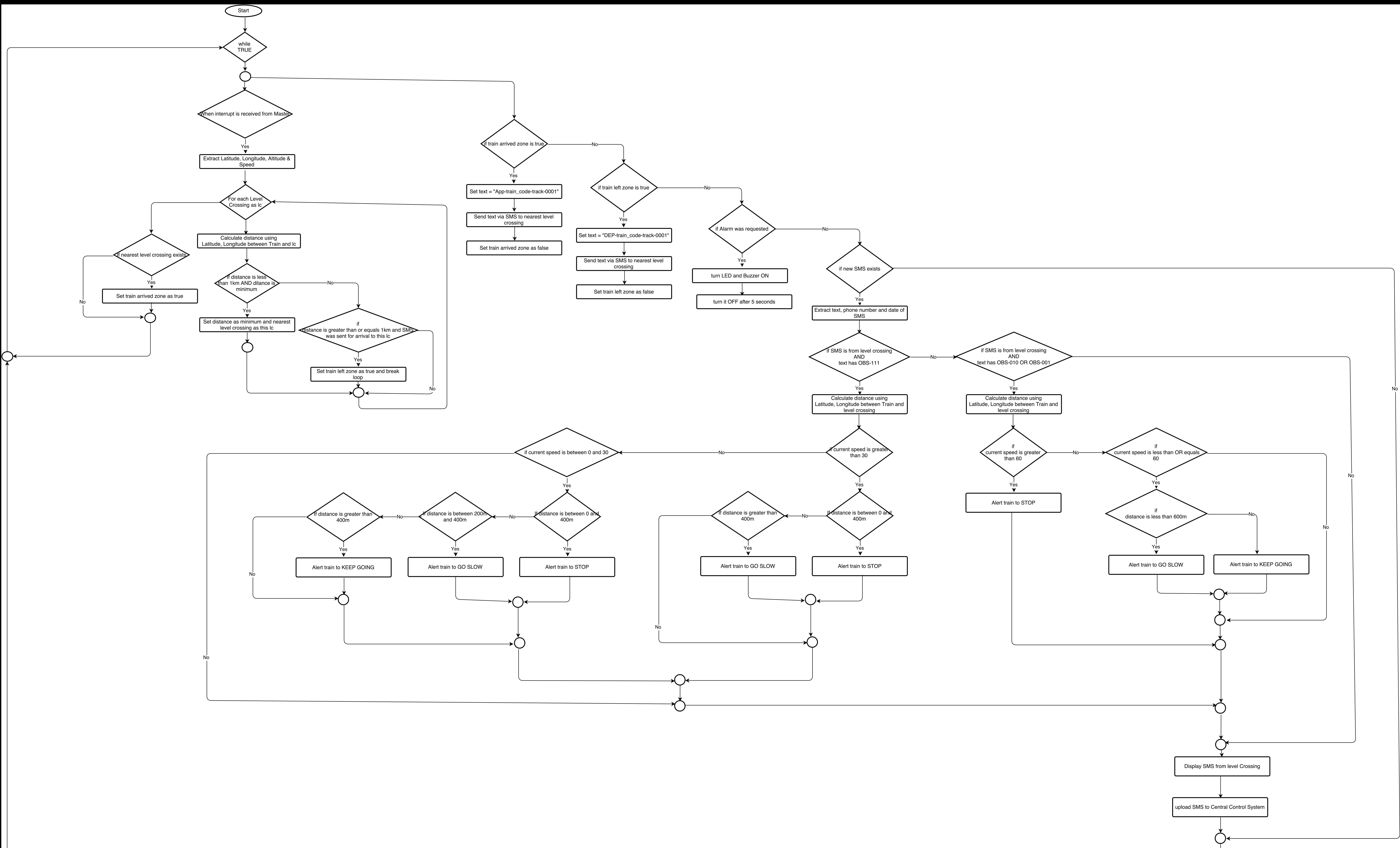

![](_page_101_Figure_1.jpeg)

#### **Code:** *[Note: Due to Copyright reasons, full code is not provided]*

Slave | Arduino 1.8.1 File Edit Sketch Tools Help  $90000$ slave : //Including Libraries - STANT<br>: finclude <SoftwareSerial.h><br>: finclude <SoftwareSerial.h><br>: dimelude <Hire.h><br>: //Include (LiquidCrystal.h><br>: //Including Libraries - END  $\label{eq:optimal} \begin{minipage}[c]{0.03\textwidth} \begin{minipage}[c]{0.03\textwidth} \centering \emph{N} & \emph{N} & \emph{N} & \emph{N} & \emph{N} \\ \emph{N} & \emph{N} & \emph{N} & \emph{N} & \emph{N} & \emph{N} \\ \emph{N} & \emph{N} & \emph{N} & \emph{N} & \emph{N} \\ \emph{N} & \emph{N} & \emph{N} & \emph{N} & \emph{N} \\ \emph{N} & \emph{N} & \emph{N} & \emph{N} &$ 10 LiquidCrystal 1cd 2(33, 31, 29, 27, 25, 23);<br>11 LiquidCrystal 1cd 4(45, 43, 41, 39, 37, 35); 13 //COde of train<br>14 String train\_code = "SUB-701"; 15<br>16 //Information about Message Codes and Level Crossing<br>18 //InfoG**odekraySiste - 7:**<br>18 int **ic:WumberArraySise - 2:**<br>19 int **ccsCodeArraySise - 16:**<br>10 int **ccsCodeArraySise - 16:** 30)<br>21 String cosNumber = "+800170033960";<br>23 String GCSNessageCodes() = ("MCT-001", "MCT-000", "MCT-000", "MCB-111", "MCB-111", "FFP-111", "STA-111", "ST<br>23 String levelCrossingNambers() = ("+2801676664718", "HICT-000", " "<br>B //Alarm Comtrol<br>O volasile boolean **alarmOn =** false*r //*Comtrols Alarm Option 30 volssile Boolean alarmon - False<br>31 //Interrupe Ras<br>33 const byte alarmondstel - 19:<br>33 const byte alarmondstel - 19:<br>33 const bir alarmondster - 17:<br>35 const int alarmondstel - 13:<br>35 const int acceptable - 49:<br>37 cons 41 //SMS upload Control<br>42 boolean new<br>24x15:19 SMS<br>5 string SMS<br>message="",<br>46 //SMS Notification<br>46 int smsFlag = 0;<br>47 int a = 0;<br>49 int b = 0;<br>48 49<br>51 String trainTrack = "A";<br>51 String Location = "";<br>52 String StartingLocation = "";<br>53 float distance = 1.15;<br>74 55<br>55 String sim\_number;<br>56 String sms\_date; 57 String sms\_time;<br>58 String sms\_message; 59<br>60 String location;<br>61 String latitude; //Saves current latitude of GPS<br>62 String longitude; //Saves current longitude of GPS<br>63 String altitude; //Saves current longitude of GPS<br>64 String speedOTG = "0.0"; //Saves curr 65<br>66 float Latitude;<br>67 float Longitude;<br>68 float Altitude;<br>69 float Speed;<br>70 float CourseOverGround; 72 float departureLat;<br>73 float departureLon; 74<br>75 <mark>//Flag to Check</mark> 75 //Flag to Check<br>Te boolean arrived<br>
77 boolean 1eftZone = false;<br>
77 boolean inZone = false;<br>
78 boolean inZone = false;<br>
79 int sendMsgTo = -1;<br>
80 float 1efoTrainDistance = -1;<br>
80 float 1efoTrainDistance = -1; 81<br>82 boolean <mark>debugMode=f</mark>alse*r //C*ontroller of Debug Mode [Default: OFF]<br>83 boolea<mark>n test3peedInclude =</mark> true*r //Checka Demo Speed* <sup>83</sup> Boolean testSpeedInclude = true; //Checks Demo Speed<br>
<sup>84</sup><br>
<sup>84</sup><br>
<sup>94</sup><br>
<sup>94</sup><br>
<sup>97</sup><br>
//Initialising Required Modules - START<br> **97**<br> **Serial.Degin(260);** // Setting the baud rate of SETAl Monitor (Arduino)<br> **92**<br> **10d\_2** 50 91 92 93 94 95 96 // pinMode(sw, INPUT); //attachInterrupt(0, StartOfJourney, RISING); 97<br>98<br>99 turnDebugOff(); //Turning Debug Mode OFF: turnDebugOff() || Turning Debug Mode OS: turnDebugOn()<br>debugPrintIn("Debug Mode is turned OS. Turn it off to stop viewing these messages."); 99 surmacebuorde()://Turning Debug Node OFF: unrhebuorde()<br>
99 debugFrintln("Debug Node is turned ON. Turn it off to state<br>
100 debugFrintln("Executing AT commands to set up the OSM No<br>
101 debugFrintln("Executing AT comma debugPrintln("Executing AT commands to set up the GSH Module");

 $\begin{array}{l} 1037 \\ 1039 \\ 1040 \\ 1040 \\ 1040 \\ 1040 \\ 1040 \\ 1040 \\ 1040 \\ 1040 \\ 1040 \\ 1040 \\ 1040 \\ 1040 \\ 1040 \\ 1050 \\ 1053 \\ 1053 \\ 1056 \\ 1055 \\ 1060 \\ 1060 \\ 1060 \\ 1060 \\ 1060 \\ 1060 \\ 1060 \\ 1060 \\ 1000 \\ 1000 \\ 1000 \\ 1000 \\ 1000 \\ 1000 \\ 1000 \\ 10$ )<br>
clae if(distance > 400 44 distance <= 600){<br>
Serial.println("KEEP GOING!!!");<br>
keepGoing();<br>
) )<br>else if(distance > 600 ii distance <= 800){<br>serial.println("KEEP GOING!!!");<br>keepGoing(); )<br>else if(distance > 800 && distance <= 1000){<br>Serial.println("KEEP GOING!!!");<br>keepGoing(); else if(distance > 1000 44 distance <= 1200){<br>Serial.println("EEEP GOING!!!"); sse if(distand)<br>Serial.printl<br>keepGoing(); 3  $\overline{1}$ )<br>  $\frac{1}{12}$ <br>  $\frac{1}{12}$ <br>  $\$ ?<br>
else if (curSpeed > 50 44 curSpeed <= 60) {<br>
if (distance > 0 44 distance <= 600) {<br>
Serial.println("GO SLOWLY!!!") ;<br>
goSlowly(); else if (distance > 0 44 distance <=  $600$ ) $\frac{[Soria],prinin("KEEP:GGING!!:"]}{[SerepGoing()]}$  $\mathbf{1}$ 1076<br>1077<br>1078 1<br>1080 11<br>1080 1083<br>1085<br>1085<br>1087<br>1089 9<br>1089 1089<br>1081  $\bar{x}$  $\rightarrow$ int isFromOD(String no){ nt is<br>complexible ("Checking if SMS is from OD"):<br>for(int 1=0; 1 < loNumberArraySire; 1++){<br>if(no == levelCrossingNumbers[1]){ return i:  $\mathcal{F}$  $\overline{1}$  $return -12$ myperial.println("AT+CHOS="\" //won nouure in lext noue<br>delay(1000);<br>mySerial.println("AT+CHOS="\"+8801777549536\""); // Replace x with mobile number ioss  $-1ay(1000)$ ; oring (1000);<br>mySerial.println("0011 - TRAIN:CTG1001 Approaching<br>mySerial.println((char)26);// ASCII code of CTRL+2<br>mySerial.println((char)26);// ASCII code of CTRL+2<br>delay(1000); mySerial.println("0011 - TRAIN:CT01001 Approaching Mohakhali Crossing");// The SNS text you want to send 1064 1095 1096<br>1096<br>1097<br>1098 ) mylerial.println("AT+CHS3="\"+8801777549536\""); // Replace x with mobile number<br>delay(1000);<br>mylerial.println("0000 - TRAIN:CTG1001 Crossed MohaKhali Crossing");// The SMS text you want to send<br>mylerial.println((char)26);  $\begin{array}{r} 1105 \\ 1106 \\ 1107 \\ 1108 \\ 1109 \\ 1110 \\ 1111 \\ 1113 \\ 1113 \\ 1113 \\ 1115 \\ \end{array}$ )<br>codd 3M3\_Uttara\_UP() (<br>mySerial.println("AT+CHOF"-1")) //OSM\_Hodule\_in\_Text\_Hode<br>delay(1000); <br>//Serial.println(Serial.read());<br>mySerial.println("AT+CHOS"-\"+8801777549534\""); // Replace x\_with\_mobile\_mumber<br>mySerial.pr  $1116$ 1116<br>1117<br>1118<br>1119<br>1120<br>1121<br>1122<br>1123 } 1124 %roid 3NS\_Uttera\_DOWN() {<br>mySerial.princh("AT+CMGF-1"); //GSN Module in Text Mode<br>delay(1000);<br>//Serial.princh(Serial.read());<br>//Serial.princh("AT+CMGB="\"+803177349538\""); // Replace x with mobile number<br>delay(1000);<br>del 1125 void SMS\_Uttara\_DOWN() {<br>1126 = mySerial.println("AT+CM  $\frac{1127}{1128}$  $1129$ 1129<br>1130<br>1131<br>1132<br>1133<br>1134<br>1135<br>1136 } 1137 //Send SMS<br>1138 boolean sendSMS(String number, String message)<br>1139 mySerial.write("AT+CMGF=1\r"); //GSM Module in Text Mode<br>1140 delay(1000); //Send SMS 1140<br>1141 delay(1000);<br>ShowSerialData(); 1142 1143 mySerial.println("AT+CHGS=\""+number+"\"\r"); // Replace x with mobile number 1143<br>1144<br>1145<br>1146<br>1149<br>1149<br>1149 delay(1000);<br>ShowSerialData(); mySerial.println(message);// The SMS text you want to send delay(1000);<br>mySerial.println((char)26);// ASCII code of CTRL+Z delay(1000); 1150<br>1151 ShowSerialData(); 1152 1153 return true; 1154 1

#### **6.2.3 – Master-Slave Communication**

The Master and Slave are connected to each other through SDA and SCL pins which are pin numbers 20 and 21 respectively. The method of communication between them is called I2C. This communication requires the use of Arduino's "Wire" Library.

This library allows us to communicate with I2C / TWI devices. On the Arduino boards with the R3 layout (1.0 pinout), the SDA (data line) and SCL (clock line) are on the pin headers close to the AREF pin.

There are both 7- and 8-bit versions of I2C addresses. 7 bits identify the device, and the eighth bit determines if it's being written to or read from. The Wire library uses 7 bit addresses throughout.. However the addresses from 0 to 7 are not used because are reserved so the first address that can be used is 8. Please note that a pull-up resistor is needed when connecting SDA/SCL pins. MEGA 2560 board has pull-up resistors on pins 20 - 21 onboard.

I²C (Inter-Integrated Circuit), pronounced I-squared-C, is a multi-master, multi-slave, packet switched, single-ended, serial computer bus invented by Philips Semiconductor (now NXP Semiconductors). It is typically used for attaching lower-speed peripheral ICs to processors and microcontrollers in short-distance, intra-board communication. Alternatively I²C is spelled I2C (pronounced I-two-C) or IIC (pronounced I-I-C).

#### **6.2.4 – Calculations**

One major calculation in the entire algorithm of the train system is the Distance Calculation between two GPS coordinates. The distance between two GPS coordinates is done using the Haversine formula shown below. Haversine formula is used to calculate the great-circle distance between two points – that is, the shortest distance over the earth's surface.

Haversine formula:  $a = sin^2(\Delta\varphi/2) + cos \varphi 1 \cdot cos \varphi 2 \cdot sin^2(\Delta\lambda/2)$  $c = 2 \cdot \text{atan2}(\sqrt{a}, \sqrt{1-a})$ distance = Radius of the Earth in meters  $\cdot$  c Where  $\varphi$  is bearing of latitude,  $\lambda$  is bearing longitude

# **6.3 – PCB Design**

![](_page_105_Figure_1.jpeg)

*Figure 6.10 PCB Design of Train System Mainboard* 

# **6.4 – Working Principle**

### **6.4.1 – Obtaining GPS Data**

At the start of the system, it first initializes the setup which takes 15 to 20 seconds to complete. After the initialization is complete GPS data is obtained using the 1575.42 MHz GPS antenna attached with the SIM808 Module. The GPS data is then extracted into separate variables to make use of. The system is programmed to obtain GPS data every 2 seconds.

### **6.4.2 – Uploading data to Web Server**

Information of the train along with the GPS data is then uploaded to the web server of the Central Control System using HTTP request. GPS data is uploaded every 10 to 15 seconds to the server

and saved as a .txt file in the server's database. The time delay is dependent on the mobile operator's cellular network and internet speed.

#### **6.4.3 – Obtaining Data from Web Server**

Data from the web server is obtained from the response that the website sends to the HTTP request sent by the SIM808 module.

#### **6.4.4 – Check for new SMS**

SMS check is done by the slave core and since it has a dedicated SIM808 module connected to it, check for new SMS can be performed every second. Whenever there is a new SMS it is displayed on LCD 3 and the 'New Message' LED glows.

#### **6.4.5 – Functions of the 'Start/Stop Journey' Button**

All trains that has their engines on, does not go on a journey. Some goes for a wash or some for maintenance. For these purposes the trains does not need to be connected with the Central Control System. This is where the 'Start/Stop Journey' button comes into play. This button connects the train with the Central Control System and sends a request if the train can start its journey towards its destination. The Central Control System replies back with a message for the train.

Upon the press of this button all information of the train is sent to the Level Crossing. The information that are sent the Central Control System are listed below:

- Train Name
- Train ID
- SIM Number on train
- Current Location (Latitude & Longitude)
- Current Speed
- Destination Station
- Departing Station

The Central Control System and the train are now connected to each other. All activities of the train can now be monitored. The train is now bound to listen to the commands from the Central Control System. Automatic communications will now take place between the Central Control System and the train.

#### **6.4.6 – Functions of the 'Menu' Button**

The 'Menu' button was added for the ease of using the GUI of the train system mainboard. This button opens a small menu to send messages manually to the Central Control System or any nearby Level Crossings during an emergency case. The Menu appears on LCD 2 of the train system mainboard. The flow chart below shows the entire Menu Map of the train system.

![](_page_107_Figure_2.jpeg)

*Figure 6.11 Menu Map of the Train System* 

#### **6.4.7 – The User Interface**

The user interface is made as simple as possible for the drivers to use since it requires fast communication during emergency situations. The User Interface comprises of four LCDs, 2 Keypads, buttons, LEDs and Potentiometers to control the brightness of the LCDs.

![](_page_107_Picture_6.jpeg)

*Figure 6.12 Train System Mainboard*
LCD 1 shows the current Location of the train, its latitude and longitude and the Journey status.

LCD 2 shows system instructions for the driver.

LCD 3 shows Destination and Departure status, as well as the journey status.

LCD 4 shows any new messages from the Central Control System or any Level Crossings.

Keypads are installed for 'speed messaging' which means, upon pressing the 'Menu' button if 'Send Message' option is selected, the message code can be selected straight away from the keypad. This would really be hassle free and fast during emergency situations.

The press of 'Start/ Stop Journey' Button glows the 'On Route' Led indicating that the train is on a journey at that moment.

The press of 'Menu' button displays the Menu on LCD 2.

Signal LEDs (go, go slow and stop) glows whenever the train is instructed to alter its speed or stop completely.

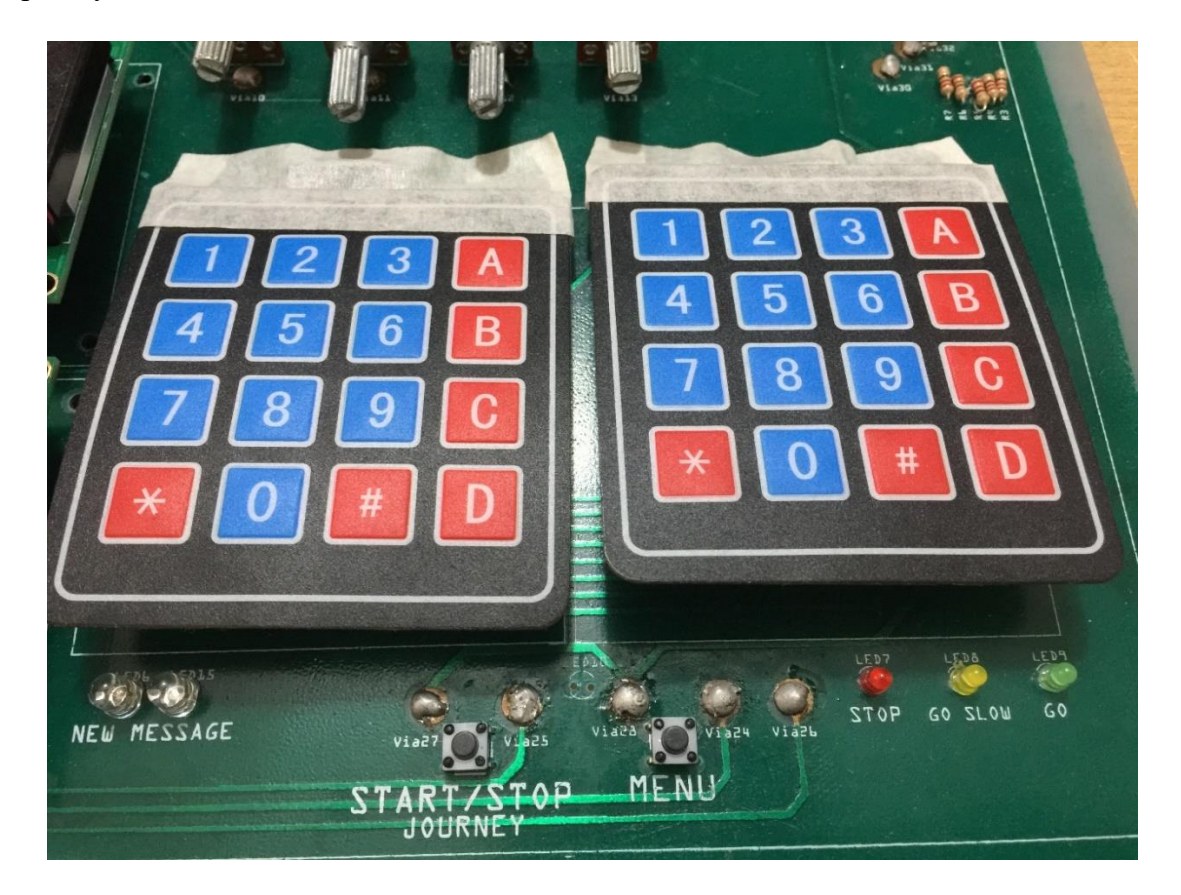

*Figure 6.13 the Control Panel of Train System* 

Four potentiometers for four LCDs are installed to adjust the brightness of the LCDs.

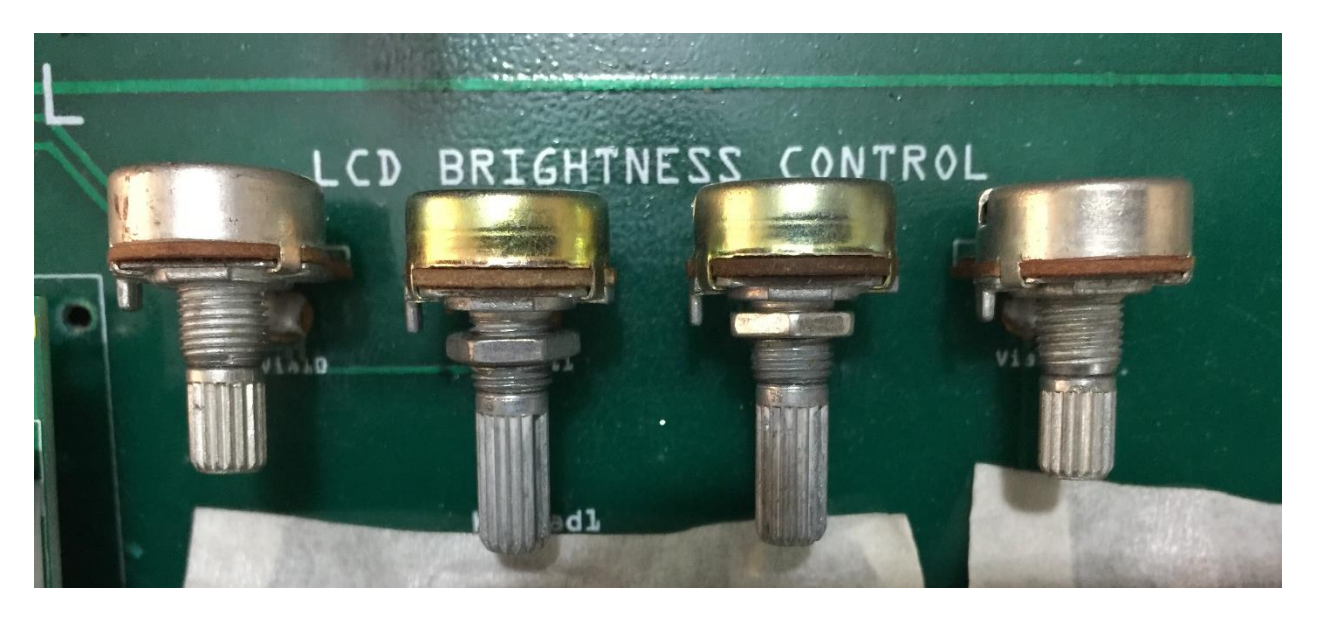

*Figure 6.14 Potentiometers to Control LCD Brightness* 

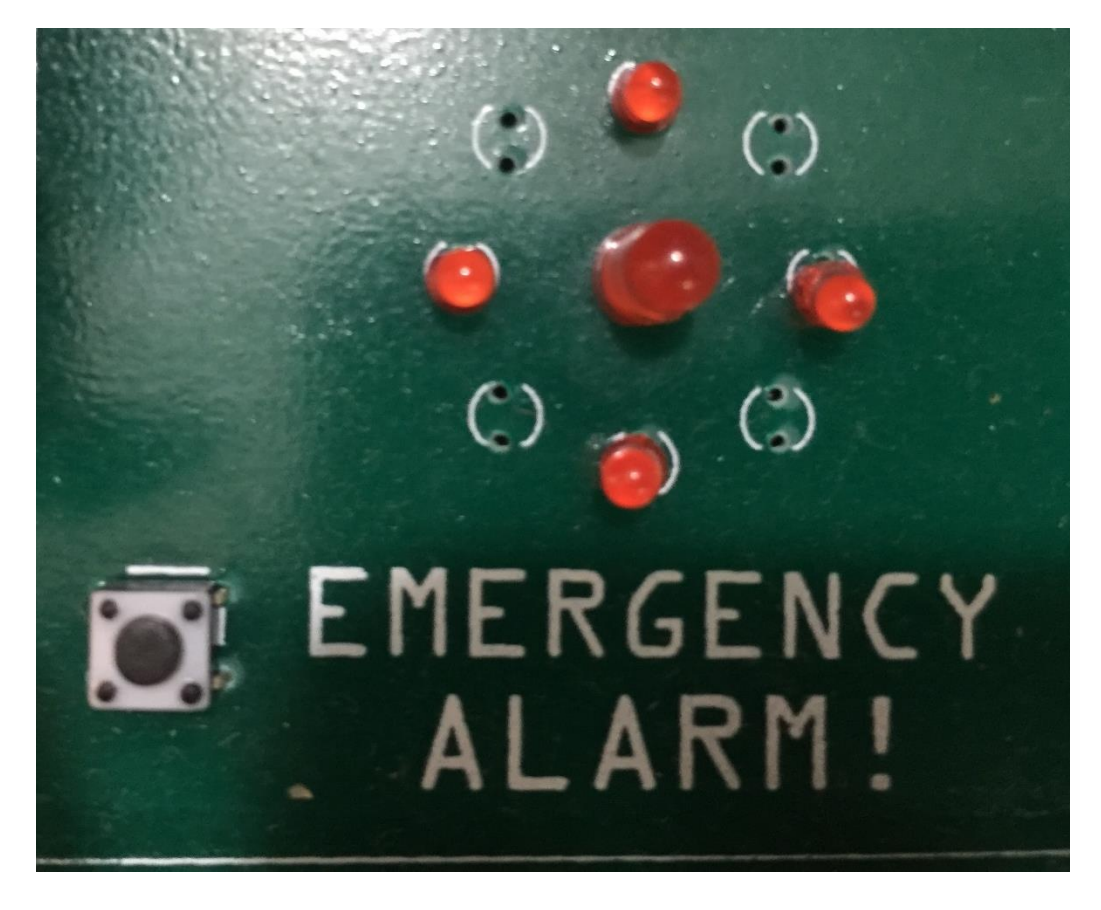

*Figure 6.15 Emergency Alarm Button and LEDs* 

### **6.4.8 – Distance Calculation**

Distance calculation is done using the Haversine formula as described earlier. Distance is calculated whenever a Level Crossing is found within the train's range.

### **6.4.9 – Search for Nearest Level Crossing**

Searching for nearest level crossing is made easier since the GPS coordinates of all possible Level Crossings on the train's course is predefined in the system. The train system searches for level crossings that are within 1.5km range using the distance calculation and the GPS coordinates. However it only shows the level crossings that will be approached by the train on its radar and discards the others.

### **6.4.10 – Obtain Nearest Level Crossing Data**

If a Level Crossing is found, the train system cross matches the GPS coordinates of the level crossing with its own database and finds the name of the location of the level crossing and the SIM number of that particular level crossing to start a communication between them.

### **6.4.11 – Communicating with the nearest Level Crossing**

Once a level crossing is found that is to be approached by the train, the train system sends a message code indicating that the train is approaching that particular level crossing. The Level crossing replies back if there are any obstacles on the level crossing or not. After the train has left the level crossing and passed a safe distance, it then sends a message again to the level crossing with a message of departure.

### **6.4.12 – Responses to Obstacle Detection**

If the Level Crossing replies the train with a message code indicating that there are obstacles on the level crossing, the train system determines the speed and distance of the train to the level crossing every second until it reaches the level crossing. By determining those speed and distance data the train decides what message needs to be instructed to the driver. The algorithm of obstacle detection responses are shown in the table next page.

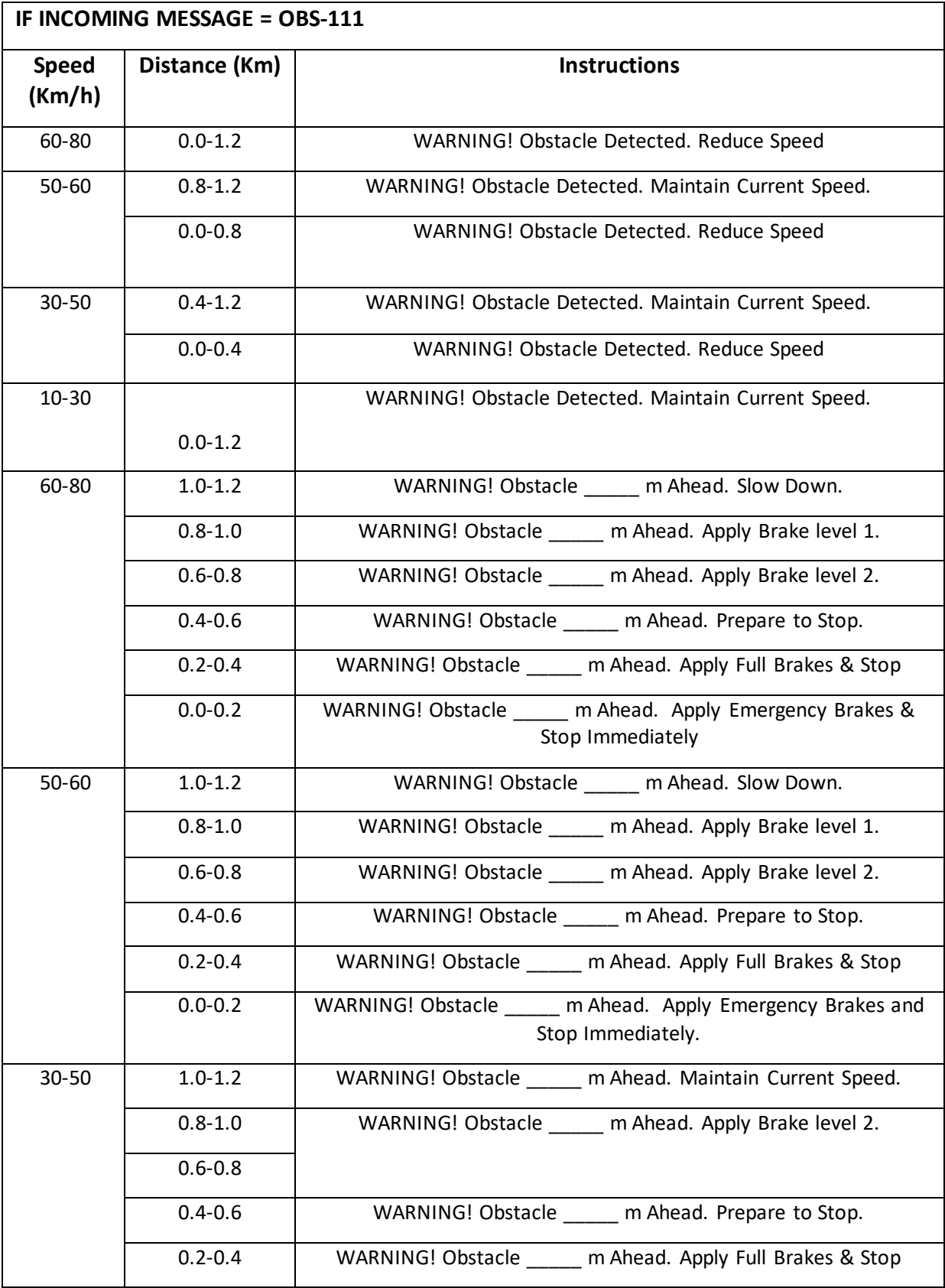

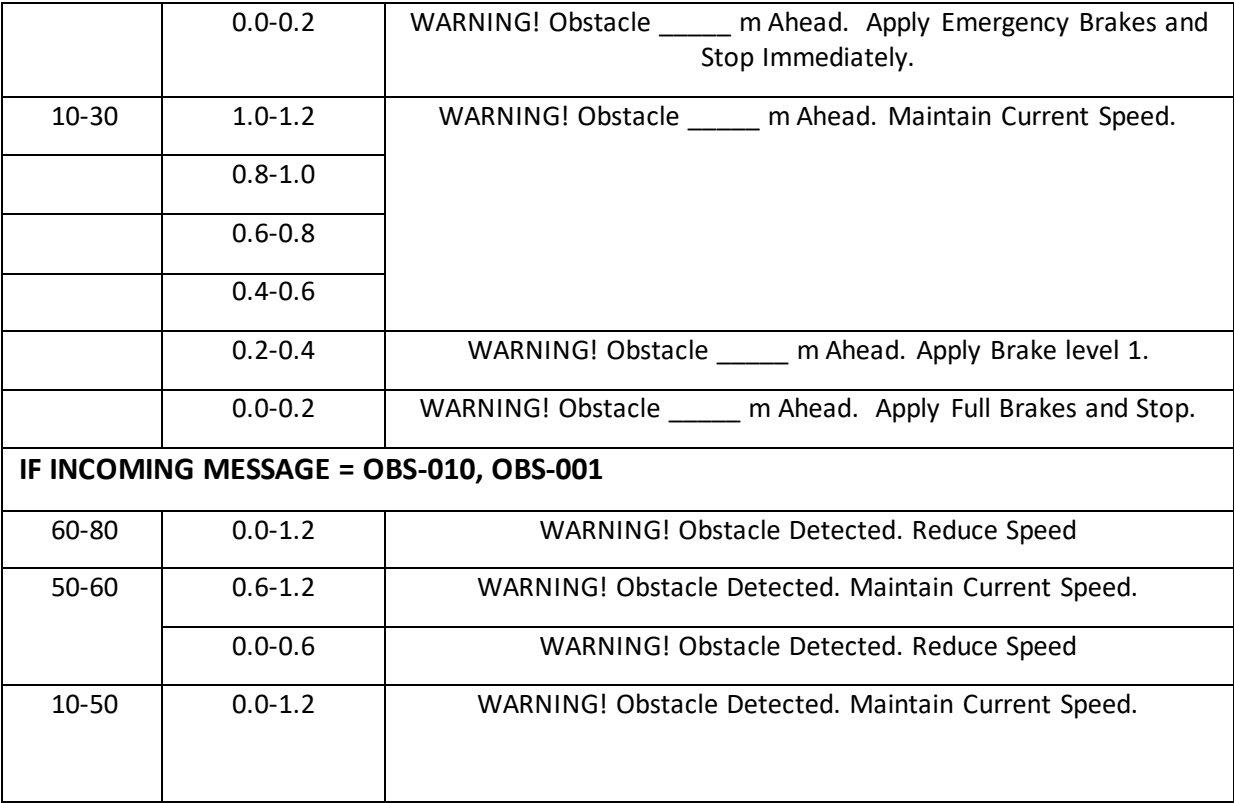

# **CHAPTER 7 –THE LEVEL CROSSING SYSTEM**

### **7.1 – Hardware Configuration**

### **7.1.1 – Single Core Technology**

Unlike the train system, the Level Crossing System comprises of a single core design where one microcontroller unit acts as the core of the system. All other components are connected and controlled by this microcontroller. The reason of using single core technology in the Level Crossing system is that it doesn't need to get GPS data and upload it to the server continuously rather the GPS data of all level crossings are preliminary set in all Train Systems and the Central Control System. The level crossing has one major task to accomplish which is getting SMS messages from the trains and CCS and acting according to its instruction.

The block diagram of the level crossing system is shown below.

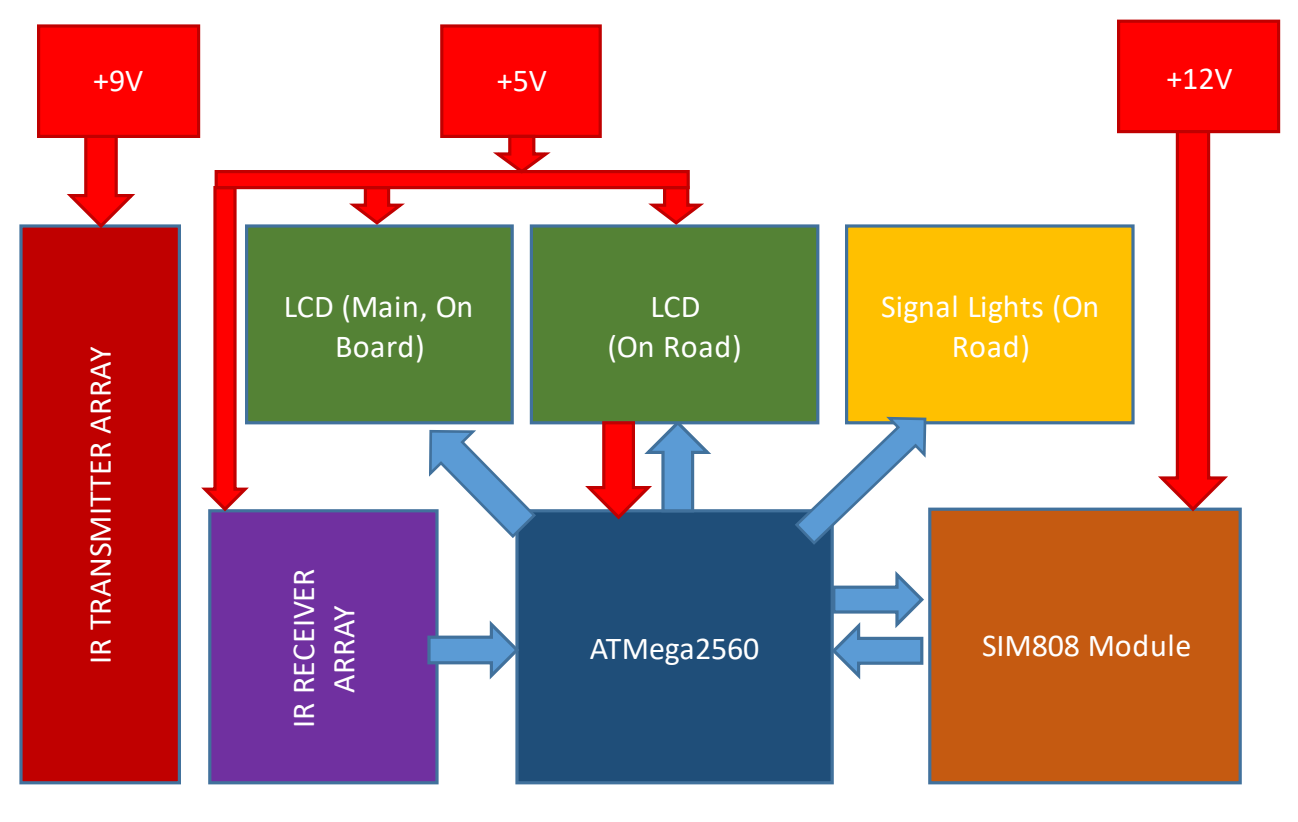

*Figure 7.1 Block Diagram of the Level Crossing System* 

### **7.1.2 – IR Transmitter Circuit**

Normally IR transmitters transmit IR to a very short range like 2 meters at maximum. We designed a circuit through extensive research work for the IR transmitters to transmit IR rays up to 10 meters range.

This Long range Infrared transmitter can emit pulsed IR rays up to 10 meters. This IR transmitter is ideal to use in Infrared receivers using Phototransistor or Photodiode as IR sensor.

The circuit is a simple Astable Multivibrator using IC NE555. Resistors R1, R2 and capacitor C1 fix the output frequency to 38 kHz. T1 is the Darlington high gain PNP transistor that drives two Infrared LEDs. Resistor R4 is the pull up resistor that keeps the base of T1 high for its proper working. By changing R2 with a 4.7K preset, output frequency can be changed. Red LED indicates whether the IR LED is working or not.

The circuit schematic is shown below:

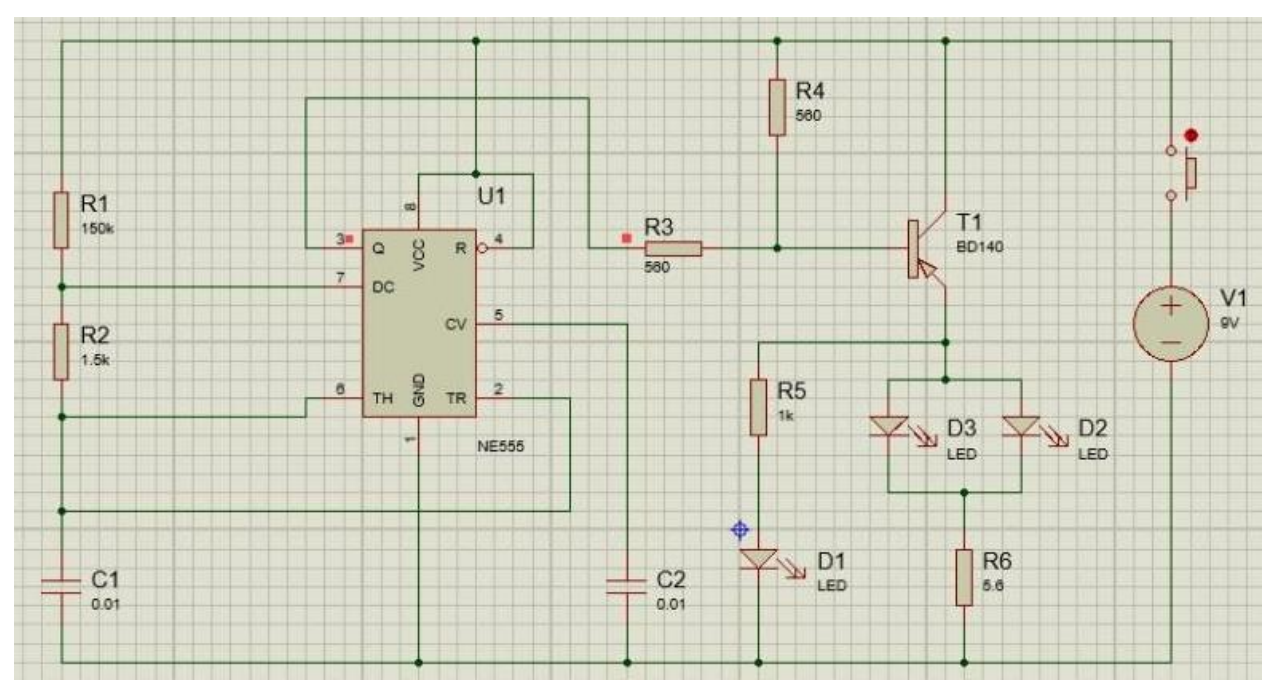

*Figure 7.2 Circuit Schematic of Long Range IR Transmitter* 

An array of twelve copies of this circuit was created as we have twelve positions of obstacle detection *(explained later).* This circuit uses a 9V DC power to operate and is not connected with the microcontroller unit as it does not need to be controlled by the microcontroller.

### **7.1.3 – IR Receiver Circuit**

We used TSOP1738 IR receivers in the receiver circuit so that it receives only IR rays of frequency 38 kHz and no other rays. This makes the system unique, safe and efficient as the obstacle detection process will not be affected by any external factors. The IR receiver circuits pulse pins are connected to the Analog pins of the microcontroller.

IR Receiver circuit is very simple. We just need to connect a LED to the output of the TSOP1738, to test the receiver. We have use BC557 PNP transistor here, to reverse the effect of TSOP, means whenever the output is HIGH LED will be OFF and whenever it detects IR and output is low, LED will be ON. PNP transistor behaves opposite to the NPN transistor, it acts as open switch when a voltage applied to its base and acts as closed switch when there is no voltage at its base. So normally TSOP output remains HIGH and Transistor behaves as open switch and LED will be OFF. As soon as TSOP detects Infrared, its output becomes low and transistor behaves as closed switch and LED will be ON. A 10k resistor is used for provide proper biasing to transistor and a 470ohm resistor is used at LED for limiting the current. So whenever we switch the IR transmitter ON, it is detected by TSOP1738 and LED will glow.

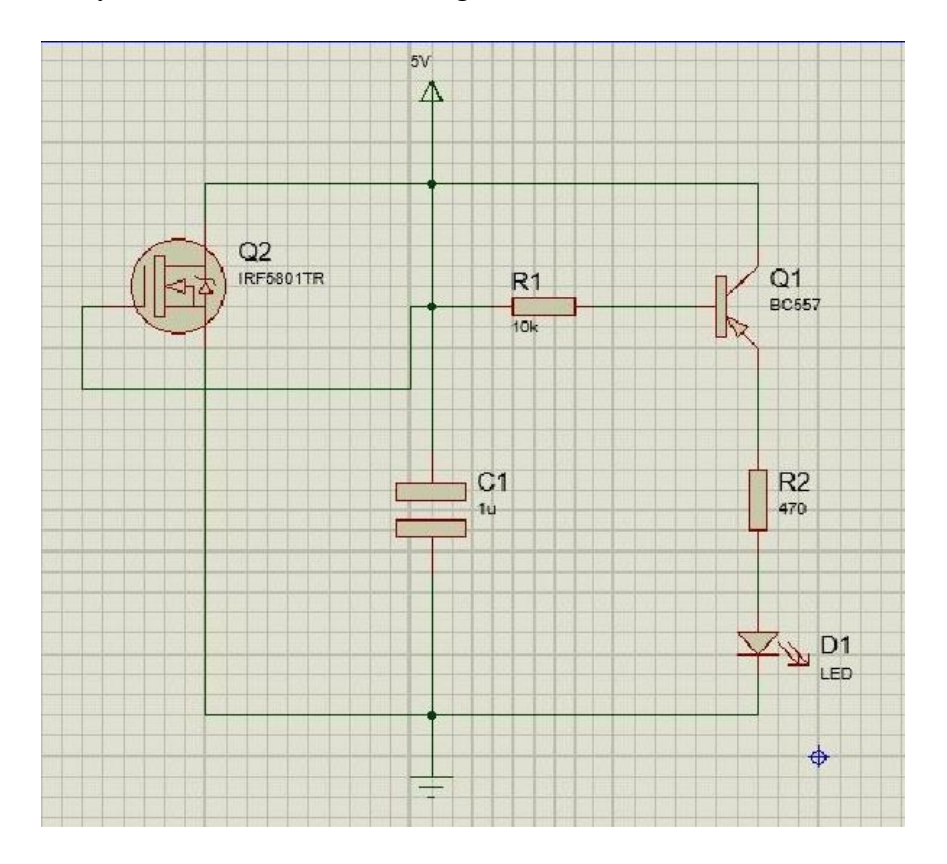

*Figure 7.3 IR Receiver Circuit Schematic* 

### **7.1.4 – Peripheral Devices**

The peripheral devices that are involved within the Level Crossing System are used to indicate whether a train is arriving to that level crossing or not.

LCD on board shows gate status of the level crossing and any new messages either from train or the CCS.

Two LCDs on the road indicates the traffic whether to 'Go' or to 'Stop'. These LCDs normally displays 'Go'. Whenever a train is approaching it changes to display 'Stop, Train Approaching'.

All LCDs are connected to the microcontroller and has its own dedicated potentiometers to control the brightness.

The keypad is connected to the microcontroller for the ease of choosing and sending messages quickly from the Menu.

The 'Menu' button displays the Menu on LCD on board.

The most important components are the servos which are responsible for opening and closing of the gates at the level crossing.

Two sets of two LEDs were used as road signals and two sets of three LEDs were used as train signals. Four LEDs for four gates were connected to know the status of the level crossing gates.

A buzzer was connected as an alarm if a train is arriving that particular level crossing.

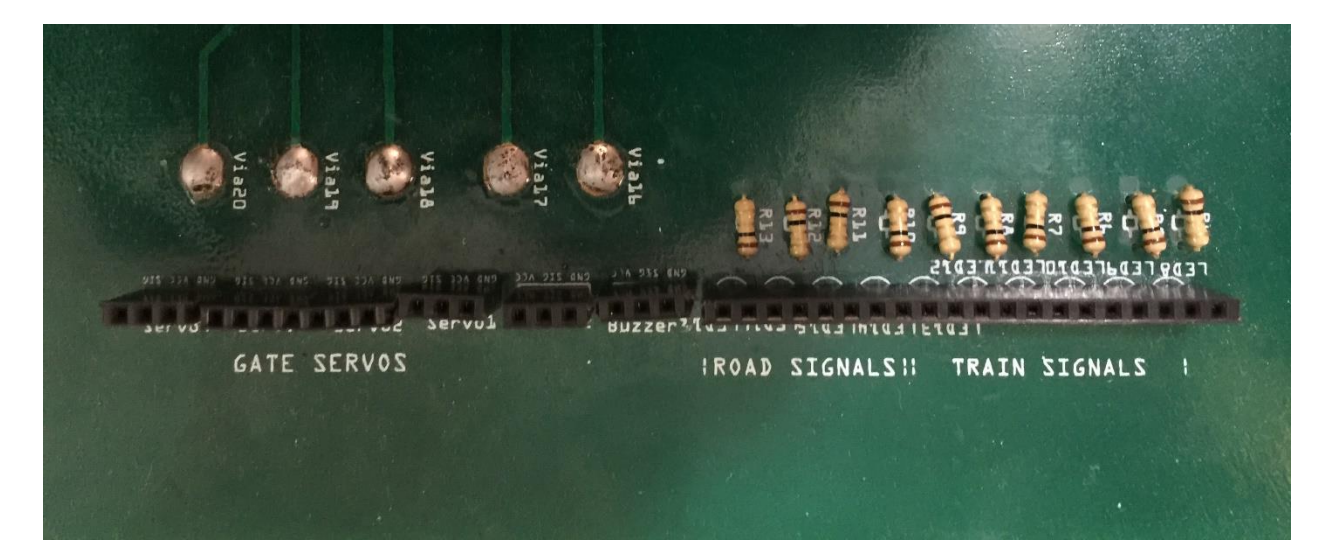

*Figure 7.4 Peripheral Devices ports on Level Crossing Mainboard* 

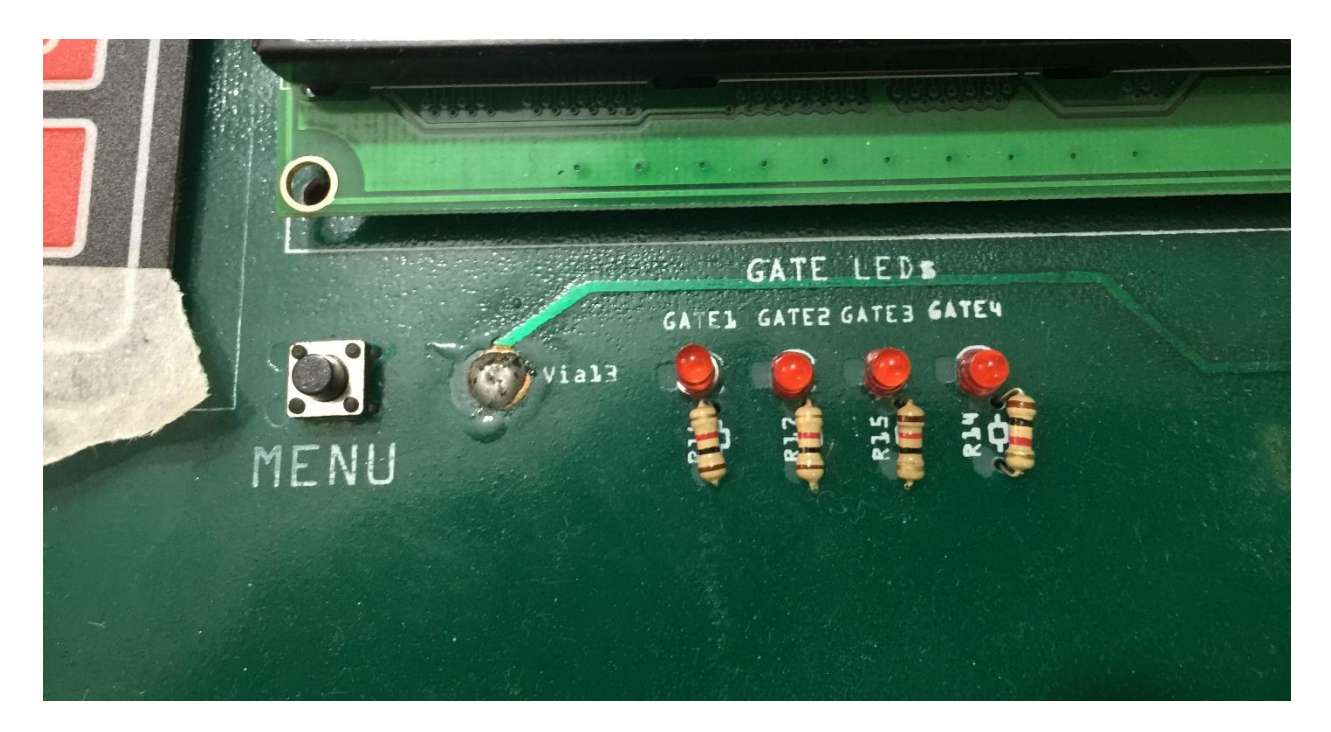

*Figure 7.5 Menu button and Gate LEDs on the Level Crossing Mainboard* 

### **7.1.5 – Power Supply**

As stated before, the Level Crossing System uses three types of power sources which are, 9V, 5V and 12V. 9V DC power source is used only by the IR Transmitter circuit, 12V source is used for the SIM808 module and 5V for all other devices and components. The Level Crossing mainboard is supplied with 12V, 3A DC Power adapter and then converted to 9V and 5V by using two LM2596 Step-down buck converter respectively. This was how three separate sources of power were supplied on the Level Crossing Mainboard.

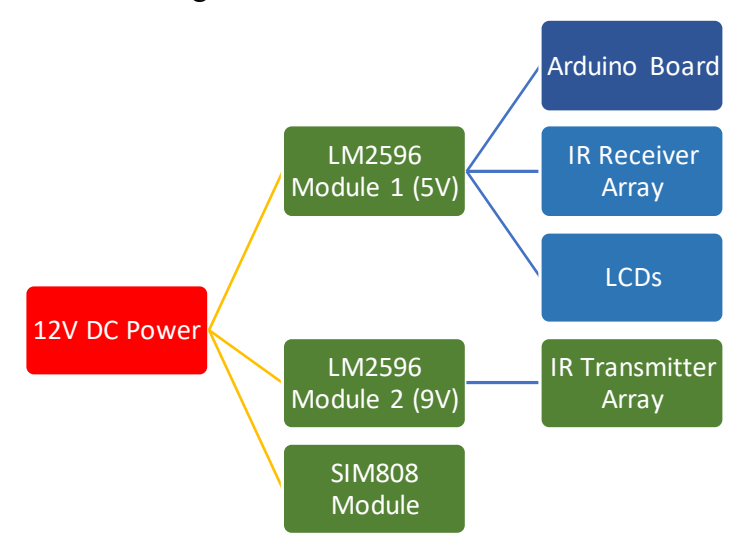

*Figure 7.6 Power Distribution diagram in the Level Crossing Mainboard*

### **7.2 – Code Algorithms**

### **7.2.1 – Train Detection Algorithm**

**Send or Receive SMS:** The primary task of the level crossing core is to send or receive messages from other systems. SMS that has been received, is deleted automatically after it has been read by the user. This is done so that the message memory of the SIM doesn't get full over time and block new SMS from incoming. This reduces the chances of miscommunication and the probability of any hazard. The AT Commands that were used to send and receive SMS messages are given in the following table.

| Command   | <b>Description</b>                     |
|-----------|----------------------------------------|
| $AT+CMGD$ | Delete SMS message                     |
| AT+CMGF   | Select SMS message format              |
| AT+CMGL   | List SMS messages from preferred store |
| AT+CMGR   | Read SMS message                       |
| $AT+CMGS$ | Send SMS message                       |
| AT+CMGW   | Write SMS message to memory            |
| AT+CMSS   | Send SMS message from storage          |
| AT+CNMI   | New SMS message indications            |
| AT+CPMS   | Preferred SMS message storage          |
| AT+CRES   | Restore SMS settings                   |
| $AT+CSAS$ | Save SMS settings                      |
| AT+CSCA   | SMS service center address             |
| $AT+CSCB$ | Select cell broadcast SMS messages     |
| $AT+CSDH$ | Show SMS text mode parameters          |
| AT+CSMP   | Set SMS text mode parameters           |
| AT+CSMS   | Select message service                 |

*Table 7.1 AT Commands used to send or Receive SMS Messages* 

**Extraction of Received SMS Messages:** Upon sending the AT Command, AT+CNMI=<mode>[,<mt>[,<bm>[,<ds>[,<bfr>]]]] notification of any new SMS messages are received. SMS Messages that are received are displayed in the format below:

+CMT: <oa>, <scts>[,<tooa>,<fo>,<pid>,<dcs>,<sca>,<tosca>,<length>]<CR><LF><data>

### Example Output:

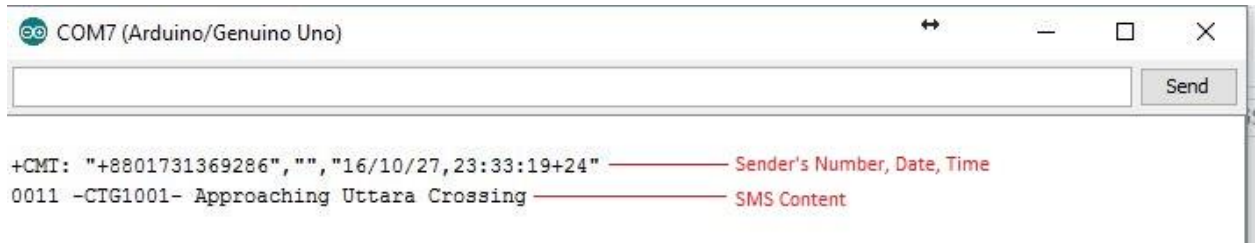

*Figure 7.7 Screenshot of a Received SMS Raw Output* 

Extraction of SMS is done by the 'Comma Detection' Algorithm. This means every content between each comma are extracted and stored in a separate variable. The parameters that are extracted from a SMS raw output are:

- Sender's Number
- Date & Time at which the SMS was received
- SMS Message content

These variables are then used to perform different other tasks.

### SMS Extraction Code is as follows:

```
boolean ExtractSMSdata(String value) { 
  debugPrintln("Extracting SMS contents from the provided value:"); 
 int start = 0; //Start position of trim
  int counter = 0; //Number of commas detected 
 for (int i = 0; i < value.length(); i++) { //Start searching for commas to split String
```
if (value[i]  $==$  ','  $\parallel$  i == value.length() - 1) { //For detection of comma or for the last position of the String debugPrintln("Comma detected"); String text = ""; //Text extracted from SMS response

```
 debugPrintln("Extracting the content:");
```
for (int j = start; j <= i; j++) { //Split it from Starting point till current position

if (value[j] != ',' && value[j] != '"' && value[j] != '/' && value[j] != '\\' && value[j] != '\n') text = text + value[j]; //Add each character to the result

```
 else{ 
 if(value[j] == ''] | value[j] == '\\text = text + -;
  } 
 }
```

```
 } 
    debugPrint("Content Extracted: "); 
    debugPrintln(text); 
   if (counter == 2) {
     debugPrintln("Sender Number recieved"); 
    sim_number = text; //1st comma indicates Sender Number
    } 
   else if (counter == 4) {
     debugPrintln("Date recieved"); 
     sms_date = text; 
    } 
   else if (counter == 5) {
     debugPrintln("Time recieved"); 
     sms_time = text; 
    } 
   else if (counter == 6) {
     debugPrintln("Message recieved"); 
     sms_message = text; 
    counter++;//Increase counter 
    start = i;//Set next starting point of trim 
  } 
 } 
 debugPrint("Total Data recieved: "); 
 debugPrintln(counter); 
if (counter >= 5) {
  debugPrintln("SMS contents extracted"); 
  return true; 
 } 
 else { 
  debugPrintln("SMS contents not extracted"); 
  return false; 
 }
```
}

We know that the Level Crossing System is always searching for new SMS messages. Whenever a new message is received, it checks whether the message is from a train or the CCS from its own database where the Train Name, Train ID, and SIM Numbers are saved in three different arrays.

The following code shows the database of the Level Crossing System.

//Information about trains String trainNameList[] ={"SUB-701", "EKO-705", "TIS-707"}; String trainNumberList[] = {"+8801780339963", "+8801731369286", "+8801676964718"}; int trainAmount  $= 3$ ;

```
String CCS[] ={"CENTRAL CONTROL SYSTEM"}; 
String CCSNumber[] = {"+8801670669566"}; 
int CCSAmount = 1;
```
//Info About Level Crossing String lcName = "Mohakhali"; //01777549538 String lcKey = "83856645554849";//Demo Key of SUB-701

//Message Codes int ccsCodeArraySize = 16; String CCSMessageCodes[] = {"HLT-001", "HLT-111", "HLT-000", "RES-111", "BRK-111", "ENG-111", "PPP-111", "STA-111", "STO-111", "DUR-111", "MED-111", "ACC-111", "HJK-111", "FIR-111", "LAW-111", "SER-111"};

int trainCodeArraySize = 16; String trainCodes[] = {"HLT-001", "HLT-111", "HLT-000", "RES-111", "BRK-111", "ENG-111", "PPP-111", "STA-111", "STO-111", "DUR-111", "MED-111", "ACC-111", "HJK-111", "FIR-111", "LAW-111", "SER-111"};

### **7.2.2 – Obstacle Detection Algorithm**

Obstacle is detection is done by reading each of the receiver's values that are connected to the analog pins of the microcontroller. Normally when no obstacle is present the reading stays at a value of 1020 to 1024. Upon placing an obstacle in between the transmitter and receiver, the value goes down and ranges from 500 to 800.

The sensor values were stored continuously in an array. The code for initialization is shown below:

```
//Sensor Values 
int sensors[] = \{-1, -1, -1, -1, -1, -1, -1, -1, -1, -1, -1, -1, -1\};
boolean sensorObstacles[] = {false, false, false, false, false, false, false, false, false, false, false, false, 
false};
```
int sensorArraySize = 13;

The code for obstacle detection is as follows:

```
//Read Sensor Values 
boolean getSensorValue(){
  Serial.println("Waiting to clear the obstacle"); 
  delay(5000); 
 sensors[1] = analogRead(A11);
  sensors[2] = analogRead(A10); 
 sensors[3] = analogRead(A9);
  sensors[4] = analogRead(A8); 
 sensors[5] = analogRead(A7);sensors[6] = analogRead(A6);
 sensors[7] = analogRead(A5);
 sensors[8] = analogRead(A4);sensors[9] = analogRead(A3);
 sensors[10] = analogRead(A2);
 sensors[11] = analogRead(A1);
 sensors[12] = analogRead(A0);
  for(int i=1; i < sensorArraySize; i++){//Checking Obstacle 
   Serial.print("Checking for obstacle in sensor - "); 
   Serial.println(sensors[i]); 
   if(sensors[i] < 10){ 
     Serial.print("Sensor Value: "); 
     Serial.print(i); 
    Serial.print(" : ");
     Serial.println(sensors[i]); 
     delay(2000); 
    sensorObstacles[i] = true;
   } 
  } 
  return true; 
} 
//Checks for Obstacle 
void checkObstacle(){ 
 int obstacles = 0;
  for(int i=1; i < sensorArraySize; i++){ 
   if(sensorObstacles[i] == true){ 
    obstacles++; 
   } 
  } 
 if(obstacles == 0){
   Serial.println("No Obstacles. Train can proceed now"); 
  } 
  else{
```
 if(sensorObstacles[1] || sensorObstacles[3] || sensorObstacles[5] || sensorObstacles[7] || sensorObstacles[9] || sensorObstacles[11]){//Left Side

```
 if(sensorObstacles[3] || sensorObstacles[5] || sensorObstacles[7] || sensorObstacles[9]){//Obstacle in Track 
  if(trainTrackInSMS == "A"){//Train is in track A 
   if(sensorObstacles[3] || sensorObstacles[5]){//Obstacle in track A 
   Serial.println("Obstacle in track A and so are you. Stop, Idiot!");
```

```
 } 
        else{ 
         Serial.println("Obstacle in track B and you are in track A. Go Slow!"); 
        } 
      } 
      else{//Train is in track B 
        if(sensorObstacles[3] || sensorObstacles[5]){//Obstacle in track A 
         Serial.println("Obstacle in track A and you are in track B. Go Slow!"); 
        } 
        else{ 
         Serial.println("Obstacle in track B and so are you. Stop, Idiot!"); 
       } 
      } 
     } 
     else{//Obstacle in Gate 
      Serial.println("Obstacle is in left gate. Gate 1 and 3 are kept open. Go slow!"); 
     } 
    } 
   else if(sensorObstacles[2] || sensorObstacles[4] || sensorObstacles[6] || sensorObstacles[8] || sensorObstacles[10] 
|| sensorObstacles[12]){//Right Side 
     if(sensorObstacles[4] || sensorObstacles[6] || sensorObstacles[8] || sensorObstacles[10]){//Obstacle in Track 
      if(trainTrackInSMS == "A"){//Train is in track A 
        if(sensorObstacles[4] || sensorObstacles[6]){//Obstacle in track A 
        Serial.println("Obstacle in track A and so are you. Stop, Idiot!");
        } 
        else{ 
         Serial.println("Obstacle in track B and you are in track A. Go Slow!"); 
        } 
      } 
      else{//Train is in track B 
        if(sensorObstacles[8] || sensorObstacles[10]){//Obstacle in track A 
         Serial.println("Obstacle in track A and you are in track B. Go Slow!"); 
        } 
        else{ 
        Serial.println("Obstacle in track B and so are you. Stop, Idiot!");
       } 
      } 
     } 
     else{//Obstacle in Gate 
      Serial.println("Obstacle is in Right gate. Gate 1 and 3 are kept open. Go slow!"); 
    } 
   } 
  } 
}
```
### **7.2.3 – Road Controlling Algorithm**

Liquid Crystal library was used to control the LCDs. A separate method was written to print a text

to the LCD. Example code:

```
#include <LiquidCrystal.h> 
LiquidCrystal lcd_main(50, 52, 53, 51, 49, 47); //Level Crossing LCD 
void displayInLCDLine1(LiquidCrystal lcd, String text){
  lcd.setCursor(0, 0); 
  lcd.print(text); 
  delay(2000); 
} 
void displayInLCDLine2(LiquidCrystal lcd, String text){
  lcd.setCursor(0, 1); 
  lcd.print(text); 
  delay(2000); 
} 
void displayInLCDLine3(LiquidCrystal lcd, String text){
  lcd.setCursor(0, 2); 
  lcd.print(text); 
  delay(2000); 
} 
void displayInLCDLine4(LiquidCrystal lcd, String text){
  lcd.setCursor(0, 3); 
  lcd.print(text); 
  delay(2000); 
}
```
LEDs and buzzers were controlled using the 'digitalWrite() command'. The function of this command is to write a HIGH or a LOW value to a digital pin.

If the pin has been configured as an OUTPUT with pinMode(), its voltage will be set to the corresponding value: 5V for HIGH, 0V (ground) for LOW.

If the pin is configured as an INPUT, digitalWrite() will enable (HIGH) or disable (LOW) the internal pullup on the input pin. It is recommended to set the pinMode() to INPUT\_PULLUP to enable the internal pull-up resistor.

NOTE: If you do not set the pinMode() to OUTPUT, and connect an LED to a pin, when calling digitalWrite(HIGH), the LED may appear dim. Without explicitly setting pinMode(), digitalWrite() will have enabled the internal pull-up resistor, which acts like a large currentlimiting resistor.

*Syntax* 

digitalWrite(pin, value)

### *Parameters*  pin: the pin number value: HIGH or LOW

Interrupt: The system is also responsible for controlling the action of the 'Menu' button. Input from the button is taken using the function 'attachInterrupt ()'.

The first parameter to attachInterrupt is an interrupt number. Normally we should use digitalPinToInterrupt(pin) to translate the actual digital pin to the specific interrupt number. For example, if we connect to pin 3, use digitalPinToInterrupt(3) as the first parameter to attachInterrupt.

Digital Pins Usable For Interrupts: 2, 3, 18, 19, 20, and 21

Inside the attached function, delay() won't work and the value returned by millis() will not increment. Serial data received while in the function may be lost. Therefore we declared any variables as volatile that were modified within the attached function.

*Syntax* 

attachInterrupt(digitalPinToInterrupt(pin), ISR, mode); attachInterrupt(interrupt, ISR, mode)

attachInterrupt(pin, ISR, mode) ;

### *Parameters*

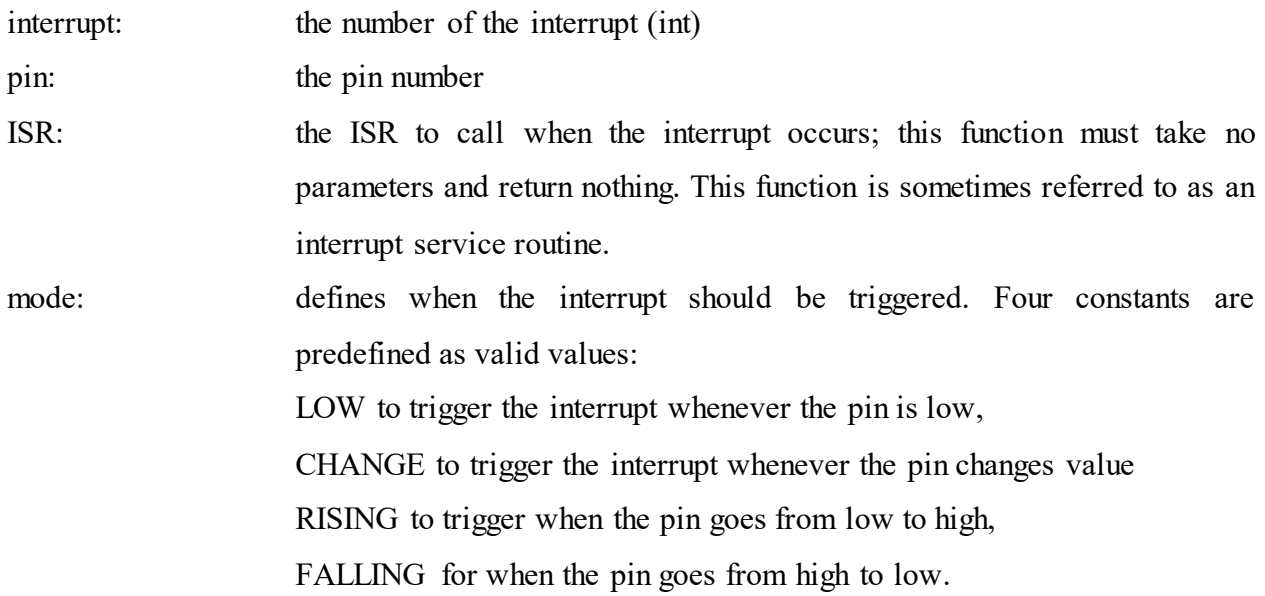

### **Code:** *[Note: Full code is not provided due to copyright reasons.]*

level\_crossingSystem\_v3.1 | Arduino 1.8.1 File Edit Sketch Tools Help 90 NHZ level\_crossingSystem\_v3.1 New Crossmopy<br>
19 Include (SeftwareSerial.A><br>
2 | Include (SeftwareSerial.A><br>
2 | Include (SeftwareSerial.A><br>
3 | Include (Include View Rambles - START<br>
3 | Include (Serve)<br>
5 | Include (Serve)<br>
5 | Include (Serve)<br>
5 | In 11<br>13 //Info About Level Crossing<br>13 //Hero About Level Crossing<br>13 Sring 1cMey = "BSB5664555489"//Demo Key of SUB-701<br>15 Sring CCONessageCodes[] = {"HLT-001", "HLT-101", "HLT-000", "RES-111", "BRK-111", "ENG-111", "STR-11 s<br>9 int trainCodeArraySire = 16;<br>0 String trainCodes[] = ("HLT-001", "HLT-111", "HLT-000", "RES-111", "BRS-111", "BRS-111", "STA-111", "STA-111", "BRD-111", "ACC-111", "ACC-111", "BRS-111", "ITR-111", "SER-111"; "SER-111"; (1)<br>
(2) Control for Servo<br>
(3) Mar post of the servo position<br>
(3) Maryo gatell / / create servo object to control a servo<br>
(3) Maryo gatell / / create servo object to control a servo<br>
(3) Maryo gatell / / create servo ob 。<br>9 boolean **isGateOpen[]= {f**alse, false, false, false, false}; 30<br>
31//Controls for LED :LED No- 14-17<br>
32 const int redLED1 =5;<br>
33 const int redLED1 =1;<br>
33 const int redLED2 = 2;<br>
35 const int greenLED2 = 3;<br>
35 const int greenLED2 = 3;<br>
36 38 int gatelBar = 15;<br>39 int gate8Bar = 17;<br>40 int gate2Bar = 16;<br>41 int gate3Bar = 19; 4:<br>4: //Keypad for Henu<br>4: //Keypad for Henu<br>4: //Keypad for Henu<br>4: //const byte COLS - 4: //four rouanns<br>4: //cather the cynchols on the buttons of the keypads<br>4: //cather the cynchols on the buttons of the keypads<br>4: // . 1)<br>3 byte rowPins[ROWS] = (46, 48, 50, 52); //connect to the row pinouts of the keypad<br>4 byte colPins[COLS] = (38, 40, 42, 44); //connect to the column pinouts of the keypad )<br>| //initialize an instance of class NewKeypad<br>| <mark>Keypad customKeypad = Keypad( makeKeymap(hexaKeys), rowPins, colPins, ROWS, COLS);</mark> //Variables for SMS 1 String sim\_number;<br>2 String sms\_date;<br>3 String sms\_time;<br>4 String sms\_message; 5<br>6 //SMS upload Control<br>7 boolean **newText=false;**<br>8 String **SMSmessage="";** )<br>| //Menu Controls<br>| boolean menuPressed = false; //True when Interrupt is received<br>| const int menuButton = 20;<br>| 3)<br>9 Martin : trainflameLiar() -(1908-701", "EEO-705", "TIS-707");<br>6 String trainflameLiar() -(1908-701", "EEO-705", "TIS-707");<br>6 String trainflamount - 3;<br>7 Ant trainflamount - 3; #<br>9 String CCS() =("CENTRAL CONTROL SYSTEM");<br>0 String CCSNumber[] = ("+8801670669566");<br>1 int CCSAmount = 1; 02<br>
02 String trainTrackInSMS=""//Stores track number of the train<br>
10 String magCodeNutheRMS=""//Stores measage code sent by train<br>
03 String magCodeNumberInSMS=""//Stores measage code sent by train<br>
04 String trainNderMr 96 boolean obstacleCheck = false; 96 boolean obstacleCheck = false;<br>
96 boolean obstacleCheck = false;<br>
98 //Tata Track Sensors: 3,4,5,6-7h, 7,8,9,10-7B<br>
99 //Train Track Sensors: 3,4,5,6-7h, 7,8,9,10-7B<br>
100 boolean debugedode-false; //Controller of Debug //Sterting LCD Monitor<br>led\_2.begin[20, 4];<br>turnpebung0ff()://Turning Debug Mode Off; turnDebugOff() || Turning Debug Mode ON: turnDebugOn()<br>turnpebung0ff()://Turning Debug Mode Off; turnDebugOff() || Turning Debug Mode ON:

1117 //Gets Specific Info from SNS<br>1119 booksam DETRERISMARA (Firstn yalles) (<br>1119 debugirintin ("Extracting SNS contents from the provided value:");<br>1131 in: sourcer 0; //Start portion of trim<br>1131 in: sourcer = 0; //Nu  $\begin{array}{r} 1132 \\ 1123 \\ 1124 \\ 1125 \\ 1126 \\ 1127 \\ 1128 \\ 1129 \\ 1129 \\ 1130 \\ 1131 \end{array}$ for (int i = 0; i < value.length(); i++) { //Start searching for commas to split String for (int i = 0; i < value.length(); i++) { //Start searching for commas to split String<br>
if (males(1) = = v,' [1] i = value.length() - 1) { //For detection of comma or for the last position of the String<br>
endeperantin("Co 1129 debuginatin("Exteriorism) the content:")<br>
1129 dec (int j = start; j < k; j ++) ( //2plit<br>
1110 if (volube[)] := '/' i viable[)] := '' ii via<br>
1111 diet<br>
1111 diet<br>
1111 diet<br>
1111 diet<br>
1111 debuginatin("Schember Pr  $\frac{1}{2}$ <br>  $\frac{1}{2}$ <br>  $\begin{tabular}{ll} \bf 1f (counter == 2) {\color{red} {\small 1}} \\ \bf \textbf{delogarithm}(T) \textbf{ender Number received*)} \\ \bf 318\_number = text1 // 187 \textbf{comna indicates Senate Number} \end{tabular}$ sam.pumpers - versi //sir comma annuaceces censer summers<br>
else if (counter == 4) {<br>
disc if (counter == 4) {<br>
disc if (counter == 4) }<br>
else if (counter == 5) }<br>
else if (counter == 5) }<br>
} )<br>else if (counter == \$) {<br>debugPrintln(\*Time recieved");<br>sms\_time = text; //Sth Comma comes after Longitude in GPS response and the company of the company of the company of the sequence of the sequence of the sequence of the sequence of the sequence of the sequence of the sequence of the sequence of the sequence of the sequence of the sequence )<br>counter++;//Increase counter<br>start = i;//Set next starting point of trim<br>) 1187<br>
1186 - Andre I (\* 1888)<br>
1196 - Andre Frankryk (\* 2008)<br>
1197 - Jerus Falesy<br>
1197 - Jerus Falesy<br>
1197 - Jerus Falesy<br>
1197 - Jerus Frankryk (\* 1818)<br>
1198 - Andre John Carl (\* 1888)<br>
1198 - Andre John Carl (\* 1888) 1170 logiani, princip (1612)<br>1181 logiani, princip (1612)<br>1181 logiani (1612)<br>1181 logiani (1612)<br>1181 logiani (1612)<br>1181 logiani (1612)<br>1182 logiani (1614)<br>1182 logiani (1614)<br>1183 logiani (1614)<br>1183 logiani (1614)<br>1183 )<br>  $\frac{1}{2}$  (dambounter -- 3)(<br>
Serial.princln("Connense extracted successfully"))<br>
Serial.princln("Connense extracted successfully"))<br>
Serial.princln("Train Team - " - trainFaseTxtTnBHS - "-" + trainFaseTxtTnBHS);<br>
Seri )<br>elset<br>serial.println("Contents could not be extracted successfully");<br>Serial.println("Train Name: " + trainToacKrLTnSHS + "-" + trainCodeTxtInSHS);<br>Serial.println("Train Teach: " + trainToacKrLTNSHS);<br>Serial.println("Tea 1240 //Checks if SMS is from train<br>1241 koolean isFromTrain(){<br>1241 hoolean isFromTrain(){<br>1243 <br>for(inc i=0; i < trainkaount; i++){<br>if (trainflumber[ist][i] == aim\_number}{<br>1245 <br>return true; 1242<br>1243<br>1244<br>1245 1244 (translateration for the simple matrix<br>
1246 (terms true)<br>
1246 (terms true)<br>
1247 )<br>
1247 )<br>
1259 (terms false)<br>
1259 (terms false)<br>
1259 (terms false)<br>
1259 (terms false)<br>
1258 (terms false)<br>
1258 (terms false)<br>
12 1156 **if (CCSNume)**<br>1256 - 1256 - 1256 - 1256 - 1266 - 1267 - 1268 - 1268 - 1268 - 1268 - 1269 - 1269 - 1269 - 1269 - 1269 - 1269 - 1269 - 127<br>1269 - 1269 - 1269 - 1269 - 1269 - 1269 - 1269 - 1269 - 1270 - 1270 - 1270 - 12

# **7.3 – PCB Design**

### **7.3.1 – IR Transmitter Array**

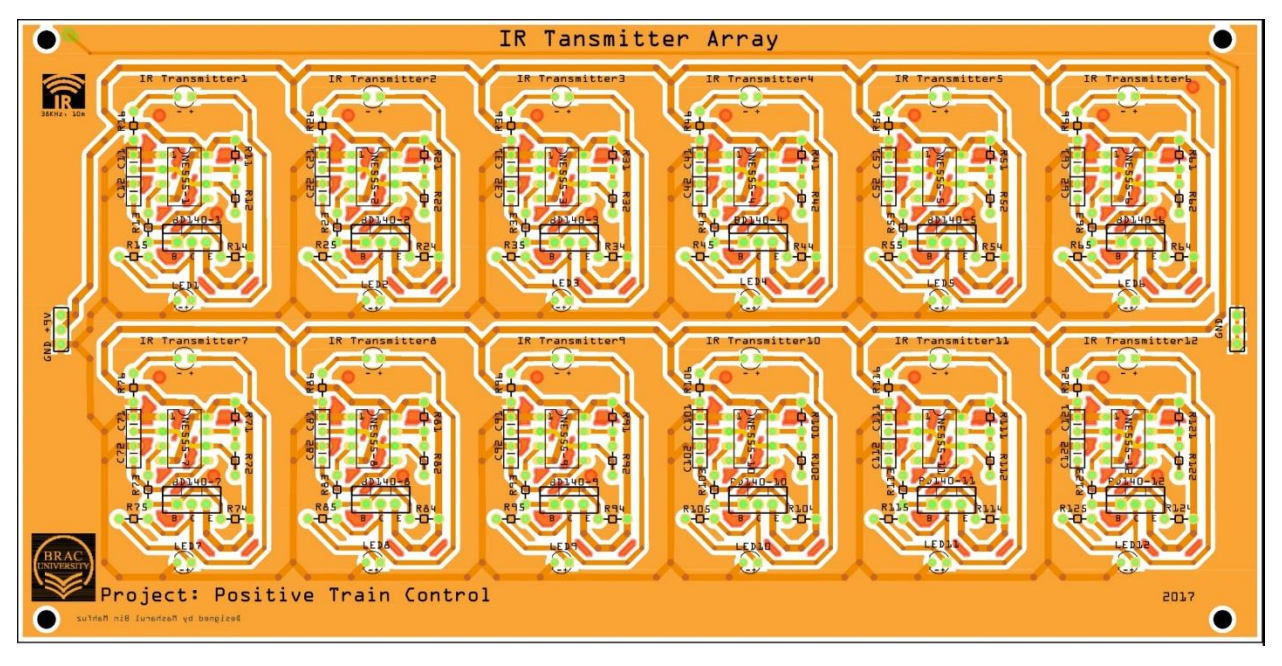

*Figure 7.8 PCB Design of IR Transmitter Array* 

# **7.3.2 – IR Receiver Array TR** Receive ect: Positive Control Tra in **p**-p Via(GND  $\bullet$ Designed By Masharul Bin Mahfuz. 2017

*Figure 7.9 PCB Design of IR Receiver Array* 

 $\blacksquare$ 

### **7.3.3 – Level Crossing Mainboard**

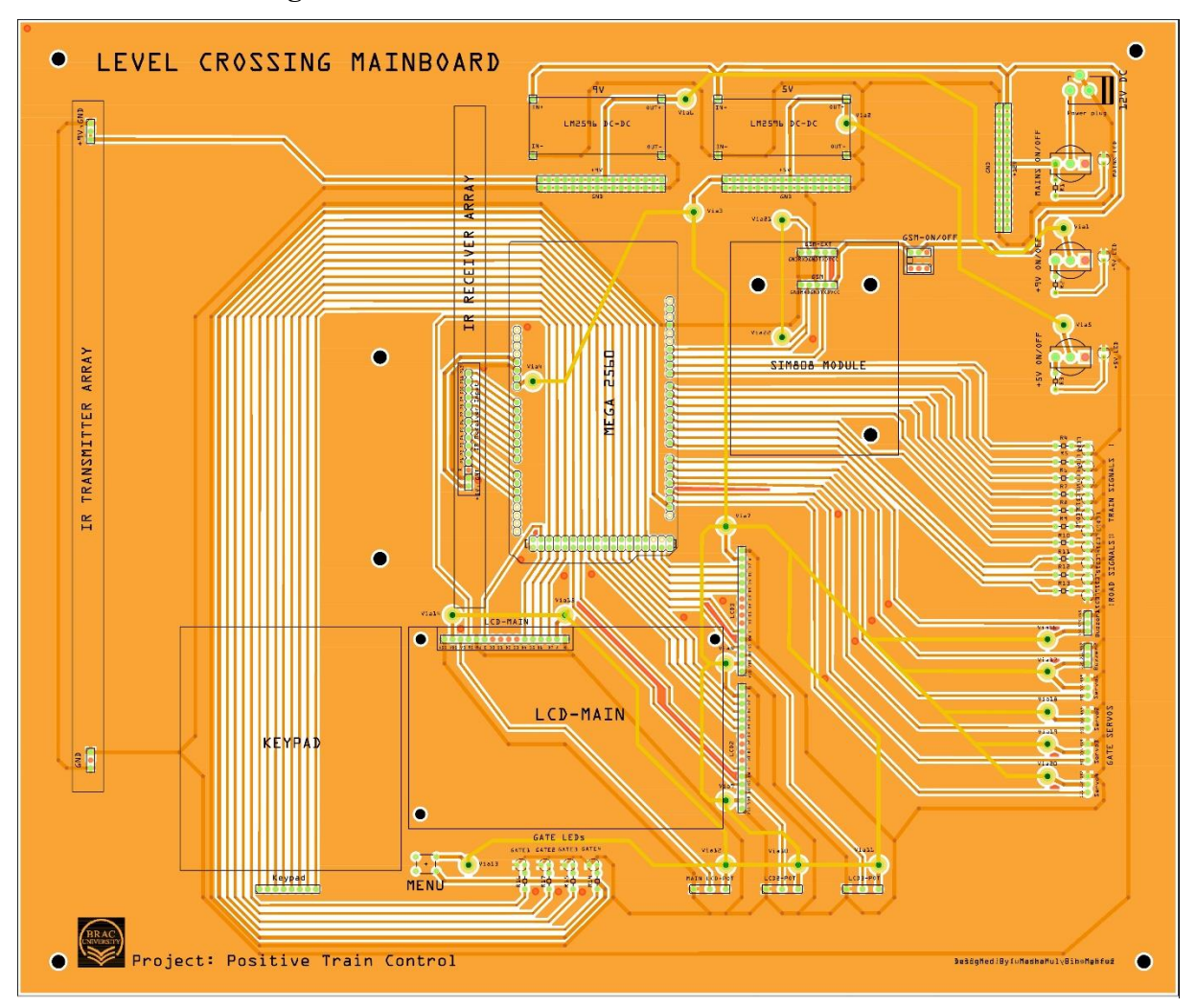

*Figure 7.10 PCB Design of Level Crossing Mainboard* 

### **7.4 – Working Principle**

### **7.4.1 – The Train** D**etection Mechanism**

Whenever a train is approaching the level crossing and is within 1.5KM radius of the level crossing it sends a code message to the level crossing indicating its arrival and informing the level crossing with its ID, SIM number and track number. It is important for the level crossings to know the track number of the train to know the direction of approach, as in Dhaka two tracks are used for train transportation. This is how the level crossing knows that a train is approaching towards it.

### **7.4.2 – Obtaining and Storing Train Information**

The information of the train is obtained by two methods, i) cross matching the SIM number that the SMS was received from with the own database of the level crossing where the train SIM numbers and names are stored. ii) by the extraction of the message code sent by the train to the level crossing. The message code sent by the train is in the following format:

### "APP-<TRAIN ID>-<TRACK NO>-0001"

The SIM number is saved in another variable to establish a communication between the train and the level crossing only until the period the train is within the level crossing region.

### **7.4.3 – Sensor Positions for Obstacle Detection**

As soon as the level crossing knows the information about an arriving train, it then checks for obstacles. Obstacles are checked at twelve positions on the level crossing. The positions are indicated on the diagram on the next page. The red arrows labelled S1 to S12 are the IR receivers. The IR Transmitters will be placed parallel to each receiver in the road dividers, facing to the receiver's way. Sensors 1, 2, 11 and 12 are responsible for detecting obstacles under or parallel to the gates 1, 2, 3 and 4 respectively. Sensors 3, 4, 5 and 6 are responsible for detecting obstacles on Track A and sensors 7, 8, 9 and 10 are responsible for detecting obstacles on Track B.

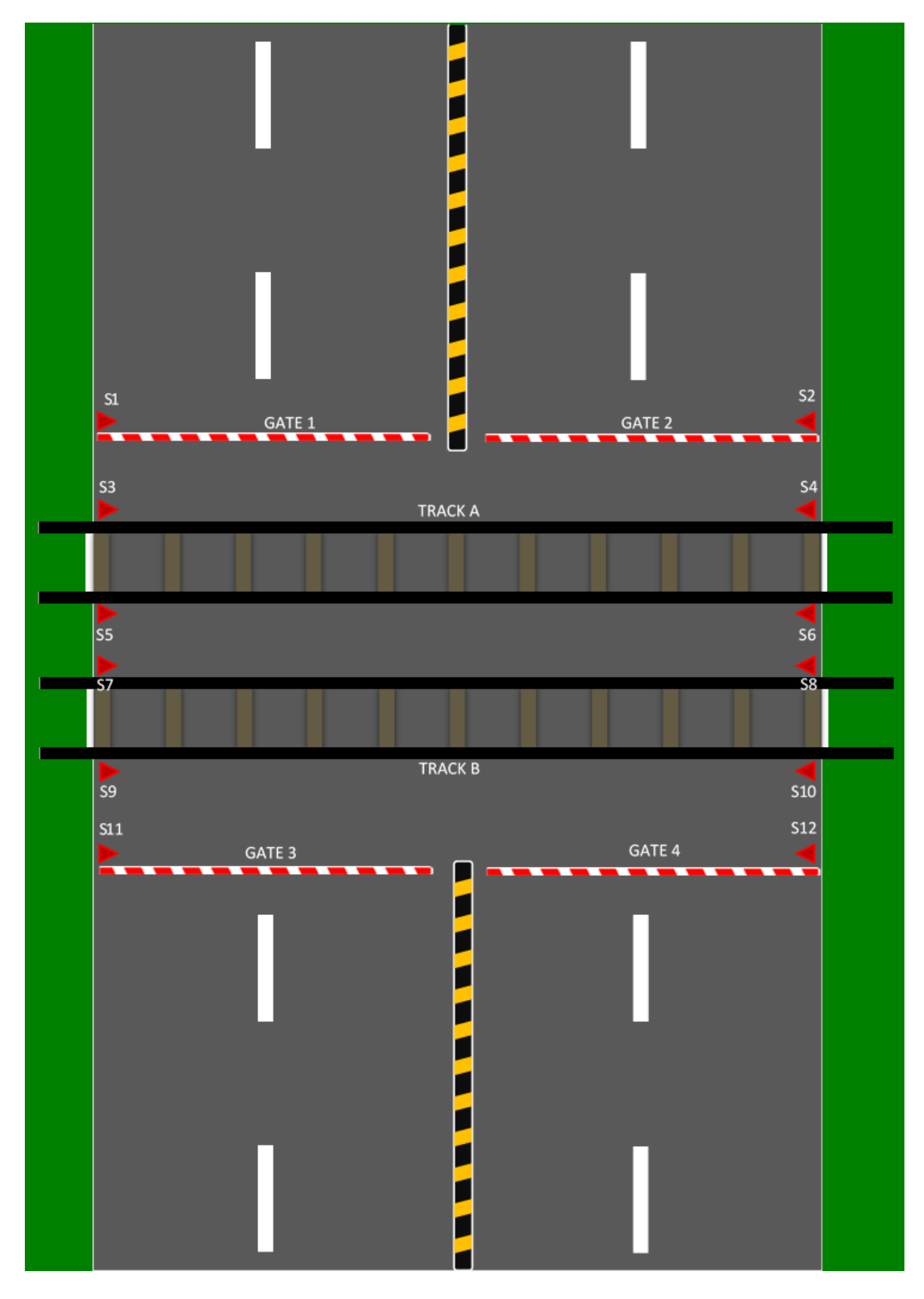

*Figure 7.11 Sensor Positions for Obstacle Detection at a Level Crossing* 

### **7.4.4 – Obstacle Detection Mechanism**

We know that obstacle detection process starts as soon as the Level Crossing System knows that a train is arriving. Obstacle is detected by the change of the sensor values. If any object is between any of the sensors and the sensor value is less than 800 and more than 300 for more than five seconds then that object is an obstacle and the train will be notified about it with its position. If the obstacle moves away from the sensors, the train will then be notified that the obstacle has moved. If there are any obstacles under any gates those gates and the other gate on the same side of the road will remain open. This is done to prevent the bar from falling onto any vehicles and damage them. The other gate on the same side is remained open so that the vehicle cross the rail track and go onto the other side and not get trapped within the rail tracks and become prone to a collision.

For example if an obstacle is present under Gate 1, both Gate 1 and Gate 3 would remain opened until the vehicle passes into a safe zone.

Similarly if the obstacle is on any of the tracks, the gates on the side at which the obstacle is, are remained open so that the vehicle can pass through to a safe area.

For Example of the obstacle is on Track A and being a barrier for sensors 3 and 5, both Gate 1 and Gate 3 would remain opened until the vehicle passes into a safe zone.

Different message codes are sent to the train for different positions of obstacles. The process is described in the table on the next page.

| <b>TRAIN ON</b> | <b>SENSOR</b>                               | <b>OBSTACLE</b> | <b>SMS CODE</b> | <b>LEVEL CROSSING</b>        |
|-----------------|---------------------------------------------|-----------------|-----------------|------------------------------|
| <b>TRACK</b>    | <b>NUMBER</b>                               | <b>POSITION</b> |                 | <b>ACTIVITY</b>              |
| <b>TRACK A</b>  | S <sub>1</sub>                              | GATE 1          | <b>OBS-100</b>  | GATE 1 & 3 OPEN              |
|                 | $\overline{S2}$                             | GATE 2          | <b>OBS-100</b>  | GATE 2 & 4 OPEN              |
|                 | $S3 \parallel S4 \parallel S5 \parallel S6$ | <b>TRACK A</b>  | <b>OBS-111</b>  | GATE 1 $& 2$ or GATE 3 $& 2$ |
|                 |                                             |                 |                 | 4 OPEN                       |
|                 | $S7 \parallel S8 \parallel S9 \parallel$    | <b>TRACK B</b>  | <b>OBS-100</b>  | GATE 1 & 2 or GATE 3 $\&$    |
|                 | S10                                         |                 |                 | 4 OPEN                       |
|                 | $\overline{S11}$                            | GATE 3          | <b>OBS-100</b>  | GATE 3 & 1 OPEN              |
|                 | S12                                         | GATE 4          | <b>OBS-100</b>  | GATE 4 & 2 OPEN              |
|                 | N/A                                         | N/A             | <b>OBS-000</b>  | <b>ALL GATES CLOSED</b>      |
| <b>TRACK B</b>  | $\overline{S1}$                             | GATE 1          | <b>OBS-100</b>  | GATE 1 & 3 OPEN              |
|                 | $\overline{S2}$                             | GATE 2          | <b>OBS-100</b>  | GATE 2 & 4 OPEN              |
|                 | $S3 \parallel S4 \parallel S5 \parallel S6$ | <b>TRACK A</b>  | <b>OBS-100</b>  | GATE 1 & 2 or GATE 3 $\&$    |
|                 |                                             |                 |                 | 4 OPEN                       |
|                 | $S7 \parallel S8 \parallel S9 \parallel$    | <b>TRACK B</b>  | <b>OBS-111</b>  | GATE 1 $& 2$ or GATE 3 $& 2$ |
|                 | S10                                         |                 |                 | 4 OPEN                       |
|                 | S11                                         | GATE 3          | <b>OBS-100</b>  | GATE 3 & 1 OPEN              |
|                 | S12                                         | GATE 4          | <b>OBS-100</b>  | GATE 4 & 2 OPEN              |
|                 | N/A                                         | N/A             | <b>OBS-000</b>  | <b>ALL GATES CLOSED</b>      |

*Table 7.2 SMS Codes sent to Train for different obstacle positions and its corresponding level crossing activity* 

Flow chart of obstacle detection:

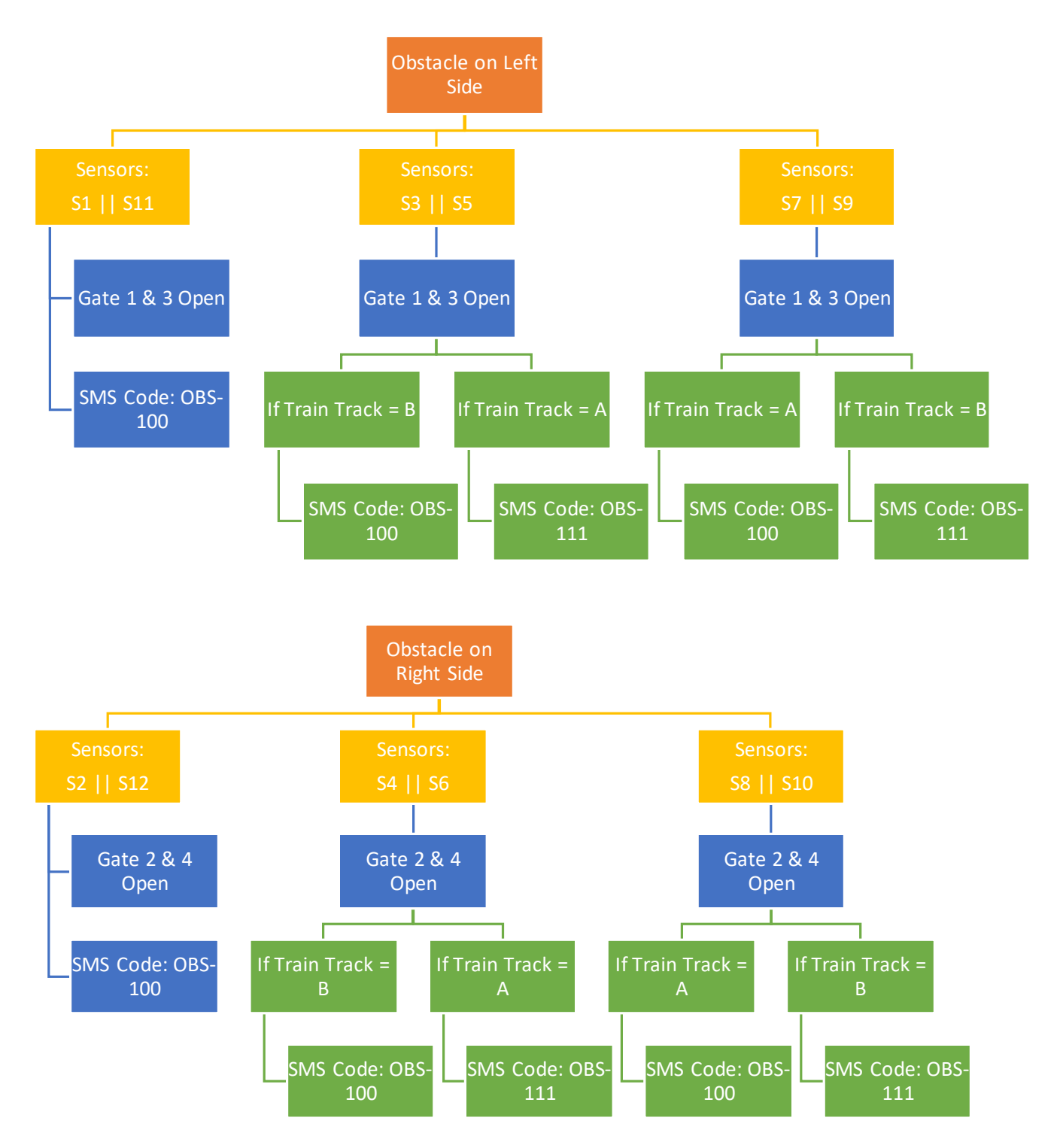

*Figure 7.12 Flow Chart for Obstacle Detection at Level Crossings* 

### **7.4.5 – Closing and Opening Gates**

Closing and opening of gates are done using the servo motors. Keeping the obstacle detection algorithm aside, level crossing gates are programmed to close as soon as it knows that a train is approaching towards it. The gates will again open when the train sends another message that it has left the level crossing region and has travelled to a safe distance. The gates are normally kept open.

### **7.4.6 – Control of Road Signals and Alarm**

Two sets of two LEDs are used in the road signal for two sides of the roads and a buzzer is used as an alarm. As soon as the level crossing knows the arrival of a train towards it, it toggles the red LED ON, on both sides of the road also switching on the buzzer. The red LEDs and the Buzzer stays on until the train sends the message of leaving the level crossing region. The red LEDs and the buzzer turns OFF and the Green LEDs are switched on indicating that the road is now safe to use.

### **7.4.7 – Control of Train Track Signals**

Two sets three LEDs, Green, Yellow and Red are used for signaling the trains on both the tracks. These LEDs are at work during the obstacle detection process and indicates whether the train should maintain its current speed, reduce its speed or stop completely through the green, yellow and red LEDs respectively.

### **7.4.8 – The User Interface**

The user interface is made as simple as possible for the drivers to use since it requires fast communication during emergency situations. The User Interface comprises of one LCD, a Keypad, a 'Menu' button, LEDs and Potentiometers to control the brightness of the LCDs.

The LCD on board shows al events that are happening in the level crossing.

A keypad is installed for 'speed messaging' which means, upon pressing the 'Menu' button if 'Send Message' option is selected, the message code can be selected straight away from the keypad. This would really be hassle free and fast during emergency situations.

There is also a 'New Message' LED on the board to indicate if there is a new message or not.

Four gate control LEDs are installed to know if the level crossing gates are open or not. LEDs are normally off when the gates are open.

Potentiometers to control the brightness of the LCDs are also installed on the board for a very easy user experience.

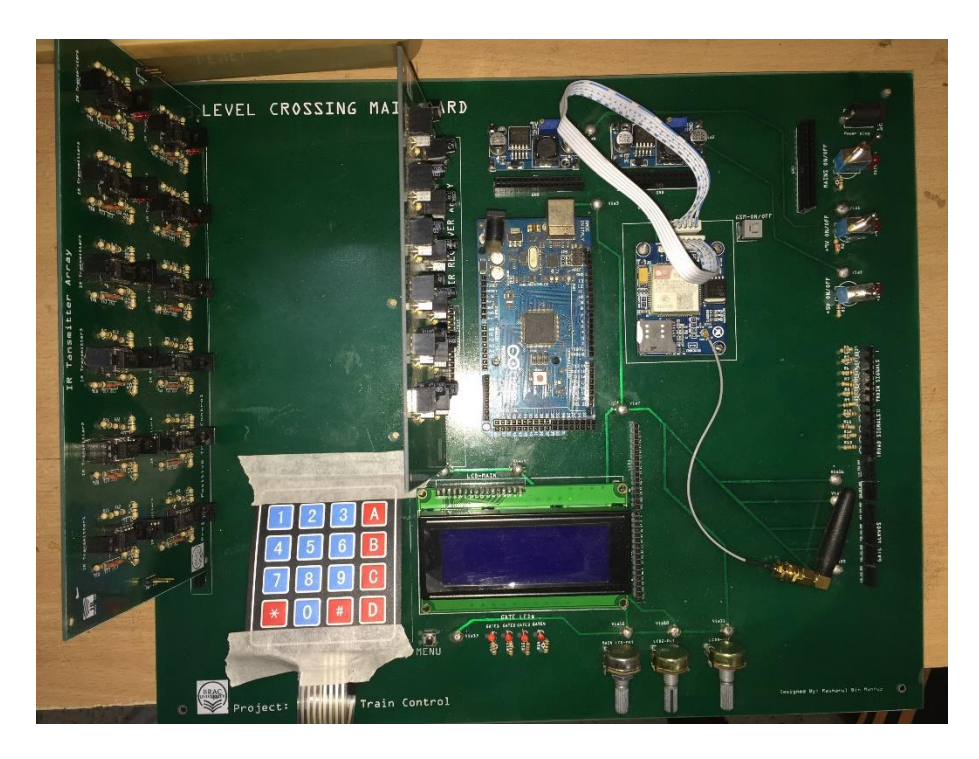

*Figure 7.13 Level Crossing Mainboard* 

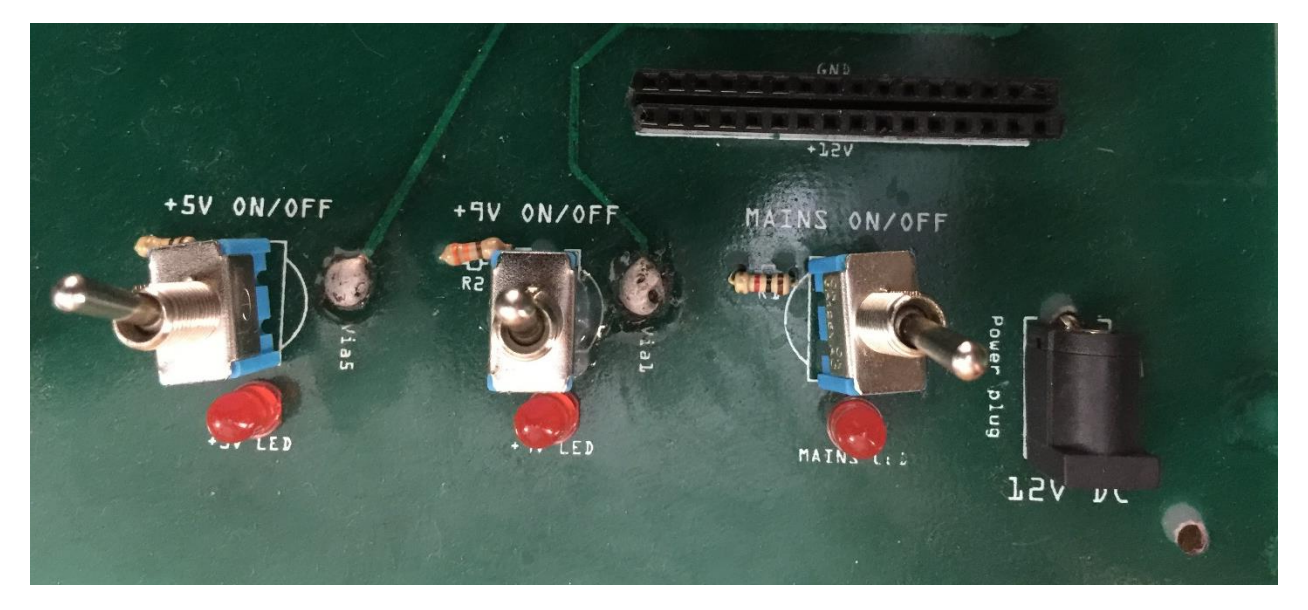

*Figure 7.14 Power Distribution on the Level Crossing Mainboard* 

### **7.4.9 – Functions of the 'Menu' Button**

The 'Menu' button was added for the ease of using the GUI of the Level Crossing System mainboard. This button opens a small menu to control the level crossing gates, train signals and send messages manually to the Central Control System or any nearby trains during an emergency case. The Menu appears on the LCD on board of the Level Crossing System mainboard. The flow chart below shows the entire Menu Map of the train system.

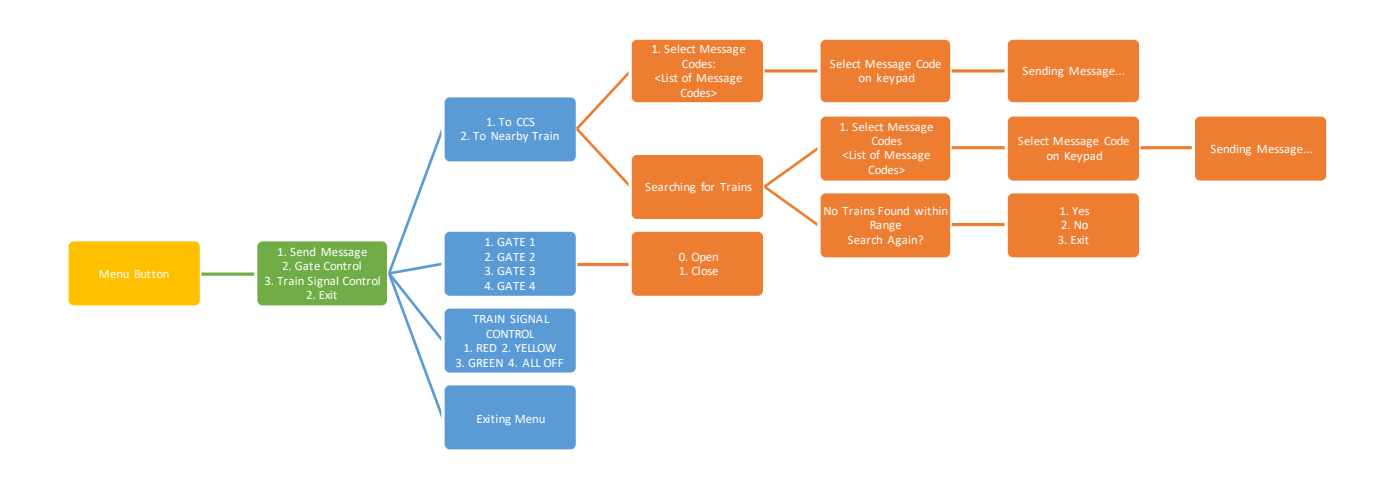

*Figure 7.15 Menu Map of the Level Crossing System* 

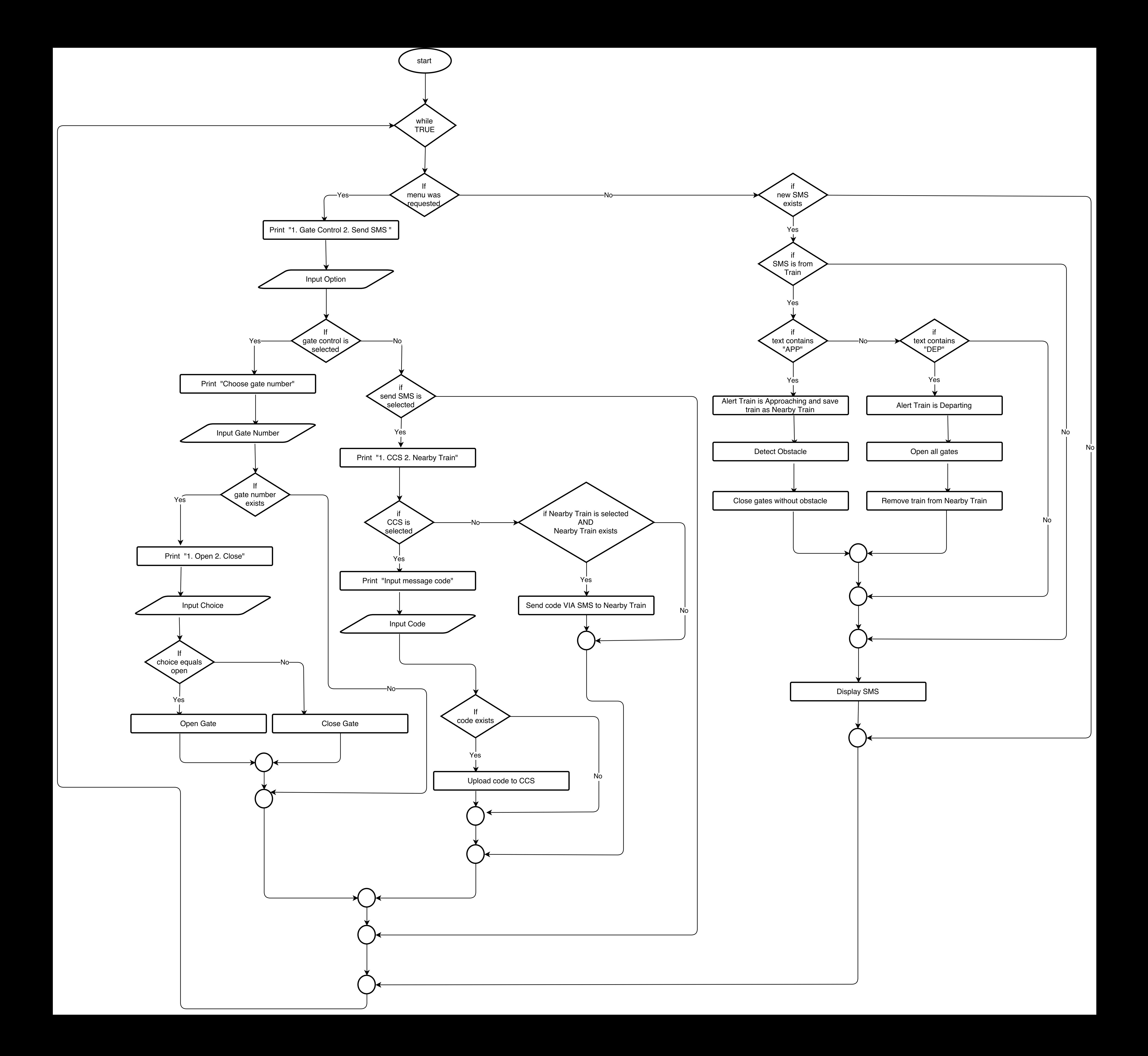

# **7.5 – The Level Crossing Model**

### **7.5.1 – Materials Used**

- PVC Board
- Wood
- Spray Paint
- Jumper Wires
- Tape

### **7.5.2 – Pictures of the Model**

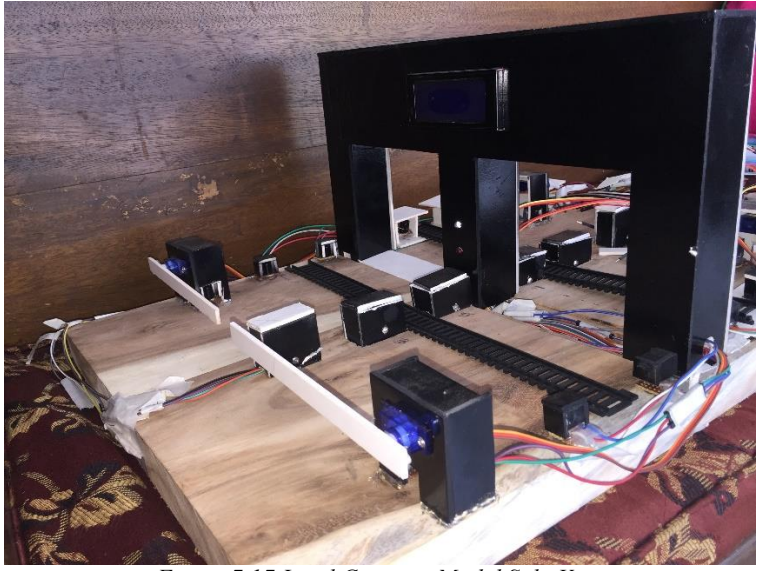

*Figure 7.17 Level Crossing Model Side View*

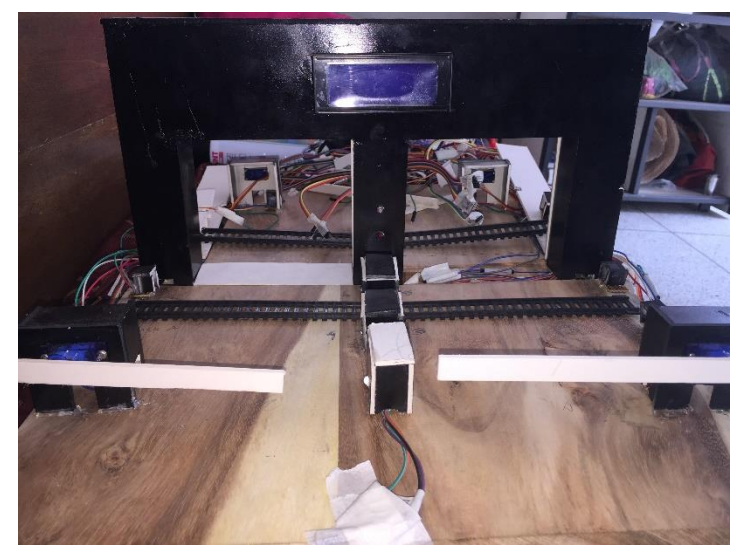

*Figure 7.18 Level Crossing Model Front View* 

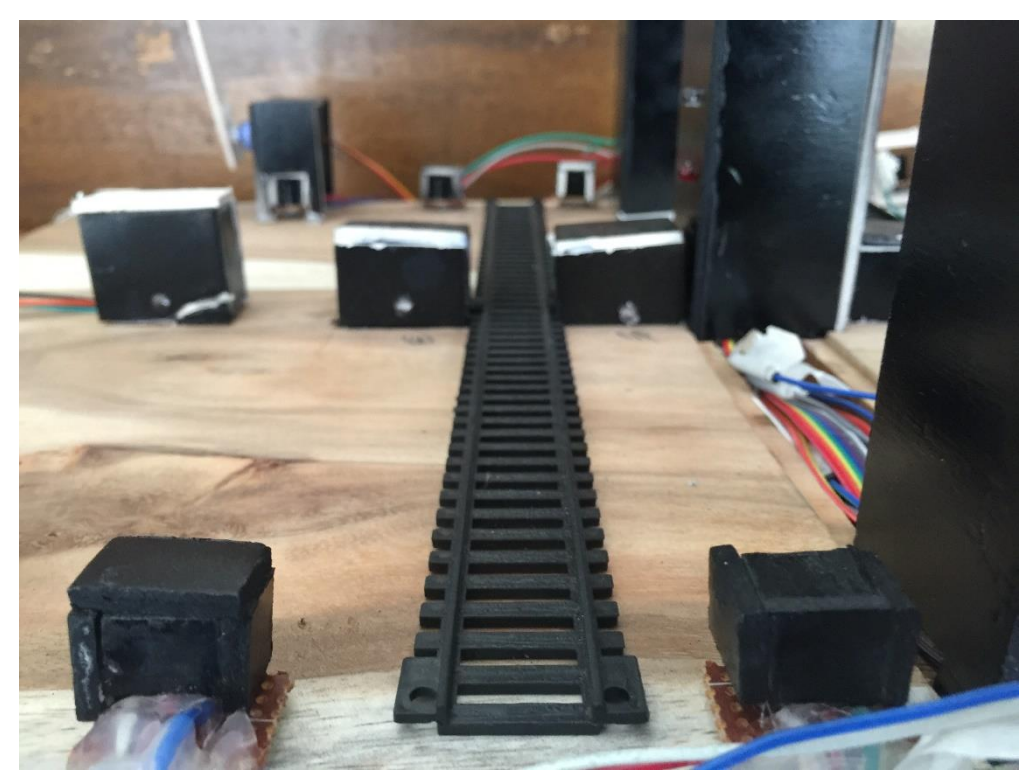

*Figure 7.19 IR Transmitter and receiver's position at the Level Crossing Model* 

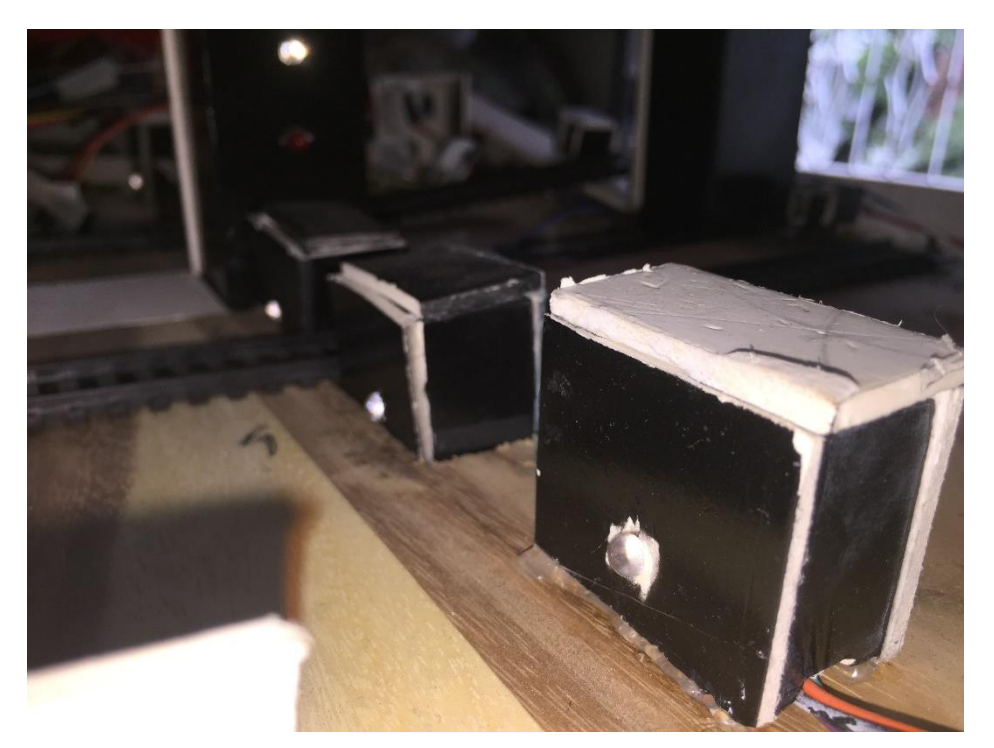

*Figure 7.20 IR Transmitters' position in the Level Crossing Model* 

# **CHAPTER 8 –THE CENTRAL CONTROL SYSTEM**

### **8.1 – Introduction**

The Central Control System is a website based on Model-View Controller (MVC) architecture. Only the employees who would be appointed as the operator of the Central Control System would have access to this system. The website has a registration page where the appointed employees would have to register themselves to the system by providing valid employee ID and other personal details. The Central Control System will have to be monitored by those registered operators very carefully and at all times.

The Central Control System has the following features:

- See live locations of all trains on a Google Map API
- See details (speed, departing station, destination station, current location, latitude and longitude) of trains which are on route
- See today's train schedules on the homepage
- See messages that has been received/ sent to or from the trains
- See detailed train schedules
- See the current weather conditions, date and time
- Notification icon for any unseen events (like Facebook)
- View, call or send message to all Maintenance Teams
- View, call or send message to all Hospitals, Police Stations or Fire Stations
- View current Railway News
- Chat Room for chatting live with other employees of the railway system

The address of the website is[: www.ptc-ccs.com](http://www.ptc-ccs.com/)

Screenshots of the website:

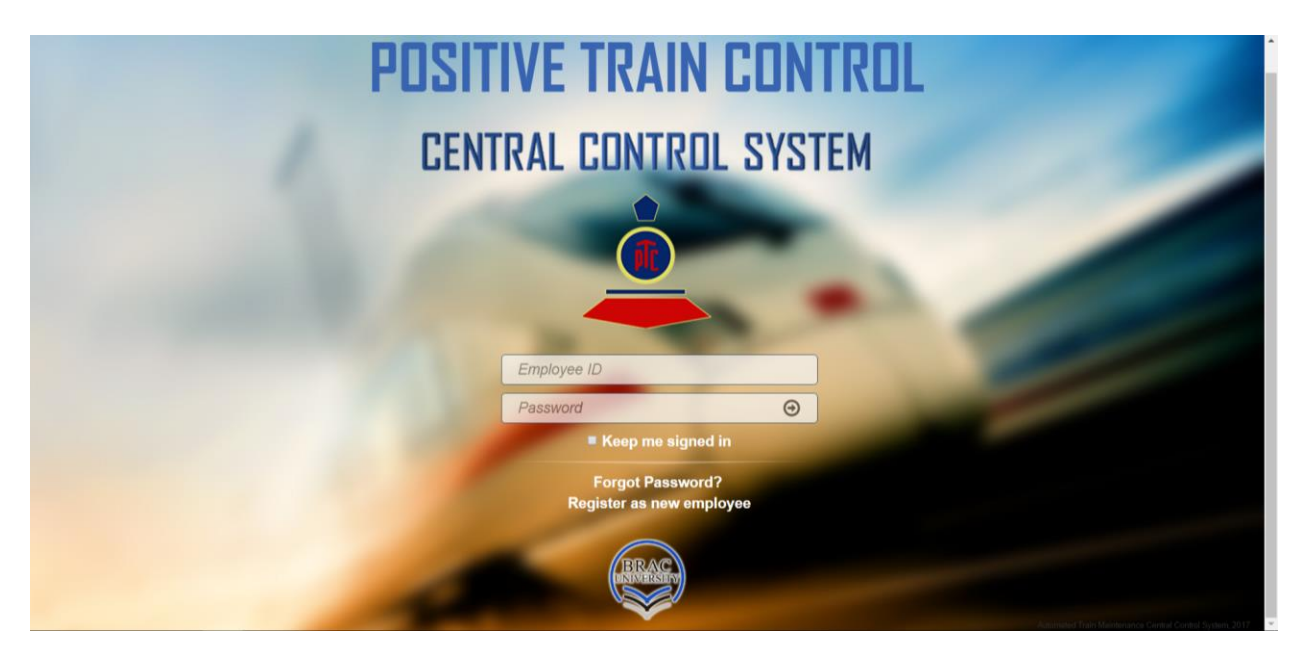

*Figure 8.1 Login Page* 

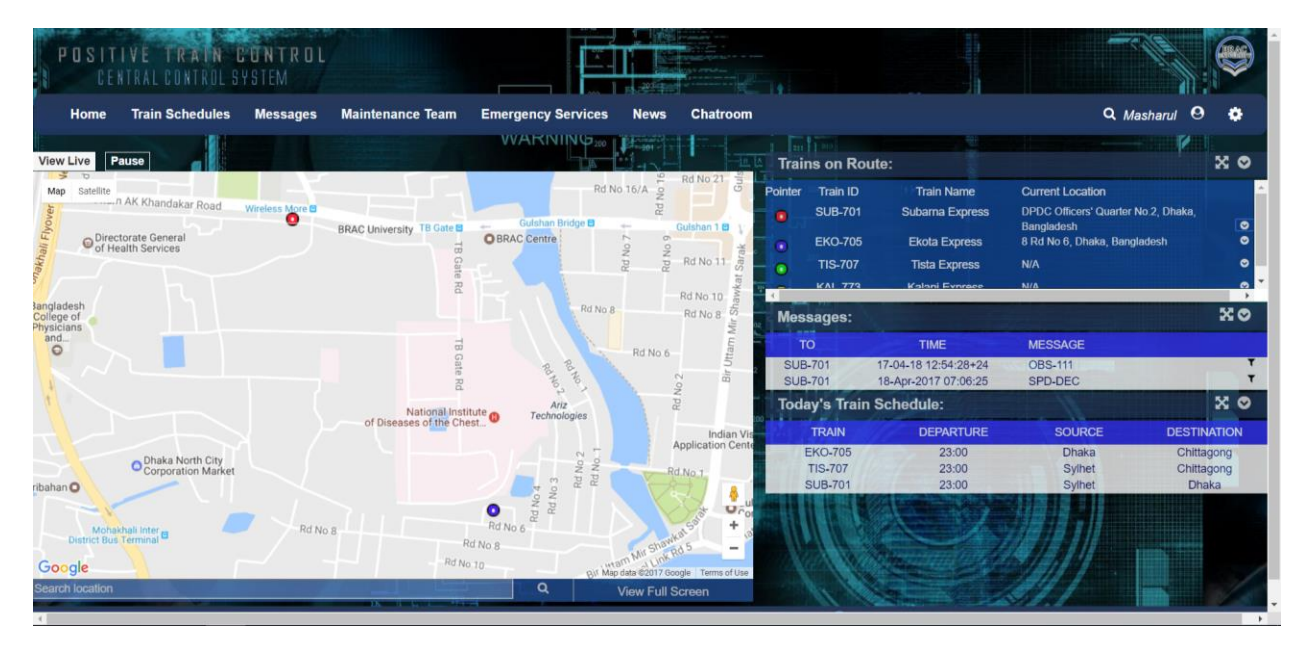

*Figure 8.2 Home page* 

| SITIVE TRAIN CONTROL<br>n<br>CONTROL SYSTEM                                            |                                                                |                                                                                                    |                                                                                                    |                                                          |                                                                     |                                                         |                                                     |
|----------------------------------------------------------------------------------------|----------------------------------------------------------------|----------------------------------------------------------------------------------------------------|----------------------------------------------------------------------------------------------------|----------------------------------------------------------|---------------------------------------------------------------------|---------------------------------------------------------|-----------------------------------------------------|
| <b>Train Schedules</b><br>Home                                                         | <b>Messages</b><br><b>Maintenance Team</b>                     | <b>Emergency Services</b><br><b>News</b>                                                                                  | Chatroom                                                                                                    |                                                          |                                                                     |                                                         | Q Masharul <sup>(9)</sup><br>۰                      |
| Pause<br>View Live<br>-37<br>$\mathbb{R}$                                              |                                                                | <b>WAKNING</b>                                                                                                    |                                                                                                    | <b>Trains on Route:</b>                                  |                                                                     |                                                         | $\times$ 0                                          |
| Map<br>Satellite<br>n AK Khandakar Road<br>O Directorate General<br>of Health Services | Wireless More B<br>ο<br>BRAC University TB Gate E<br>$\vec{a}$ | Rd No. 16/A<br>œ<br>꾠<br>Gulshan Bridge B<br>-<br><b>O</b> BRAC Centre<br>N<br>$\sigma$<br>$\frac{0}{2}$<br>$\frac{0}{2}$ | Rd No 21<br>$\tilde{\sigma}$<br>Pointer<br>o<br>Gulshan 1日                                                                | <b>Train ID</b><br><b>SUB-701</b><br><b>EKO-705</b>      | <b>Train Name</b><br><b>Subarna Express</b><br><b>Ekota Express</b> | <b>Current Location</b><br>8 Rd No 6, Dhaka, Bangladesh | DPDC Officers' Quarter No.2, Dhaka, Bangladesh<br>Ö |
| <b>Jangladesh</b><br>College of<br>Physicians                                          | Gate<br>Rd                                                     | $\mathbb{S}^2$<br>$\overline{u}$<br>Rd No 8                                                                               | Rd No.11<br>Arrival:<br>Departure:<br>Rd No 10<br>Course:<br>ळ<br>Rd No 8<br>Date:                                        | <b>N/A</b><br><b>Dhaka Station</b><br>N/A(Demo)          | 2017-03-08, 12:00                                                   | Date:<br>Date:<br>Speed:                                | N/A<br>201703081200.00<br>1.6                       |
| and.<br>$\circ$                                                                        | ळ<br>Gate                                                      | Rd No.6                                                                                                    | Utta                                                                                                    | Send a Command                                           | <b>Message History</b>                                              |                                                         | <b>View Message Codes</b>                           |
|                                                                                        | 꾆<br>National Institute<br>of Diseases of the Chest            | <b>B26</b><br>Roton<br>Ariz<br>Technologies<br>$\sim$                                                                     | ۰<br>畵<br>$\sim$<br>g<br><b>Arrival:</b><br>R<br>Departure:<br>Course:<br>Indian Vis<br><b>Application Cente</b><br>Date: | <b>TIS-707</b><br><b>N/A</b><br><b>N/A</b><br><b>N/A</b> | <b>Tista Express</b><br>N/A                                         | <b>N/A</b><br>Date:<br>Date:<br>Speed:                  | N/A<br>N/A<br>N/A                                   |
| O Dhaka North City<br>Corporation Market<br>ribahan O                                  |                                                                | $\frac{Q}{R}$<br>Rd No<br>$\mathbb{E}$<br>223<br>Rd No<br>Rd No<br>$\bullet$                                              | Rd No<br>U,                                                                                                    | Send a Command<br><b>KAL-773</b>                         | <b>Message History</b><br><b>Kalani Express</b>                     | N/A                                                     | <b>View Message Codes</b>                           |
| Mohakhali Inter<br>Google<br>Search location                                           | Rd No 8<br>Rd No 10                                            | Rd No 6<br>Ham Mir Shawkat<br>Rd No 8<br>Bit Map data 62017 Google Terms of Use<br>Q<br><b>View Full Screen</b>           | ÷<br>Arrival:<br>Departure:<br>Course:<br>Date:                                                                           | N/A<br><b>N/A</b><br><b>N/A</b><br>N/A                   |                                                                     | Date:<br>Date:<br>Speed:                                | N/A<br>N/A<br>N/A                                   |
|                                                                                        |                                                                |                                                                                                    |                                                                                                    | Send a Command                                           | <b>Message History</b>                                              |                                                         | <b>View Message Codes</b>                           |

*Figure 8.3 Train Details and options to send message*

|      | <b>IVE TRAIN GUNTROL</b><br>CENTRAL CONTROL SYSTEM |                         |                                          |                                                          |                              |                              |
|------|----------------------------------------------------|-------------------------|------------------------------------------|----------------------------------------------------------|------------------------------|------------------------------|
| Home | <b>Train Schedules</b><br><b>Messages</b>          | <b>Maintenance Team</b> | <b>Emergency Services</b><br><b>News</b> | Chatroom                                                 |                              | Q Masharul <sup>O</sup><br>۰ |
|      |                                                    |                         |                                          | WARNING TE THE TELL THE THEFT                            |                              |                              |
|      | <b>Maintenance Team</b>                            |                         |                                          |                                                          |                              |                              |
|      | Dhaka                                              | Gazipur                 | Team GAZ-01<br>Ο                         | MEMBERS: KHAIRUL, AKKAS, MOTALEB,<br><b>SUJON, KABIR</b> | +8801670669566               |                              |
|      |                                                    |                         | Team GAZ-02<br>ο                         | MEMBERS: MIZAN, KHALIL, HALIM, RAJU,<br><b>BABU</b>      | +8801670669567               |                              |
|      | Chittagong                                         | Tonai                   | <b>TEAM TON-01</b><br>$\bullet$          | MEMBERS: KHAIRUL, AKKAS, MOTALEB.<br><b>SUJON, KABIR</b> | +8801670669566               |                              |
|      |                                                    | Airport                 | Team AIR-01<br>ο                         | MEMBERS: KHAIRUL, AKKAS, MOTALEB                         | +8801670669566               |                              |
|      | Sylhet                                             |                         | Team AIR-02<br>Θ                         | MEMBERS: MIZAN, KHALIL, HALIM, RAJU,<br><b>BABU</b>      | +8801670669567               |                              |
|      |                                                    |                         | Team AIR-03<br>$\Omega$                  | MEMBERS: KHAIRUL, AKKAS, MOTALEB.<br><b>SUJON, KABIR</b> | +8801670669567               |                              |
|      | Rajshahi                                           |                         | Team AIR-04<br>۰                         | MEMBERS: MIZAN, KHALIL, HALIM, RAJU,<br><b>BABU</b>      | +8801670669567               |                              |
|      |                                                    | Kamalapur               | Team KAM-01                              | MEMBERS: KHAIRUL, AKKAS, MOTALEB                         | +8801670669566               |                              |
|      | Khulna                                             |                         | Team KAM-02                              | MEMBERS: MIZAN, KHALIL, HALIM, RAJU,<br><b>BABU</b>      | +8801670669567               |                              |
|      |                                                    |                         | Team KAM-03                              | MEMBERS: KHAIRUL, AKKAS, MOTALEB,<br><b>SUJON, KABIR</b> | +8801670669567               |                              |
|      |                                                    |                         | Team KAM-04                              | MEMBERS: MIZAN, KHALIL, HALIM, RAJU,<br><b>BABU</b>      | +8801670669567               |                              |
|      |                                                    | Send a Command          |                                          | <b>Call Team Member</b>                                  | <b>View Message Codes</b>    |                              |
|      |                                                    |                         |                                          |                                                          | $\pm$ Dhaka, 26 C<br>05:37pm |                              |

*Figure 8.4 Maintenance Team List*
## **8.2 – Specifications**

Architecture: Model View Controller: Symfony 2.8 Server: Apache Version 2.4.25 Cpanel Version: 62.0 (Build 17) Operating System: Linux (x86\_64) Programming Languages: HTML5, CSS3, PHP, SQL, Javascript, JQuery, Doctrine Domain Name: URL: [http://www.ptc-ccs.com](http://www.ptc-ccs.com/)

## **8.3 – Database Structure**

Database Name: samdadoc\_trainmvc Database: MySQL

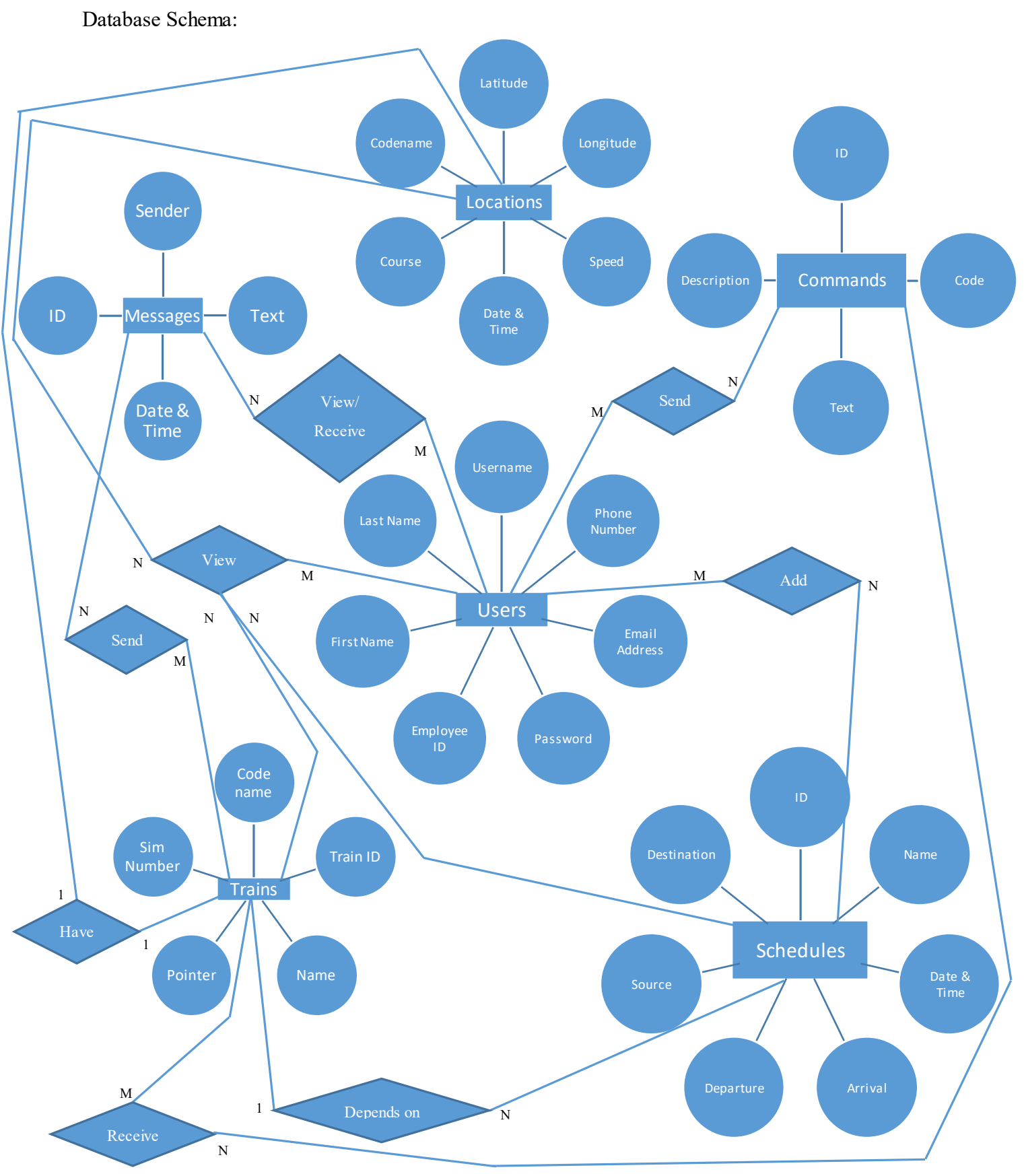

130 *Figure 8.5 Database Schema: Entity Relationship Diagram*

# **8.4 – Website Design**

## **8.4.1 – User Navigation (Web Application)**

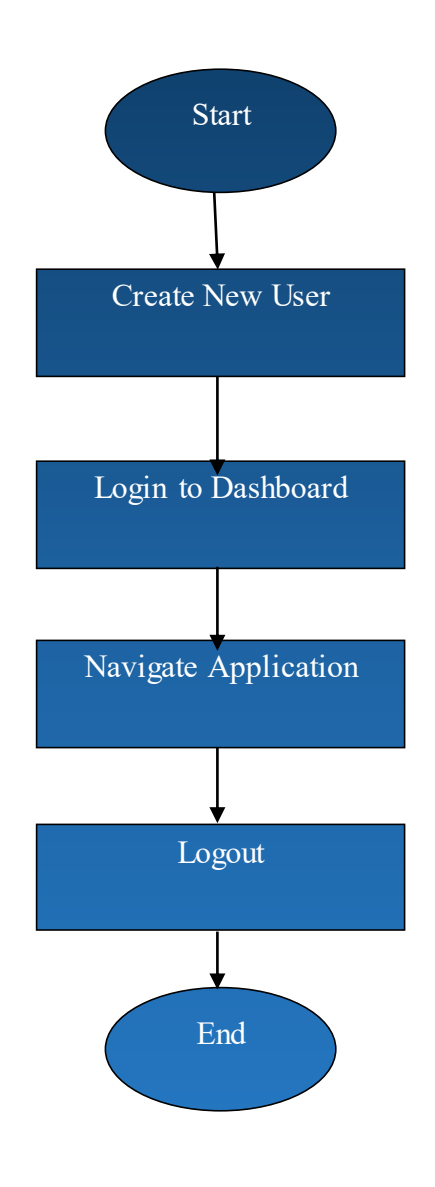

*Figure 8.6 Flow Chart of User Navigation*

## **8.4.2 – Location Upload (Web Application)**

Locations of each trains are uploaded to a file named *'add\_location.php'* 

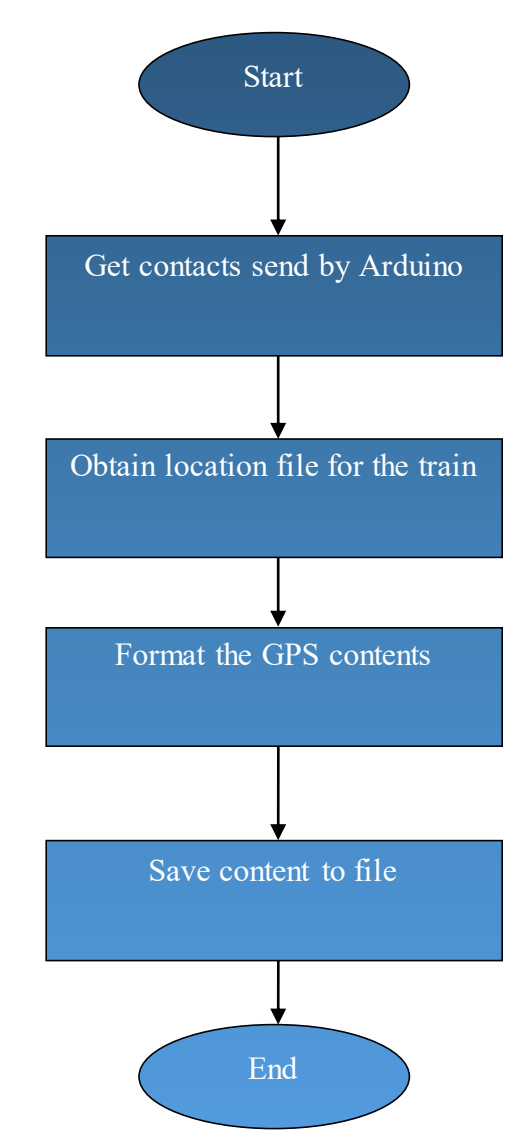

*Figure 8.7 Flow chart for uploading location in the web site*

### **8.4.3 – Location View (Web Application)**

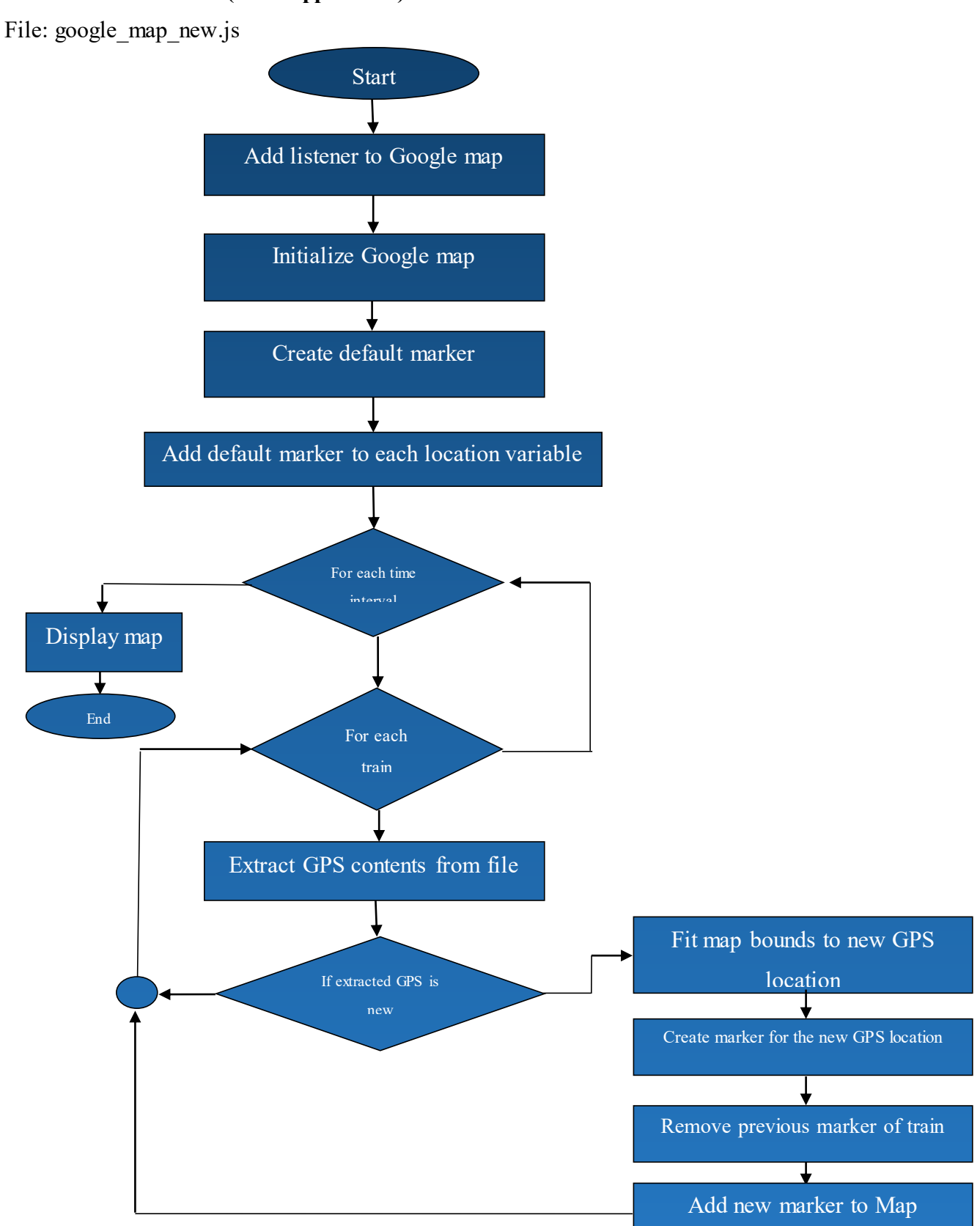

*Figure 8.8 Flow Chart of viewing train location in the Web Site*

#### **8.4.4 – View Train Information**

URL: /home

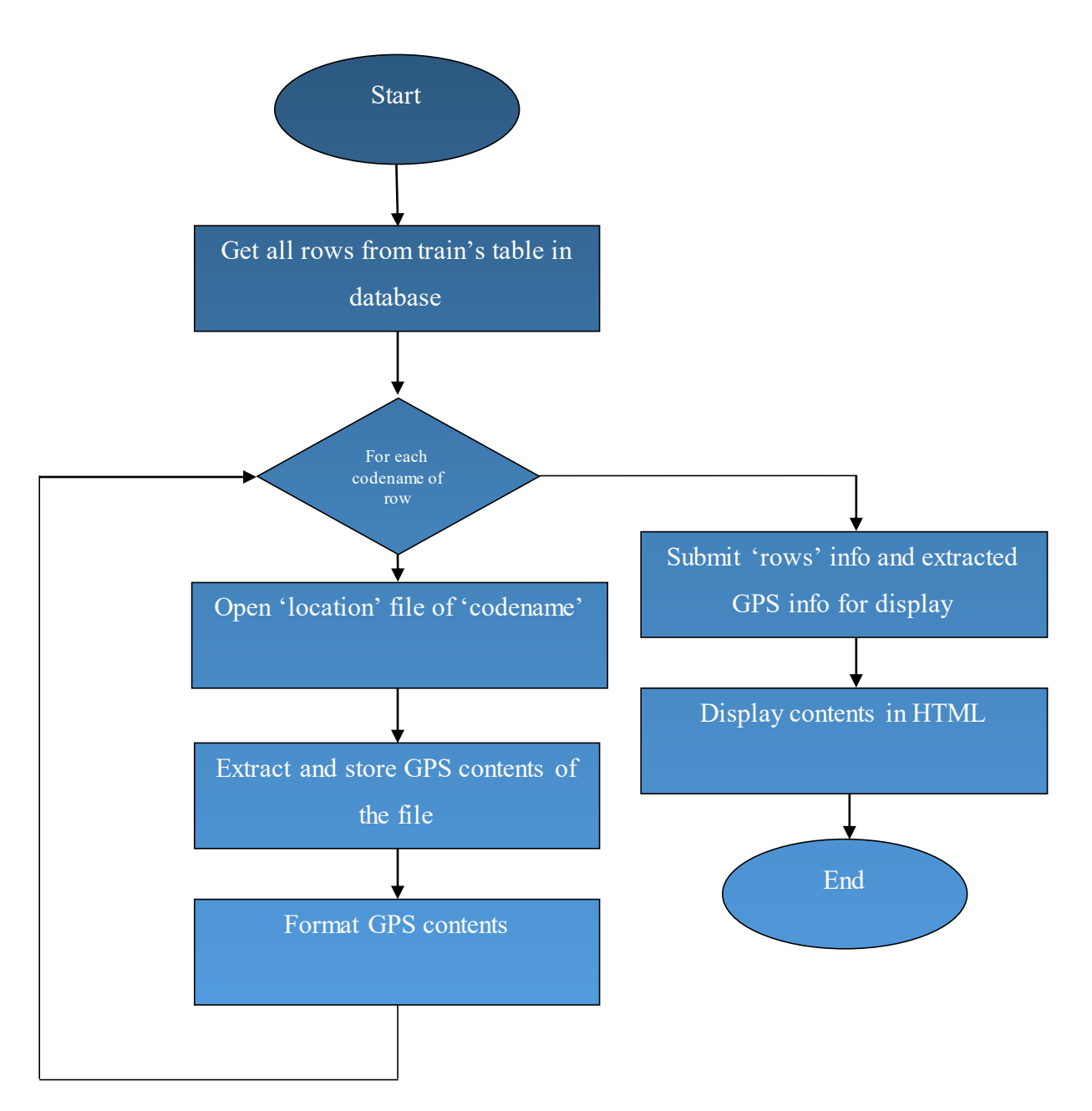

*Figure 8.9 Flow chart of viewing train information in the web site*

## **8.4.5 – Add Message**

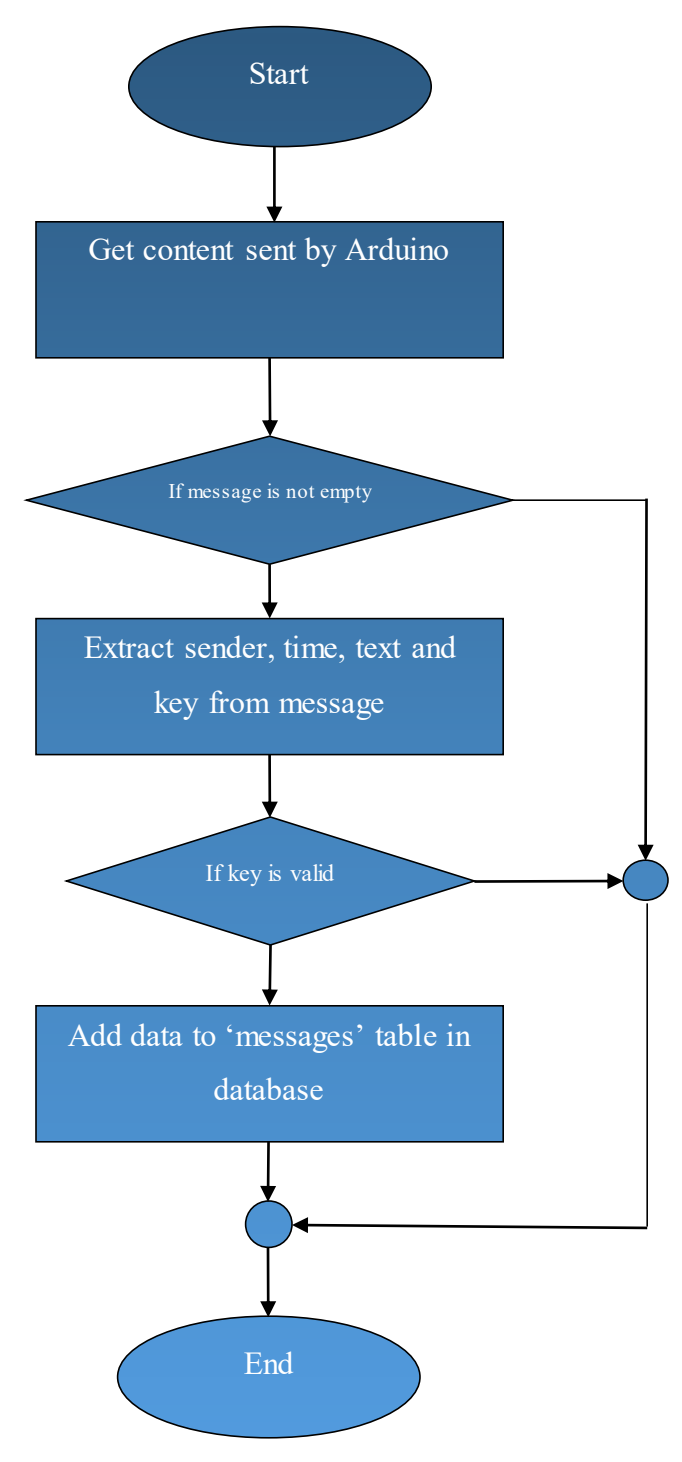

*Figure 8.10 Flow chart for adding messages to the database*

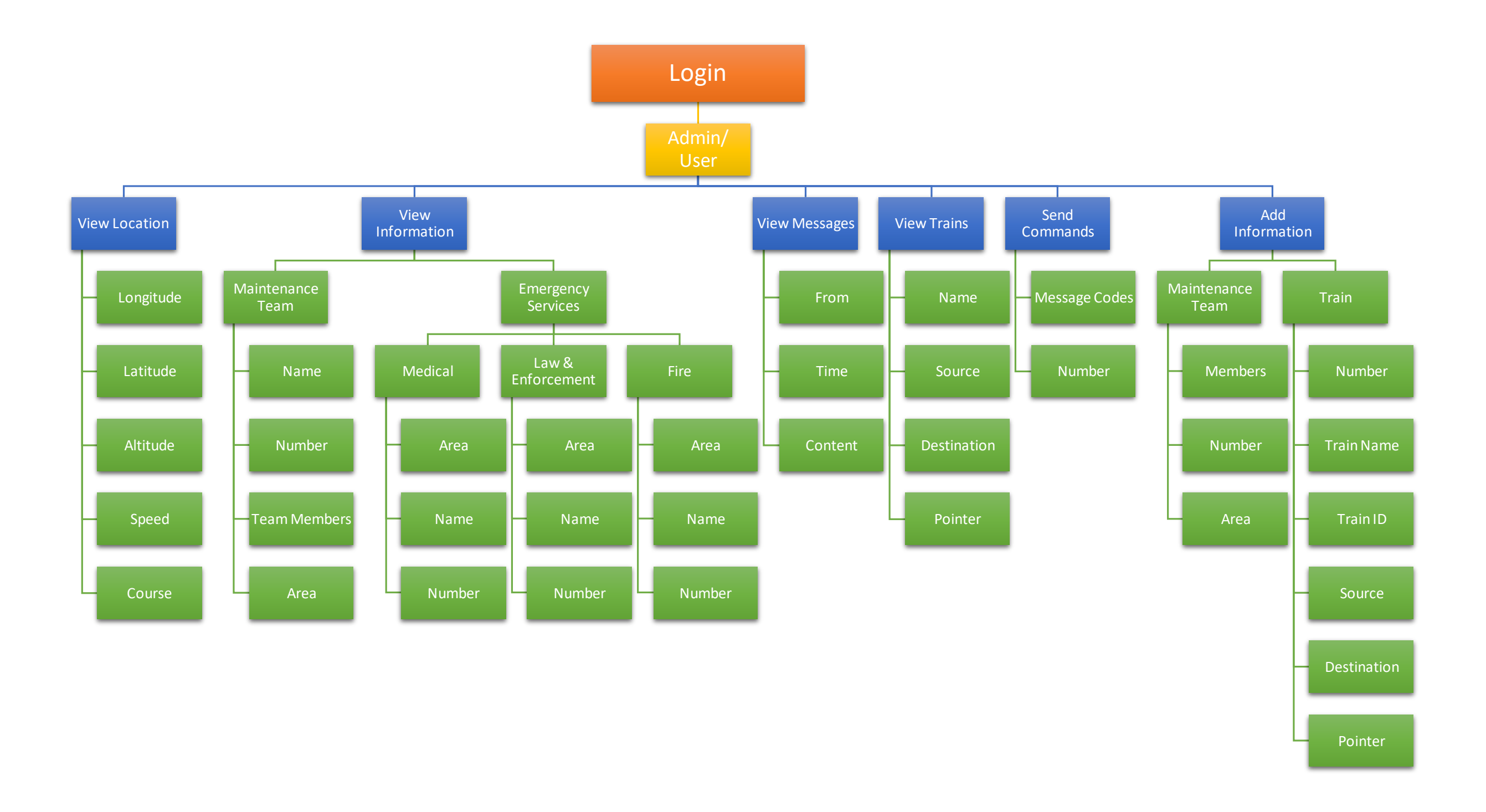

*Figure 8.11 Flow Chart of Website Functions*

#### **8.4.7 – Site Map**

#### **Application Structure:**

- 1. Login Page (index.html)
- 2. Register User (/register\_user)
- 3. Add/ Update Location (/add\_location)
- 4. Dashboard:
	- a. Home (/home)
		- i. View Google Map
		- ii. View train's information
		- iii. View weather and date
		- iv. View Messages
		- v. View Today's Train Schedule
	- b. Train Schedules:
		- i. Add Schedules (/add\_schedule)
		- ii. View Schedules (/view\_schedule)
	- c. Messages:
		- i. View Message History (/messages/{filter})
		- ii. View Message Codes (/view\_message\_codes)
		- iii. Add Message Codes (/add\_message\_codes)
	- d. Maintenance Team
	- e. Emergency Services
		- i. Fire Service
		- ii. Law & Enforcement Service
		- iii. Medical Service
	- f. News
		- i. Railway News
	- g. Profile (/view\_profile)
	- h. Chat Room
	- i. Logout (/logout)

### **8.5 – Software Used**

#### **8.5.1 – PHPStorm**

PHPStorm was used for the development of the Model View Controller (MVC) architecture of the web application. The front end view was developed in PHPStorm using JQuery, Javascript, HTML, CSS, Bootstrap framework and Google Map API. As MVC architecture was used in the development of the web application, the controller segment of the application was developed using PHP framework.

#### **8.5.2 – Adobe Dreamweaver**

Adobe Dreamweaver was also used for the front end development of the website.

#### **8.5.3 – Apache Server**

Apache Server was used for the server side scripting where MySQL and Doctrine was used to develop model portion of the application. Apache interacts with client side and database in order to ensure security and reduce vulnerability of the application. At first the application was tested in WAMP server which was later transferred to CPanel for production environment.

# **CHAPTER 9 – TESTS & RESULTS**

# **9.1 – SMS Messaging Test**

### **9.1.1 – Test Type 1**

**Description:** SMS was sent from the microcontroller board to a mobile phone several times on different conditions. Eight tests out of many are shown in the table below.

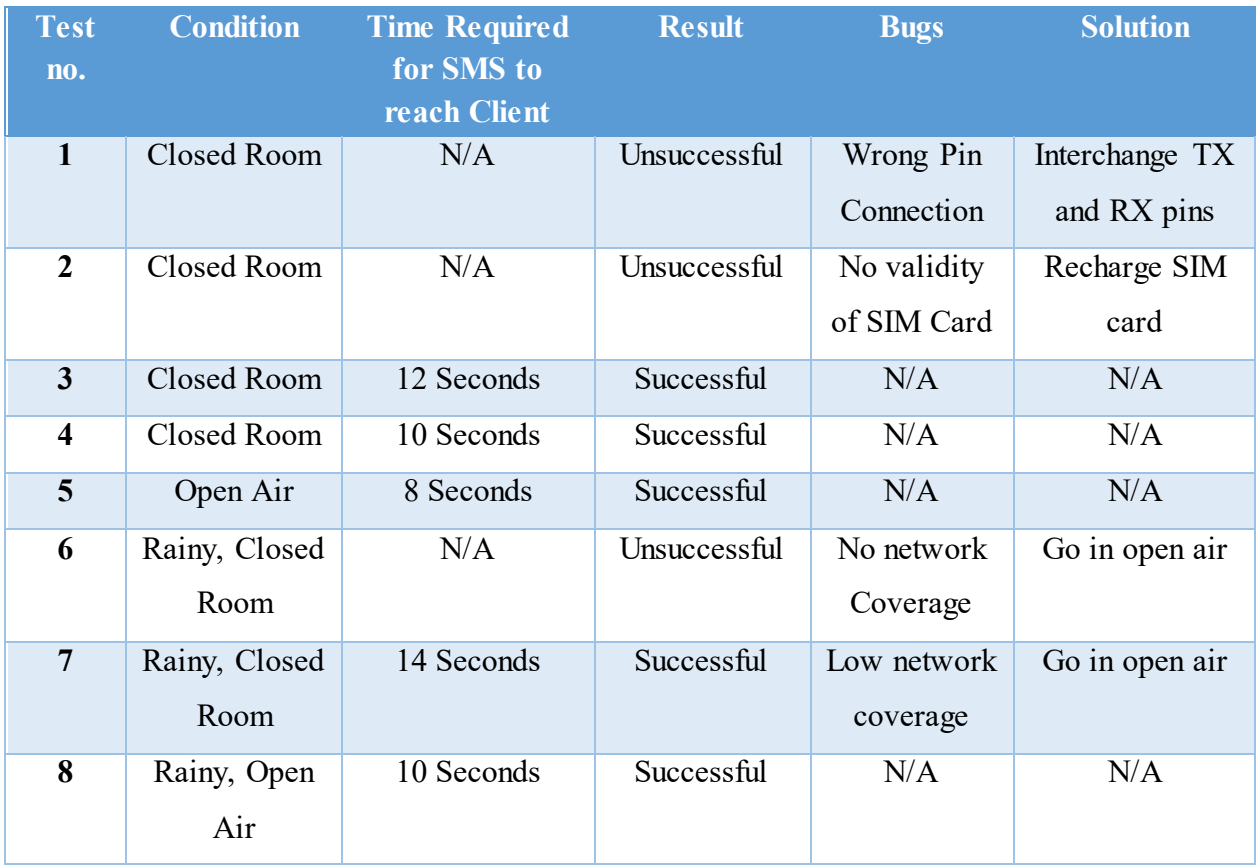

*Table 9.1 SMS Messaging Test Type-1* 

## **9.1.2 – Test Type 2**

**Description:** SMS was received to the microcontroller board from a mobile phone several times on different conditions. Eight tests out of many are shown in the table below.

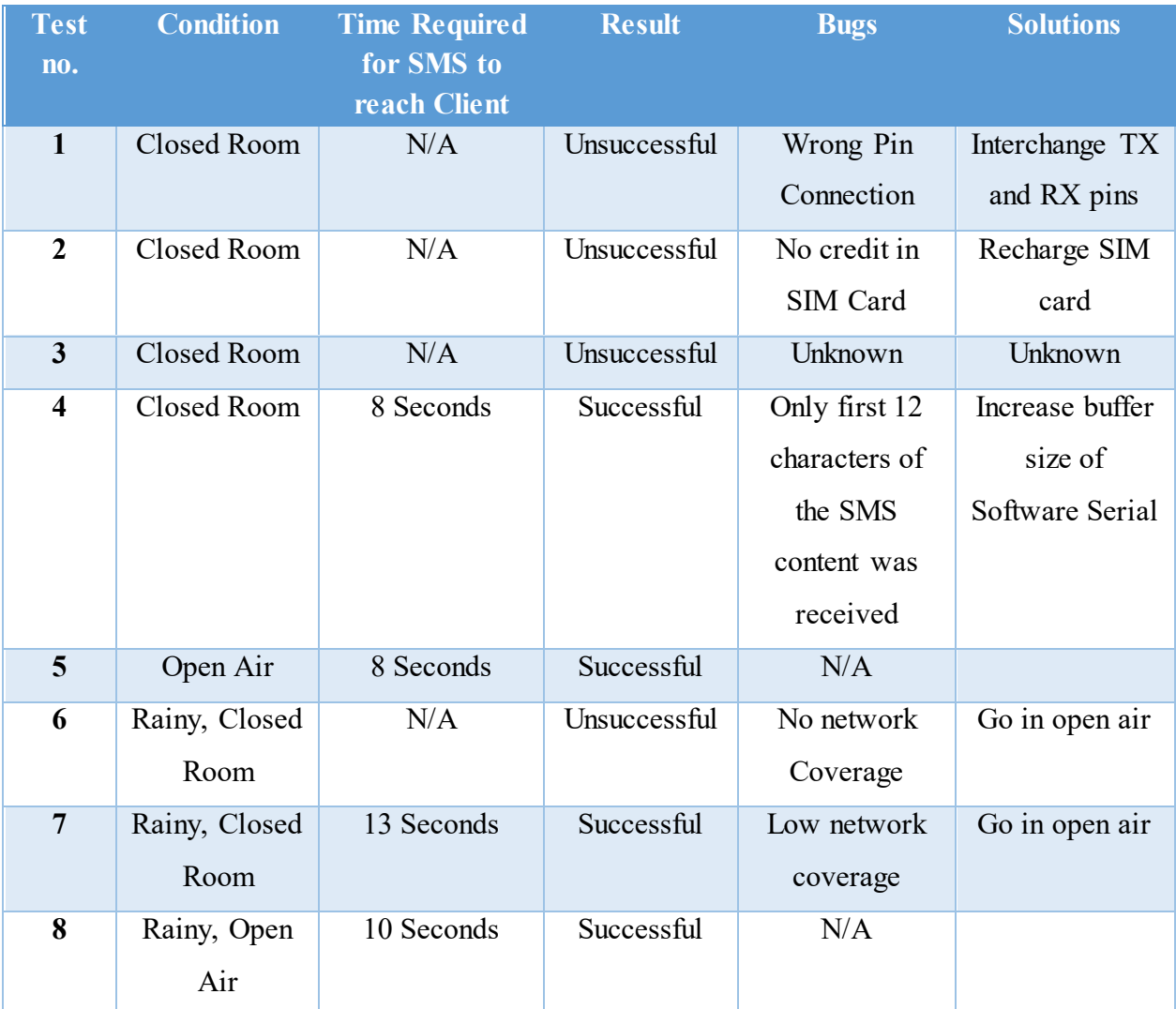

*Table 9.2 SMS Messaging Test Type-2* 

## **9.2 – GPS Test**

**Description:** Take values of Latitude and Longitudes at 30 second intervals of two different fixed points on different conditions.

| Set 1, Point A (Google Map Coordinates: Lat: 23.780736, Lon: 90.407600)<br><b>Conditions: Open Air, Sunny</b> |      |           |           |                     |                      |  |  |
|----------------------------------------------------------------------------------------------------|------|-----------|-----------|---------------------|----------------------|--|--|
| Reading No.                                                                                                   | Time | Latitude  | Longitude | % Error in Latitude | % Error in Longitude |  |  |
| 1                                                                                                    | 0:30 | 23.780740 | 90.407600 | $-0.000017$         | 0.000000             |  |  |
| $\overline{2}$                                                                                                | 1:00 | 23.780740 | 90.407600 | $-0.000017$         | 0.000000             |  |  |
| 3                                                                                                    | 1:30 | 23.780740 | 90.407600 | $-0.000017$         | 0.000000             |  |  |
| $\overline{4}$                                                                                                | 2:00 | 23.780738 | 90.407600 | $-0.000008$         | 0.000000             |  |  |
| 5                                                                                                    | 2:30 | 23.780738 | 90.407600 | $-0.000008$         | 0.000000             |  |  |
| 6                                                                                                    | 3:00 | 23.780738 | 90.407600 | $-0.000008$         | 0.000000             |  |  |
| 7                                                                                                    | 3:30 | 23.780738 | 90.407600 | $-0.000008$         | 0.000000             |  |  |
| 8                                                                                                    | 4:00 | 23.780736 | 90.407600 | 0.000000            | 0.000000             |  |  |
| 9                                                                                                    | 4:30 | 23.780736 | 90.407600 | 0.000000            | 0.000000             |  |  |
| 10                                                                                                    | 5:00 | 23.780736 | 90.407600 | 0.000000            | 0.000000             |  |  |

*Table 9.3 GPS test, Set 1. Point A* 

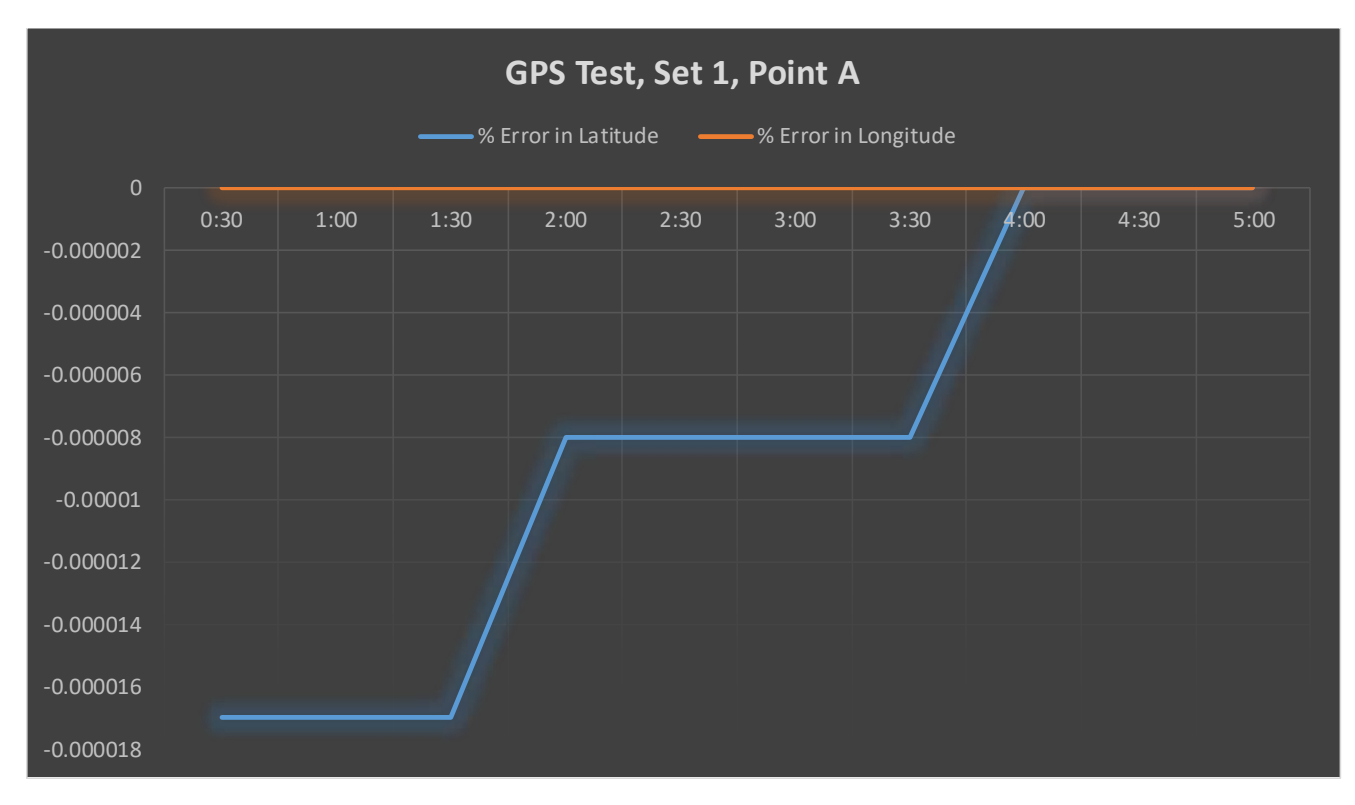

*Figure 9.1 GPS Test, Set 1, Point A graph* 

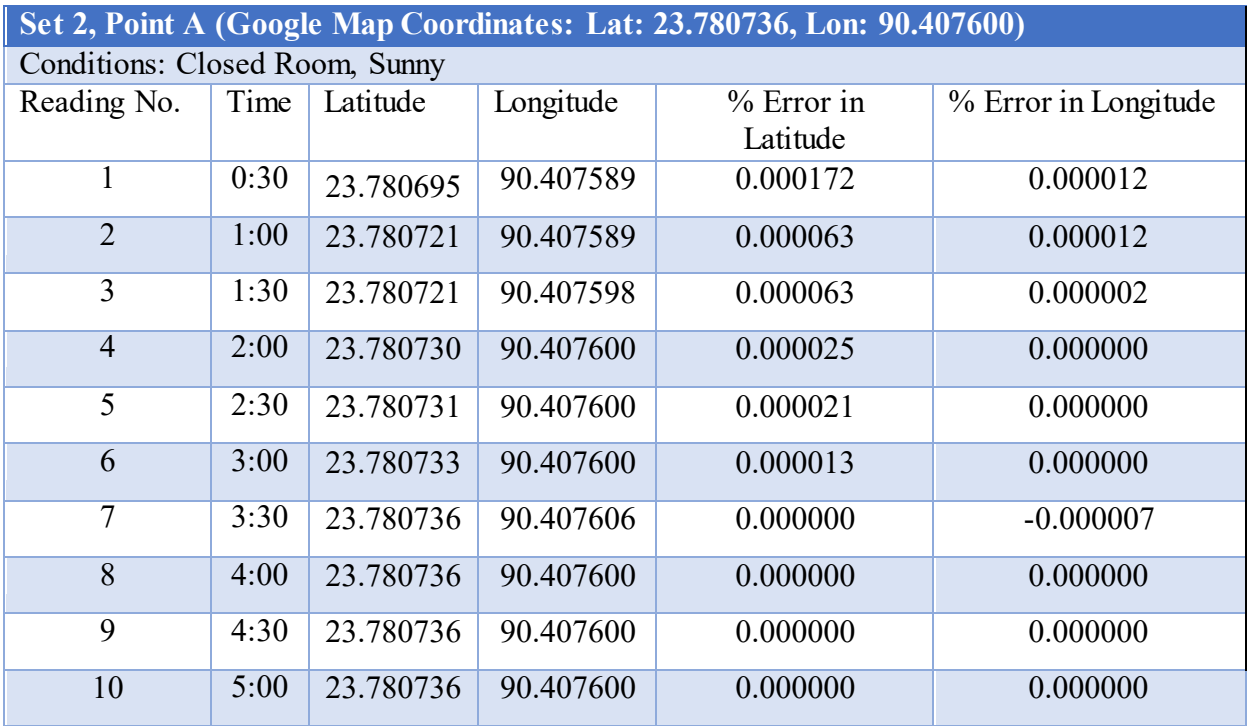

*Table 9.4 GPS test, Set 2. Point A* 

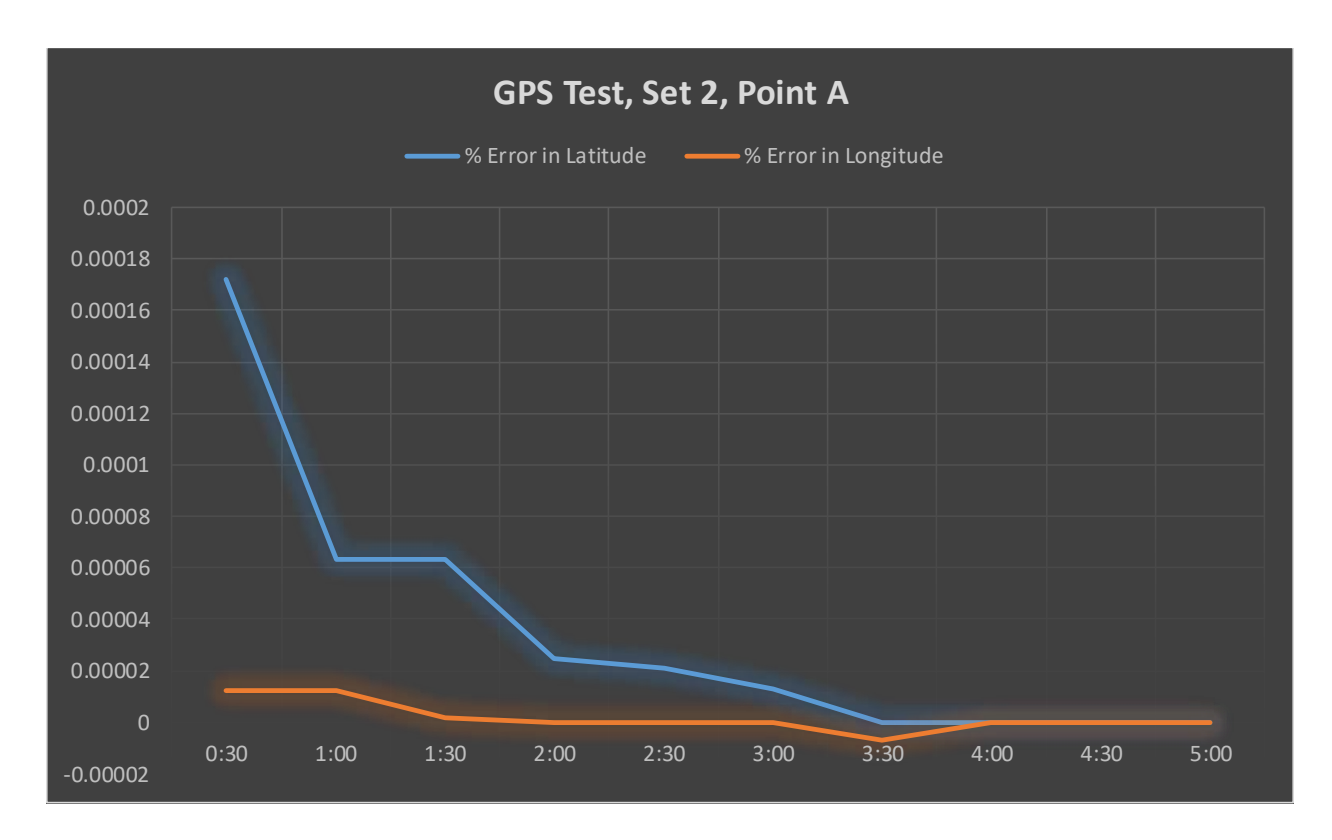

*Figure 9.2 GPS Test, Set 2, Point A graph* 

| Set 1, Point B (Google Map Coordinates: Lat: 23.780736, Lon: 90.407600) |      |           |           |            |                      |  |  |  |
|-------------------------------------------------------------------------|------|-----------|-----------|------------|----------------------|--|--|--|
| <b>Conditions: Closed Room, Sunny</b>                                   |      |           |           |            |                      |  |  |  |
| Reading No.                                                             | Time | Latitude  | Longitude | % Error in | % Error in Longitude |  |  |  |
|                                                                         |      |           |           | Latitude   |                      |  |  |  |
| 1                                                                       | 0:30 | 23.780798 | 90.407600 | 0.000345   | 0.000007             |  |  |  |
| $\overline{2}$                                                          | 1:00 | 23.780798 | 90.407600 | 0.000345   | 0.000007             |  |  |  |
| 3                                                                       | 1:30 | 23.780798 | 90.407600 | 0.000345   | 0.000007             |  |  |  |
| $\overline{4}$                                                          | 2:00 | 23.780824 | 90.407600 | 0.000235   | 0.000007             |  |  |  |
| 5                                                                       | 2:30 | 23.780824 | 90.407600 | 0.000235   | 0.000007             |  |  |  |
| 6                                                                       | 3:00 | 23.780856 | 90.407600 | 0.000101   | 0.000007             |  |  |  |
| 7                                                                       | 3:30 | 23.780856 | 90.407600 | 0.000101   | 0.000007             |  |  |  |
| 8                                                                       | 4:00 | 23.780872 | 90.407600 | 0.000034   | 0.000007             |  |  |  |
| 9                                                                       | 4:30 | 23.780872 | 90.407600 | 0.000034   | 0.000007             |  |  |  |
| 10                                                                      | 5:00 | 23.780872 | 90.407600 | 0.000034   | 0.000007             |  |  |  |

**Set 1, Point B (Google Map Coordinates: Lat: 23.780736, Lon: 90.407600)**

*Table 9.5 GPS Test, Set 1, Point B* 

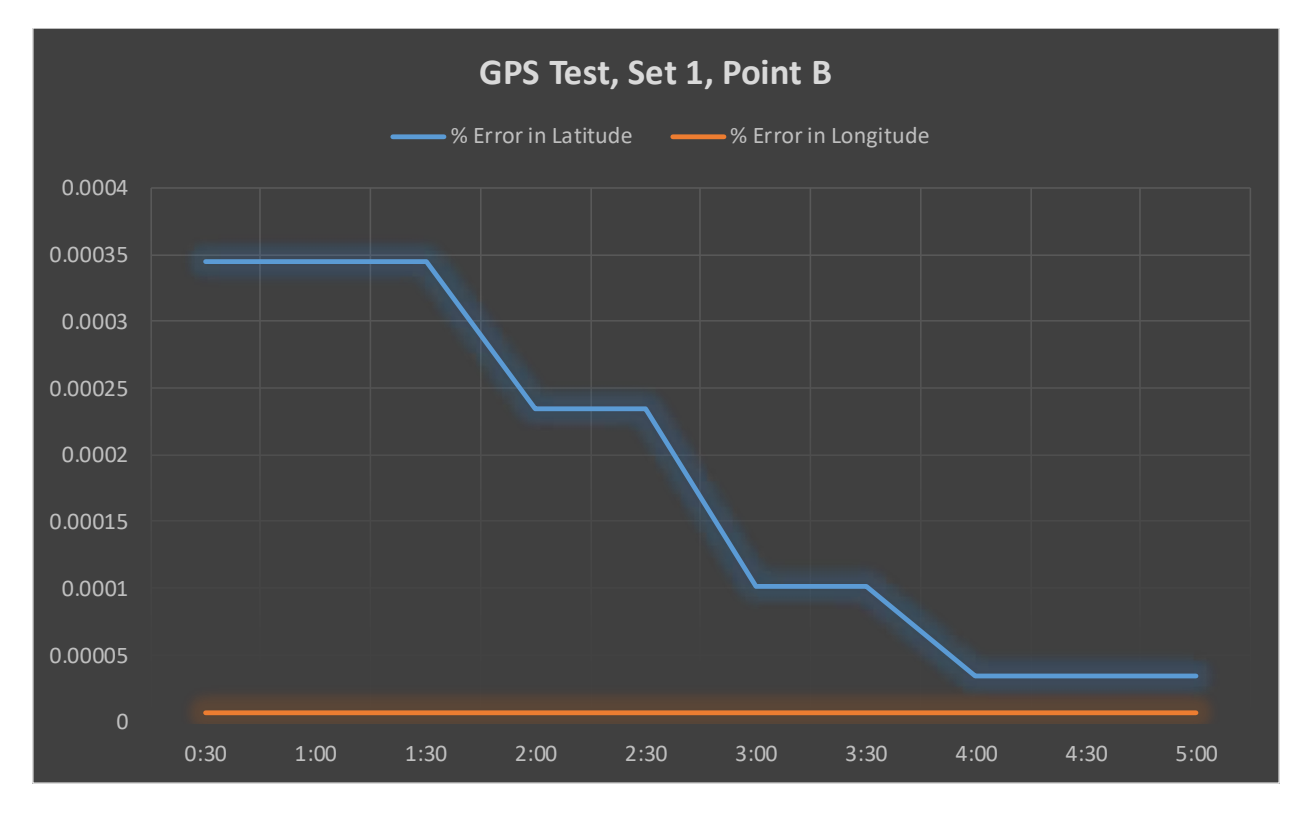

*Figure 9.3 GPS Test, Set 1, Point B Graph* 

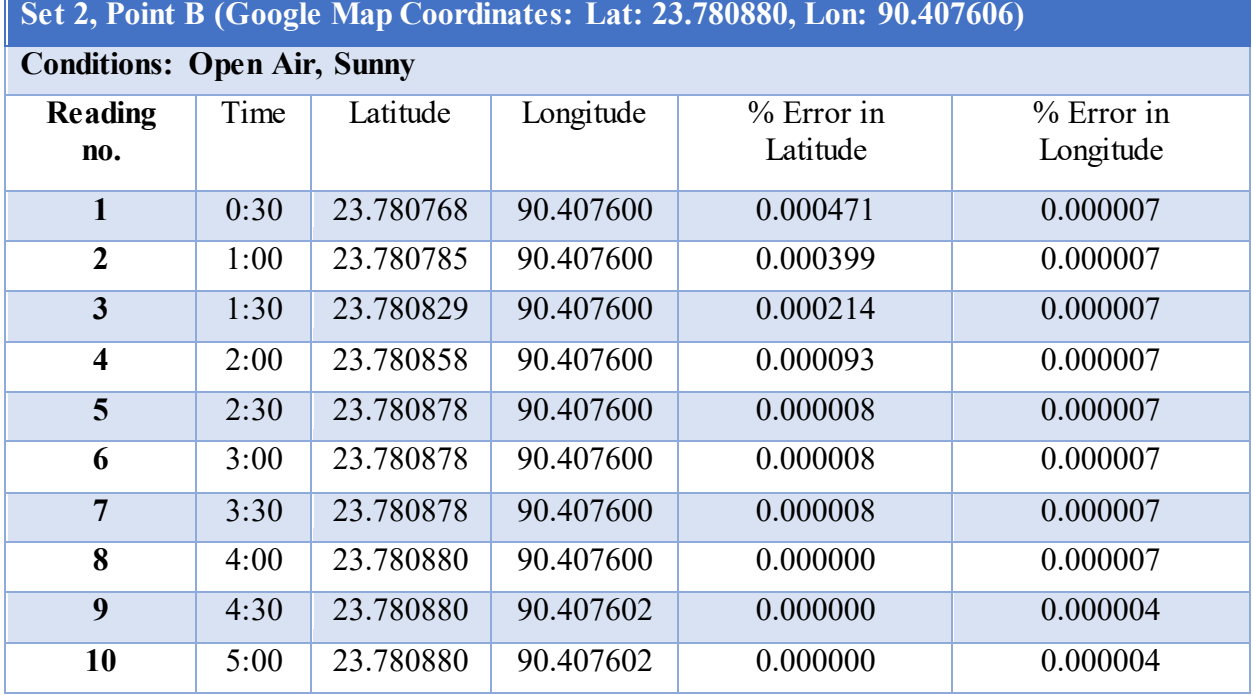

*Table 9.6 GPS test, Set 2, Point B* 

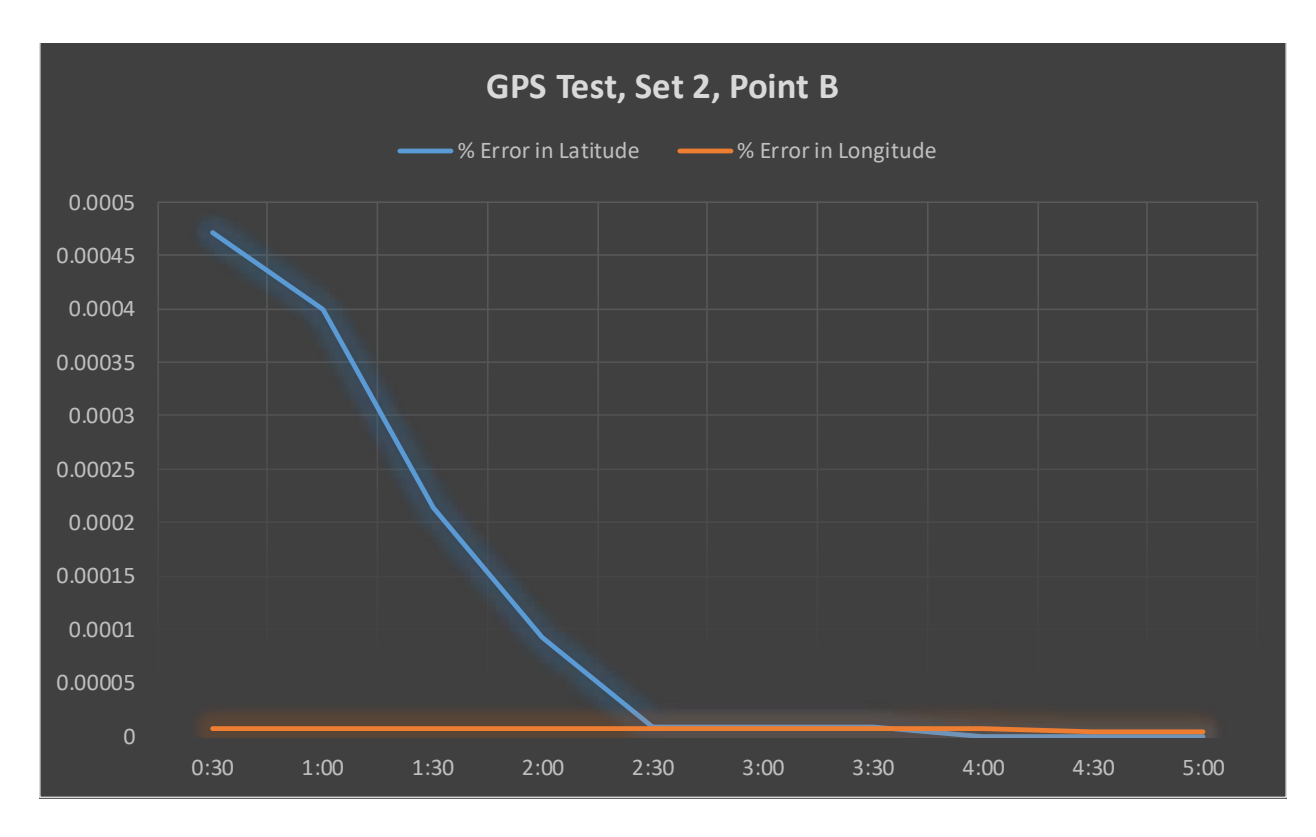

*Figure 9.4 GPS test, Set 2, Point B* 

## **9.3 – Obstacle Detection Test**

**Description:** The IR transmitters and receivers were placed approximately 10 meters apart and an obstacle of at least 1 inch were placed between them. Obstacle was moved slowly from the IR transmitter end to the receiver end and the readings were observed. Readings were taken from the microcontroller with which the IR receivers were connected.

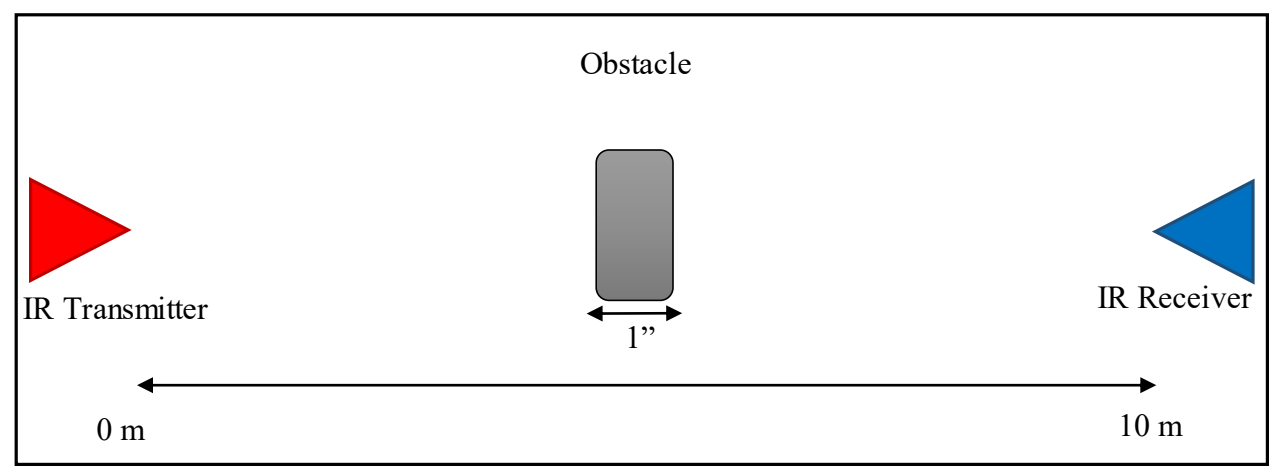

*Figure 9.5 Obstacle Detection Test Setup Diagram*

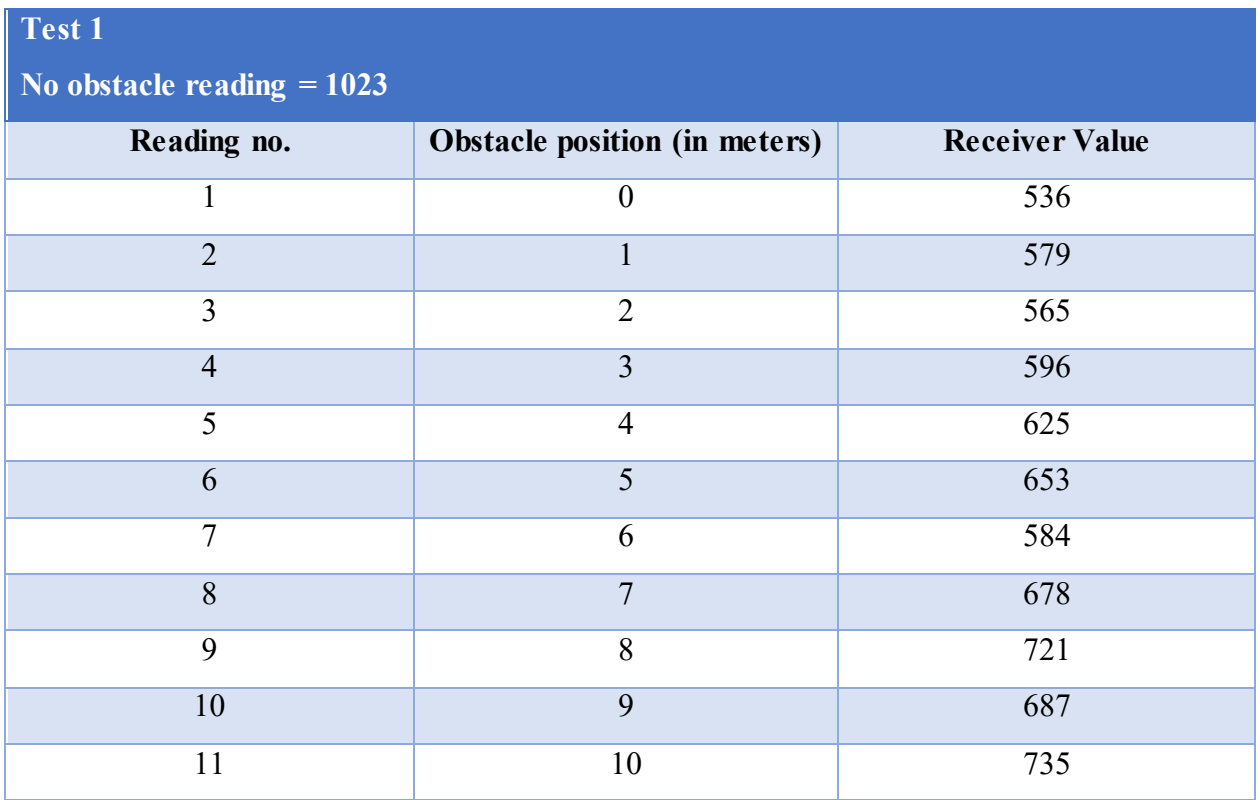

*Table 9.7 Obstacle Detection Test 1* 

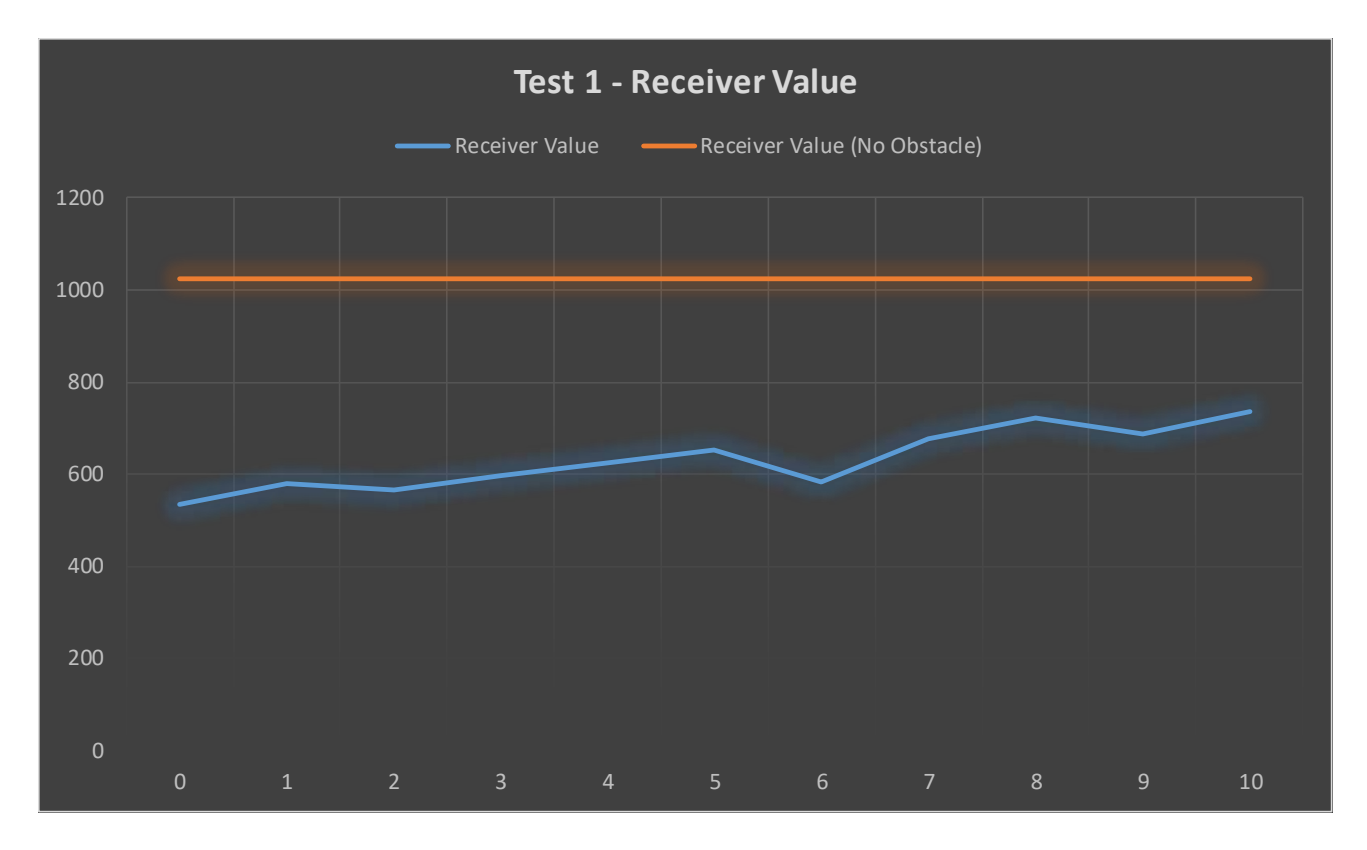

*Figure 9.6 Obstacle Detection Test 1 Graph* 

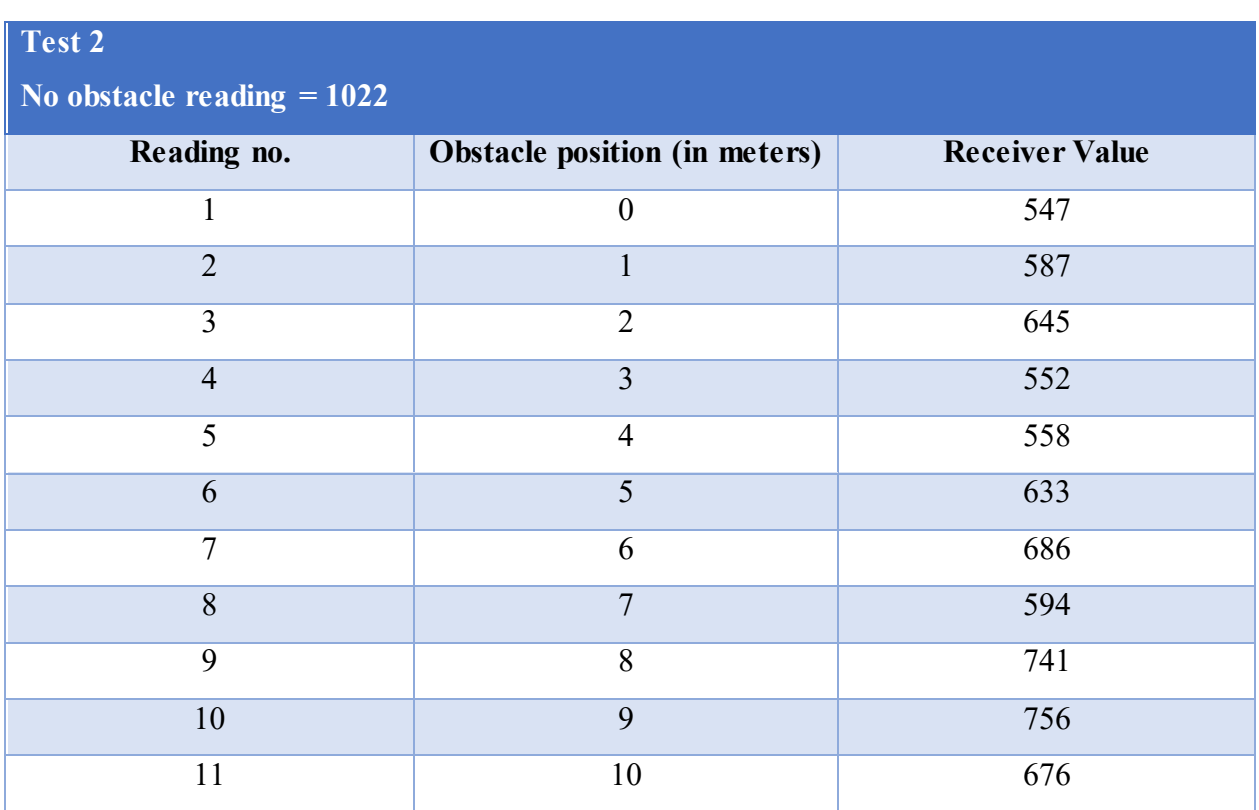

*Table 9.8 Obstacle Detection Test 2* 

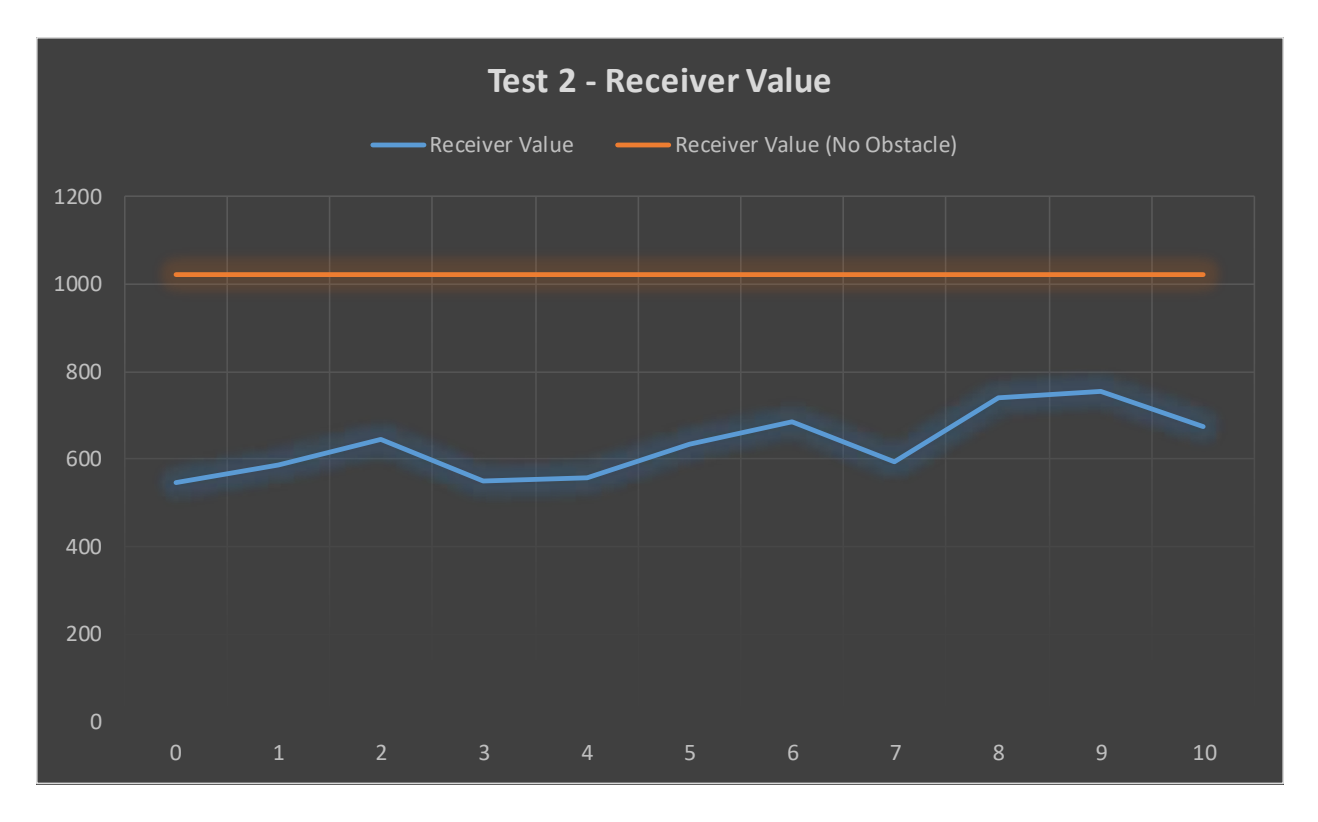

*Figure 9.7 Obstacle Detection Test 2 Graph* 

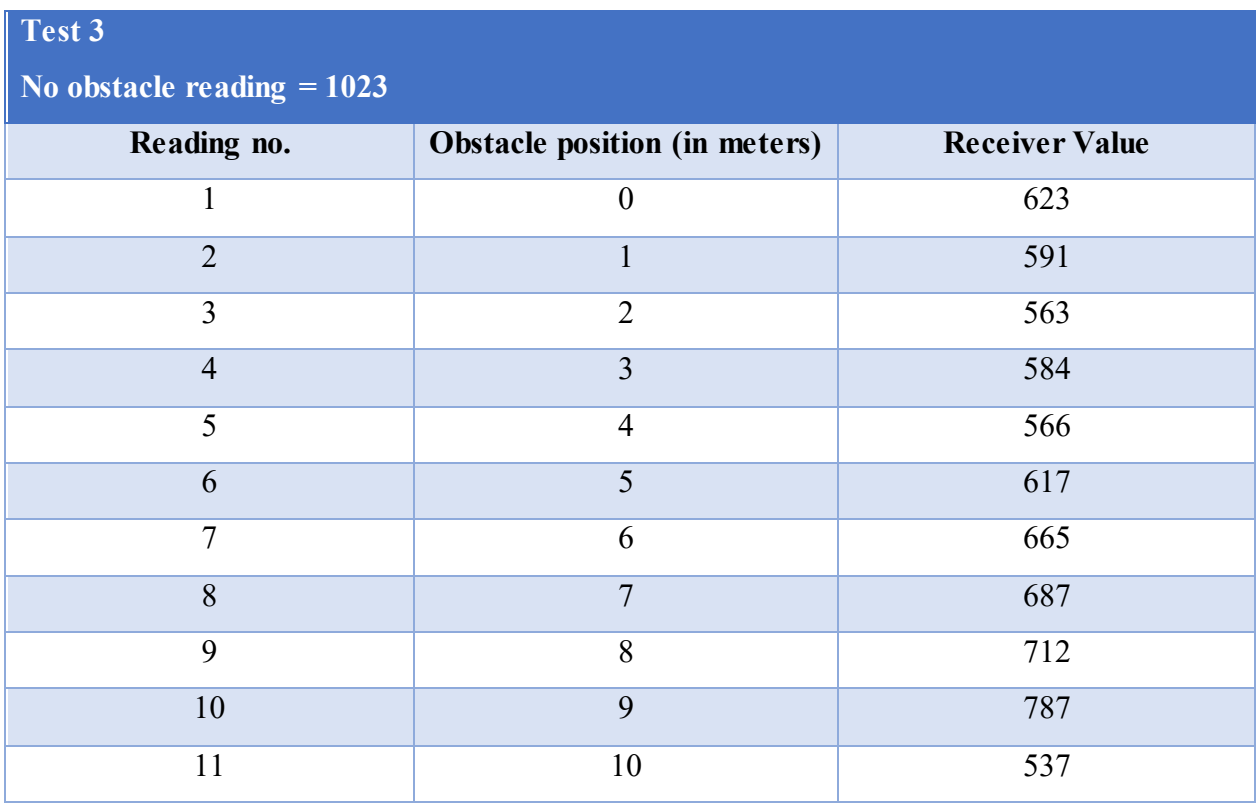

*Table 9.9 Obstacle Detection Test 3* 

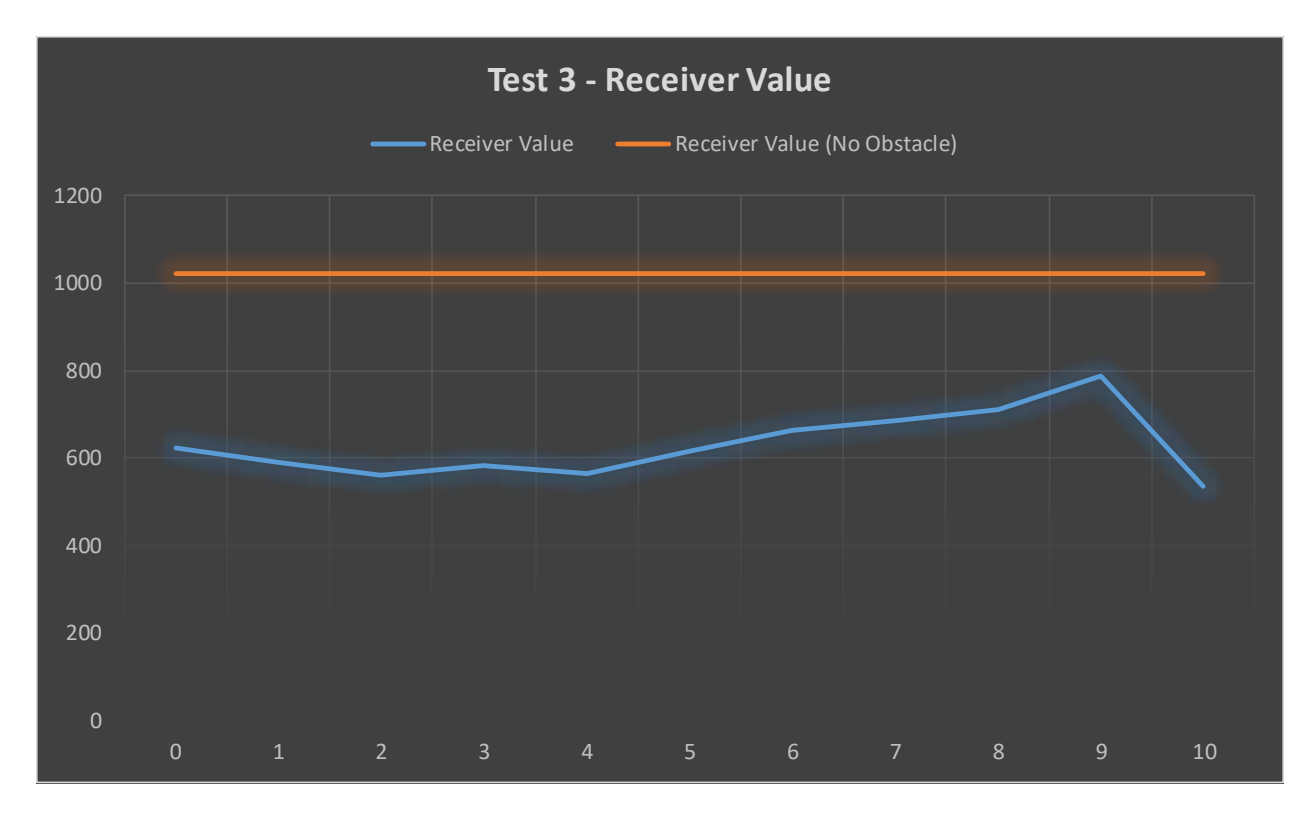

*Figure 9.8 Obstacle Detection Test 3 Graph* 

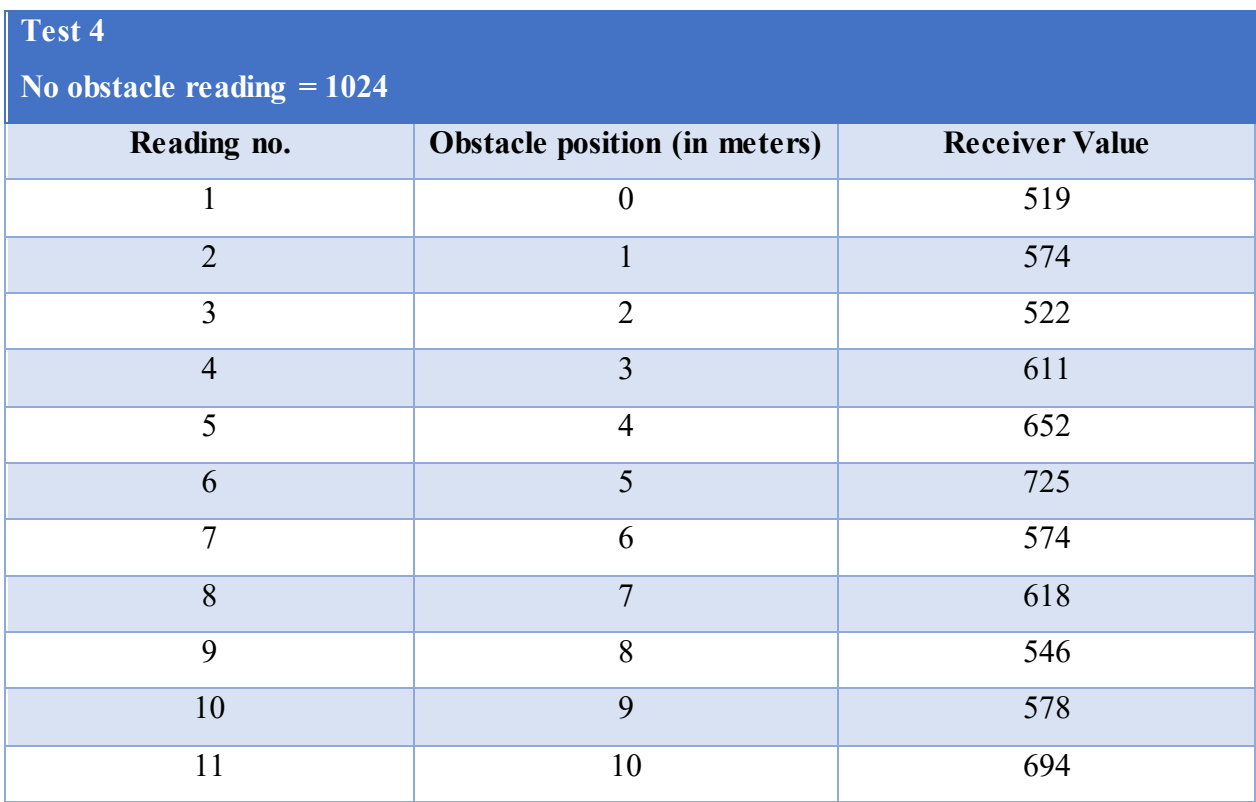

*Table 9.10 Obstacle Detection Test 4* 

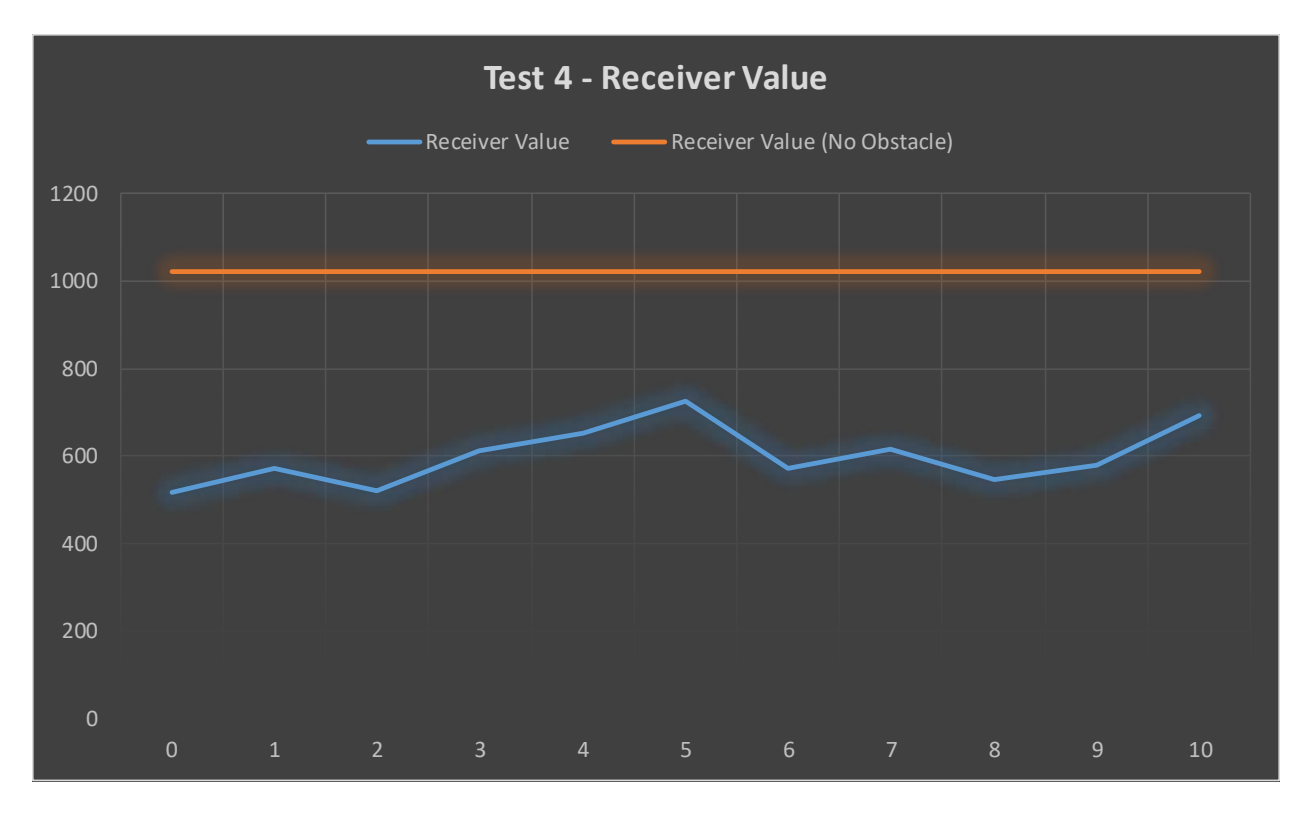

*Figure 9.9 Obstacle Detection Test 4 Graph* 

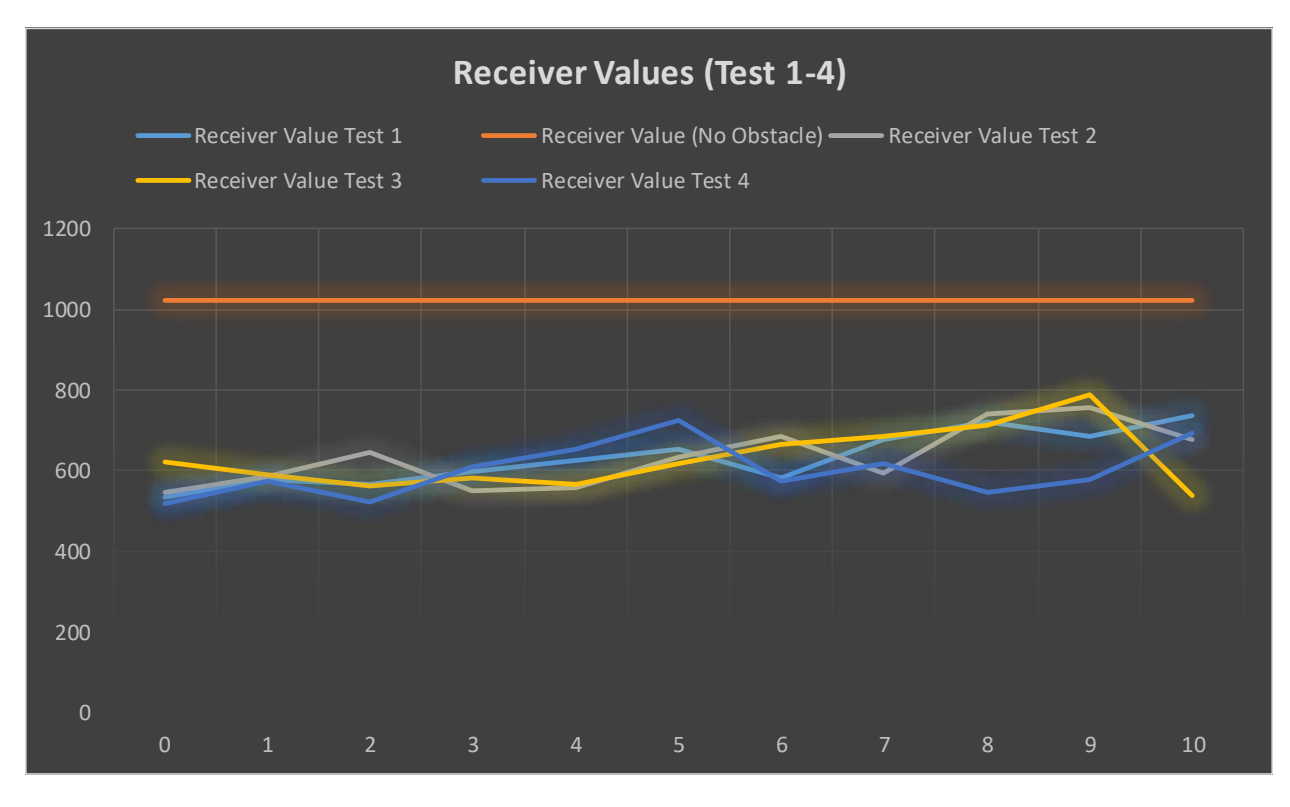

*Figure 9.9 Obstacle Detection Combined Graph* 

### **9.4 – Website Test**

Website tests were carried out by changing the codes and executing the program over and over again.

#### **9.4.1 - Location Upload Test**

An array of different latitudes and longitudes were declared in the train system master core and were uploaded from there. It was observed that the pointer on the map changes its position at approximately 10 seconds interval. This means that the new location of the trains can be seen at 10 seconds interval. Initially the time delay was 25 seconds but later by efficient coding, the delay has been reduced as much as possible.

#### **9.4.2 – Test of sending SMS Command to trains**

SMS were sent to a train several times from the web site. It was observed that it took 11 seconds on an average for a SMS message to reach to the train. No SMS were missed.

#### **9.4.3 – Server Test**

As it was mentioned earlier that the server used for the web site is Apache Server. Nevertheless, the web application was first tested in WAMP server and then later transferred to CPanel in the Apache for production environment when it was ensured that the client-server communication was working perfectly.

#### **9.4.4 – Testing on Local Host**

All sorts of testing with the web site were done in a local host ftp server. When it was observed that the website was fully functional only then the domain name was bought for one year.

# **CHAPTER 10 – COSTS**

# **10.1 – Train System**

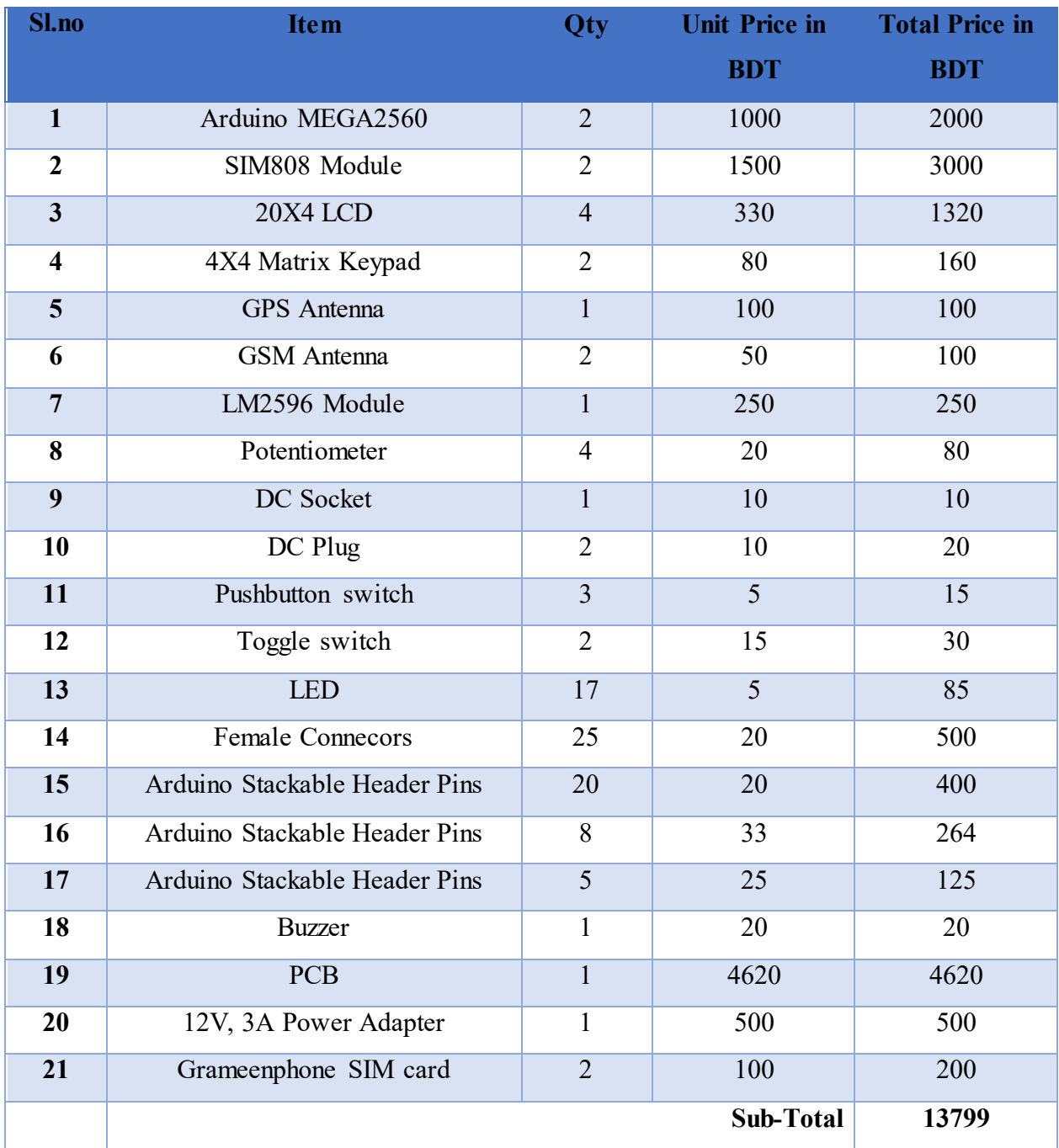

Cost of one unit of Train System = BDT 13799.00

Cost of 1GB Internet and 500SMS for 1 Month for one unit of train system= BDT 286.45

*Table 10.1 Table of Costs of Train System* 

# **10.2 – Level Crossing System**

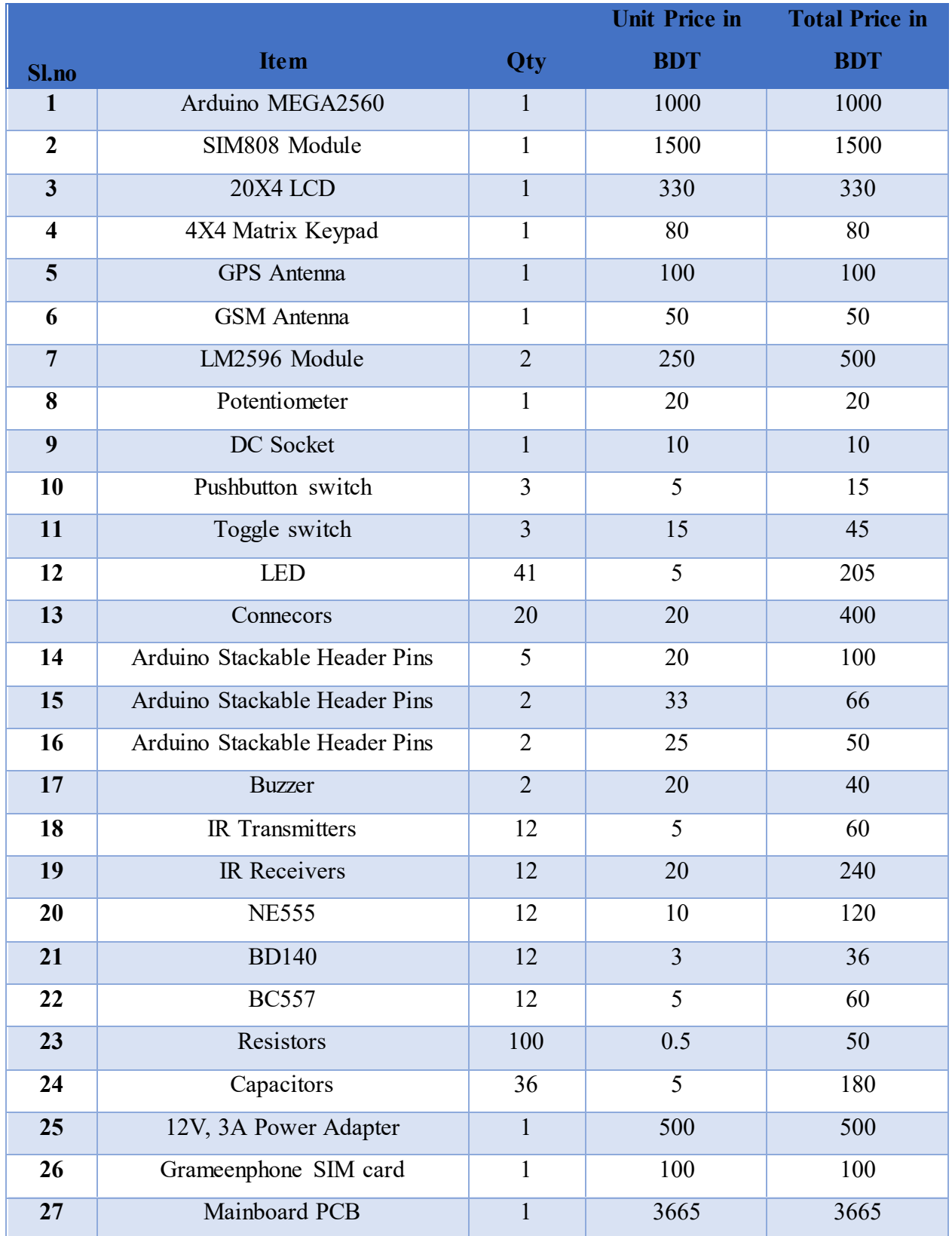

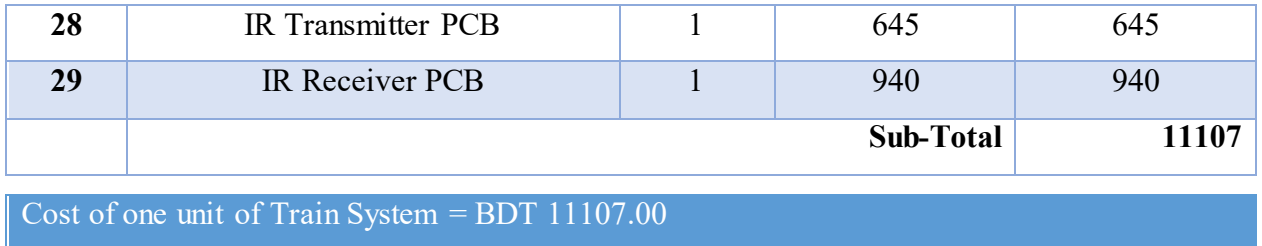

Cost of 1GB Internet and 500SMS for 1 Month for one unit of train system= BDT 286.45

*Table 10.2 Table of Costs of Level Crossing System* 

# **10.3 – Central Control System**

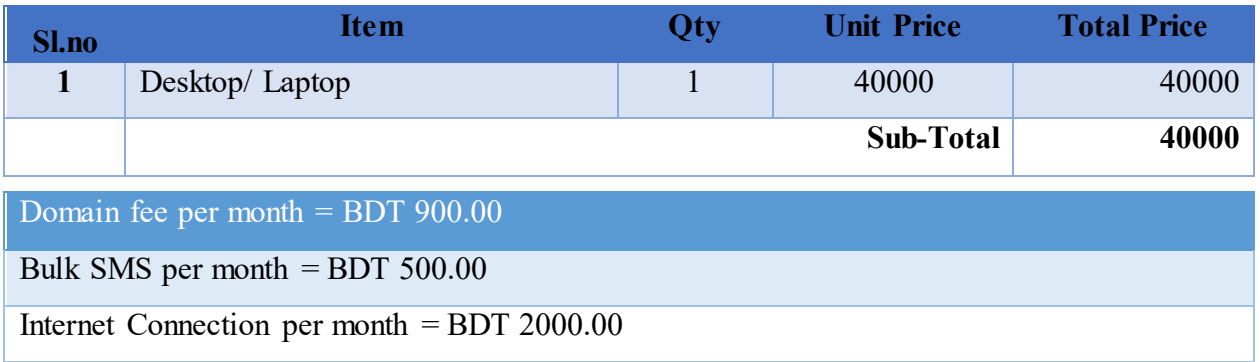

*Table 10.3 Table of Costs for Central Control System* 

# **10.4 – Full Package**

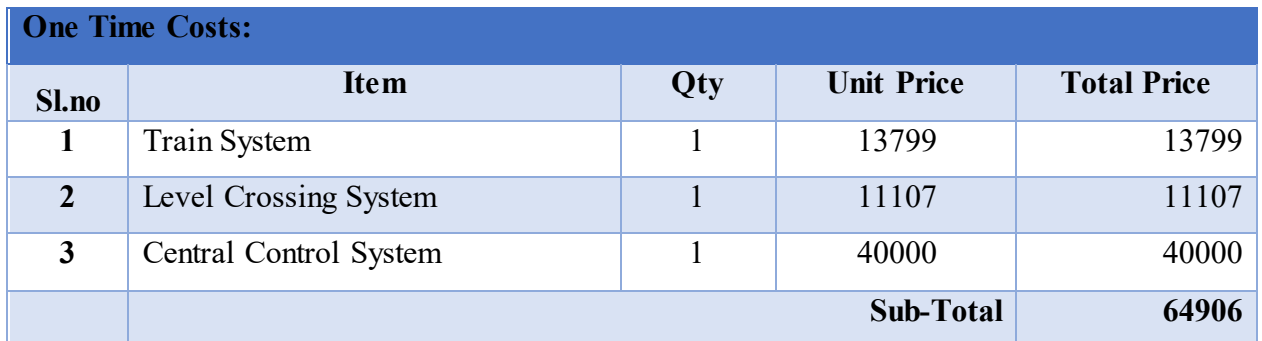

*Table 10.4 One Time Costs of entire System* 

**One Time Cost of Full Package = BDT 64906.00** 

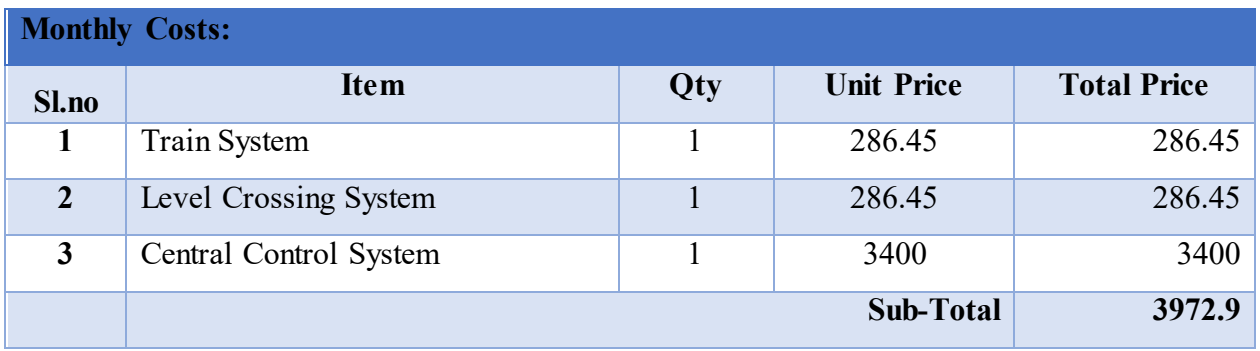

*Table 10.5 Monthly Cost of entire system* 

# **CHAPTER 11 – CONCLUSION**

#### **11.1 – Limitations**

The only limitation of this system is the time delay. This is due to using single core microcontrollers with single threads and less number of bits in the architecture. Due to these low end microcontrollers our system is confined within certain boundaries and becomes bottlenecked having so much to do. This results into a lot of time delays of almost 15 to 20 seconds between each processes.

#### **11.2 – Challenges Faced**

A countable number of challenges were faced while working on this project. The most substantial challenges were designing the functions of the whole system and choosing the right components for each of the functions. These are the two major aspects where ample of time were consumed due to extensive research. Additionally, challenges were also faced in learning the use of the SIM808 modules, creating the IR transmitter and receiver circuits, coding, developing the website and designing the PCBs.

#### **11.3 – Future Works & Improvements**

We planned to add some more important features to this system which are as follows:

- Developing electronic brakes for the trains
- The ability of trains to contact directly to emergency services rather via the Central Control System
- Detect obstacles at least 1Km ahead of the train all along the track rather detecting only at level crossings. Obstacles would also be detected along a curved path.
- The ability of trains to adjust to an optimum speed automatically in order to prevent derailment due to over speeding.
- Maintenance Teams would have the ability to block a portion of the train track in order to resolve an issue. The blockade would be seen in the Google Map API and trains on that track would be notified automatically.
- An option to have voice communications with operators at the Central Control System and the train drivers.
- Reduce time delays as much as possible
- Use more powerful microprocessor
- Reducing size of PCBs

### **11.4 – Summary**

In a nutshell, it was a very helpful experience throughout the whole thesis project. Bangladesh Railway is rapidly growing and is well invested into by the government in the recent years. This thesis project gave us a unique experience of amalgamating both the computer science field with the electronics, communication and networking fields of engineering and bring out a significance in the development of a system that can be well implemented in the real-life scenario. Our team is looking forward to learn the concept of both electronic engineering and computer science more extensively and hopefully work with bigger organizations and bigger projects in different field of works and incorporate our ideas and expertise to produce high-end results and quality systems for the upcoming future.

# **REFERENCES**

[\[1\] Positive Train Control. \(n.d.\). Retrieved April 20, 2017, from](%5b1%5d%20Positive%20Train%20Control.%20(n.d.).%20Retrieved%20April%2020,%202017,%20from%20http:/www.up.com/media/media_kit/ptc/about-ptc/%5b2%5d%20Bangladesh%20Railway.%20(2017,%20April%2019).%20Retrieved%20April%2020,%202017,%20from%20https:/en.wikipedia.org/wiki/Bangladesh_Railwayhttps:/en.wikipedia.org/wiki/Bangladesh_Railway%5b3%5d%20Parveen,%20S.%20(2010,%20December%2009).%202010%20sees%20590%20train%20accidents.%20Retrieved%20April%2020,%202017,%20from%20http:/www.thedailystar.net/news-detail-165506%5b4%5d%20Railway.%20(n.d.).%20Retrieved%20April%2020,%202017,%20from%20http:/en.banglapedia.org/index.php?title=Railway%5b5%5d%20Analysis%20of%20Problems%20|Bangladesh%20Railway-Government%20of%20the%20People%20of%20Republic%20Bangladesh%20|%20বাংলাদেশ%20রেলওয়ে-গণপ্রজাতন্ত্রী%20বাংলাদেশ%20সরকার.%20(n.d.).%20Retrieved%20April%2020,%202017,%20from%20http://www.railway.gov.bd/site/page/f4460242-15eb-47b6-ba91-dc8f2897cea9/-Analysis-of-Problems)  [http://www.up.com/media/media\\_kit/ptc/about-ptc/](%5b1%5d%20Positive%20Train%20Control.%20(n.d.).%20Retrieved%20April%2020,%202017,%20from%20http:/www.up.com/media/media_kit/ptc/about-ptc/%5b2%5d%20Bangladesh%20Railway.%20(2017,%20April%2019).%20Retrieved%20April%2020,%202017,%20from%20https:/en.wikipedia.org/wiki/Bangladesh_Railwayhttps:/en.wikipedia.org/wiki/Bangladesh_Railway%5b3%5d%20Parveen,%20S.%20(2010,%20December%2009).%202010%20sees%20590%20train%20accidents.%20Retrieved%20April%2020,%202017,%20from%20http:/www.thedailystar.net/news-detail-165506%5b4%5d%20Railway.%20(n.d.).%20Retrieved%20April%2020,%202017,%20from%20http:/en.banglapedia.org/index.php?title=Railway%5b5%5d%20Analysis%20of%20Problems%20|Bangladesh%20Railway-Government%20of%20the%20People%20of%20Republic%20Bangladesh%20|%20বাংলাদেশ%20রেলওয়ে-গণপ্রজাতন্ত্রী%20বাংলাদেশ%20সরকার.%20(n.d.).%20Retrieved%20April%2020,%202017,%20from%20http://www.railway.gov.bd/site/page/f4460242-15eb-47b6-ba91-dc8f2897cea9/-Analysis-of-Problems) 

[\[2\] Bangladesh Railway. \(2017, April 19\). Retrieved April 20, 2017, from](%5b1%5d%20Positive%20Train%20Control.%20(n.d.).%20Retrieved%20April%2020,%202017,%20from%20http:/www.up.com/media/media_kit/ptc/about-ptc/%5b2%5d%20Bangladesh%20Railway.%20(2017,%20April%2019).%20Retrieved%20April%2020,%202017,%20from%20https:/en.wikipedia.org/wiki/Bangladesh_Railwayhttps:/en.wikipedia.org/wiki/Bangladesh_Railway%5b3%5d%20Parveen,%20S.%20(2010,%20December%2009).%202010%20sees%20590%20train%20accidents.%20Retrieved%20April%2020,%202017,%20from%20http:/www.thedailystar.net/news-detail-165506%5b4%5d%20Railway.%20(n.d.).%20Retrieved%20April%2020,%202017,%20from%20http:/en.banglapedia.org/index.php?title=Railway%5b5%5d%20Analysis%20of%20Problems%20|Bangladesh%20Railway-Government%20of%20the%20People%20of%20Republic%20Bangladesh%20|%20বাংলাদেশ%20রেলওয়ে-গণপ্রজাতন্ত্রী%20বাংলাদেশ%20সরকার.%20(n.d.).%20Retrieved%20April%2020,%202017,%20from%20http://www.railway.gov.bd/site/page/f4460242-15eb-47b6-ba91-dc8f2897cea9/-Analysis-of-Problems)  [https://en.wikipedia.org/wiki/Bangladesh\\_Railwayhttps://en.wikipedia.org/wiki/Bangladesh\\_Rail](%5b1%5d%20Positive%20Train%20Control.%20(n.d.).%20Retrieved%20April%2020,%202017,%20from%20http:/www.up.com/media/media_kit/ptc/about-ptc/%5b2%5d%20Bangladesh%20Railway.%20(2017,%20April%2019).%20Retrieved%20April%2020,%202017,%20from%20https:/en.wikipedia.org/wiki/Bangladesh_Railwayhttps:/en.wikipedia.org/wiki/Bangladesh_Railway%5b3%5d%20Parveen,%20S.%20(2010,%20December%2009).%202010%20sees%20590%20train%20accidents.%20Retrieved%20April%2020,%202017,%20from%20http:/www.thedailystar.net/news-detail-165506%5b4%5d%20Railway.%20(n.d.).%20Retrieved%20April%2020,%202017,%20from%20http:/en.banglapedia.org/index.php?title=Railway%5b5%5d%20Analysis%20of%20Problems%20|Bangladesh%20Railway-Government%20of%20the%20People%20of%20Republic%20Bangladesh%20|%20বাংলাদেশ%20রেলওয়ে-গণপ্রজাতন্ত্রী%20বাংলাদেশ%20সরকার.%20(n.d.).%20Retrieved%20April%2020,%202017,%20from%20http://www.railway.gov.bd/site/page/f4460242-15eb-47b6-ba91-dc8f2897cea9/-Analysis-of-Problems) [way](%5b1%5d%20Positive%20Train%20Control.%20(n.d.).%20Retrieved%20April%2020,%202017,%20from%20http:/www.up.com/media/media_kit/ptc/about-ptc/%5b2%5d%20Bangladesh%20Railway.%20(2017,%20April%2019).%20Retrieved%20April%2020,%202017,%20from%20https:/en.wikipedia.org/wiki/Bangladesh_Railwayhttps:/en.wikipedia.org/wiki/Bangladesh_Railway%5b3%5d%20Parveen,%20S.%20(2010,%20December%2009).%202010%20sees%20590%20train%20accidents.%20Retrieved%20April%2020,%202017,%20from%20http:/www.thedailystar.net/news-detail-165506%5b4%5d%20Railway.%20(n.d.).%20Retrieved%20April%2020,%202017,%20from%20http:/en.banglapedia.org/index.php?title=Railway%5b5%5d%20Analysis%20of%20Problems%20|Bangladesh%20Railway-Government%20of%20the%20People%20of%20Republic%20Bangladesh%20|%20বাংলাদেশ%20রেলওয়ে-গণপ্রজাতন্ত্রী%20বাংলাদেশ%20সরকার.%20(n.d.).%20Retrieved%20April%2020,%202017,%20from%20http://www.railway.gov.bd/site/page/f4460242-15eb-47b6-ba91-dc8f2897cea9/-Analysis-of-Problems) 

[\[3\] Parveen, S. \(2010, December 09\). 2010 sees 590 train accidents. Retrieved April 20, 2017,](%5b1%5d%20Positive%20Train%20Control.%20(n.d.).%20Retrieved%20April%2020,%202017,%20from%20http:/www.up.com/media/media_kit/ptc/about-ptc/%5b2%5d%20Bangladesh%20Railway.%20(2017,%20April%2019).%20Retrieved%20April%2020,%202017,%20from%20https:/en.wikipedia.org/wiki/Bangladesh_Railwayhttps:/en.wikipedia.org/wiki/Bangladesh_Railway%5b3%5d%20Parveen,%20S.%20(2010,%20December%2009).%202010%20sees%20590%20train%20accidents.%20Retrieved%20April%2020,%202017,%20from%20http:/www.thedailystar.net/news-detail-165506%5b4%5d%20Railway.%20(n.d.).%20Retrieved%20April%2020,%202017,%20from%20http:/en.banglapedia.org/index.php?title=Railway%5b5%5d%20Analysis%20of%20Problems%20|Bangladesh%20Railway-Government%20of%20the%20People%20of%20Republic%20Bangladesh%20|%20বাংলাদেশ%20রেলওয়ে-গণপ্রজাতন্ত্রী%20বাংলাদেশ%20সরকার.%20(n.d.).%20Retrieved%20April%2020,%202017,%20from%20http://www.railway.gov.bd/site/page/f4460242-15eb-47b6-ba91-dc8f2897cea9/-Analysis-of-Problems)  [from http://www.thedailystar.net/news-detail-165506](%5b1%5d%20Positive%20Train%20Control.%20(n.d.).%20Retrieved%20April%2020,%202017,%20from%20http:/www.up.com/media/media_kit/ptc/about-ptc/%5b2%5d%20Bangladesh%20Railway.%20(2017,%20April%2019).%20Retrieved%20April%2020,%202017,%20from%20https:/en.wikipedia.org/wiki/Bangladesh_Railwayhttps:/en.wikipedia.org/wiki/Bangladesh_Railway%5b3%5d%20Parveen,%20S.%20(2010,%20December%2009).%202010%20sees%20590%20train%20accidents.%20Retrieved%20April%2020,%202017,%20from%20http:/www.thedailystar.net/news-detail-165506%5b4%5d%20Railway.%20(n.d.).%20Retrieved%20April%2020,%202017,%20from%20http:/en.banglapedia.org/index.php?title=Railway%5b5%5d%20Analysis%20of%20Problems%20|Bangladesh%20Railway-Government%20of%20the%20People%20of%20Republic%20Bangladesh%20|%20বাংলাদেশ%20রেলওয়ে-গণপ্রজাতন্ত্রী%20বাংলাদেশ%20সরকার.%20(n.d.).%20Retrieved%20April%2020,%202017,%20from%20http://www.railway.gov.bd/site/page/f4460242-15eb-47b6-ba91-dc8f2897cea9/-Analysis-of-Problems) 

[\[4\] Railway. \(n.d.\). Retrieved April 20, 2017, from](%5b1%5d%20Positive%20Train%20Control.%20(n.d.).%20Retrieved%20April%2020,%202017,%20from%20http:/www.up.com/media/media_kit/ptc/about-ptc/%5b2%5d%20Bangladesh%20Railway.%20(2017,%20April%2019).%20Retrieved%20April%2020,%202017,%20from%20https:/en.wikipedia.org/wiki/Bangladesh_Railwayhttps:/en.wikipedia.org/wiki/Bangladesh_Railway%5b3%5d%20Parveen,%20S.%20(2010,%20December%2009).%202010%20sees%20590%20train%20accidents.%20Retrieved%20April%2020,%202017,%20from%20http:/www.thedailystar.net/news-detail-165506%5b4%5d%20Railway.%20(n.d.).%20Retrieved%20April%2020,%202017,%20from%20http:/en.banglapedia.org/index.php?title=Railway%5b5%5d%20Analysis%20of%20Problems%20|Bangladesh%20Railway-Government%20of%20the%20People%20of%20Republic%20Bangladesh%20|%20বাংলাদেশ%20রেলওয়ে-গণপ্রজাতন্ত্রী%20বাংলাদেশ%20সরকার.%20(n.d.).%20Retrieved%20April%2020,%202017,%20from%20http://www.railway.gov.bd/site/page/f4460242-15eb-47b6-ba91-dc8f2897cea9/-Analysis-of-Problems)  [http://en.banglapedia.org/index.php?title=Railway](%5b1%5d%20Positive%20Train%20Control.%20(n.d.).%20Retrieved%20April%2020,%202017,%20from%20http:/www.up.com/media/media_kit/ptc/about-ptc/%5b2%5d%20Bangladesh%20Railway.%20(2017,%20April%2019).%20Retrieved%20April%2020,%202017,%20from%20https:/en.wikipedia.org/wiki/Bangladesh_Railwayhttps:/en.wikipedia.org/wiki/Bangladesh_Railway%5b3%5d%20Parveen,%20S.%20(2010,%20December%2009).%202010%20sees%20590%20train%20accidents.%20Retrieved%20April%2020,%202017,%20from%20http:/www.thedailystar.net/news-detail-165506%5b4%5d%20Railway.%20(n.d.).%20Retrieved%20April%2020,%202017,%20from%20http:/en.banglapedia.org/index.php?title=Railway%5b5%5d%20Analysis%20of%20Problems%20|Bangladesh%20Railway-Government%20of%20the%20People%20of%20Republic%20Bangladesh%20|%20বাংলাদেশ%20রেলওয়ে-গণপ্রজাতন্ত্রী%20বাংলাদেশ%20সরকার.%20(n.d.).%20Retrieved%20April%2020,%202017,%20from%20http://www.railway.gov.bd/site/page/f4460242-15eb-47b6-ba91-dc8f2897cea9/-Analysis-of-Problems) 

[\[5\] Analysis of Problems |Bangladesh Railway-Government of the People of Republic Bangladesh](%5b1%5d%20Positive%20Train%20Control.%20(n.d.).%20Retrieved%20April%2020,%202017,%20from%20http:/www.up.com/media/media_kit/ptc/about-ptc/%5b2%5d%20Bangladesh%20Railway.%20(2017,%20April%2019).%20Retrieved%20April%2020,%202017,%20from%20https:/en.wikipedia.org/wiki/Bangladesh_Railwayhttps:/en.wikipedia.org/wiki/Bangladesh_Railway%5b3%5d%20Parveen,%20S.%20(2010,%20December%2009).%202010%20sees%20590%20train%20accidents.%20Retrieved%20April%2020,%202017,%20from%20http:/www.thedailystar.net/news-detail-165506%5b4%5d%20Railway.%20(n.d.).%20Retrieved%20April%2020,%202017,%20from%20http:/en.banglapedia.org/index.php?title=Railway%5b5%5d%20Analysis%20of%20Problems%20|Bangladesh%20Railway-Government%20of%20the%20People%20of%20Republic%20Bangladesh%20|%20বাংলাদেশ%20রেলওয়ে-গণপ্রজাতন্ত্রী%20বাংলাদেশ%20সরকার.%20(n.d.).%20Retrieved%20April%2020,%202017,%20from%20http://www.railway.gov.bd/site/page/f4460242-15eb-47b6-ba91-dc8f2897cea9/-Analysis-of-Problems)  | বাংলাদেশ রেলওমে–গণপ্রজাতন্ত্রী বাংলাদেশ সরকার. (n.d.). Retrieved April 20, 2017, from [http://www.railway.gov.bd/site/page/f4460242-15eb-47b6-ba91-dc8f2897cea9/-Analysis-of-](%5b1%5d%20Positive%20Train%20Control.%20(n.d.).%20Retrieved%20April%2020,%202017,%20from%20http:/www.up.com/media/media_kit/ptc/about-ptc/%5b2%5d%20Bangladesh%20Railway.%20(2017,%20April%2019).%20Retrieved%20April%2020,%202017,%20from%20https:/en.wikipedia.org/wiki/Bangladesh_Railwayhttps:/en.wikipedia.org/wiki/Bangladesh_Railway%5b3%5d%20Parveen,%20S.%20(2010,%20December%2009).%202010%20sees%20590%20train%20accidents.%20Retrieved%20April%2020,%202017,%20from%20http:/www.thedailystar.net/news-detail-165506%5b4%5d%20Railway.%20(n.d.).%20Retrieved%20April%2020,%202017,%20from%20http:/en.banglapedia.org/index.php?title=Railway%5b5%5d%20Analysis%20of%20Problems%20|Bangladesh%20Railway-Government%20of%20the%20People%20of%20Republic%20Bangladesh%20|%20বাংলাদেশ%20রেলওয়ে-গণপ্রজাতন্ত্রী%20বাংলাদেশ%20সরকার.%20(n.d.).%20Retrieved%20April%2020,%202017,%20from%20http://www.railway.gov.bd/site/page/f4460242-15eb-47b6-ba91-dc8f2897cea9/-Analysis-of-Problems)[Problems](%5b1%5d%20Positive%20Train%20Control.%20(n.d.).%20Retrieved%20April%2020,%202017,%20from%20http:/www.up.com/media/media_kit/ptc/about-ptc/%5b2%5d%20Bangladesh%20Railway.%20(2017,%20April%2019).%20Retrieved%20April%2020,%202017,%20from%20https:/en.wikipedia.org/wiki/Bangladesh_Railwayhttps:/en.wikipedia.org/wiki/Bangladesh_Railway%5b3%5d%20Parveen,%20S.%20(2010,%20December%2009).%202010%20sees%20590%20train%20accidents.%20Retrieved%20April%2020,%202017,%20from%20http:/www.thedailystar.net/news-detail-165506%5b4%5d%20Railway.%20(n.d.).%20Retrieved%20April%2020,%202017,%20from%20http:/en.banglapedia.org/index.php?title=Railway%5b5%5d%20Analysis%20of%20Problems%20|Bangladesh%20Railway-Government%20of%20the%20People%20of%20Republic%20Bangladesh%20|%20বাংলাদেশ%20রেলওয়ে-গণপ্রজাতন্ত্রী%20বাংলাদেশ%20সরকার.%20(n.d.).%20Retrieved%20April%2020,%202017,%20from%20http://www.railway.gov.bd/site/page/f4460242-15eb-47b6-ba91-dc8f2897cea9/-Analysis-of-Problems)

[6] Positive Train Control and GNSS Railway Enhancement. (n.d.). Retrieved April 21, 2017, from <https://scpnt.stanford.edu/research/current-research/positive-train-control>

[7] Positive Train Control. (n.d.). Retrieved April 21, 2017, from<https://www.fra.dot.gov/ptc>

[8] van Roon, Fig 3 & related text.

[9] Scherz, Paul (2000) "Practical Electronics for Inventors", p. 589. McGraw-Hill/TAB Electronics. ISBN 978-0-07-058078-7. Retrieved 2010-04-05.

[10] Jung, Walter G. (1983) "IC Timer Cookbook, Second Edition", pp. 40–41. Sams Technical Publishing; 2nd ed. ISBN 978-0-672-21932-0. Retrieved 2010-04-05.

[11] Ward, Jack (2004). The 555 Timer IC – An Interview with Hans Camenzind. The Semiconductor Museum. Retrieved 2010-04-05

[12] SIM808. (n.d.). Retrieved April 22, 2017, from [http://simcom.ee/modules/gsm-gprs](http://simcom.ee/modules/gsm-gprs-gnss/sim808/)[gnss/sim808/](http://simcom.ee/modules/gsm-gprs-gnss/sim808/)

[13] Brühlmann, Thomas (2010). Arduino: Praxiseinstieg. Hüthig Jehle Rehm. p. 270. ISBN 978- 3-8266-5605-7.

[14] Gläser, Thomas; Markus Jaritz; Philipp Sackl (13 September 2009). "Hardware-Hacking: So baut man einen Tentakel-Roboter für 100 Euro". Der Spiegel. Retrieved 14 April 2011

[15] http://blog.fritzing.org/2014/12/02/its-fritzmas-new-fritzing-code-view-release-and-a-littlepresent.

[16] IEEExplore White Paper (May 2011) "Application of Proteus VSM in modelling brushless DC motor drives.".

[17] IEEExplore White Paper (Dec 2006)."An efficient approach for implementing Space Vector Modulation for controlling induction motor.".

[18] IEEExplore White Paper (Aug 2011)."The simulation of temperature and humidity control system based on Proteus.".

[19] IEEExplore White Paper (Aug 2011)."Design of thermostat system based on Proteus simulation software.".

[20] IEEExplore White Paper (Dec. 2010)."LED Display Screen Design and Proteus Simulation Based on Single-Chip Microcomputer.".

[21] Circuits Gallery (October 2014). "Arduino and Proteus VSM".

[22] Elecnote Hobby Projects."Electronic circuits based on PIC microcontrollers and Arduino boards".

[23] Online Training with Microchip and Proteus VSM "Get Started with MPLAB® X IDE and Microchip Tools".

[24] Future Engineers Proteus VSM projects."Online Training Projects".

[25] IEEExplore White Paper (June 2011)."The application of Proteus in teaching of microcomputer principles"

[26] IEEExplore White Paper (April 2010)."Application of Proteus virtual system modelling (VSM) in teaching of microcontroller".

[27] Gruending, N. (11 December 2012). "PCB Software Comparison".

[28] "Dreamweaver system requirements".. Retrieved on 2013-07-21.

[29] "Adobe Completes Acquisition of Macromedia" (PDF). Press Releases. Adobe, Inc. Retrieved 15 November 2011.

[30] (n.d.). Retrieved April 22, 2017, from http://kb2.adobe.com/cps/402/kb402489.html

[31] David Feugey (2014-09-22). "Avec PhpStorm 8, JetBrains renforce sa présence sur le marché PHP professionne". Silicon.fr. Retrieved 2015-10-12.

[32] Darryl K. Taft (2012-09-13). "JetBrains PhpStorm 5.0 Provides New PHP Framework Support". Eweek. Retrieved 2013-02-19.

[33] Adrian Bridgwater (2012-09-18). "JetBrains PhpStorm 5.0 Aligns To Symfony2 and Yii". Dr.Dobbs. Retrieved 2013-02-19.

[34] "PhpStorm vs WebStorm".

[35] "PhpStorm". Retrieved 2013-04-21. PhpStorm includes all the functionality of WebStorm (HTML/CSS Editor, JavaScript Editor) and adds full-fledged support for PHP and Databases/SQL.

[36] "Which IDE do I need?". PhpStorm FAQ. Retrieved 2013-04-21.

[37] Bruno Skvorc (2012-08-13). "PhpStorm – Review and Give Away". PHP Master. Retrieved 2013-02-19.

[38] Yulia Tsuba (2015-02-12). "PHPStorm Live Templates for Drupal". X-Team. Retrieved 2015-10-12.

[39] Chris Cornutt (2015-05-07). "Gary Hockin: Debugging PHP Command Line (with PHPStorm and XDebug)". PHPDeveloper.org. Retrieved 2015-10-12.

[40] Netcraft Market Share for Top Servers Across All Domains August 1995 - today (monthly updated)

[41] "February 2009 Web Server Survey". Netcraft. Archived from the original on 26 February 2009. Retrieved 2009-03-29.

[42] "What is Apache Web Server? Webopedia". webopedia.com.

[43] E. (2017, March 18). IC TSOP1738. Retrieved April 25, 2017, from https://www.engineersgarage.com/electronic-components/tsop1738-datasheet

# **APPENDIX**

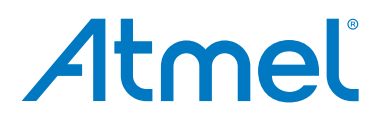

# **Atmel ATmega640/V-1280/V-1281/V-2560/V-2561/V**

**8-bit Atmel Microcontroller with 16/32/64KB In-System Programmable Flash**

#### **DATASHEET**

#### **Features**

- **High Performance, Low Power Atmel® AVR® 8-Bit Microcontroller**
- **Advanced RISC Architecture**
	- **135 Powerful Instructions Most Single Clock Cycle Execution**
	- **32 × 8 General Purpose Working Registers**
	- **Fully Static Operation**
	- **Up to 16 MIPS Throughput at 16MHz**
	- **On-Chip 2-cycle Multiplier**
- **High Endurance Non-volatile Memory Segments**
	- **64K/128K/256KBytes of In-System Self-Programmable Flash**
	- **4Kbytes EEPROM**
	- **8Kbytes Internal SRAM**
	- **Write/Erase Cycles:10,000 Flash/100,000 EEPROM**
	- **Data retention: 20 years at 85C/ 100 years at 25C**
	- **Optional Boot Code Section with Independent Lock Bits**
	- **In-System Programming by On-chip Boot Program True Read-While-Write Operation Programming Lock for Software Security**
	-
- **Endurance: Up to 64Kbytes Optional External Memory Space Atmel**® **QTouch**® **library support**
	- **Capacitive touch buttons, sliders and wheels**
	- **QTouch and QMatrix acquisition**
	- **Up to 64 sense channels**
- **JTAG (IEEE**® **std. 1149.1 compliant) Interface**
	- **Boundary-scan Capabilities According to the JTAG Standard**
	- **Extensive On-chip Debug Support**
	- **Programming of Flash, EEPROM, Fuses, and Lock Bits through the JTAG Interface**
- **Peripheral Features**
	- **Two 8-bit Timer/Counters with Separate Prescaler and Compare Mode**
	- **Four 16-bit Timer/Counter with Separate Prescaler, Compare- and Capture Mode**
	- **Real Time Counter with Separate Oscillator**
	- **Four 8-bit PWM Channels**
	- **Six/Twelve PWM Channels with Programmable Resolution from 2 to 16 Bits**
	- **(ATmega1281/2561, ATmega640/1280/2560)**
	- **Output Compare Modulator**
	- **8/16-channel, 10-bit ADC (ATmega1281/2561, ATmega640/1280/2560)**
	- **Two/Four Programmable Serial USART (ATmega1281/2561, ATmega640/1280/2560)**
	- **Master/Slave SPI Serial Interface**
	- **Byte Oriented 2-wire Serial Interface**
	- **Programmable Watchdog Timer with Separate On-chip Oscillator**
	- **On-chip Analog Comparator**
	- **Interrupt and Wake-up on Pin Change**
- **Special Microcontroller Features**
	- **Power-on Reset and Programmable Brown-out Detection**
	- **Internal Calibrated Oscillator**
	- **External and Internal Interrupt Sources**
	- **Six Sleep Modes: Idle, ADC Noise Reduction, Power-save, Power-down, Standby, and Extended Standby**
- **I/O and Packages**
	- **54/86 Programmable I/O Lines (ATmega1281/2561, ATmega640/1280/2560)**
	- **64-pad QFN/MLF, 64-lead TQFP (ATmega1281/2561)**
	- **100-lead TQFP, 100-ball CBGA (ATmega640/1280/2560)**
	- **RoHS/Fully Green**
- **Temperature Range:**
	- **-40C to 85C Industrial**
- **Ultra-Low Power Consumption**
	- **Active Mode: 1MHz, 1.8V: 500µA**
	- **Power-down Mode: 0.1µA at 1.8V**
- **Speed Grade:**
	- **ATmega640V/ATmega1280V/ATmega1281V:**
	- **0 4MHz @ 1.8V 5.5V, 0 8MHz @ 2.7V 5.5V ATmega2560V/ATmega2561V:**
	-
	- **0 2MHz @ 1.8V 5.5V, 0 8MHz @ 2.7V 5.5V ATmega640/ATmega1280/ATmega1281:**
	- **0 8MHz @ 2.7V 5.5V, 0 16MHz @ 4.5V 5.5V ATmega2560/ATmega2561:**
		- **0 16MHz @ 4.5V 5.5V**

# **1. Pin Configurations**

<span id="page-178-0"></span>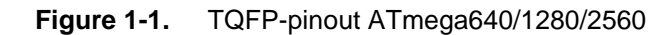

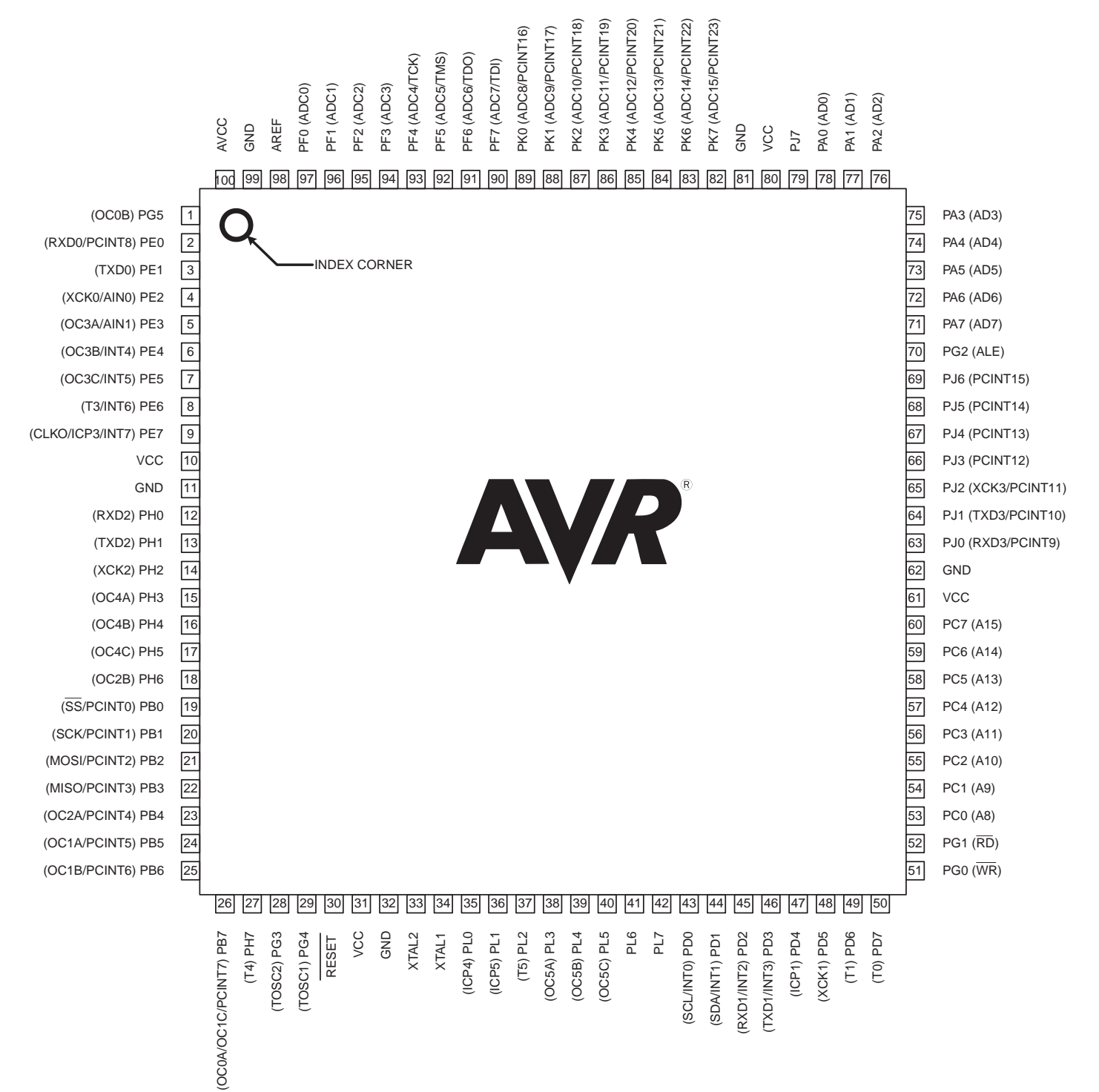

**Figure 1-2.** CBGA-pinout ATmega640/1280/2560

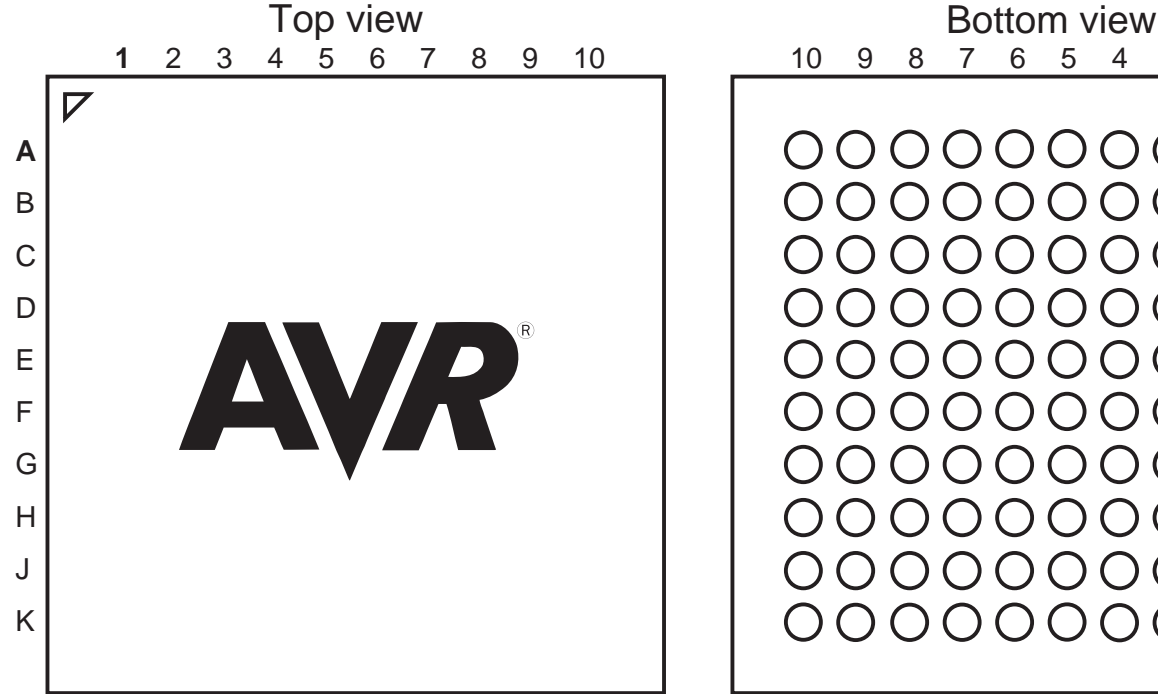

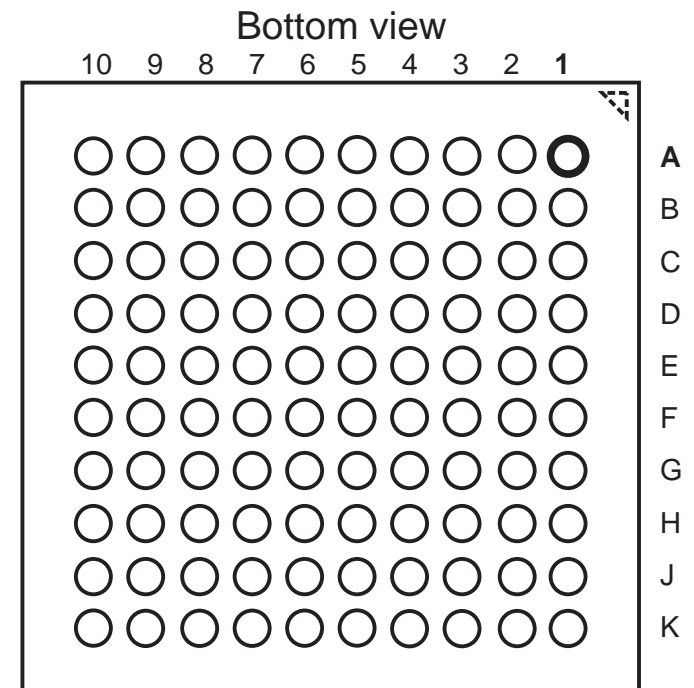

**Table 1-1.** CBGA-pinout ATmega640/1280/2560

|   | 1               | $\mathbf{2}$    | 3               | 4               | 5                 | 6                           | 7                           | 8               | 9                | 10              |
|---|-----------------|-----------------|-----------------|-----------------|-------------------|-----------------------------|-----------------------------|-----------------|------------------|-----------------|
| A | <b>GND</b>      | <b>AREF</b>     | PF <sub>0</sub> | PF <sub>2</sub> | PF <sub>5</sub>   | PK <sub>0</sub>             | PK <sub>3</sub>             | PK <sub>6</sub> | <b>GND</b>       | <b>VCC</b>      |
| в | <b>AVCC</b>     | PG <sub>5</sub> | PF <sub>1</sub> | PF <sub>3</sub> | PF <sub>6</sub>   | PK <sub>1</sub>             | PK4                         | PK7             | PA <sub>0</sub>  | PA <sub>2</sub> |
| C | PE <sub>2</sub> | PE <sub>0</sub> | PE <sub>1</sub> | PF <sub>4</sub> | PF7               | PK <sub>2</sub>             | PK <sub>5</sub>             | PJ7             | PA <sub>1</sub>  | PA <sub>3</sub> |
| D | PE <sub>3</sub> | PE4             | PE <sub>5</sub> | PE <sub>6</sub> | PH <sub>2</sub>   | PA4                         | PA <sub>5</sub>             | PA <sub>6</sub> | PA7              | PG <sub>2</sub> |
| Е | PE7             | PH <sub>0</sub> | PH <sub>1</sub> | PH <sub>3</sub> | PH <sub>5</sub>   | PJ <sub>6</sub>             | PJ <sub>5</sub>             | PJ4             | PJ3              | PJ <sub>2</sub> |
| F | <b>VCC</b>      | PH <sub>4</sub> | PH <sub>6</sub> | PB <sub>0</sub> | PL <sub>4</sub>   | PD <sub>1</sub>             | PJ <sub>1</sub>             | PJ <sub>0</sub> | PC7              | <b>GND</b>      |
| G | <b>GND</b>      | PB <sub>1</sub> | PB <sub>2</sub> | PB <sub>5</sub> | PL <sub>2</sub>   | P <sub>D</sub> <sub>0</sub> | PD <sub>5</sub>             | PC <sub>5</sub> | PC <sub>6</sub>  | <b>VCC</b>      |
| н | PB <sub>3</sub> | PB <sub>4</sub> | <b>RESET</b>    | PL <sub>1</sub> | PL <sub>3</sub>   | PL7                         | PD <sub>4</sub>             | PC4             | PC <sub>3</sub>  | PC <sub>2</sub> |
| J | PH <sub>7</sub> | PG <sub>3</sub> | PB <sub>6</sub> | PL <sub>0</sub> | XTAL <sub>2</sub> | PL6                         | PD <sub>3</sub>             | PC <sub>1</sub> | PC <sub>0</sub>  | PG <sub>1</sub> |
| K | PB7             | PG4             | <b>VCC</b>      | <b>GND</b>      | XTAL <sub>1</sub> | PL <sub>5</sub>             | P <sub>D</sub> <sub>2</sub> | PD <sub>6</sub> | P <sub>D</sub> 7 | PG <sub>0</sub> |

Note: The functions for each pin is the same as for the 100 pin packages shown in [Figure 1-1 on page 2.](#page-178-0)
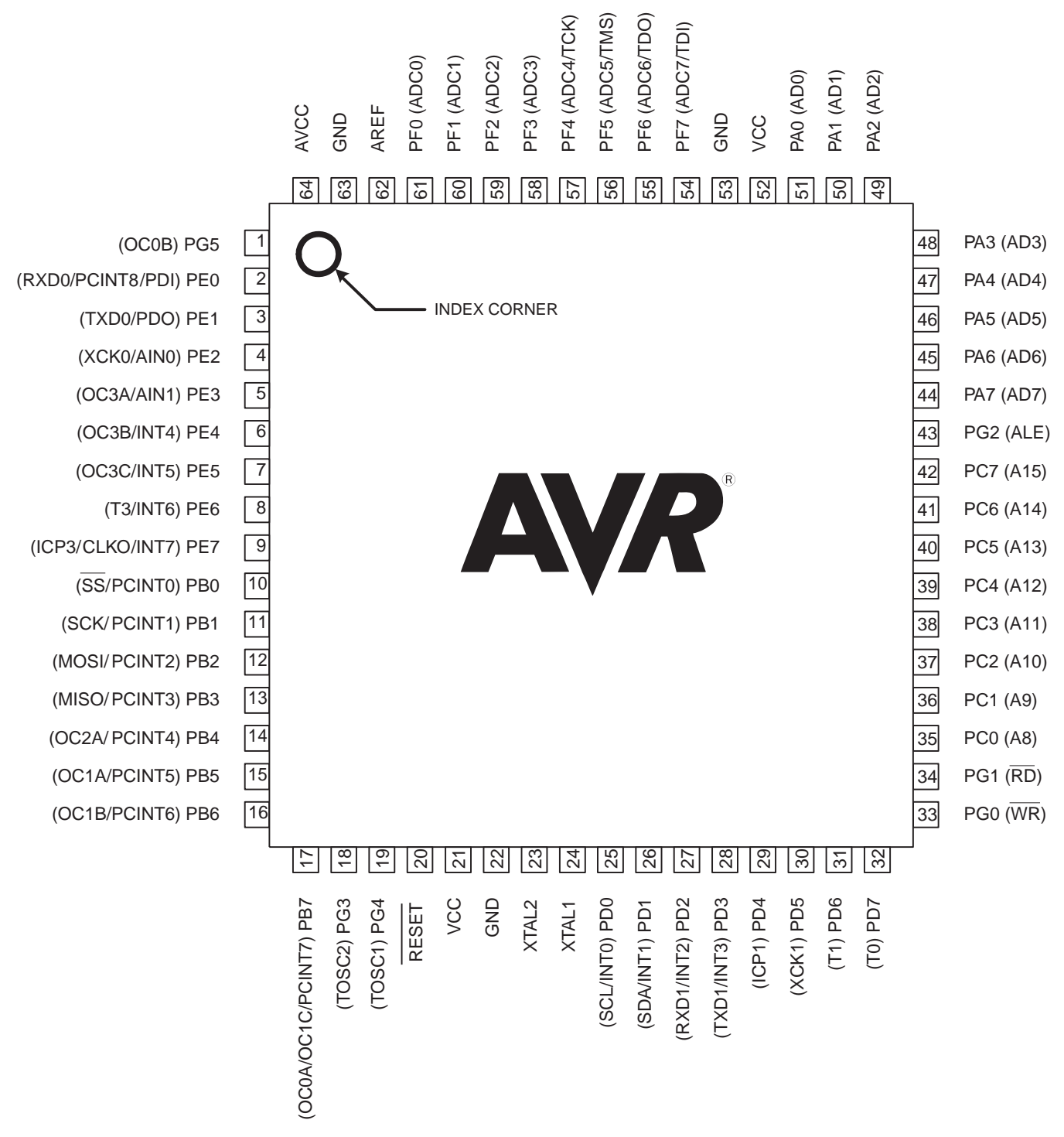

Note: The large center pad underneath the QFN/MLF package is made of metal and internally connected to GND. It should be soldered or glued to the board to ensure good mechanical stability. If the center pad is left unconnected, the package might loosen from the board.

## **2. Overview**

The ATmega640/1280/1281/2560/2561 is a low-power CMOS 8-bit microcontroller based on the AVR enhanced RISC architecture. By executing powerful instructions in a single clock cycle, the ATmega640/1280/1281/2560/2561 achieves throughputs approaching 1 MIPS per MHz allowing the system designer to optimize power consumption versus processing speed.

#### **2.1 Block Diagram**

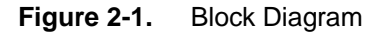

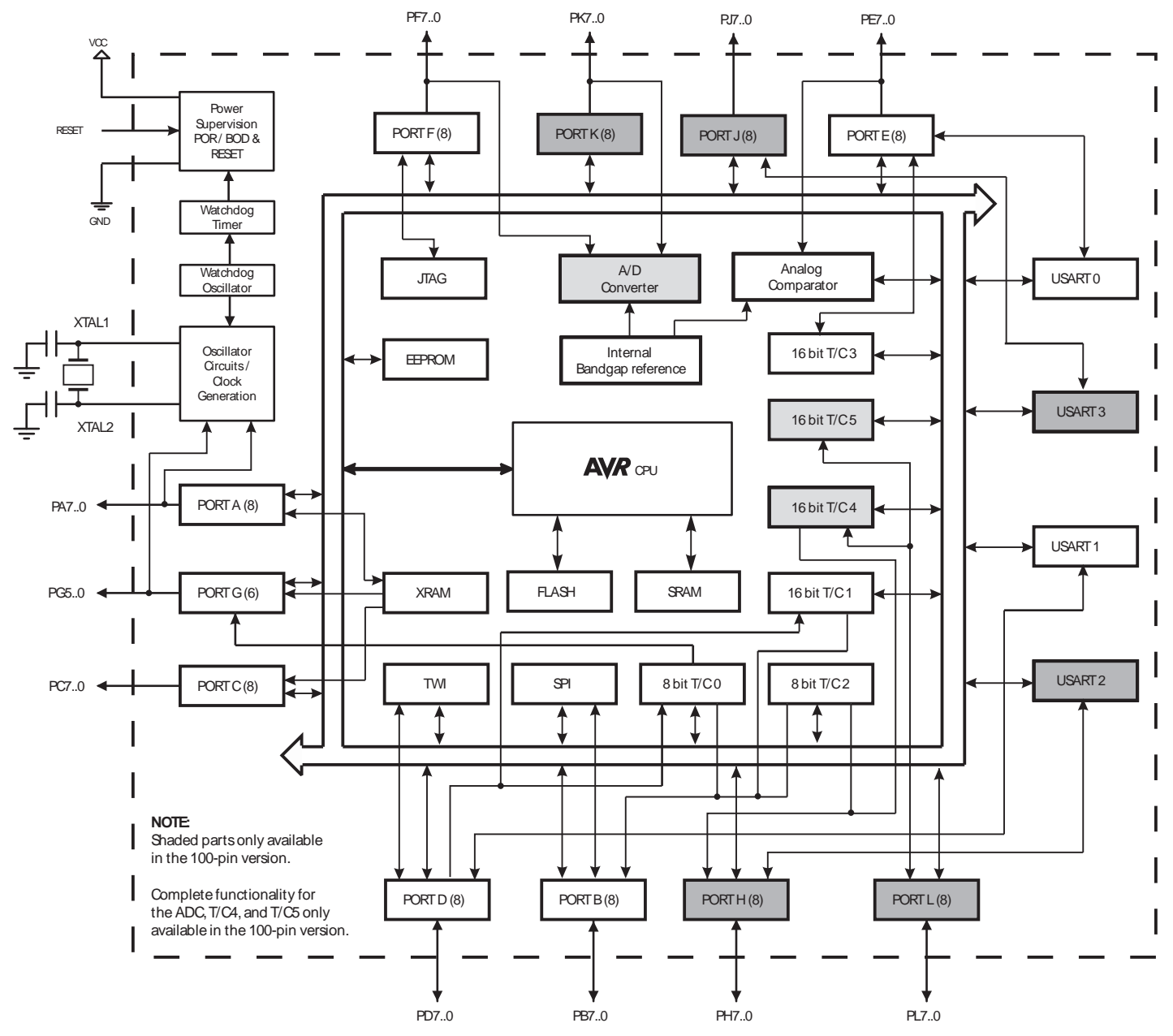

The Atmel® AVR® core combines a rich instruction set with 32 general purpose working registers. All the 32 registers are directly connected to the Arithmetic Logic Unit (ALU), allowing two independent registers to be accessed in one single instruction executed in one clock cycle. The resulting architecture is more code efficient while achieving throughputs up to ten times faster than conventional CISC microcontrollers.

# Atmel

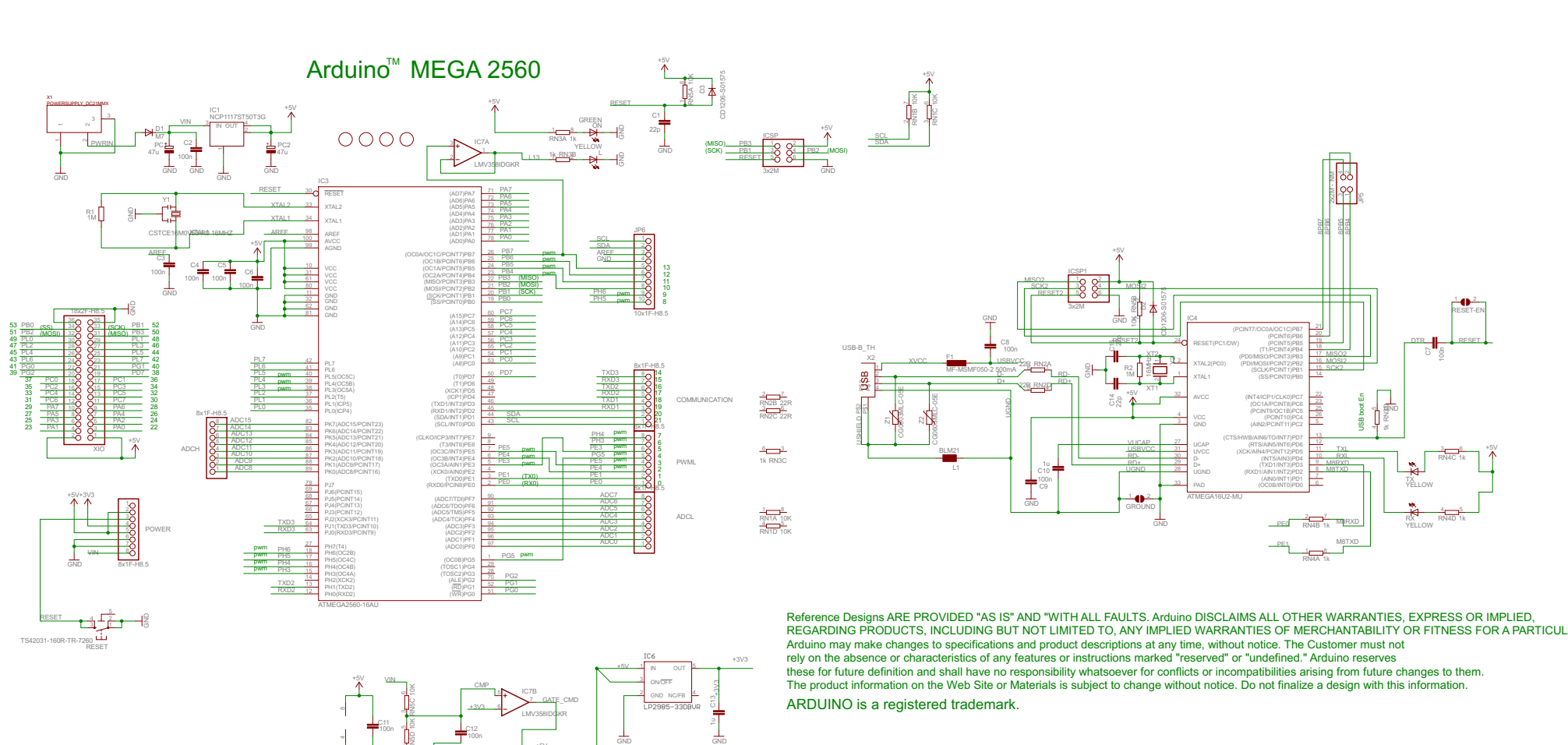

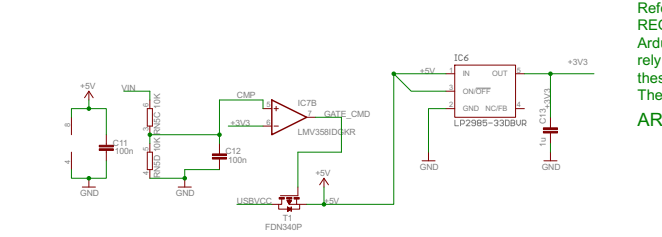

TS42031-160R-TR-7260 RESET

Reference Designs ARE PROVIDED "AS IS" AND "WITH ALL FAULTS. Arduino DISCLAIMS ALL OTHER WARRANTIES, EXPRESS OR IMPLIED,<br>REGARDING PRODUCTS, INCLUDING BUT NOT LIMITED TO, ANY IMPLIED WARRANTIES OF MERCHANTABILITY OR FITNES Arduino may make changes to specifications and product descriptions at any time, without notice. The Customer must not<br>rely on the absence or characteristics of any features or instructions marked "reserved" or "undefined. these for future definition and shall have no responsibility whatsoever for conflicts or incompatibilities arising from future changes to them.<br>The product information on the Web Site or Materials is subject to change with ARDUINO is a registered trademark.

+5V

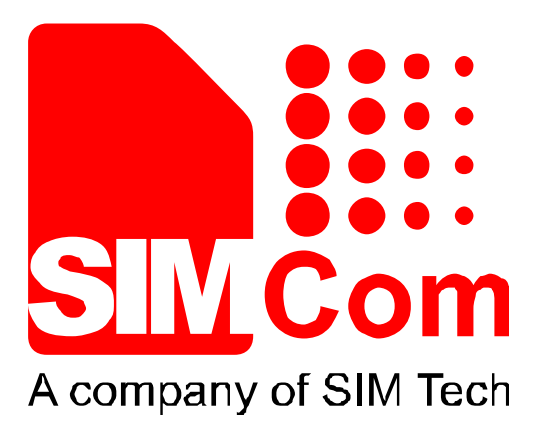

# SIM808\_Hardware Design\_V1.00

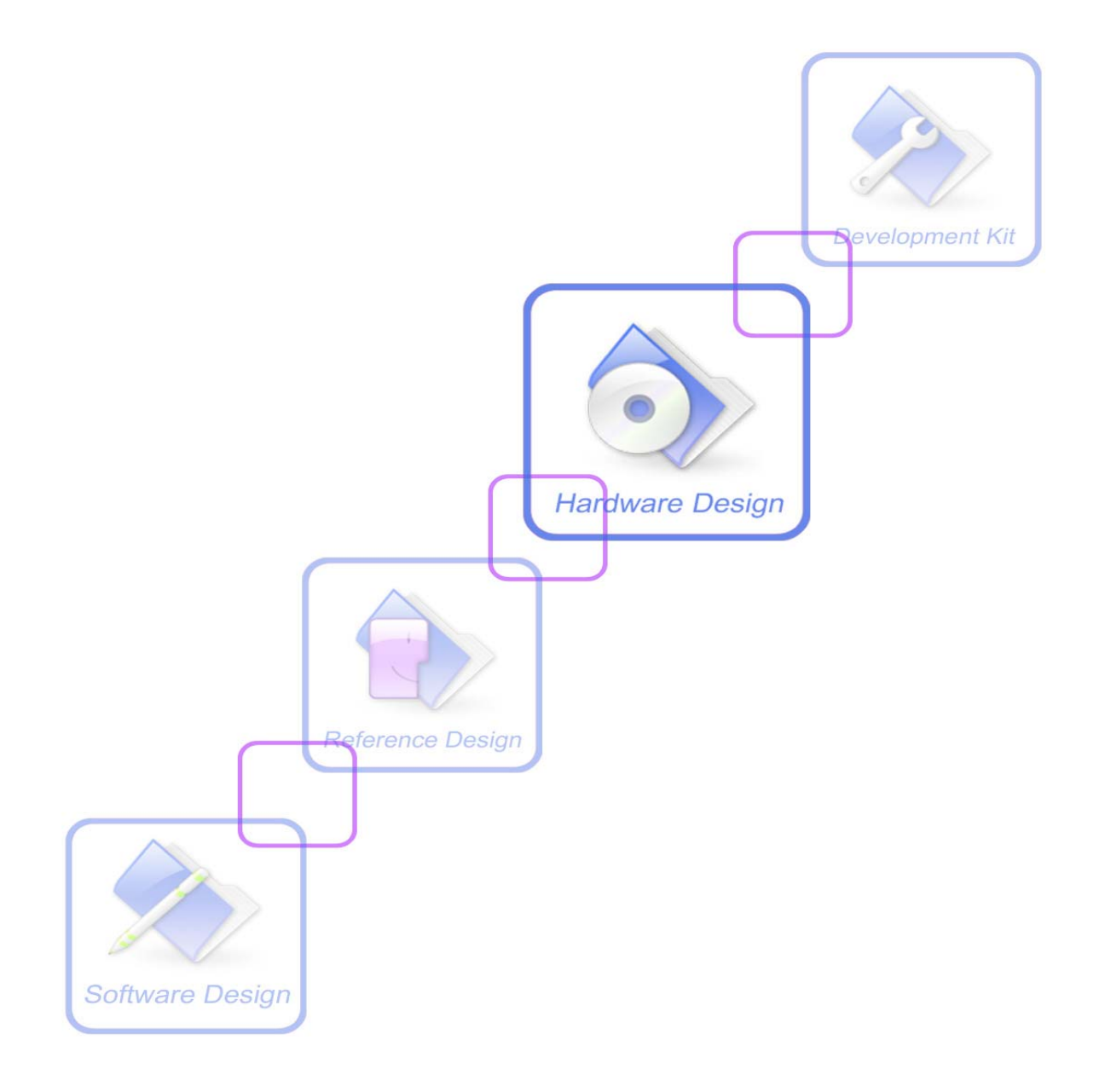

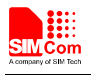

# **1 Introduction**

This document describes SIM808 hardware interface in great detail. This document can help user to quickly understand SIM808 interface specifications, electrical and mechanical details. With the help of this document and other SIM808 application notes, user guide, users can use SIM808 to design various applications quickly.

# **2 SIM808 Overview**

Designed for global market, SIM808 is integrated with a high performance GSM/GPRS engine, a GPS engine and a BT engine. The GSM/GPRS engine is a quad-band GSM/GPRS module that works on frequencies GSM 850MHz, EGSM 900MHz, DCS 1800MHz and PCS 1900MHz. SIM808 features GPRS multi-slot class 12/ class 10 (optional) and supports the GPRS coding schemes CS-1, CS-2, CS-3 and CS-4. The GPS solution offers bestin-class acquisition and tracing sensitivity, Time-To-First-Fix (TTFF) and accuracy.

With a tiny configuration of  $24*24*2.6$ mm, SIM808 can meet almost all the space requirements in user applications, such as M2M, smart phone, PDA, tracker and other mobile devices.

SIM808 has 68 SMT pads, and provides all hardware interfaces between the module and customers' boards.

- $\bullet$  Support 4\*4\*2 keypads.
- One full modem serial port.
- One USB, the USB interfaces can debug, download software.
- Audio channels which include a microphone input and a receiver output.
- One SIM card interface.
- $\bullet$  Charging interface.
- Programmable general purpose input and output.
- Support Bluetooth function.
- Support PWM and ADC.
- PCM/SPI/SD card interface, only one function can be accessed synchronously. (Default function is PCM).

SIM808 is designed with power saving technique so that the current consumption is as low as 1mA in sleep mode (GPS engine is powered down).

SIM808 integrates TCP/IP protocol and extended TCP/IP AT commands which are very useful for data transfer applications. For details about TCP/IP applications, please refer to *document [2].*

### **2.1 SIM808 Key Features**

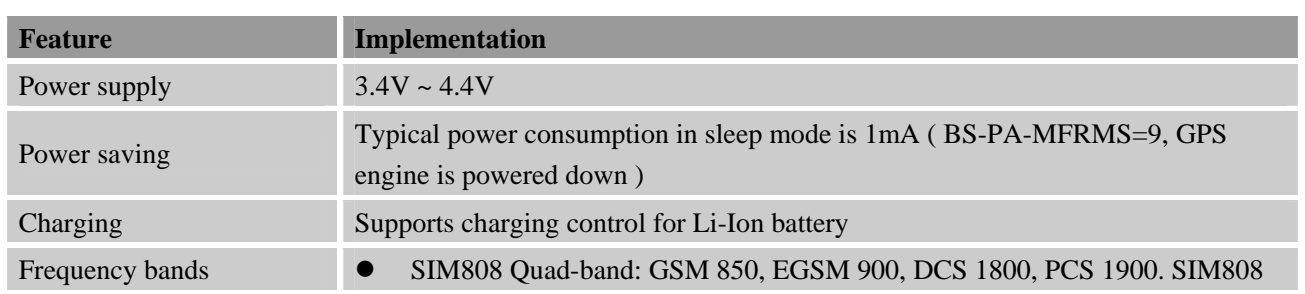

#### **Table 1: SIM808 GSM/GPRS engine key features**

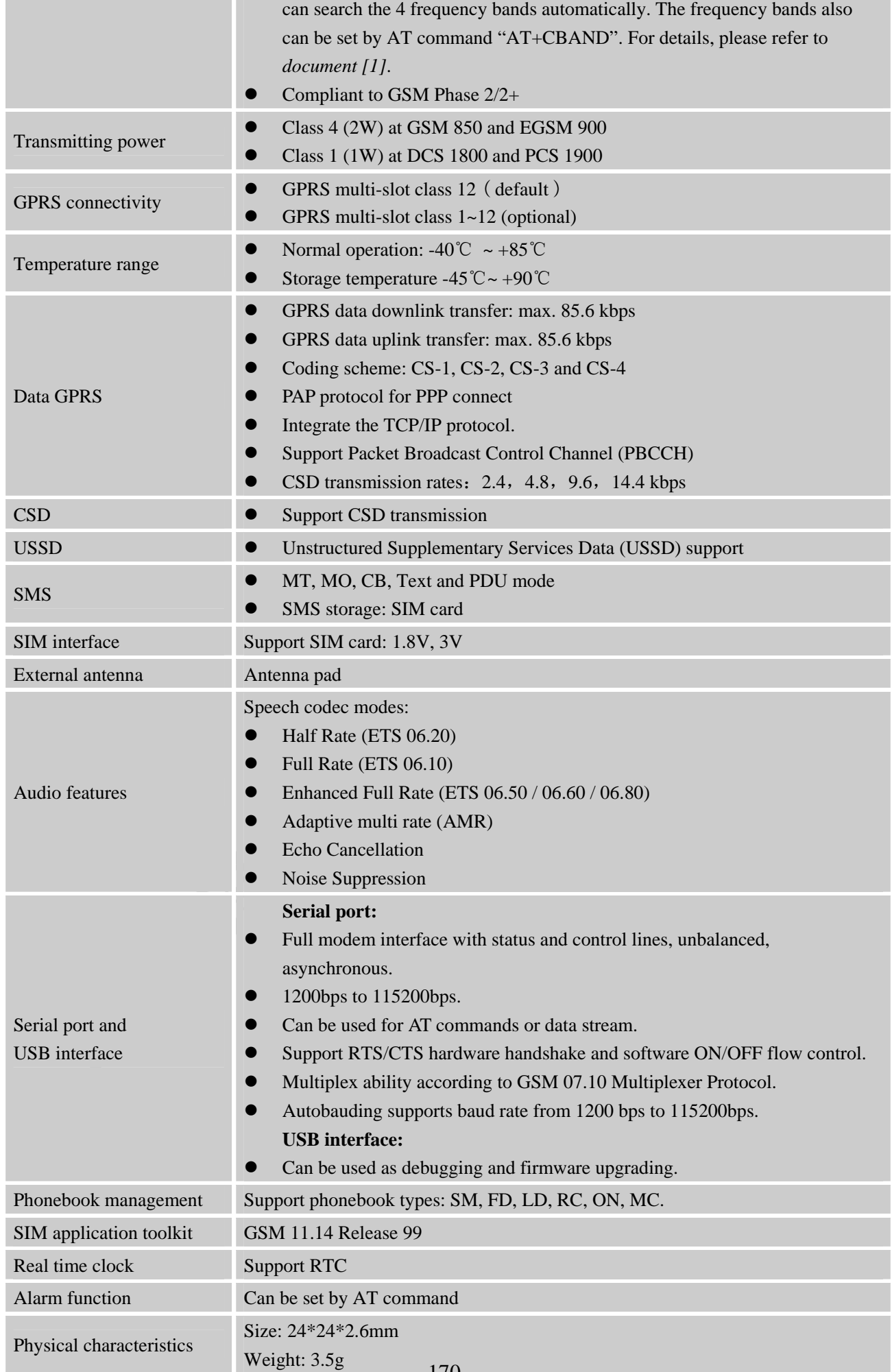

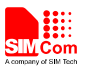

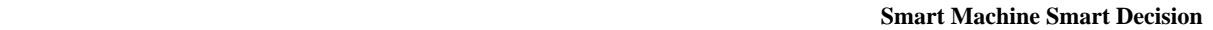

Firmware upgrade Firmware upgrading by USB interface.

#### **Table 2: GPS engine Performance**

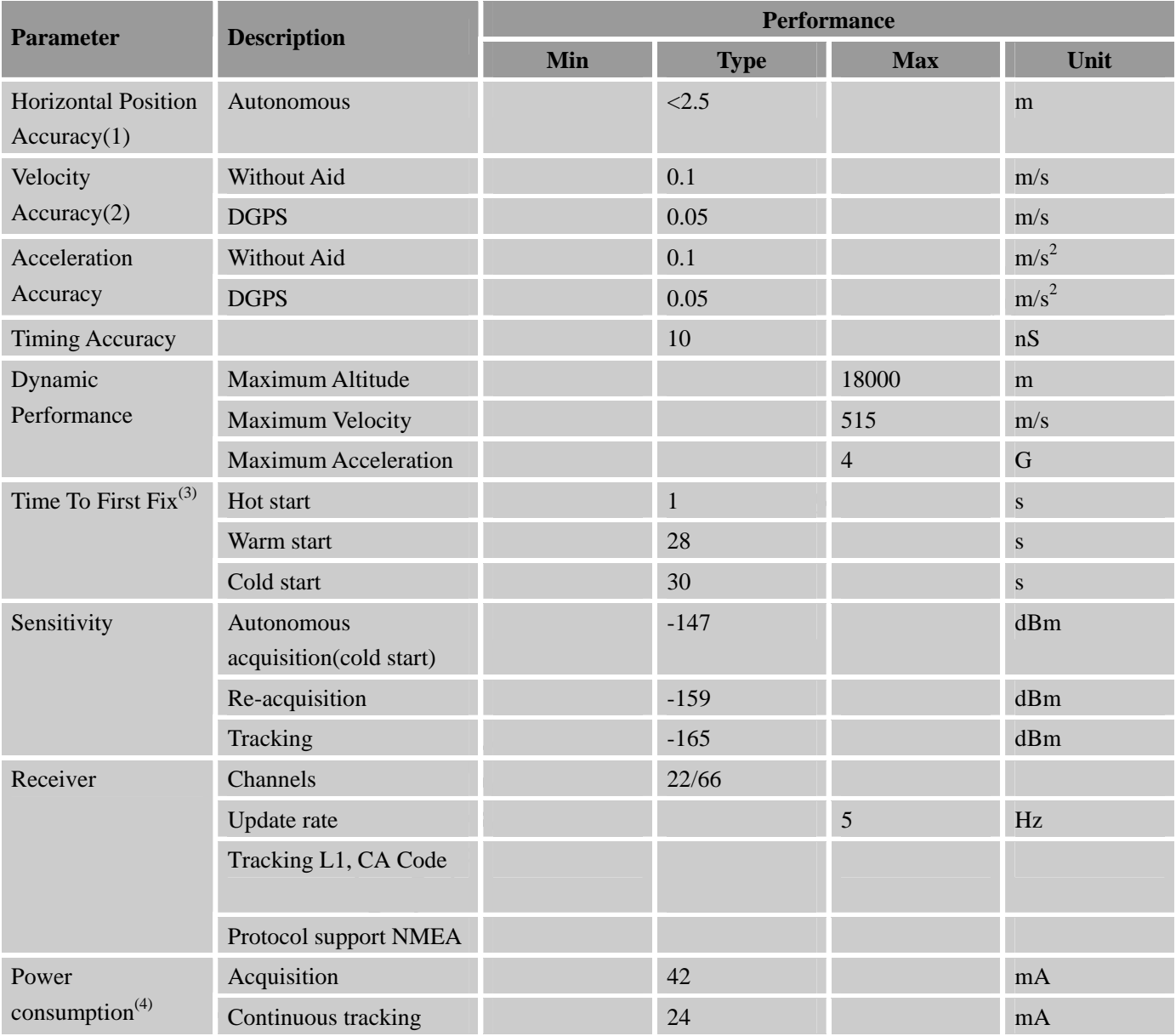

(1) 50% 24hr static, -130dBm

(2) 50% at 30m/s

(3) GPS signal level: -130dBm

(4) Single Power supply 3.8V@-130dBm,GSM IDLE

#### **Table 3: Coding schemes and maximum net data rates over air interface**

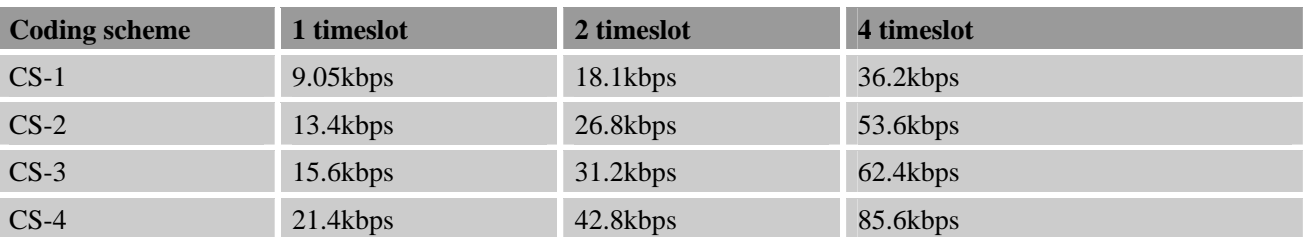

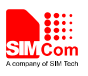

## **2.2 Operating Modes**

The table below summarizes the various operating modes of SIM808.

## **Table 4: Overview of operating modes**

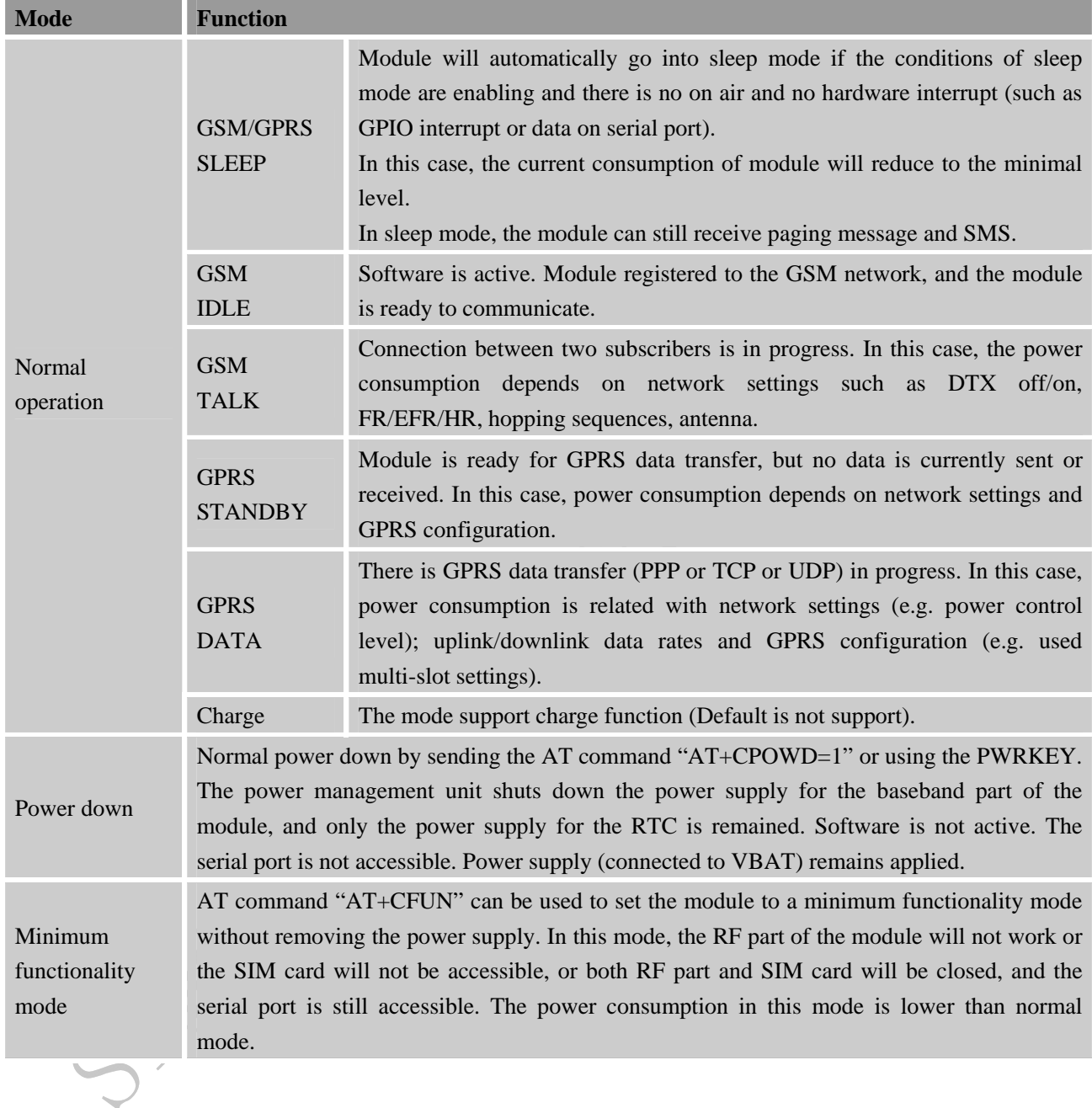

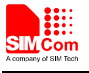

#### **2.3 SIM808 Functional Diagram**

The following figure shows a functional diagram of SIM808:

- The GSM baseband engine
- The GPS engine
- $\bullet$  Flash
- The GSM radio frequency part
- The antenna interface
- $\bullet$  The other interfaces

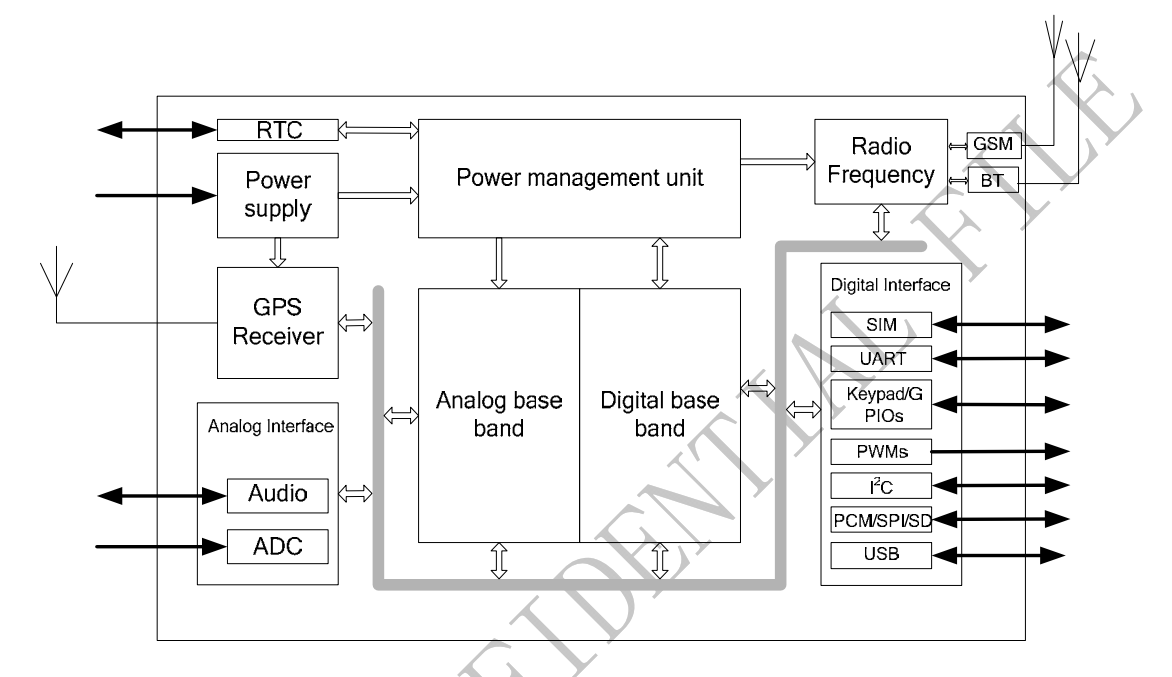

**Figure 1: SIM808 functional diagram** 

S WCM

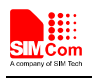

# **3 Package Information**

## **3.1 Pin out Diagram**

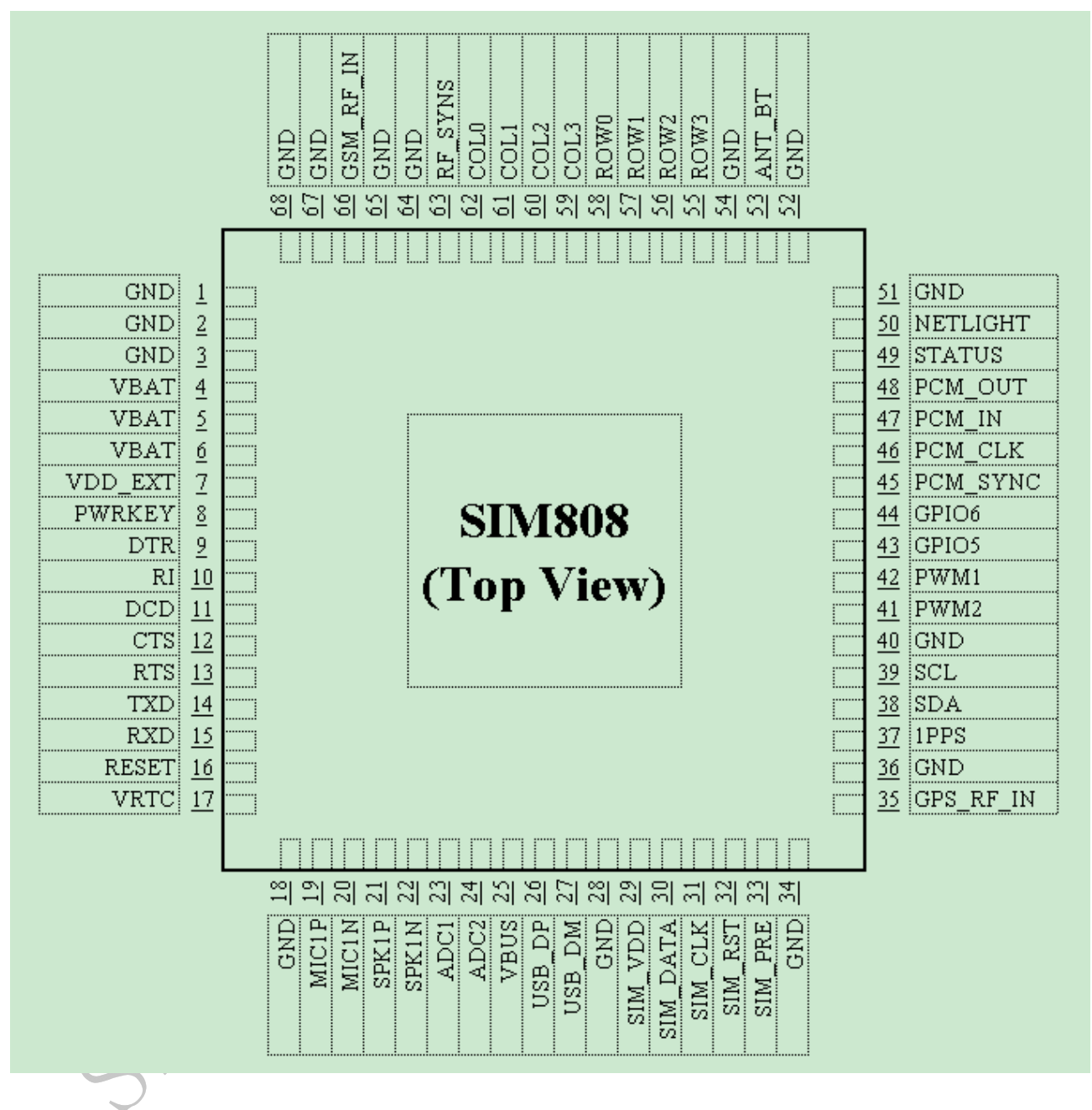

**Figure 2: SIM808 pin out diagram (Top view)** 

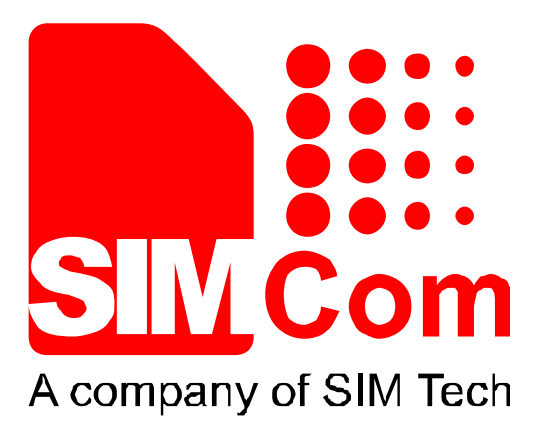

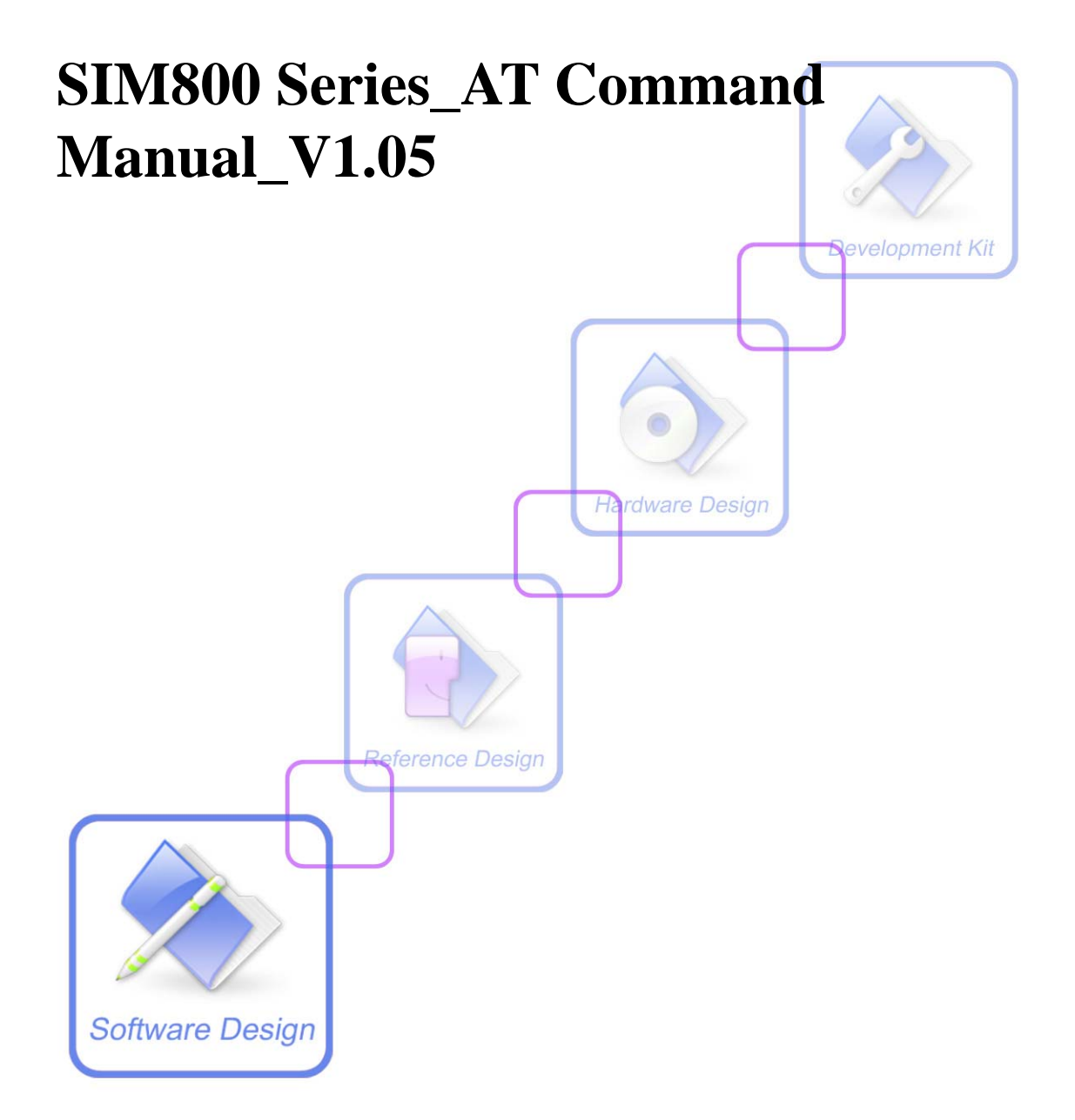

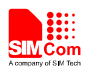

# **4 AT Commands According to 3GPP TS 27.005**

The 3GPP TS 27.005 commands are for performing SMS and CBS related operations. SIM800 Series supports both Text and PDU modes.

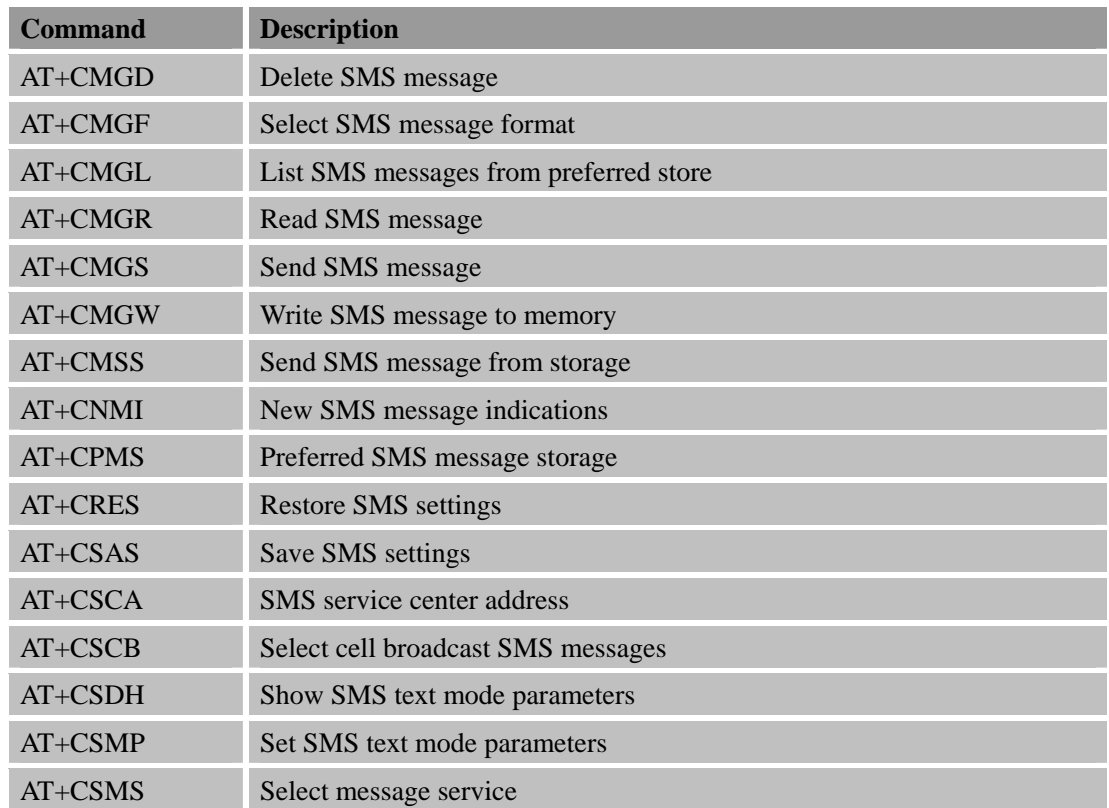

## **4.1 Overview of AT Commands According to 3GPP TS 27.005**

## **4.2 Detailed Descriptions of AT Commands According to 3GPP TS 27.005**

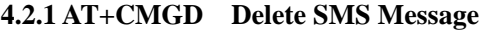

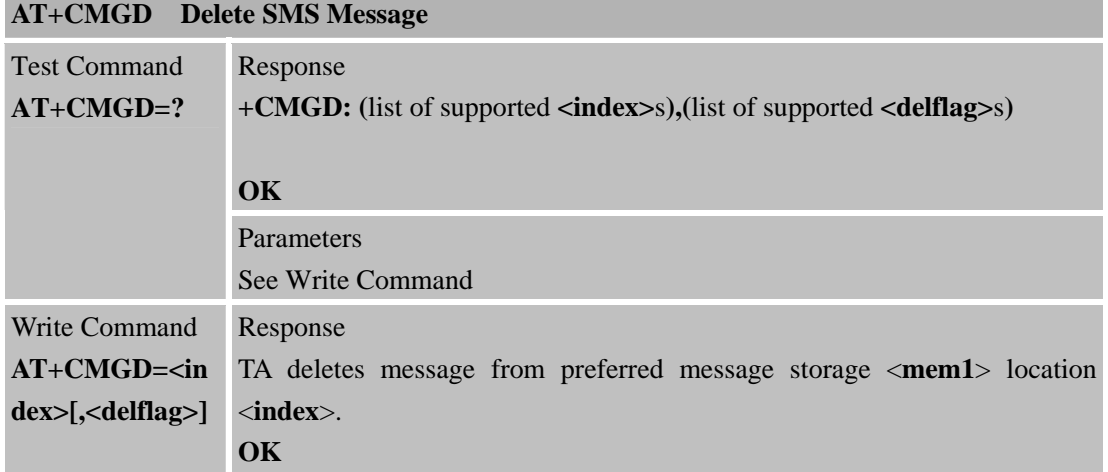

۰

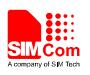

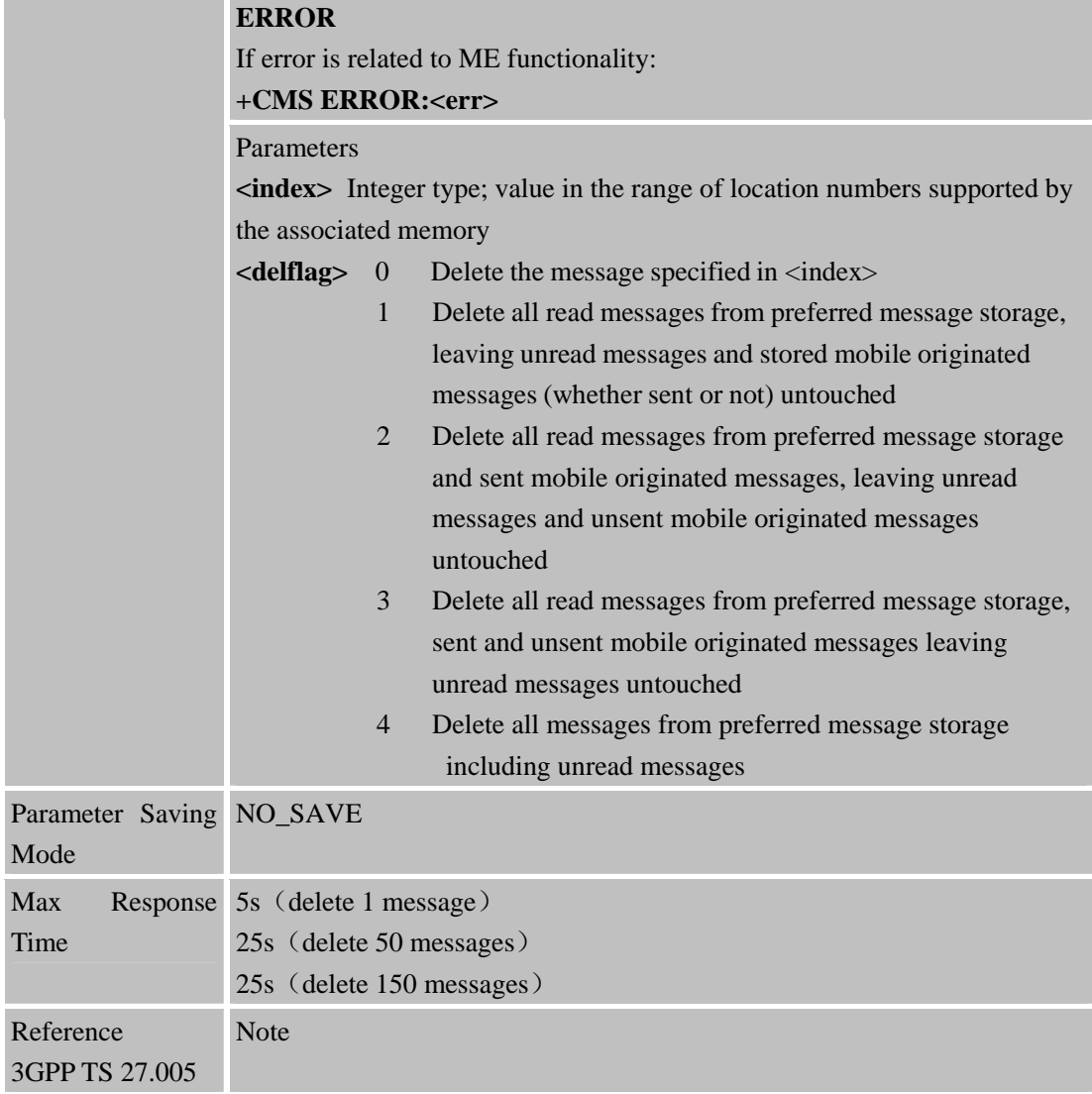

## **4.2.2 AT+CMGF Select SMS Message Format**

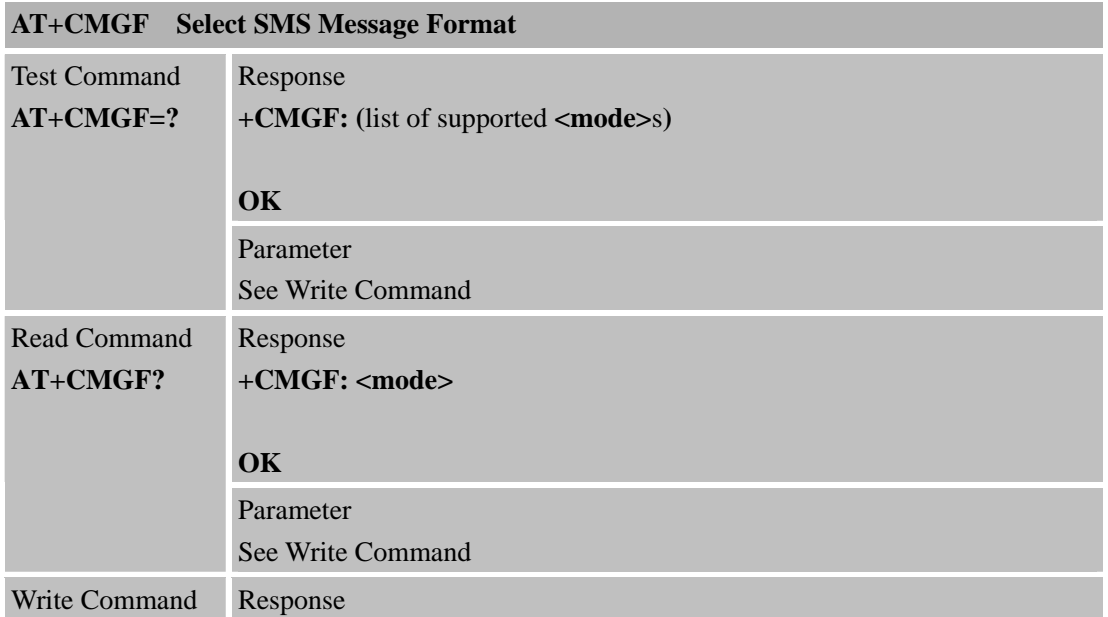

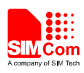

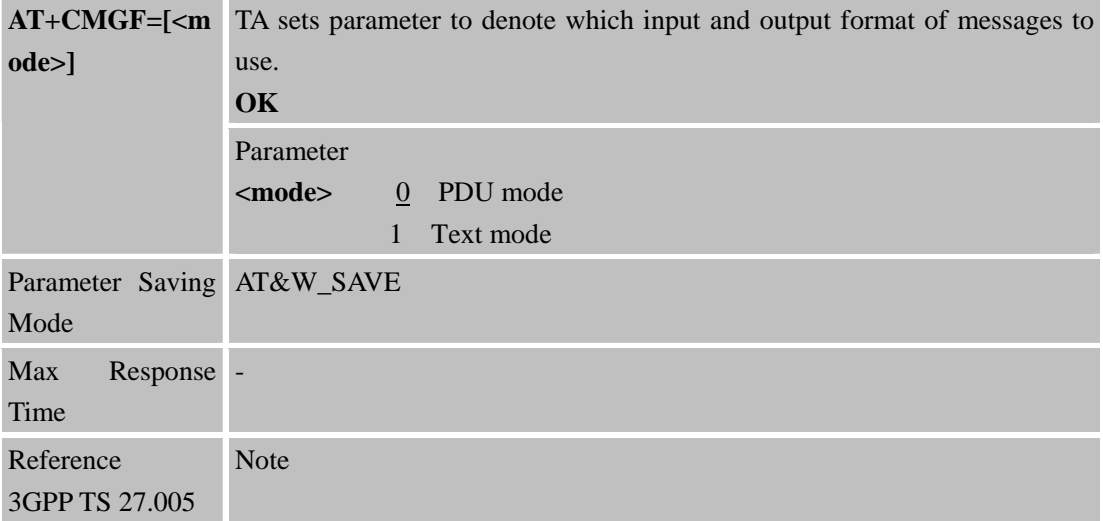

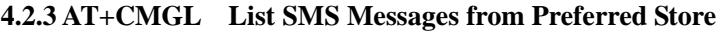

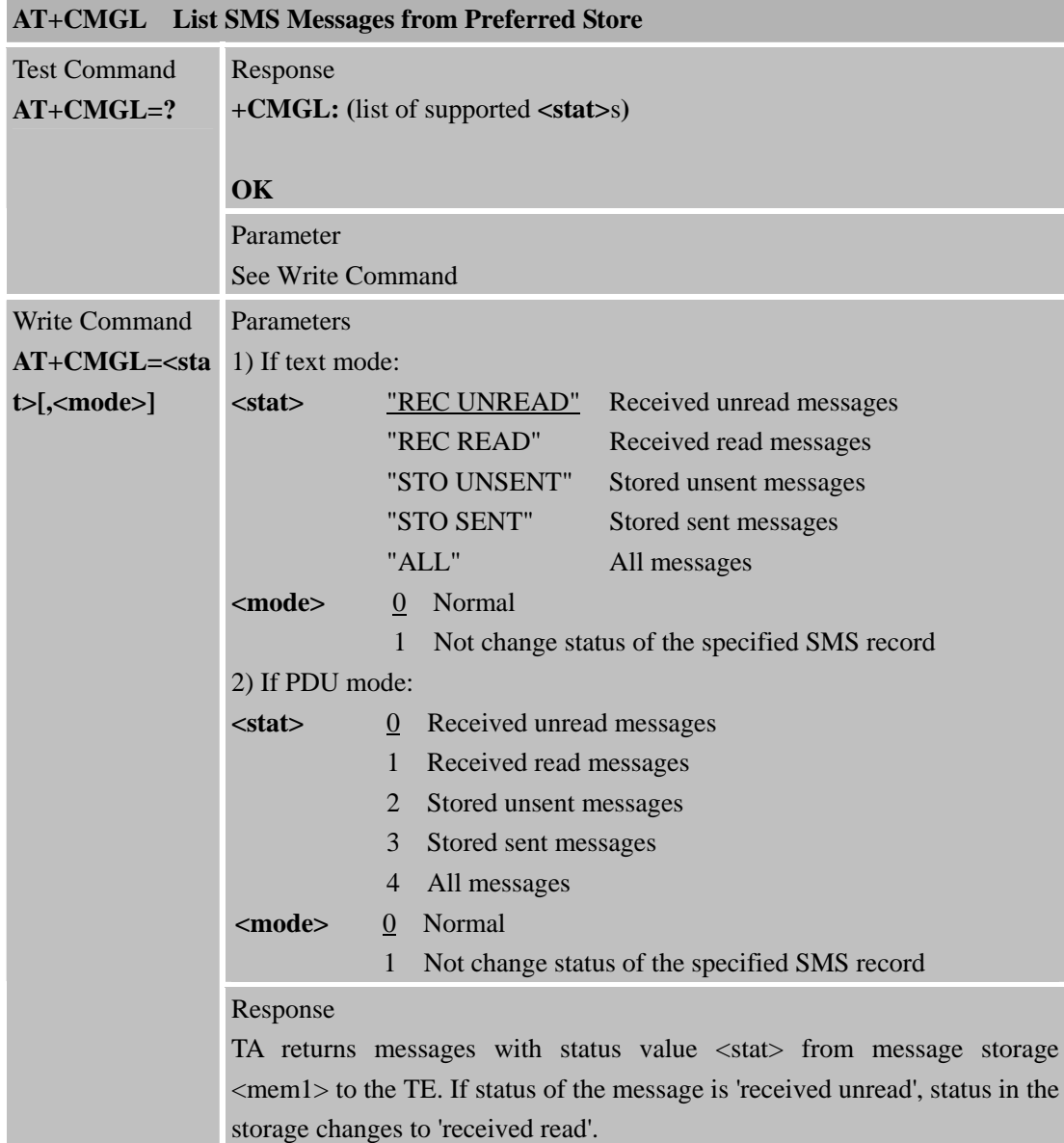

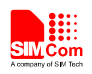

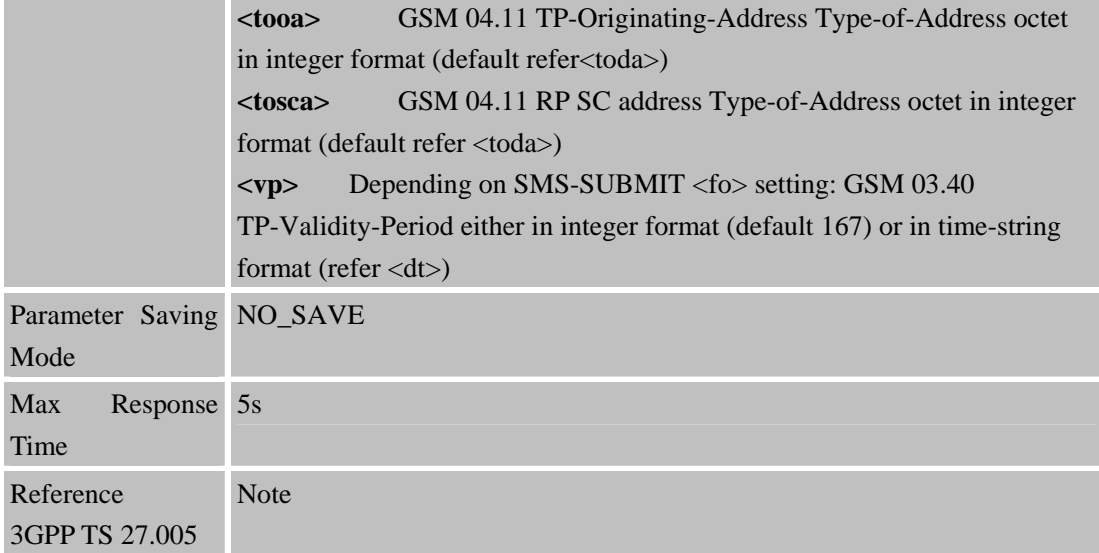

#### **4.2.5 AT+CMGS Send SMS Message**

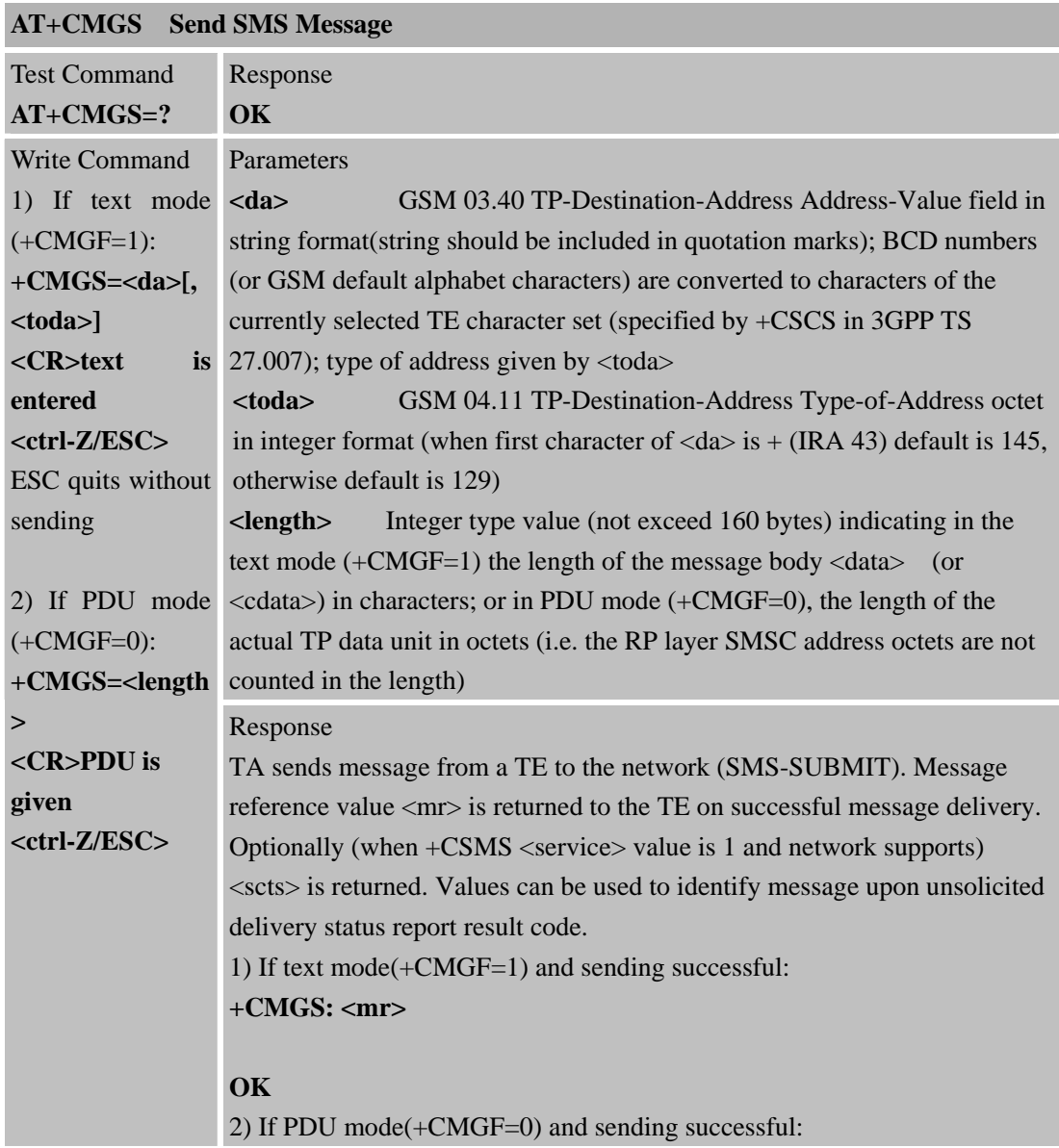

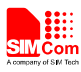

3GPP TS 27.005

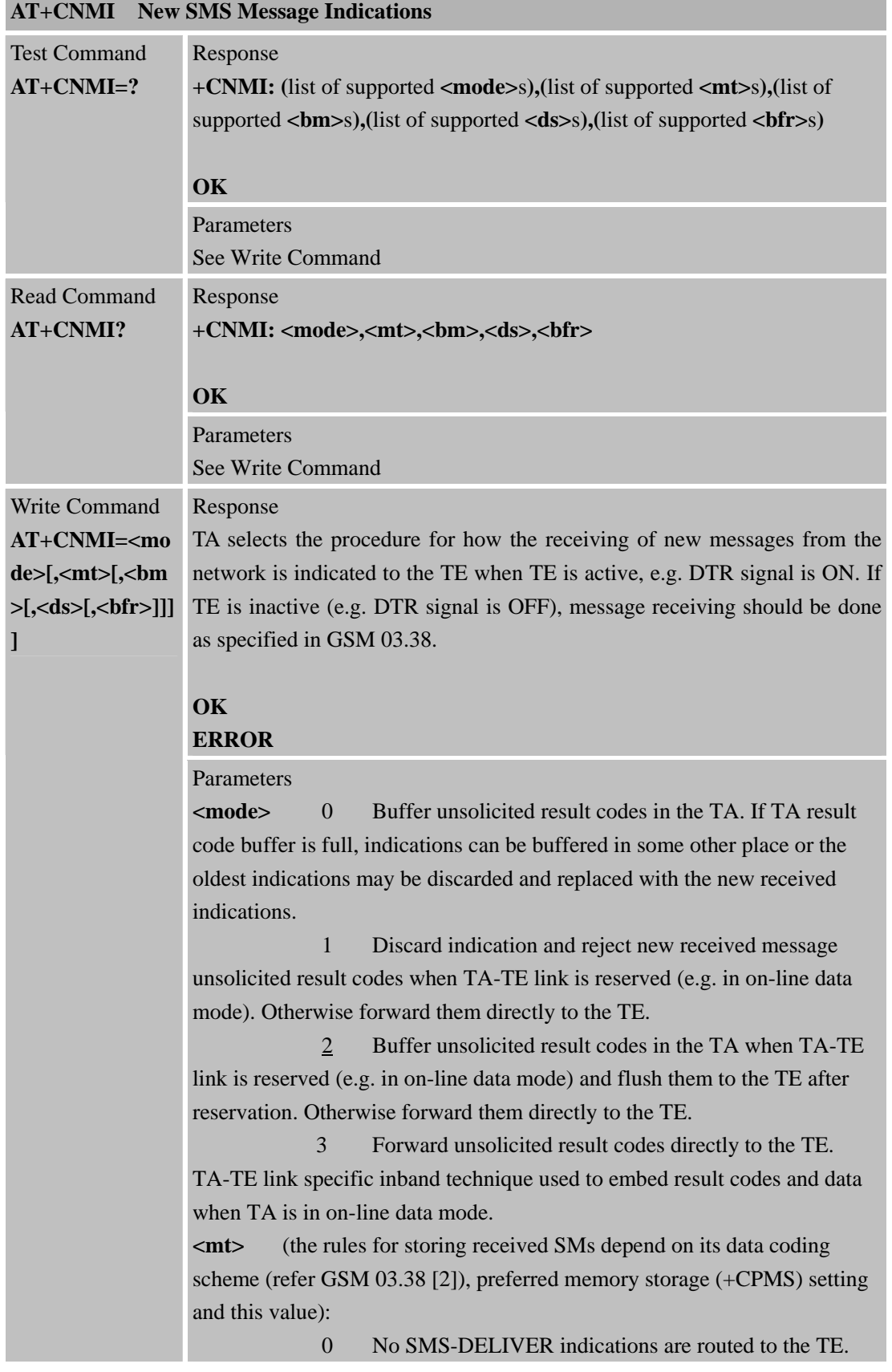

#### **4.2.8 AT+CNMI New SMS Message Indications**

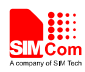

# **7 AT Commands for GPRS Support**

# **7.1 Overview of AT Commands for GPRS Support**

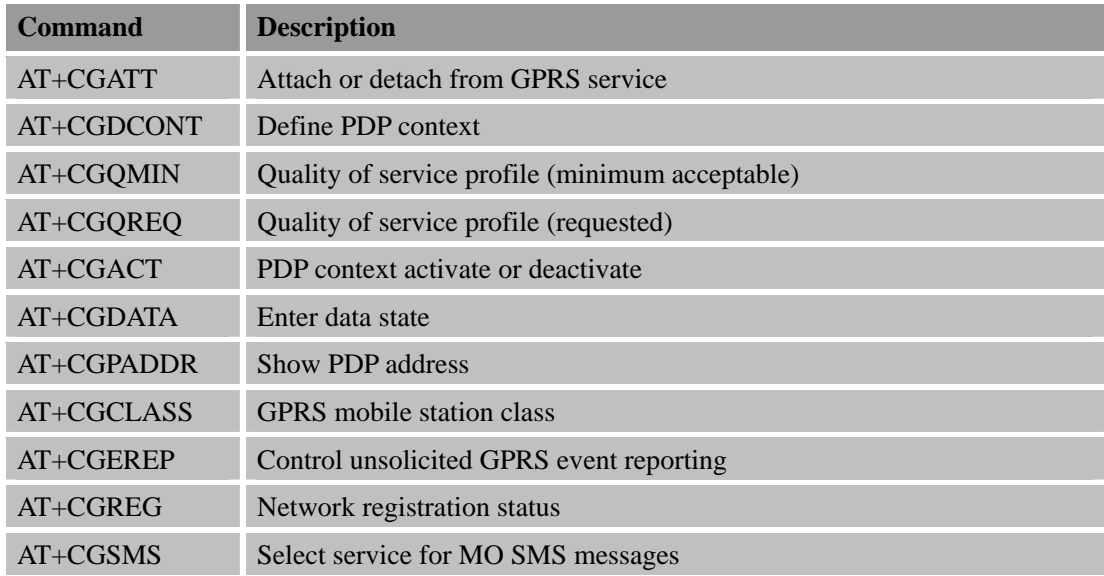

## **7.2 Detailed Descriptions of AT Commands for GPRS Support**

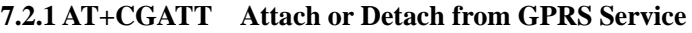

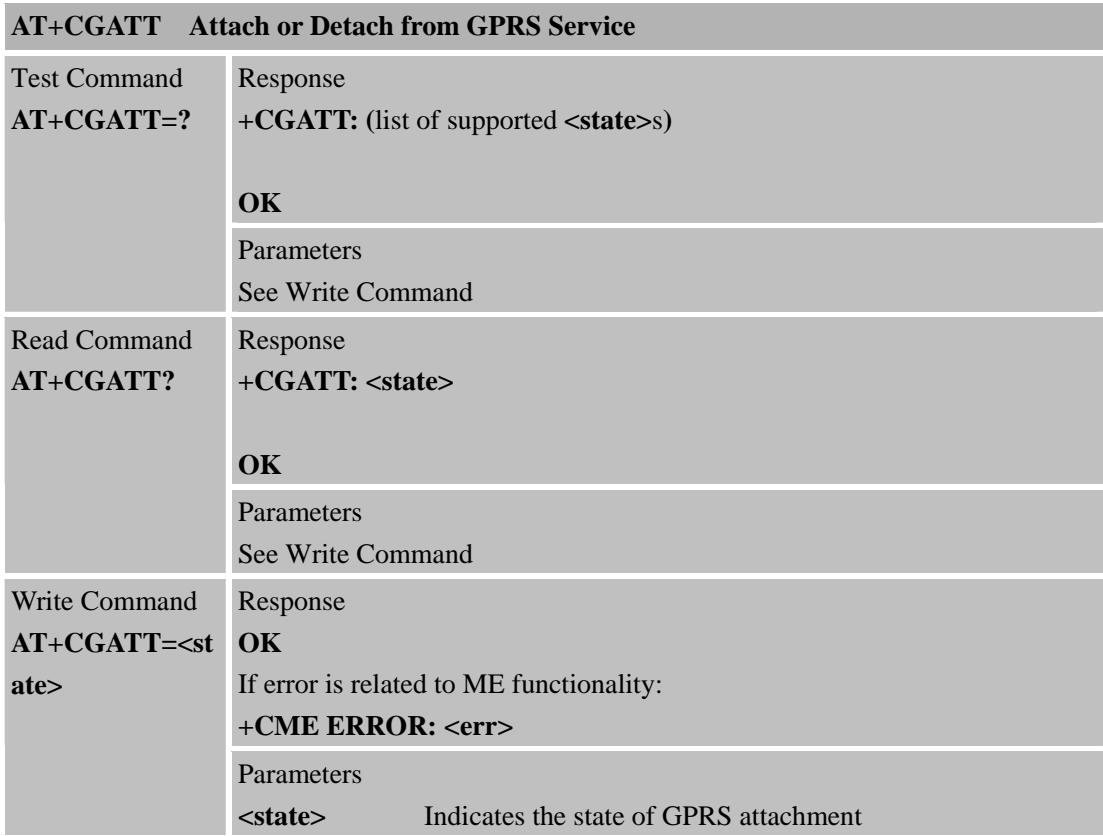

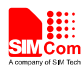

# **8 AT Commands for TCPIP Application Toolkit**

## **8.1 Overview**

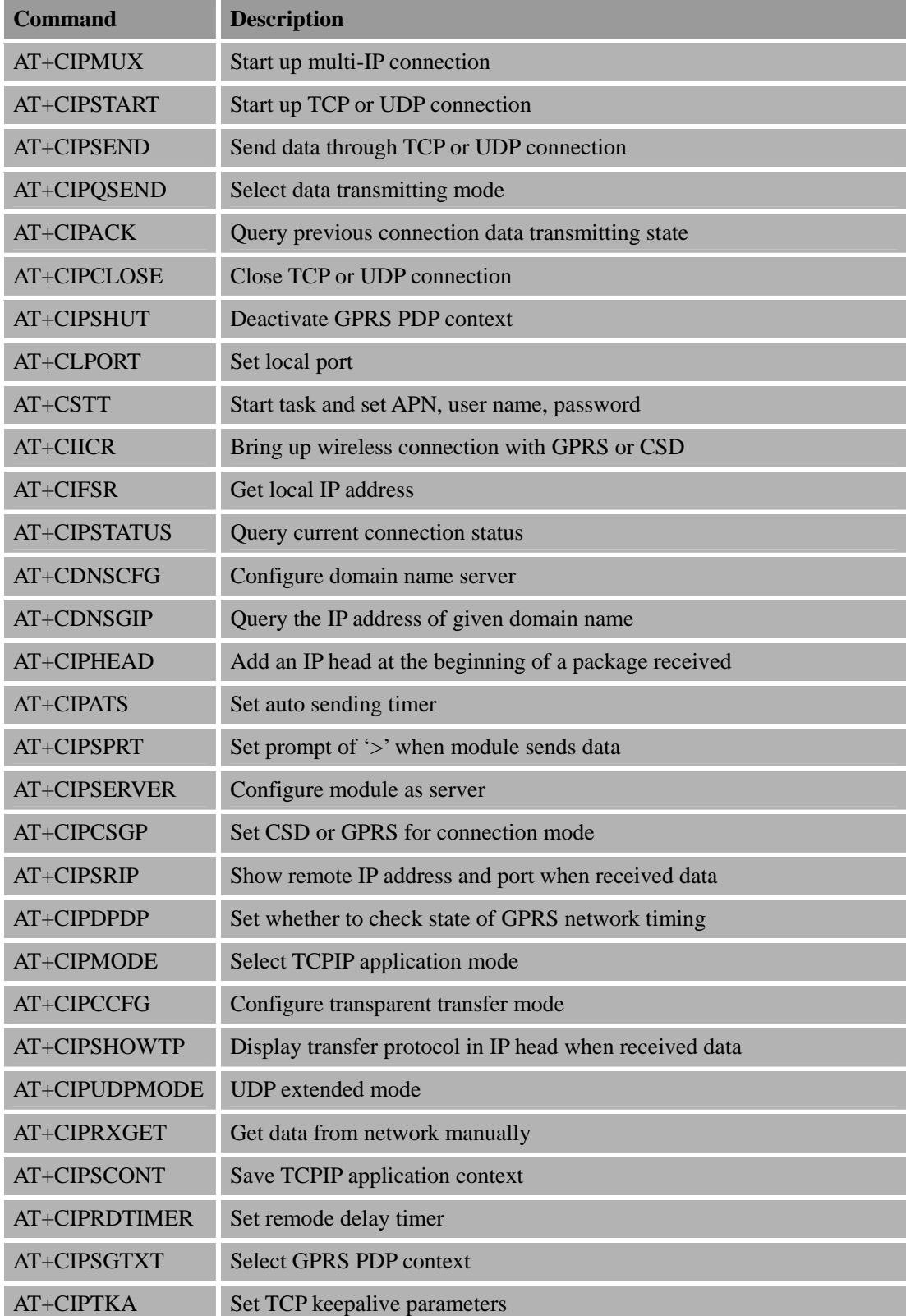

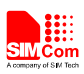

## **8.2 Detailed Descriptions of Commands 8.2.1 AT+CIPMUX Start Up Multi-IP Connection**

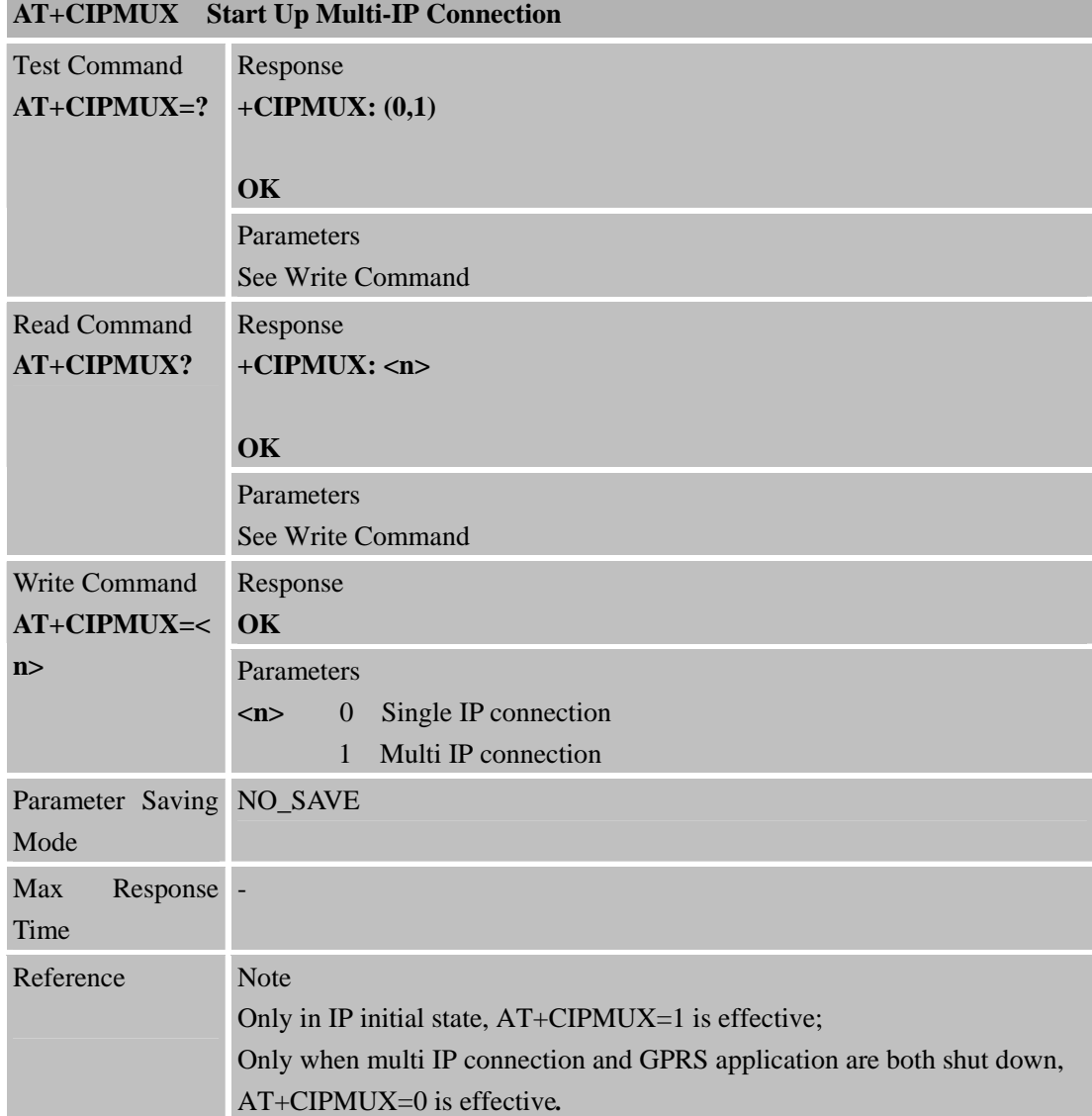

## **8.2.2 AT+CIPSTART Start Up TCP or UDP Connection**

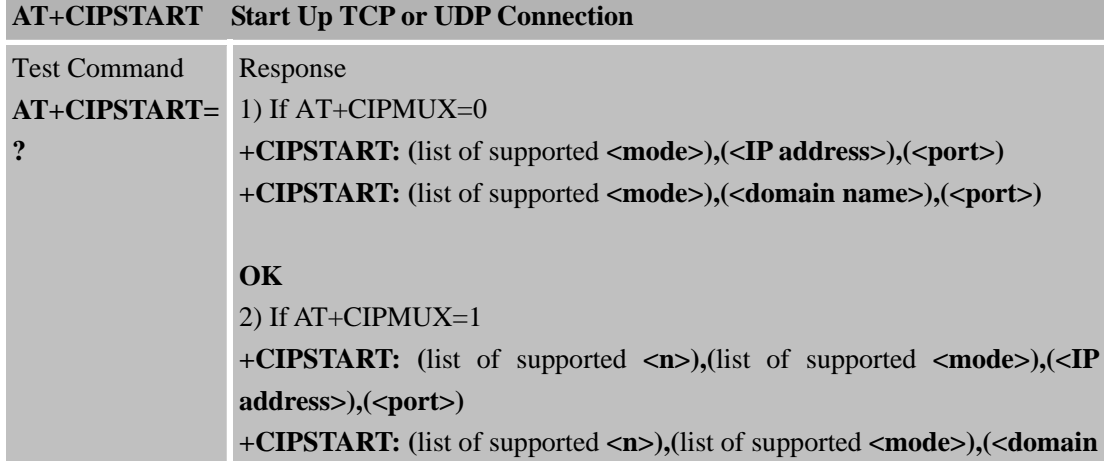

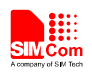

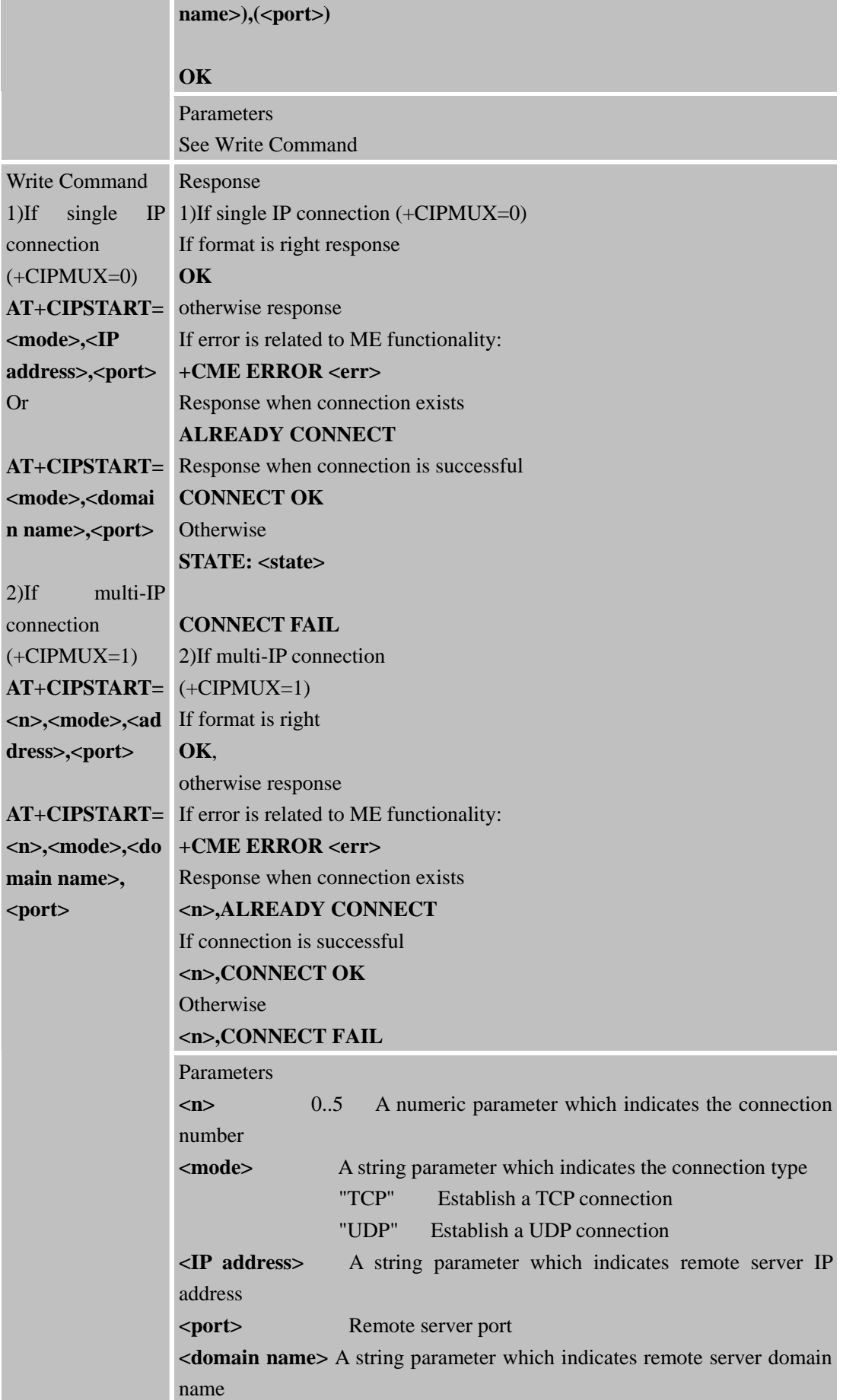

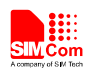

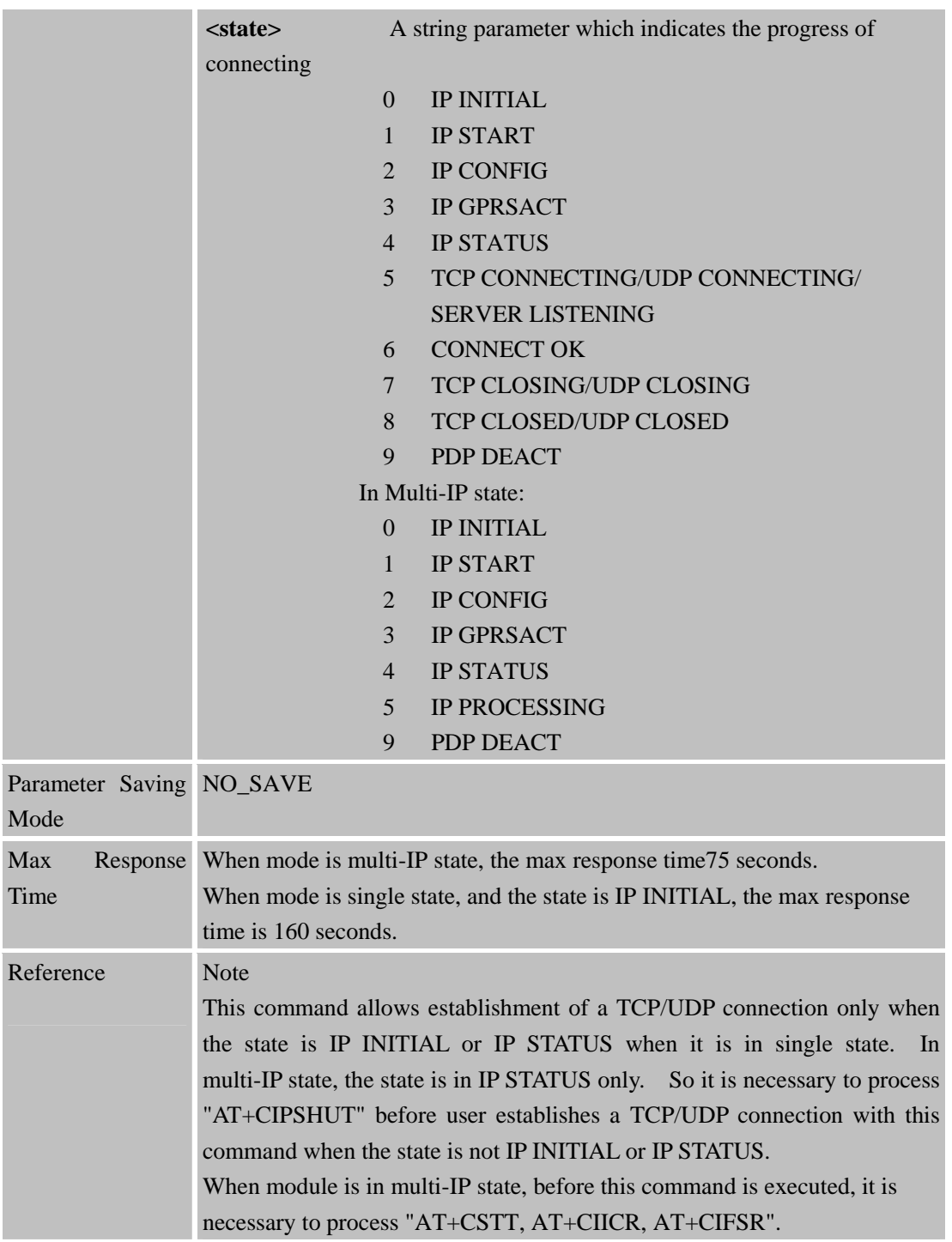

#### **8.2.3 AT+CIPSEND Send Data Through TCP or UDP Connection**

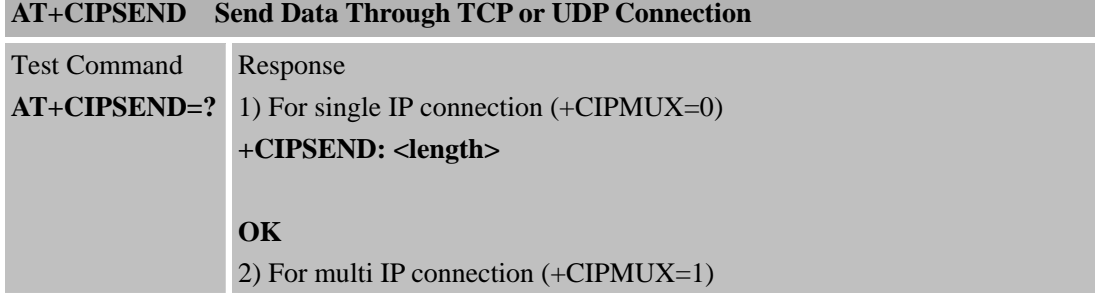

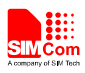

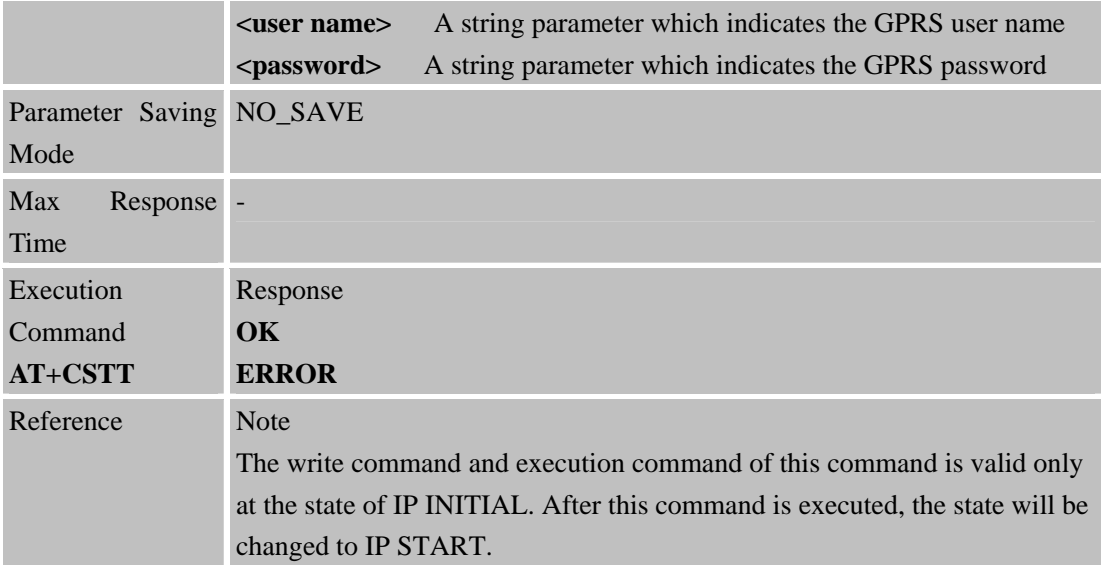

#### **8.2.10 AT+CIICR Bring Up Wireless Connection with GPRS or CSD**

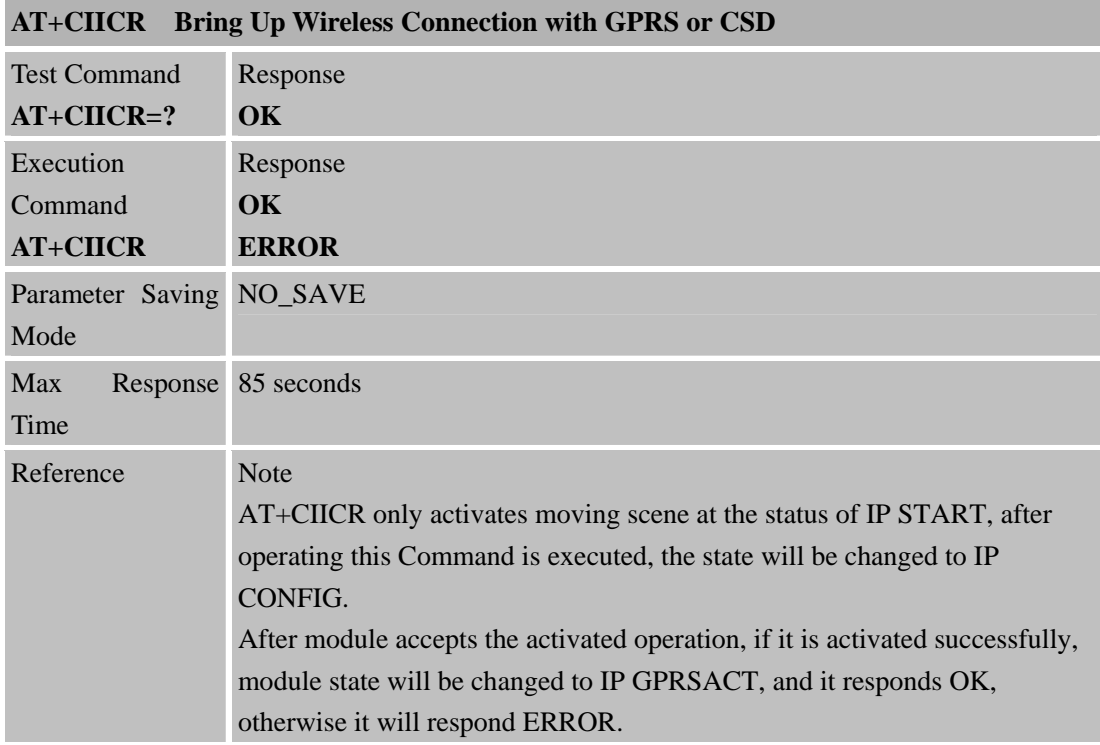

#### **8.2.11 AT+CIFSR Get Local IP Address**

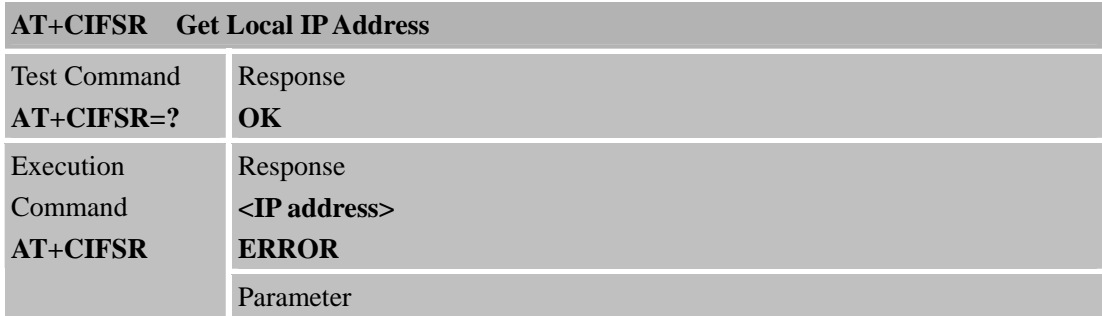

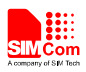

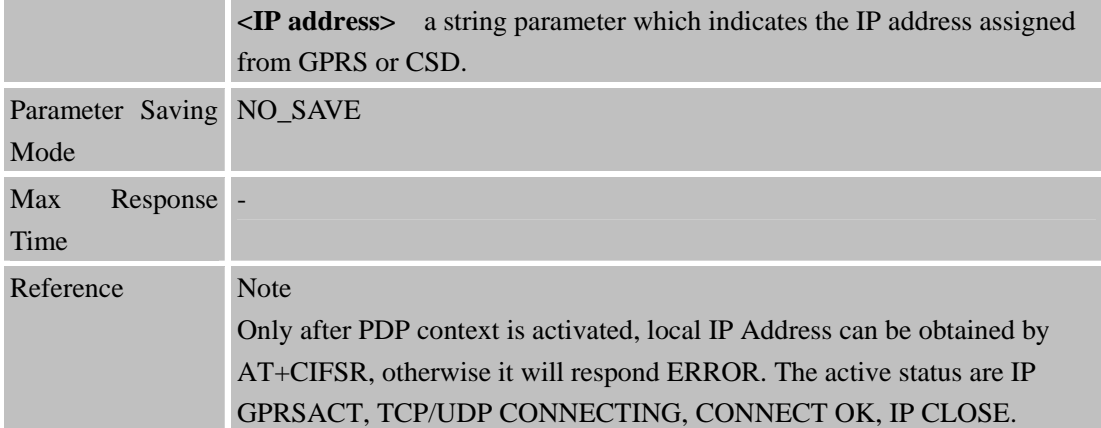

## **8.2.12 AT+CIPSTATUS Query Current Connection Status**

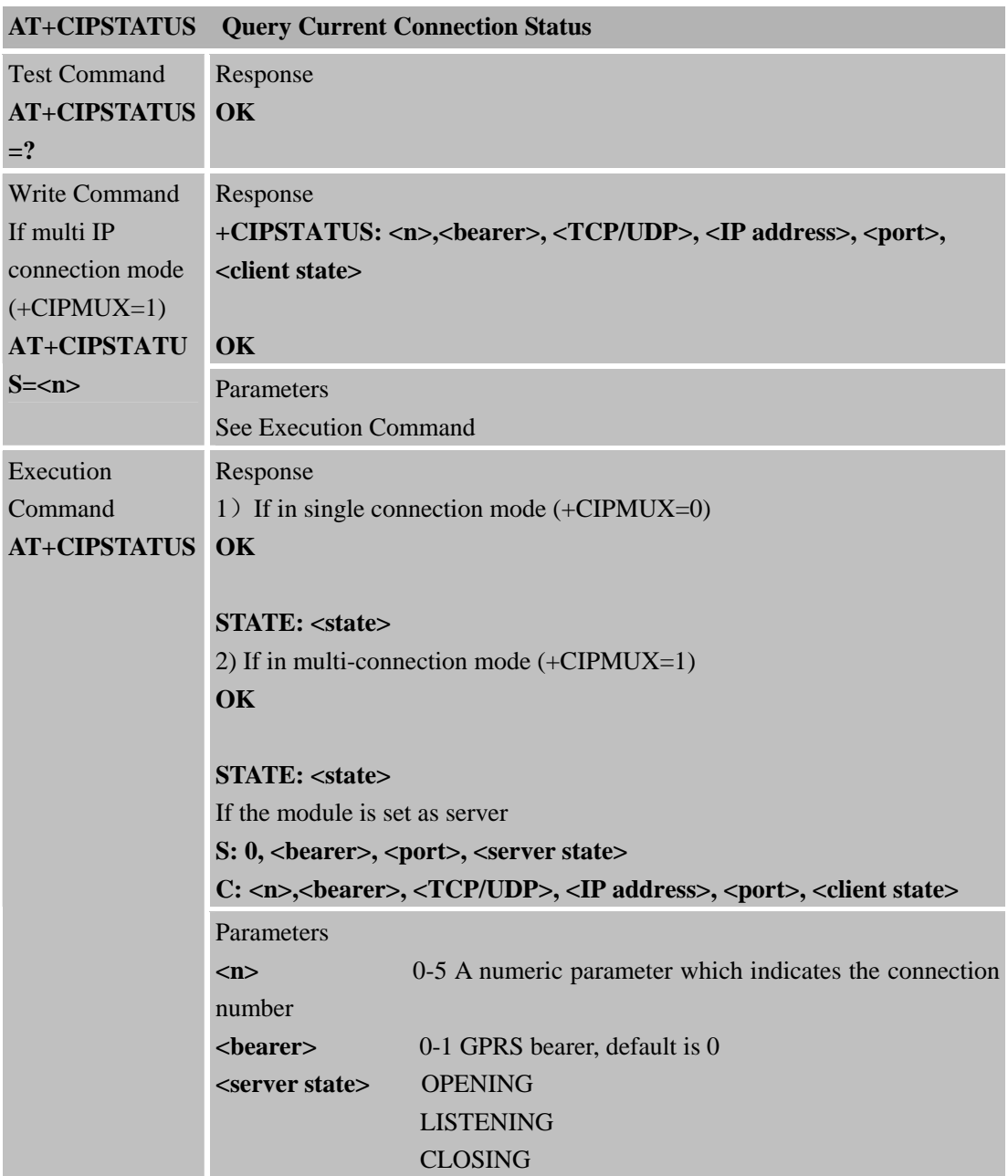

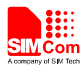

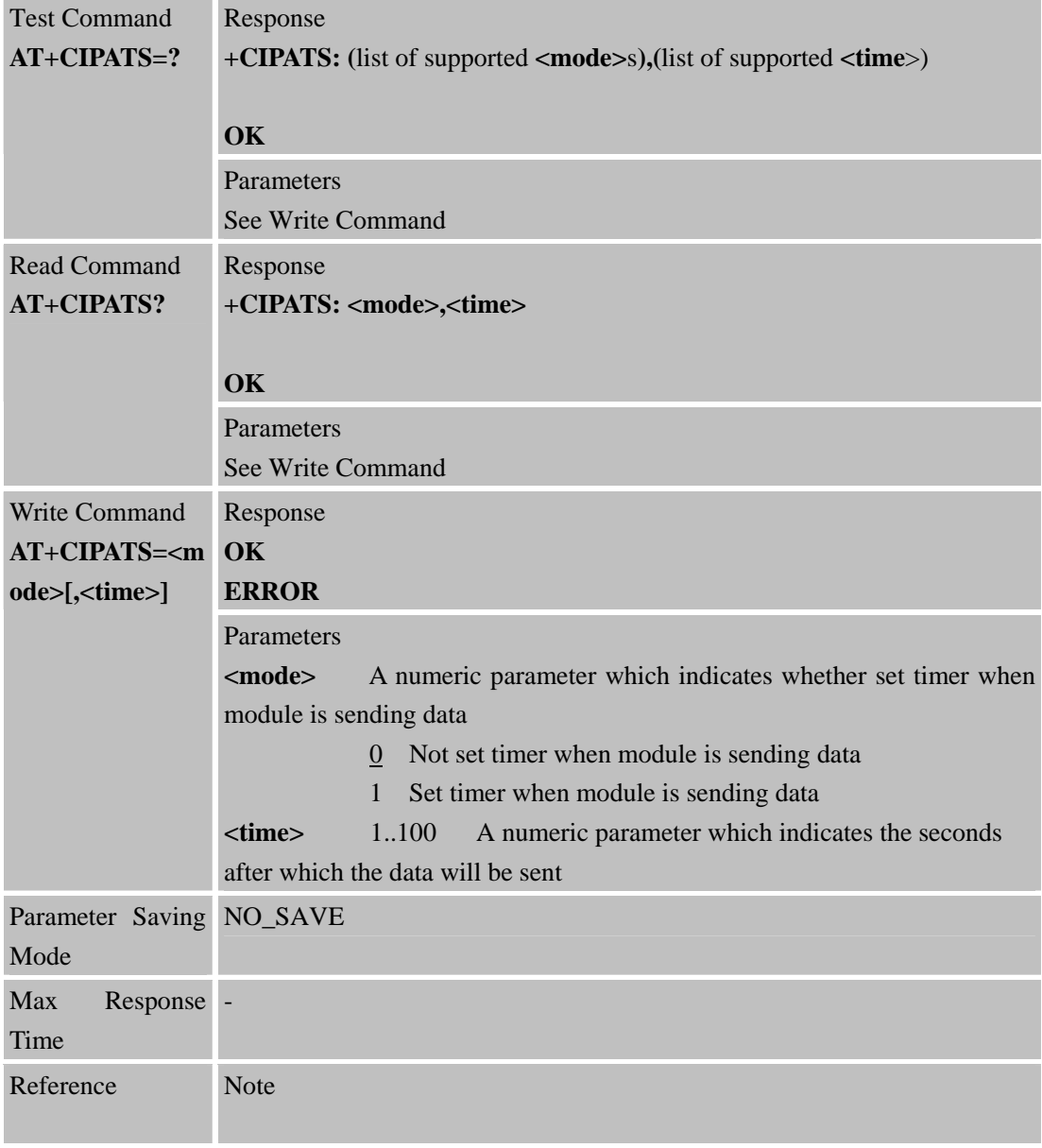

# **8.2.17 AT+CIPSPRT Set Prompt of '>' When Module Sends Data**

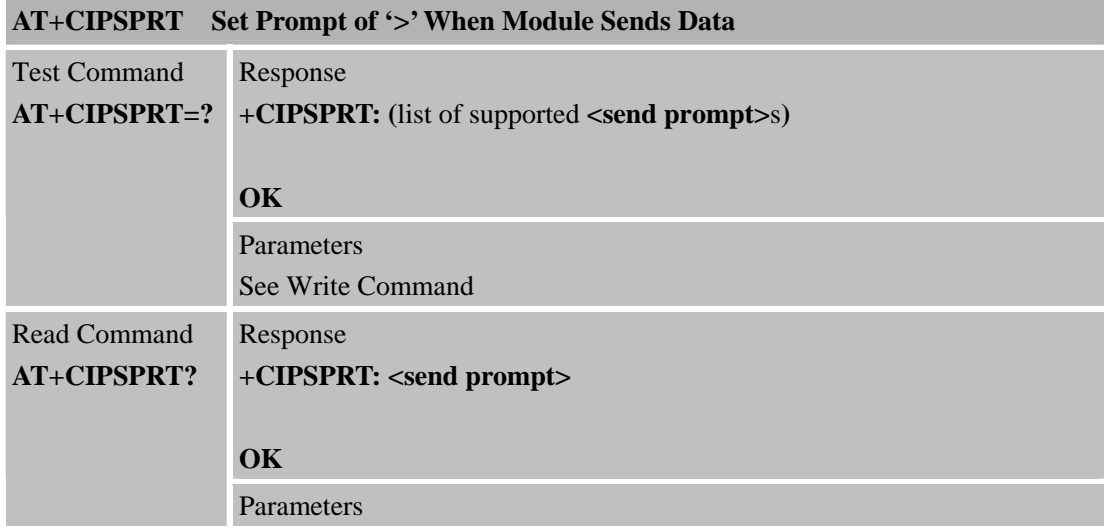

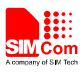

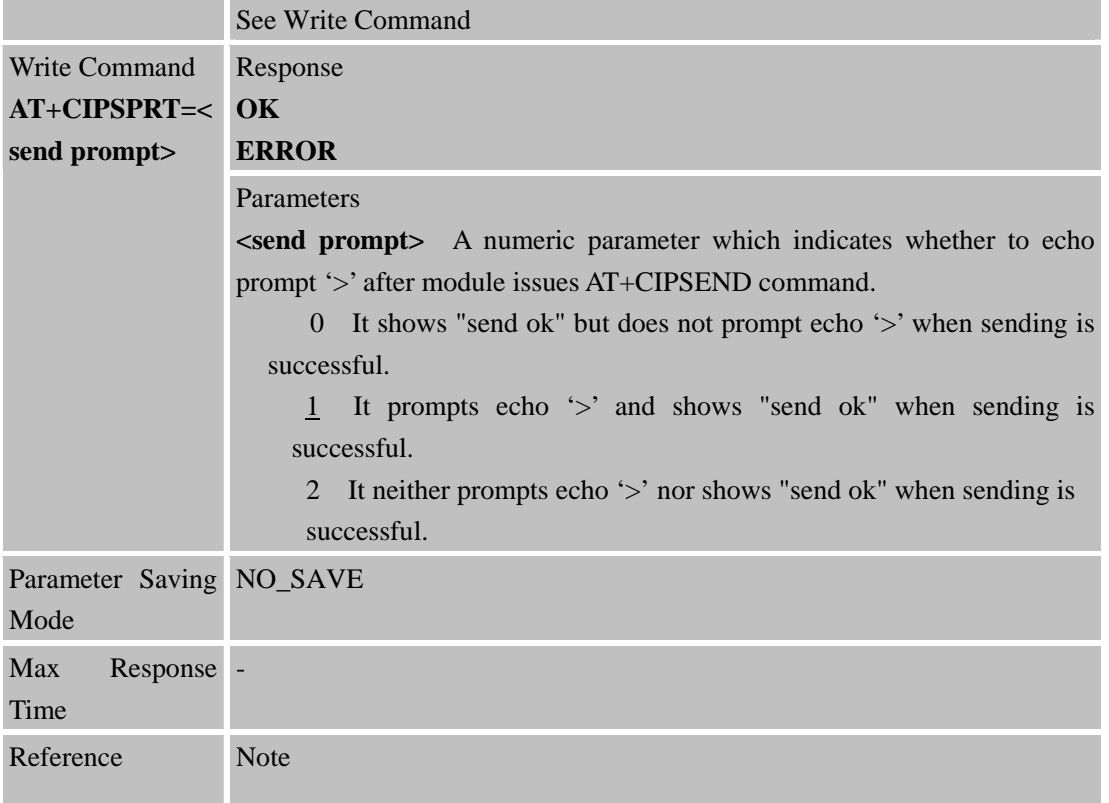

## **8.2.18 AT+CIPSERVER Configure Module as Server**

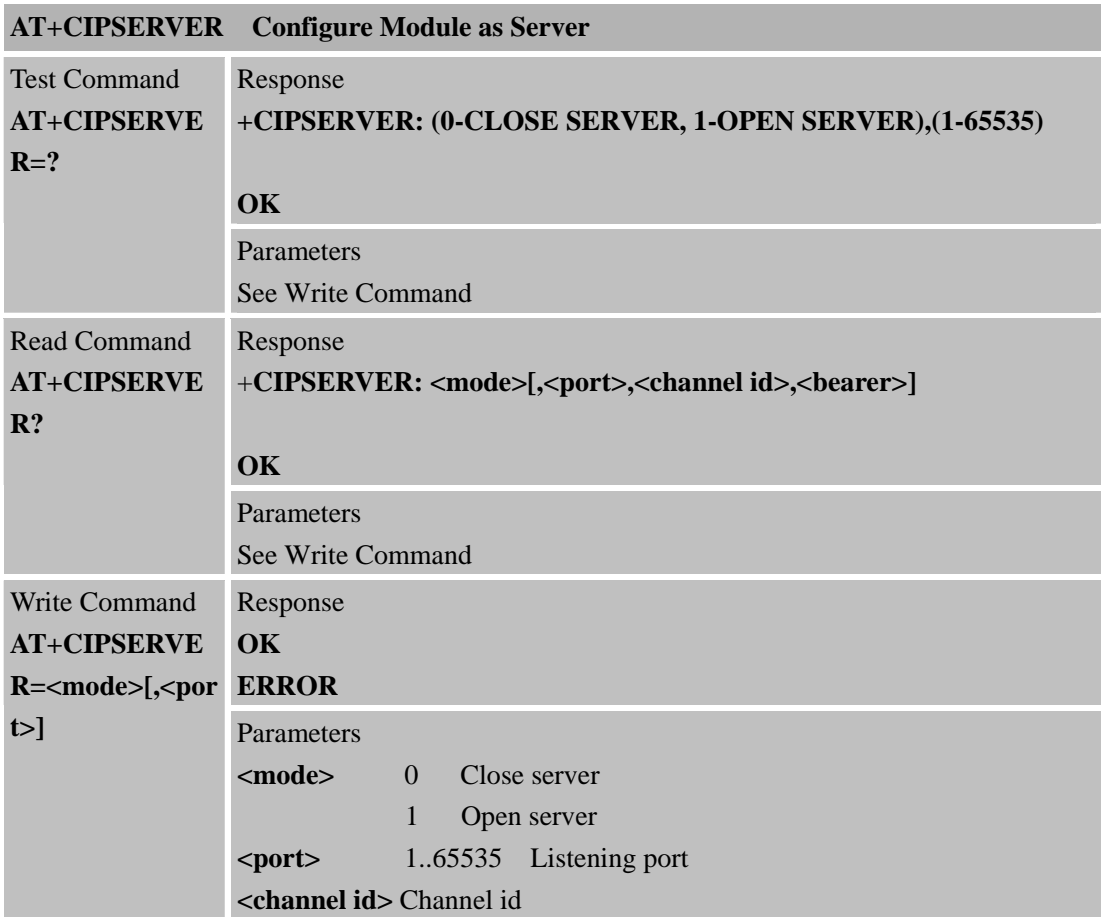

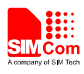

# **9 AT Commands for IP Application**

#### **9.1 Overview**

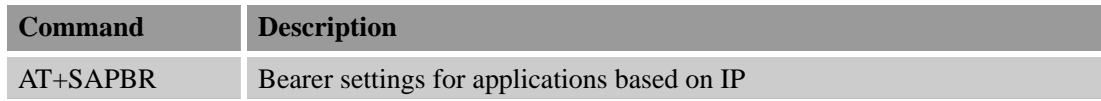

# **9.2 Detailed Descriptions of Commands**

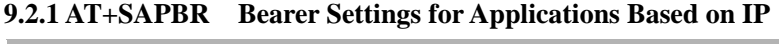

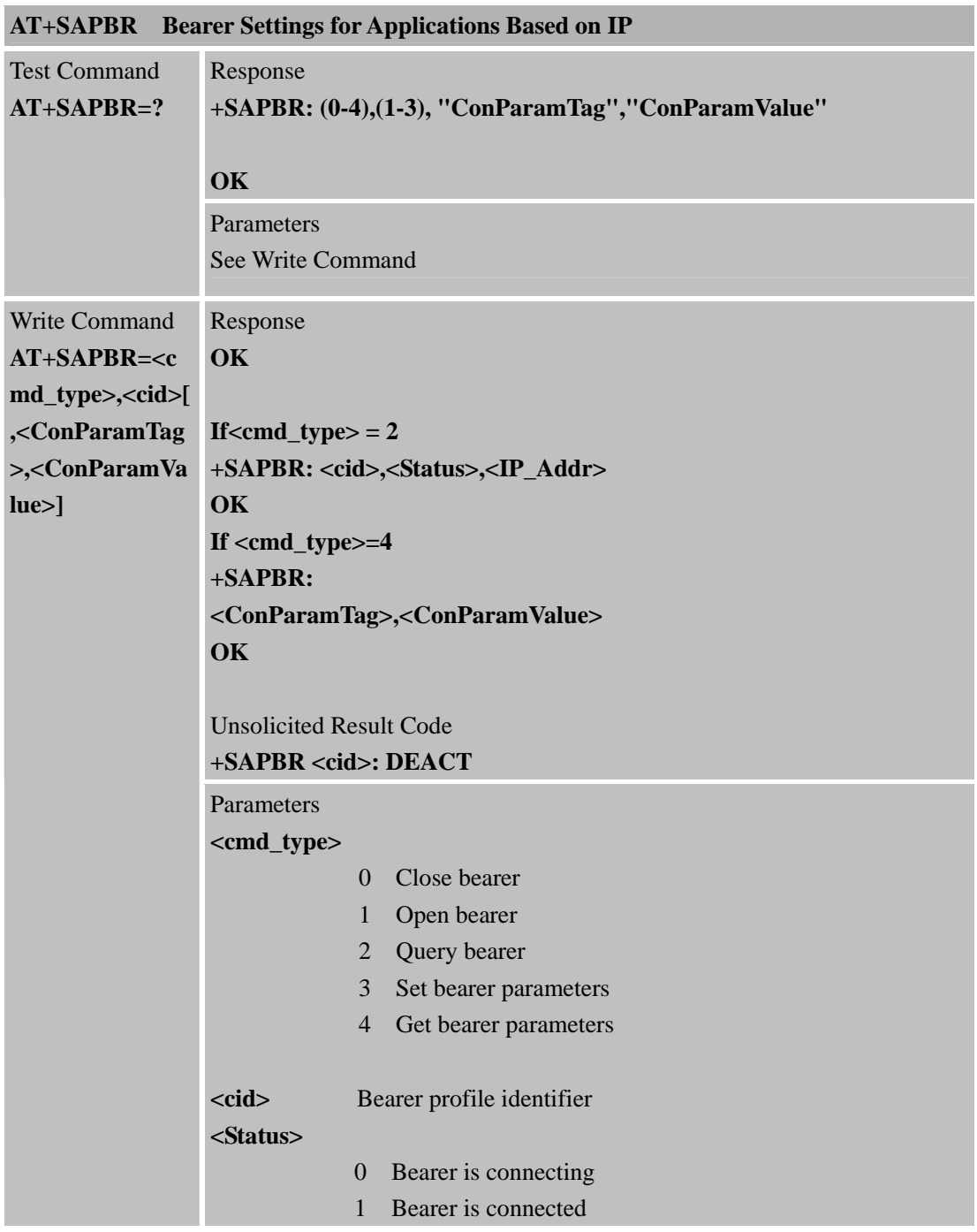

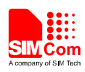

# **11 AT Commands for HTTP Application**

SIM800 series has an embedded TCP/IP stack that is driven by AT commands and enables the host application to easily access the Internet HTTP service. This chapter is a reference guide to all the AT commands and responses defined to use with the TCP/IP stack in HTTP Service.

## **11.1 Overview**

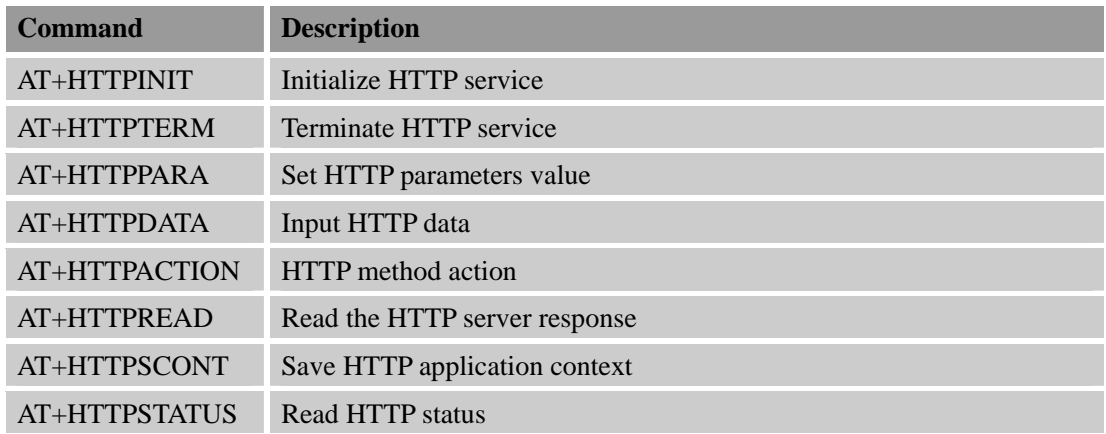

### **11.2 Detailed Descriptions of Commands**

#### **11.2.1 AT+HTTPINIT Initialize HTTP Service**

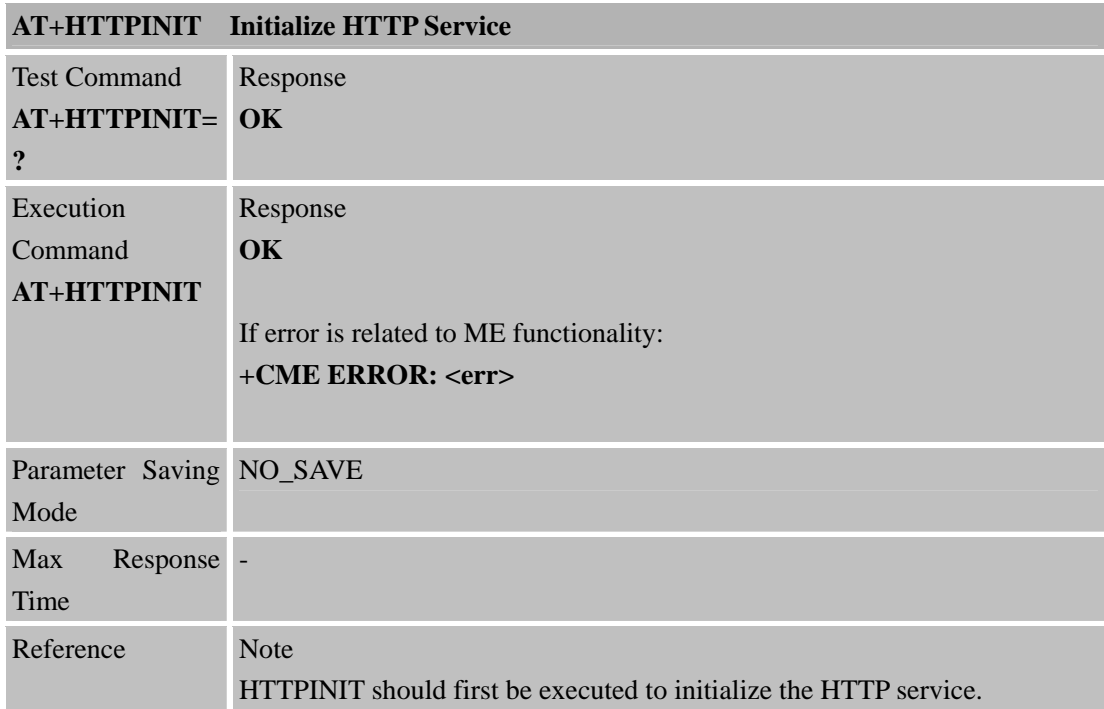

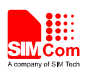

#### **11.2.2 AT+HTTPTERM Terminate HTTP Service**

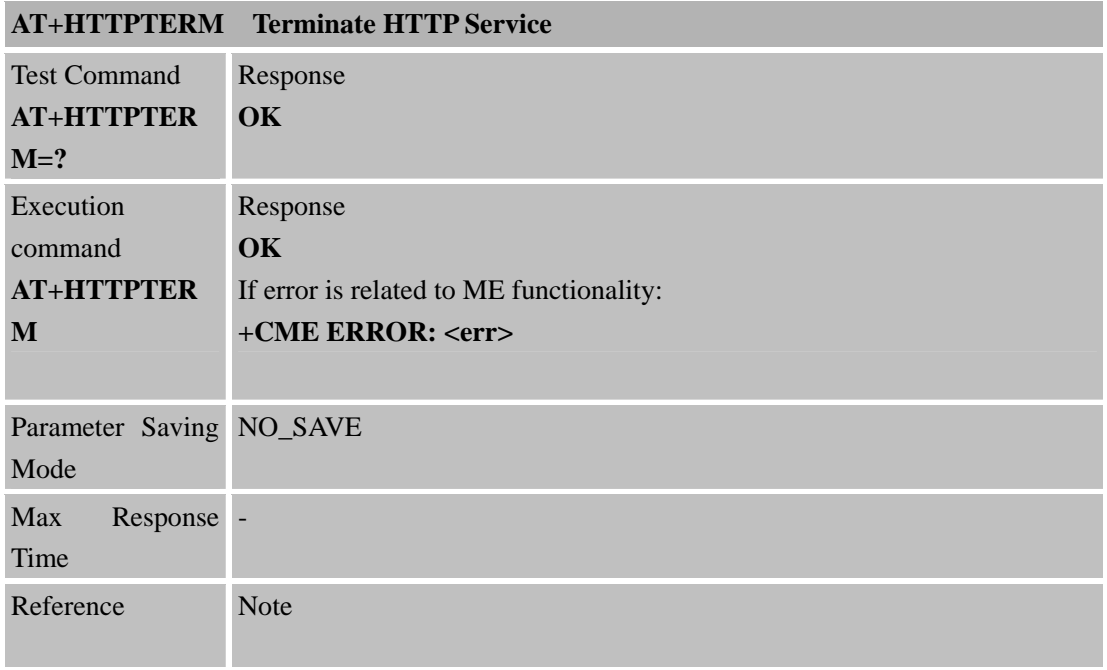

#### **11.2.3 AT+HTTPPARA Set HTTP Parameters Value**

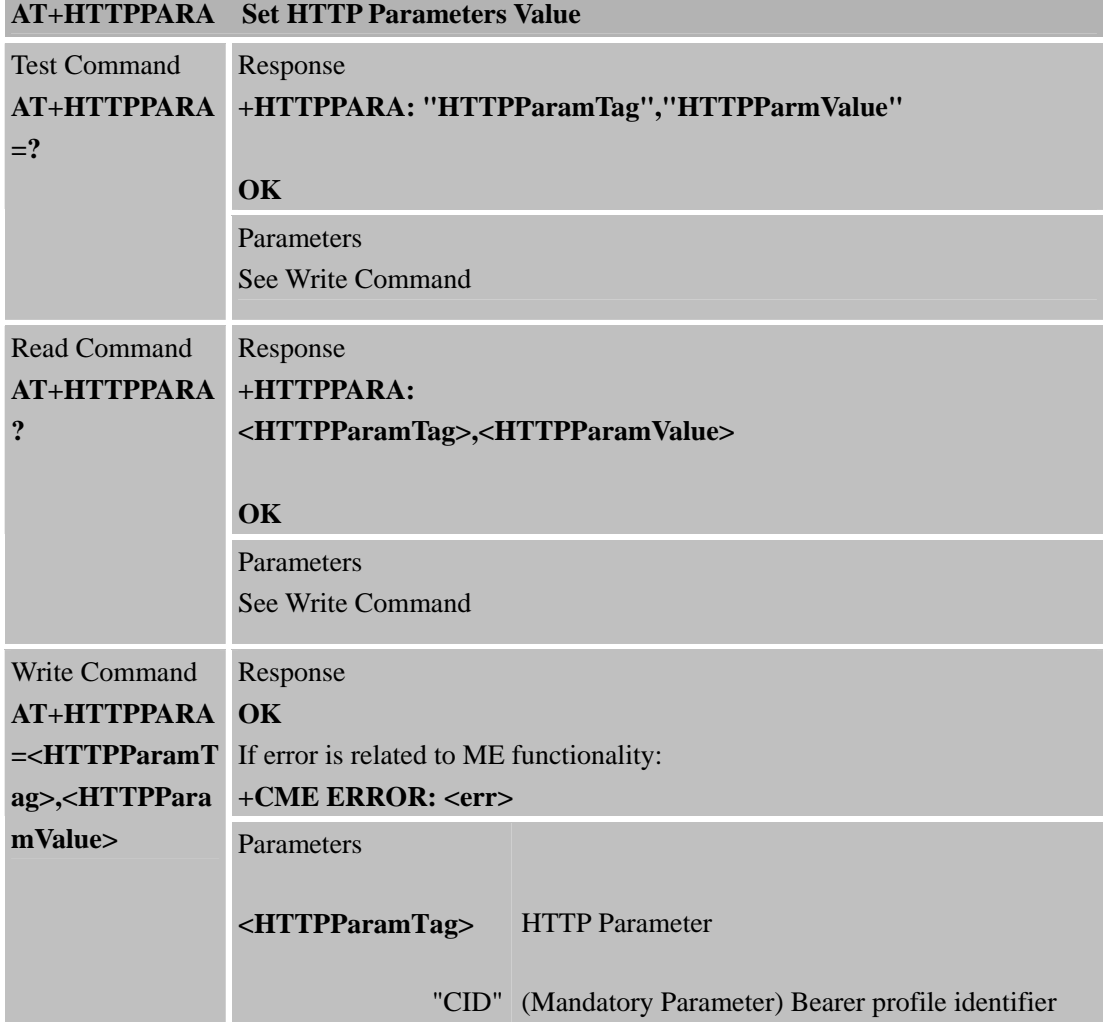

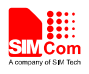

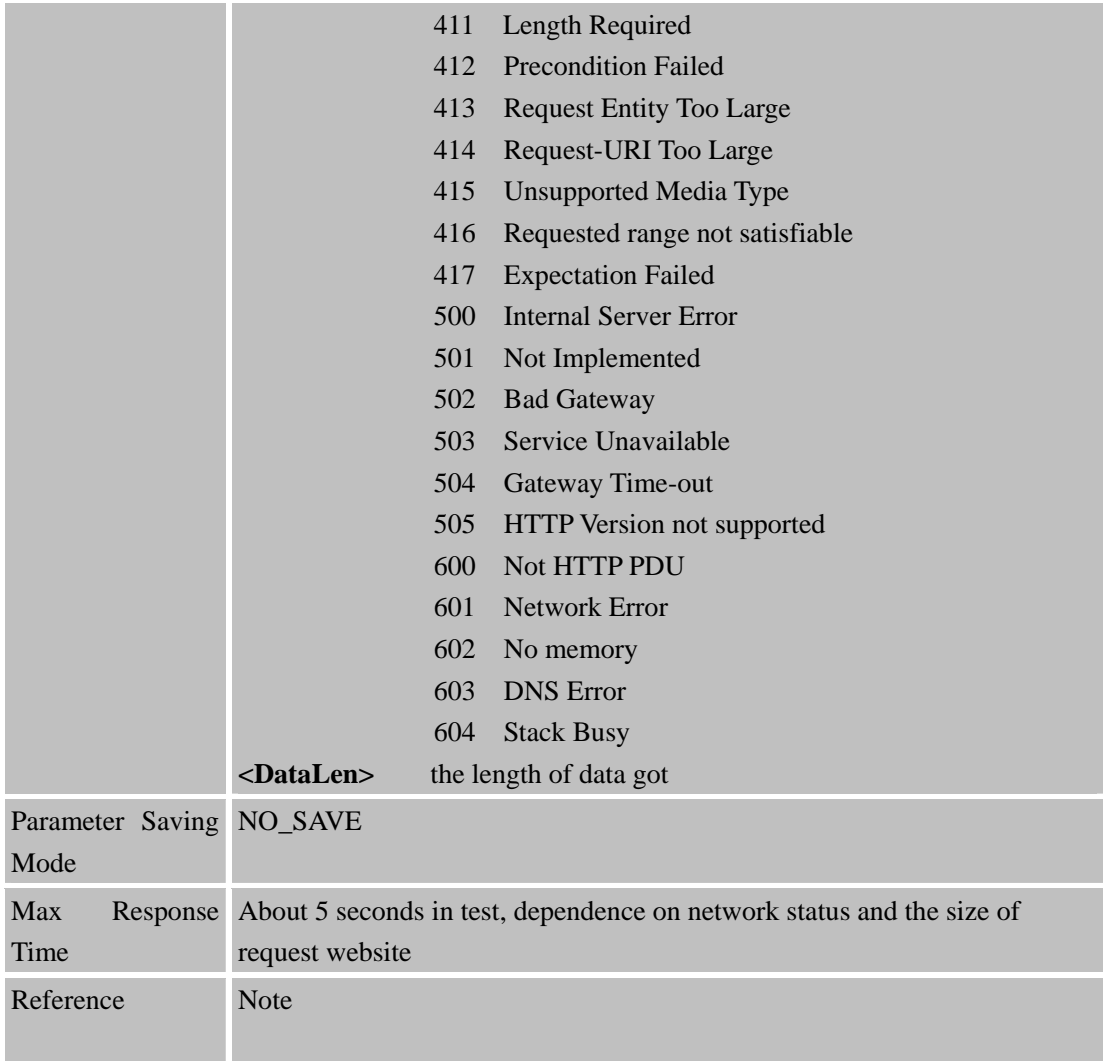

#### **11.2.6 AT+HTTPREAD Read the HTTP Server Response**

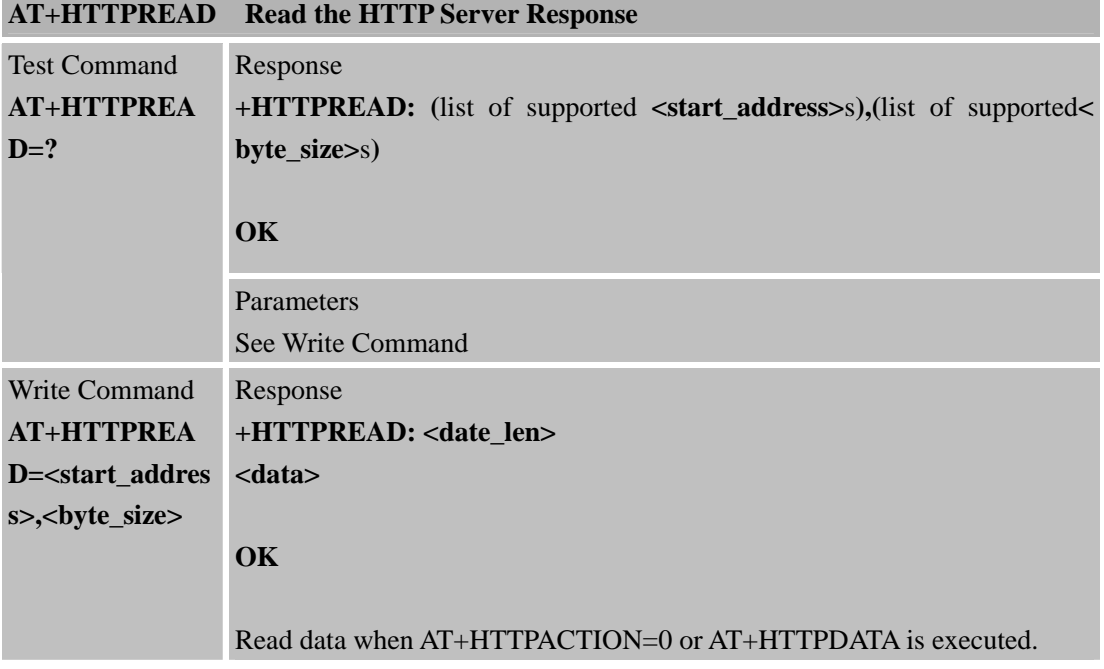

a.

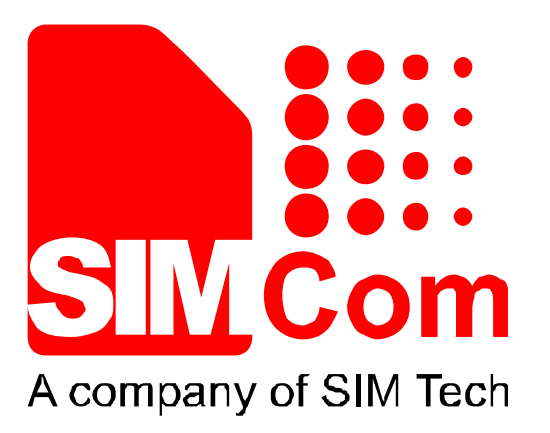

# **SIM800 Series\_GNSS\_Application Note\_V1.00**

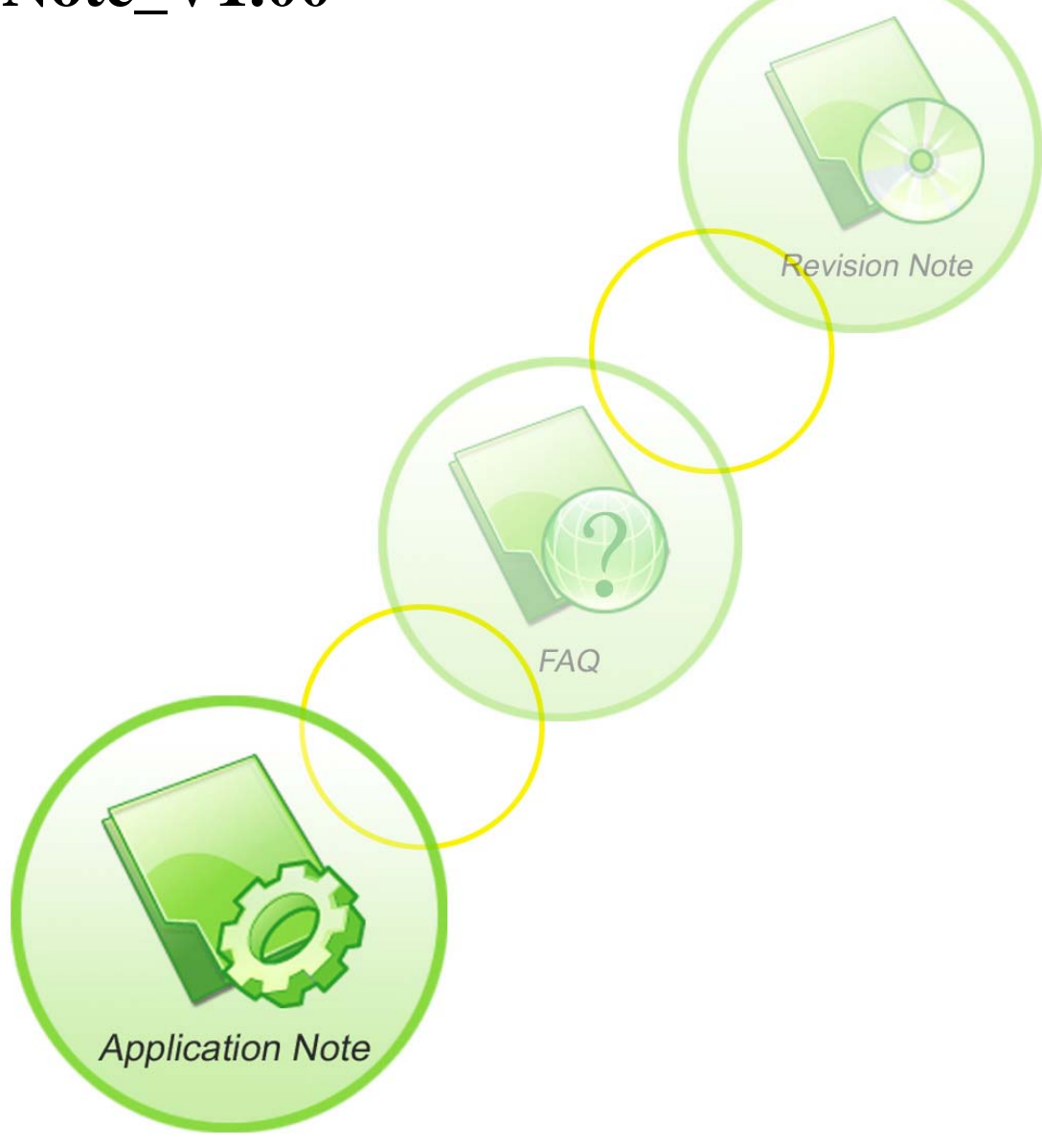

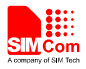

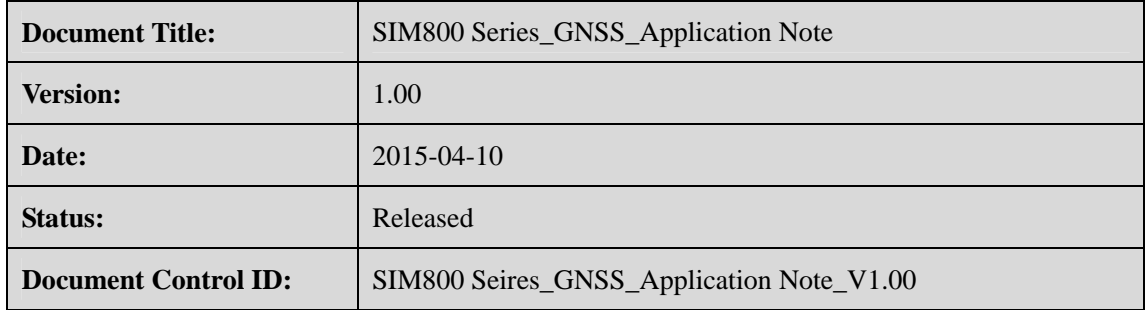

#### **General Notes**

SIMCom offers this information as a service to its customers, to support application and engineering efforts that use the products designed by SIMCom. The information provided is based upon requirements specifically provided to SIMCom by the customers. SIMCom has not undertaken any independent search for additional relevant information, including any information that may be in the customer's possession. Furthermore, system validation of this product designed by SIMCom within a larger electronic system remains the responsibility of the customer or the customer's system integrator. All specifications supplied herein are subject to change.

#### **Copyright**

This document contains proprietary technical information which is the property of SIMCom Limited., copying of this document and giving it to others and the using or communication of the contents thereof, are forbidden without express authority. Offenders are liable to the payment of damages. All rights reserved in the event of grant of a patent or the registration of a utility model or design. All specification supplied herein are subject to change without notice at any time.

*Copyright © Shanghai SIMCom Wireless Solutions Ltd. 2015*

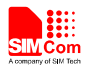

# **Contents**

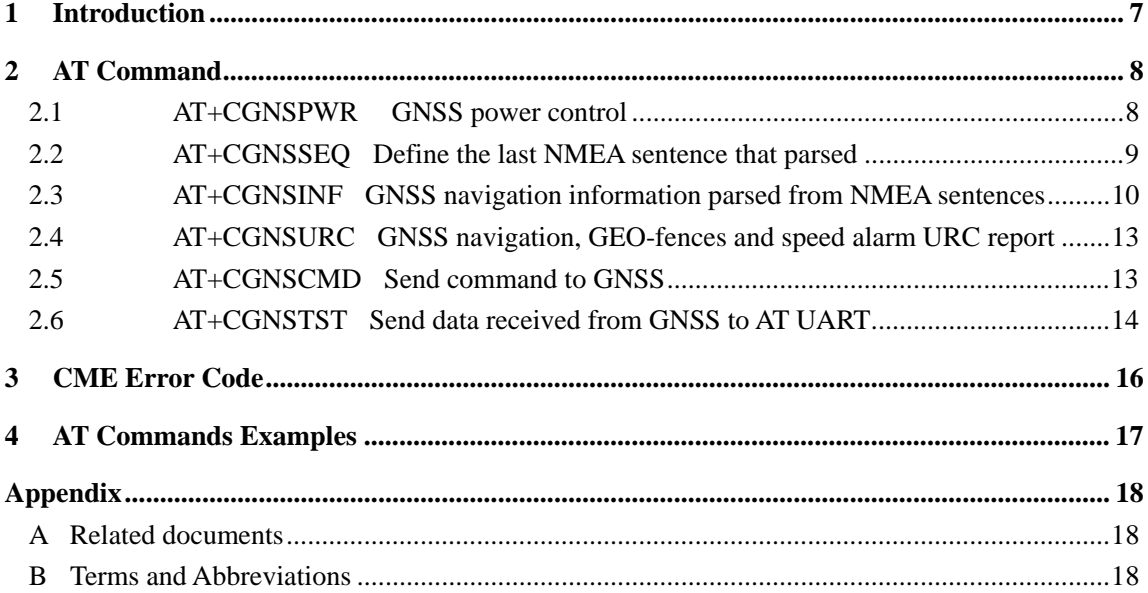

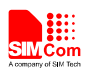

#### **Tables**

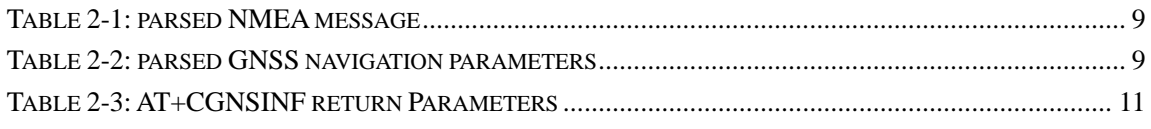

## **Figures**

FIGURE 1-1 SIM808 SYSTEM CONNECTION 7

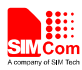

#### **VERSION HISTORY**

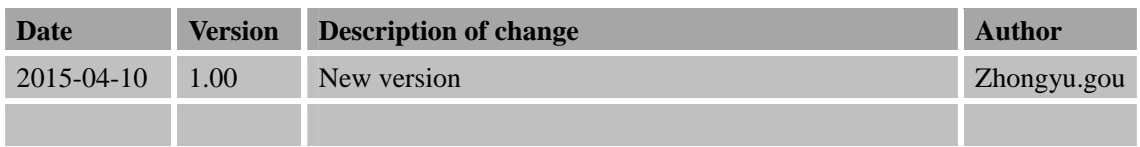

#### **Scope**

This document presents the AT command of GNSS function and application examples. The document can apply to SIM800 series modules, including SIM808 witch hardware release version is V2.01 and above and the software release version is 1418B01SIM808M32 and above.

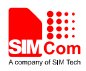

# **1 Introduction**

SIM808 module combines GNSS technology for satellite navigation. Featuring an industry-standard interface and GNSS function, it allows variable assets to be tracked seamlessly at any location and anytime with signal coverage.

GNSS application provides a method to interact with a GNSS module.

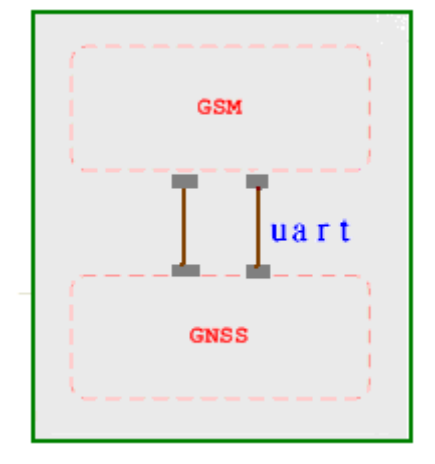

Figure 1-1 SIM808 System connection

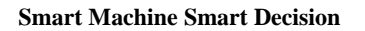

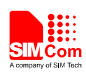

# **2 AT Command**

SIM800 series modules provide GNSS AT command is as follows:

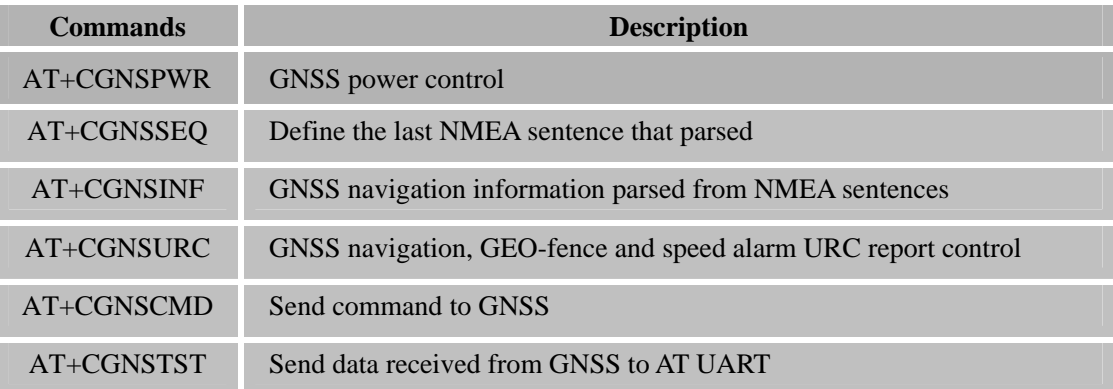

# **2.1 AT+CGNSPWR GNSS power control**

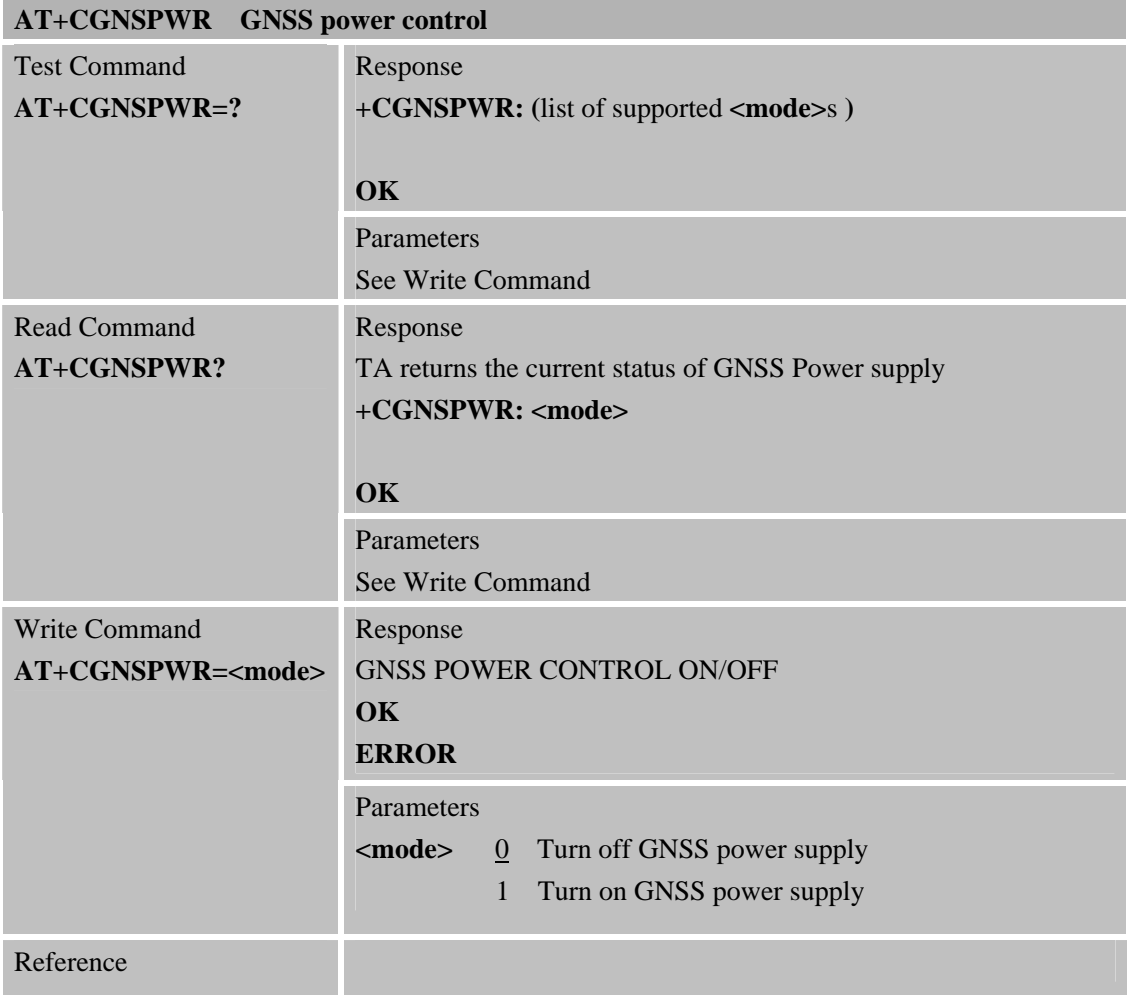
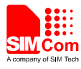

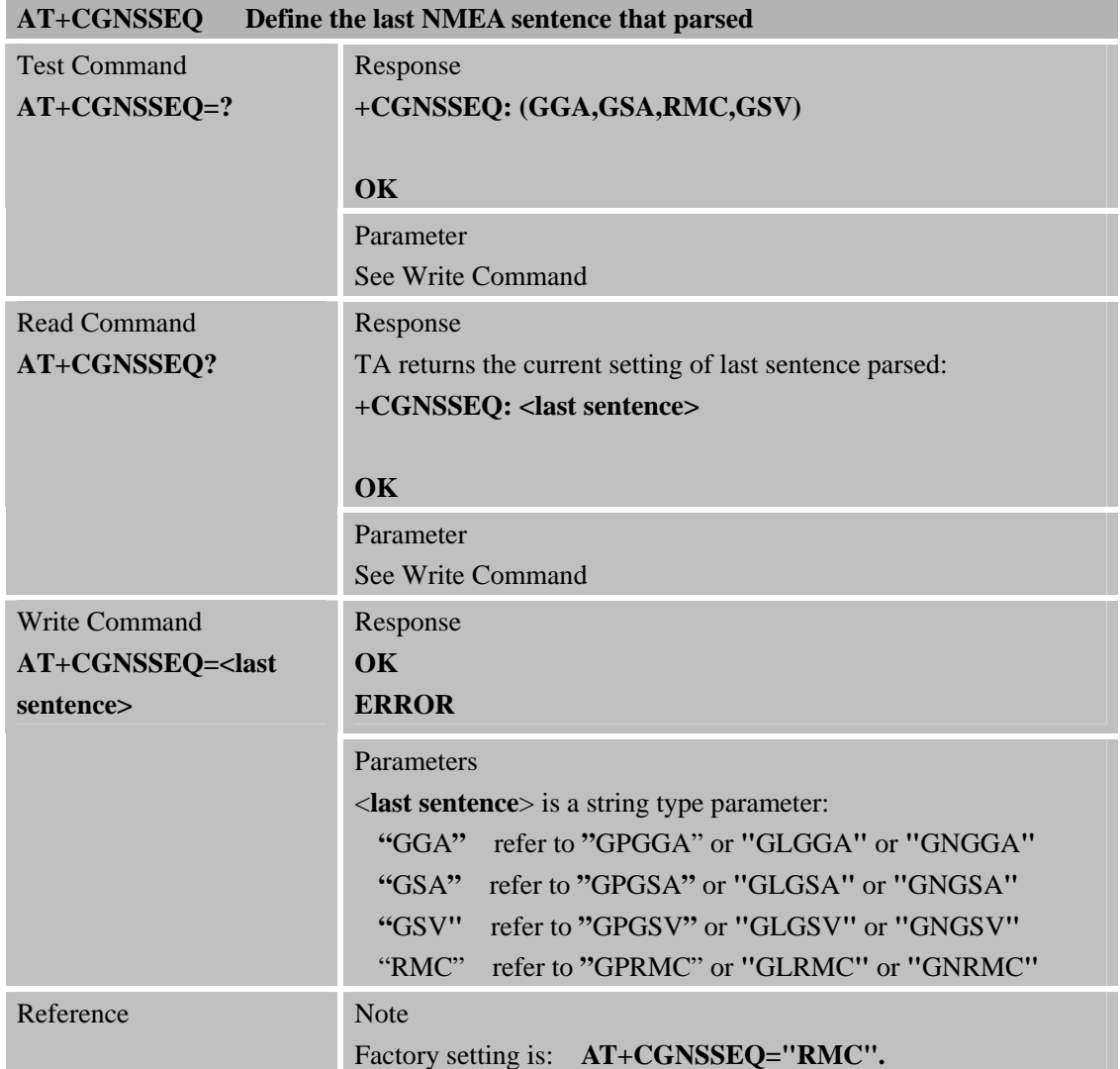

# **2.2 AT+CGNSSEQ Define the last NMEA sentence that parsed**

## Table 2-1: parsed NMEA message

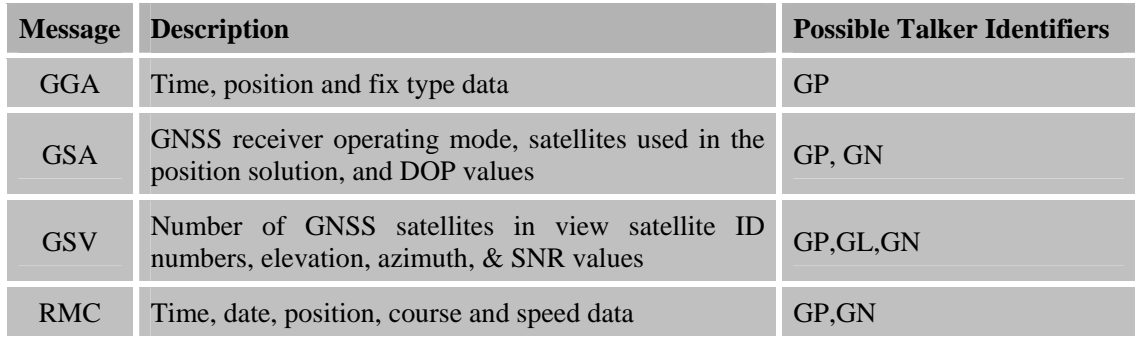

#### Table 2-2: parsed GNSS navigation parameters

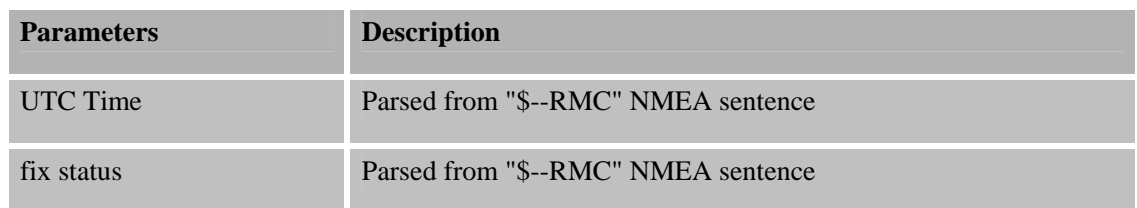

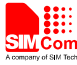

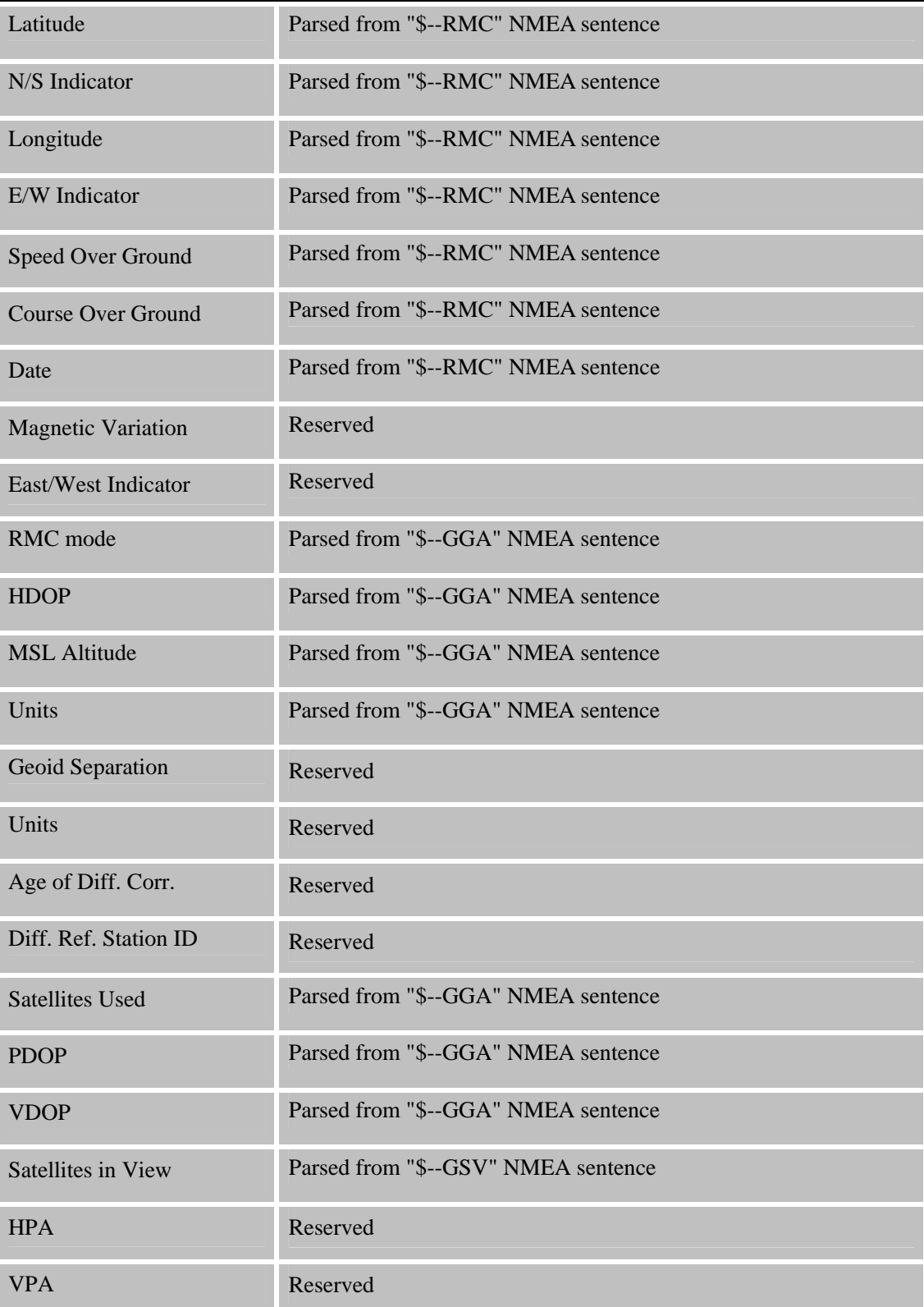

## **2.3 AT+CGNSINF GNSS navigation information parsed from NMEA sentences**

#### **AT+CGNSINF GNSS navigation information parsed from NMEA sentences**  Execution Command **AT+CGNSINF** Response **+CGNSINF: <GNSS run status>,<Fix status>, <UTC date & Time>,<Latitude>,<Longitude>,**

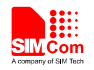

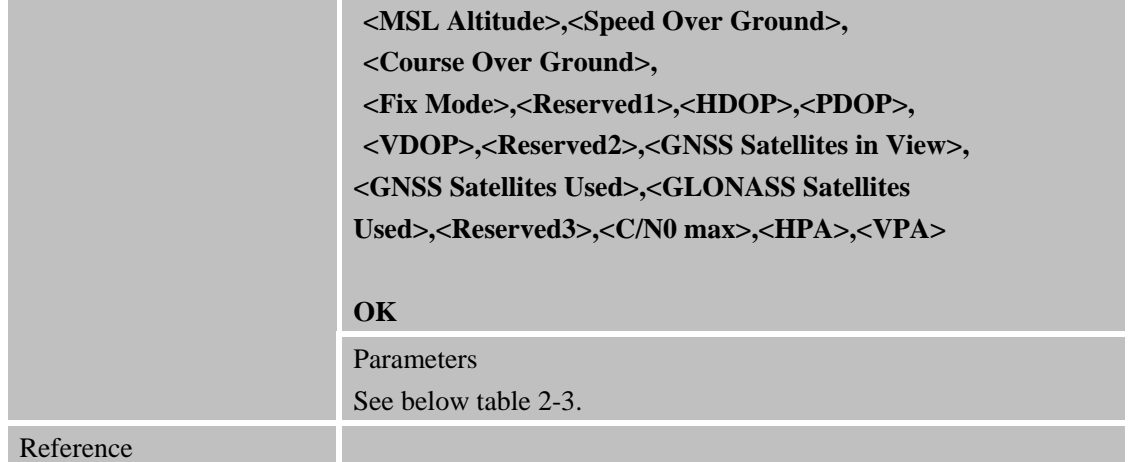

## Table 2-3: AT+CGNSINF return Parameters

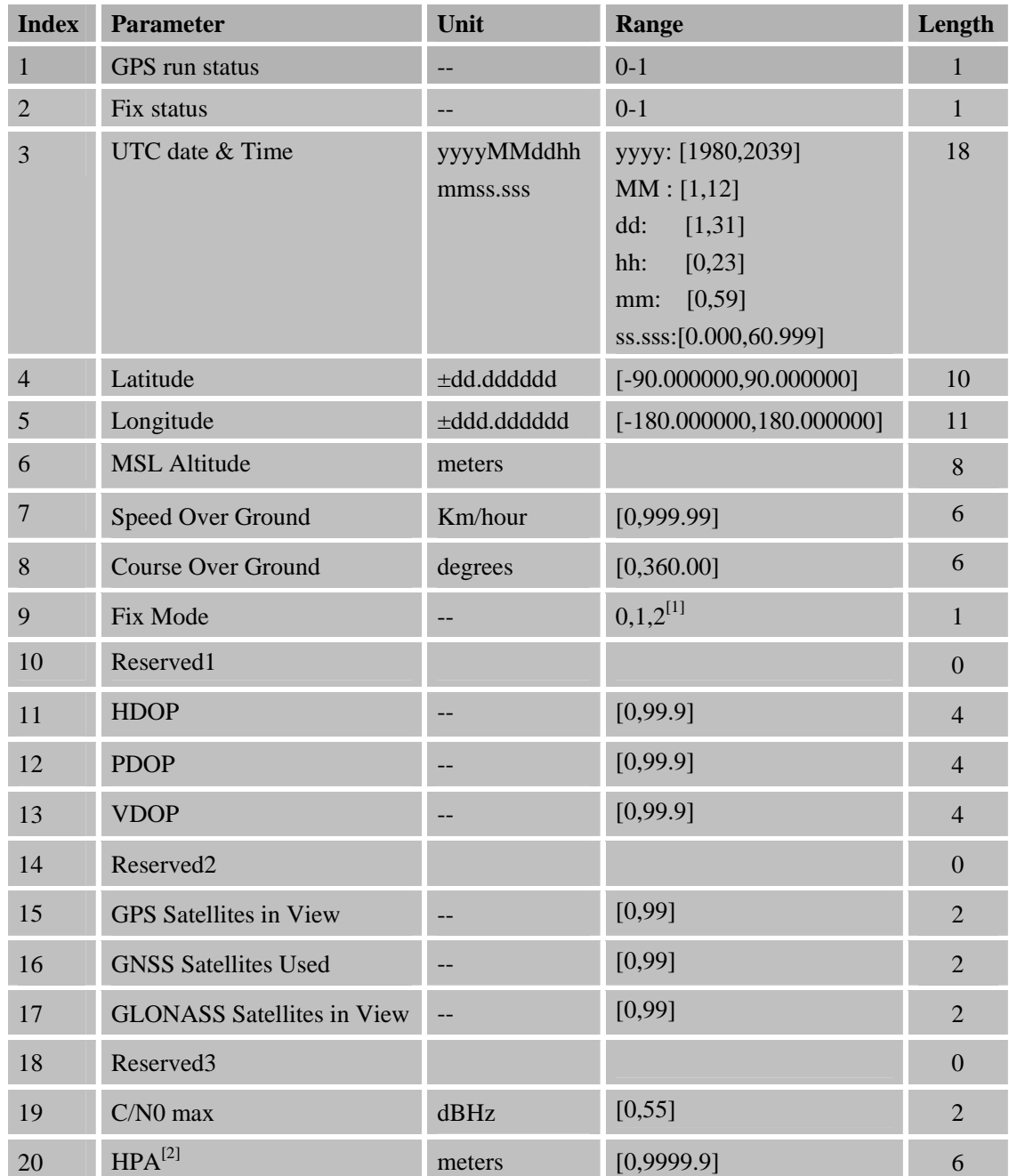

203

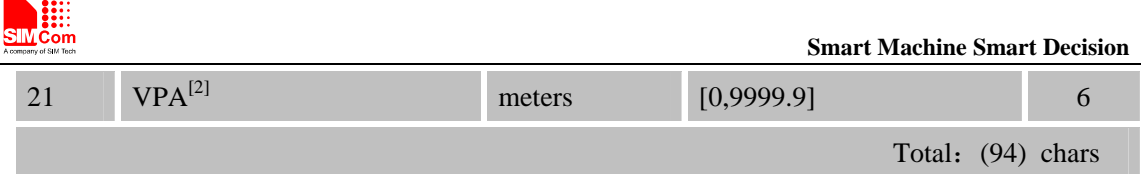

*Note:* 

- *1. The range of <Fix Mode> depends on the GNSS chip used.*
- *2. Reserved.*

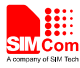

# **2.4 AT+CGNSURC GNSS navigation, GEO-fences and speed alarm URC report**

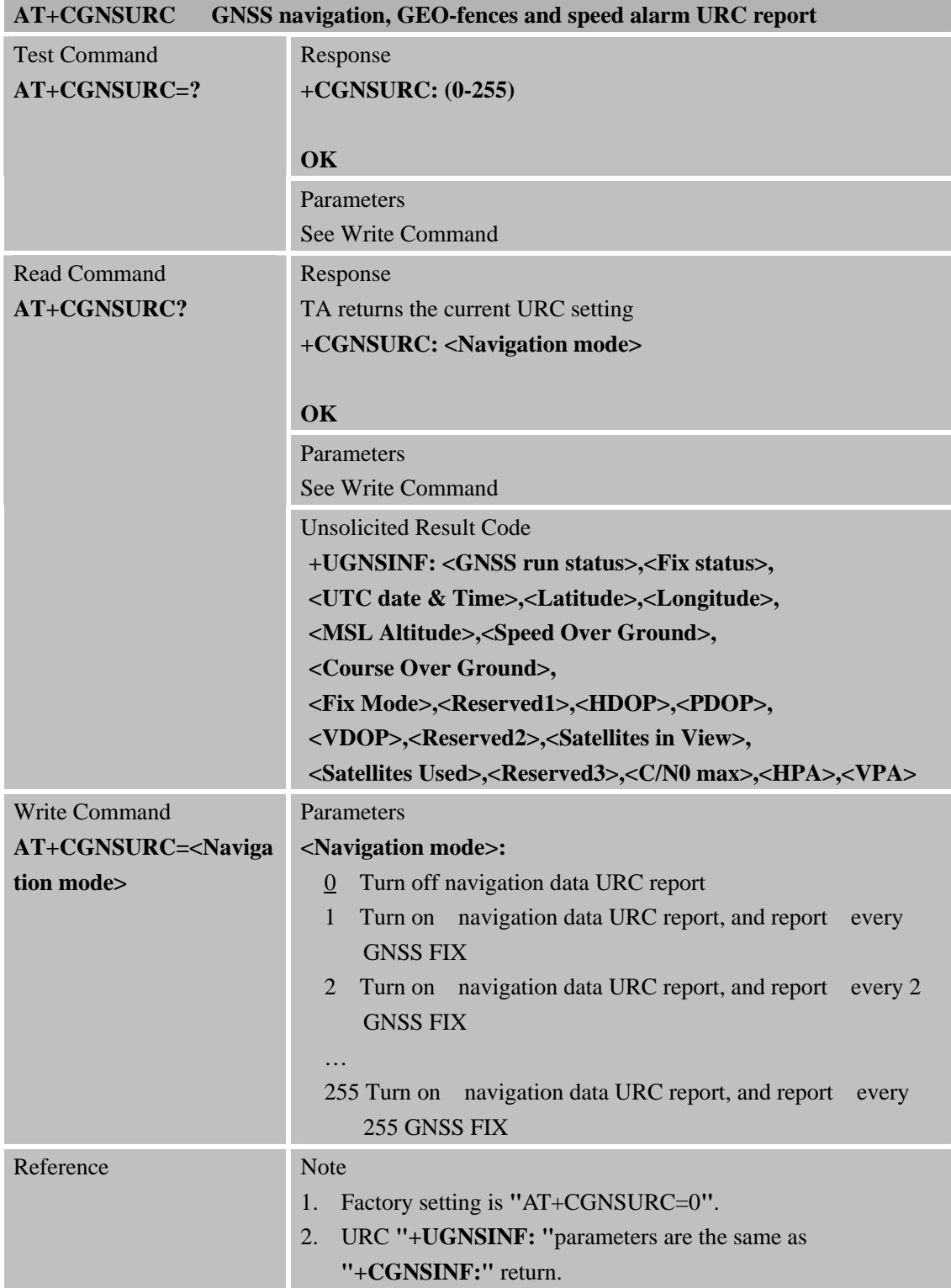

## **2.5 AT+CGNSCMD Send command to GNSS**

# **AT+CGNSCMD Send command to GNSS**

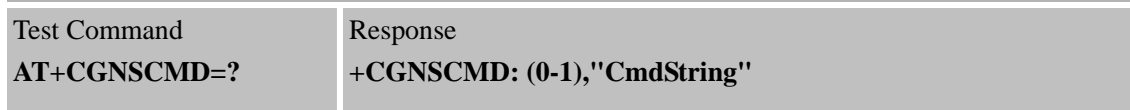

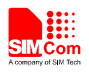

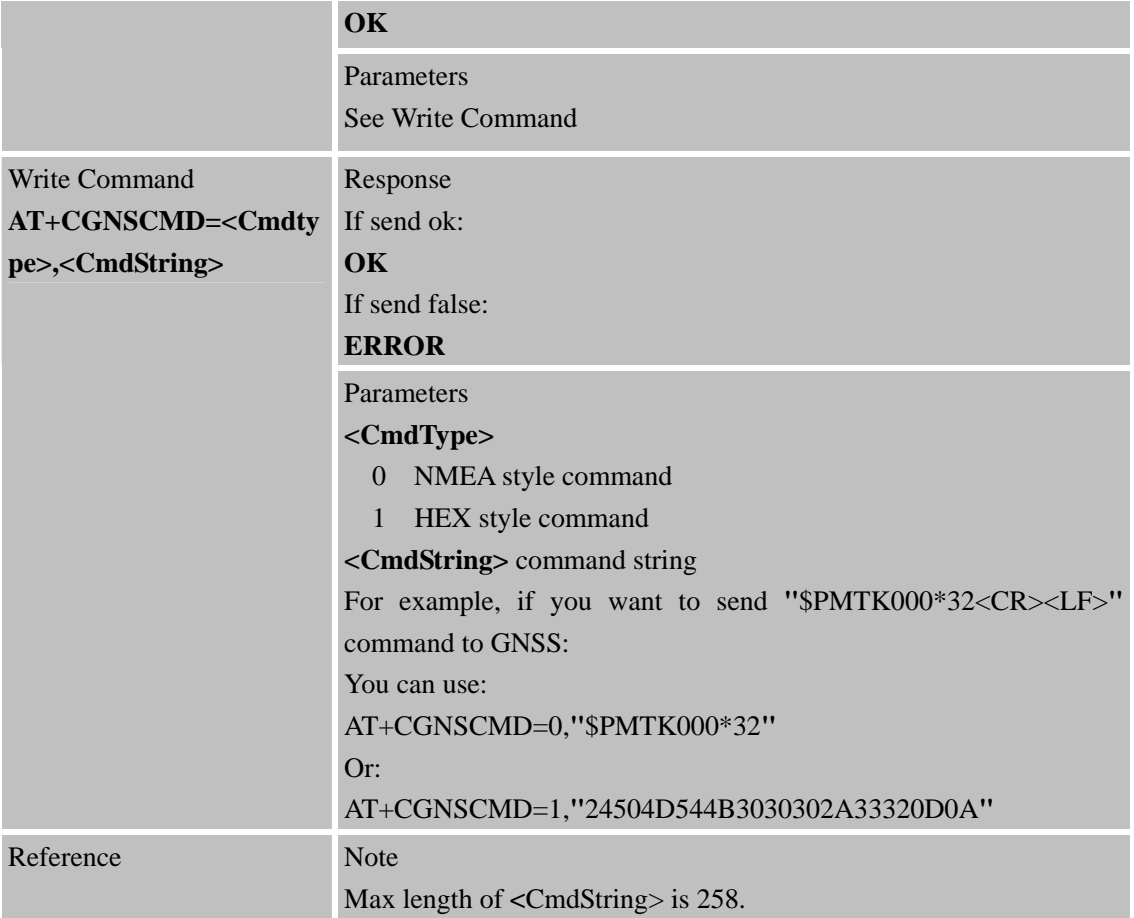

# **2.6 AT+CGNSTST Send data received from GNSS to AT UART**

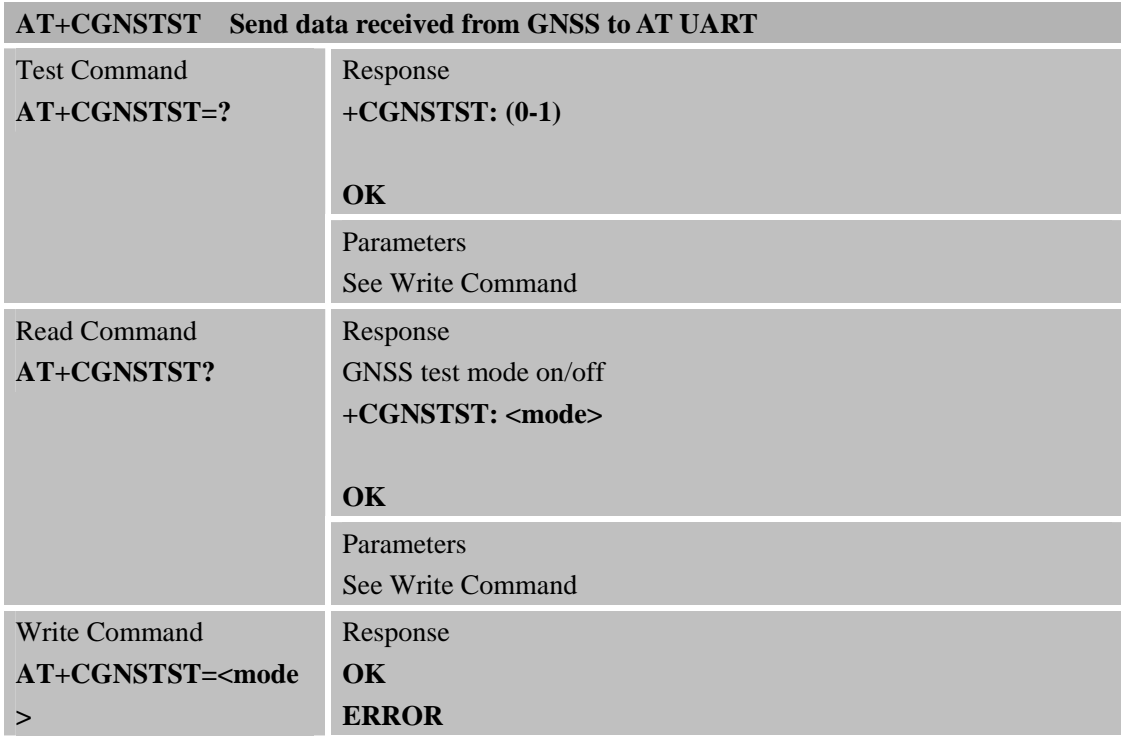

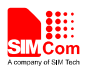

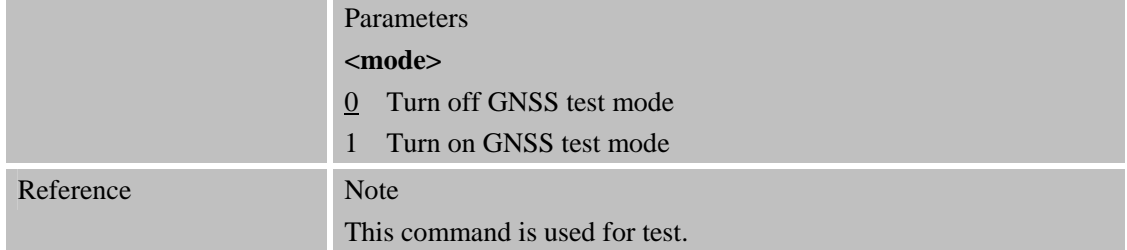

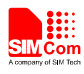

# **3 CME Error Code**

The following errors are related to GPS. The format is like this: +CME ERROR: <err>. The detail error code and description is list in the following table.

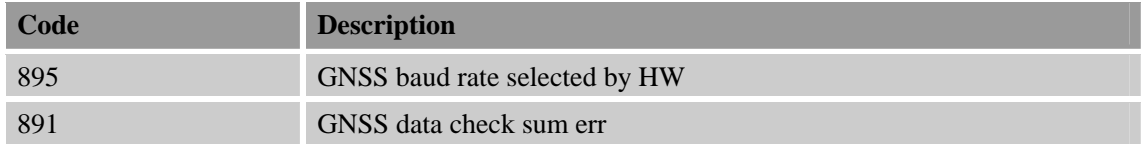

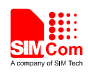

# **4 AT Commands Examples**

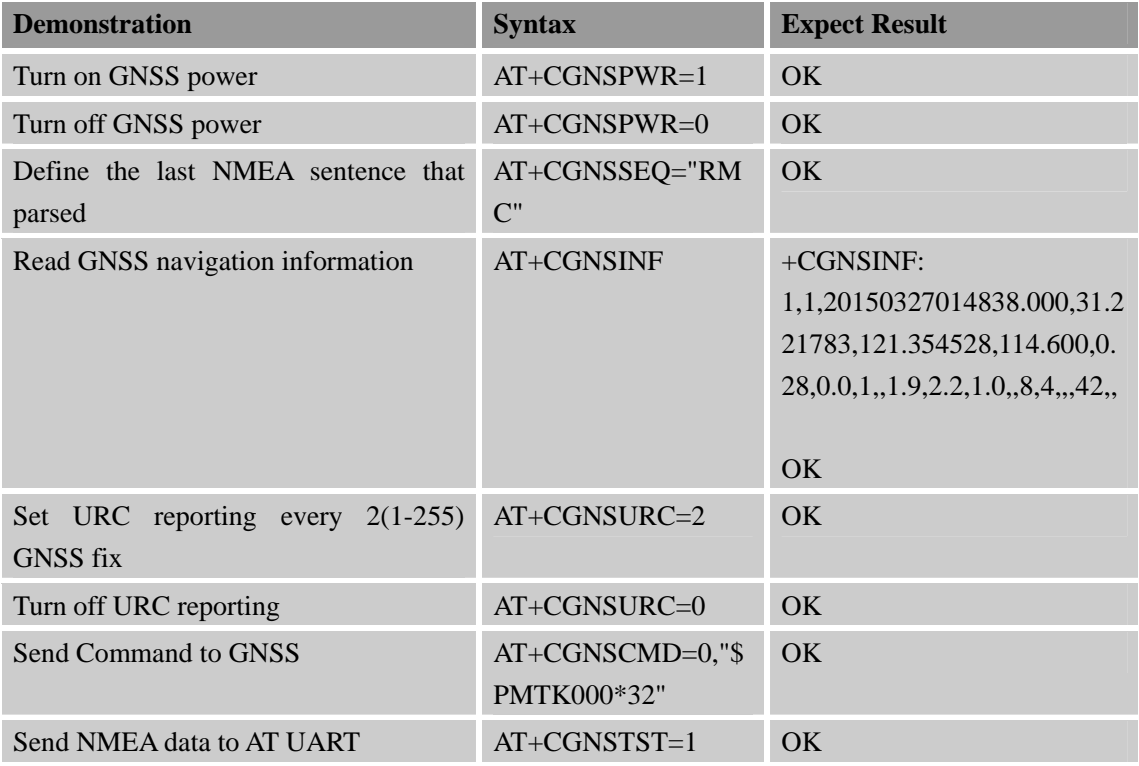

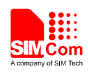

# **Appendix**

## **A Related documents**

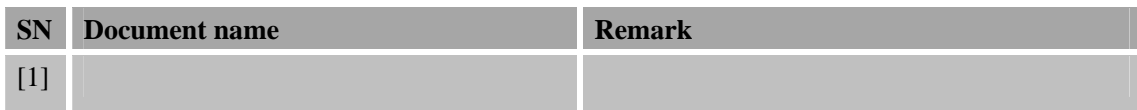

## **B Terms and Abbreviations**

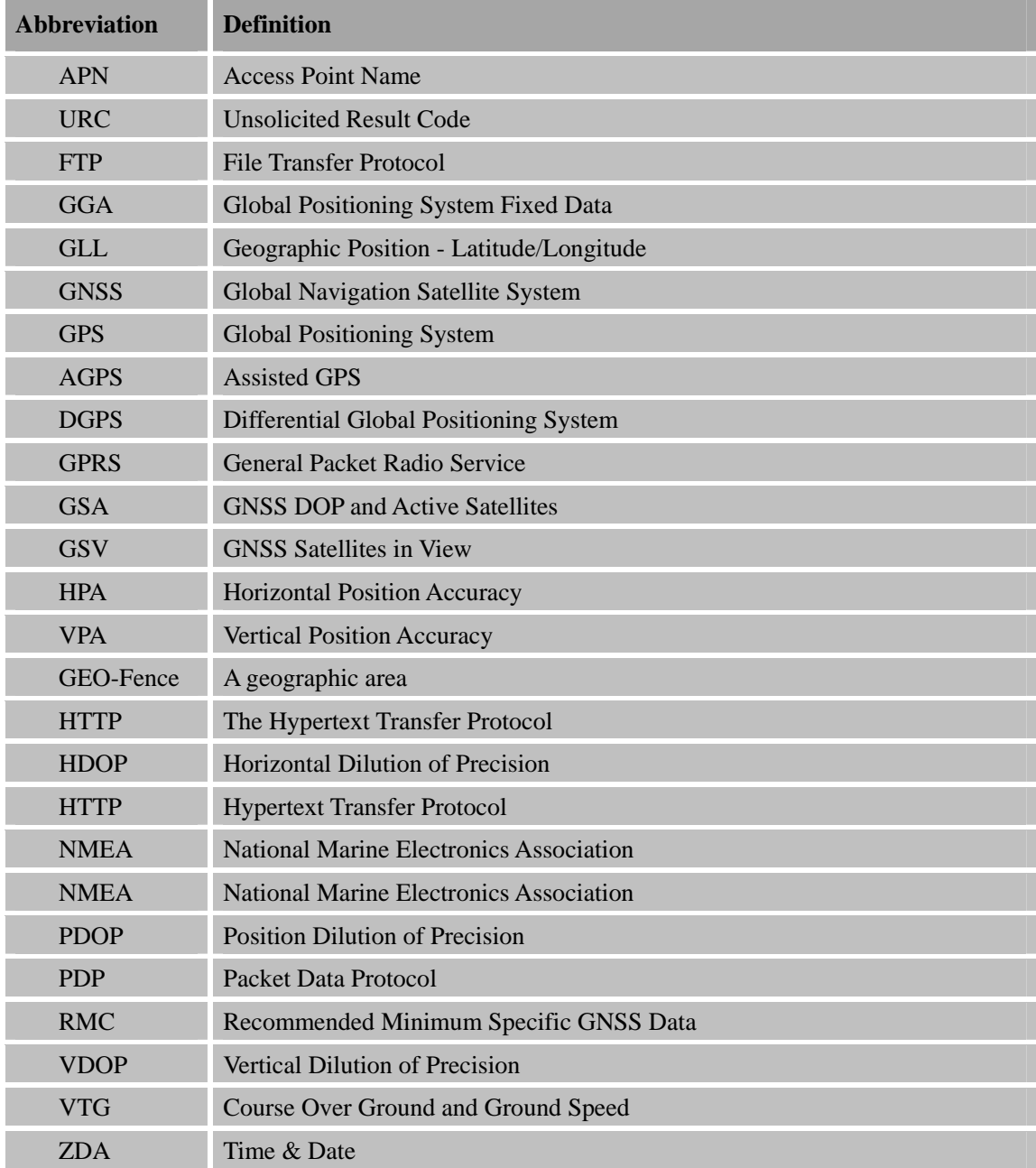

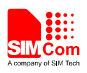

#### **Contact us:**

#### **Shanghai SIMCom Wireless Solutions Ltd.**

Add: Building A, SIM Technology Building, No.633 Jinzhong Road, Changning District, Shanghai, P. R. China 200335 Tel: +86 21 3252 3300 Fax: +86 21 3252 3020 URL: www.sim.com/wm

# 3.0 A, Step-Down Switching

The LM2596 regulator is monolithic integrated circuit ideally suited for easy and convenient design of a step−down switching regulator (buck converter). It is capable of driving a 3.0 A load with excellent line and load regulation. This device is available in adjustable output version and it is internally compensated to minimize the number of external components to simplify the power supply design.

Since LM2596 converter is a switch−mode power supply, its efficiency is significantly higher in comparison with popular three−terminal linear regulators, especially with higher input voltages.

The LM2596 operates at a switching frequency of 150 kHz thus allowing smaller sized filter components than what would be needed with lower frequency switching regulators. Available in a standard 5−lead TO−220 package with several different lead bend options, and D<sup>2</sup>PAK surface mount package.

The other features include a guaranteed  $\pm$ 4% tolerance on output voltage within specified input voltages and output load conditions, and  $\pm 15$ % on the oscillator frequency. External shutdown is included, featuring 80 µA (typical) standby current. Self protection features include switch cycle−by−cycle current limit for the output switch, as well as thermal shutdown for complete protection under fault conditions.

#### **Features**

- Adjustable Output Voltage Range 1.23 V − 37 V
- Guaranteed 3.0 A Output Load Current
- Wide Input Voltage Range up to 40 V
- 150 kHz Fixed Frequency Internal Oscillator
- TTL Shutdown Capability
- Low Power Standby Mode, typ 80 µA
- Thermal Shutdown and Current Limit Protection
- Internal Loop Compensation
- Moisture Sensitivity Level (MSL) Equals 1
- Pb−Free Packages are Available

#### **Applications**

- Simple High−Efficiency Step−Down (Buck) Regulator
- Efficient Pre−Regulator for Linear Regulators
- On−Card Switching Regulators
- Positive to Negative Converter (Buck−Boost)
- Negative Step−Up Converters
- Power Supply for Battery Chargers

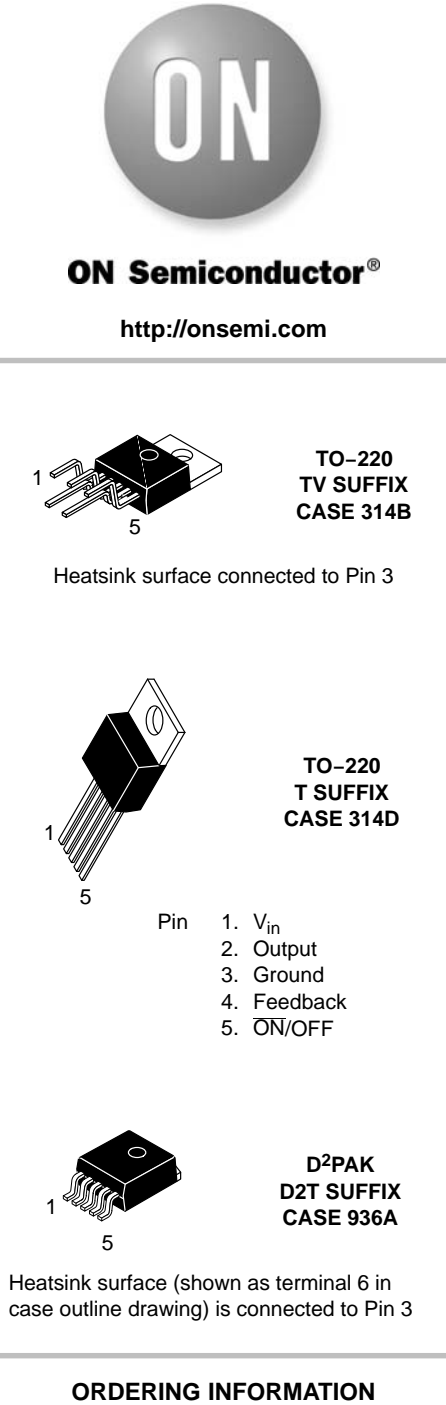

See detailed ordering and shipping information in the package dimensions section on page 23 of this data sheet.

#### **DEVICE MARKING INFORMATION**

See general marking information in the device marking section on page 23 of this data sheet.

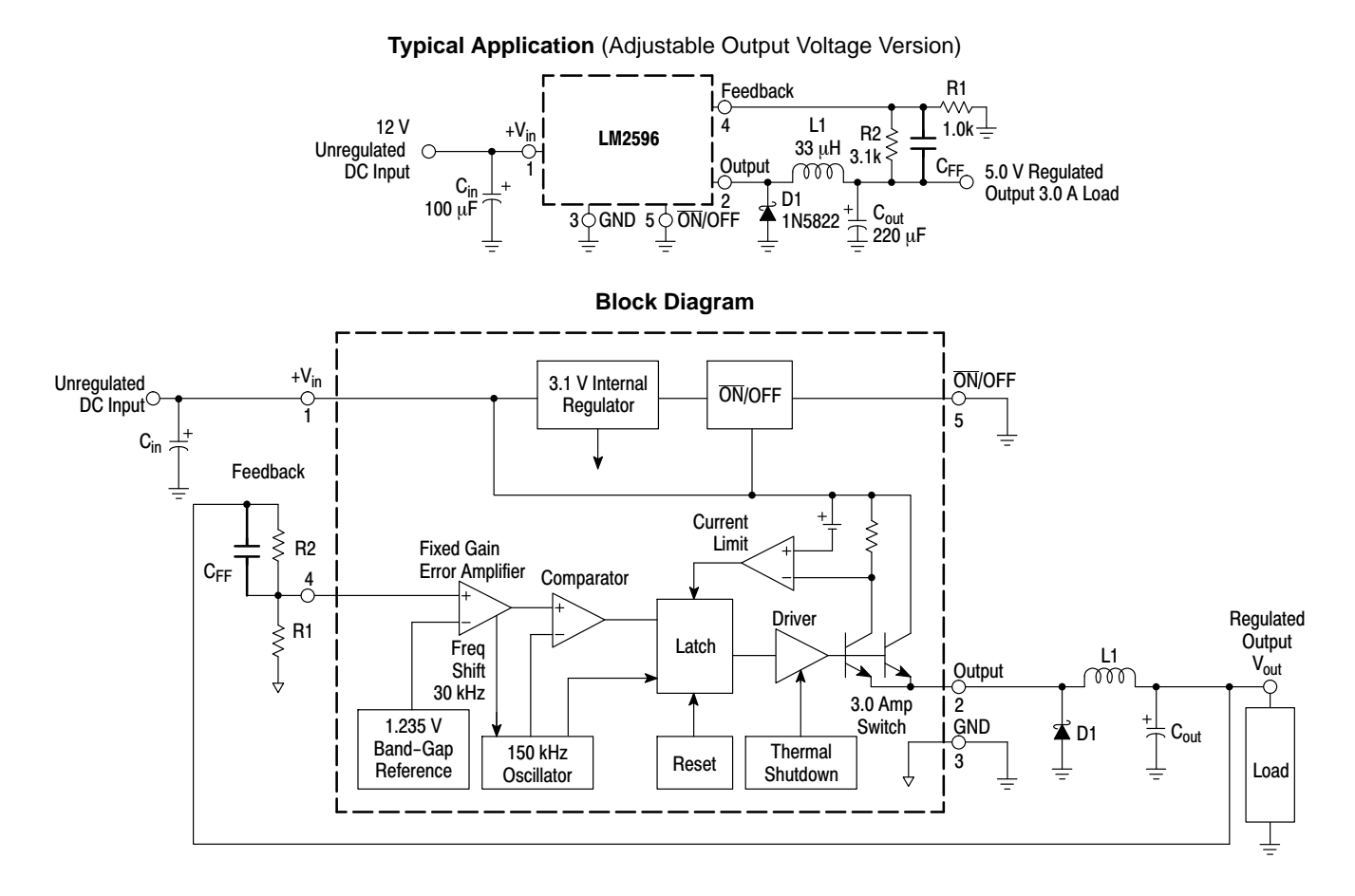

**Figure 1. Typical Application and Internal Block Diagram**

#### **MAXIMUM RATINGS**

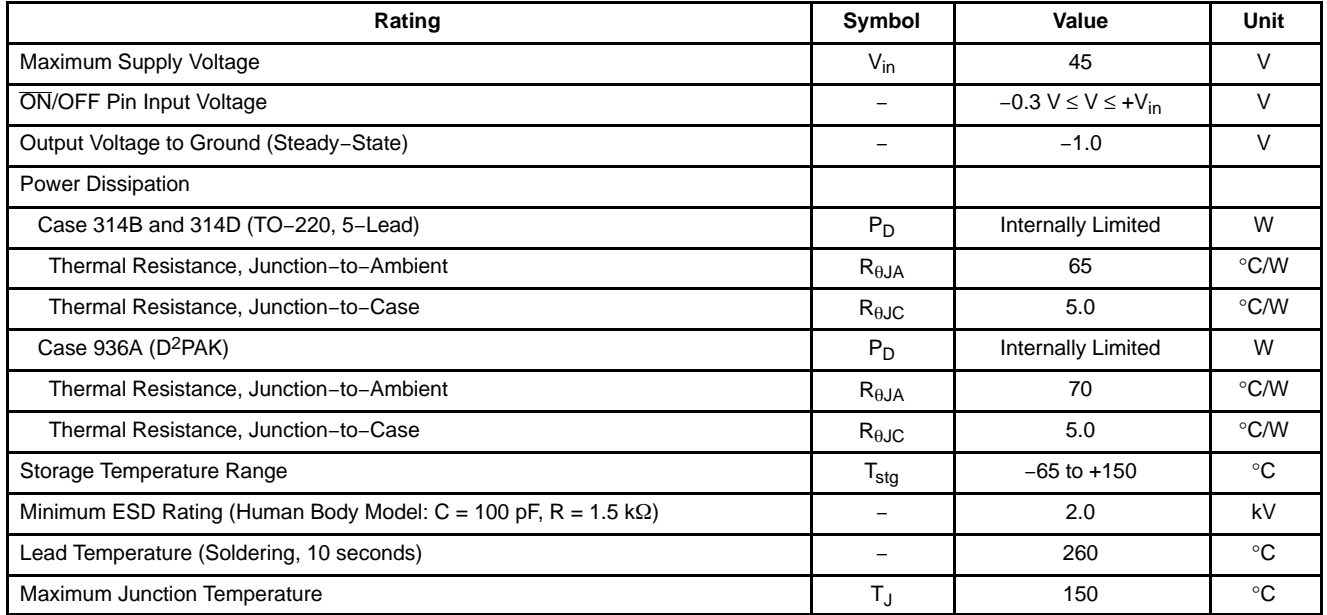

Stresses exceeding Maximum Ratings may damage the device. Maximum Ratings are stress ratings only. Functional operation above the Recommended Operating Conditions is not implied. Extended exposure to stresses above the Recommended Operating Conditions may affect device reliability.

#### **PIN FUNCTION DESCRIPTION**

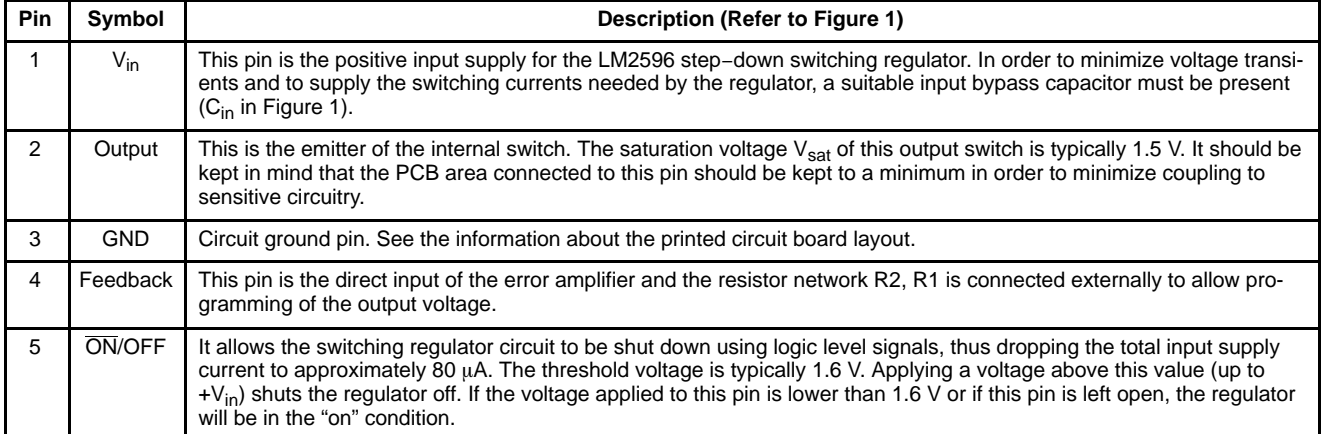

**OPERATING RATINGS** (Operating Ratings indicate conditions for which the device is intended to be functional, but do not guarantee specific performance limits. For guaranteed specifications and test conditions, see the Electrical Characteristics.)

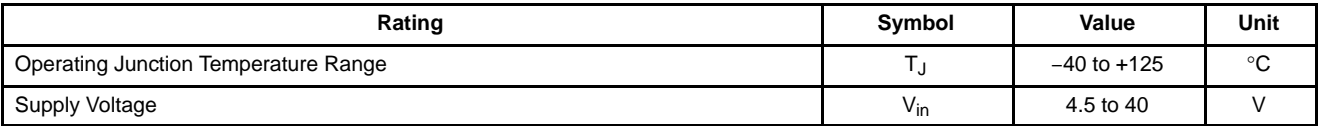

#### **SYSTEM PARAMETERS**

**ELECTRICAL CHARACTERISTICS** Specifications with standard type face are for  $T_J = 25^\circ C$ , and those with boldface type apply over full Operating Temperature Range −40°C to +125°C

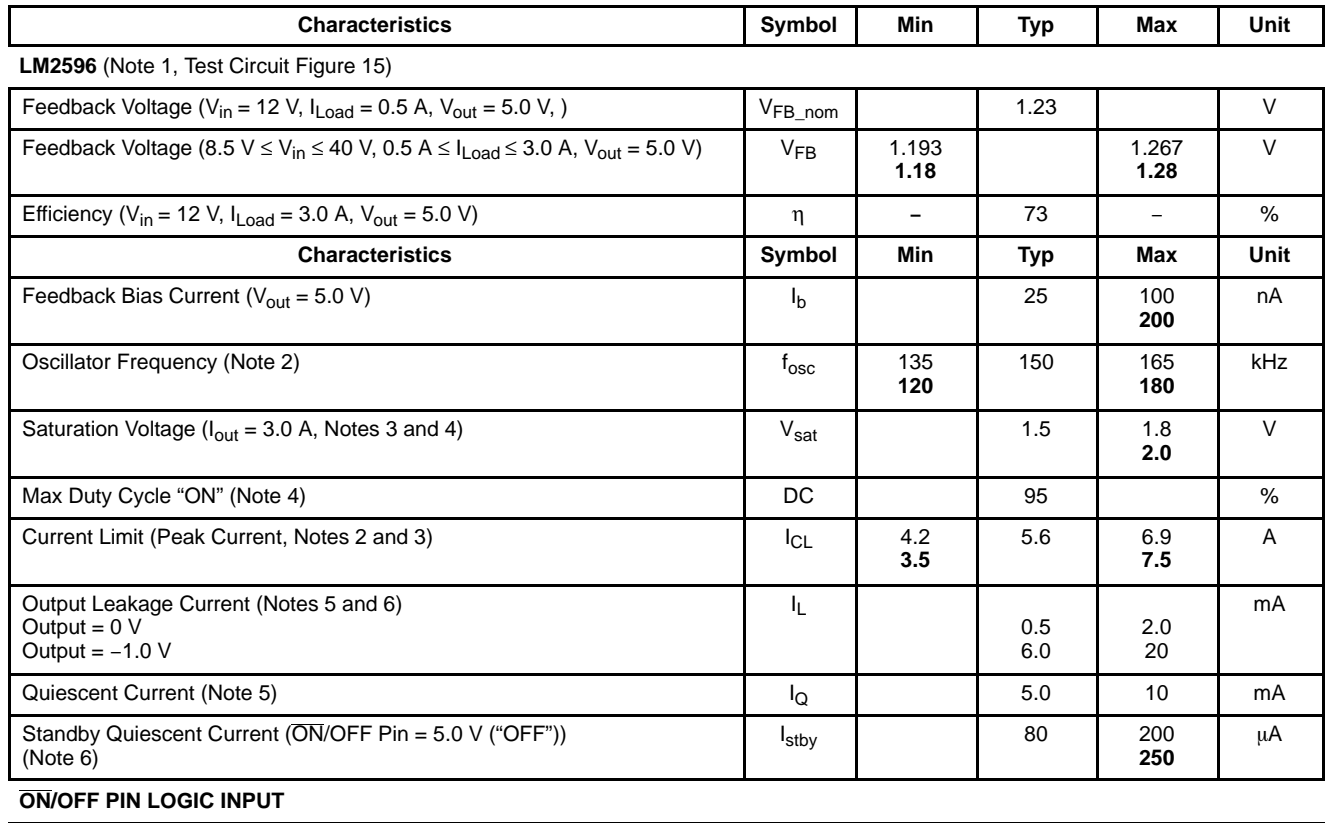

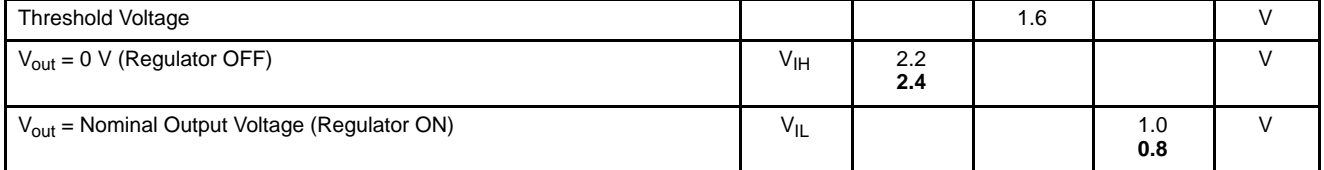

#### **ON/OFF Pin Input Current**

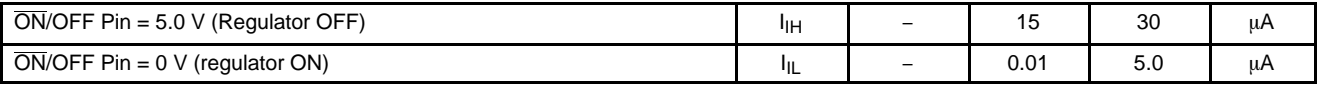

1. External components such as the catch diode, inductor, input and output capacitors can affect switching regulator system performance. When the LM2596 is used as shown in the Figure [15](#page-233-0) test circuit, system performance will be as shown in system parameters section*.*

2. The oscillator frequency reduces to approximately 30 kHz in the event of an output short or an overload which causes the regulated output voltage to drop approximately 40% from the nominal output voltage. This self protection feature lowers the average dissipation of the IC by lowering the minimum duty cycle from 5% down to approximately 2%.

3. No diode, inductor or capacitor connected to output (Pin 2) sourcing the current.

4. Feedback (Pin 4) removed from output and connected to 0 V.

5. Feedback (Pin 4) removed from output and connected to +12 V to force the output transistor "off".

6.  $V_{in} = 40 V$ .

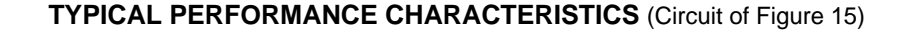

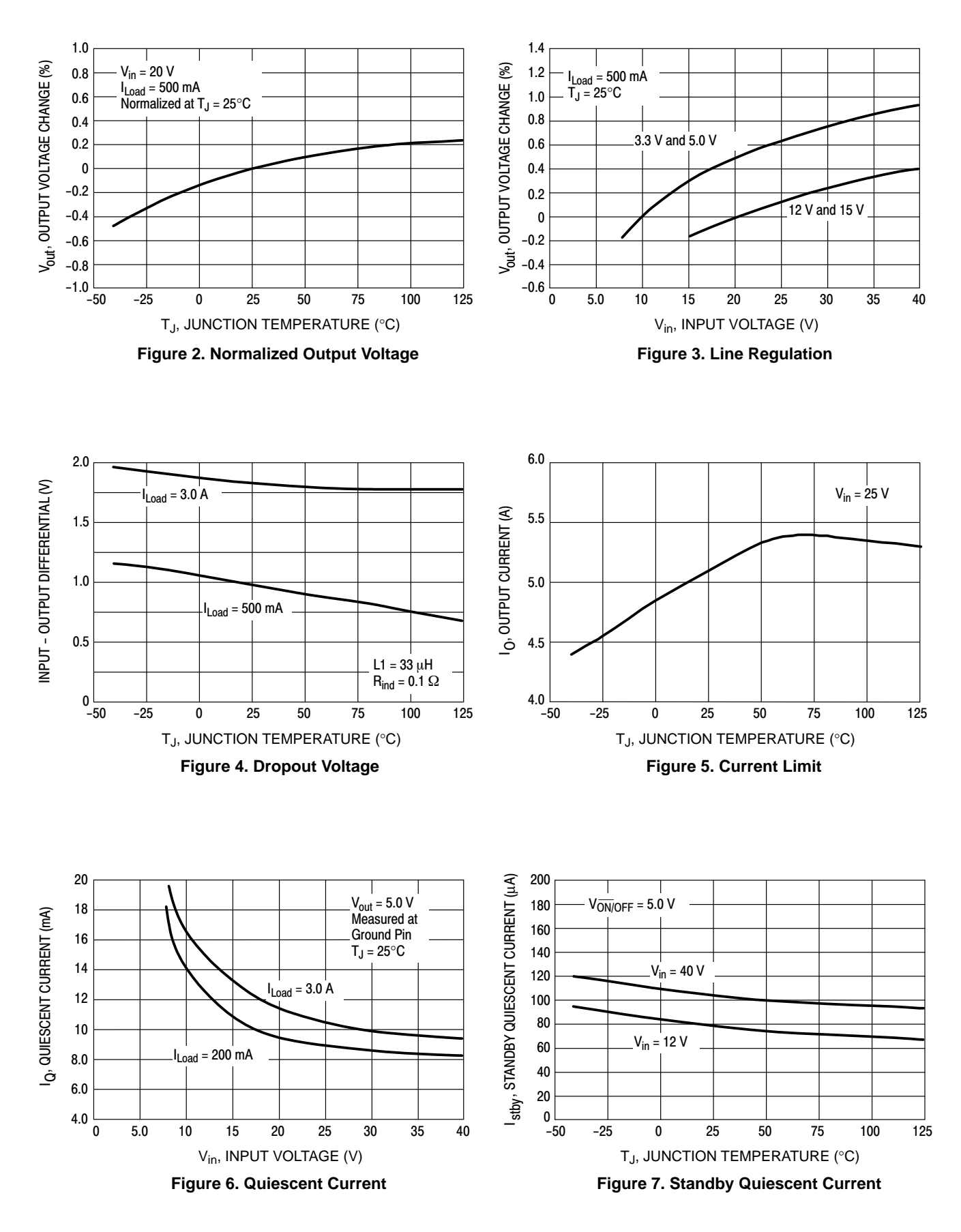

#### **TYPICAL PERFORMANCE CHARACTERISTICS** (Circuit of Figure [15\)](#page-233-0)

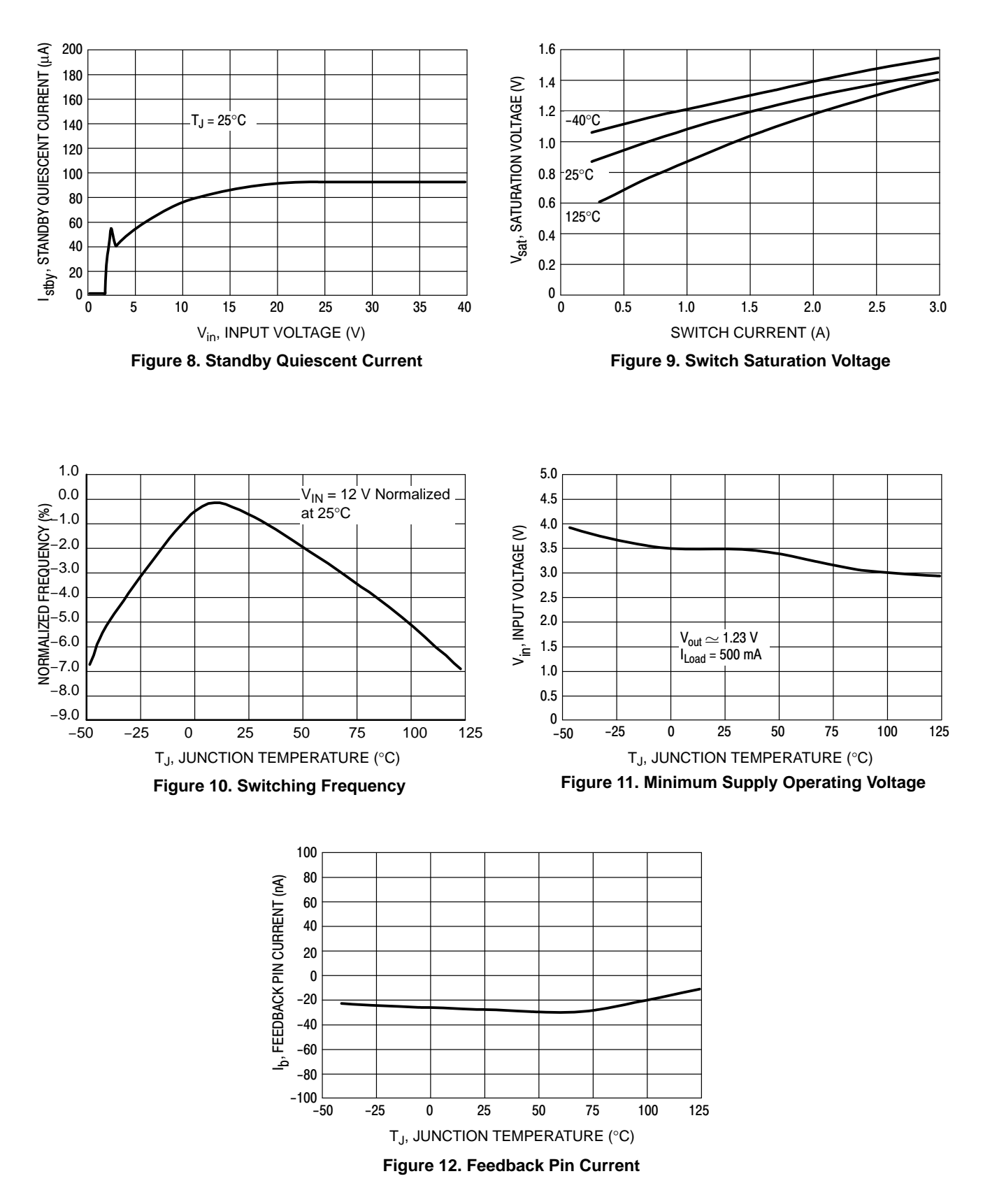

#### **TYPICAL PERFORMANCE CHARACTERISTICS** (Circuit of Figure 15)

<span id="page-233-0"></span>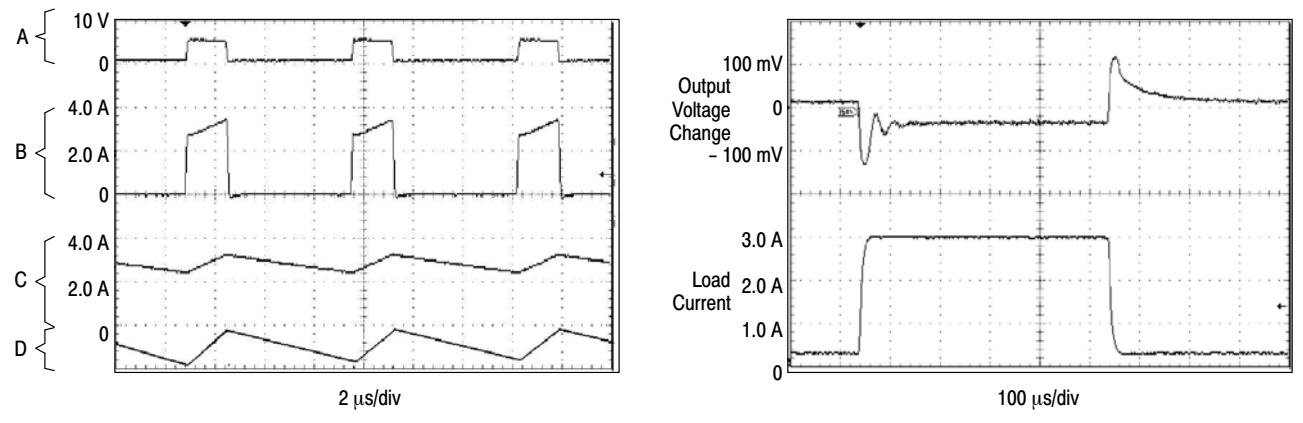

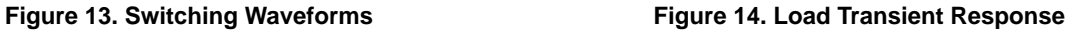

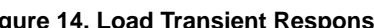

Vout  $= 5 V$ A: Output Pin Voltage, 10 V/div B: Switch Current, 2.0 A/div C: Inductor Current, 2.0 A/div, AC−Coupled D: Output Ripple Voltage, 50 mV/div, AC−Coupled **Horizontal Time Base: 5.0 µs/div** 

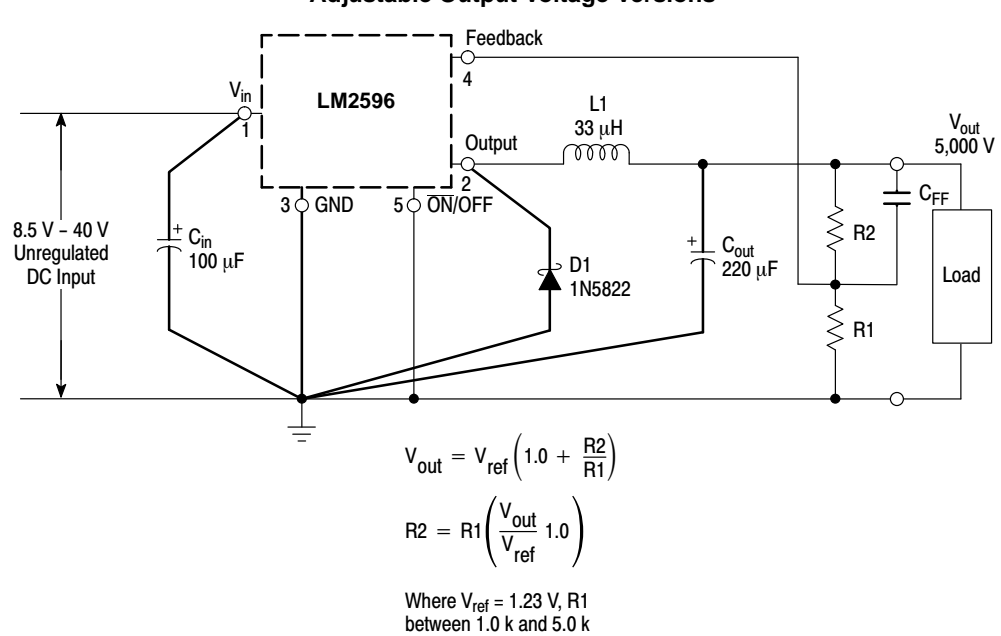

#### **Adjustable Output Voltage Versions**

**Figure 15. Typical Test Circuit**

# **SG90 9 g Micro Servo**

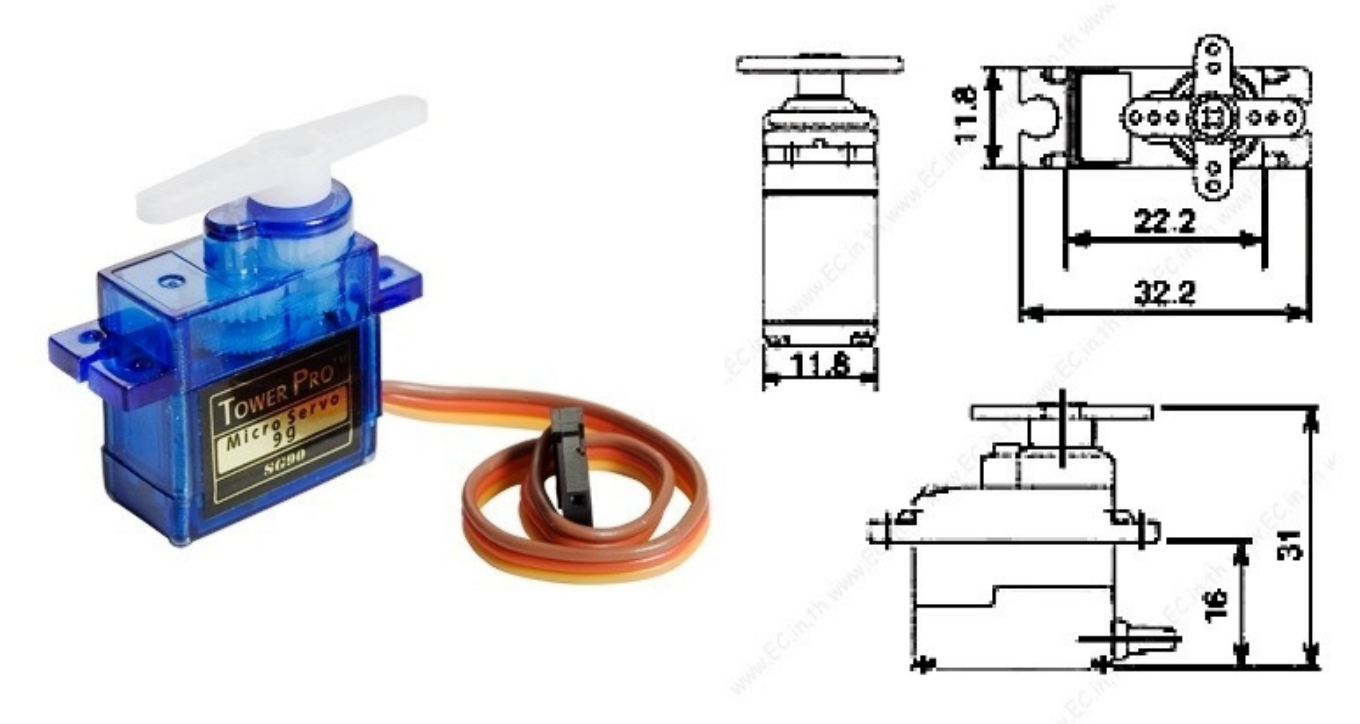

Tiny and lightweight with high output power. Servo can rotate approximately 180 degrees (90 in each direction), and works just like the standard kinds but *smaller*. You can use any servo code, hardware or library to control these servos. Good for beginners who want to make stuff move without building a motor controller with feedback & gear box, especially since it will fit in small places. It comes with a 3 horns (arms) and hardware.

# **Specifications**

- Weight: 9 g
- Dimension:  $22.2 \times 11.8 \times 31$  mm approx.
- Stall torque: 1.8 kgf·cm
- Operating speed: 0.1 s/60 degree
- Operating voltage:  $4.8 \text{ V} (-5 \text{V})$
- Dead band width: 10 µs
- Temperature range:  $0^{\circ}C 55^{\circ}C$

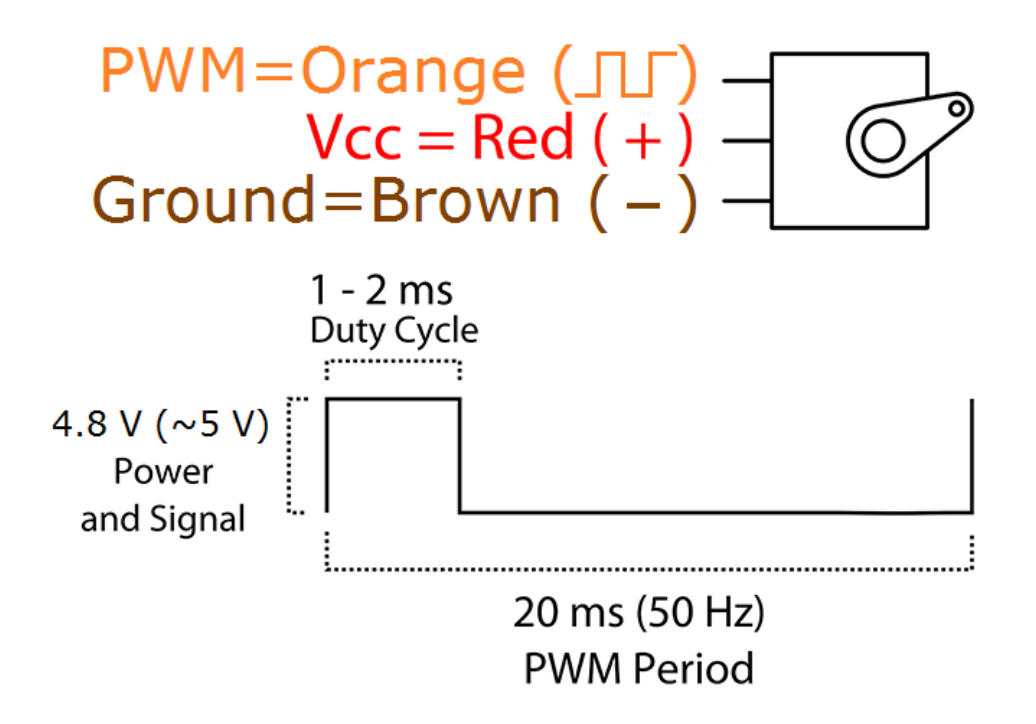

Position "0" (1.5 ms pulse) is middle, "90" ( $\sim$ 2 ms pulse) is all the way to the right, "-90" ( $\sim$ 1 ms pulse) is all the way to the left.

# LCD-020N004L

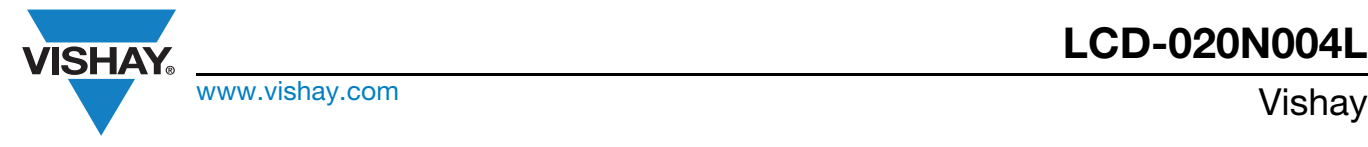

# 20 x 4 Character LCD

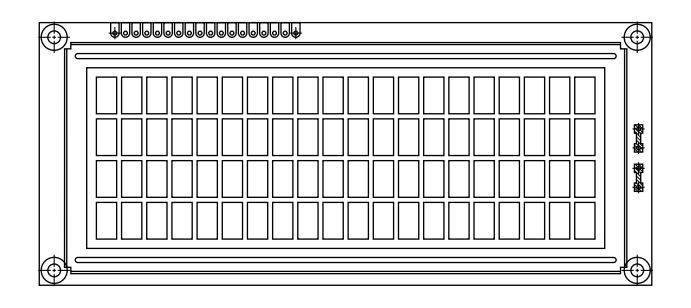

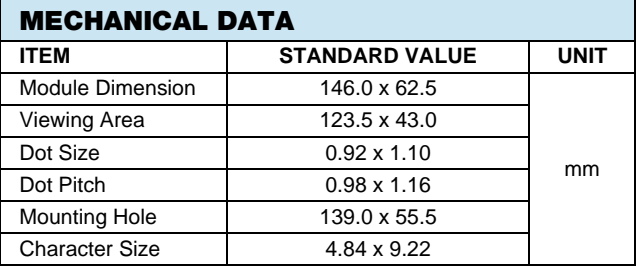

#### FEATURES

- Type: Character
- Display format: 20 x 4 characters
- Built-in controller: ST 7066 (or equivalent)
- Duty cycle: 1/16
- 5 x 8 dots includes cursor
- $\bullet$  + 5 V power supply (also available for + 3 V)
- LED can be driven by pin 1, pin 2, pin 15, pin 16 or A and K
- N.V. optional for + 3 V power supply
- Material categorization: For definitions of compliance please see www.vishay.com/doc?99912

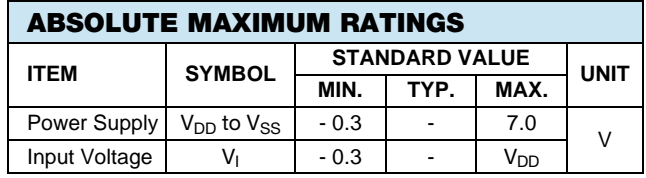

Note

•  $V_{SS} = 0$  V,  $V_{DD} = 5.0$  V

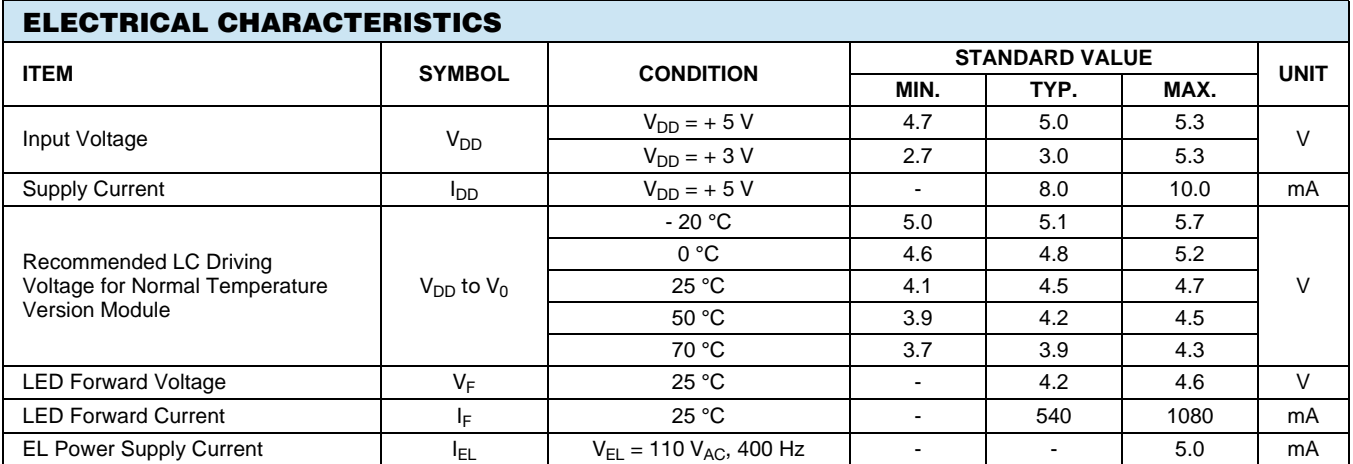

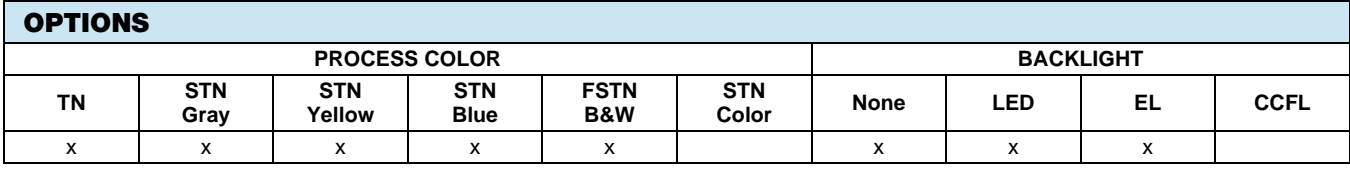

For detailed information, please see the "Product Numbering System" document.

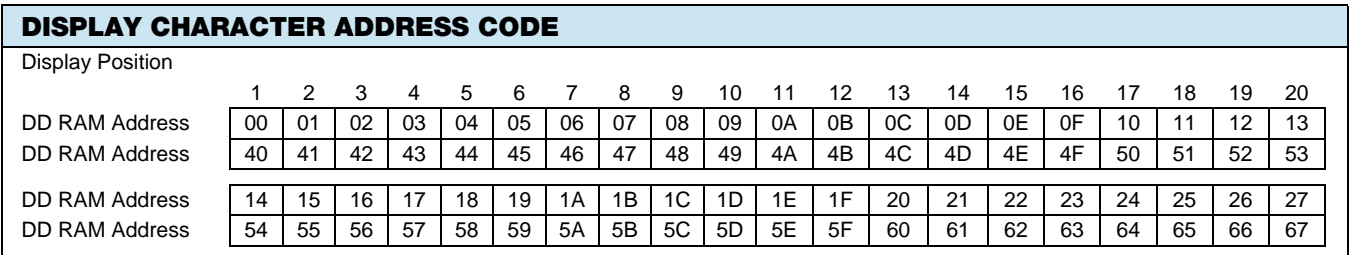

For technical questions, contact: displays@vishay.com 221

Revision: 09-Oct-12  $\overline{\phantom{a}}$  1  $\overline{\phantom{a}}$  Document Number: 37314

**RoHS COMPLIANT** 

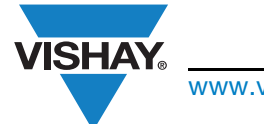

# LCD-020N004L

www.vishay.com **Vishay.**com

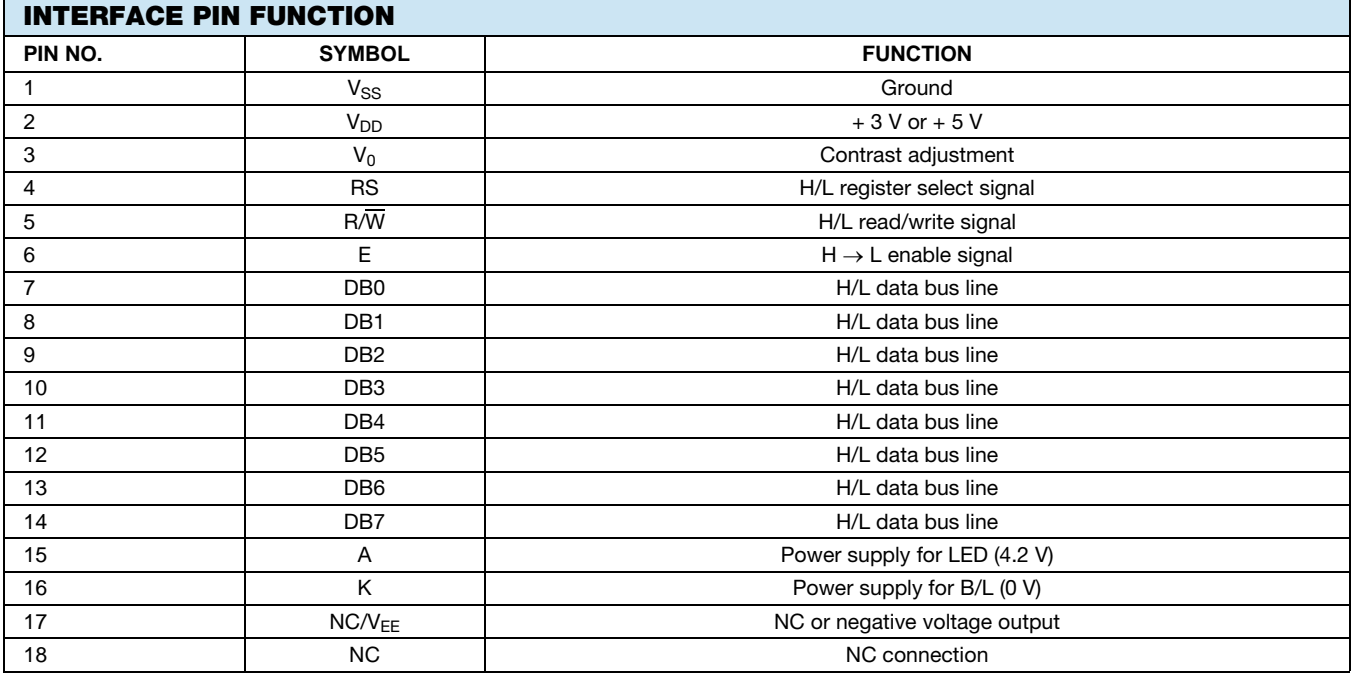

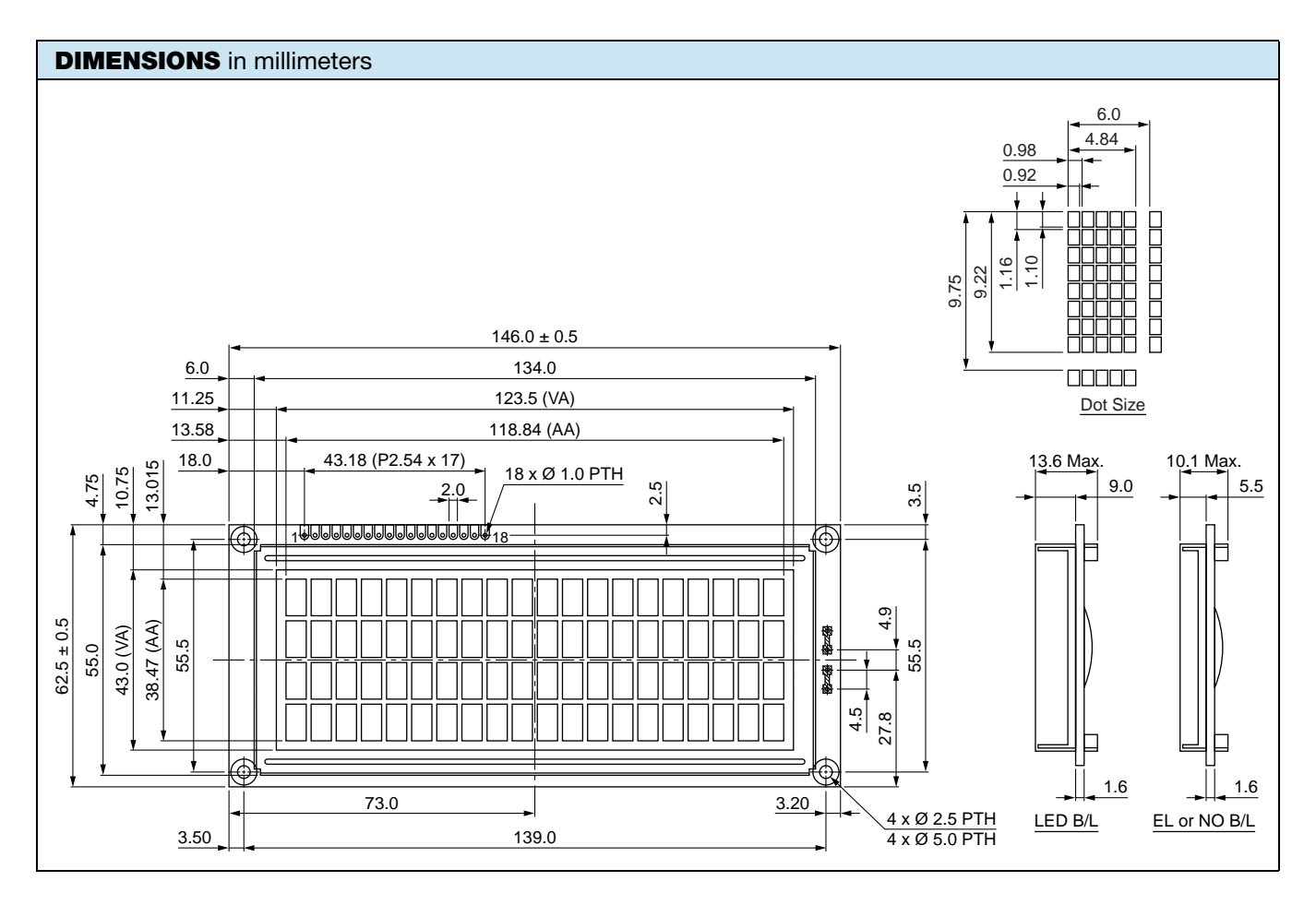

ARE SUBJECT TO SPECIFIC DISCLAIMERS, SET FORTH AT www.vishay.com/doc?91000

# PARALLAX<sup>7</sup>

Web Site: www.parallax.com Forums: forums.parallax.com Sales: sales@parallax.com Technical: support@parallax.com

Office: (916) 624-8333 Fax: (916) 624-8003 Sales: (888) 512-1024 Tech Support: (888) 997-8267

# **4x4 Matrix Membrane Keypad (#27899)**

This 16-button keypad provides a useful human interface component for microcontroller projects. Convenient adhesive backing provides a simple way to mount the keypad in a variety of applications.

# **Features**

- Ultra-thin design
- Adhesive backing
- Excellent price/performance ratio
- Easy interface to any microcontroller
- Example programs provided for the BASIC Stamp 2 and Propeller P8X32A microcontrollers

# **Key Specifications**

- Maximum Rating: 24 VDC, 30 mA
- Interface: 8-pin access to 4x4 matrix
- Operating temperature: 32 to 122 °F (0 to 50°C)
- Dimensions: Keypad, 2.7 x 3.0 in (6.9 x 7.6 cm) Cable: 0.78 x 3.5 in (2.0 x 8.8 cm)

# **Application Ideas**

- Security systems
- Menu selection
- Data entry for embedded systems

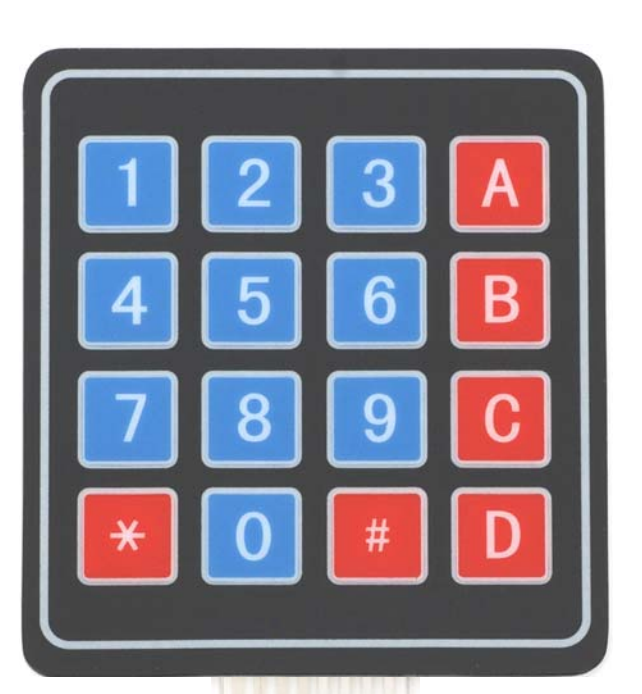

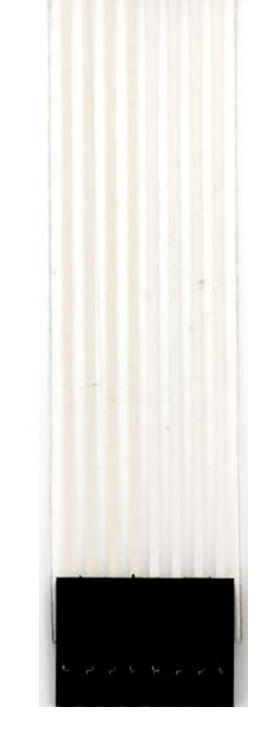

# **How it Works**

Matrix keypads use a combination of four rows and four columns to provide button states to the host device, typically a microcontroller. Underneath each key is a pushbutton, with one end connected to one row, and the other end connected to one column. These connections are shown in Figure 1.

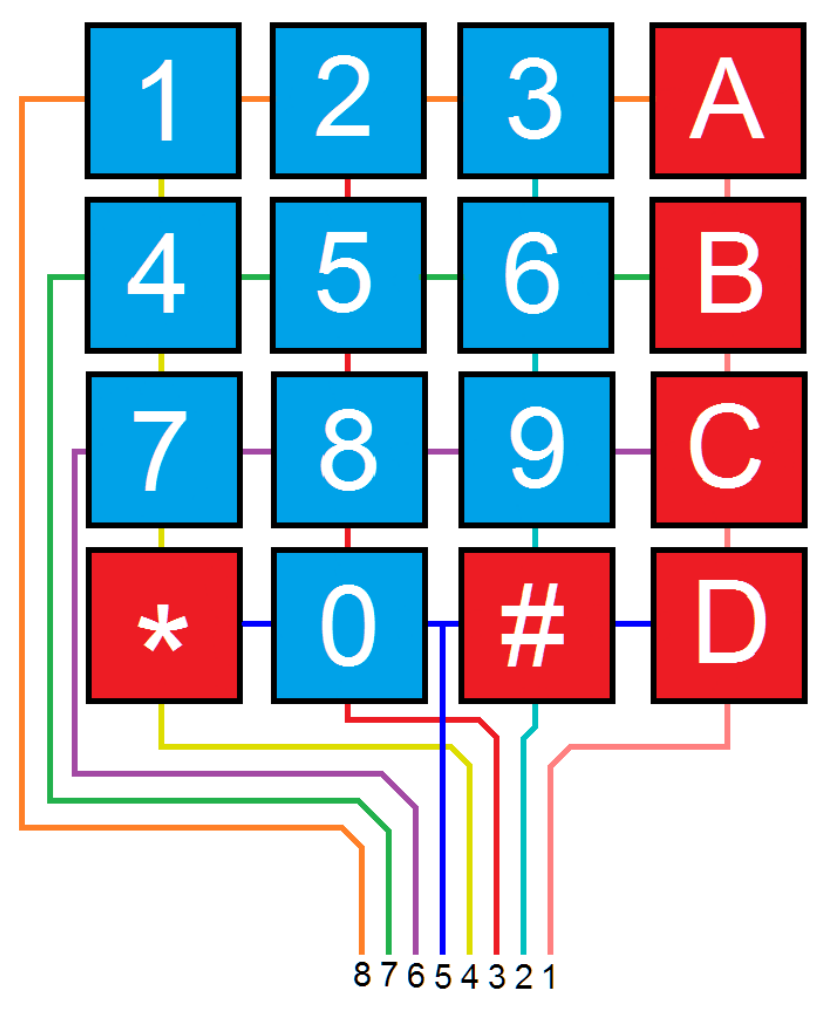

**Figure 1: Matrix Keypad Connections** 

In order for the microcontroller to determine which button is pressed, it first needs to pull each of the four columns (pins 1-4) either low or high one at a time, and then poll the states of the four rows (pins 5-8). Depending on the states of the columns, the microcontroller can tell which button is pressed.

For example, say your program pulls all four columns low and then pulls the first row high. It then reads the input states of each column, and reads pin 1 high. This means that a contact has been made between column 4 and row 1, so button 'A' has been pressed.

# **Connection Diagrams**

#### **Figure 2**

For use with the BASIC Stamp example program listed below.

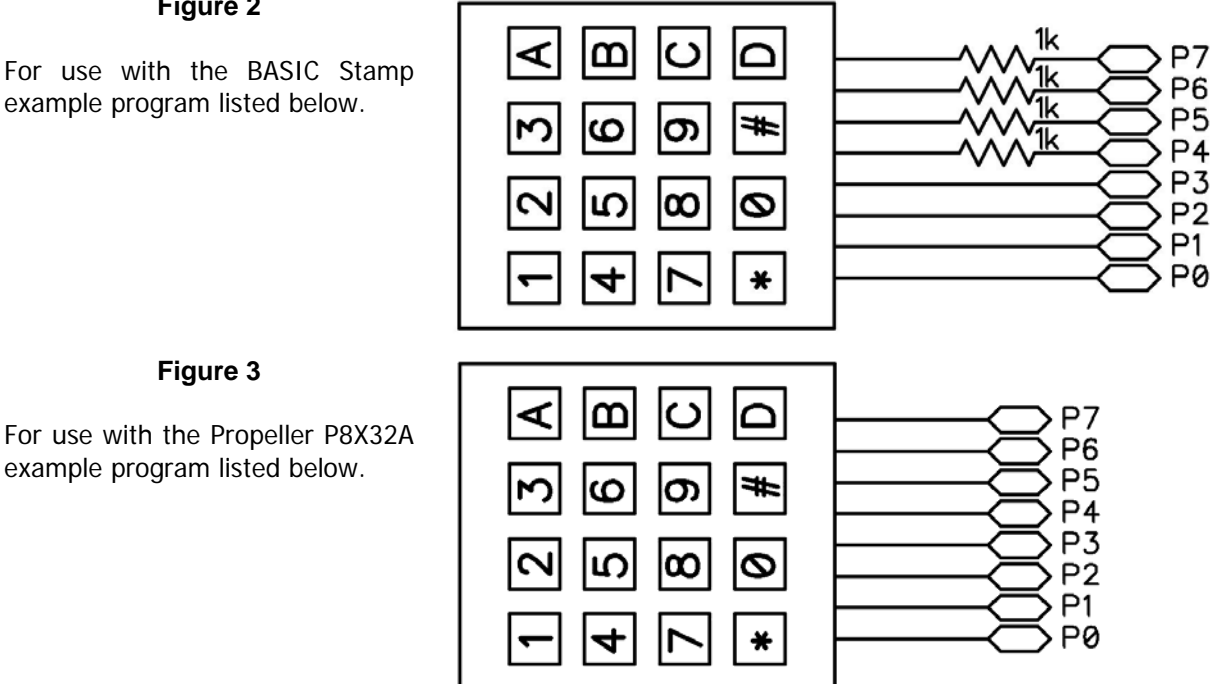

# **BASIC Stamp® Example Code**

The example code below displays the button states of the 4x4 Matrix Membrane Keypad. It uses the Debug Terminal, which is built into the BASIC Stamp Editor software. The software is a free download from www.parallax.com/basicstampsoftware.

```
' 4x4MatrixKeypad_Demo.bs2 
' Display buttons pressed on the 4x4 Matrix Membrane Keypad 
' Author: Parallax HK Engineering 
' {$STAMP BS2} 
' {$PBASIC 2.5} 
row VAR Nib ' Variable space for row counting 
column VAR Nib ' Variable space for column counting 
keypad VAR Word ' Variable space to store keypad output 
                                       ' Variable space to store old keypad output
temp VAR Nib ' Variable space for polling column states
DEBUG CLS ' Clear Debug Terminal 
GOSUB Update ' Display keypad graphic
DO 
 GOSUB ReadKeypad ' Read keypad button states
 DEBUG HOME, BIN16 keypad, CR, CR, ' Display 16-bit keypad value
            BIN4 keypad >> 12, CR, The Pisplay 1st row 4-bit keypad value<br>BIN4 keypad >> 8, CR, The Pisplay 2nd row 4-bit keypad value
            BIN4 keypad >> 8, CR, Thisplay 2nd row 4-bit keypad value<br>BIN4 keypad >> 4, CR, Thisplay 3rd row 4-bit keypad value
             BIN4 keypad >> 4, CR, ' Display 3rd row 4-bit keypad value 
                                       ' Display 4th row 4-bit keypad value
```
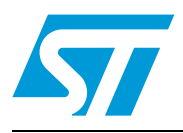

# General-purpose single bipolar timers

# **Features**

- Low turn-off time
- Maximum operating frequency greater than 500 kHz
- Timing from microseconds to hours
- Operates in both astable and monostable modes
- Output can source or sink up to 200 mA
- Adjustable duty cycle
- TTL compatible
- Temperature stability of 0.005% per °C

# **Description**

The NE555, SA555, and SE555 monolithic timing circuits are highly stable controllers capable of producing accurate time delays or oscillation. In the time delay mode of operation, the time is precisely controlled by one external resistor and capacitor. For a stable operation as an oscillator, the free running frequency and the duty cycle are both accurately controlled with two external resistors and one capacitor.

The circuit may be triggered and reset on falling waveforms, and the output structure can source or sink up to 200 mA.

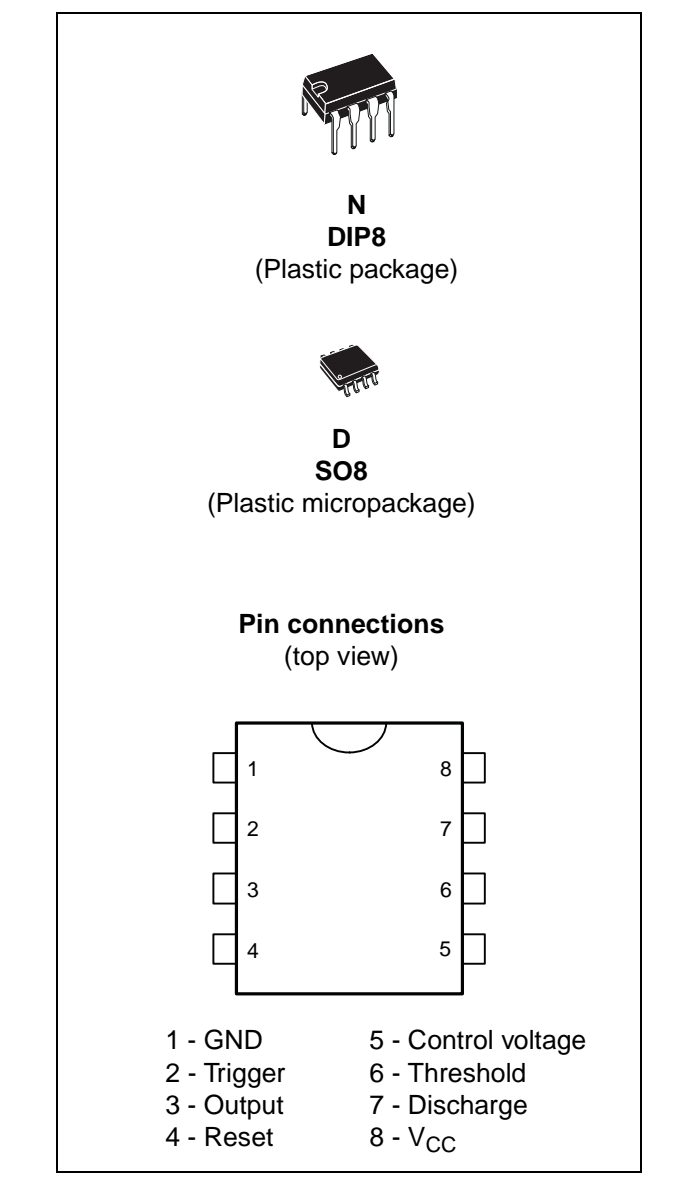

*[www.st.com](http://www.st.com)*

# **1 Schematic diagrams**

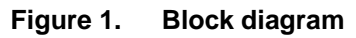

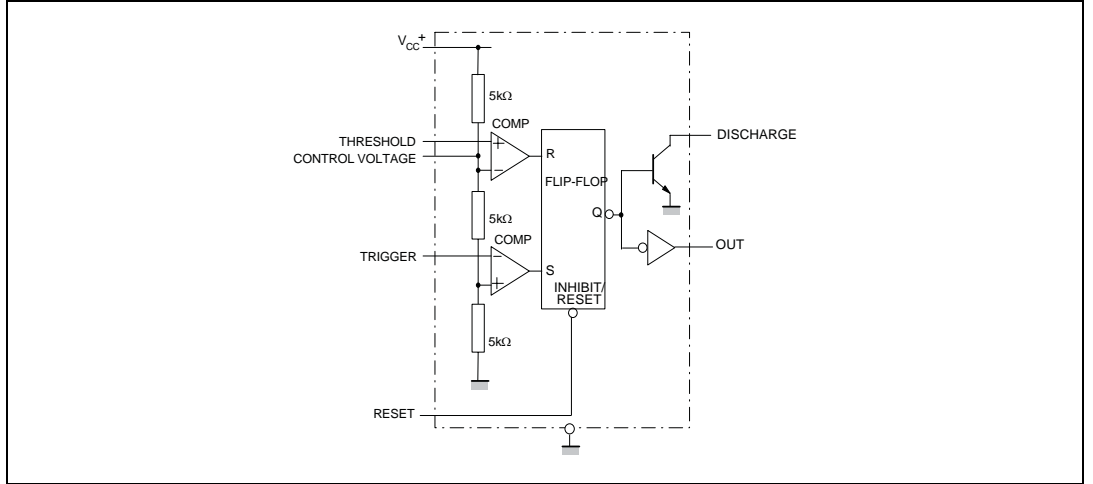

#### **Figure 2. Schematic diagram**

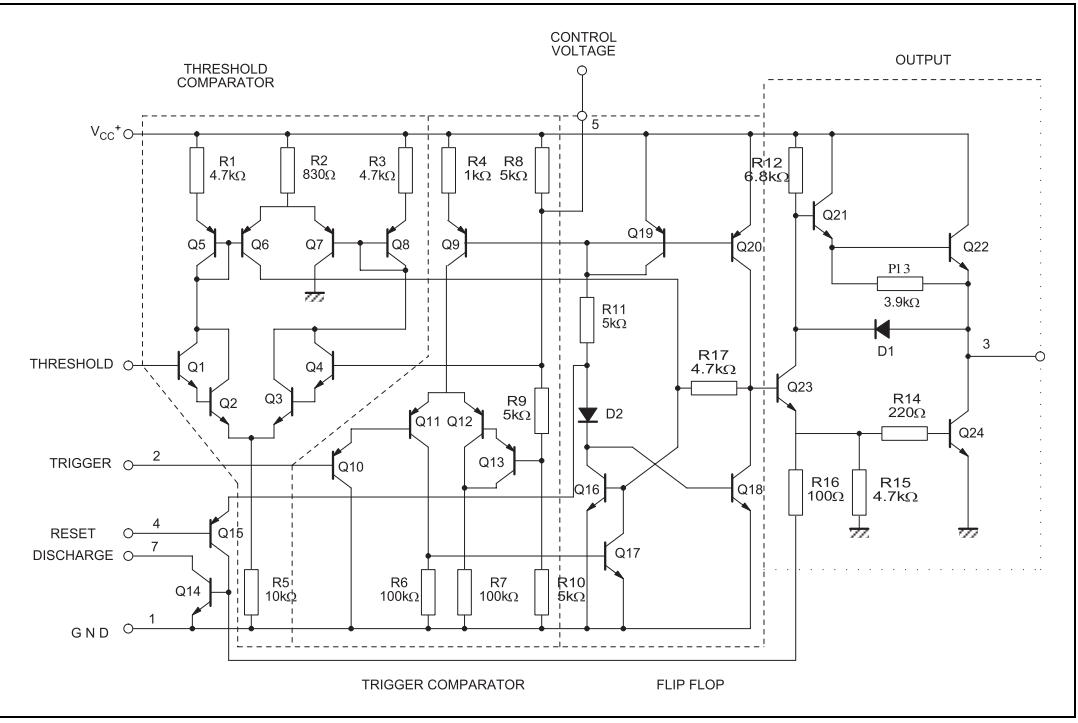

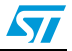

# **2 Absolute maximum ratings and operating conditions**

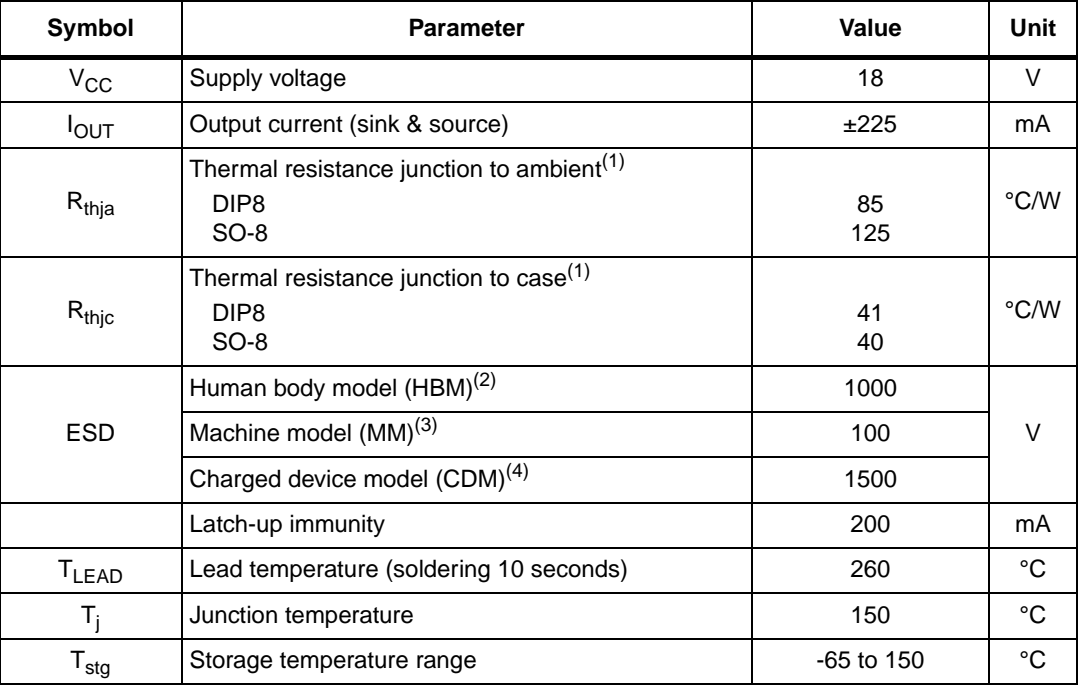

#### Table 1. **Absolute maximum ratings**

1. Short-circuits can cause excessive heating. These values are typical.

2. Human body model: a 100 pF capacitor is charged to the specified voltage, then discharged through a 1.5 kΩ resistor between two pins of the device. This is done for all couples of connected pin combinations while the other pins are floating.

3. Machine model: a 200 pF capacitor is charged to the specified voltage, then discharged directly between<br>two pins of the device with no external series resistor (internal resistor < 5  $\Omega$ ). This is done for all couples

4. Charged device model: all pins and the package are charged together to the specified voltage and then discharged directly to the ground through only one pin. This is done for all pins.

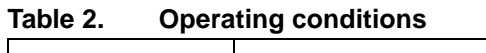

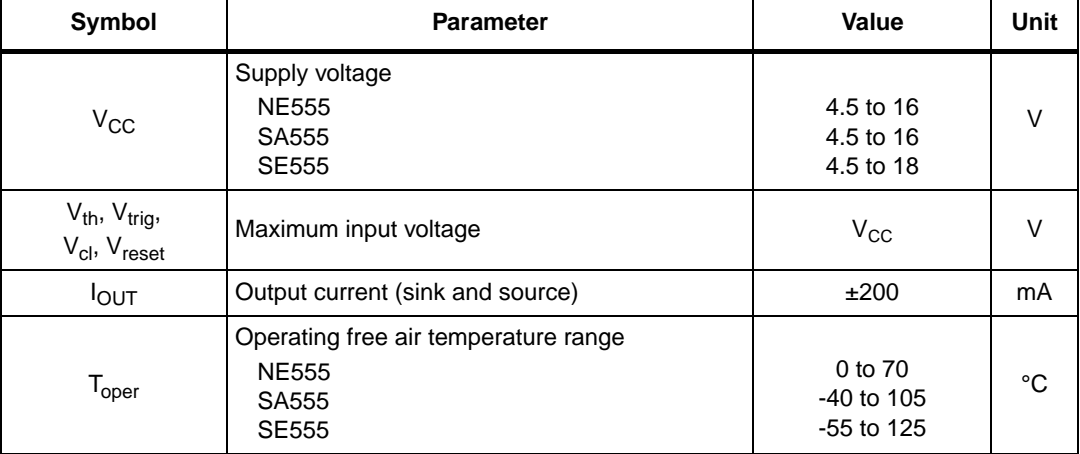

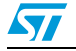

# **3 Electrical characteristics**

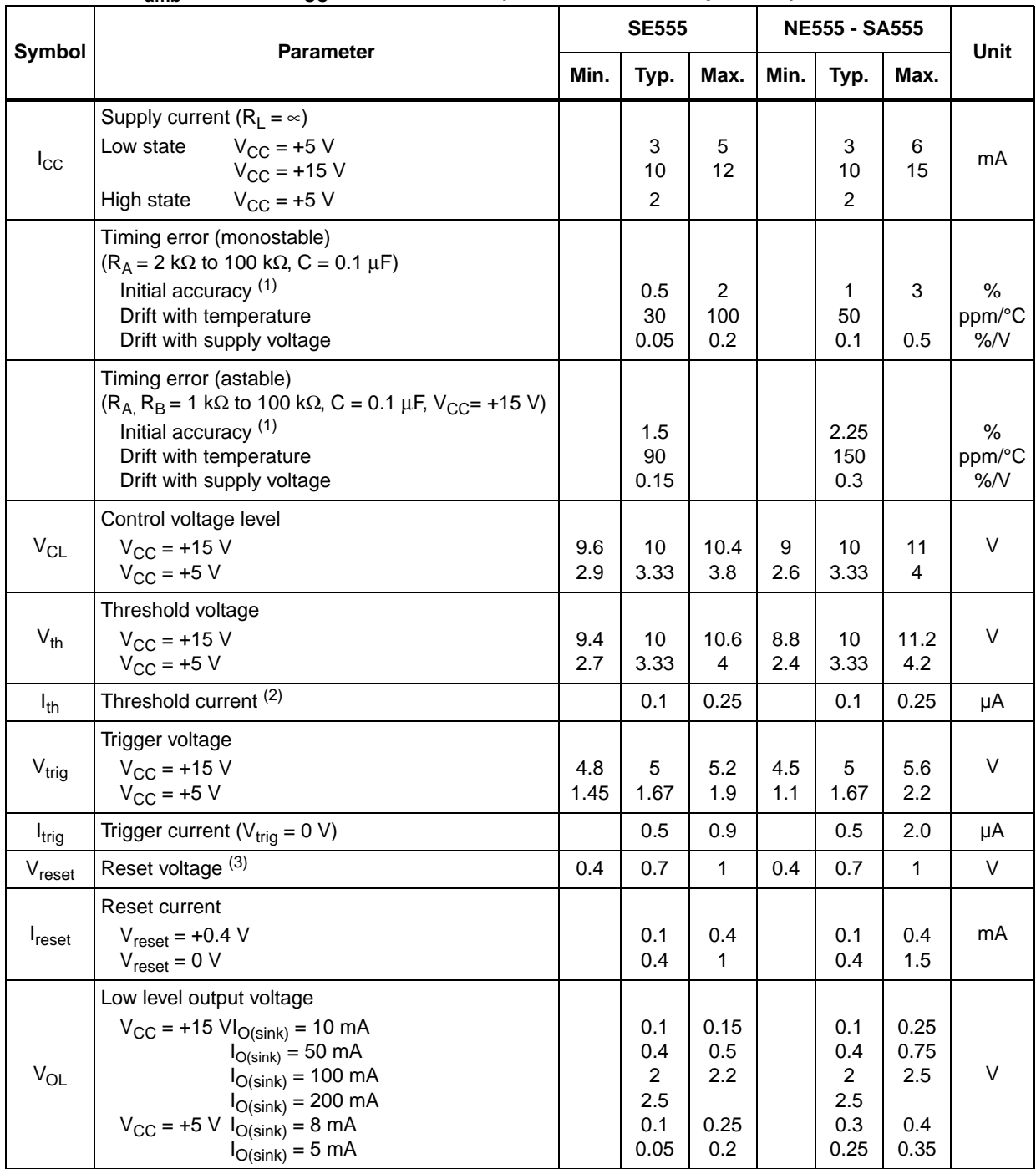

## Table 3. T<sub>amb</sub> = +25° C, V<sub>CC</sub> = +5 V to +15 V (unless otherwise specified)

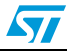

| Symbol             | <b>Parameter</b>                                                                                                    | <b>SE555</b> |                     |            | <b>NE555 - SA555</b> |                     |            |        |
|--------------------|----------------------------------------------------------------------------------------------------|--------------|---------------------|------------|----------------------|---------------------|------------|--------|
|                    |                                                                                                    | Min.         | Typ.                | Max.       | Min.                 | Typ.                | Max.       | Unit   |
| $V_{OH}$           | High level output voltage<br>$V_{CC}$ = +15 $VI_{O(sink)}$ = 200 mA<br>$V_{\text{CC}} = +5 \text{ V} I_{\text{O(sink)}} = 100 \text{ mA}$<br>$V_{\text{CC}} = +5 \text{ V} I_{\text{O(sink)}} = 100 \text{ mA}$ | 13<br>3      | 12.5<br>13.3<br>3.3 |            | 12.7<br>5<br>2.75    | 12.5<br>13.3<br>3.3 |            | $\vee$ |
| $I_{dis(off)}$     | Discharge pin leakage current<br>(output high) $V_{dis}$ = 10 V                                                                                                    |              | 20                  | 100        |                      | 20                  | 100        | nA     |
| $\rm V_{dis(sat)}$ | Discharge pin saturation voltage<br>(output low) $(4)$<br>$V_{\rm CC}$ = +15V, $I_{\rm dis}$ = 15 mA<br>$V_{\rm CC}$ = +5V, $I_{\rm dis}$ = 4.5 mA                                                              |              | 180<br>80           | 480<br>200 |                      | 180<br>80           | 480<br>200 | mV     |
| $t_r$<br>$t_f$     | Output rise time<br>Output fall time                                                                                                    |              | 100<br>100          | 200<br>200 |                      | 100<br>100          | 300<br>300 | ns     |
| $t_{off}$          | Turn off time $^{(5)}$ (V <sub>reset</sub> = V <sub>CC</sub> )                                                                                                    |              | 0.5                 |            |                      | 0.5                 |            | μs     |

Table 3.  $T_{\text{amb}} = +25^{\circ}$  C,  $V_{CC} = +5$  V to  $+15$  V (unless otherwise specified) (continued)

<span id="page-245-0"></span>1. Tested at  $V_{CC} = +5$  V and  $V_{CC} = +15$  V.

2. This will determine the maximum value of R<sub>A</sub> + R<sub>B</sub> for 15 V operation. The maximum total (R<sub>A</sub> + R<sub>B</sub>) is 20 MΩ for +15 V operation and 3.5 MΩ for +5 V operation.

3. Specified with trigger input high.

4. No protection against excessive pin 7 current is necessary, providing the package dissipation rating is not exceeded.

5. Time measured from a positive pulse (from 0 V to 0.8 x V<sub>CC</sub>) on the threshold pin to the transition from high to low on the output pin. Trigger is tied to threshold.

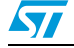

 **Figure 3. Minimum pulse width required for triggering**

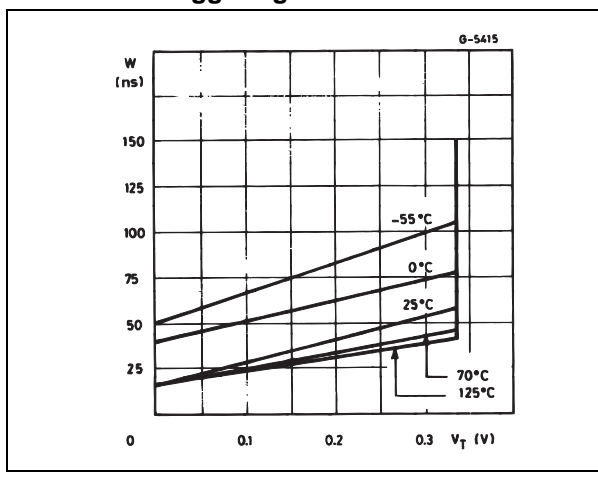

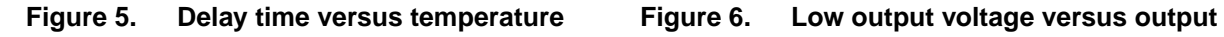

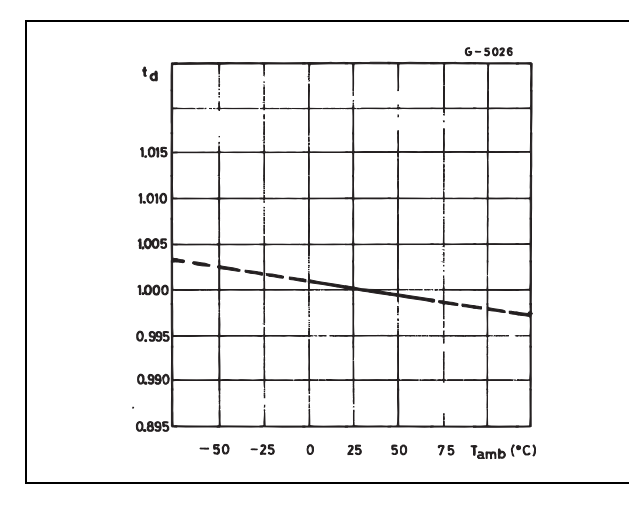

 **Figure 7. Low output voltage versus output sink current Figure 8. Low output voltage versus output** 

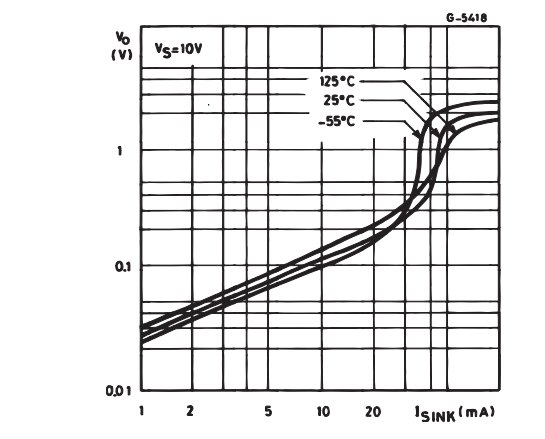

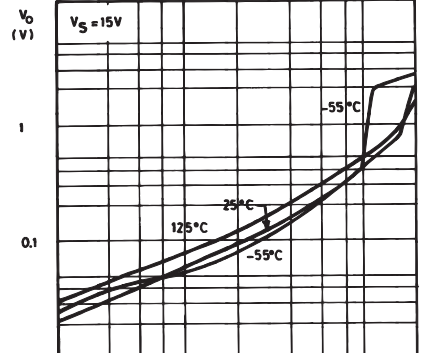

 $\sf{s}$ 

10 20

6/20 Doc ID 2182 Rev 6

 $\bullet$  $\overline{\phantom{a}}$ 10  $15$  $V_S(V)$ 

**sink current**

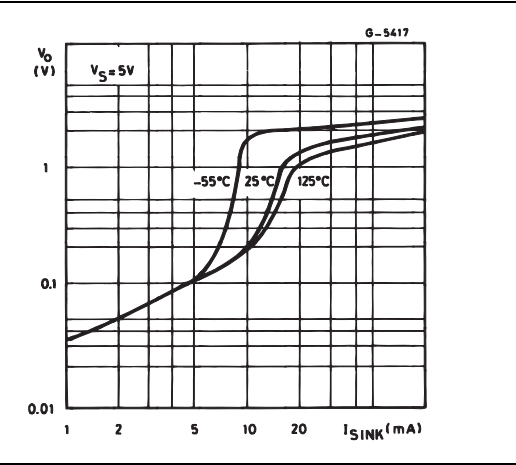

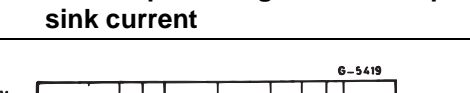

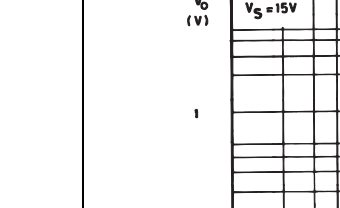

0.01

 $\mathbf{1}$ 

 $\overline{2}$ 

57

 $I_{\text{SINK}}(mA)$ 

**Figure 4. Supply current versus supply voltage**

 $125^{\circ}$ 

 $\overline{25}$ 

 $1<sub>S</sub>$ 

 $\bullet$ 

 $\ddot{\phantom{a}}$ 

 $\hat{\mathbf{z}}$ 

 $\mathbf{z}$ 

 $(mA)$ 

 $(\mathsf{v})$ 

 $1.8$  $1.6$ 

 $1.4$ 

 $\overline{1.2}$ 

 $\bar{\textbf{1}}$ 

0.8

0.6

 $0.4$ 

 $0.2$ 

 $\mathbf{o}$ 

 $\mathbf{I}$ 

 $\mathbf{2}$ 

 $G - 5025$ 

..

 $V_{s}(V)$ 

 **Figure 9. High output voltage drop versus output**

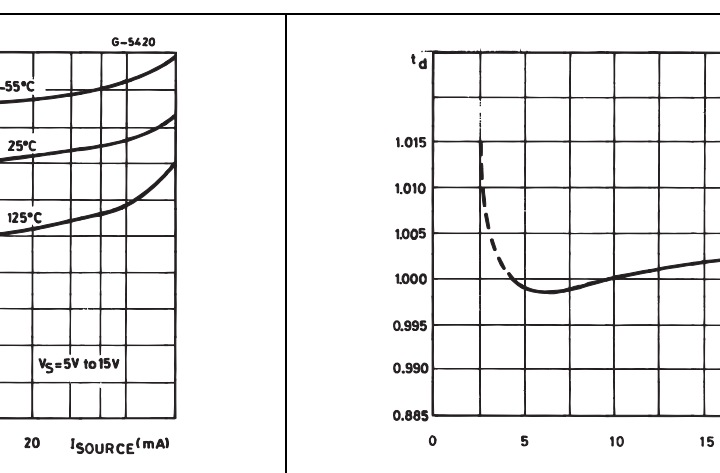

 **Figure 11. Propagation delay versus voltage level of trigger value**

 $\mathsf{s}$  $\overline{10}$ 

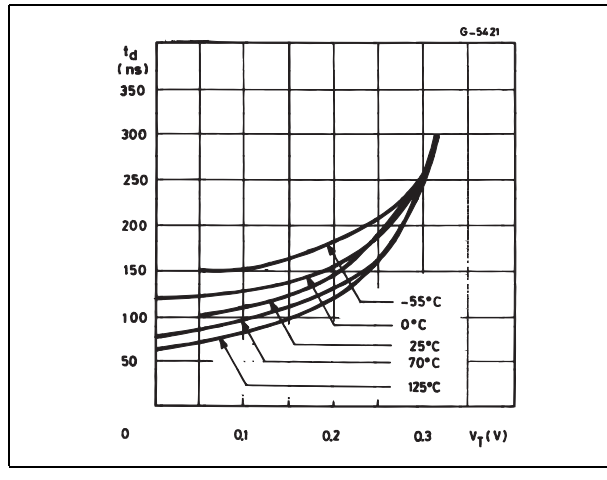

# $\sqrt{2}$

## **Figure 10. Delay time versus supply voltage**

# **4 Application information**

# **4.1 Monostable operation**

In the monostable mode, the timer generates a single pulse. As shown in *[Figure 12](#page-248-0)*, the external capacitor is initially held discharged by a transistor inside the timer.

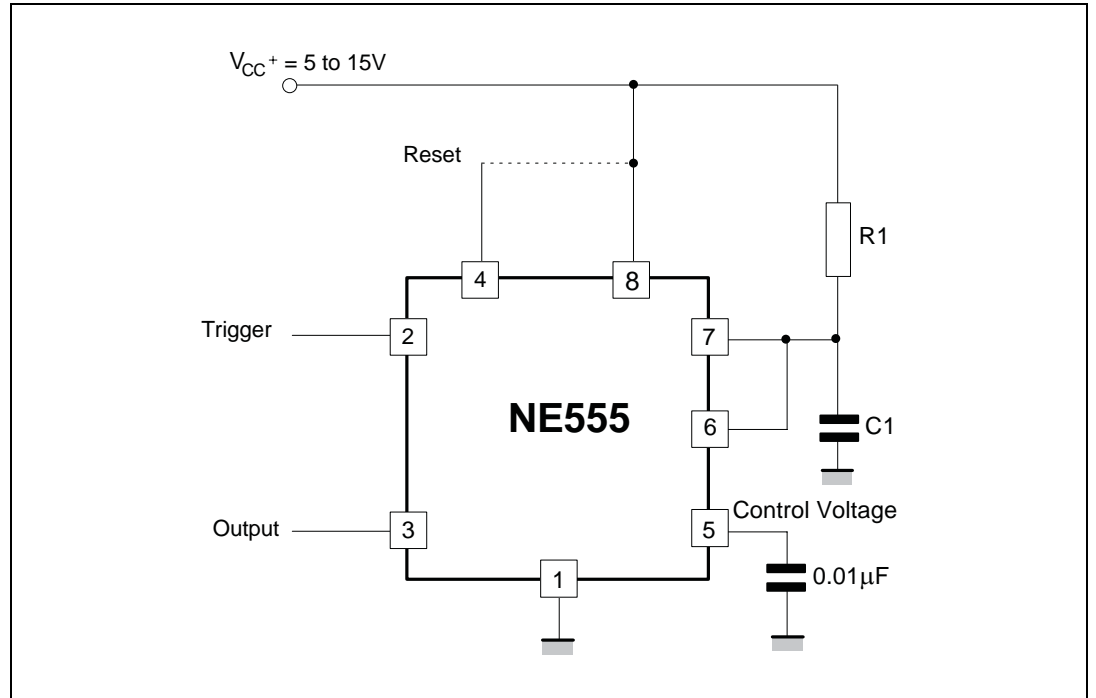

<span id="page-248-0"></span>**Figure 12. Typical schematics in monostable operation**

The circuit triggers on a negative-going input signal when the level reaches  $1/3$  V<sub>CC</sub>. Once triggered, the circuit remains in this state until the set time has elapsed, even if it is triggered again during this interval. The duration of the output HIGH state is given by  $t = 1.1 R_1C_1$  and is easily determined by *[Figure 14](#page-249-0)*.

Note that because the charge rate and the threshold level of the comparator are both directly proportional to supply voltage, the timing interval is independent of supply. Applying a negative pulse simultaneously to the reset terminal (pin 4) and the trigger terminal (pin 2) during the timing cycle discharges the external capacitor and causes the cycle to start over. The timing cycle now starts on the positive edge of the reset pulse. During the time the reset pulse is applied, the output is driven to its LOW state.

When a negative trigger pulse is applied to pin 2, the flip-flop is set, releasing the shortcircuit across the external capacitor and driving the output HIGH. The voltage across the capacitor increases exponentially with the time constant  $t = R_1C_1$ . When the voltage across the capacitor equals  $2/3$  V<sub>CC</sub>, the comparator resets the flip-flop which then discharges the capacitor rapidly and drives the output to its LOW state.

*[Figure 13](#page-249-1)* shows the actual waveforms generated in this mode of operation.

When Reset is not used, it should be tied high to avoid any possibility of unwanted triggering.

8/20 Doc ID 2182 Rev 6

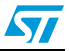

<span id="page-249-1"></span>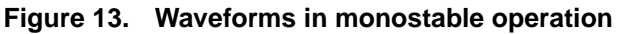

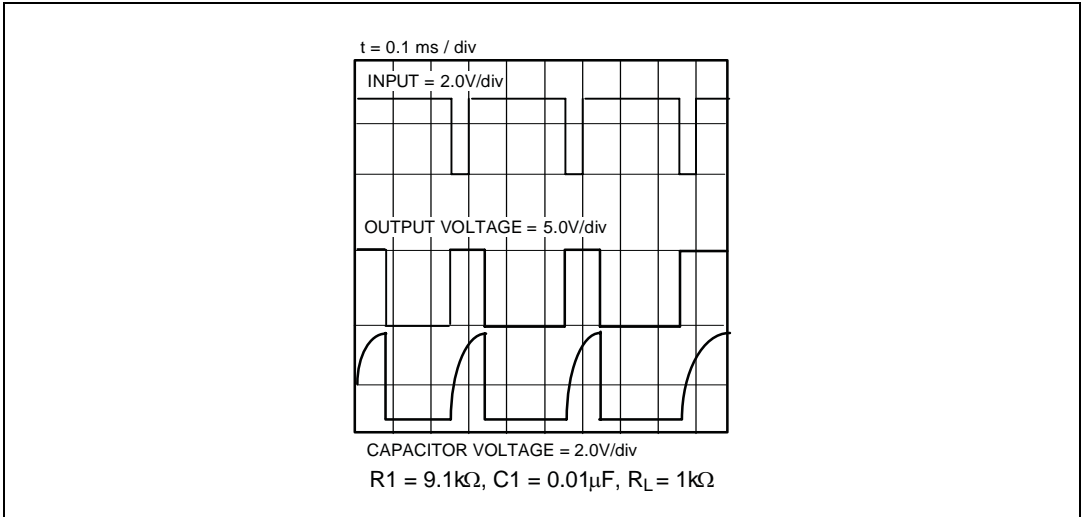

<span id="page-249-0"></span>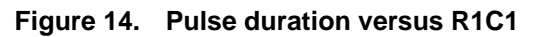

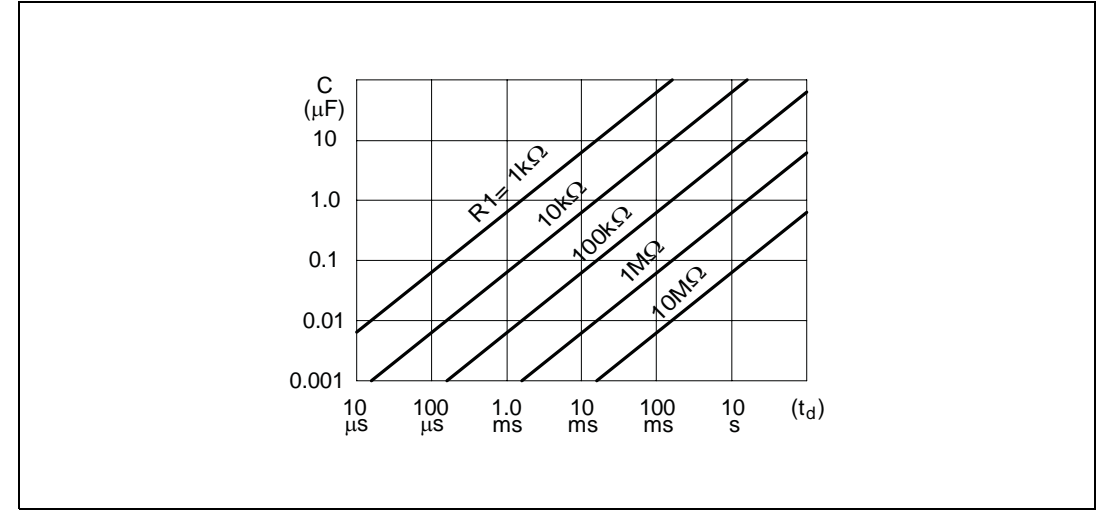

# **4.2 Astable operation**

When the circuit is connected as shown in *[Figure 15](#page-250-0)* (pins 2 and 6 connected) it triggers itself and free runs as a multi-vibrator. The external capacitor charges through  $R_1$  and  $R_2$ and discharges through  $R_2$  only. Thus the duty cycle can be set accurately by adjusting the ratio of these two resistors.

In the astable mode of operation,  $C_1$  charges and discharges between 1/3 V<sub>CC</sub> and 2/3 V<sub>CC</sub>. As in the triggered mode, the charge and discharge times and, therefore, frequency are independent of the supply voltage.

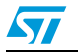

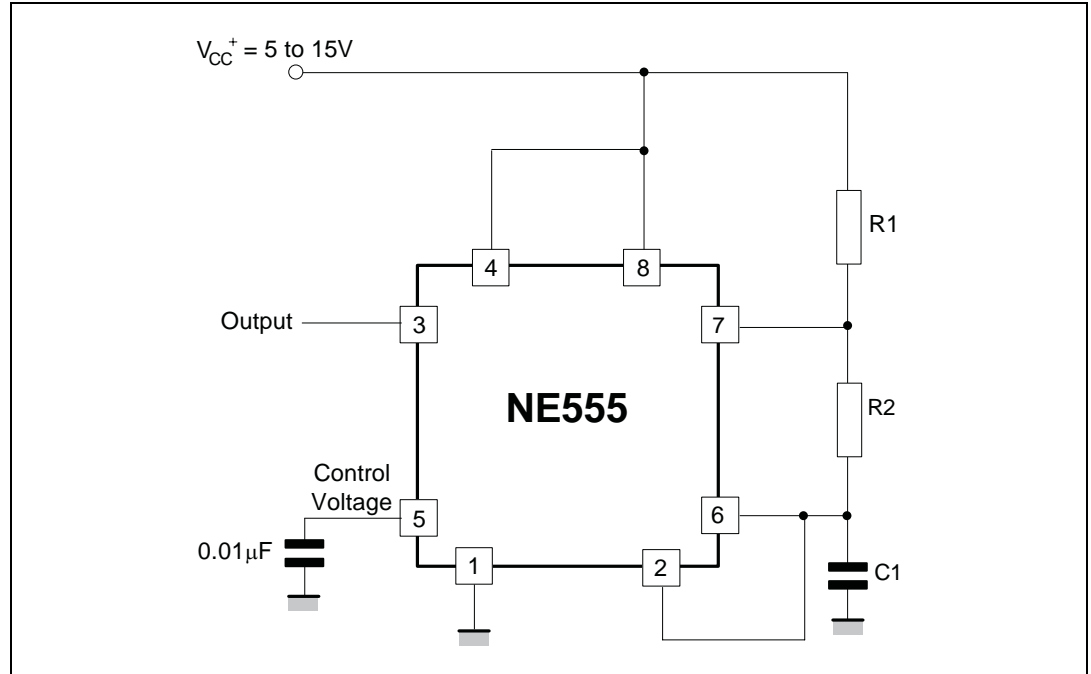

<span id="page-250-0"></span>**Figure 15. Typical schematics in astable operation**

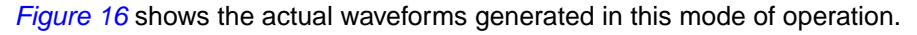

The charge time (output HIGH) is given by:

t1 = 0.693 ( $R_1$  +  $R_2$ ) C<sub>1</sub>

and the discharge time (output LOW) by:

t2 =  $0.693$  (R<sub>2</sub>) C<sub>1</sub>

Thus the total period T is given by:

 $T = t1 + t2 = 0.693 (R1 + 2R2) C1$ 

The frequency of oscillation is then:

$$
f = \frac{1}{T} = \frac{1.44}{(R1 + 2R2)C1}
$$

It can easily be found from *Figure 17*.

The duty cycle is given by:

$$
\frac{t1}{(t1+t2)}=\frac{(R1+R2)}{(R1+2\bullet R2)}=1-\left[\frac{R2}{(R1+R2)}\right]
$$

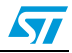

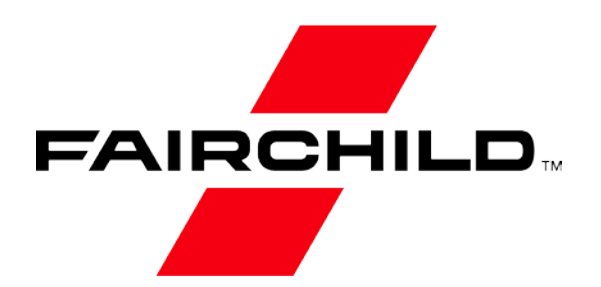

**Is Now Part of**

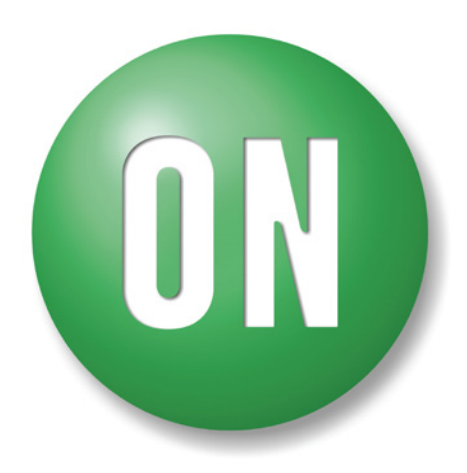

# **ON Semiconductor®**

**To learn more about ON Semiconductor, please visit our website at www.onsemi.com**

ON Semiconductor and the ON Semiconductor logo are trademarks of Semiconductor Components Industries, LLC dba ON Semiconductor or its subsidiaries in the United States and/or other countries. ON Semiconductor owns the righ of patents, trademarks, copyrights, trade secrets, and other intellectual property. A listing of ON Semiconductor's product/patent coverage may be accessed at www.onsemi.com/site/pdf/Patent-Marking.pdf. ON Semiconductor re to make changes without further notice to any products herein. ON Semiconductor makes no warranty, representation or guarantee regarding the suitability of its products for any particular purpose, nor does ON Semiconductor arising out of the application or use of any product or circuit, and specifically disclaims any and all liability, including without limitation special, consequential or incidental damages. Buyer is responsible for its pro Semiconductor products, including compliance with all laws, regulations and safety requirements or standards, regardless of any support or applications information provided by ON Semiconductor. "Typical" parameters which m Semiconductor data sheets and/or specifications can and do vary in different applications and actual performance may vary over time. All operating parameters, including "Typicals" must be validated for each customer applic technical experts. ON Semiconductor does not convey any license under its patent rights nor the rights of others. ON Semiconductor products are not designed, intended, or authorized for use as a critical component in life Class 3 medical devices or medical devices with a same or similar classification in a foreign jurisdiction or any devices intended for implantation in the human body. Should Buyer purchase or use ON Semiconductor products or unauthorized application, Buyer shall indemnify and hold ON Semiconductor and its officers, employees, subsidiaries, affiliates, and distributors harmless against all claims, costs, damages, and expenses, and reasonable of, directly or indirectly, any claim of personal injury or death associated with such unintended or unauthorized use, even if such claim alleges that ON Semiconductor was negligent regarding the design or manufacture of t of ancesy consectunity/Affirmative Action Employer. This literature is subject to all applicable copyright laws and is not **person**e in any manner.
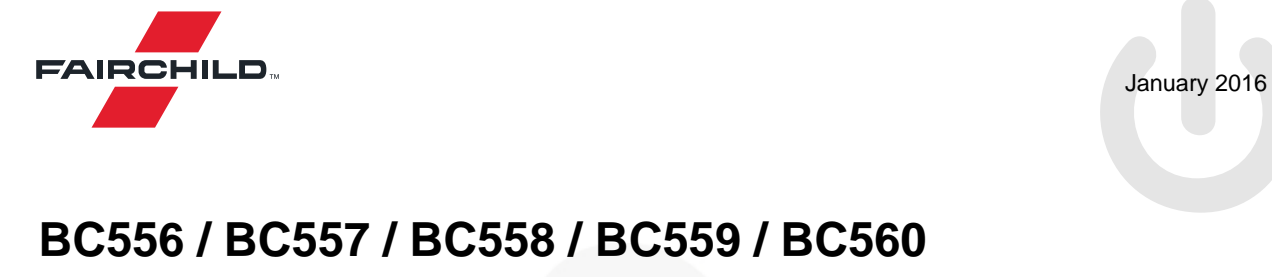

**PNP Epitaxial Silicon Transistor**

## **Features**

- Switching and Amplifier
- High-Voltage: BC556,  $V_{CEO} = -65$  V
- Low-Noise: BC559, BC560
- Complement to BC546, BC547, BC548, BC549, and BC550

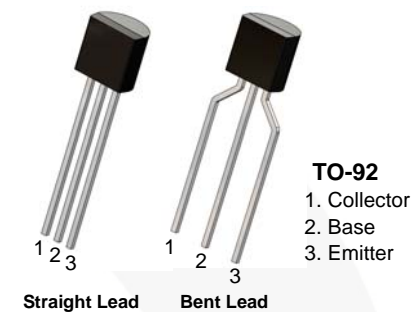

**Straight Lead Bent Lead<br>Bulk Packing Tape & Reel Bulk Packing** 

 **Ammo Packing**

## **Ordering Information**

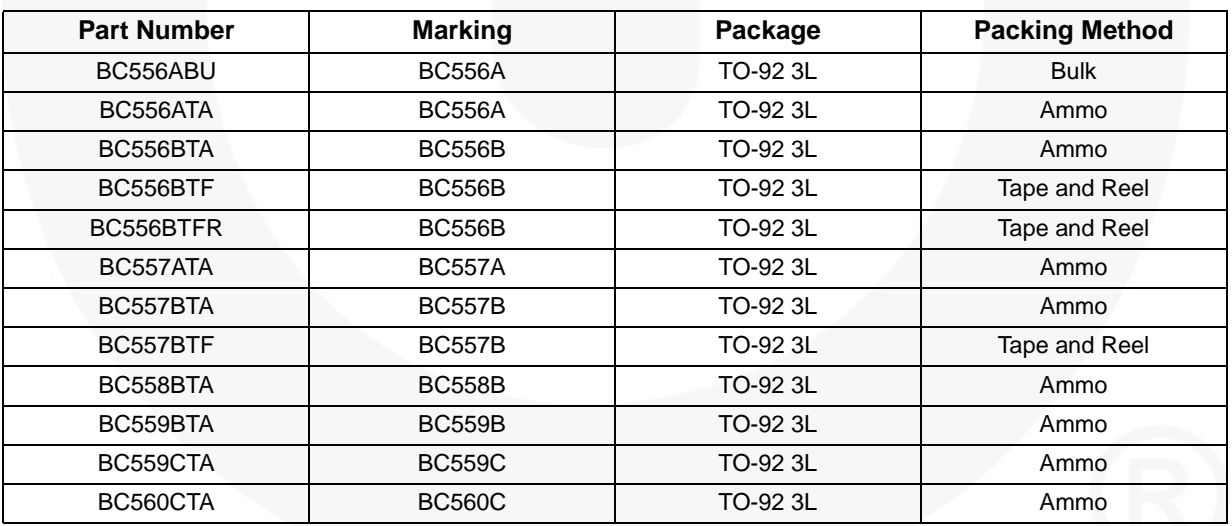

# BC595 / BC597 / BC598 / BC599 / BC560 - PNP Epitaxial Silicon Iransistor **BC556 / BC557 / BC558 / BC559 / BC560 — PNP Epitaxial Silicon Transistor**

## **Absolute Maximum Ratings**

Stresses exceeding the absolute maximum ratings may damage the device. The device may not function or be operable above the recommended operating conditions and stressing the parts to these levels is not recommended. In addition, extended exposure to stresses above the recommended operating conditions may affect device reliability. The absolute maximum ratings are stress ratings only. Values are at  $T_A = 25^{\circ}C$  unless otherwise noted.

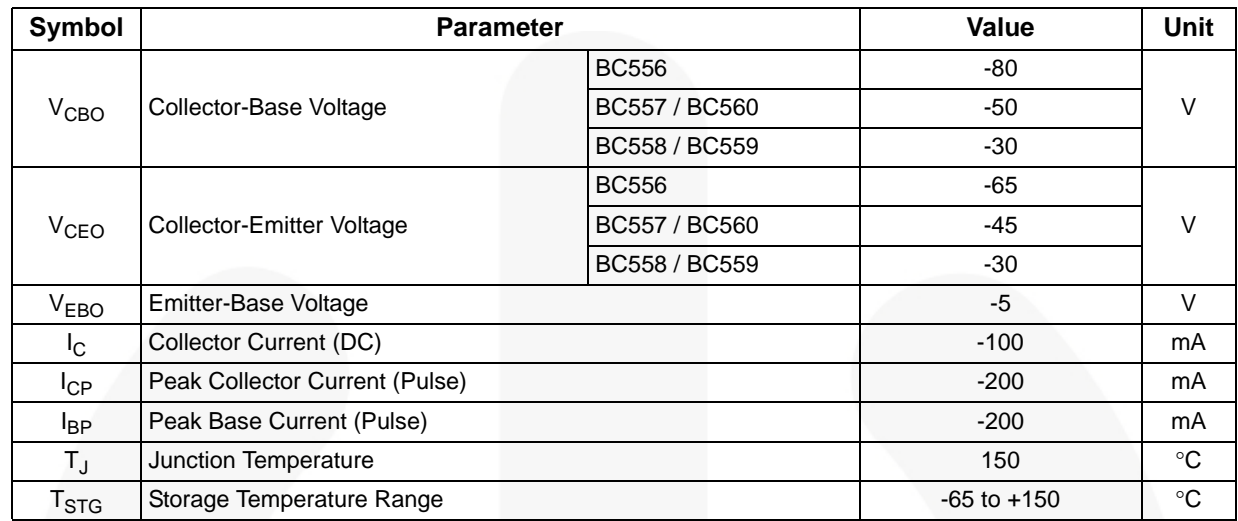

## **Thermal Characteristics**(1)

Values are at  $T_A = 25^{\circ}$ C unless otherwise noted.

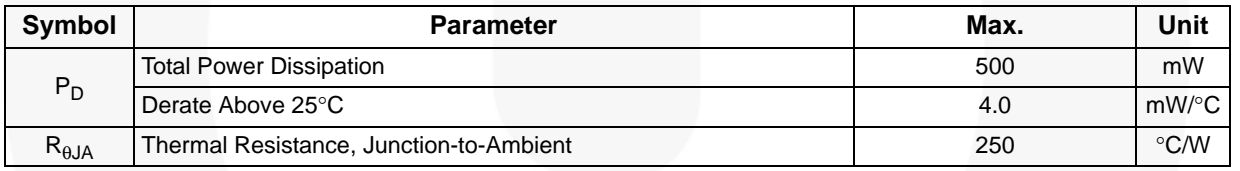

## **Note:**

1. PCB size: FR-4, 76 mm x 114 mm x 1.57 mm (3.0 inch x 4.5 inch x 0.062 inch) with minimum land pattern size.

## **Electrical Characteristics**

Values are at  $T_A = 25^{\circ}$ C unless otherwise noted.

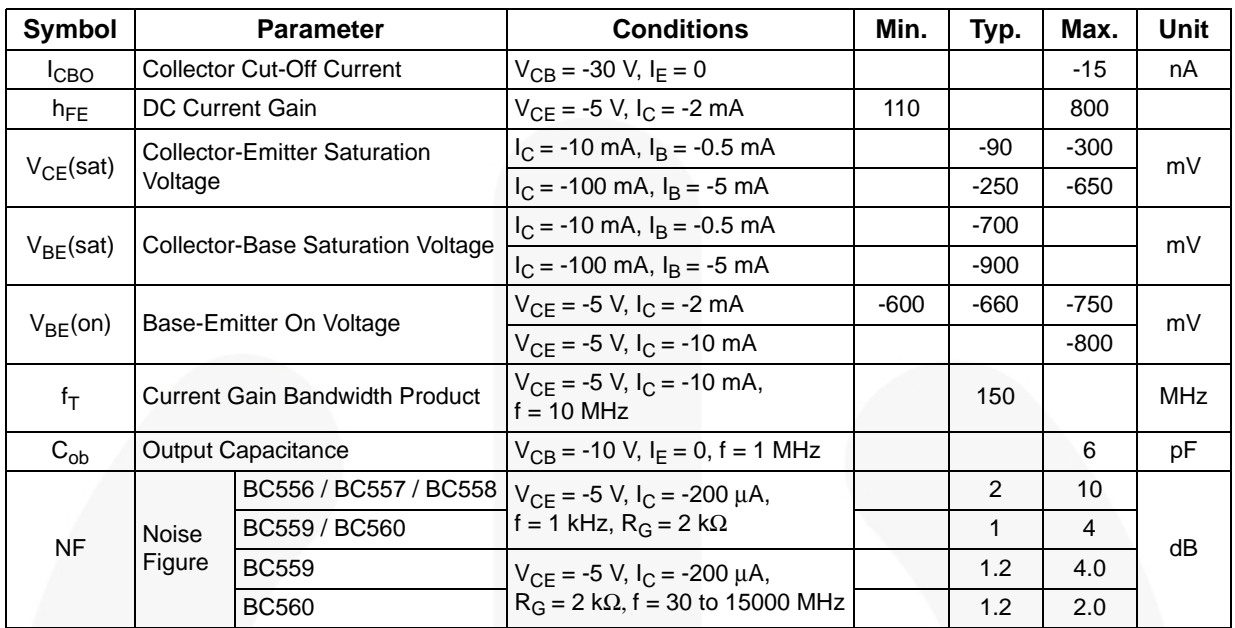

# **h<sub>FE</sub> Classification**

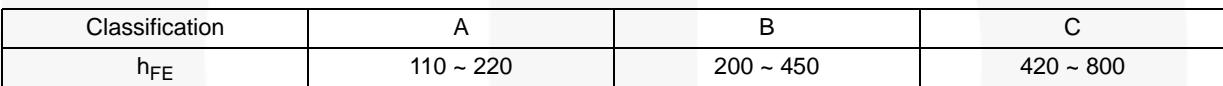

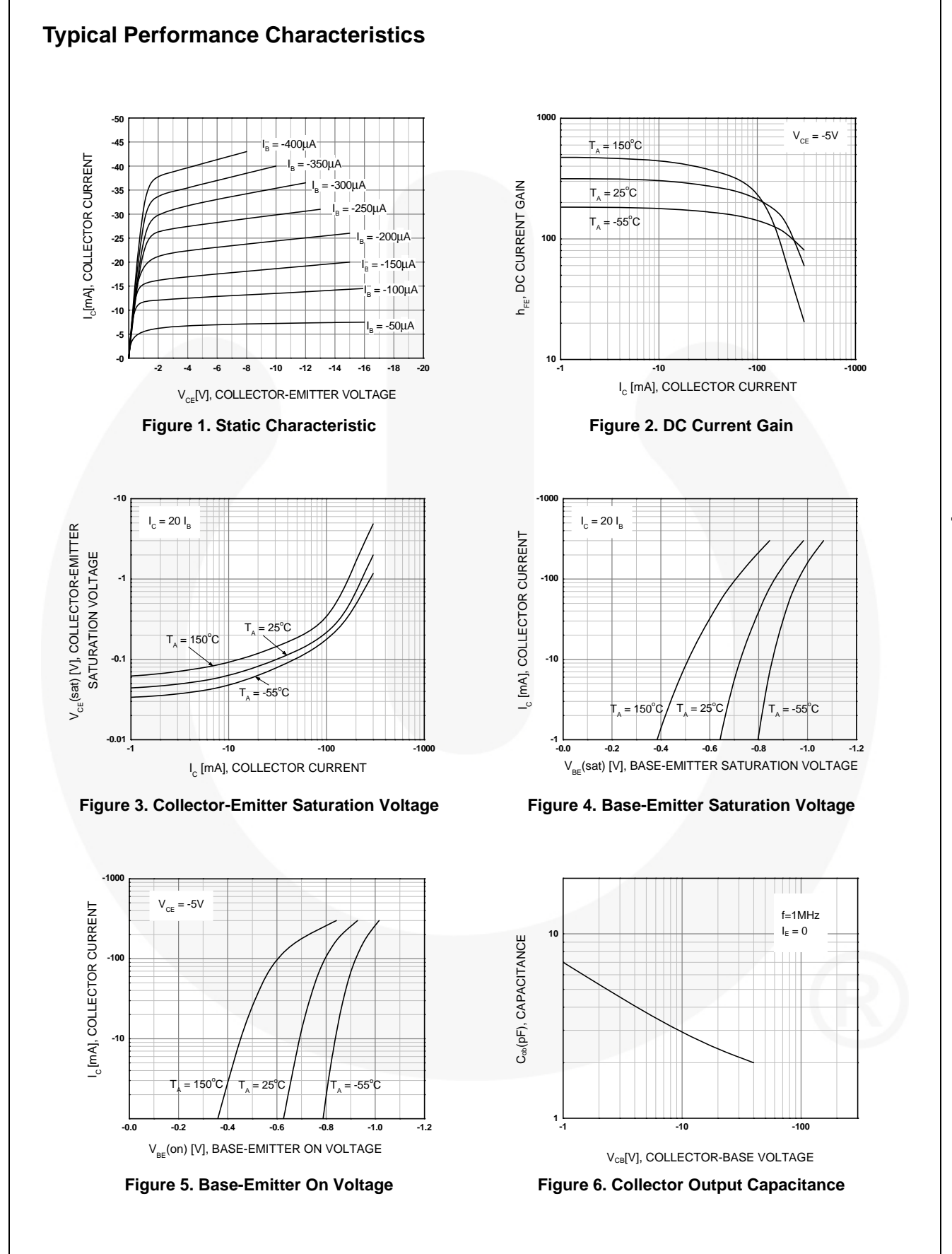

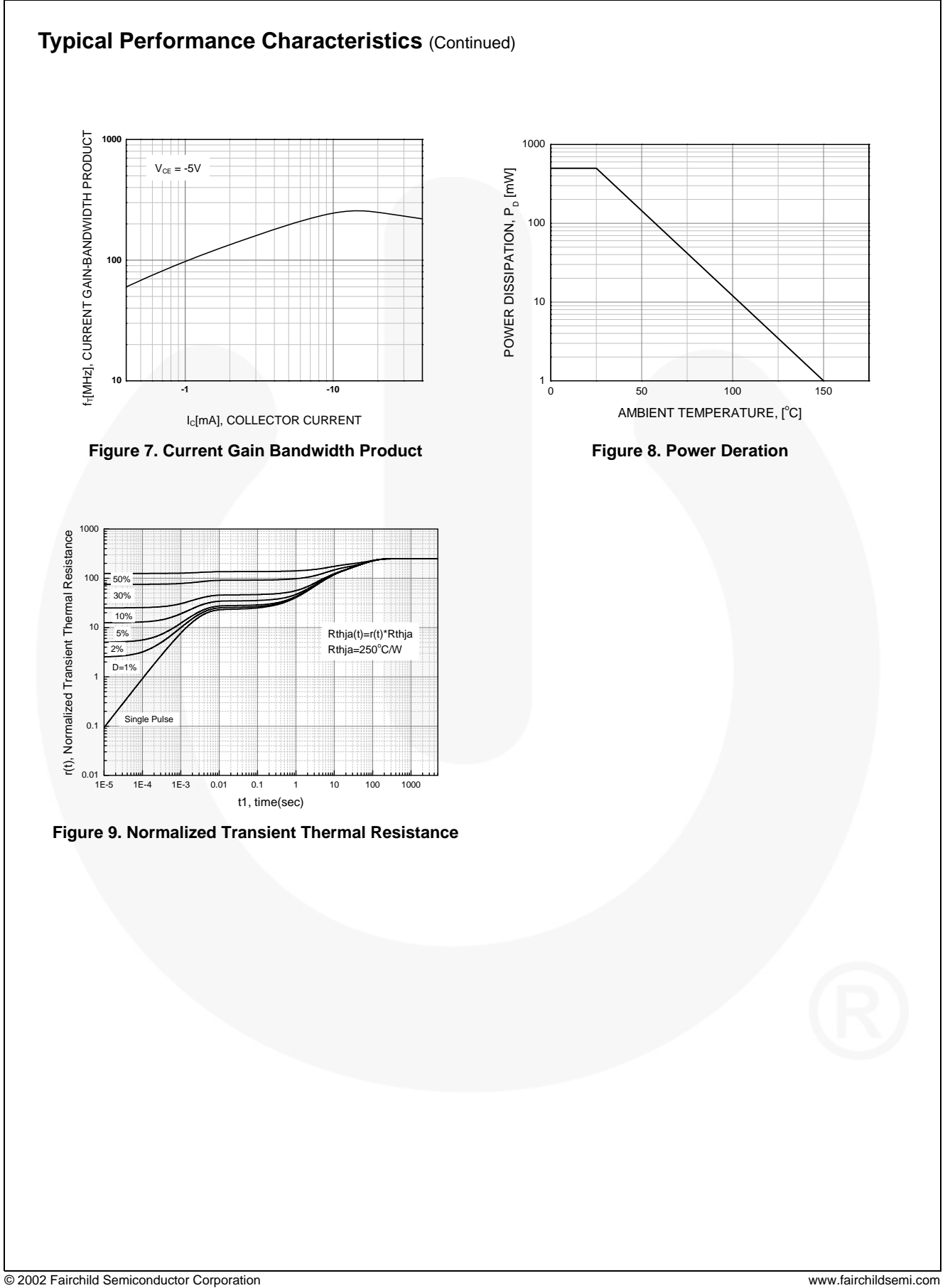

**BC556 / BC557 / BC558 / BC559 / BC560 — PNP Epitaxial Silicon Transistor**

BC595 / BC597 / BC598 / BC599 / BC560 - PNP Epitaxial Silicon Iransistor

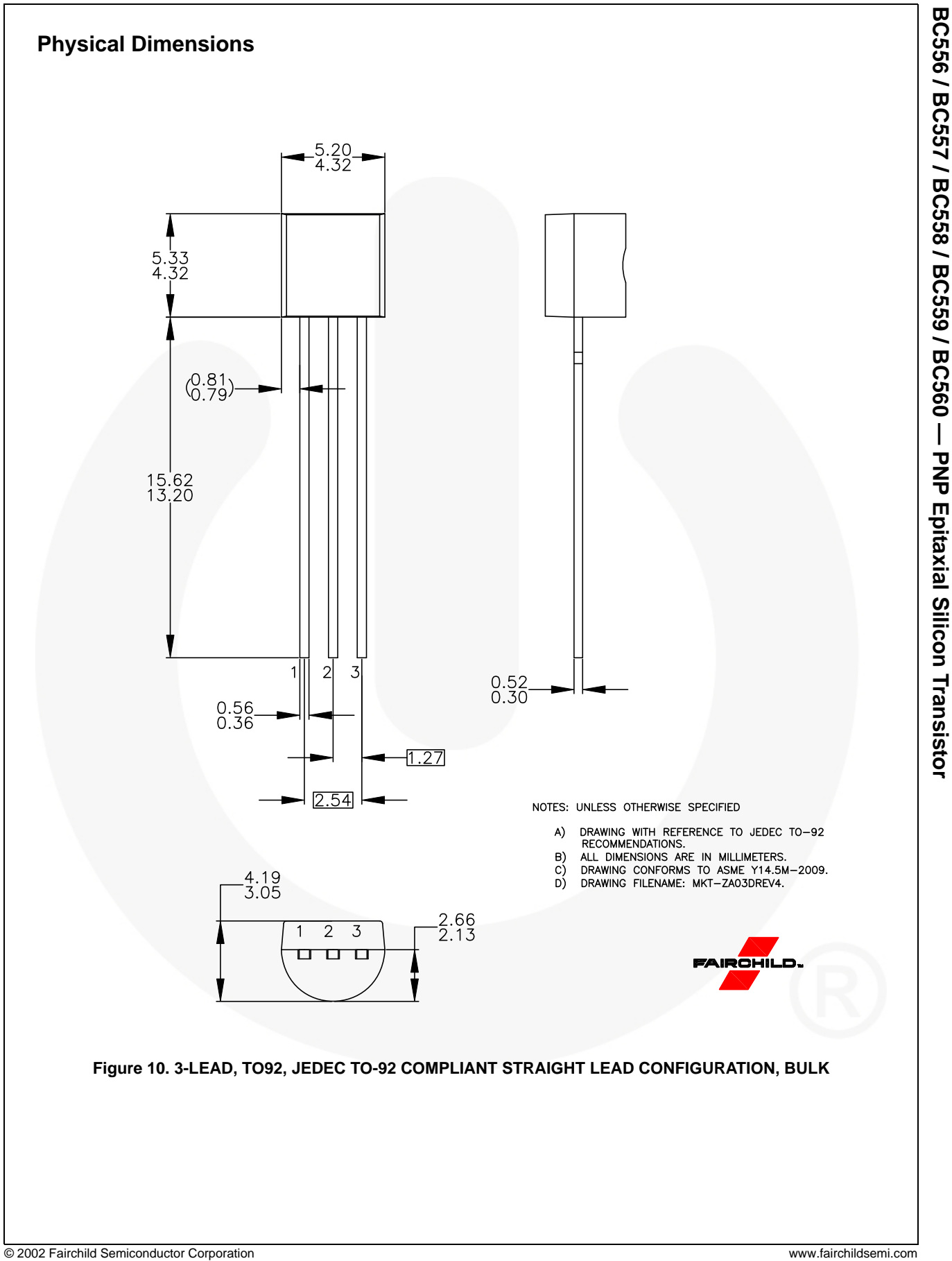

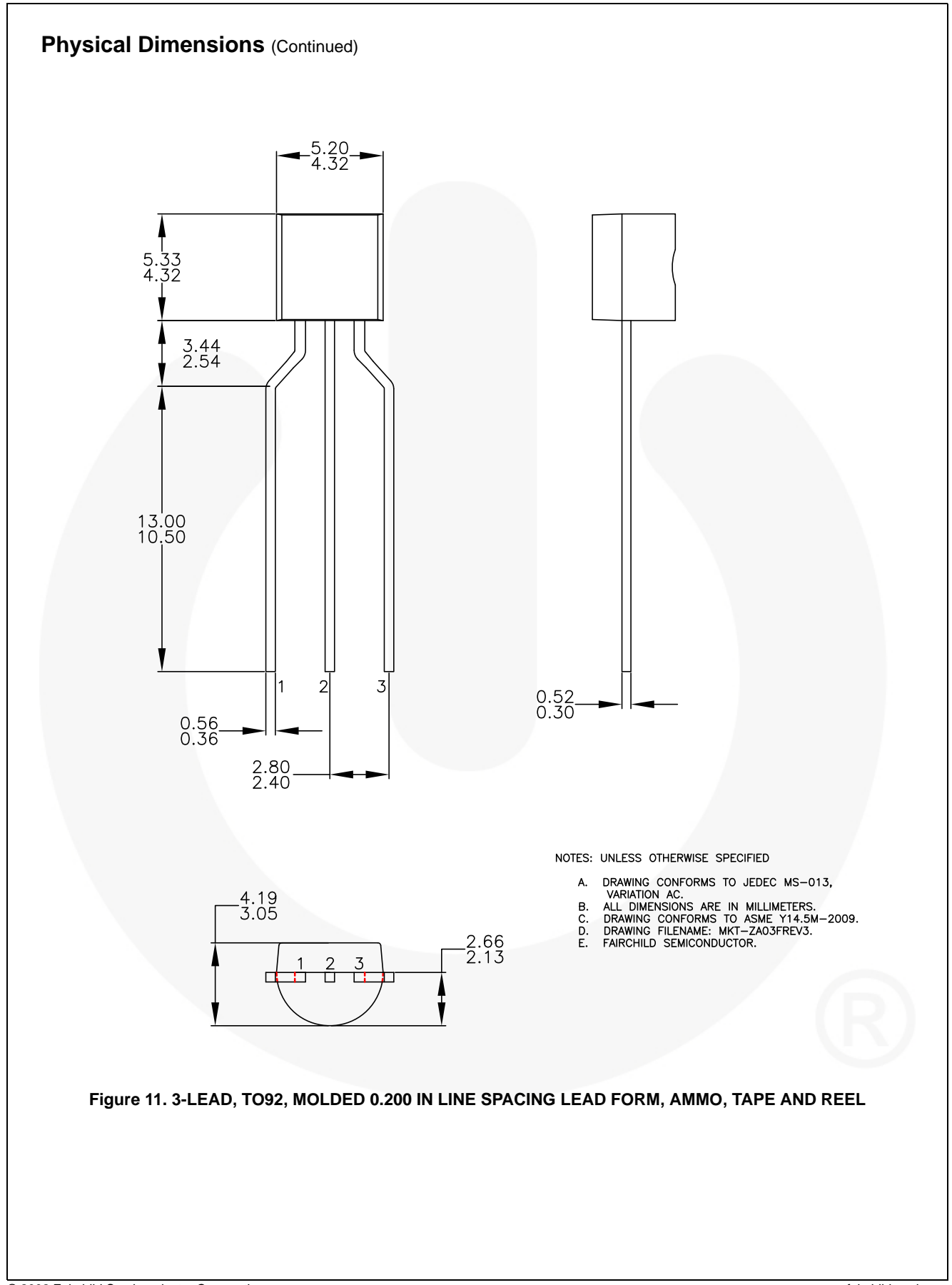

**BC556 / BC557 / BC558 / BC559 / BC560 — PNP Epitaxial Silicon Transistor**

BC595 / BC597 / BC598 / BC599 / BC560 - PNP Epitaxial Silicon Iransistor

# **DISCRETE SEMICONDUCTORS**

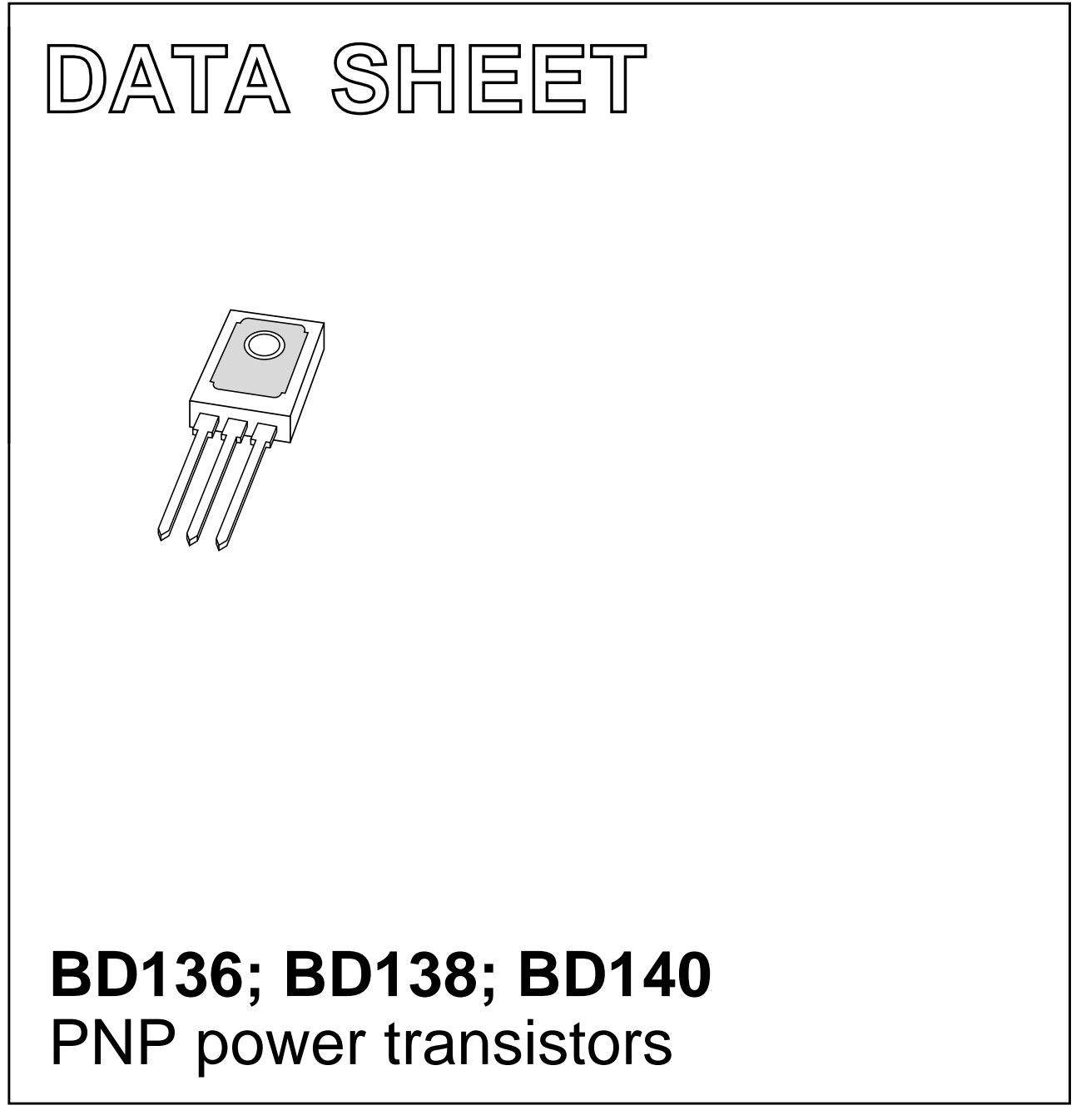

Product specification Supersedes data of 1997 Mar 26 1999 Apr 12

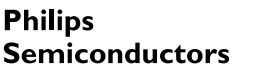

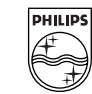

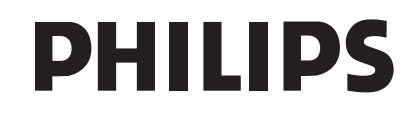

## **FEATURES**

- High current (max. 1.5 A)
- Low voltage (max. 80 V).

## **APPLICATIONS**

• General purpose power applications, e.g. driver stages in hi-fi amplifiers and television circuits.

## **DESCRIPTION**

PNP power transistor in a TO-126; SOT32 plastic package. NPN complements: BD135, BD137 and BD139.

## **PINNING**

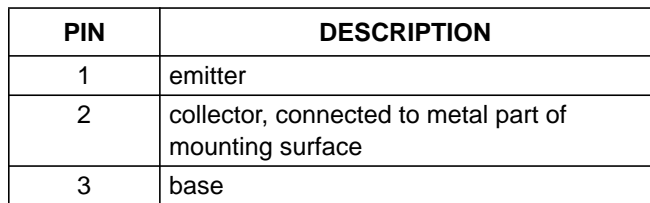

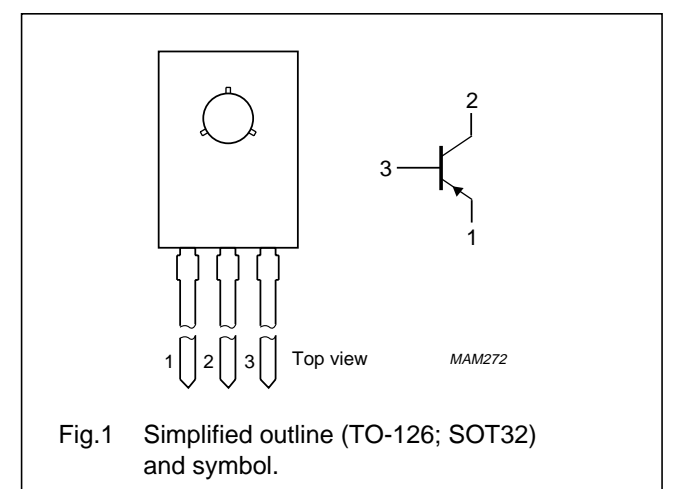

## **LIMITING VALUES**

In accordance with the Absolute Maximum Rating System (IEC 134).

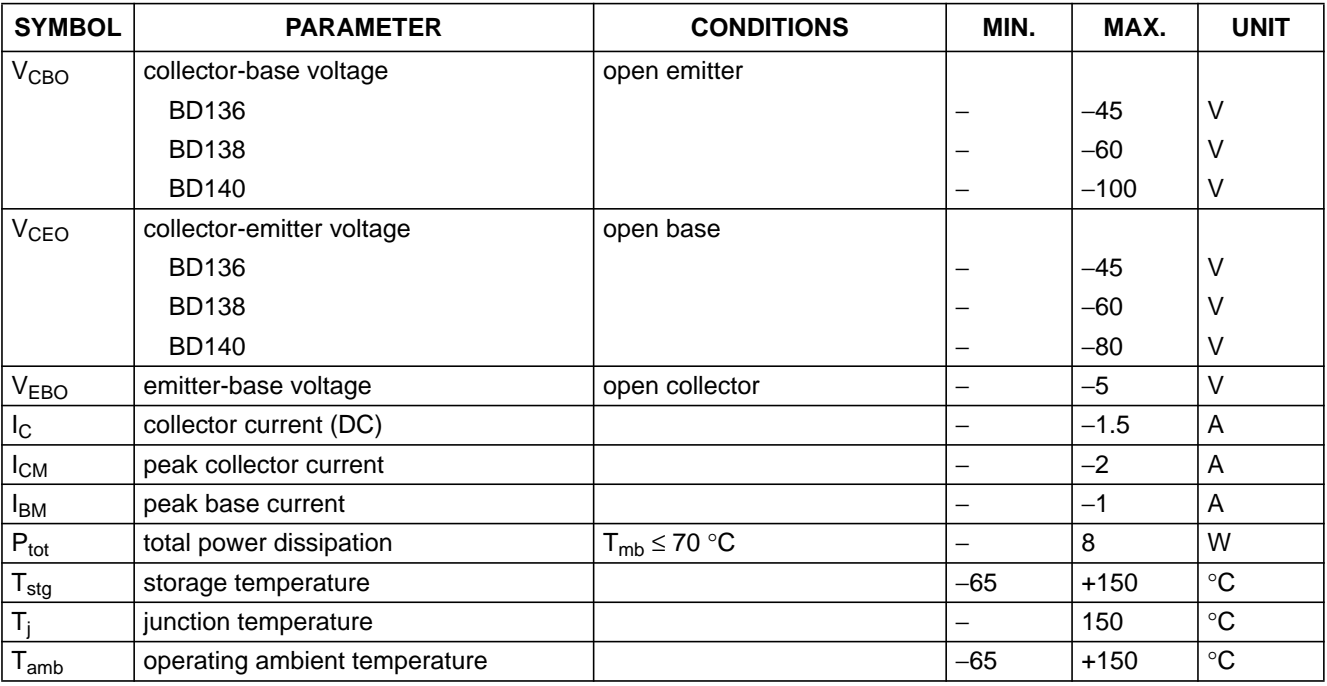

## **THERMAL CHARACTERISTICS**

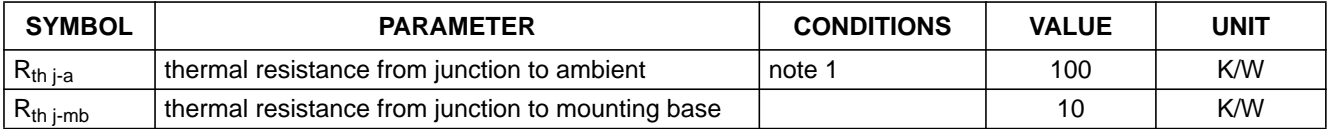

## **Note**

1. Refer to TO-126 (SOT32) standard mounting conditions.

## **CHARACTERISTICS**

 $T_i = 25$  °C unless otherwise specified.

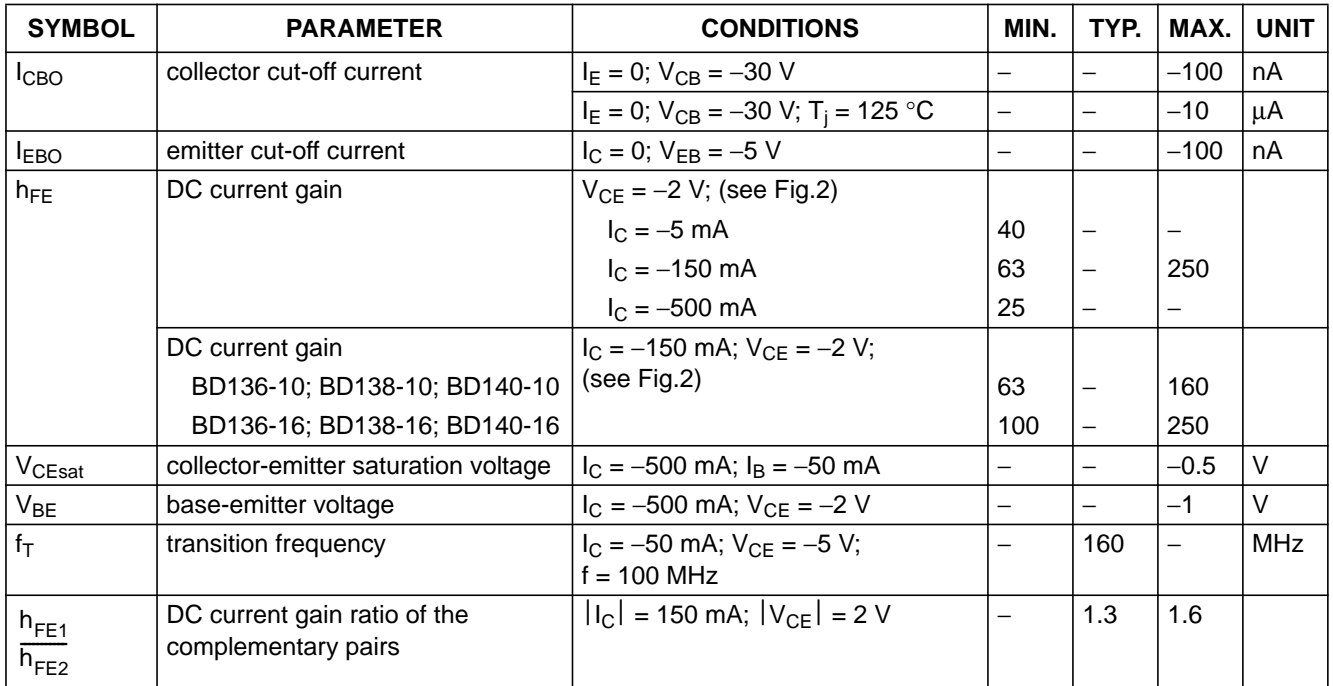

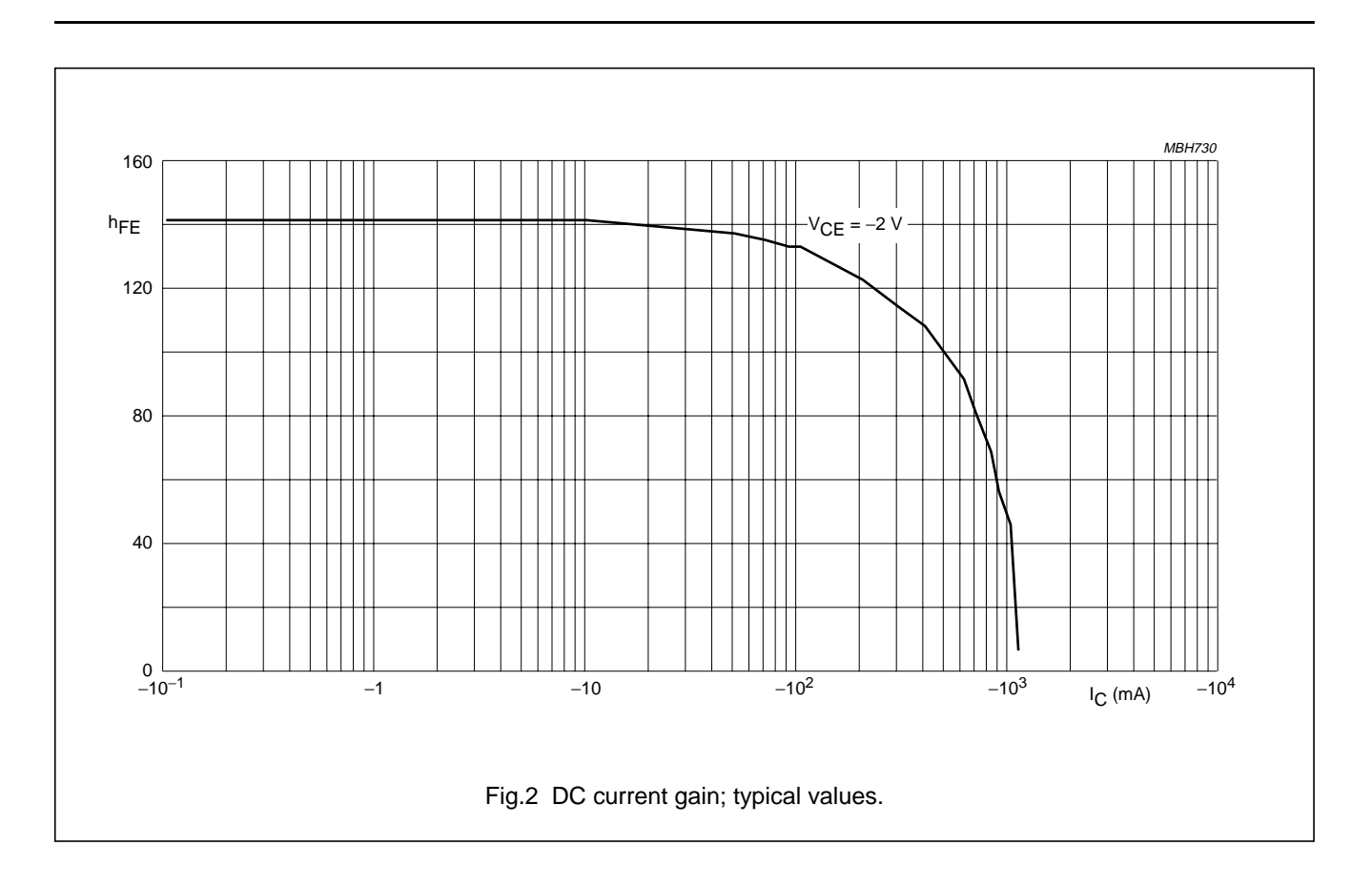

## **PACKAGE OUTLINE**

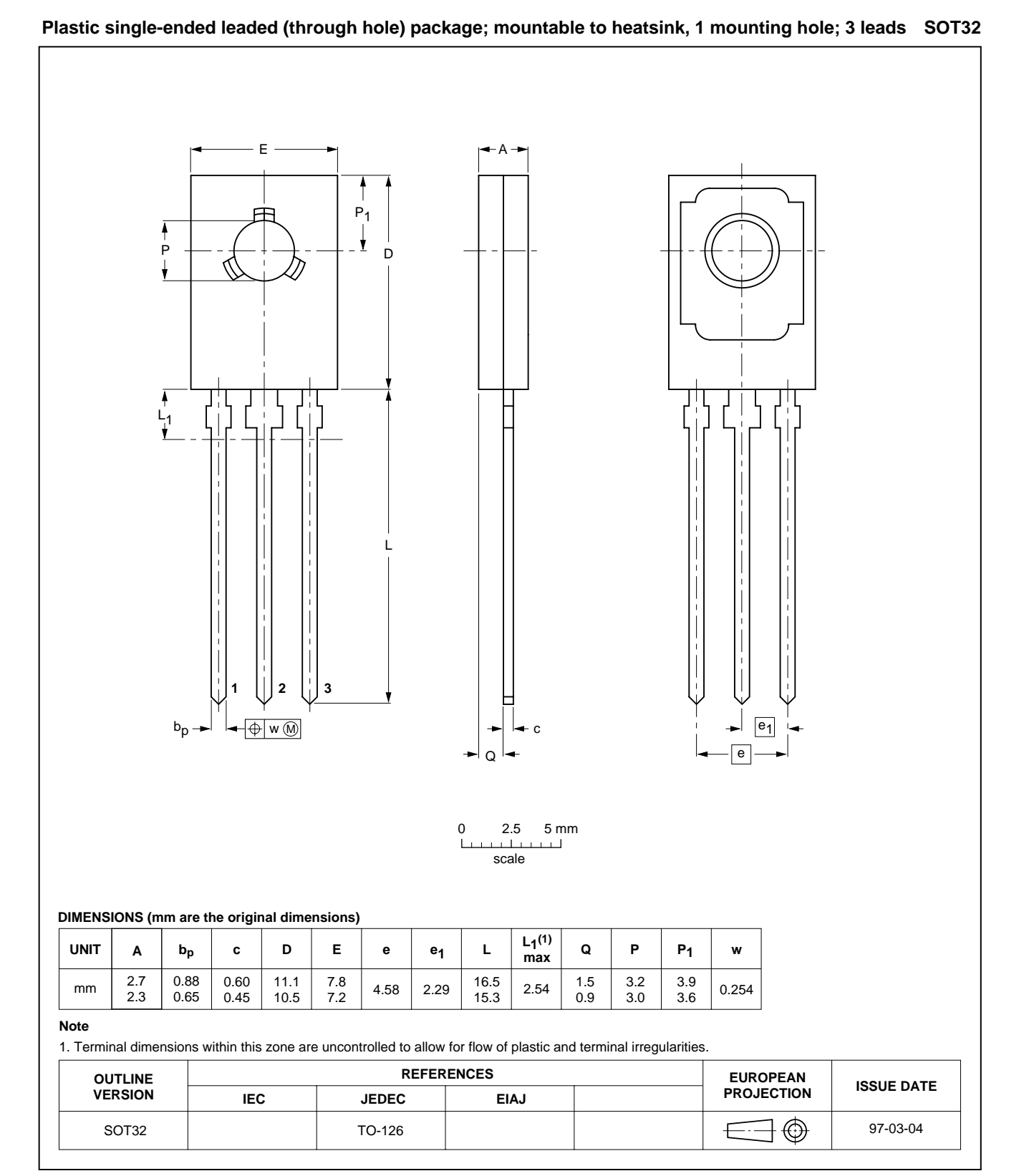

## **DEFINITIONS**

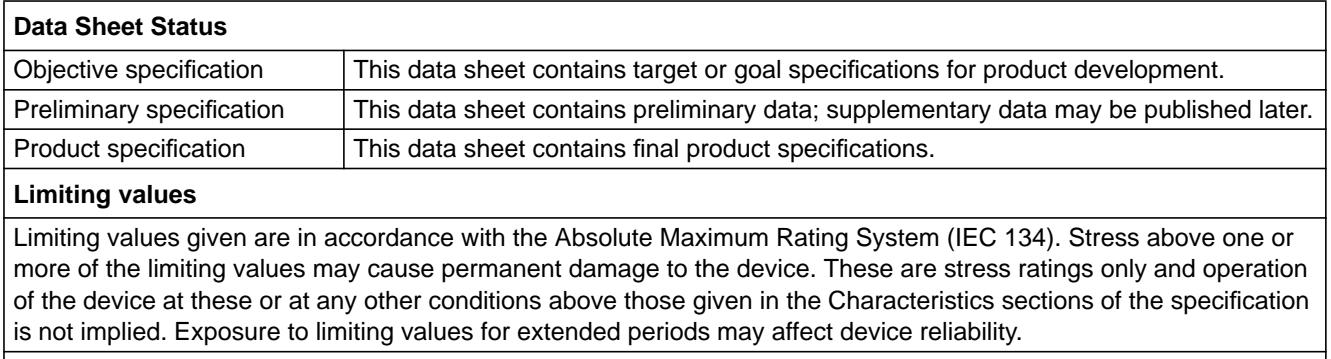

## **Application information**

Where application information is given, it is advisory and does not form part of the specification.

## **LIFE SUPPORT APPLICATIONS**

These products are not designed for use in life support appliances, devices, or systems where malfunction of these products can reasonably be expected to result in personal injury. Philips customers using or selling these products for use in such applications do so at their own risk and agree to fully indemnify Philips for any damages resulting from such improper use or sale.

# **Philips Semiconductors – a worldwide company**

**Argentina:** see South America **Australia:** 34 Waterloo Road, NORTH RYDE, NSW 2113, Tel. +61 2 9805 4455, Fax. +61 2 9805 4466 **Austria:** Computerstr. 6, A-1101 WIEN, P.O. Box 213, Tel. +43 1 60 101 1248, Fax. +43 1 60 101 1210 **Belarus:** Hotel Minsk Business Center, Bld. 3, r. 1211, Volodarski Str. 6, 220050 MINSK, Tel. +375 172 20 0733, Fax. +375 172 20 0773 **Belgium:** see The Netherlands **Brazil:** see South America **Bulgaria:** Philips Bulgaria Ltd., Energoproject, 15th floor, 51 James Bourchier Blvd., 1407 SOFIA, Tel. +359 2 68 9211, Fax. +359 2 68 9102 **Canada:** PHILIPS SEMICONDUCTORS/COMPONENTS, Tel. +1 800 234 7381, Fax. +1 800 943 0087 **China/Hong Kong:** 501 Hong Kong Industrial Technology Centre, 72 Tat Chee Avenue, Kowloon Tong, HONG KONG, Tel. +852 2319 7888, Fax. +852 2319 7700 **Colombia:** see South America **Czech Republic:** see Austria **Denmark:** Sydhavnsgade 23, 1780 COPENHAGEN V, Tel. +45 33 29 3333, Fax. +45 33 29 3905 **Finland:** Sinikalliontie 3, FIN-02630 ESPOO, Tel. +358 9 615 800, Fax. +358 9 6158 0920 **France:** 51 Rue Carnot, BP317, 92156 SURESNES Cedex, Tel. +33 1 4099 6161, Fax. +33 1 4099 6427 **Germany:** Hammerbrookstraße 69, D-20097 HAMBURG, Tel. +49 40 2353 60, Fax. +49 40 2353 6300 **Hungary:** see Austria **India:** Philips INDIA Ltd, Band Box Building, 2nd floor, 254-D, Dr. Annie Besant Road, Worli, MUMBAI 400 025, Tel. +91 22 493 8541, Fax. +91 22 493 0966 **Indonesia:** PT Philips Development Corporation, Semiconductors Division, Gedung Philips, Jl. Buncit Raya Kav.99-100, JAKARTA 12510, Tel. +62 21 794 0040 ext. 2501, Fax. +62 21 794 0080 **Ireland:** Newstead, Clonskeagh, DUBLIN 14, Tel. +353 1 7640 000, Fax. +353 1 7640 200 **Israel:** RAPAC Electronics, 7 Kehilat Saloniki St, PO Box 18053, TEL AVIV 61180, Tel. +972 3 645 0444, Fax. +972 3 649 1007 **Italy:** PHILIPS SEMICONDUCTORS, Piazza IV Novembre 3, 20124 MILANO, Tel. +39 2 6752 2531, Fax. +39 2 6752 2557 **Japan:** Philips Bldg 13-37, Kohnan 2-chome, Minato-ku, TOKYO 108-8507, Tel. +81 3 3740 5130, Fax. +81 3 3740 5077 **Korea:** Philips House, 260-199 Itaewon-dong, Yongsan-ku, SEOUL, Tel. +82 2 709 1412, Fax. +82 2 709 1415 **Malaysia:** No. 76 Jalan Universiti, 46200 PETALING JAYA, SELANGOR, Tel. +60 3 750 5214, Fax. +60 3 757 4880 **Mexico:** 5900 Gateway East, Suite 200, EL PASO, TEXAS 79905, Tel. +9-5 800 234 7381, Fax +9-5 800 943 0087 **Middle East:** see Italy

**Netherlands:** Postbus 90050, 5600 PB EINDHOVEN, Bldg. VB, Tel. +31 40 27 82785, Fax. +31 40 27 88399 **New Zealand:** 2 Wagener Place, C.P.O. Box 1041, AUCKLAND, Tel. +64 9 849 4160, Fax. +64 9 849 7811 **Norway:** Box 1, Manglerud 0612, OSLO, Tel. +47 22 74 8000, Fax. +47 22 74 8341 **Pakistan:** see Singapore **Philippines:** Philips Semiconductors Philippines Inc., 106 Valero St. Salcedo Village, P.O. Box 2108 MCC, MAKATI, Metro MANILA, Tel. +63 2 816 6380, Fax. +63 2 817 3474 **Poland:** Ul. Lukiska 10, PL 04-123 WARSZAWA, Tel. +48 22 612 2831, Fax. +48 22 612 2327 **Portugal:** see Spain **Romania:** see Italy **Russia:** Philips Russia, Ul. Usatcheva 35A, 119048 MOSCOW, Tel. +7 095 755 6918, Fax. +7 095 755 6919 **Singapore:** Lorong 1, Toa Payoh, SINGAPORE 319762, Tel. +65 350 2538, Fax. +65 251 6500 **Slovakia:** see Austria **Slovenia:** see Italy **South Africa:** S.A. PHILIPS Pty Ltd., 195-215 Main Road Martindale, 2092 JOHANNESBURG, P.O. Box 7430 Johannesburg 2000, Tel. +27 11 470 5911, Fax. +27 11 470 5494 **South America:** Al. Vicente Pinzon, 173, 6th floor, 04547-130 SÃO PAULO, SP, Brazil, Tel. +55 11 821 2333, Fax. +55 11 821 2382 **Spain:** Balmes 22, 08007 BARCELONA, Tel. +34 93 301 6312, Fax. +34 93 301 4107 **Sweden:** Kottbygatan 7, Akalla, S-16485 STOCKHOLM, Tel. +46 8 5985 2000, Fax. +46 8 5985 2745 **Switzerland:** Allmendstrasse 140, CH-8027 ZÜRICH, Tel. +41 1 488 2741 Fax. +41 1 488 3263 **Taiwan:** Philips Semiconductors, 6F, No. 96, Chien Kuo N. Rd., Sec. 1, TAIPEI, Taiwan Tel. +886 2 2134 2886, Fax. +886 2 2134 2874 **Thailand:** PHILIPS ELECTRONICS (THAILAND) Ltd., 209/2 Sanpavuth-Bangna Road Prakanong, BANGKOK 10260, Tel. +66 2 745 4090, Fax. +66 2 398 0793 **Turkey:** Talatpasa Cad. No. 5, 80640 GÜLTEPE/ISTANBUL, Tel. +90 212 279 2770, Fax. +90 212 282 6707 **Ukraine**: PHILIPS UKRAINE, 4 Patrice Lumumba str., Building B, Floor 7, 252042 KIEV, Tel. +380 44 264 2776, Fax. +380 44 268 0461 **United Kingdom:** Philips Semiconductors Ltd., 276 Bath Road, Hayes, MIDDLESEX UB3 5BX, Tel. +44 181 730 5000, Fax. +44 181 754 8421 **United States:** 811 East Arques Avenue, SUNNYVALE, CA 94088-3409, Tel. +1 800 234 7381, Fax. +1 800 943 0087 **Uruguay:** see South America

**Vietnam:** see Singapore **Yugoslavia:** PHILIPS, Trg N. Pasica 5/v, 11000 BEOGRAD, Tel. +381 11 62 5344, Fax.+381 11 63 5777

**For all other countries apply to:** Philips Semiconductors, International Marketing & Sales Communications, Building BE-p, P.O. Box 218, 5600 MD EINDHOVEN, The Netherlands, Fax. +31 40 27 24825

© Philips Electronics N.V. 1999 SCA63

All rights are reserved. Reproduction in whole or in part is prohibited without the prior written consent of the copyright owner. The information presented in this document does not form part of any quotation or contract, is believed to be accurate and reliable and may be changed

without notice. No liability will be accepted by the publisher for any consequence of its use. Publication thereof does not convey nor imply any license under patent- or other industrial or intellectual property rights.

Printed in The Netherlands 115002/00/03/pp8 Date of release: 1999 Apr 12 Document order number: 9397 750 05575

Let's make things better.

**Internet:** http://www.semiconductors.philips.com

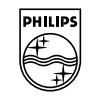

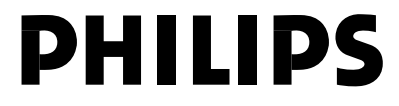

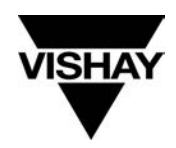

**Vishay Semiconductors**

# **Photo Modules for PCM Remote Control Systems**

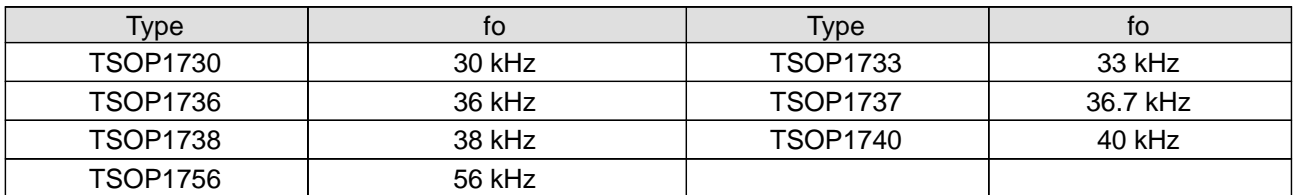

## **Available types for different carrier frequencies**

# **Description**

The TSOP17.. – series are miniaturized receivers for infrared remote control systems. PIN diode and preamplifier are assembled on lead frame, the epoxy package is designed as IR filter.

The demodulated output signal can directly be decoded by a microprocessor. TSOP17.. is the standard IR remote control receiver series, supporting all major transmission codes.

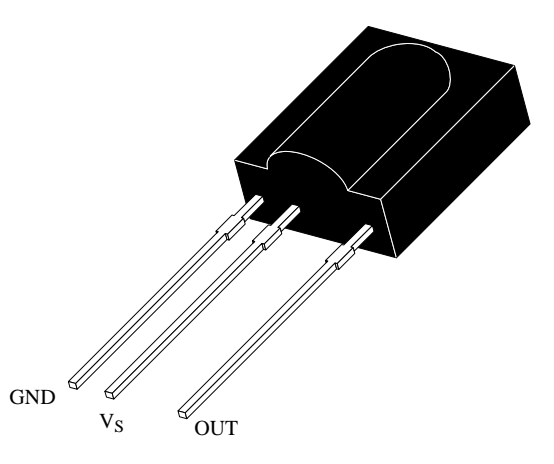

94 8691

## **Features**

- Photo detector and preamplifier in one package
- $\bullet$ Internal filter for PCM frequency
- $\bullet$  Improved shielding against electrical field disturbance
- $\bullet$ TTL and CMOS compatibility
- $\bullet$ Output active low
- Low power consumption
- High immunity against ambient light
- Continuous data transmission possible (up to 2400 bps)
- Suitable burst length . 10 cycles/burst

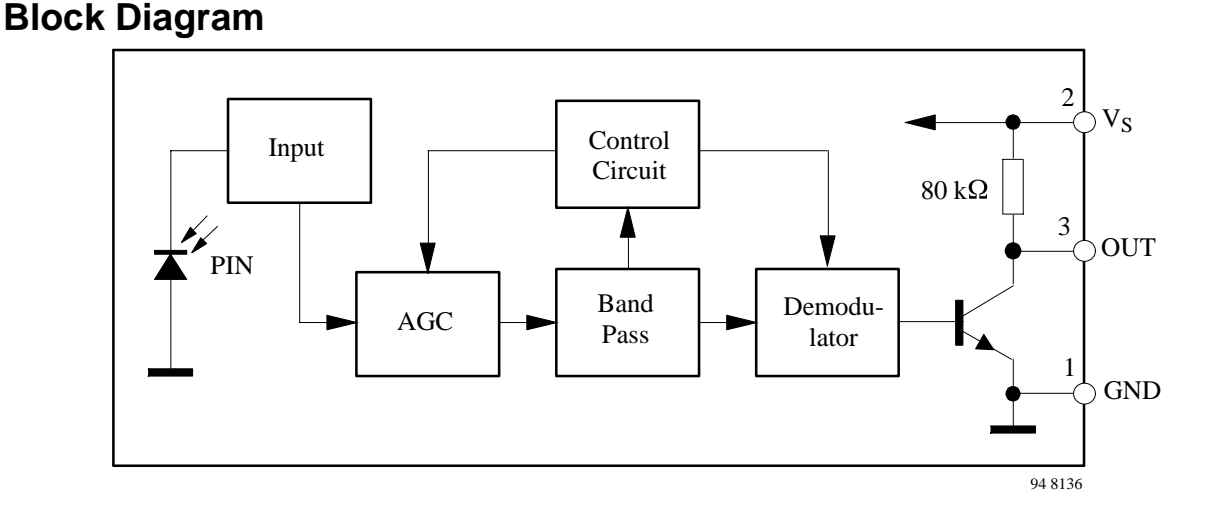

Rev. 10, 02-Apr-01 1 (7) Document Number 82030 www.vishay.com

# **Vishay Semiconductors**

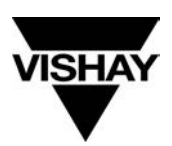

# **Absolute Maximum Ratings**

 $T_{amb} = 25^{\circ}C$ 

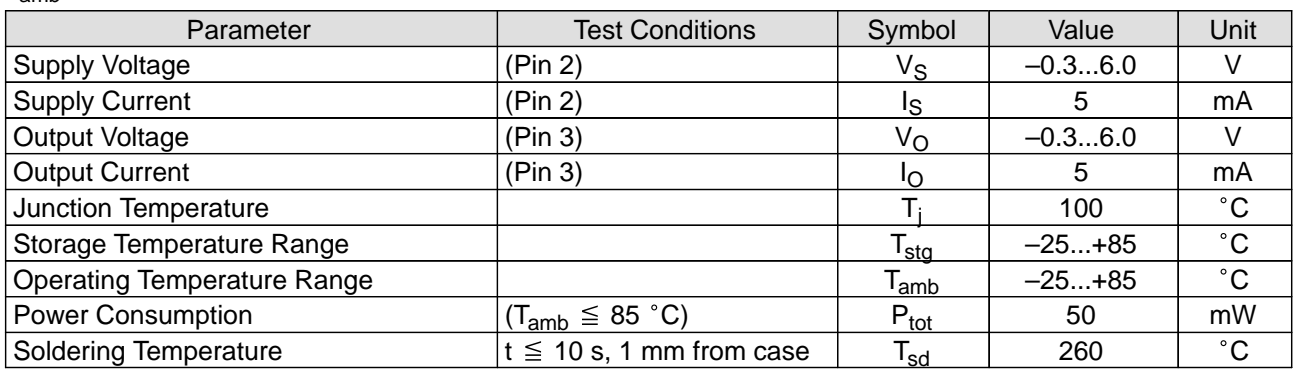

# **Basic Characteristics**

 $T_{amb} = 25^{\circ}$ C

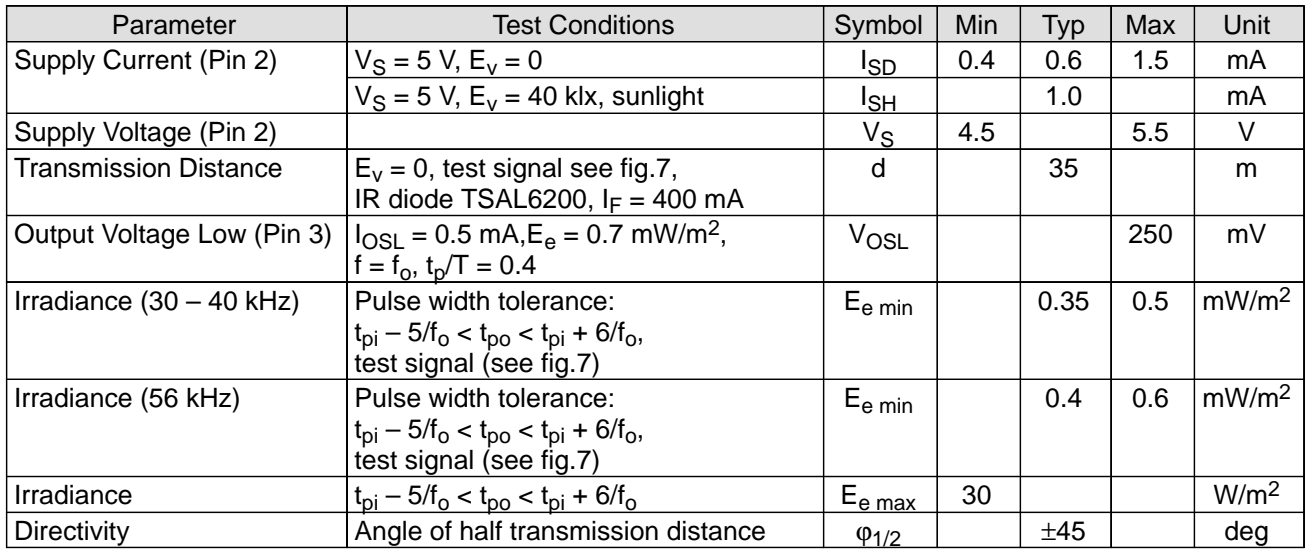

# **Application Circuit**

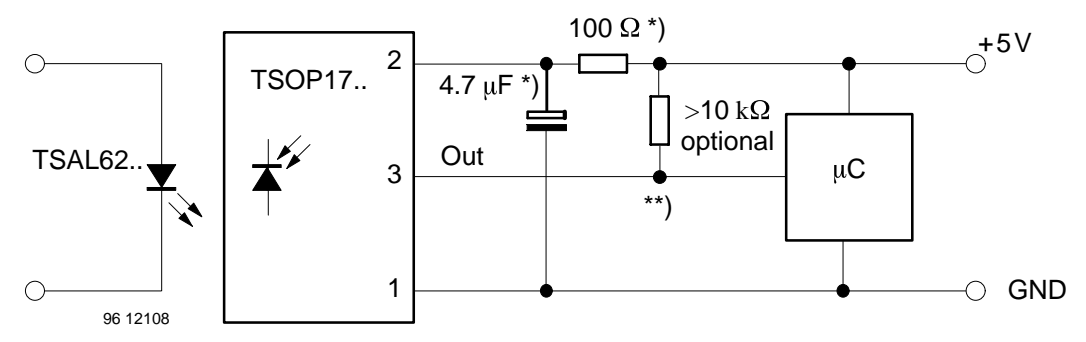

\*) recommended to suppress power supply disturbances

\*\*) The output voltage should not be hold continuously at a voltage below 3.3V by the external circuit.

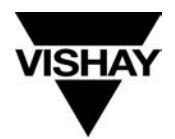

# **Suitable Data Format**

The circuit of the TSOP17.. is designed in that way that unexpected output pulses due to noise or disturbance signals are avoided. A bandpassfilter, an integrator stage and an automatic gain control are used to suppress such disturbances.

The distinguishing mark between data signal and disturbance signal are carrier frequency, burst length and duty cycle.

The data signal should fullfill the following condition:

• Carrier frequency should be close to center frequency of the bandpass (e.g. 38kHz).

• Burst length should be 10 cycles/burst or longer.

• After each burst which is between 10 cycles and 70 cycles a gap time of at least 14 cycles is neccessary.

• For each burst which is longer than 1.8ms a corresponding gap time is necessary at some time in the data stream. This gap time should have at least same length as the burst.

• Up to 1400 short bursts per second can be received continuously.

Some examples for suitable data format are: NEC Code, Toshiba Micom Format, Sharp Code, RC5 Code, RC6 Code, R–2000 Code, Sony Format (SIRCS).

When a disturbance signal is applied to the TSOP17.. it can still receive the data signal. However the sensitivity is reduced to that level that no unexpected pulses will occure.

Some examples for such disturbance signals which are suppressed by the TSOP17.. are:

• DC light (e.g. from tungsten bulb or sunlight)

• Continuous signal at 38kHz or at any other frequency

• Signals from fluorescent lamps with electronic ballast (an example of the signal modulation is in the figure below).

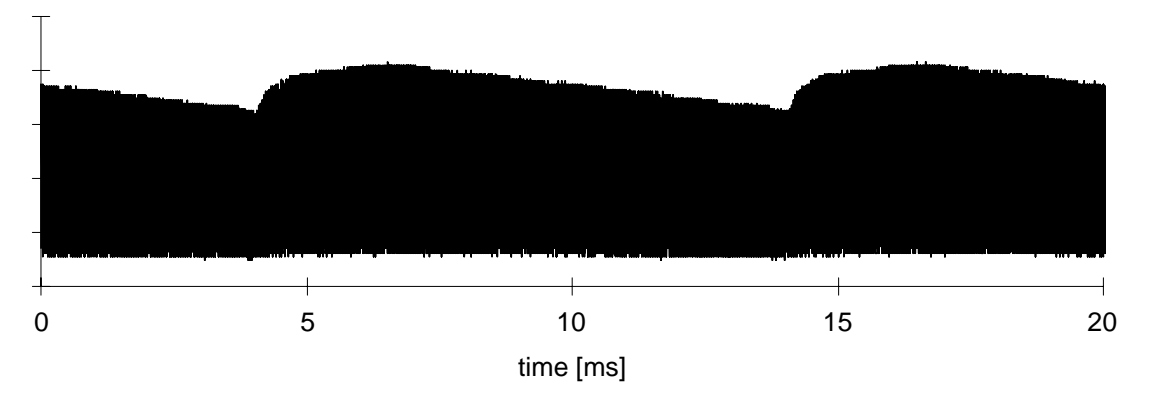

IR Signal from Fluorescent Lamp with low Modulation

# **TSOP17..**

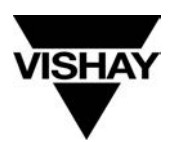

# **Vishay Semiconductors**

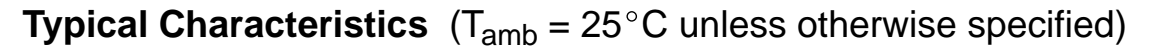

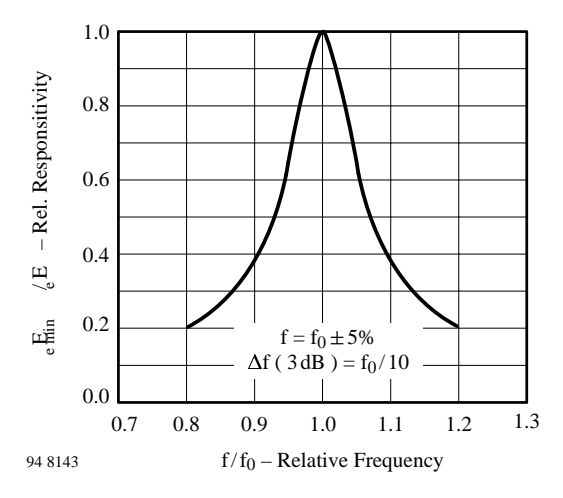

Figure 1. Frequency Dependence of Responsivity

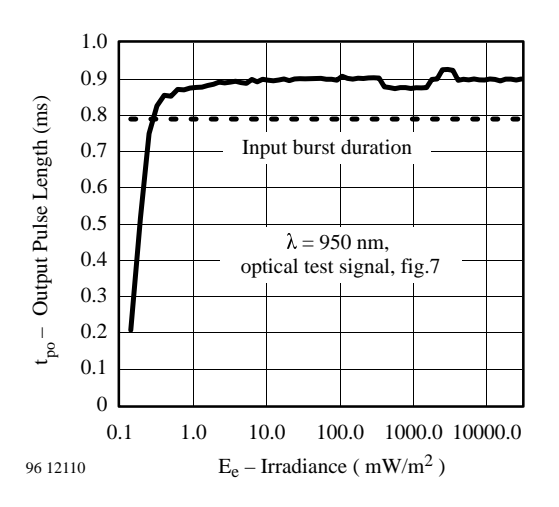

Figure 2. Sensitivity in Dark Ambient

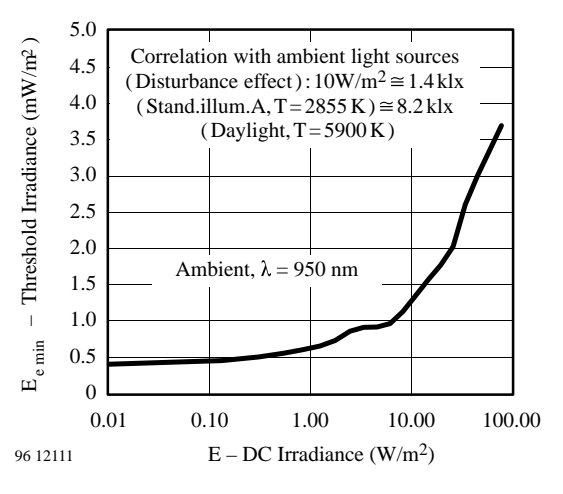

Figure 3. Sensitivity in Bright Ambient

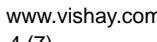

4 (7)

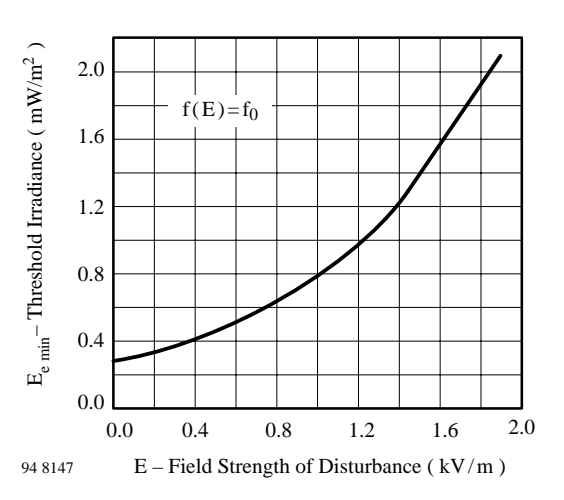

Figure 4. Sensitivity vs. Electric Field Disturbances

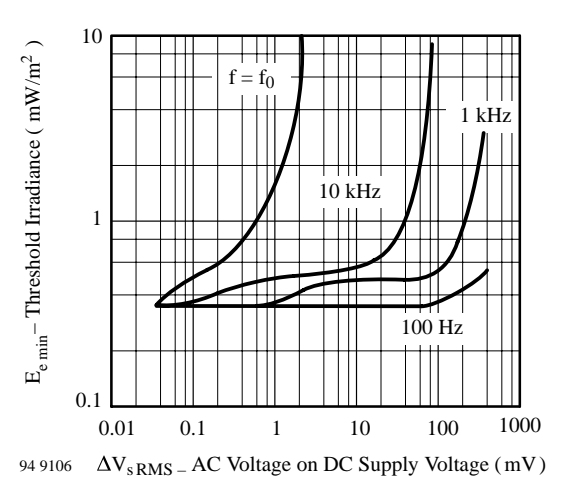

Figure 5. Sensitivity vs. Supply Voltage Disturbances

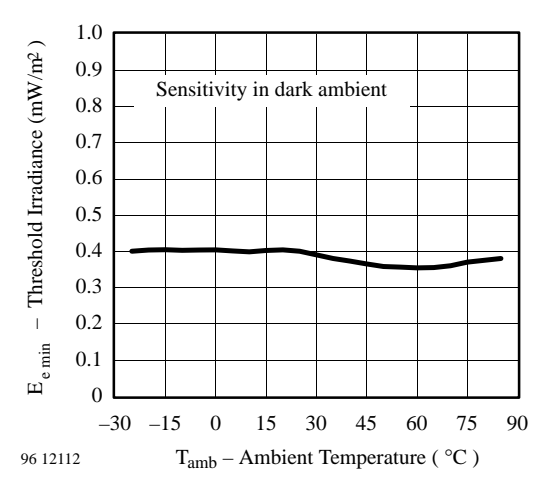

Figure 6. Sensitivity vs. Ambient Temperature

Rev. 10, 02-Apr-01 www.vishay.com **Document Number 82030** 

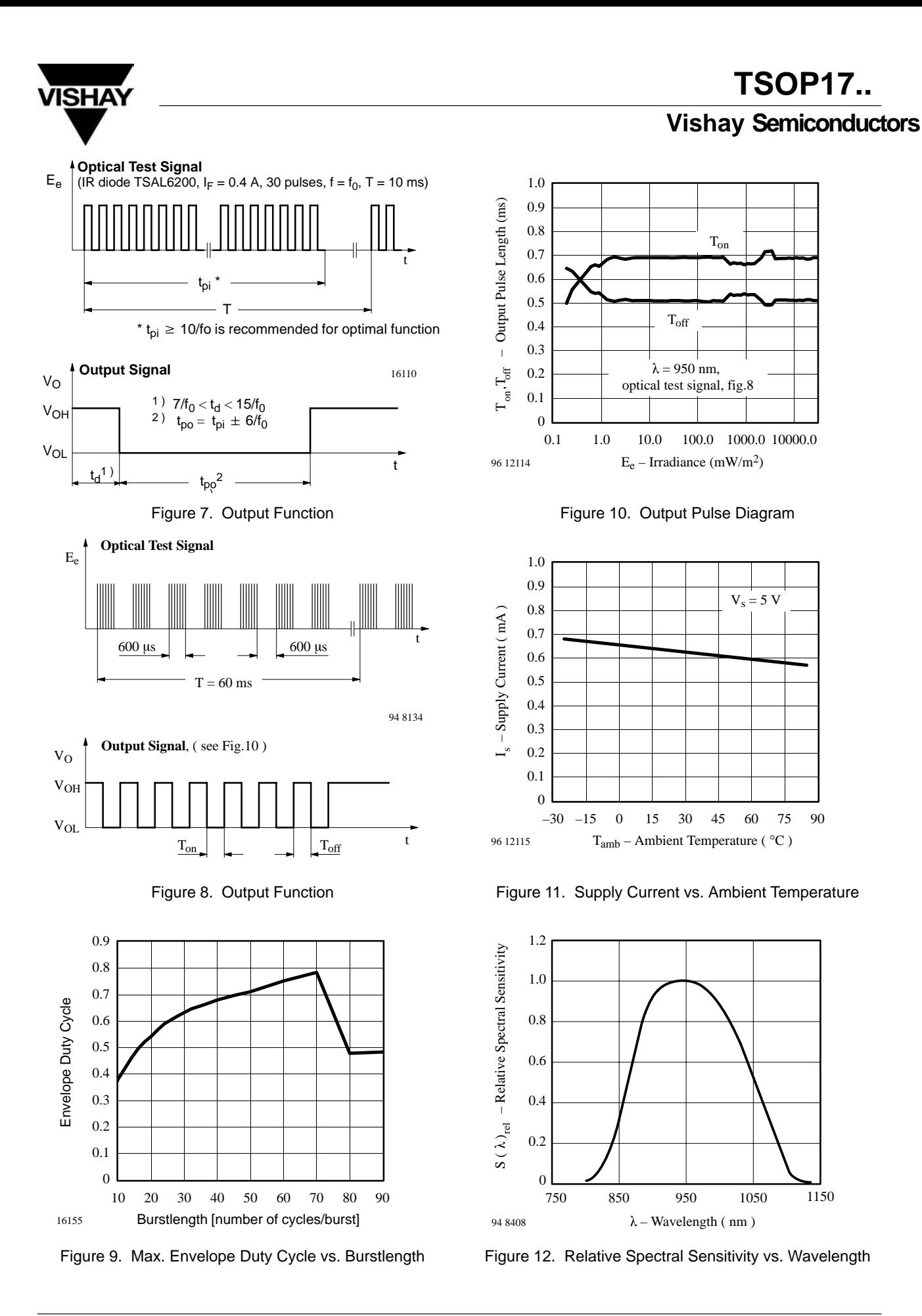

Rev. 10, 02-Apr-01 5 (7) Document Number 82030 www.vishay.com

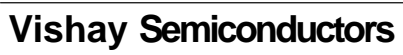

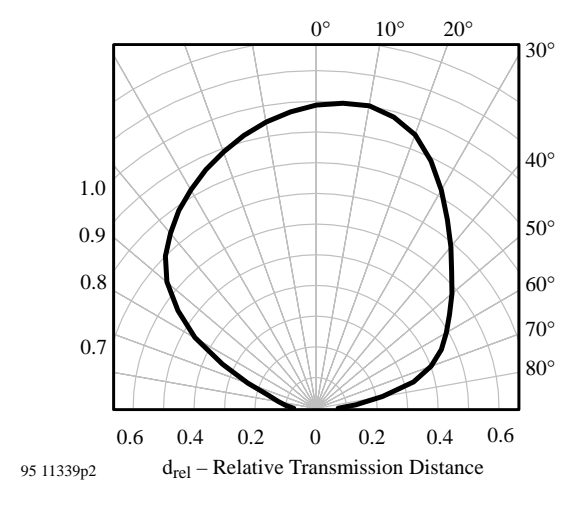

Figure 13. Vertical Directivity  $\varphi_V$ 

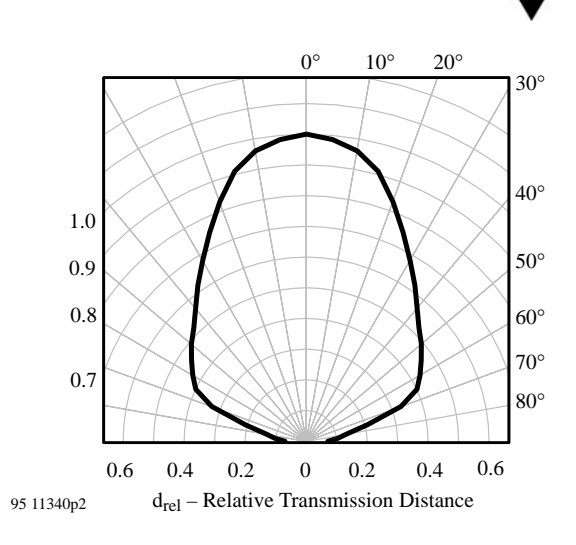

**VISHA** 

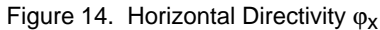

# **Dimensions in mm**

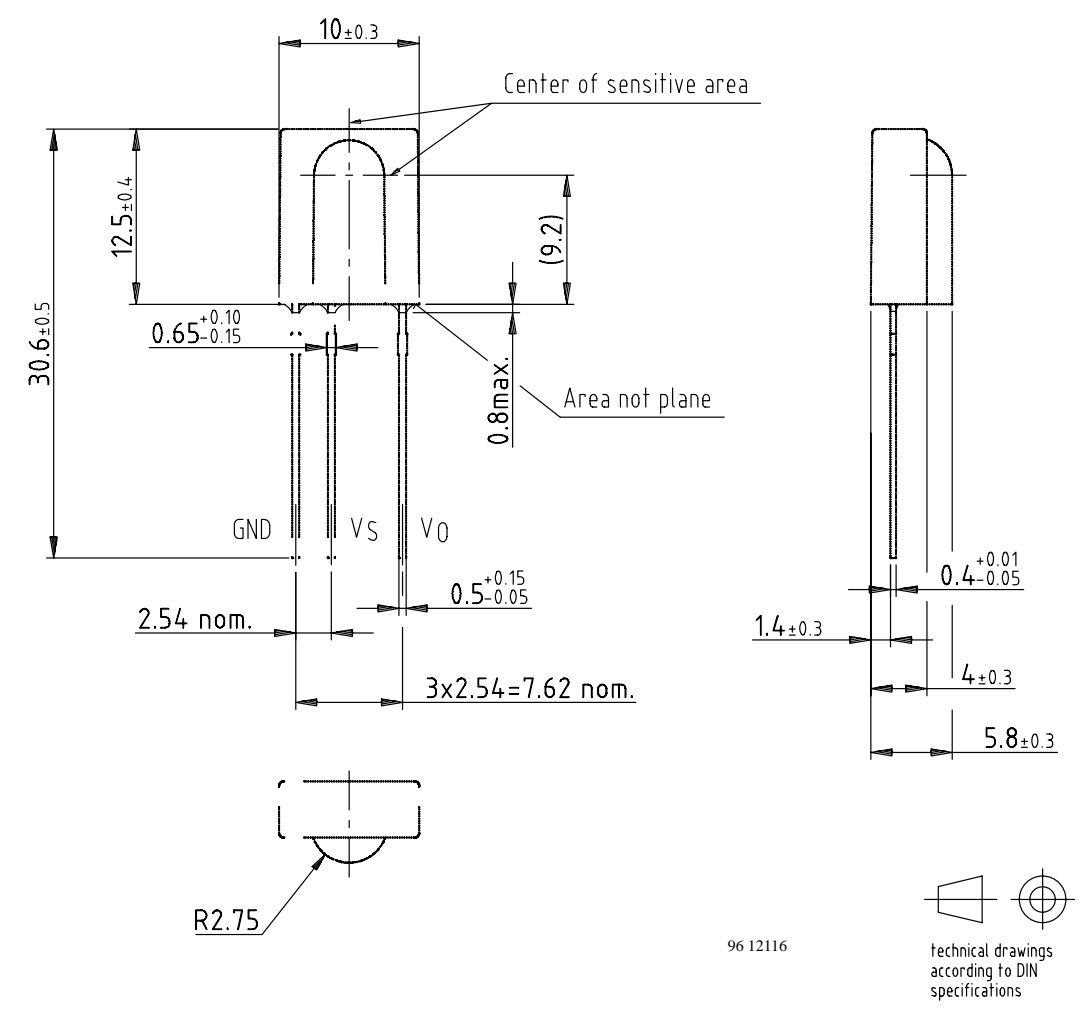

Rev. 10, 02-Apr-01 www.vishay.com **Document Number 82030**